# **VACON<sup>®</sup>100 FLOW**<br>ПРИВОДЫ ПЕРЕМЕННОГО ТОКА

## РУКОВОДСТВО ПО ПРИМЕНЕНИЮ

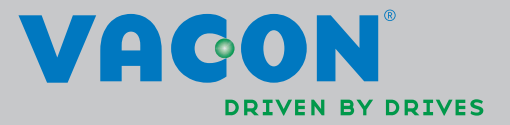

e de la provincia de la concelho de la concelho de la concelho de la concelho de la concelho de la concelho d<br>Concelho de la concelho de la concelho de la concelho de la concelho de la concelho de la concelho de la conce

## **ОГЛАВЛЕНИЕ**

Документ: DPD01261C Дата выпуска версии: 31.12.13 Соответствует программному пакету FW0159V008.vcx

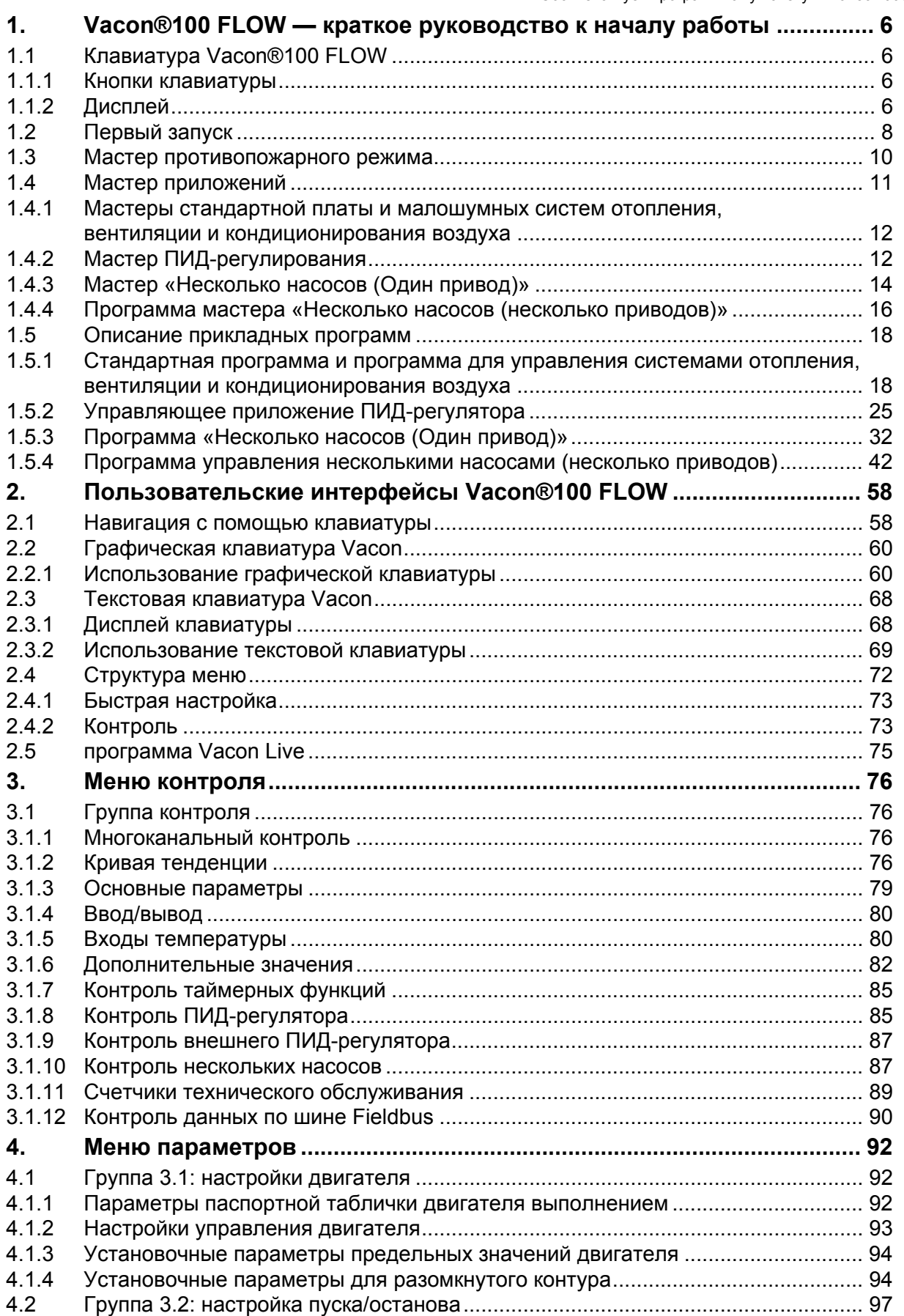

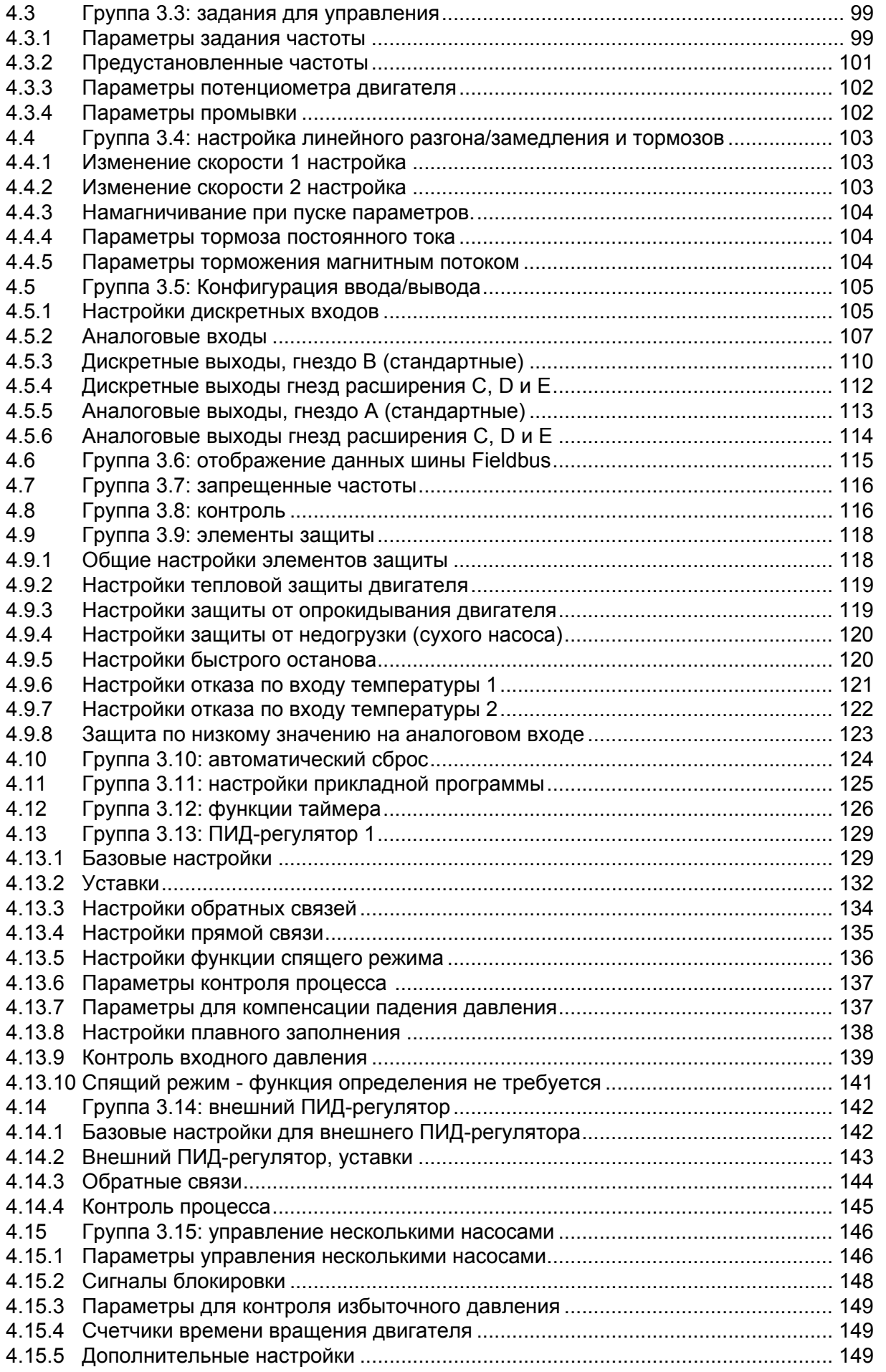

<u>de la contrada de la contrada de la contrada de la contrada de la contrada de la contrada de la contrada de la</u>

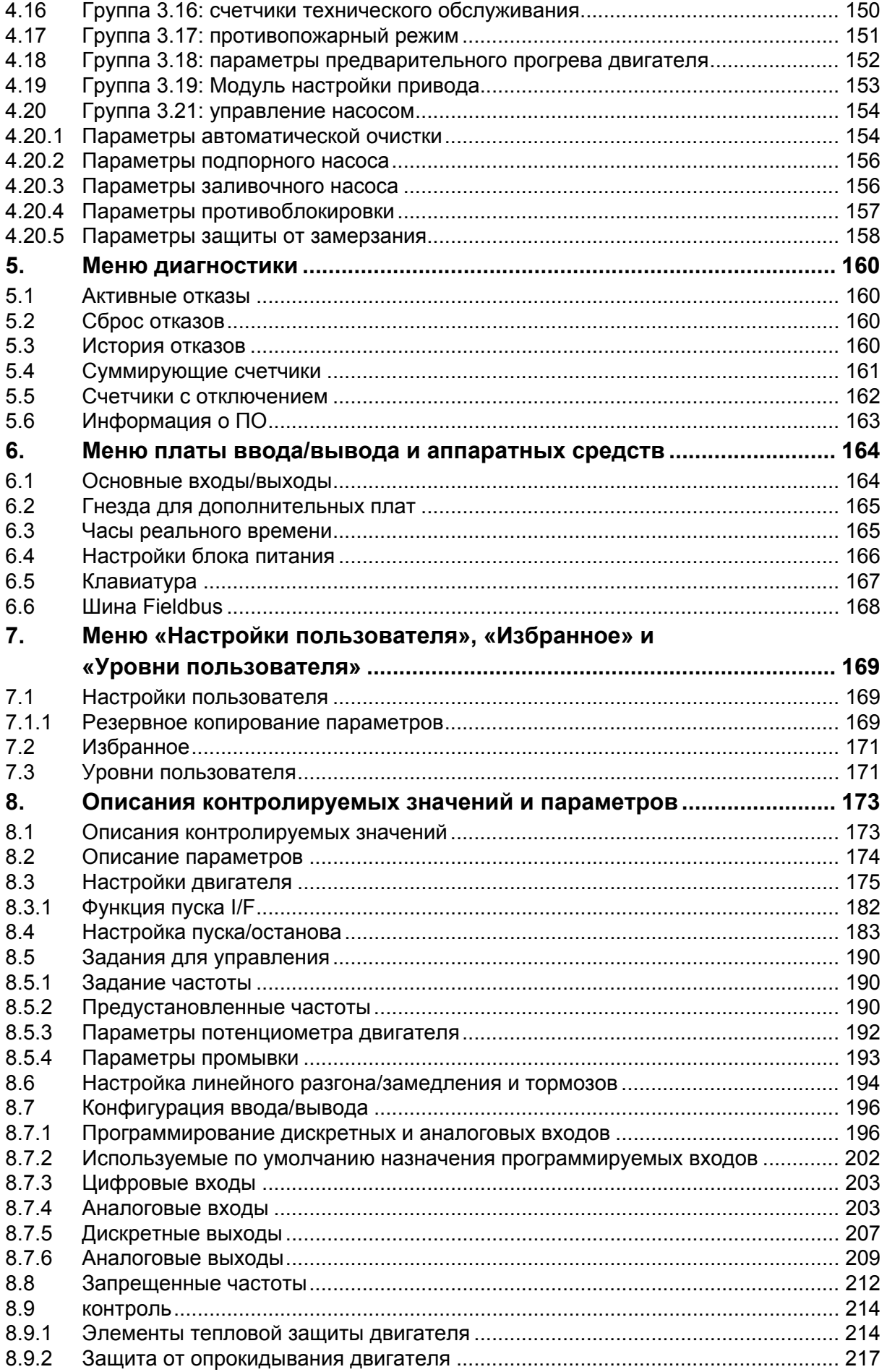

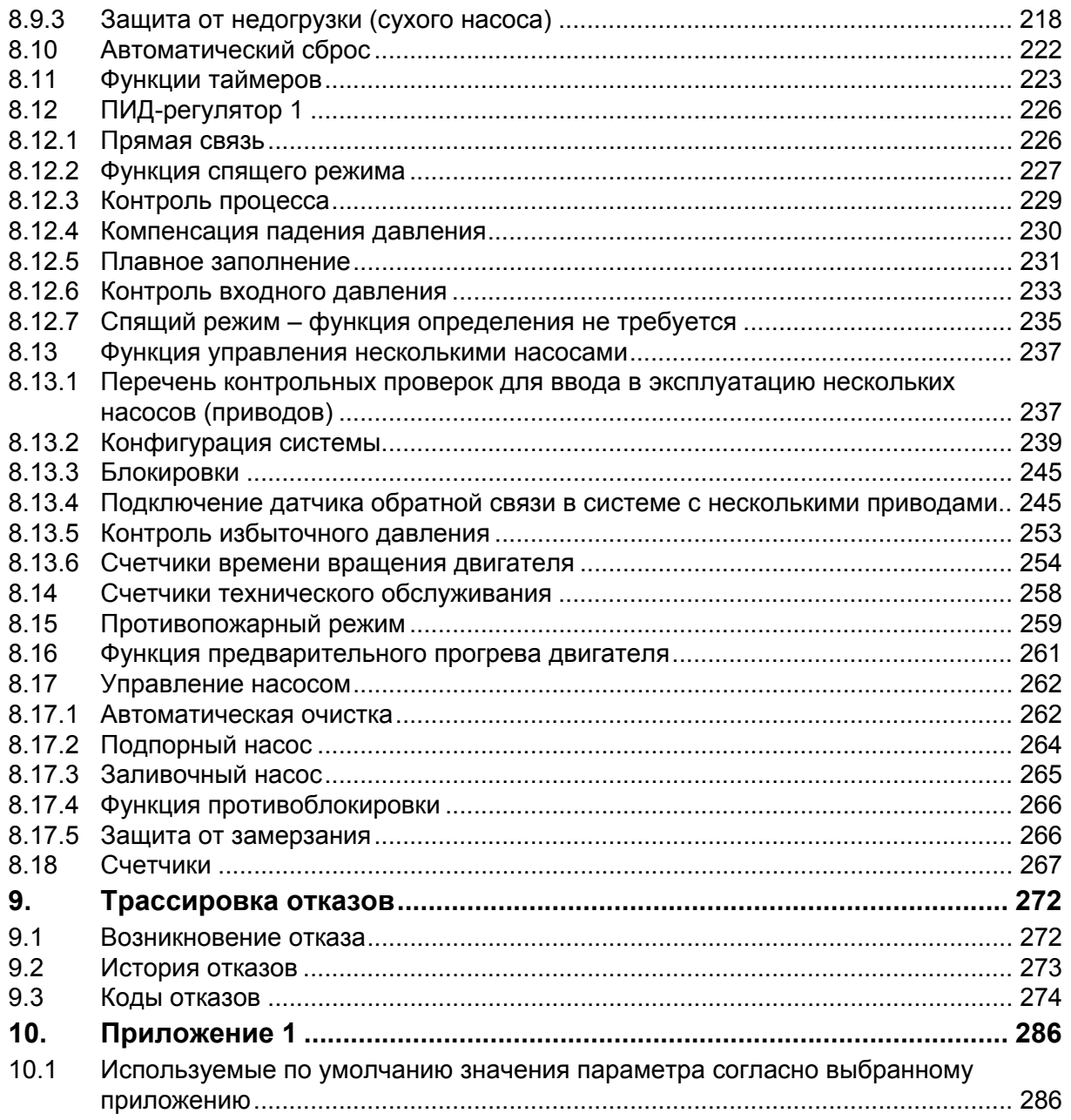

### **Об этом руководстве**

Авторскими правами на это руководство обладает Vacon<sup>®</sup> Plc. Все права защищены.

В этом руководстве приведены основные характеристики и принципы работы с Vacon $^{\circledR}$ 100 FLOW. Руководство было составлено в соответствии со структурой меню привода (главы 1 и 3–7):

- В **главе [1](#page-8-0), Краткое руководство к началу работы**, представлена следующая информация: - как начать работать с клавиатурой
	- как выбрать конфигурацию приложения
	- как быстро установить выбранное приложение
	- приложения с примерами
- В **главе [2](#page-60-2), Пользовательские интерфейсы**, представлена следующая информация:
	- детально о клавиатуре, ее внешний вид, типы клавиатуры и т. д.
	- программа Vacon Live
	- функциональность встроенной промышленной шины
- **Глава [3](#page-78-4), Меню контроля**, предоставляет подробную информацию по контролируемым значениям.
- **• В главе [4](#page-94-3), Меню параметров** перечислены все параметры привода
- **• В главе [5](#page-162-4)** представлено **Меню диагностики**
- **• В главе [6](#page-166-2)** представлено **Меню ввода/вывода и аппаратных средств**
- **• В главе [7](#page-171-3)** представлены **Меню «Настройки пользователя», «Избранное» и «Уровни пользователя»**
- **• В главе [8](#page-175-2), Описание параметров,** представлена следующая информация:
	- параметры и их применение
	- программирование дискретных и аналоговых входов
	- специальные функции приложений
- **• Глава [9](#page-274-2), Поиск неисправностей,** рассказывает о следующем
	- отказы и причины отказов
	- сброс отказов
- **В главе [10](#page-288-2), Приложения,** представлена информация об установленных по умолчанию значениях приложений

**ПРИМЕЧАНИЕ.** В этом руководстве содержится большое количество таблиц параметров. Ниже приведены названия столбцов и пояснения к ним.

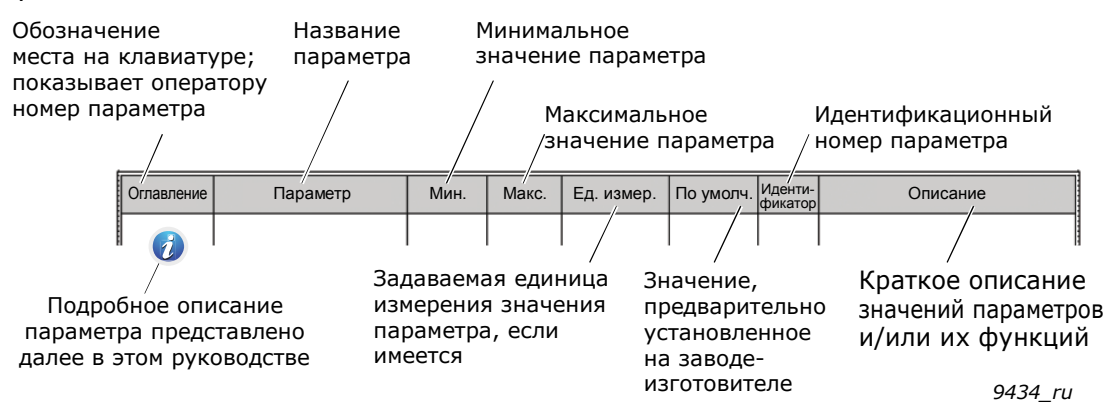

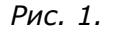

## **Специальные функции привода переменного тока Vacon® 100 FLOW**

#### **Основные особенности**

- **Мастеры с широкими возможностями** для запуска, стандартной платы ввода/вывода, систем отопления, вентиляции и кондиционирования воздуха, ПИД-управления, многонасосной системы (с одним или несколькими приводами) и противопожарного режима, для упрощения ввода в эксплуатацию
- **Кнопка FUNCT** для удобства переключения местного (с клавиатуры) и дистанционного управления. Источник дистанционного управления определяется параметром (сигналы Ввода/Вывода или шина Fieldbus).
- **• Восемь предустановленных частот**
- Функции **потенциометра двигателя**
- **• Функция промывки**
- Два программируемых **значения времени линейного изменения скорости**, два **контролируемых параметра** и три диапазона **запрещенных частот**
- **• Быстрый останов**
- **Страница управления** для упрощения управления и контроля наиболее важных параметров.
- Отображение данных шины **Fieldbus**.
- **• Автоматический сброс**
- Различные **режимы предварительного прогрева**, используемые для предотвращения конденсации.
- **• Максимальная выходная частота 320 Гц.**
- Имеются функции **часов реального времени и таймера** (требуется дополнительная аккумуляторная батарея). Возможно программирование 3 временных каналов для получения различных функций привода (например, пуска/останова или предварительного задания частот)
- Имеется **внешний ПИД-регулятор** Может использоваться для управления, например, клапана с использование платы ввода/вывода привода постоянного тока.
- **Функция спящего режима** для сбережения энергии, которая автоматически разрешает и запрещает работу привода при заданных пользователем значениях скорости.
- **2-зонный ПИД-регулятор** (2 различных сигнала обратной связи; регулирование минимума и максимума)
- **Два источника уставки** для ПИД-регулятора. Выбор с помощью дискретного входа.
- **• Функция форсировки уставки ПИД-регулятора.**
- **Функция прямой связи (регулирование по возмущению)** для улучшения реакции на изменения процесса.
- **• Контроль параметров процесса.**
- **Управление несколькими насосами** для систем с одним и несколькими приводами
- **Режимы с несколькими ведущими и ведомыми насосами** в системе с несколькими приводами
- **• Часы реального времени, синхронизированные со сменой насоса**
- Счетчик **технического обслуживания**.

e de la construcción de la construcción de la construcción de la construcción de la construcción de la construcción de la construcción de la construcción de la construcción de la construcción de la construcción de la const

• **Функции управления насосом:** автозамена, управление заливочным насосом, управление подпорным насосом, автоматическая очистка рабочего колеса насоса, противоблокировка, контроль давления на входе насоса и защита от замерзания

## <span id="page-8-0"></span>**1. VACON®100 FLOW — КРАТКОЕ РУКОВОДСТВО К НАЧАЛУ РАБОТЫ**

#### <span id="page-8-1"></span>**1.1 Клавиатура Vacon®100 FLOW**

Клавиатура управления является интерфейсом между приводом переменного тока Vacon $^{\circledR}$ 100 и пользователем. С помощью клавиатуры управления можно управлять скоростью двигателя, контролировать состояние оборудования и задавать параметры привода переменного тока.

Для своего пользовательского интерфейса можно выбрать клавиатуру одного из двух типов: *клавиатуру с графическим дисплеем* и *текстовую клавиатуру.*

См. детальное описание работы с клавиатурой в гл[. 2](#page-60-2).

#### <span id="page-8-2"></span>**1.1.1 Кнопки клавиатуры**

Кнопки на клавиатурах обоих типов идентичны:

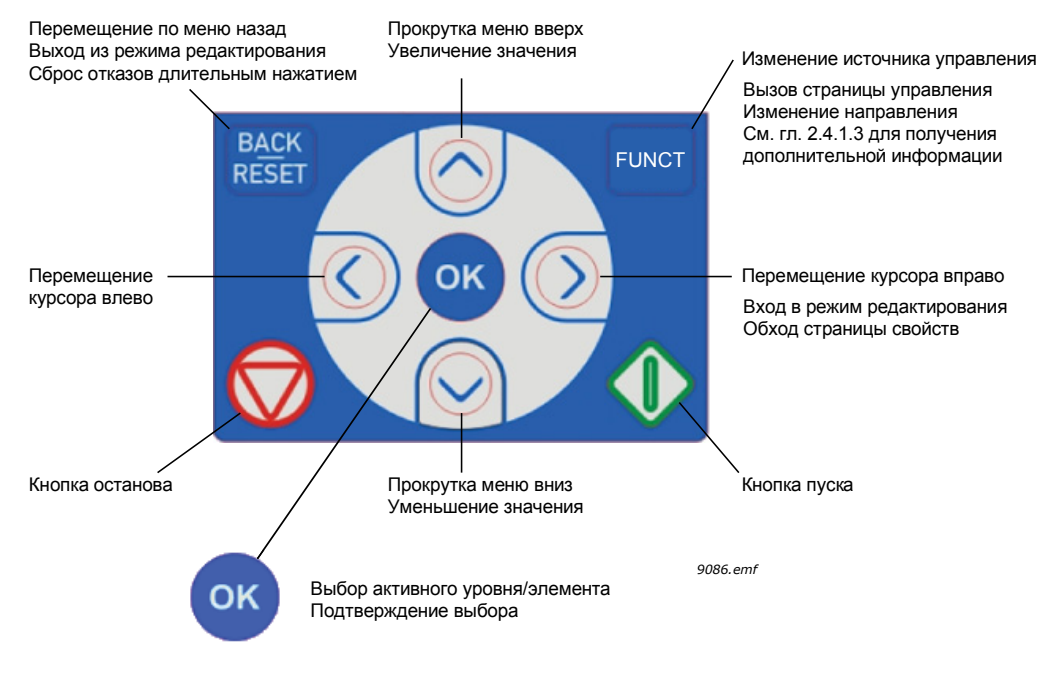

*Рис. 2.*

#### <span id="page-8-3"></span>**1.1.2 Дисплей**

На дисплее клавиатуры отображаются состояние и любые нарушения работы двигателя и привода. С дисплея пользователь получает информацию о приводе, а также о текущем местоположении в структуре меню и отображаемом элементе.

#### **Графический дисплей:**

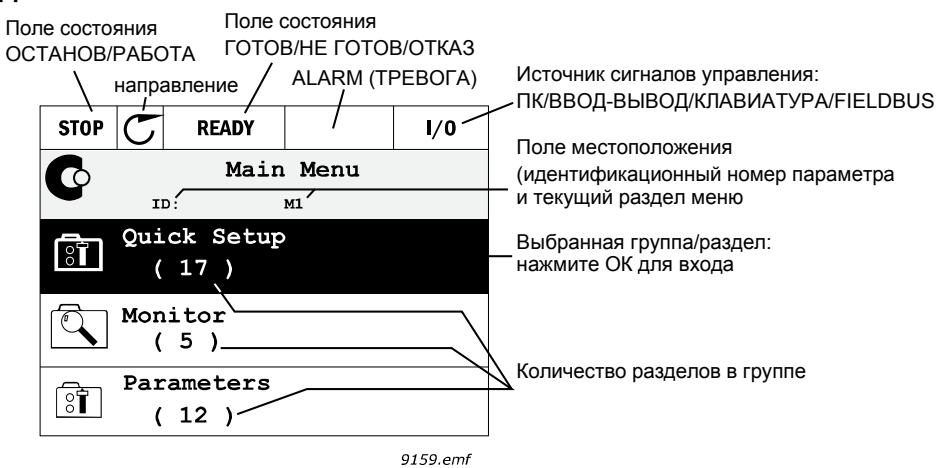

*Рис. 3.*

Если длина строки слишком велика и не помещается на дисплее, текст будет прокручиваться слева направо для демонстрации всей строки:

#### **Текстовый дисплей:**

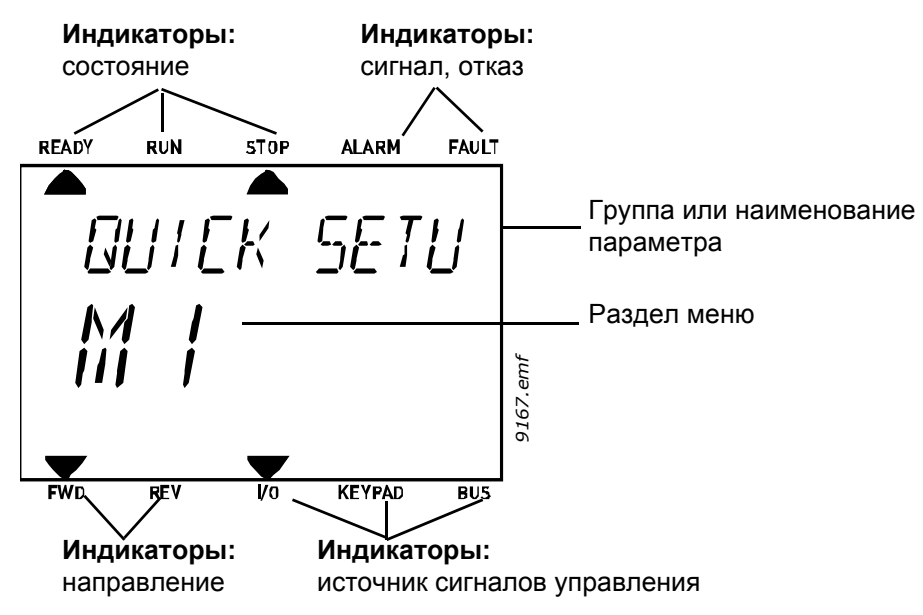

*Рис. 4.*

#### <span id="page-10-0"></span>**1.2 Первый запуск**

После подачи питания на привод появится Мастер запуска.

В программе Мастер запуска у пользователя запрашивается информация о приводе, необходимая для начала управления технологическим процессом.

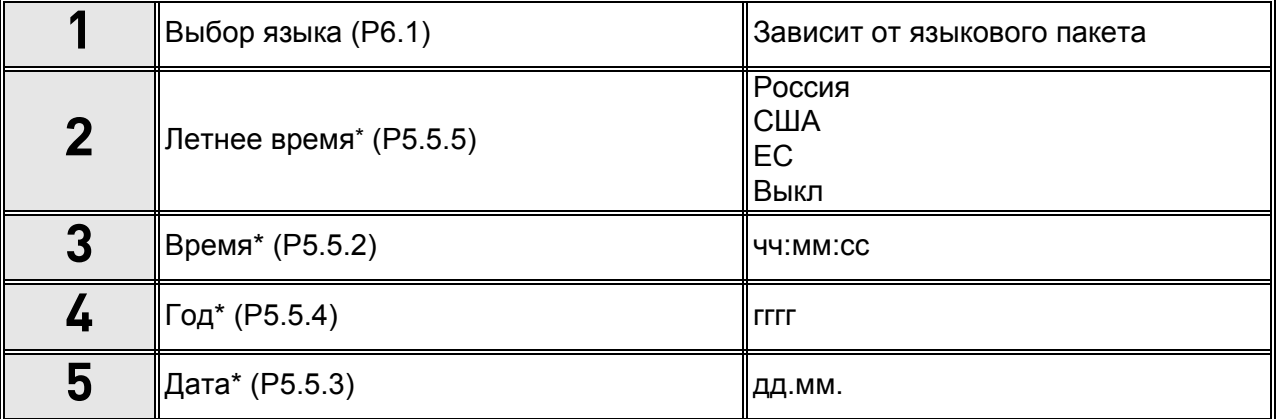

\* Эти пункты появляются, если установлена батарея.

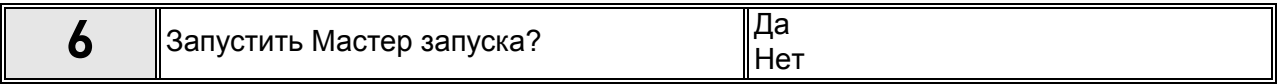

Выберите *Да* и нажмите OK. Если выбрать «Нет», привод выйдет из мастера запуска.

**ПРИМЕЧАНИЕ.** Если вы выберите «Нет» и нажмете OK, вам придется устанавливать все параметры вручную.

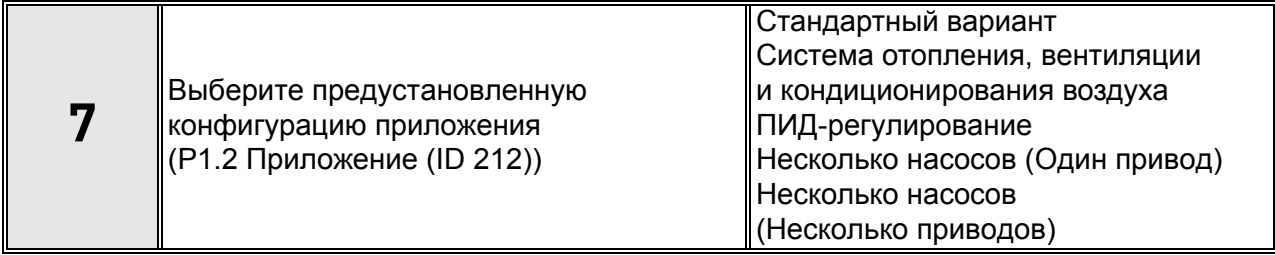

**ПРИМЕЧАНИЕ.** Если вы затем измените значение P1.2 [Приложение](#page-176-1) (ID 212) на **графической клавиатуре**, мастер запуска перенаправит вас от **пункта 8** к **пункту 17**  и переключится на мастер выбранного приложения.

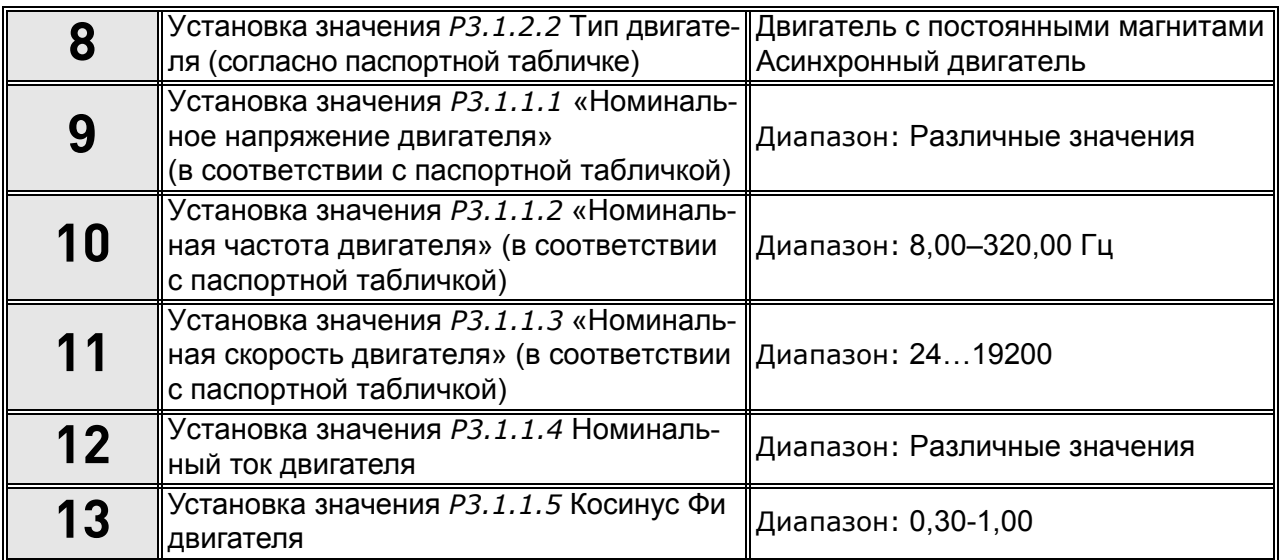

Если **в пункте 8** выбран *асинхронный двигатель*, появляются **пункты 9–13**. Если выбран *Двигатель с постоянными магнитами*, появляются **пункты 9–12**, а затем мастер переходит к **пункту 14**.

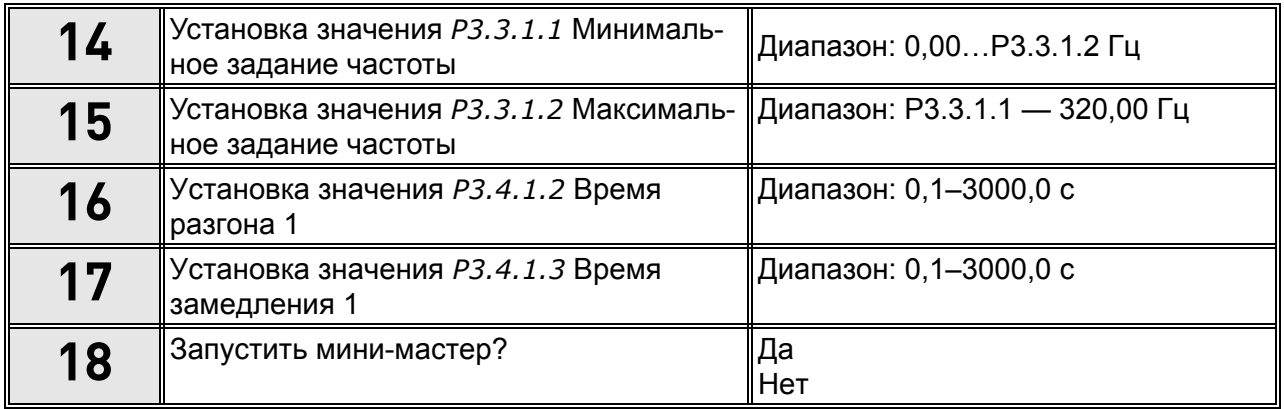

Если вы выберете *Да* и нажмете кнопку OK, вы будете перенаправлены к мастеру приложения, выбранного в **пункте 7**.

Если вы выберите «Нет» и нажмете OK, мастер остановится и вам придется устанавливать все параметры вручную.

Мастер запуска завершил работу.

Мастер запуска можно перезапустить с помощью параметра P6.5.1 *Восстановление заводских настроек* или выбрав вариант *Включить* для параметра B1.1.2 Мастер запуска.

#### <span id="page-12-0"></span>**1.3 Мастер противопожарного режима**

#### **ПРИМЕЧАНИЕ. ДЕЙСТВИЕ ГАРАНТИИ ПРЕКРАЩАЕТСЯ, ЕСЛИ АКТИВИРОВАНА ФУНК-ЦИЯ ПРОТИВОПОЖАРНОГО РЕЖИМА.**

Режим проверки можно использовать для проверки функции противопожарного режима без потери гарантии. Перед началом работы изучите представленную в главе [8.13](#page-239-2) важную информацию, которая касается пароля и гарантии.

Мастер противопожарного режима предназначен для простого ввода в эксплуатацию функции противопожарного режима. Мастер противопожарного режима можно запустить, выбрав вариант *Включить* для параметра 1.1.2 в меню «Быстрая настройка / Мастеры».

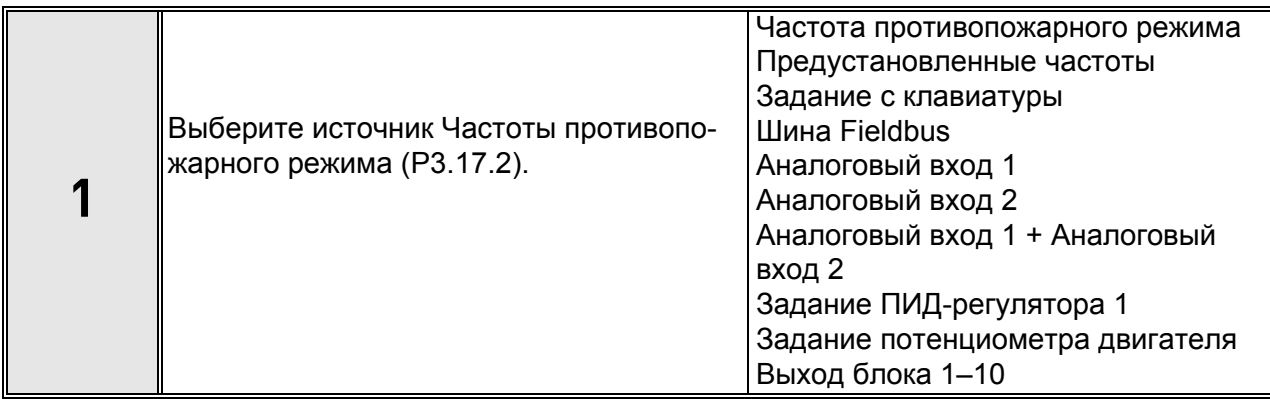

Если «Частота противопожарного режима» не выбрана в источнике Частоты противопожарного режима, переходите к шагу 3.

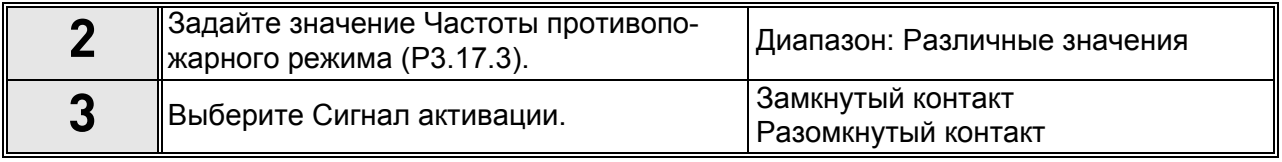

Если выбран «Разомкнутый контакт», переходите к шагу 5. Если выбран «Замкнутый контакт», переходите к шагу 4 и пропустите шаг 5.

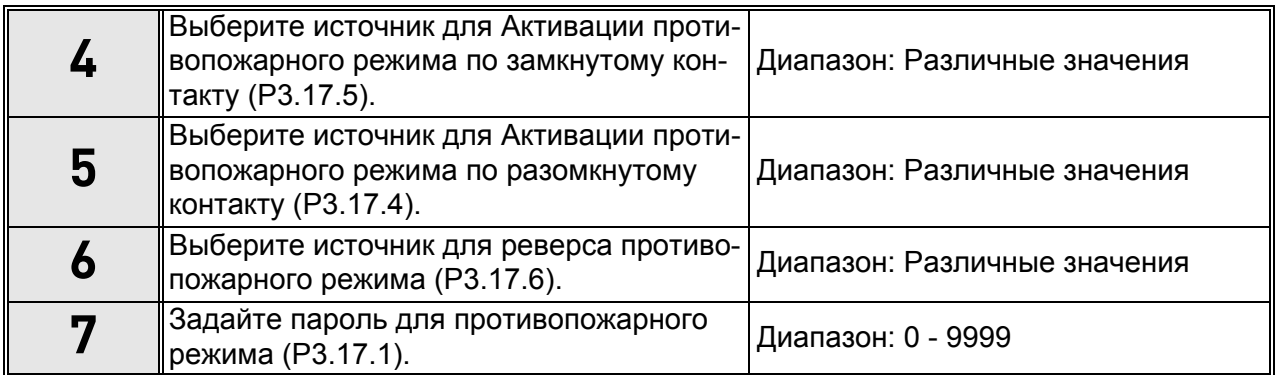

Мастер противопожарного режима настроен.

#### <span id="page-13-0"></span>**1.4 Мастер приложений**

Мастер приложений был разработан для упрощения ввода в эксплуатацию и параметризации привода переменного тока. Они настроят необходимые параметры, удовлетворяющие требованиям к функциональности и связи портов ввода/вывода. Мастера настройки хорошо подойдут к применению в полевых условиях, вы можете выбрать наиболее подходящую к предполагаемому режиму использования преобразователя частоты конфигурациюприложения. Конфигурация приложения может быть выбрана в Мастере запуска в ходе ввода в эксплуатацию (см. главу [1.2](#page-10-0), пункт 7), или в любое время с параметром P1.2 [Приложение](#page-176-1) (ID 212). (См. главу [8\)](#page-175-2).

Если выбран параметр P1.2, значения параметра по умолчанию соответствуют выбранному приложению. В меню быстрой настройки показаны основные параметры приложения. Эти и все остальные параметры также можно изменять в меню параметров (М3) в любое время, позволяя пользователю устанавливать желаемые значения независимо от конфигурации приложения.

См. детальное описание приложения в гл[. 1.5.](#page-20-0)

Когда для одного из приложений выбран параметр P1.2 [Приложение](#page-176-1) (ID 212), мастер всегда показывает следующие пункты:

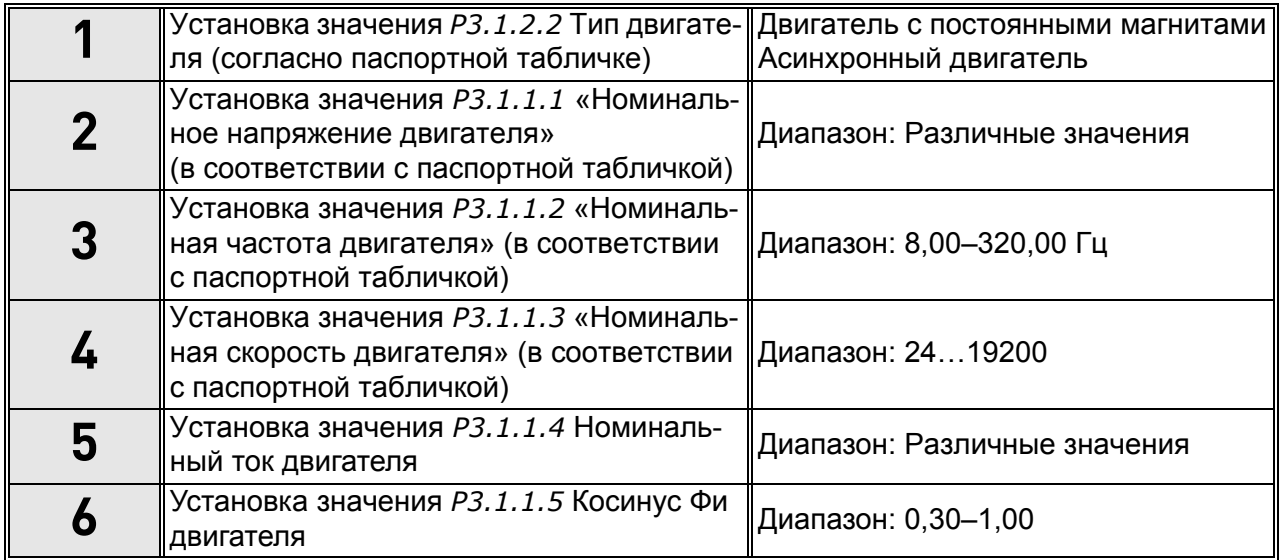

**Пункт 6** появляется только если выбран *Асинхронный двигатель* в **пункте 1**.

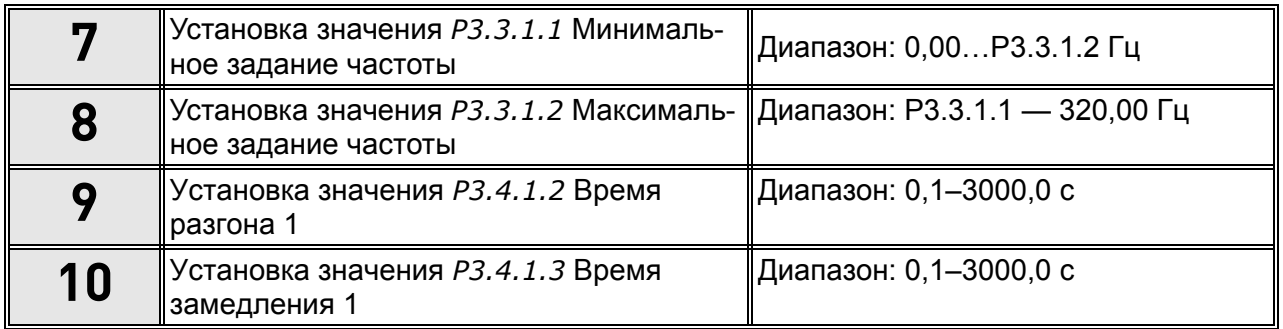

После этого мастер переходит к пунктам, описанным в следующих главах.

#### <span id="page-14-0"></span>**1.4.1 Мастеры стандартной платы и малошумных систем отопления, вентиляции и кондиционирования воздуха**

Если выбрать параметр P1.2 [Приложение](#page-176-1) (ID 212) для приложения систем отопления, вентиляции и кондиционирования воздуха или стандартного приложения, появятся вышеупомянутые **пункты 1–10** (гл[. 1.4](#page-13-0)).

Однако при выборе **Стандартного приложения** или **приложения систем отопления, вентиляции и кондиционирования воздуха** в **пункте 7** Мастера запуска (см. гл[. 1.2\)](#page-10-0), появится только этот пункт:

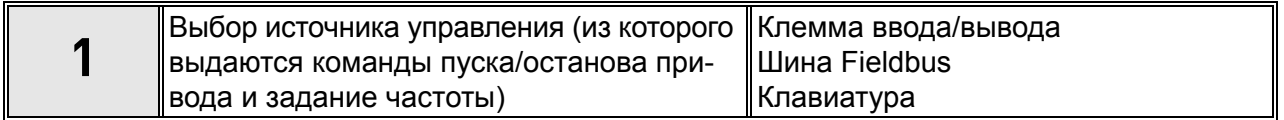

Работа стандартного мастера или мастера систем отопления, вентиляции и кондиционирования воздуха завершена.

#### <span id="page-14-1"></span>**1.4.2 Мастер ПИД-регулирования**

Если выбрать параметр программы ПИД-регулирования P1.2 [Приложение](#page-176-1) (ID 212), появятся вышеупомянутые пункты 1–10 (гл[. 1.4](#page-13-0)).

Однако при выборе **программы ПИД-регулирования** в **пункте 7** Мастера запуска, после **пункта 18** Мастера запуска появятся следующие пункты (см. гл[. 1.2](#page-10-0)):

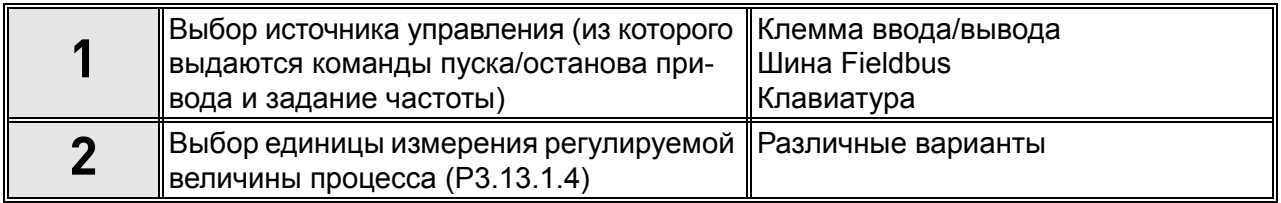

Если в качестве единиц измерения выбраны %, мастер перейдет к **пункту 6.** Если выбран любой другой вариант, далее появятся следующие пункты:

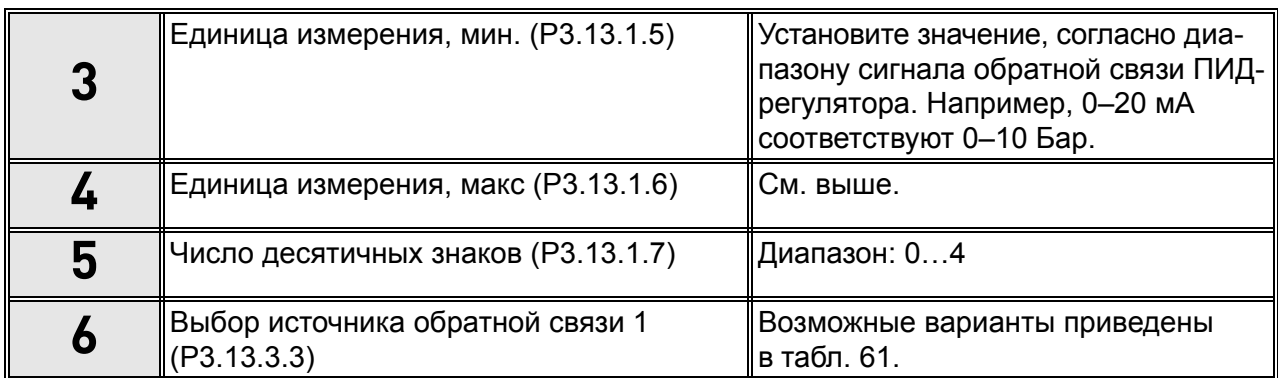

При выборе одного из аналоговых входных сигналов в **пункте 6**, появляется **пункт 7**. В противном случае мастер переходит к **пункту 8**.

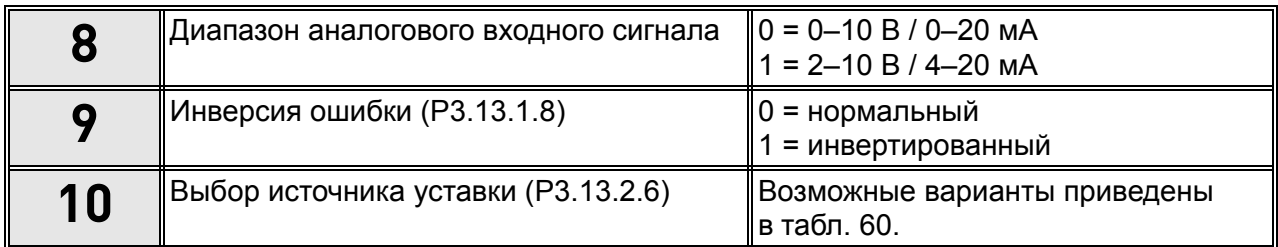

При выборе в **пункте 9** одного из аналоговых входных сигналов появляется **пункт 10**, а затем **пункт 12**. Если выбрано что-либо отличное от AI1 - AI6, мастер перейдет к **пункту 11**.

Если в **пункте 9** выбраны опции *Уставка с клавиатуры 1* или *Уставка с клавиатуры 2*, мастер переходит к **пункту 12**.

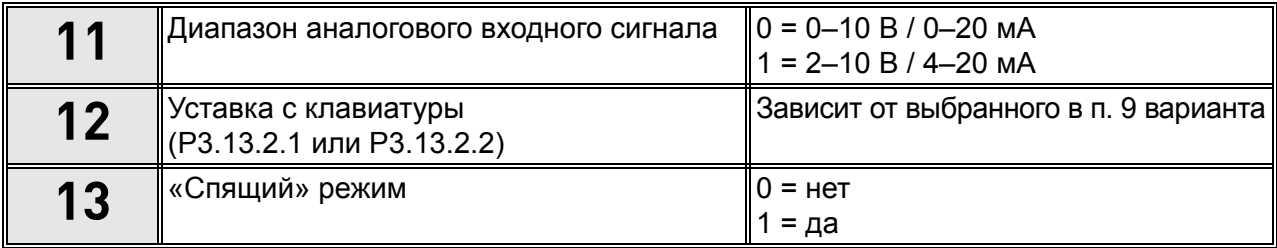

Если выбран вариант «Да», отображаются следующие пункты. В противном случае мастер переходит к завершению.

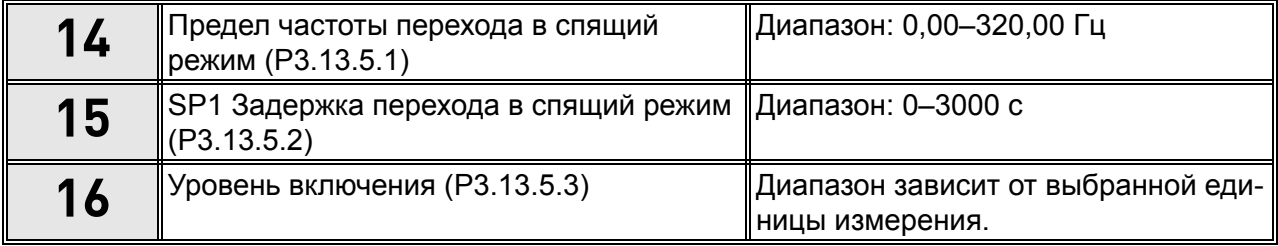

Работа мастера ПИД-регулирования завершена.

#### <span id="page-16-0"></span>**1.4.3 Мастер «Несколько насосов (Один привод)»**

Если вы выберите параметр P1.2 [Приложение](#page-176-1) (ID 212) в приложении «Несколько насосов (Один привод)», появятся вышеупомянутые пункты 1–10 (гл[. 1.4\)](#page-13-0).

Однако при выборе **Приложения «Несколько насосов (Один привод)»** в **пункте 7** Мастера запуска, после мастера запуска появятся следующие пункты **пункт 18** (см. гл[. 1.2\)](#page-10-0):

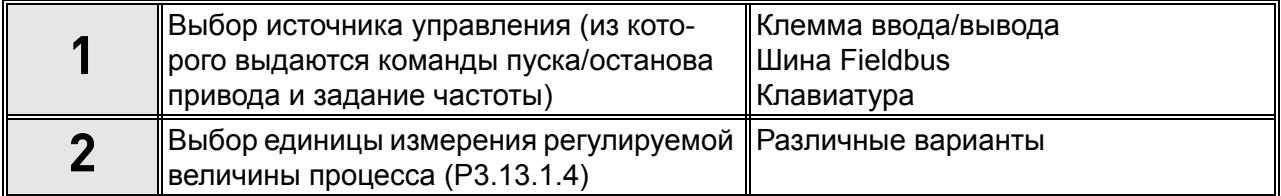

Если в качестве единиц измерения выбраны %, мастер перейдет к **пункту 6.** Если выбран любой другой вариант, далее появятся следующие пункты:

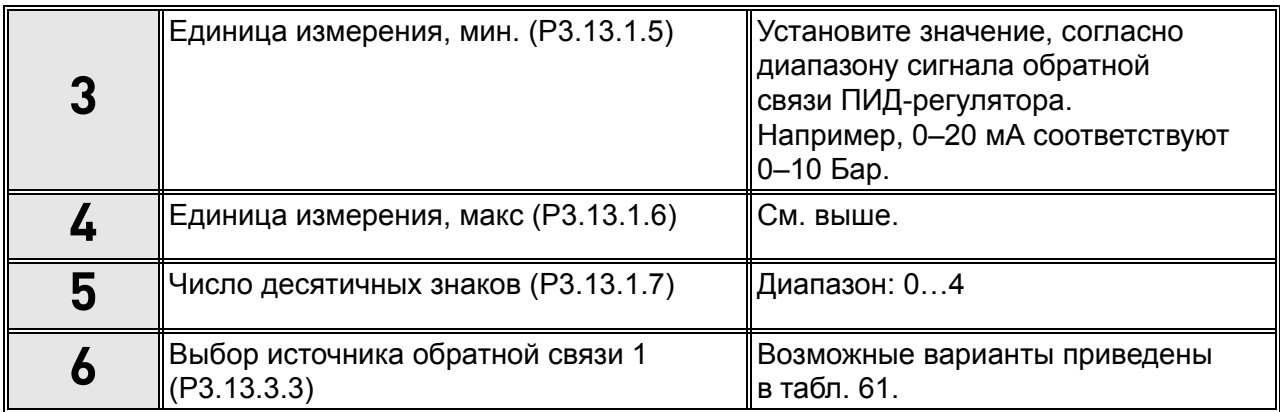

При выборе одного из аналоговых входных сигналов в **пункте 6**, появляется **пункт 7**. В противном случае мастер переходит к **пункту 8**.

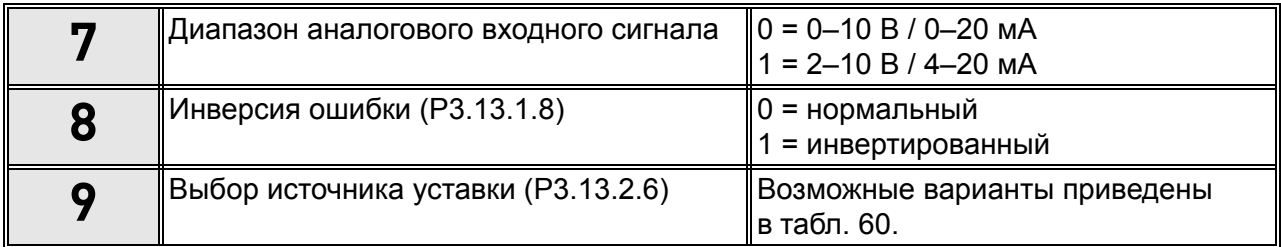

При выборе в **пункте 9** одного из аналоговых входных сигналов появляется **пункт 10**, а затем **пункт 12**. Если выбрано что-либо отличное от AI1 - AI6, мастер перейдет к **пункту 11**.

Если в **пункте 9** выбраны опции *Уставка с клавиатуры 1* или *Уставка с клавиатуры 2*, мастер переходит к **пункту 12**.

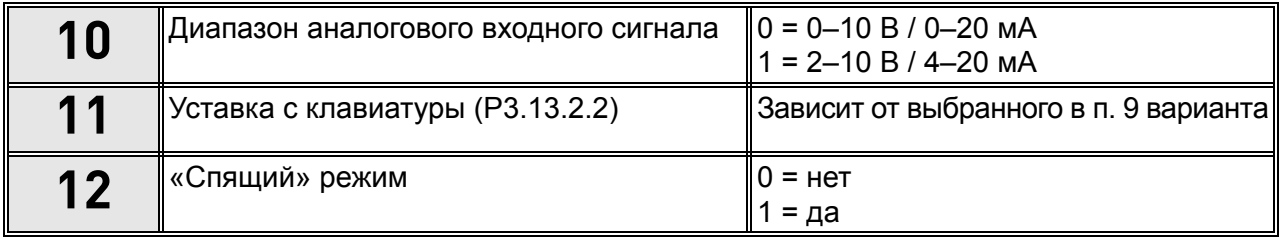

Если выбран вариант «Да», отображаются **пункты 13–15**. В противном случае мастер переходит к **пункту 16**.

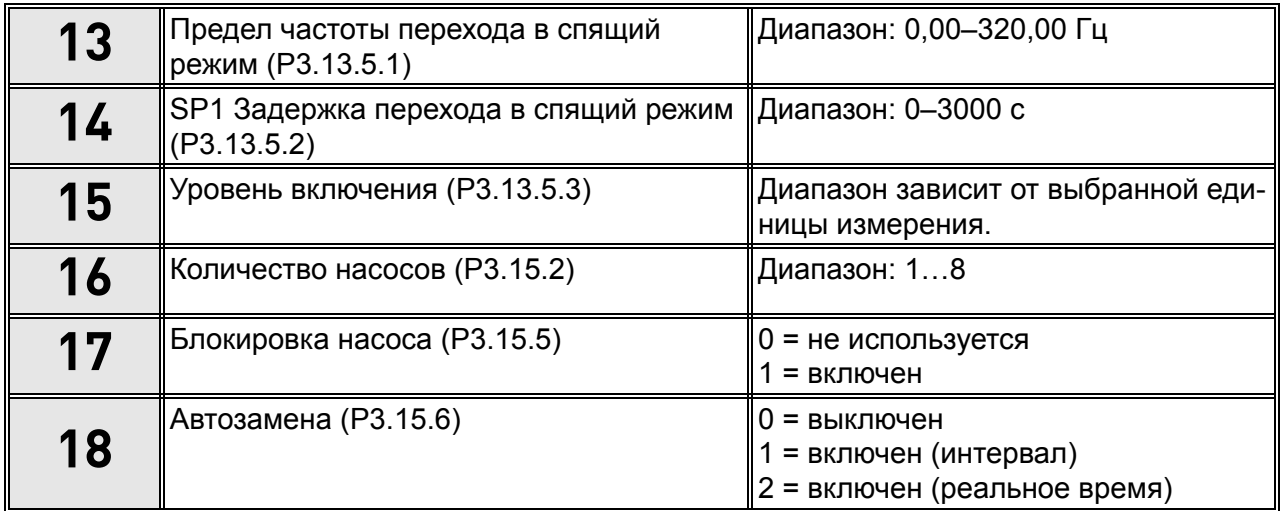

Если функция автозамены разрешена, отображаются **пункты 19–24**. Если автозамена не используется, мастер переходит к **пункту 25**.

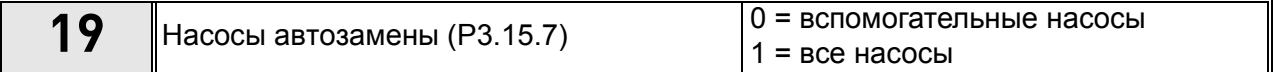

**Пункт 20** появляется только если выбран вариант «включен (интервал)» **в пункте 18**.

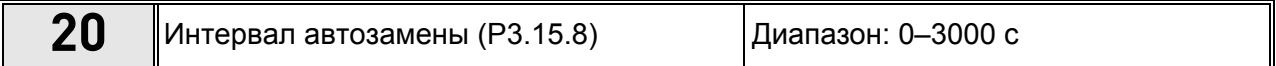

**Пункты 21–22** появляется только если выбран вариант «включен (реальное время)» **в пункте 18.**

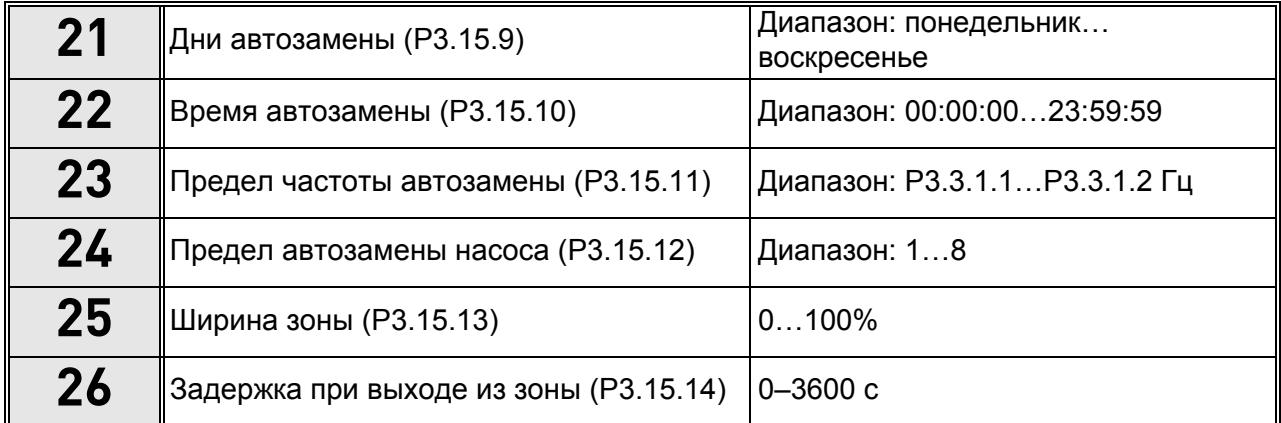

Работа мастера «Несколько насосов (Один привод)» завершена.

#### <span id="page-18-0"></span>**1.4.4 Программа мастера «Несколько насосов (несколько приводов)»**

Если вы выберите параметр P1.2 [Приложение](#page-176-1) (ID 212) в приложении «Несколько насосов (Несколько приводов)», появятся вышеупомянутые пункты 1–10 (гл[. 1.4](#page-13-0)).

Однако при выборе **Программа «Несколько насосов (Несколько приводов)»** в **пункте 7** мастера запуска, после мастера запуска появятся следующие пункты **пункт 18** (см. гл[. 1.2](#page-10-0)):

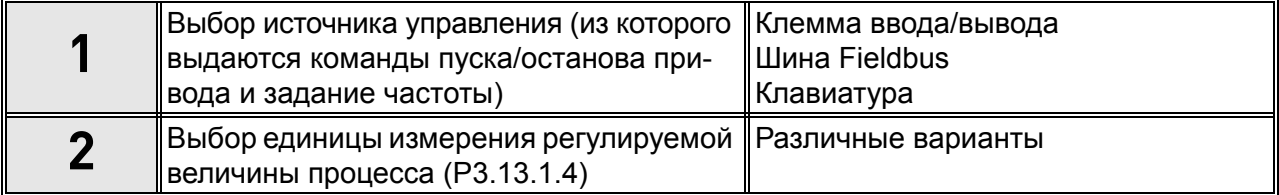

Если в качестве единиц измерения выбраны %, мастер перейдет к **пункту 6.** Если выбран любой другой вариант, далее появятся следующие пункты:

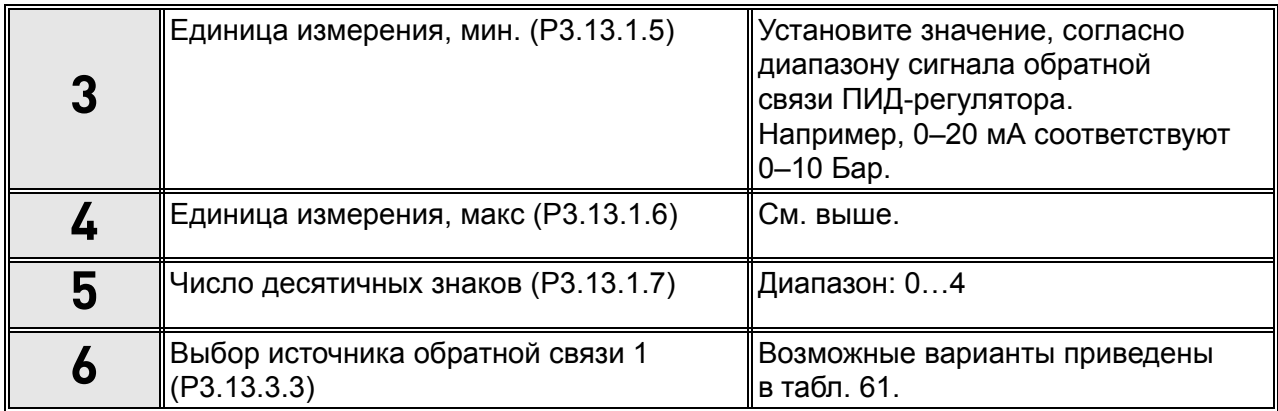

При выборе одного из аналоговых входных сигналов в **пункте 6**, появляется **пункт 7**. В противном случае мастер переходит к **пункту 8**.

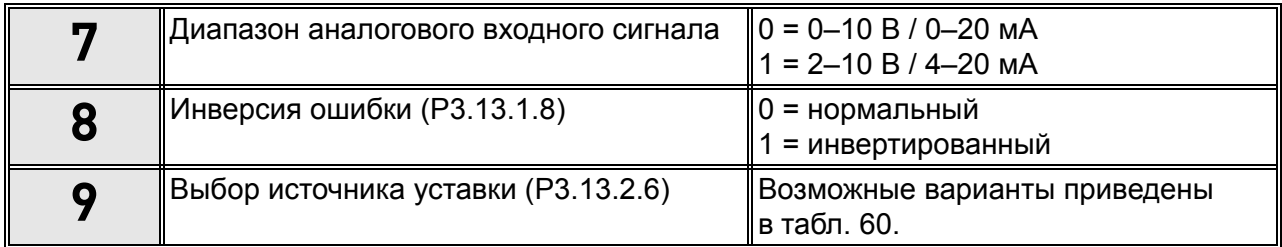

При выборе в **пункте 9** одного из аналоговых входных сигналов появляется **пункт 10**, а затем **пункт 12**. Если выбрано что-либо отличное от AI1 - AI6, мастер перейдет к **пункту 11**.

Если в **пункте 9** выбраны опции *Уставка с клавиатуры 1* или *Уставка с клавиатуры 2*, мастер переходит к **пункту 12**.

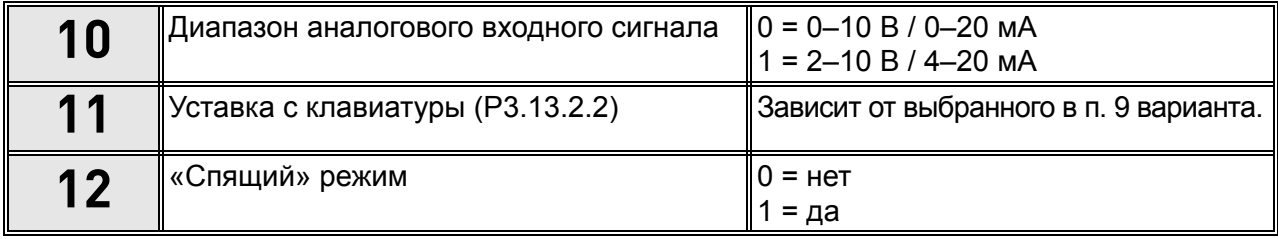

Если выбран вариант «Да», отображаются **пункты 13–15**. В противном случае мастер переходит к **пункту 16**.

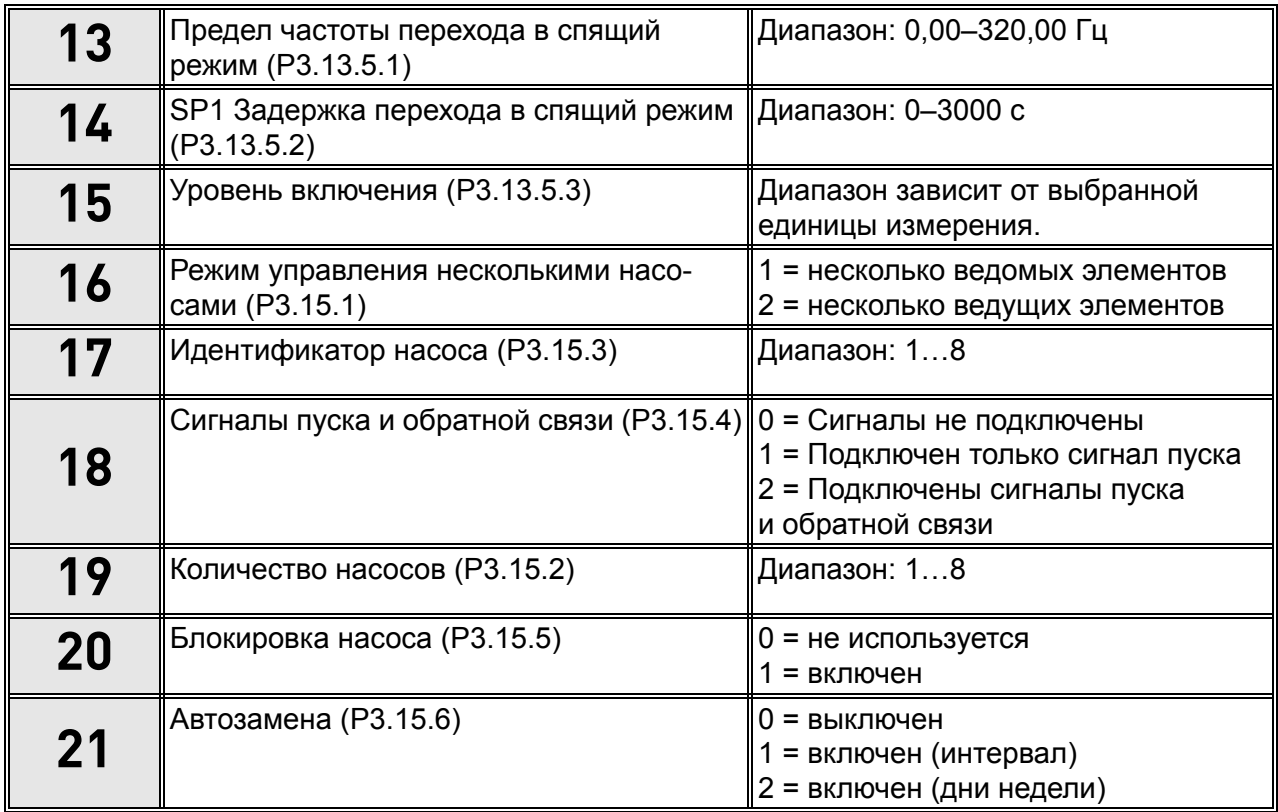

Если функция автозамены имеет значение «включен (интервал)», **появится пункт 23**, а затем мастер переходит к **пункту 26**. Если функция автозамены имеет значение «включен (дни недели)», мастер переходит к **пункту 24**. Если автозамена не используется, мастер переходит к **пункту 26**.

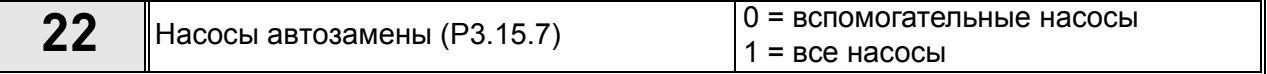

**Пункт 23** появляется только если выбран вариант «включен (интервал)» **в пункте 18**.

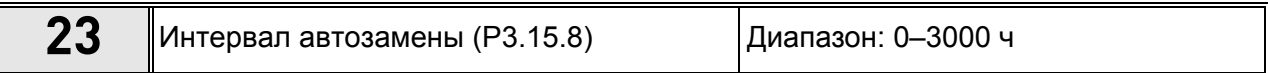

**Пункты 24–25** появляются, только если выбран вариант «включен (дни недели)» **в пункте 18**.

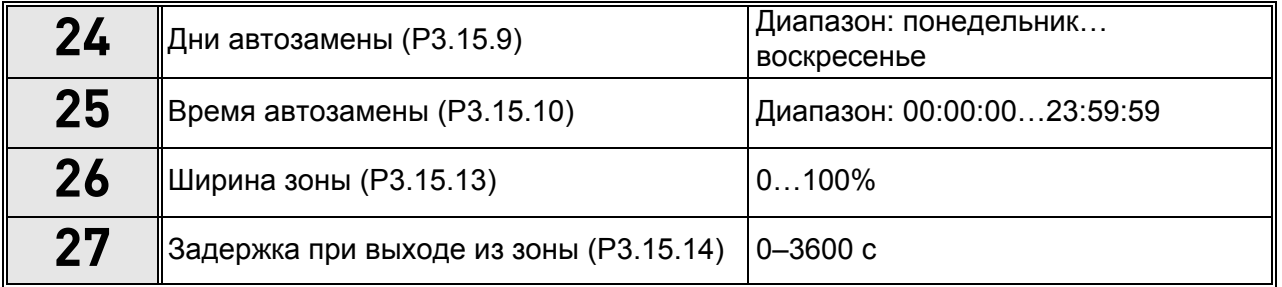

Работа Мастера «Несколько насосов (несколько приводов)» завершена.

#### <span id="page-20-0"></span>**1.5 Описание прикладных программ**

#### <span id="page-20-1"></span>**1.5.1 Стандартная программа и программа для управления системами отопления, вентиляции и кондиционирования воздуха**

Стандартная программа и программа для управления системами отопления, вентиляции и кондиционирования воздуха обычно используются в простых системах с регулированием скорости (например, насосы и вентиляторы), в которых не требуется специальных настроек.

Для управления приводом можно использовать клавиатуру, шину Fieldbus или клемму ввода/вывода.

Если управление осуществляется через клемму ввода/вывода, сигнал задания частоты привода подается на вход AI1 (0–10 В) или AI2 (4–20 мА) в зависимости от типа сигнала. Также предусмотрены три предустановленных задания частоты. Эти задания можно активировать сигналами на входах DI4 и DI5. Сигналы пуска/останова привода подаются на входы DI1 (пуск вперед) и DI2 (пуск назад).

Все выходы привода являются свободно настраиваемыми. На основной плате ввода/вывода предусмотрены один аналоговый выход (выходная частота) и три релейных выхода (работа, отказ, готовность).

См. подробное описание параметров приложения в гл[. 8.](#page-175-2)

#### $1.5.1.1$ Цепи управления, которые по умолчанию используются для стандартной управляющей программы и программы управления системами отопления. вентиляции и кондиционирования воздуха

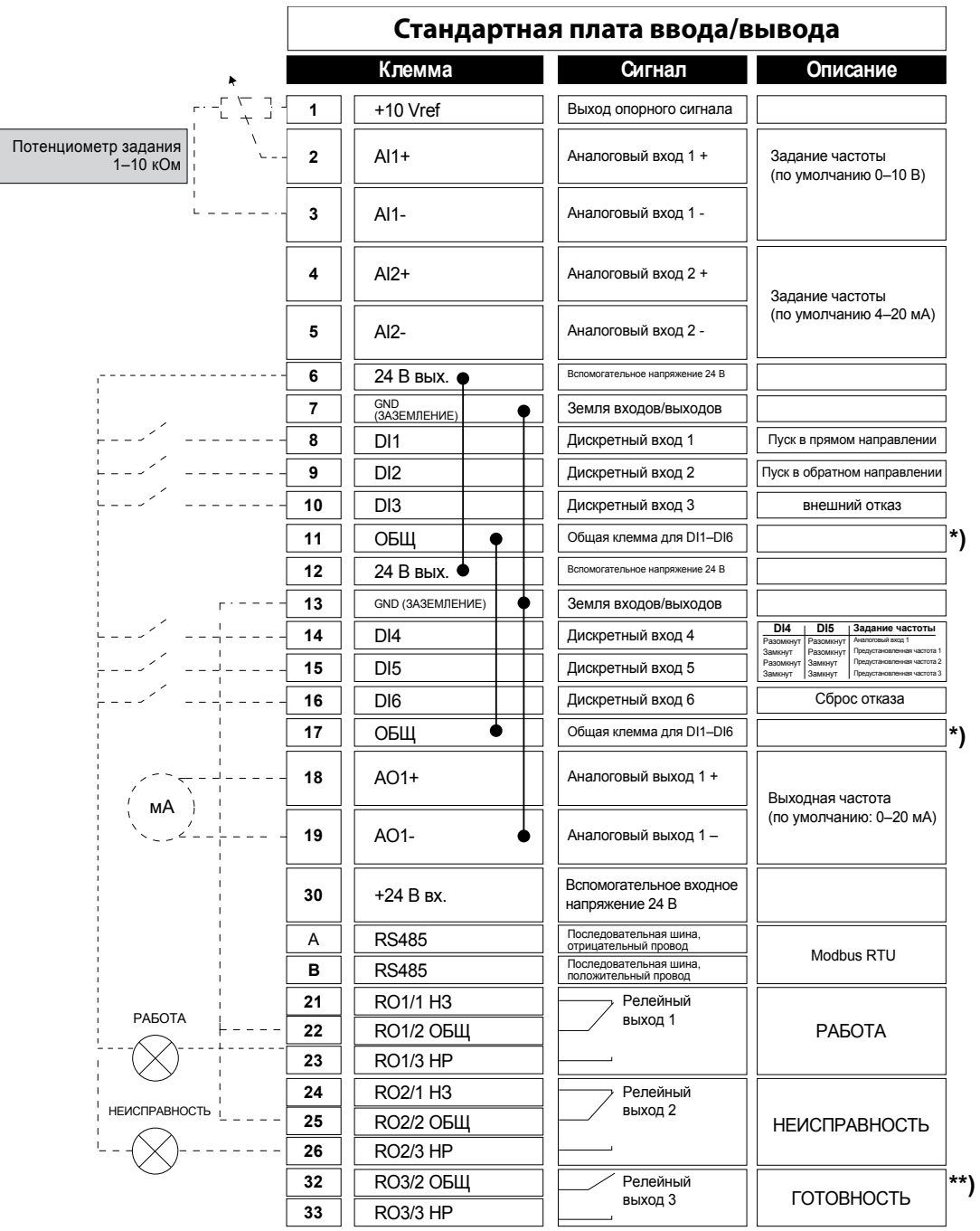

Рис. 5.

\*\*) На рис 5. показан стандартный привод. При заказе с дополнительным кодом +SBF4 релейный выход 3 замещается термисторным входом. См. Руководство по монтажу.

\*) Дискретные входы можно изолировать от земли с помощью DIP-переключателя, см. рисунок ниже.

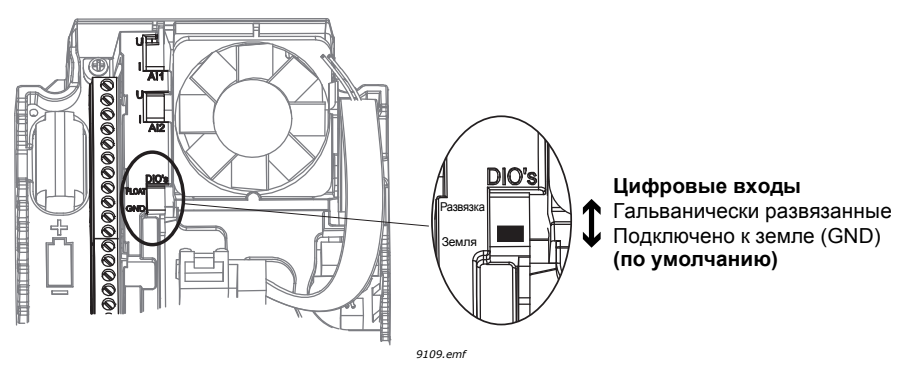

*Рис. 6.*

#### 1.5.1.2 Быстрая настройка параметров стандартной платы и систем отопления, вентиляции и кондиционирования воздуха

#### **M1.1 Мастеры**

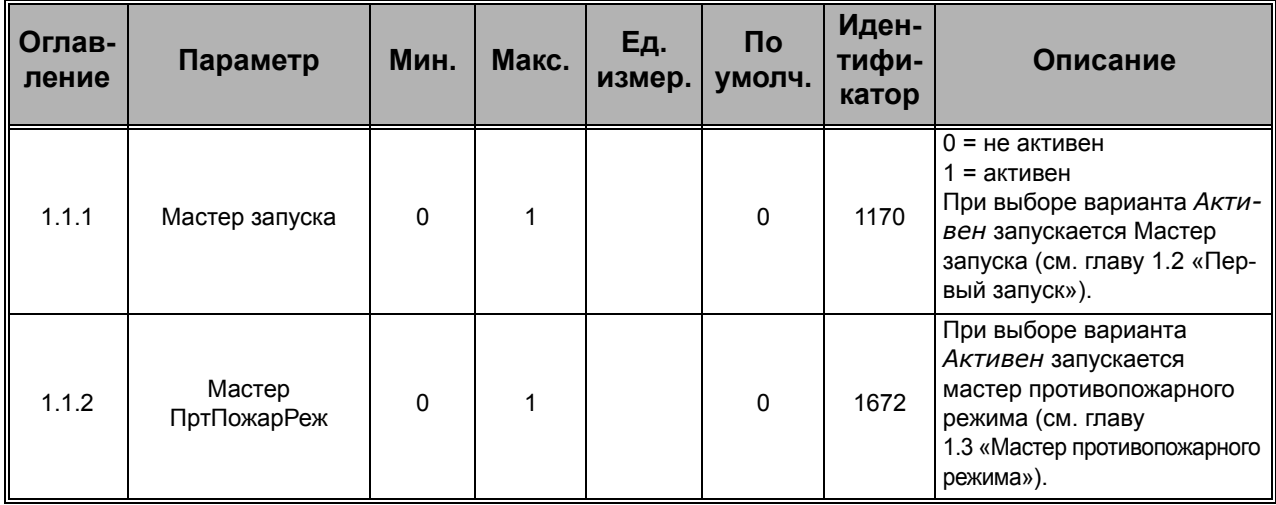

#### **M1 Быстрая настройка**

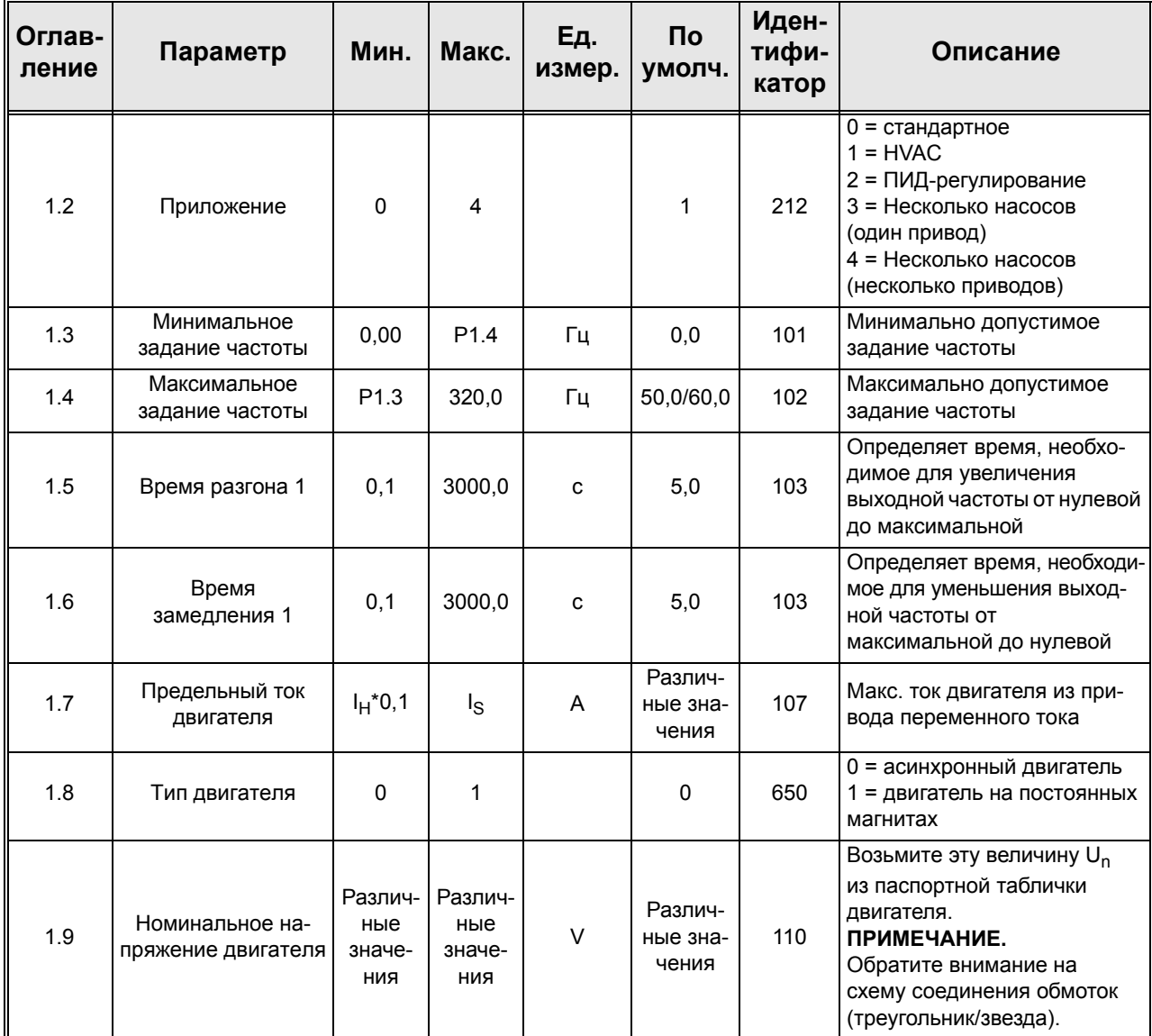

e de la construcción de la construcción de la construcción de la construcción de la construcción de la construcción de la construcción de la construcción de la construcción de la construcción de la construcción de la const

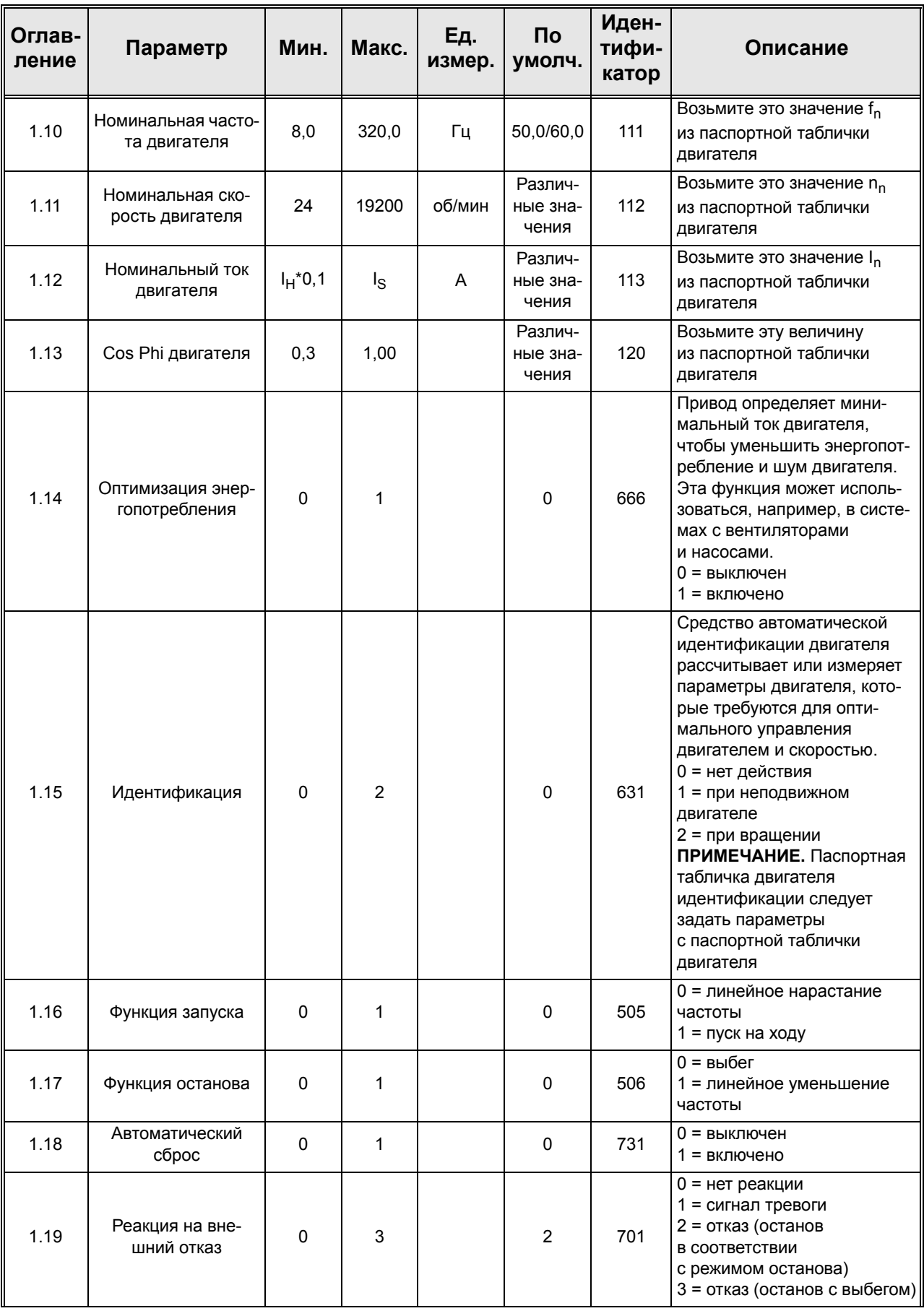

e de la família de la família de la família de la família de la família de la família de la família de la famí<br>La família de la família de la família de la família de la família de la família de la família de la família d

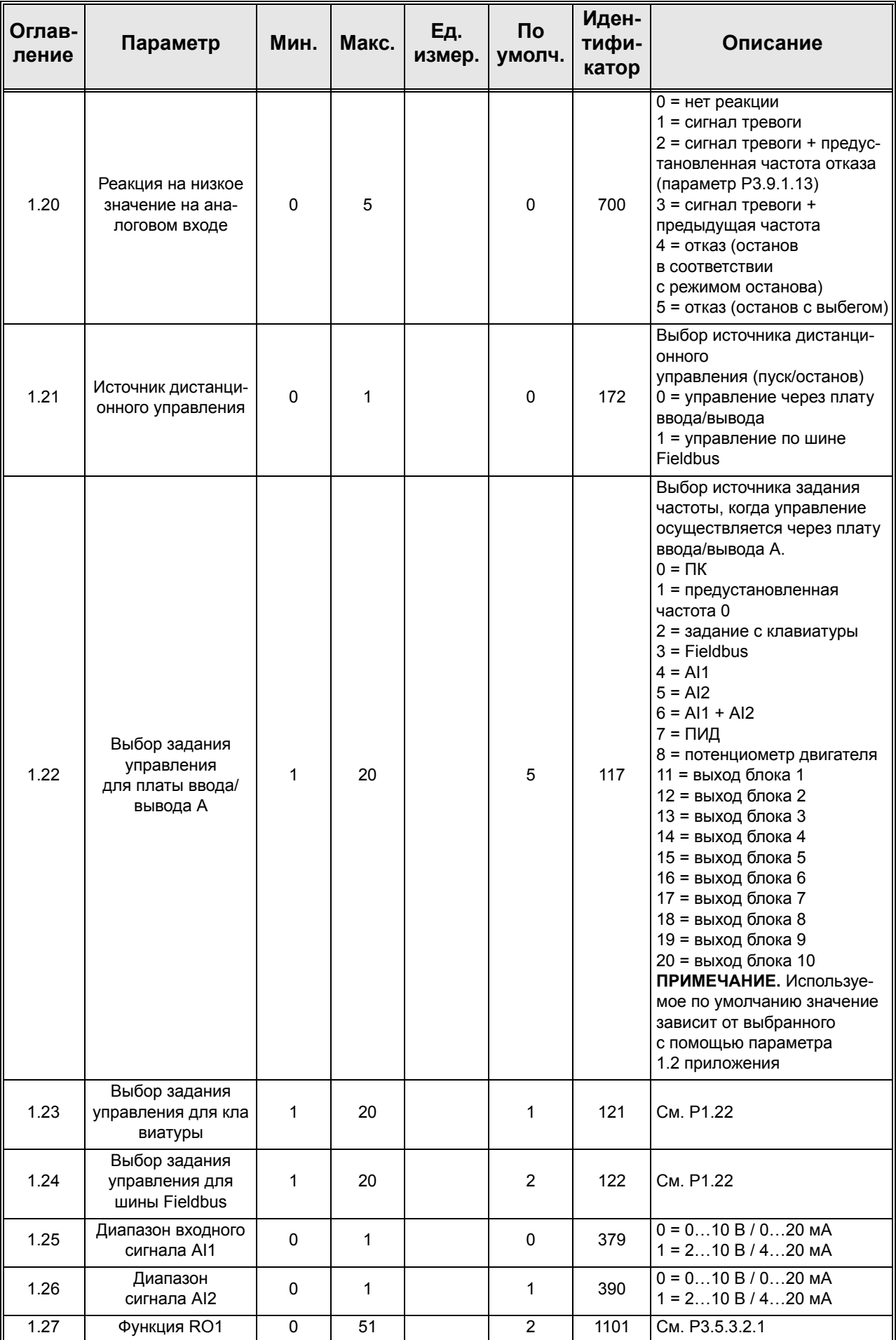

e de la construcción de la construcción de la construcción de la construcción de la construcción de la construcción de la construcción de la construcción de la construcción de la construcción de la construcción de la const

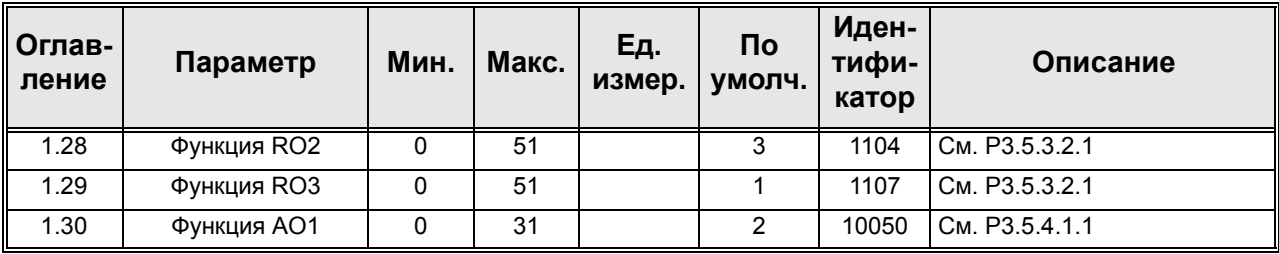

#### **M1.31 Стандартный / M1.32 систем отопления, вентиляции и кондиционирования воздуха**

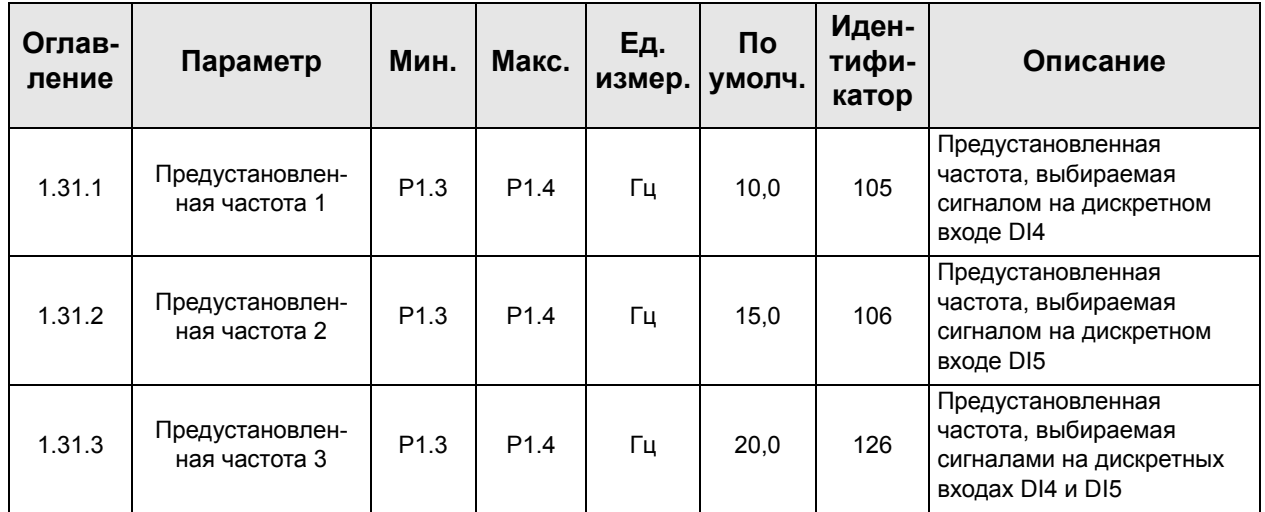

e de la família de la família de la família de la família de la família de la família de la família de la famí<br>Desenvolver de la família de la família de la família de la família de la família de la família de la família

#### <span id="page-27-0"></span>**1.5.2 Управляющее приложение ПИД-регулятора**

Приложение для ПИД-регулирования обычно используется в системах, в которых управление переменной процесса (например, давление) осуществляется посредством регулирования скорости двигателя (например, насос или вентилятор). В этой конфигурации внутренний ПИД-регулятор привода настраивается на одну уставку и один сигнал обратной связи. Приложение для ПИД-регулирования обеспечивает плавное регулирование, а также интегрированный пакет для измерений и управления, причем никакие дополнительные компоненты не требуются.

Можно использовать два различных источника управления. Переключение между источниками управления A и B осуществляется по сигналу на входе DI6. Когда активен источник управления A, команды пуска/останова подаются на вход DI1, а задание частоты получается от ПИД-регулятора. Когда активен источник управления B, команды пуска/останова подаются на вход DI4, а задание частоты получается непосредственно со входа AI1.

Все выходы привода являются свободно настраиваемыми. На основной плате ввода/вывода предусмотрены один аналоговый выход (выходная частота) и три релейных выхода (работа, отказ, готовность).

См. подробное описание в параметрах приложения в гл[. 8](#page-175-2).

#### 1.5.2.1 Цепи управления, которые по умолчанию используются для прикладной программы ПИД-регулирования

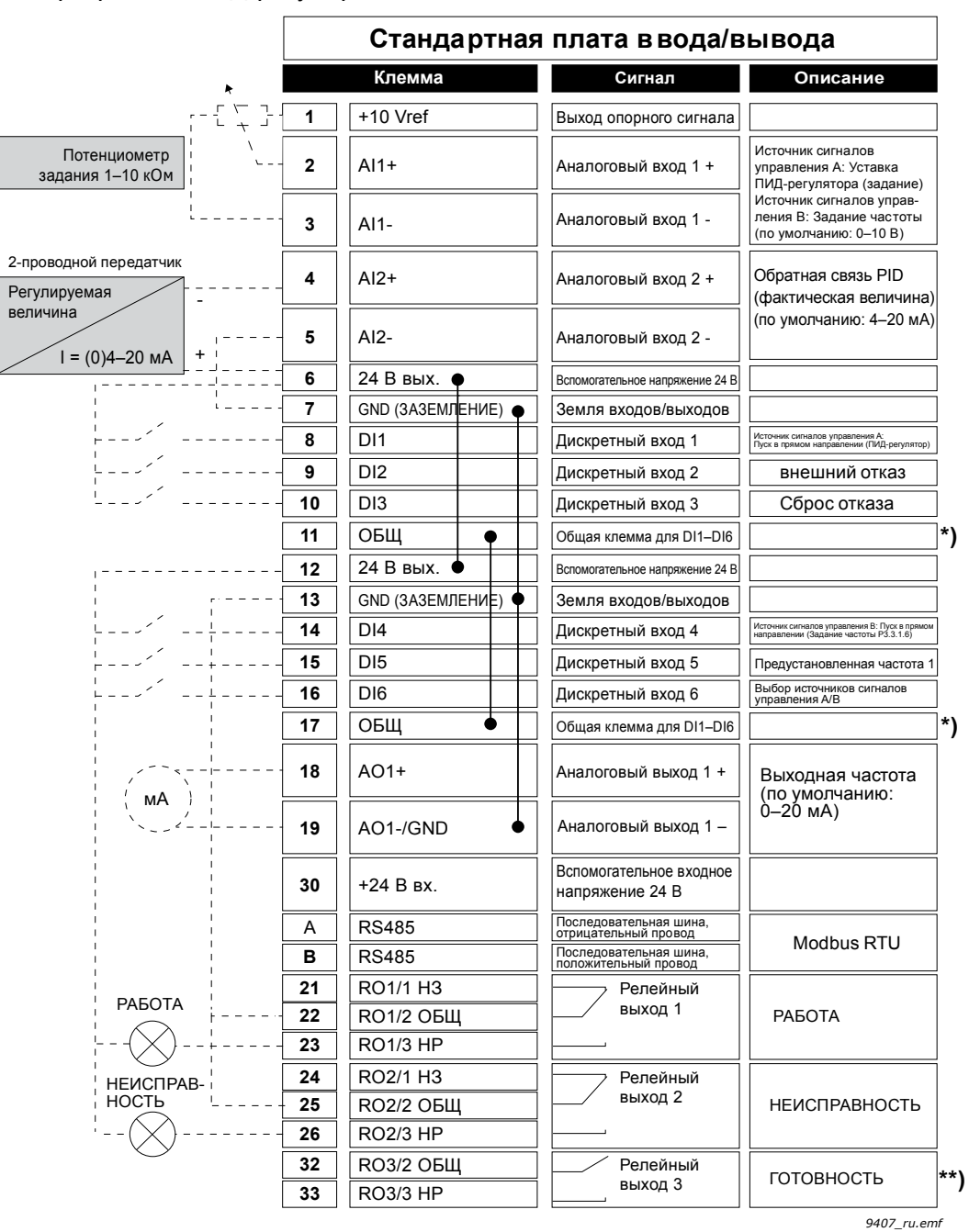

*Рис. 7.*

\*\*) На рис 7. показан стандартный привод. При заказе с дополнительным кодом +SBF4 релейный выход 3 замещается термисторным входом. См. *Руководство по монтажу*. \*) Дискретные входы можно изолировать от земли с помощью DIP-переключателя, см. рисунок ниже.

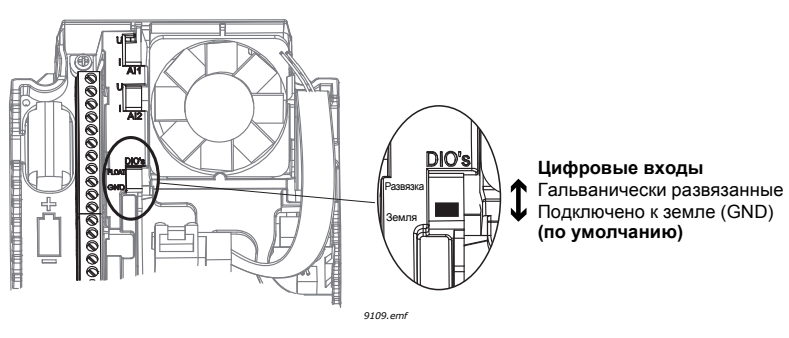

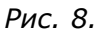

#### $1.5.2.2$ Быстрая настройка параметров приложения ПИД-регулирования

#### М1.1 Мастеры

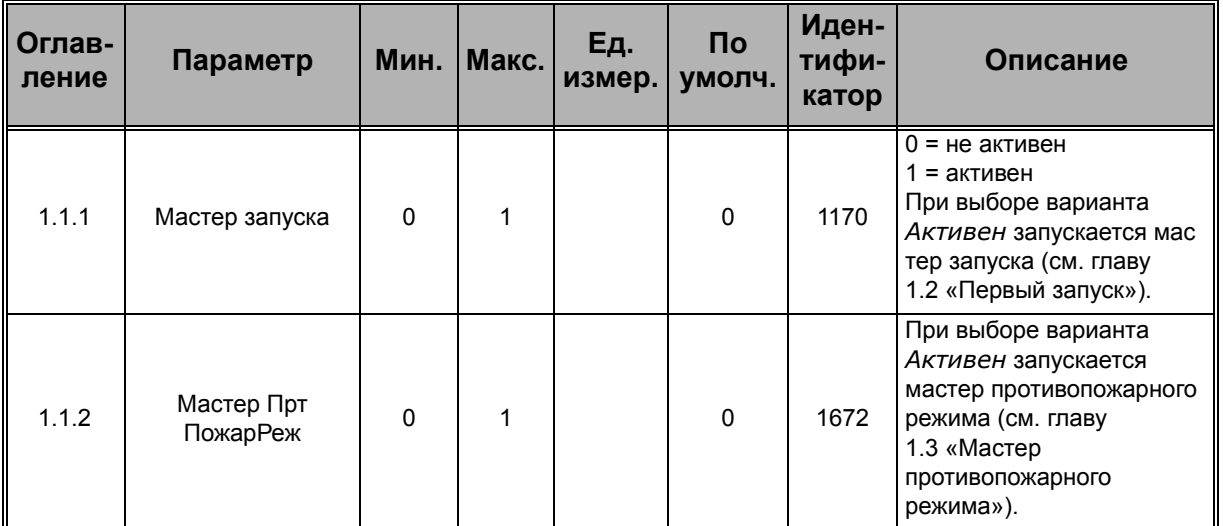

#### М1 Быстрая настройка

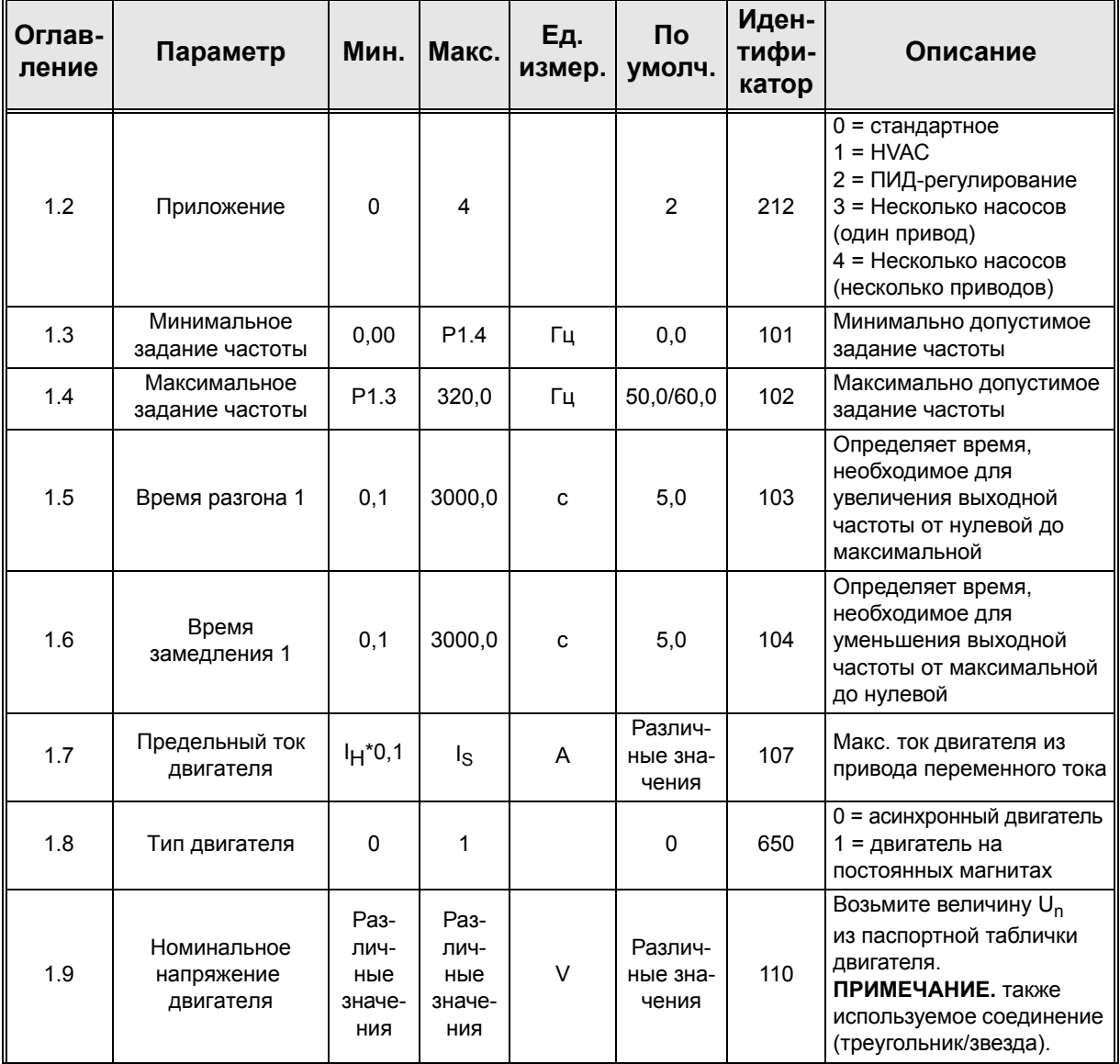

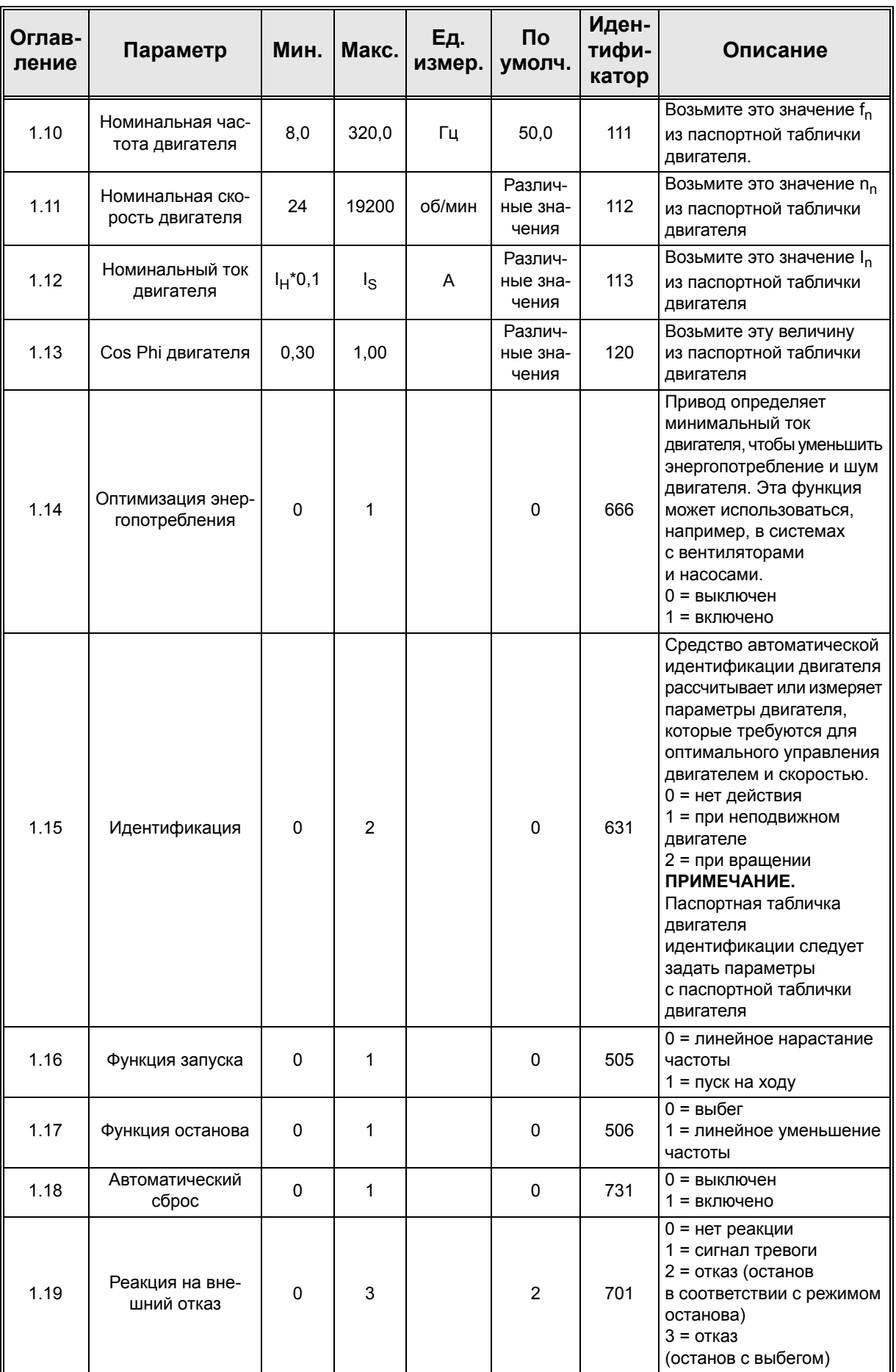

e de la família de la família de la família de la família de la família de la família de la família de la famí<br>En la família de la família de la família de la família de la família de la família de la família de la famíli

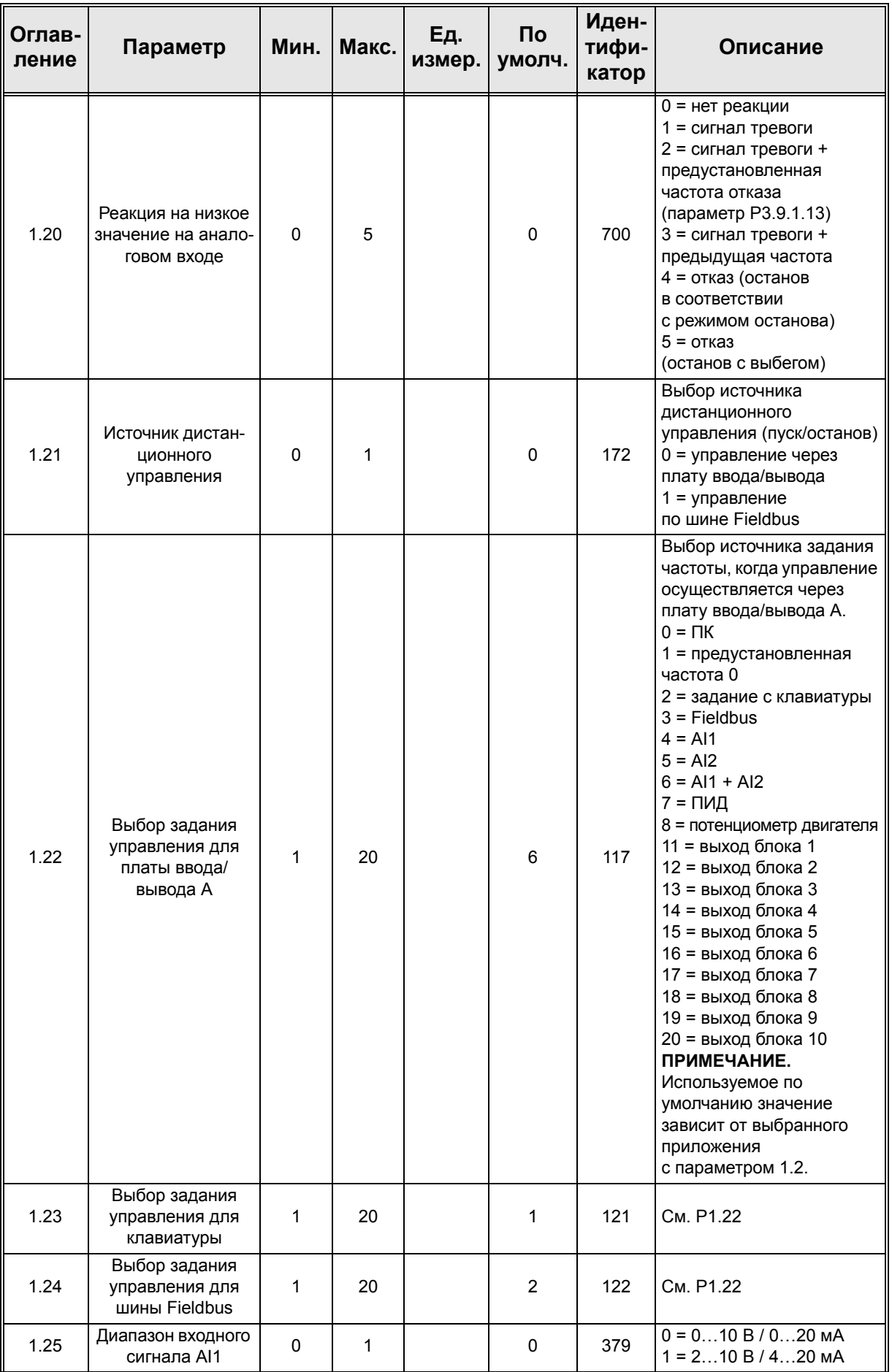

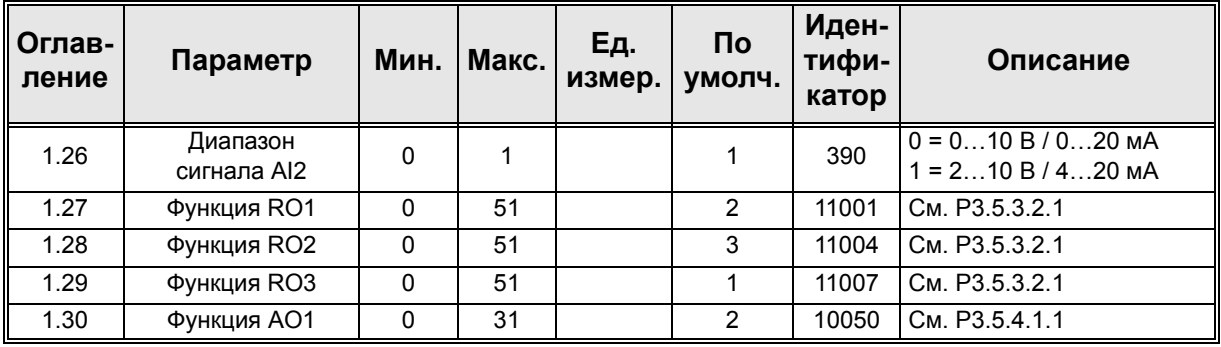

#### **M1.33 ПИД-регулирование**

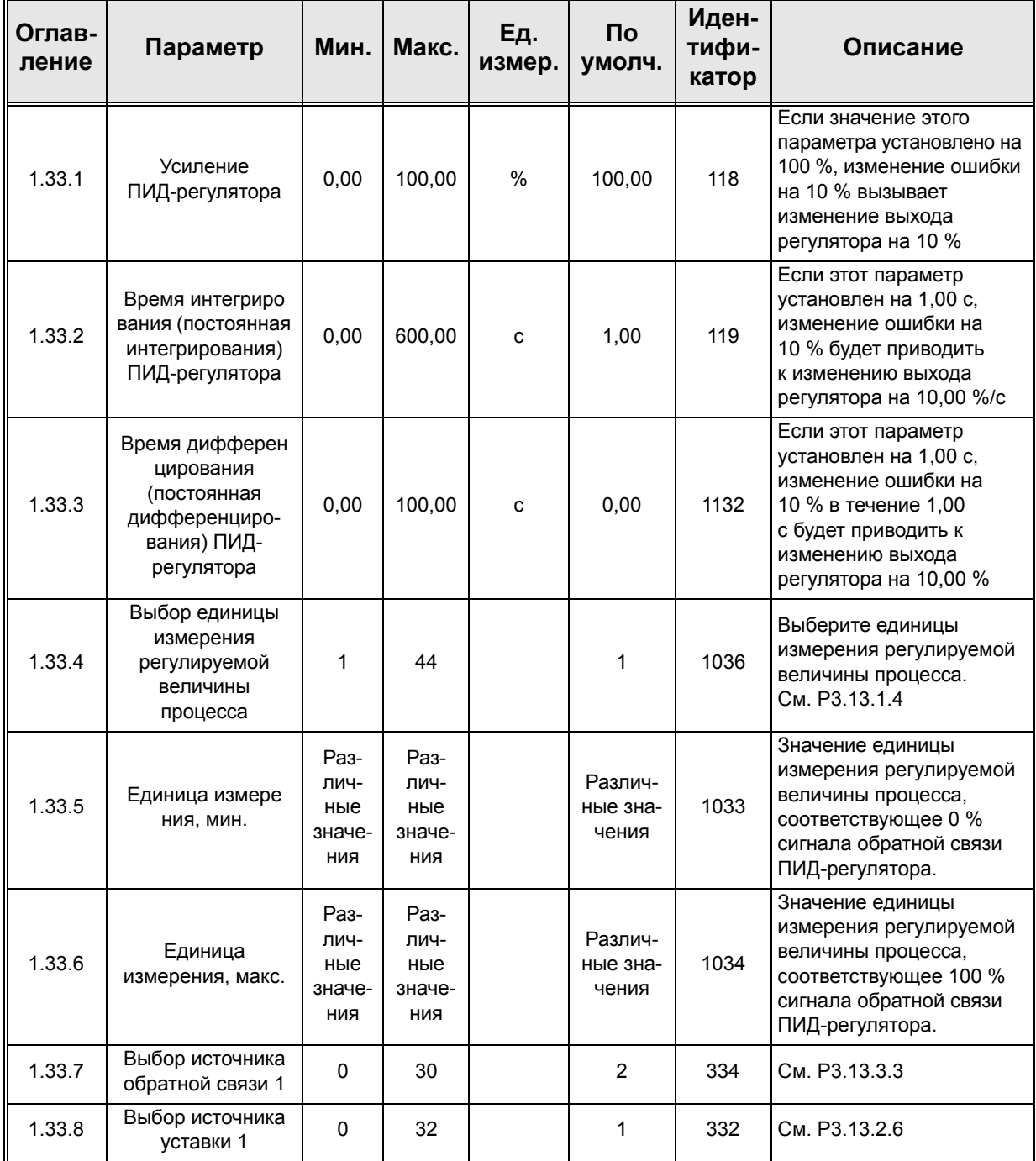

e de la famílie de la famílie de la famílie de la famílie de la famílie de la famílie de la famílie de la famí<br>La famílie de la famílie de la famílie de la famílie de la famílie de la famílie de la famílie de la famílie d

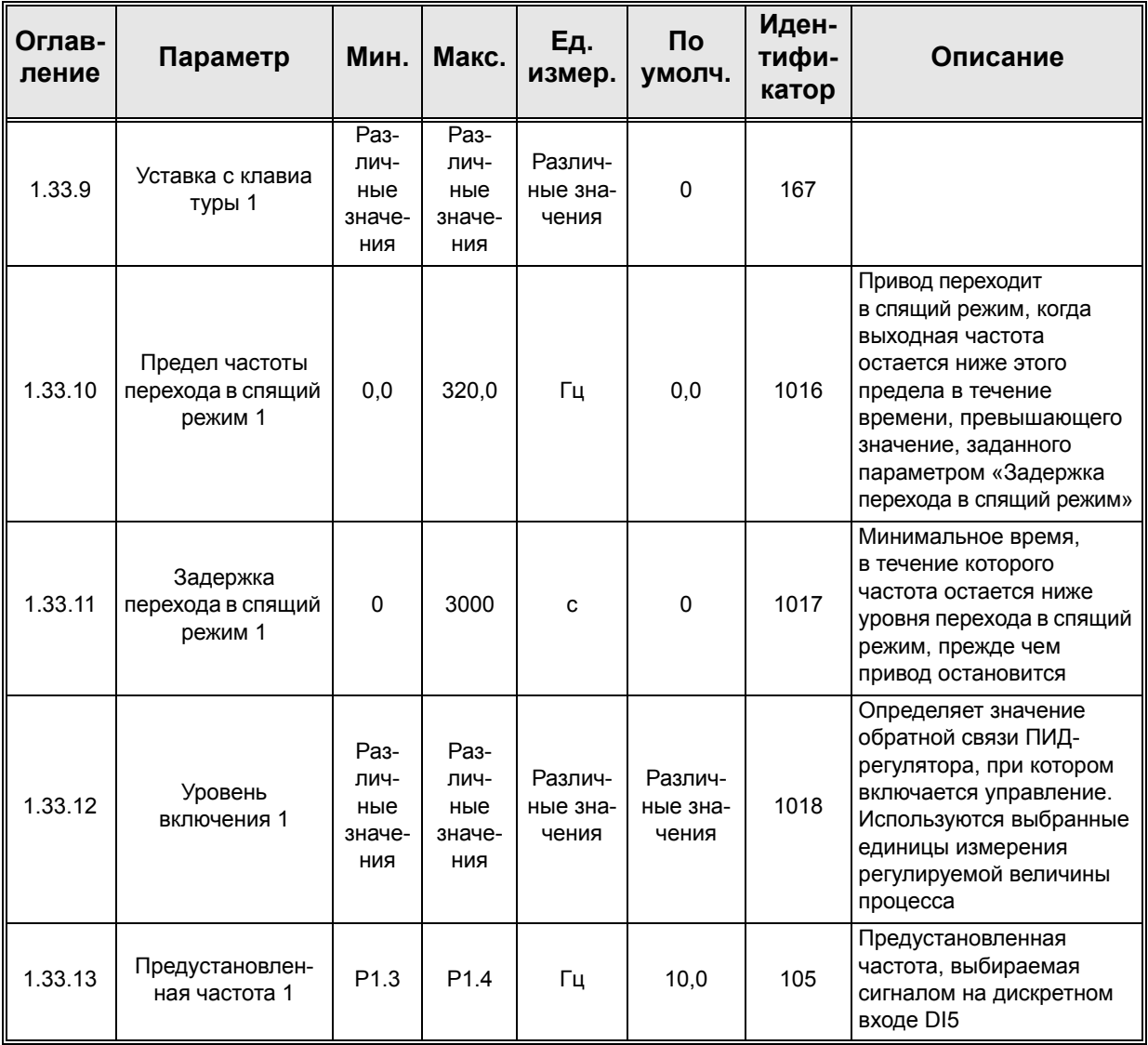

#### <span id="page-34-0"></span>**1.5.3 Программа «Несколько насосов (Один привод)»**

Программа управления несколькими насосами (один привод) разработана для систем, в которых один привод управляет системой до восьми двигателей (например, насосы, вентиляторы или компрессоры), работающих параллельно. По умолчанию программа управления несколькими насосами одним приводом настроена на управление 3 параллельными двигателями.

Один из насосов соединен с приводом. Внутренний ПИД-регулятор привода управляет скоростью работы регулирующего двигателя и задает сигналы управления (на выходах реле) для пуска/останова вспомогательных двигателей. Внешние контакторы необходимы для включения подачи на вспомогательные двигатели.

Управление переменной процесса (например, давление) осуществляется посредством регулирования скорости двигателя и количеством работающих двигателей.

См. подробное описание параметров приложения в гл[. 8.13](#page-239-2).

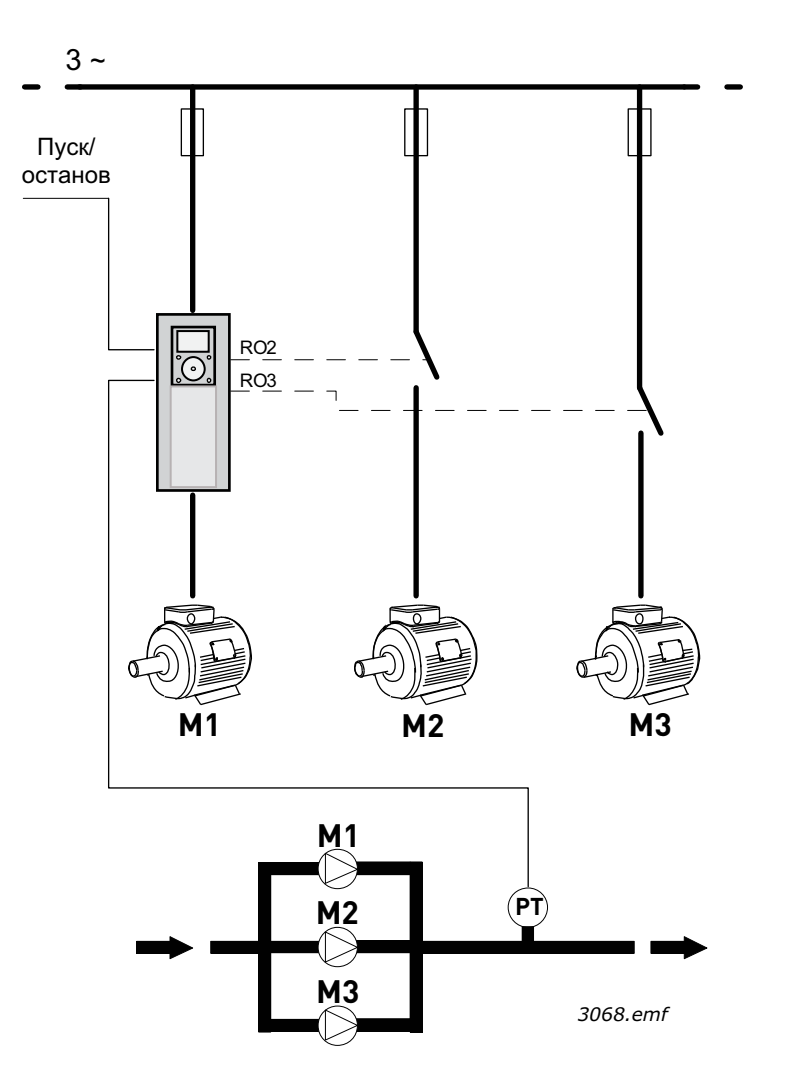

*Рис. 9. Принцип настройки управления несколькими насосами от одного привода (PT = датчик давления)*

Функция автозамены может использоваться для уравнивания износа двигателей системы. Функция автозамены показывает количество отработанных каждым двигателем часов и устанавливает порядок запуска согласно этим значениям. Двигатель с минимальным показателем запускается первым, с максимальным показателем — последним. Автозамена (изменение порядка запуска) может быть сконфигурирована по интервалу времени автозамены, либо на основании показаний часов реального времени привода (если в приводе установлена батарея часов реального времени).

Функция автозамены может действовать на все насосы или только на вспомогательные, в зависимости от настройки.

**ПРИМЕЧАНИЕ.** В зависимости от выбранного режима автозамены необходимо настроить различные подключения (см. [Рис](#page-35-0). 10 и [Рис](#page-36-0). 11).

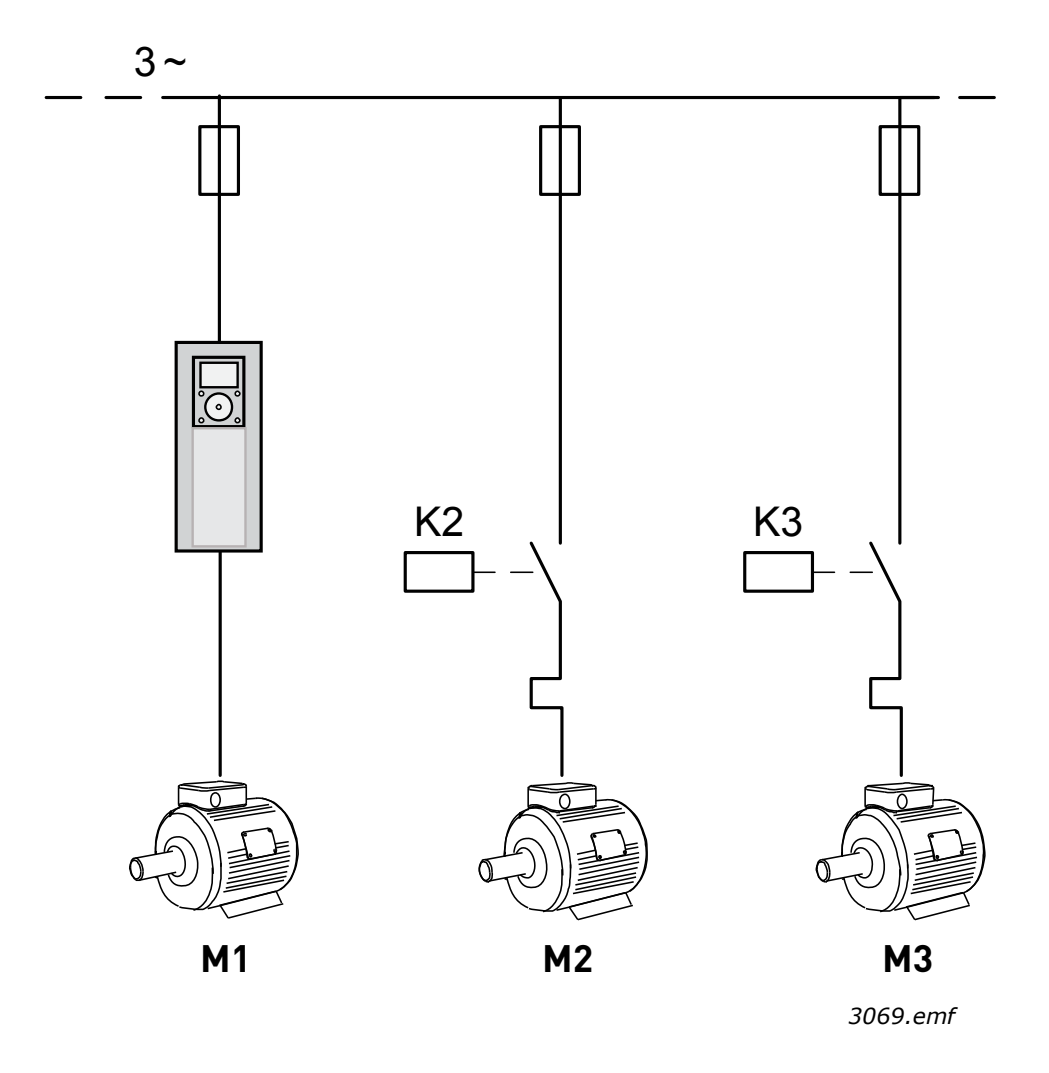

<span id="page-35-0"></span>*Рис. 10. Принципиальная схема соединений при автозамене вспомогательных двигателей.*
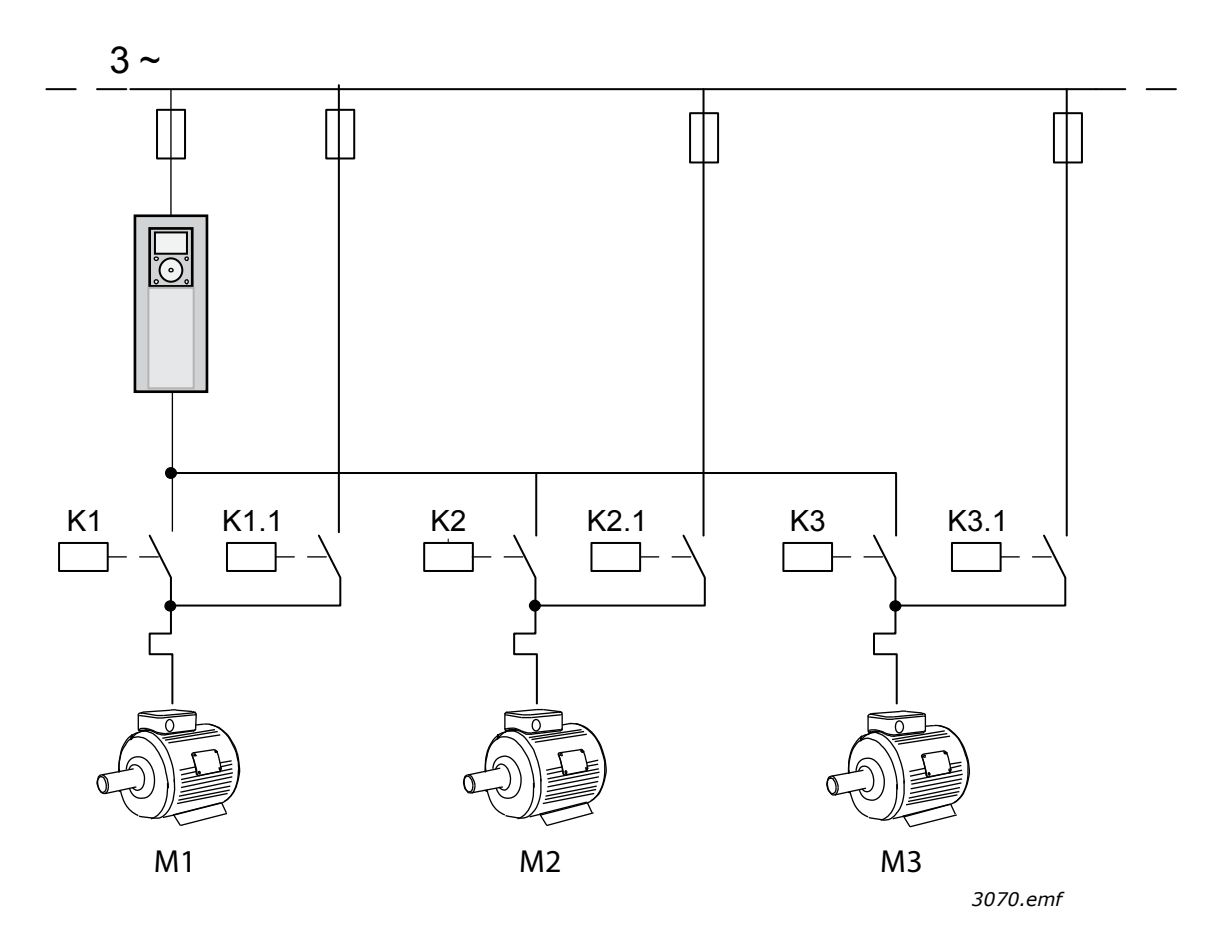

*Рис. 11. Принципиальная схема соединений при автозамене всех двигателей*

Можно использовать два различных источника управления. Переключение между источниками управления A и B осуществляется по сигналу на входе DI6. Когда активен источник управления A, команды пуска/останова подаются на вход DI1, а задание частоты происходит от ПИД-регулятора. Когда активен источник управления B, команды пуска/останова подаются на вход DI4, а задание частоты получается непосредственно со входа AI1.

Все выходы привода являются свободно настраиваемыми. На основной плате ввода/вывода предусмотрены один аналоговый выход (выходная частота) и три релейных выхода (работа, отказ, готовность).

#### 1.5.3.1 Цепи управления, которые по умолчанию используются для программы управления несколькими насосами одним приводом

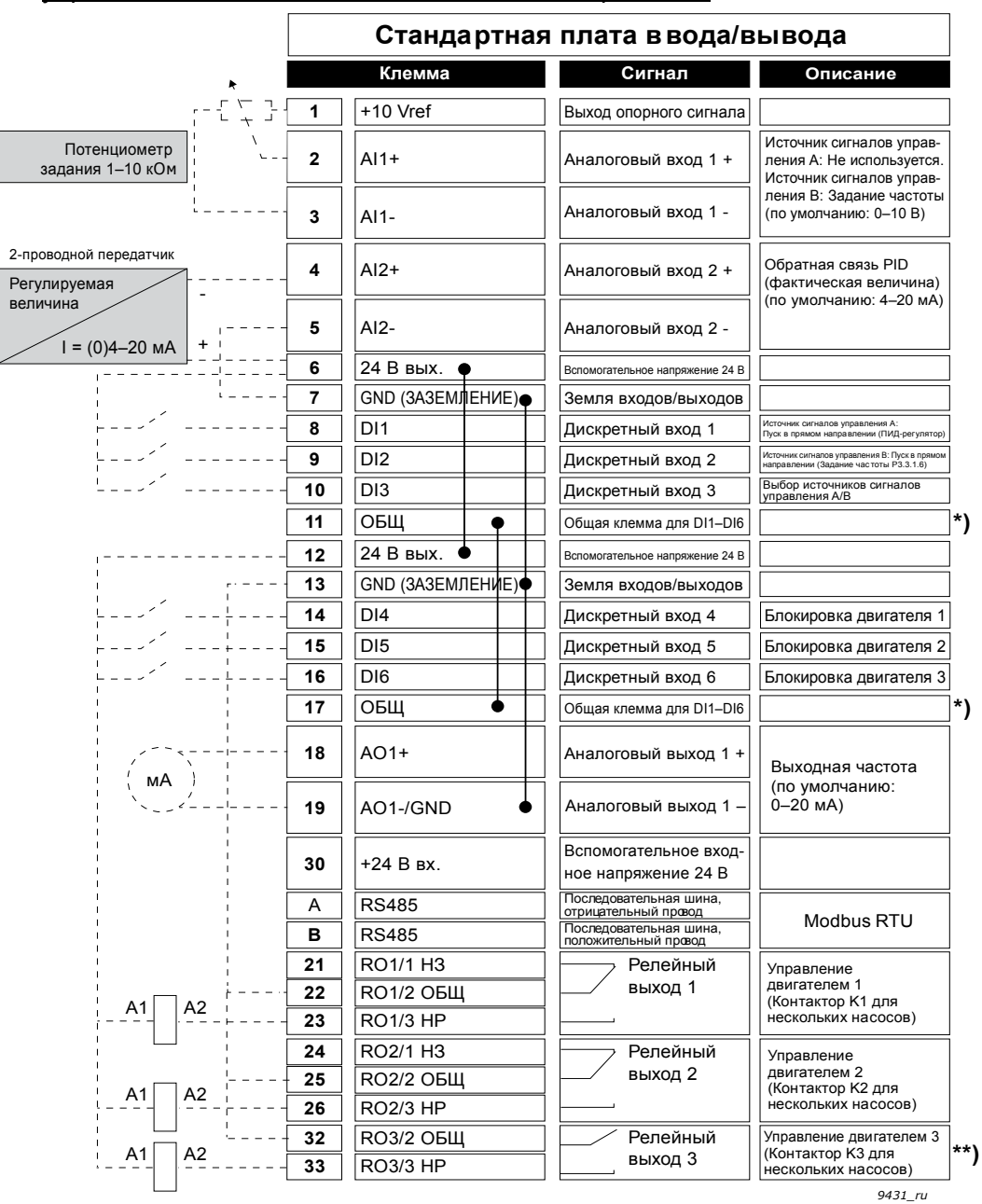

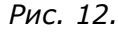

\*\*) На рис 12. показан стандартный привод. При заказе с дополнительным кодом +SBF4 релейный выход 3 замещается термисторным входом. См. *Руководство по монтажу*.

\*) Дискретные входы можно изолировать от земли с помощью DIP-переключателя, см. рисунок 13 ниже.

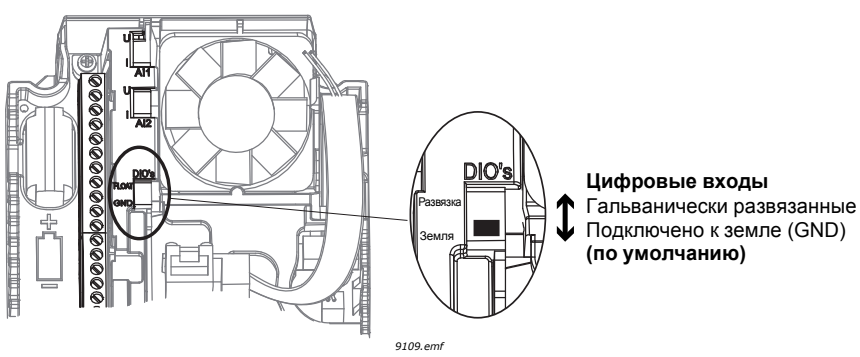

## 1.5.3.2 Быстрая настройка параметров программы управления несколькими насосами одним приводом

# **M1.1 Мастеры**

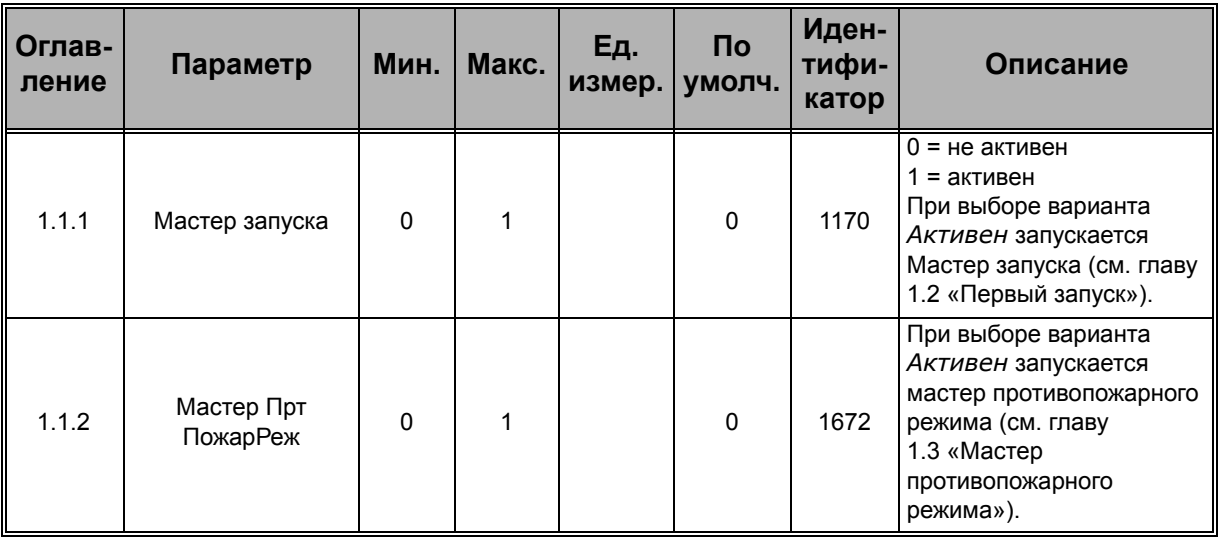

# **M1 Быстрая настройка**

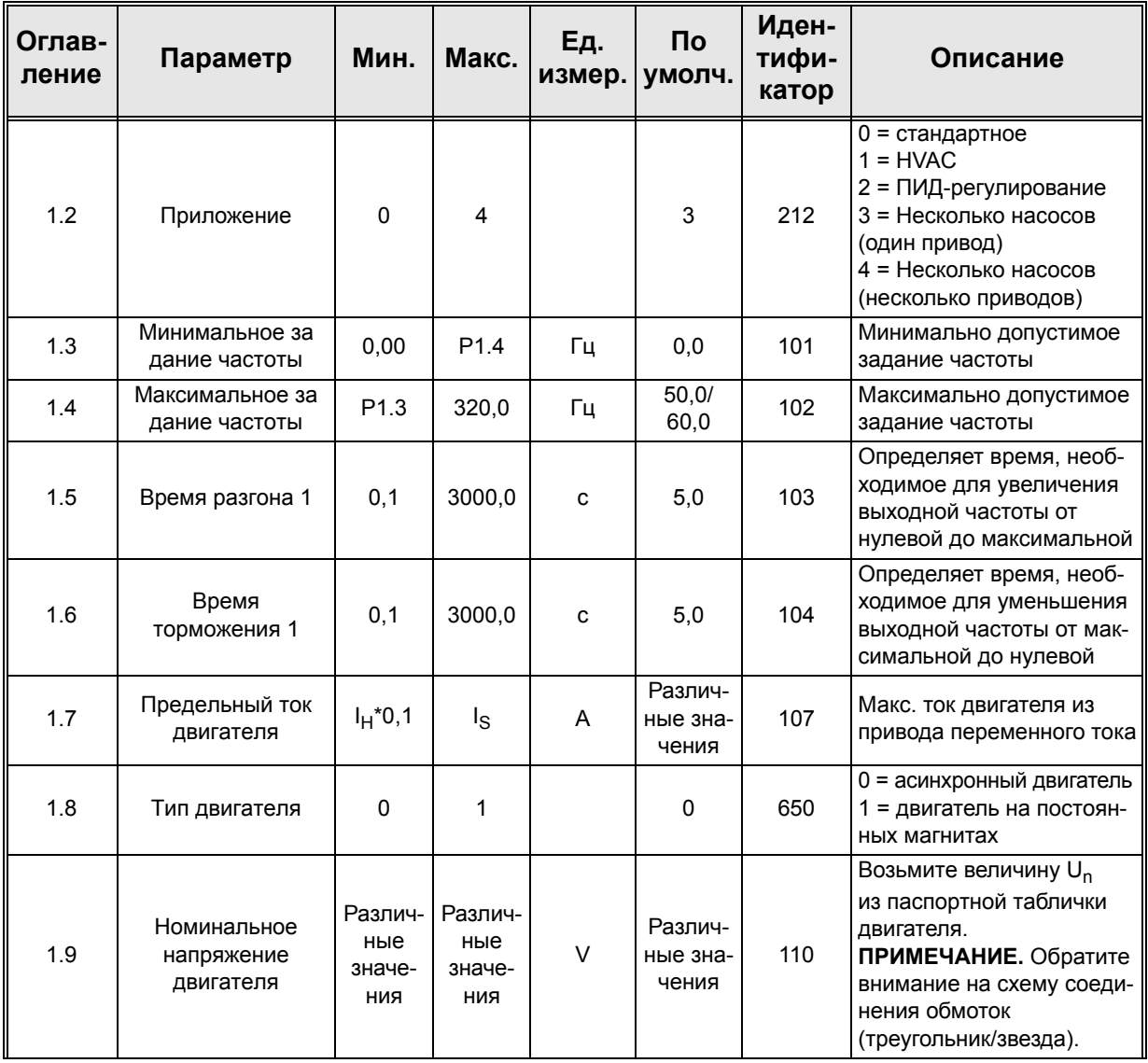

e de la famílie de la famílie de la famílie de la famílie de la famílie de la famílie de la famílie de la famí<br>La famílie de la famílie de la famílie de la famílie de la famílie de la famílie de la famílie de la famílie d

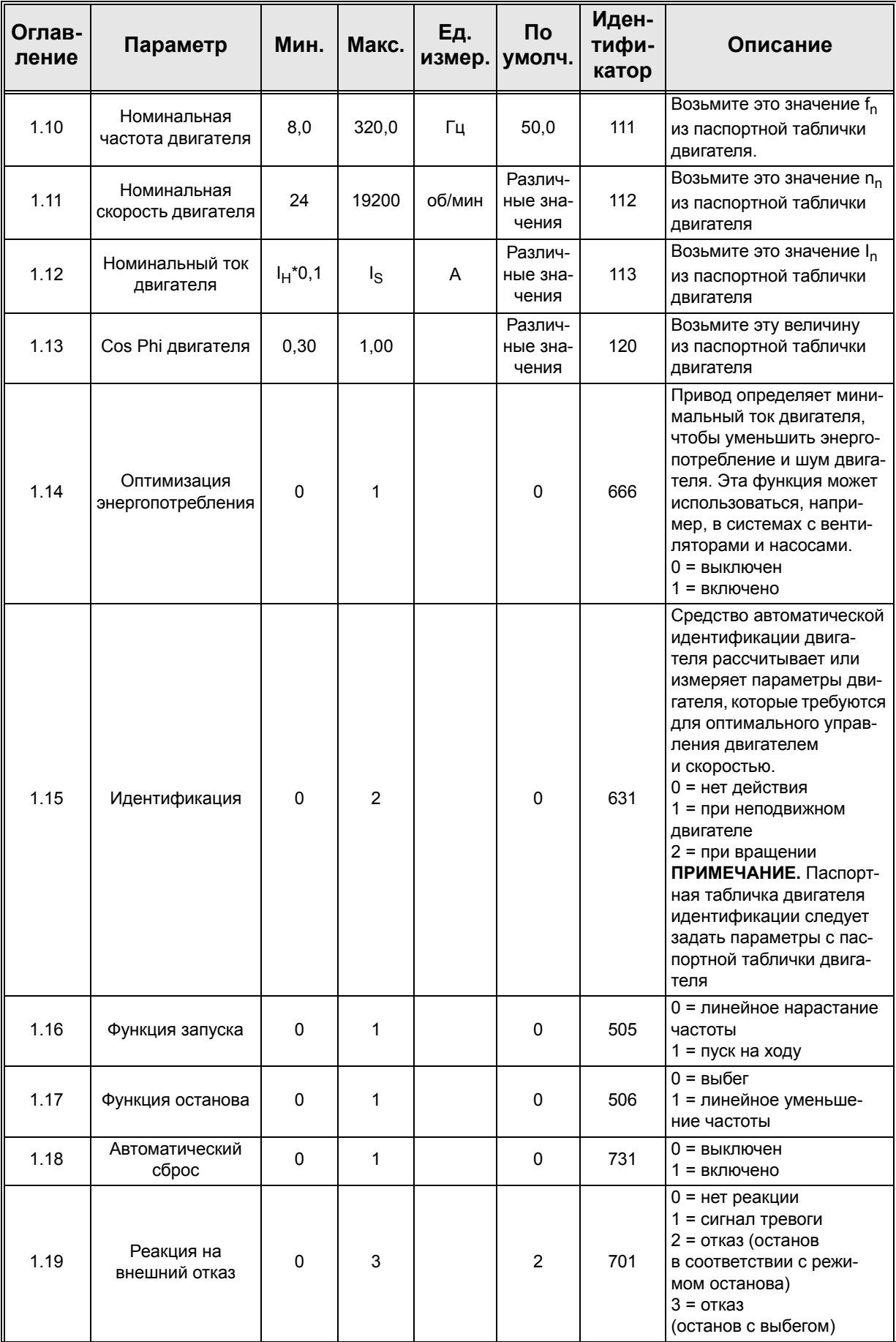

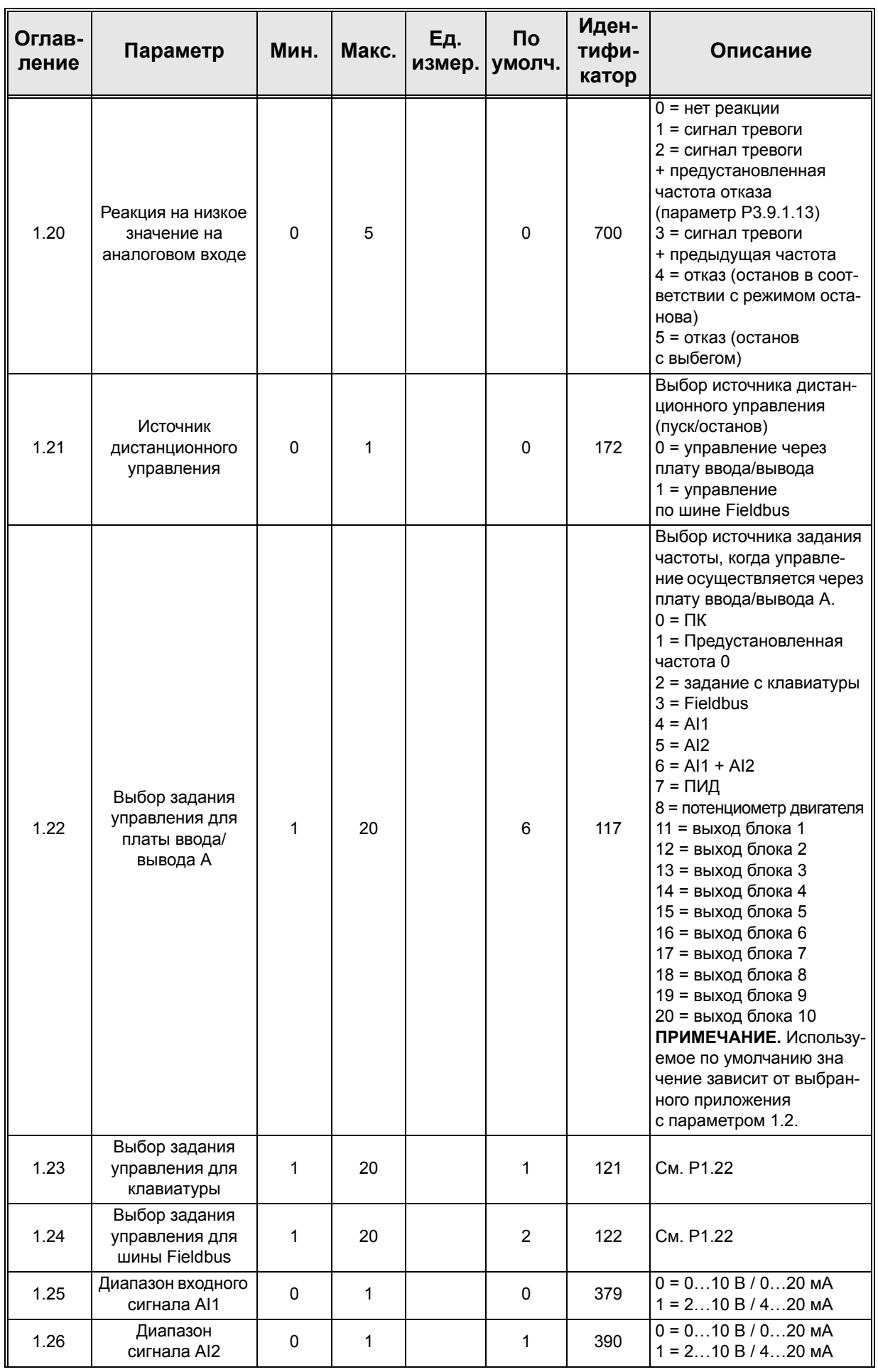

e de la famílie de la famílie de la famílie de la famílie de la famílie de la famílie de la famílie de la famí<br>La famílie de la famílie de la famílie de la famílie de la famílie de la famílie de la famílie de la famílie d

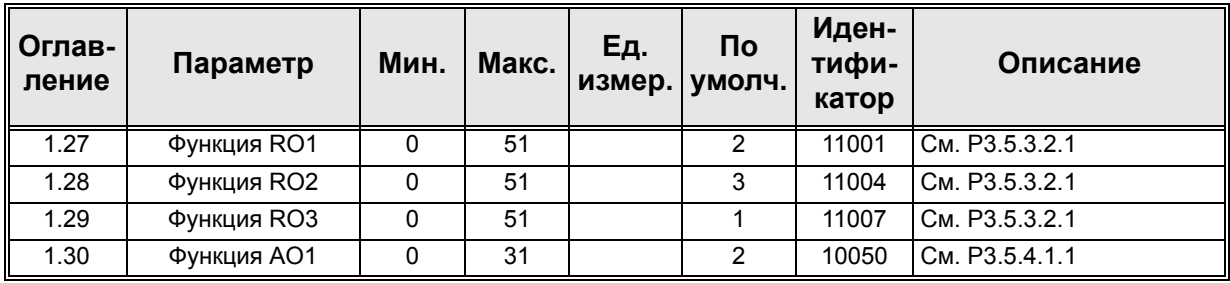

# **M1.34 Несколько насосов (один привод)**

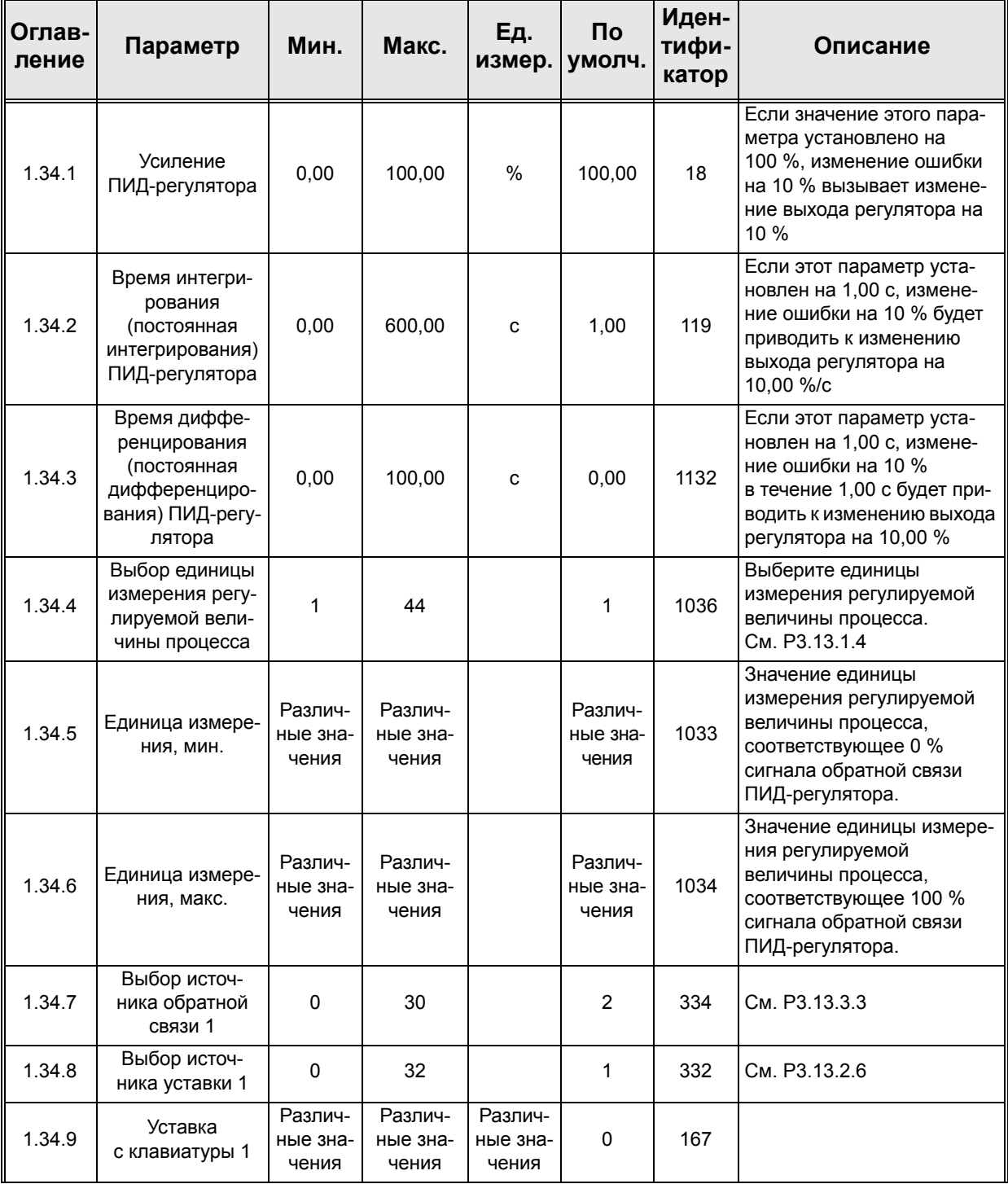

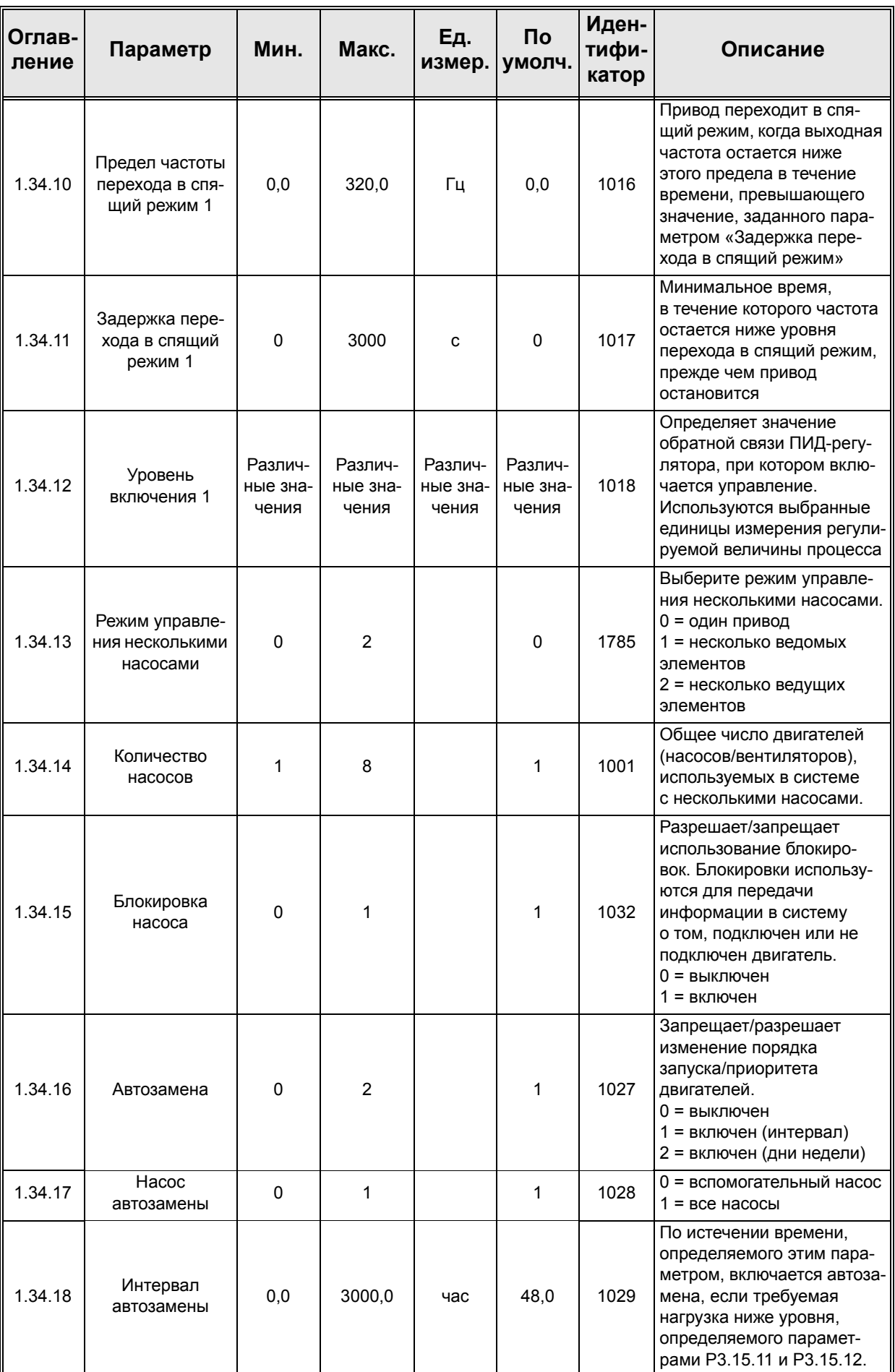

e de la famílie de la famílie de la famílie de la famílie de la famílie de la famílie de la famílie de la famí<br>La famílie de la famílie de la famílie de la famílie de la famílie de la famílie de la famílie de la famílie d

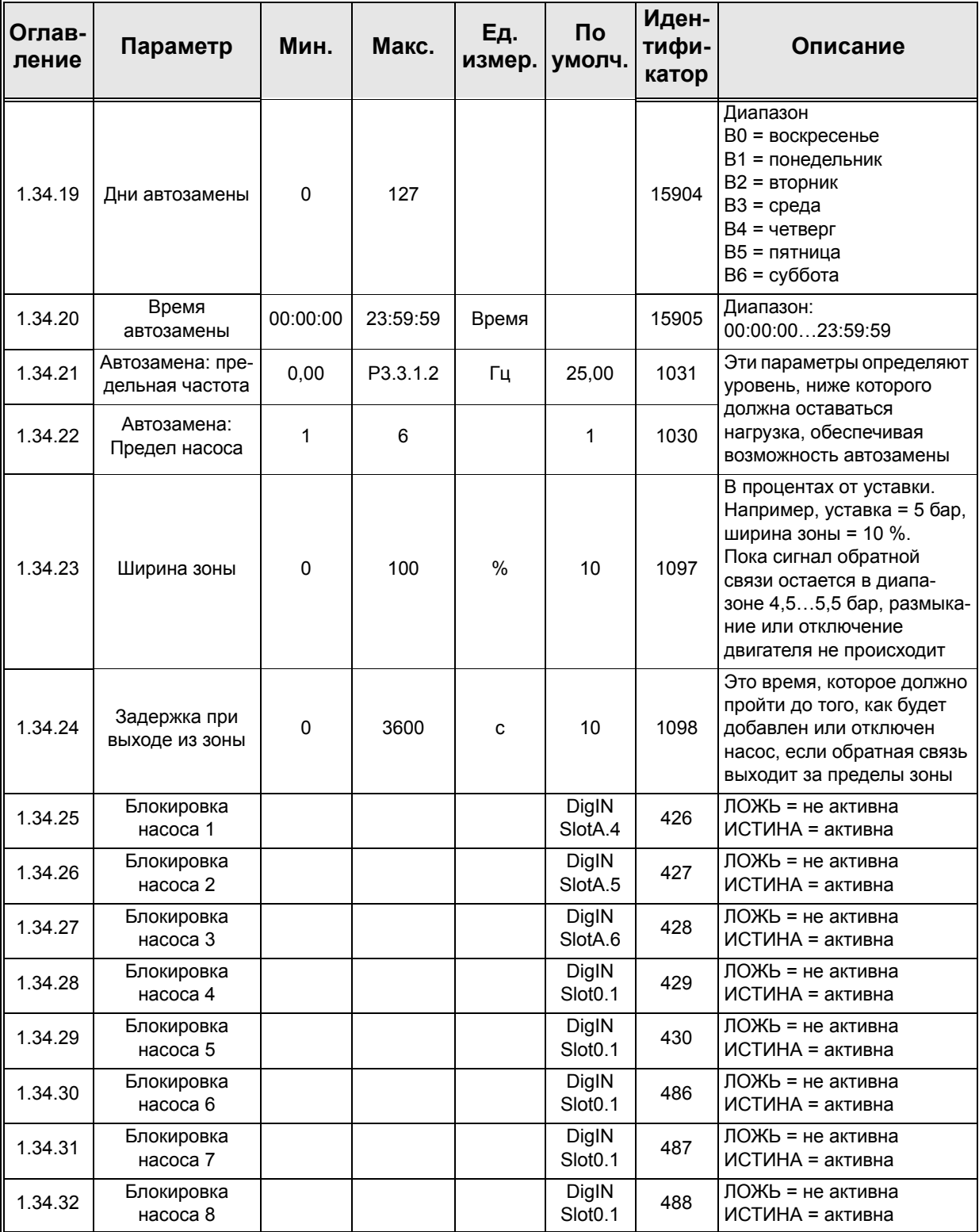

a dhe ann an 1970.<br>Bailtean

## **1.5.4 Программа управления несколькими насосами (несколько приводов)**

Программа управления несколькими насосами (несколько приводов) разработана для систем, содержащих до восьми двигателей (например, насосы, вентиляторы или компрессоры), работающих параллельно с разными скоростями. По умолчанию программа управления несколькими насосами (несколько приводов) настроена на управление 3 параллельными двигателями.

См. детальное описание параметров приложения в гл[. 8.13.](#page-239-0)

Перечень контрольных проверок многонасосной системы и несколькими приводами представлен в главе [8.13.1](#page-239-1).

Каждый двигатель управляется отдельным приводом. Приводы системы сообщаются по сети Modbus RTU.

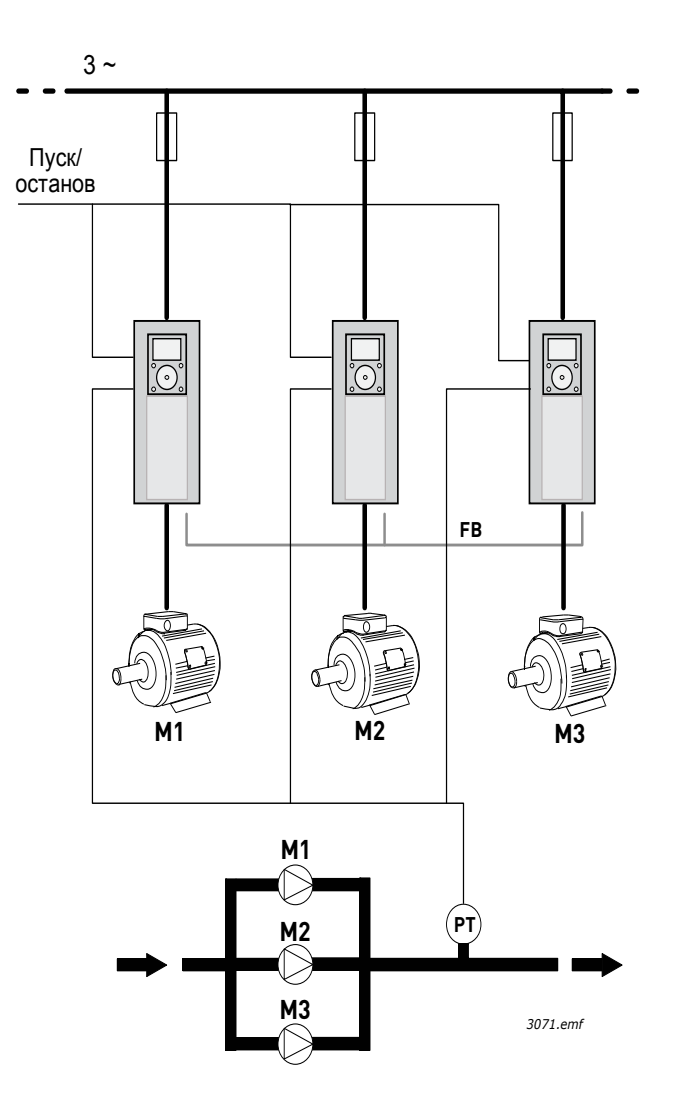

*Рис. 14. Принцип настройки управления многонасосной системы от одного привода. (PT = датчик давления, FB = шина связи)*

Управление переменной процесса (например, давление) осуществляется посредством регулирования скорости двигателя и количеством работающих двигателей. Внутренний ПИД-регулятор ведущего привода управляет скоростью вращения двигателей и отправляет запросы на остальные для своевременного пуска/останова.

Работа системы зависит от выбранного режима. В режиме с несколькими ведомыми элементами, скорость вспомогательных двигателей соответствует скорости ведущего.

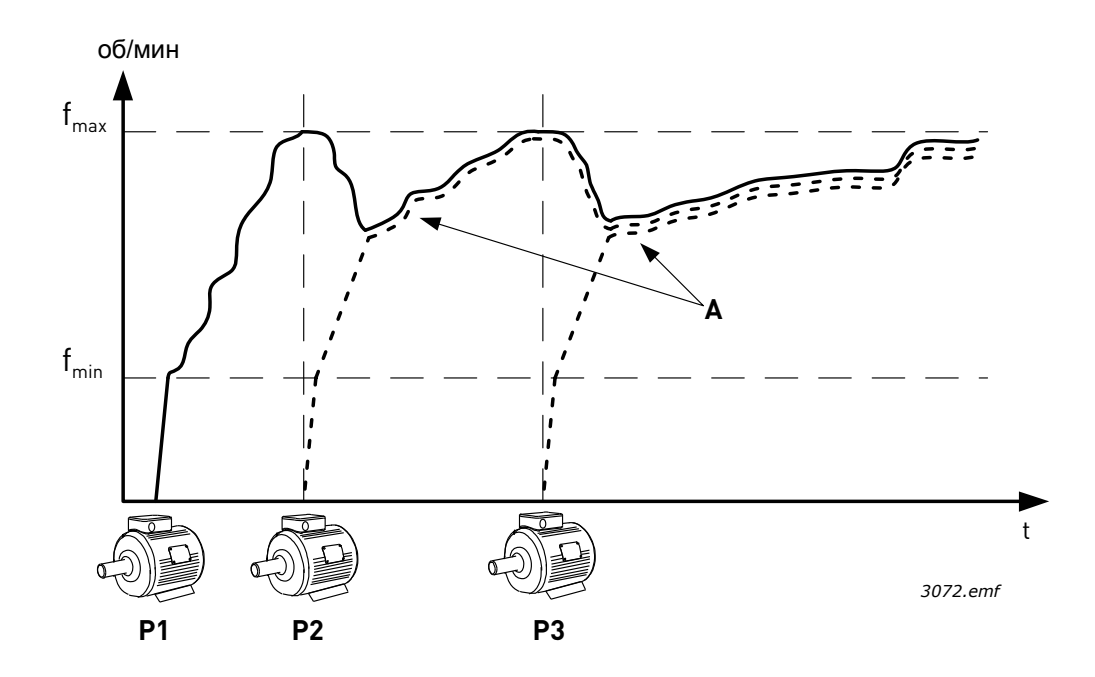

*Рис. 15. Регулирование насоса в режиме с несколькими ведомыми насосами. Насос 1 является ведущим, скорость насосов 2 и 3 соответствует скорости насоса 1, как показано кривыми А.*

На рисунке ниже представлен пример режима с несколькими ведущими насосами, в котором скорость ведущего насоса ограничивается постоянной скоростью производства (В) при включении следующего двигателя. (A = кривые регулирования насосов)

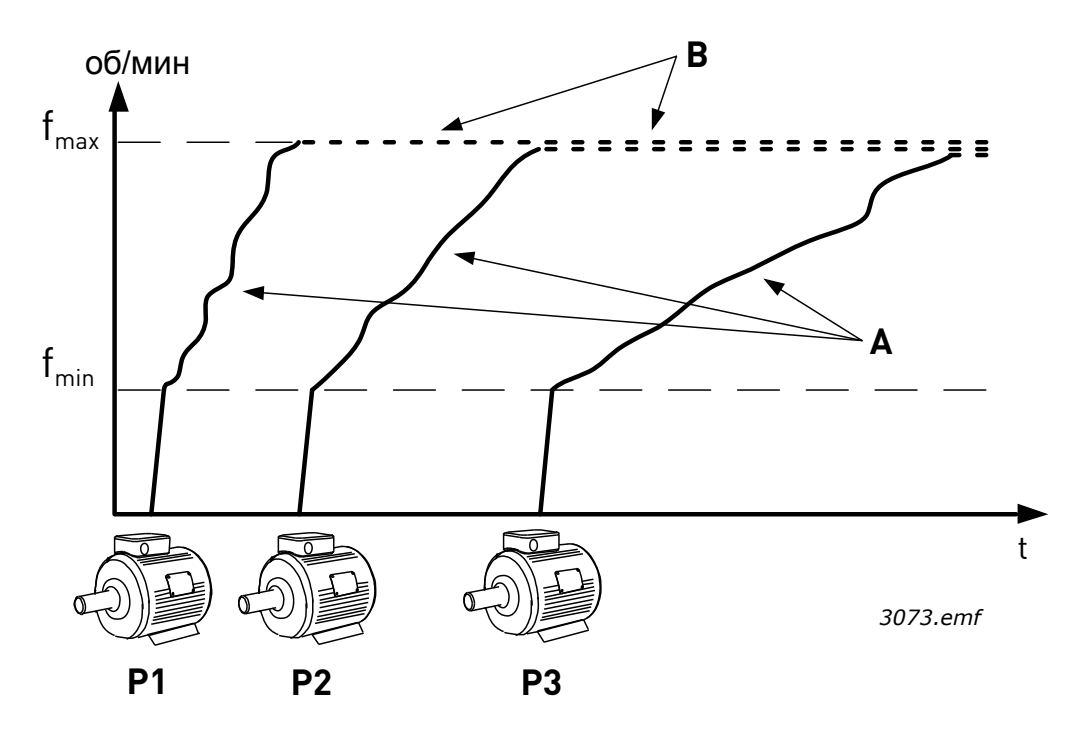

*Рис. 16. Регулирование насоса в режиме с несколькими ведущими насосами.* 

Функция автозамены может использоваться для уравнивания износа двигателей системы. Функция автозамены показывает количество отработанных каждым двигателем часов и устанавливает порядок запуска согласно этим значениям. Двигатель с минимальным показателем запускается первым, с максимальным показателем — последним. Автозамена (изменение порядка запуска) может быть сконфигурирована по интервалу времени автозамены, либо на основании показаний часов реального времени привода (если в приводе установлена батарея часов реального времени).

## 1.5.4.1 Цепи управления, которые по умолчанию используются для программы управления многонасосными системами несколькими приводами

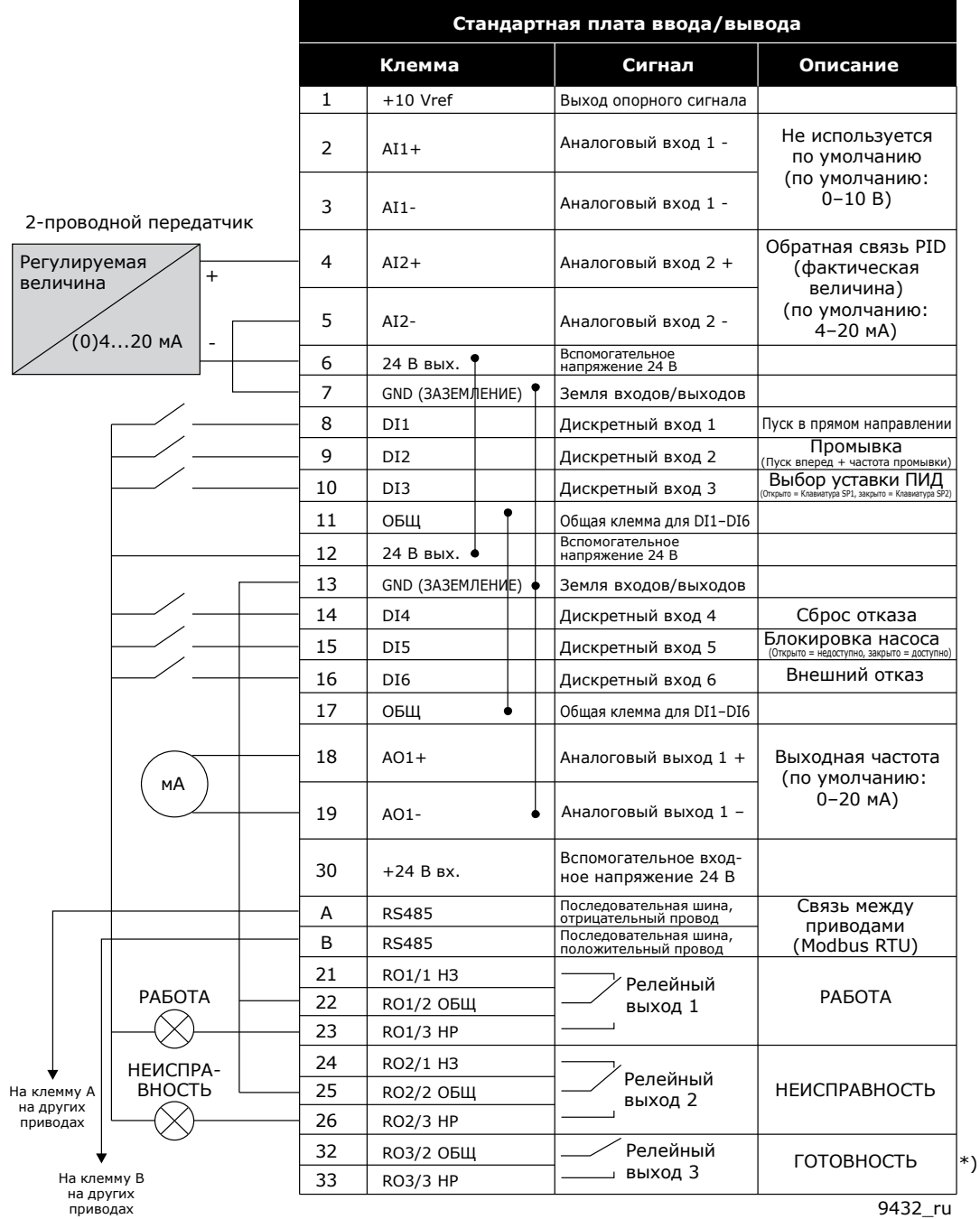

\*\*) На рис 17. показан стандартный привод. При заказе с дополнительным кодом +SBF4 релейный выход 3 замещается термисторным входом. См. *Руководство по монтажу*.

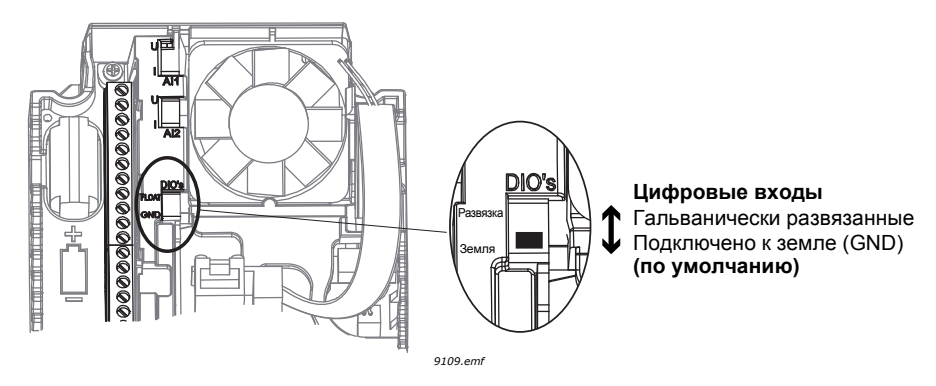

*Рис. 17.*

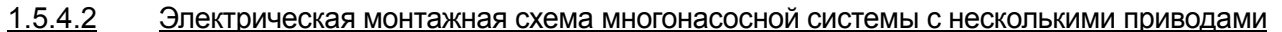

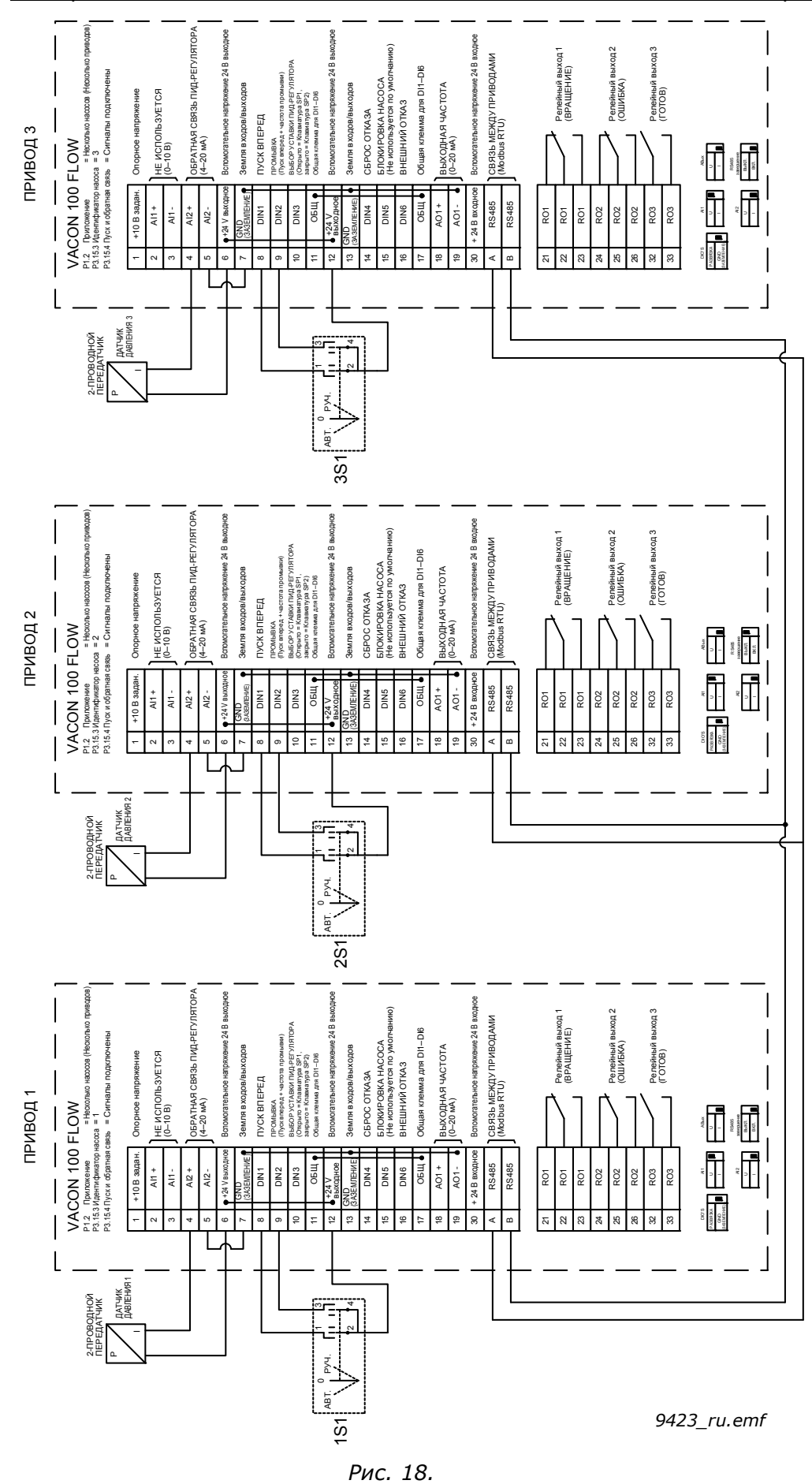

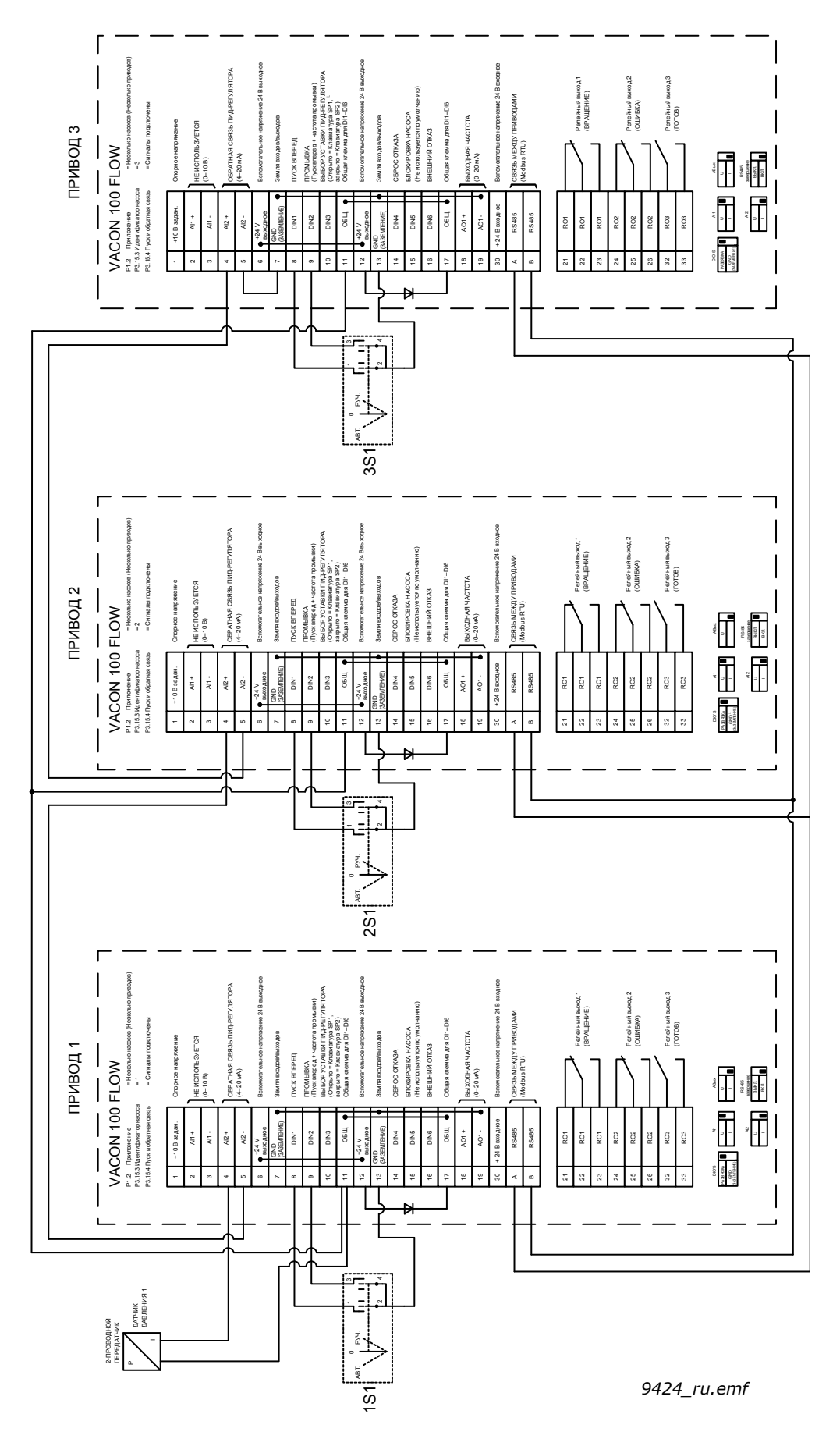

*Рис. 19.*

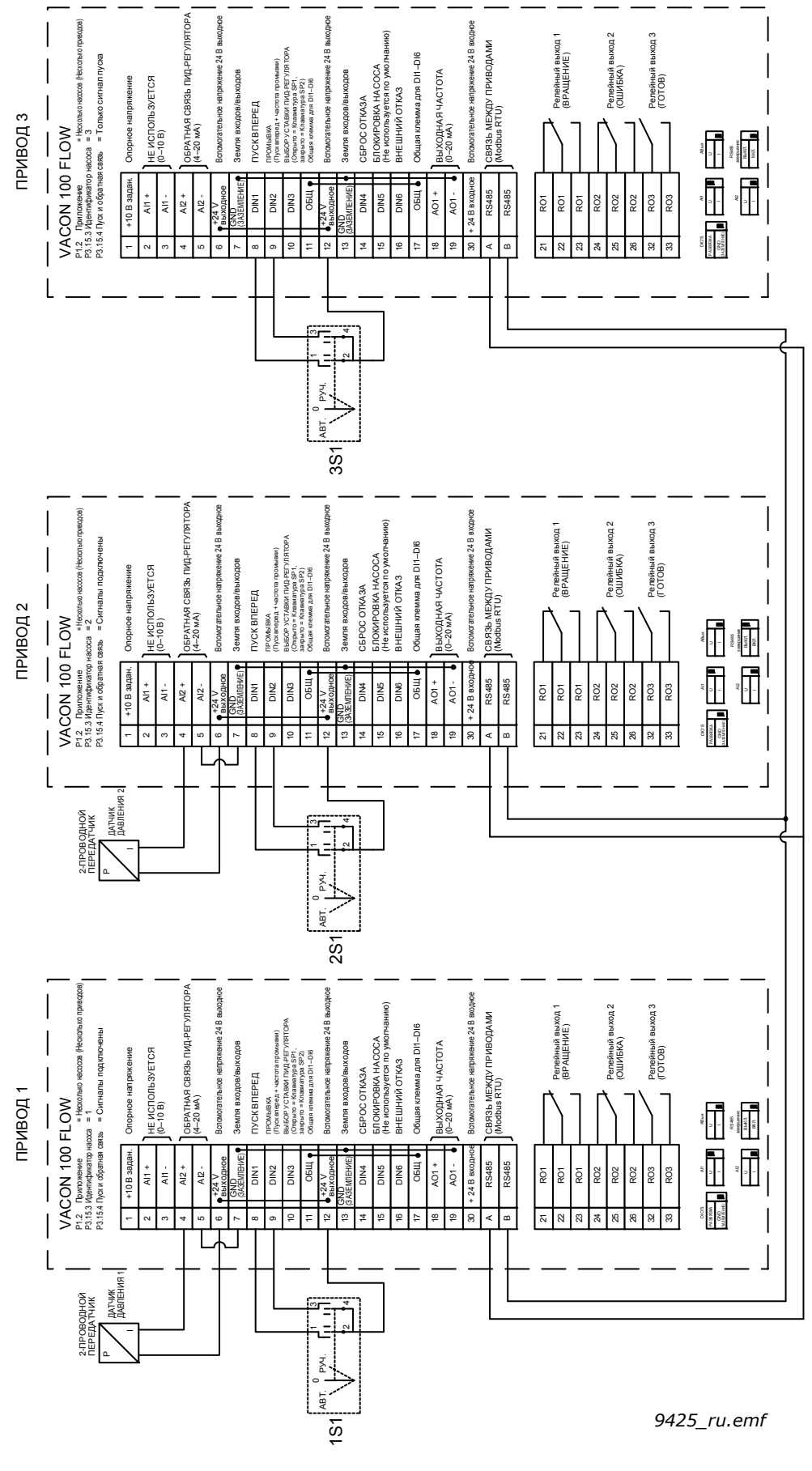

*Рис. 20.*

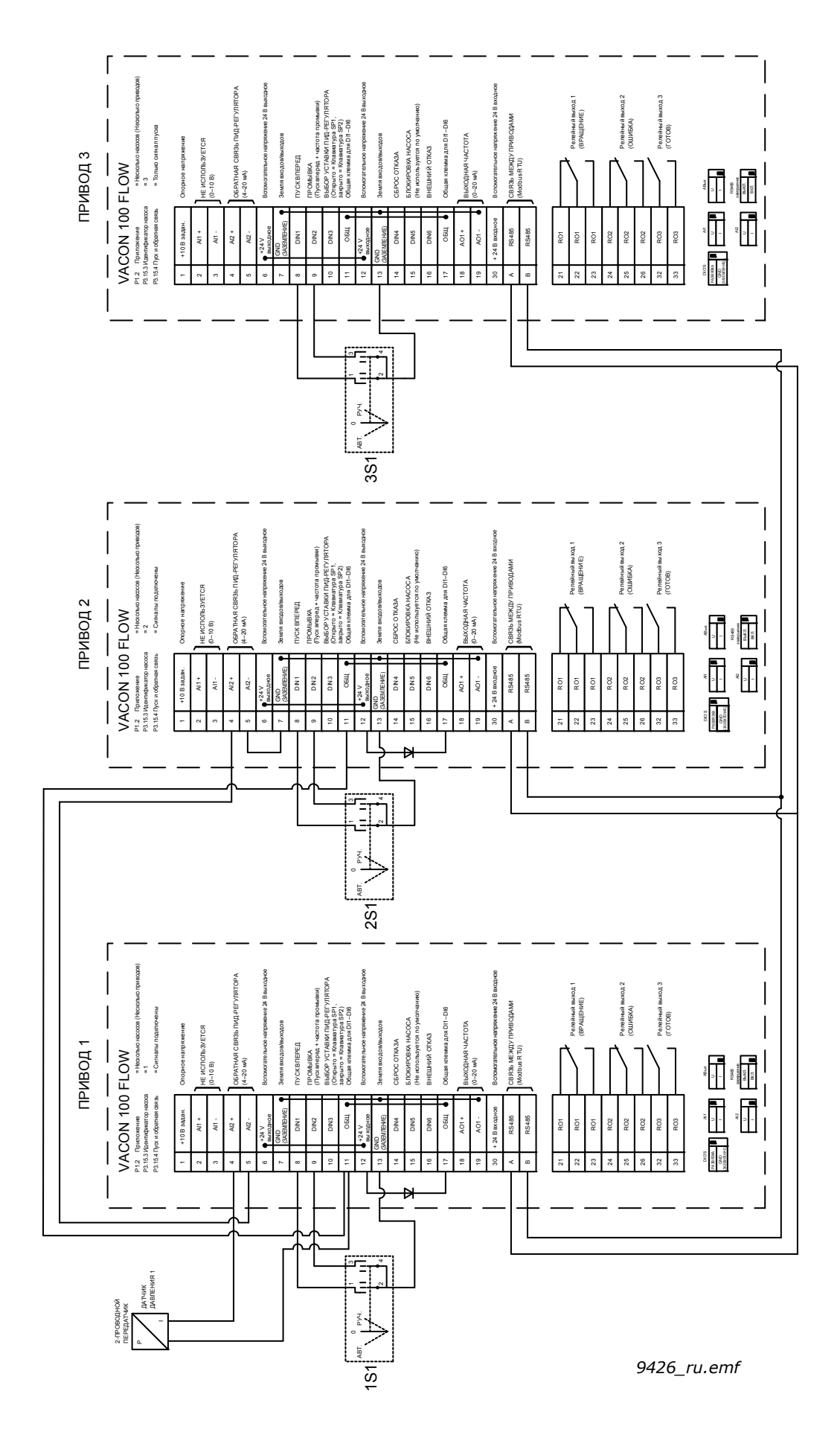

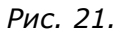

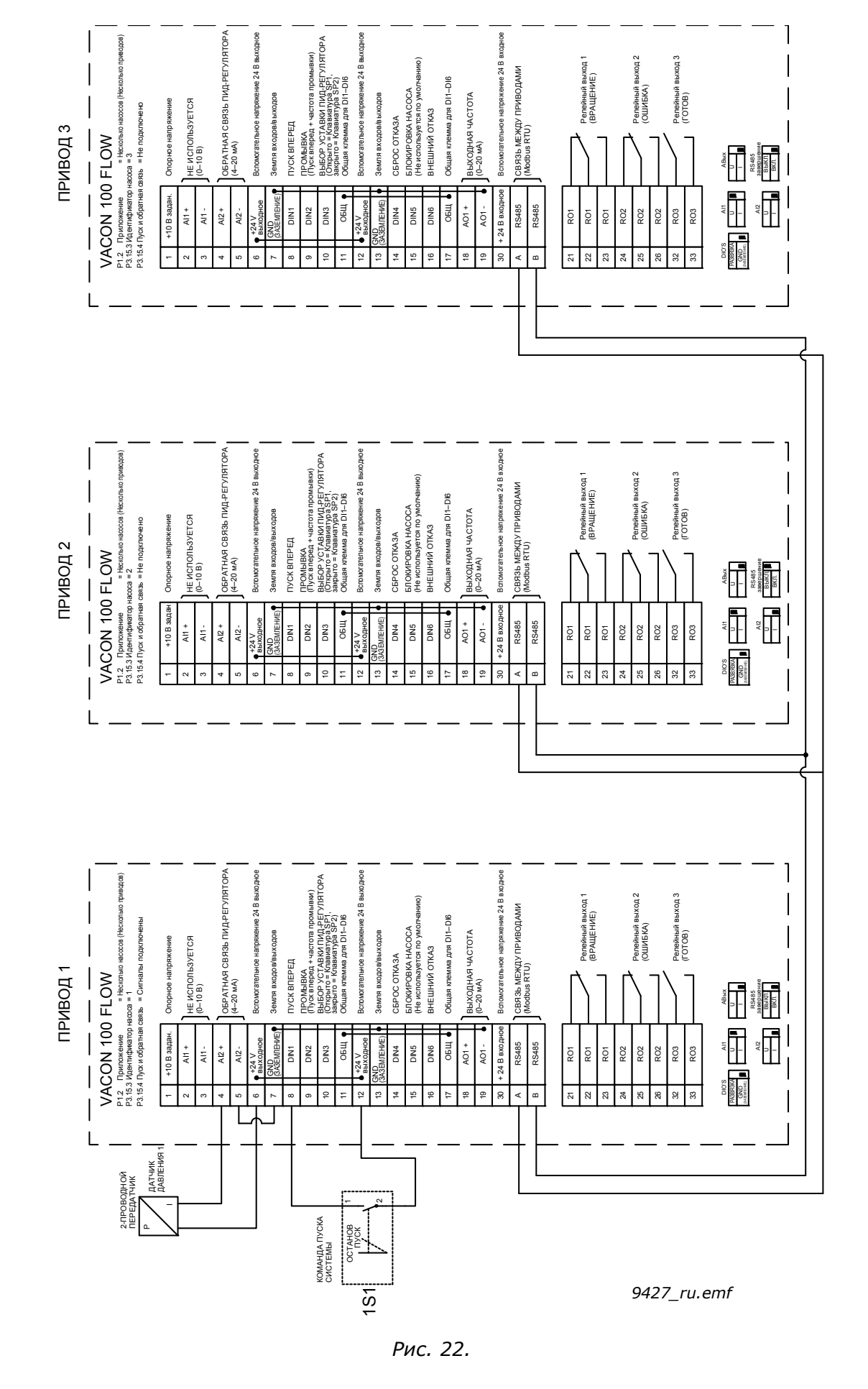

Vacon®100 FLOW — краткое руководство к началу работы vacon • 50

# 1.5.4.3 Быстрая настройка параметров программы управления многонасосной системой с несколькими приводами

# **M1.1 Мастеры**

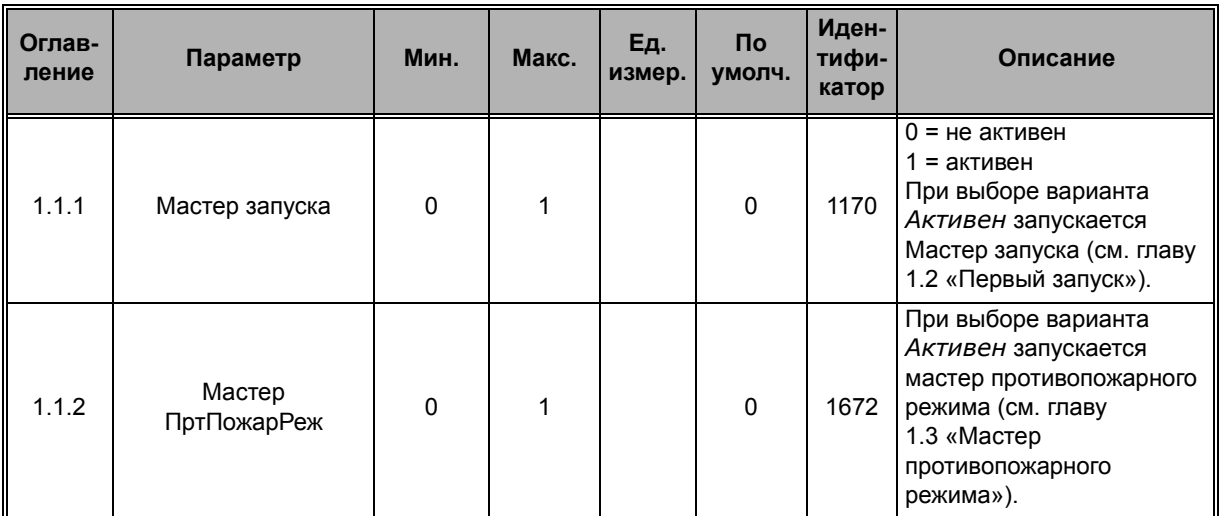

#### **M1 Быстрая настройка**

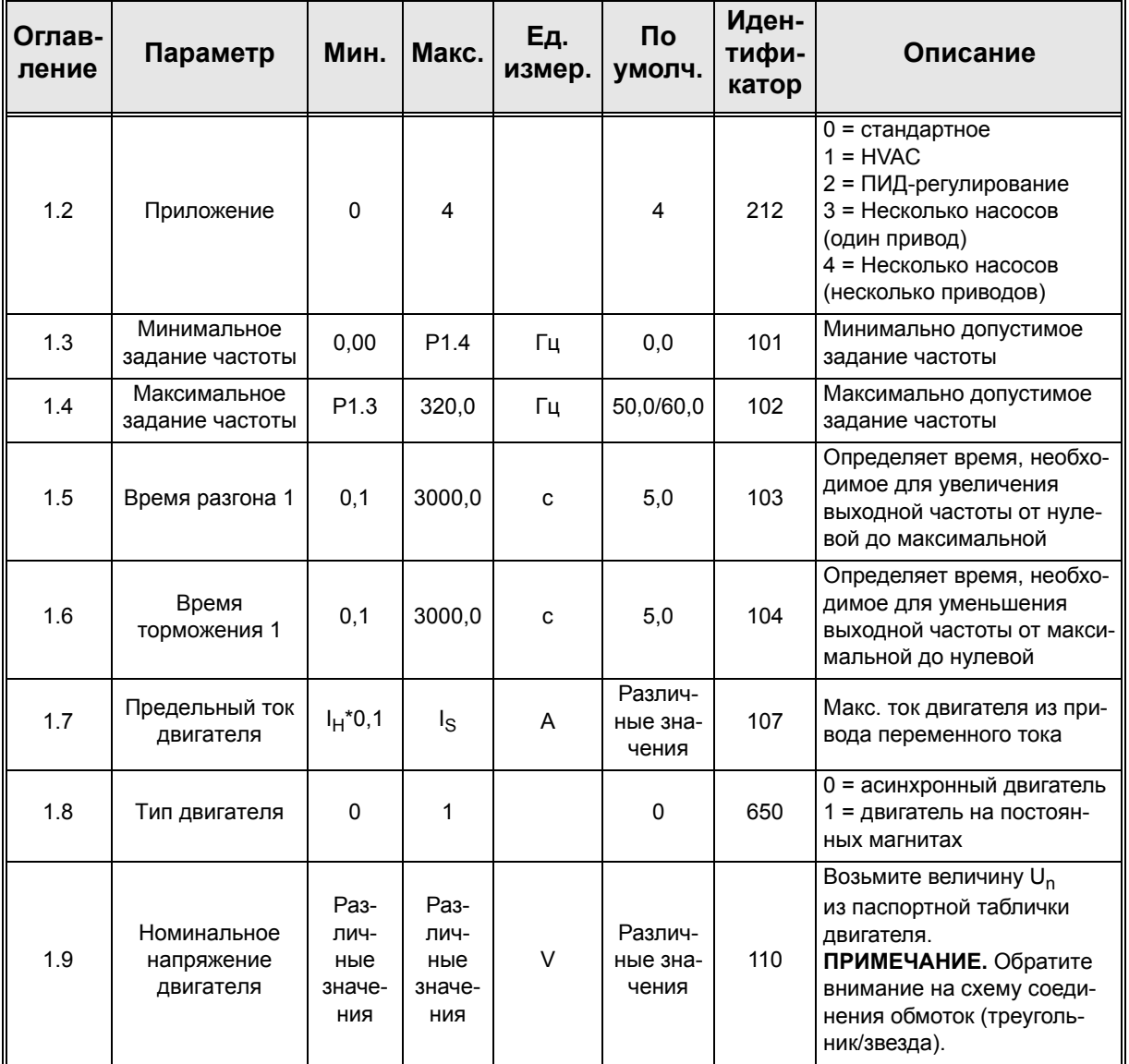

e de la construcción de la construcción de la construcción de la construcción de la construcción de la construcción de la construcción de la construcción de la construcción de la construcción de la construcción de la const

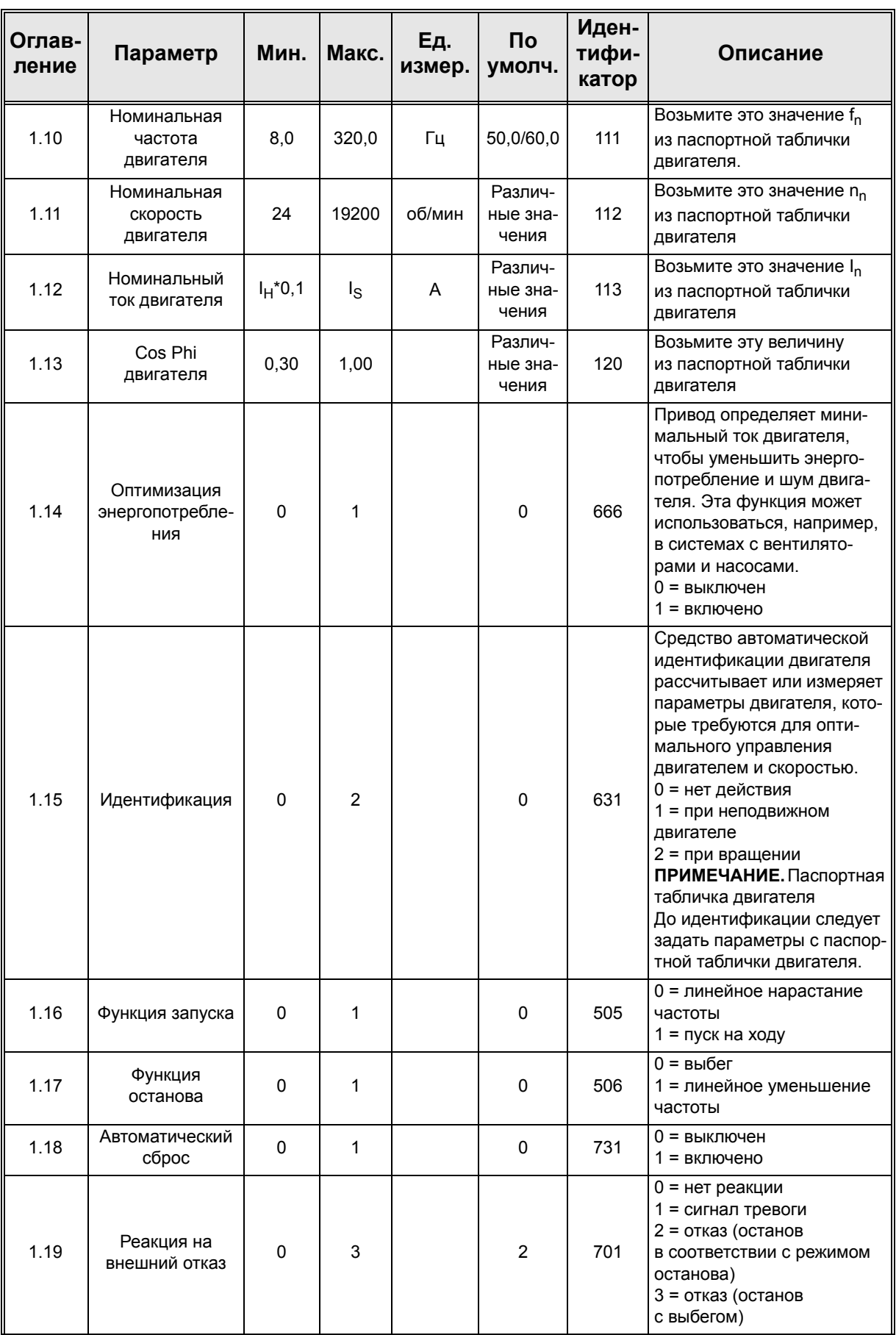

e de la provincia de la concelho de la concelho de la concelho de la concelho de la concelho de la concelho d<br>Concelho de la concelho de la concelho de la concelho de la concelho de la concelho de la concelho de la conce

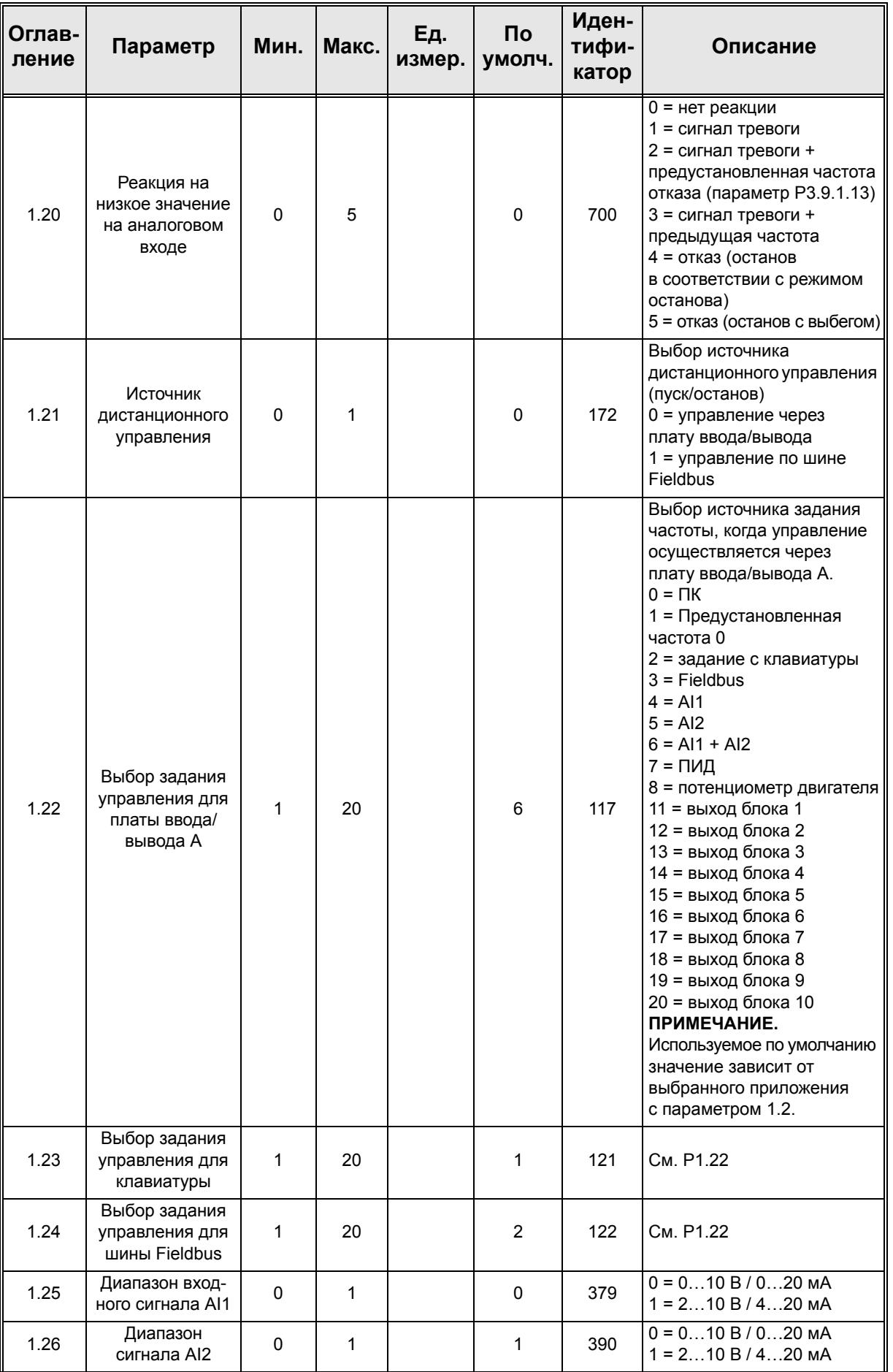

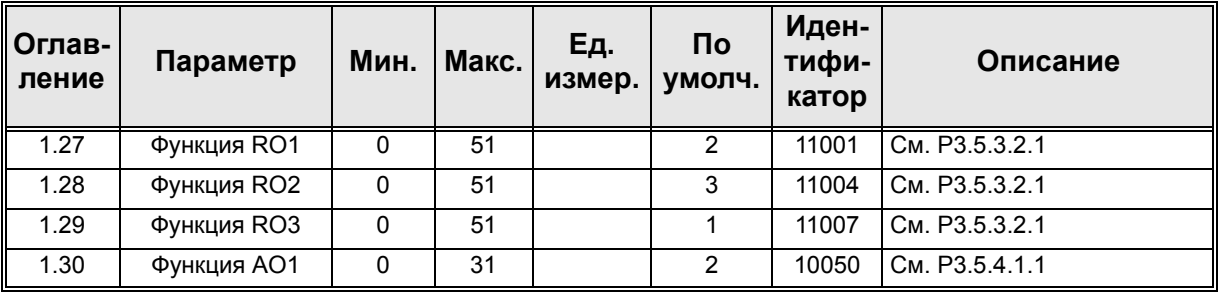

# **M1.35 Несколько насосов (несколько приводов)**

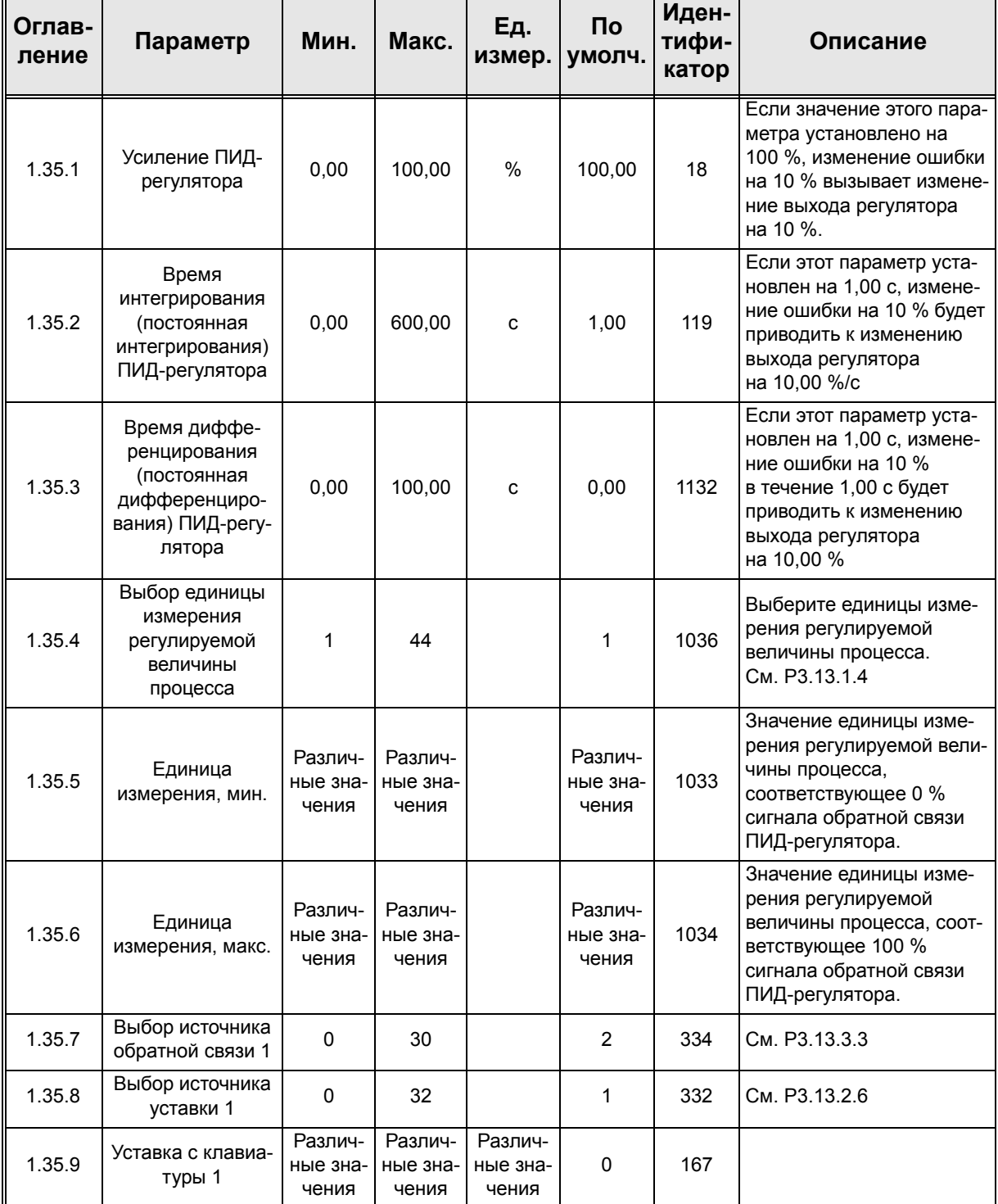

e de la famílie de la famílie de la famílie de la famílie de la famílie de la famílie de la famílie de la famí<br>La famílie de la famílie de la famílie de la famílie de la famílie de la famílie de la famílie de la famílie d

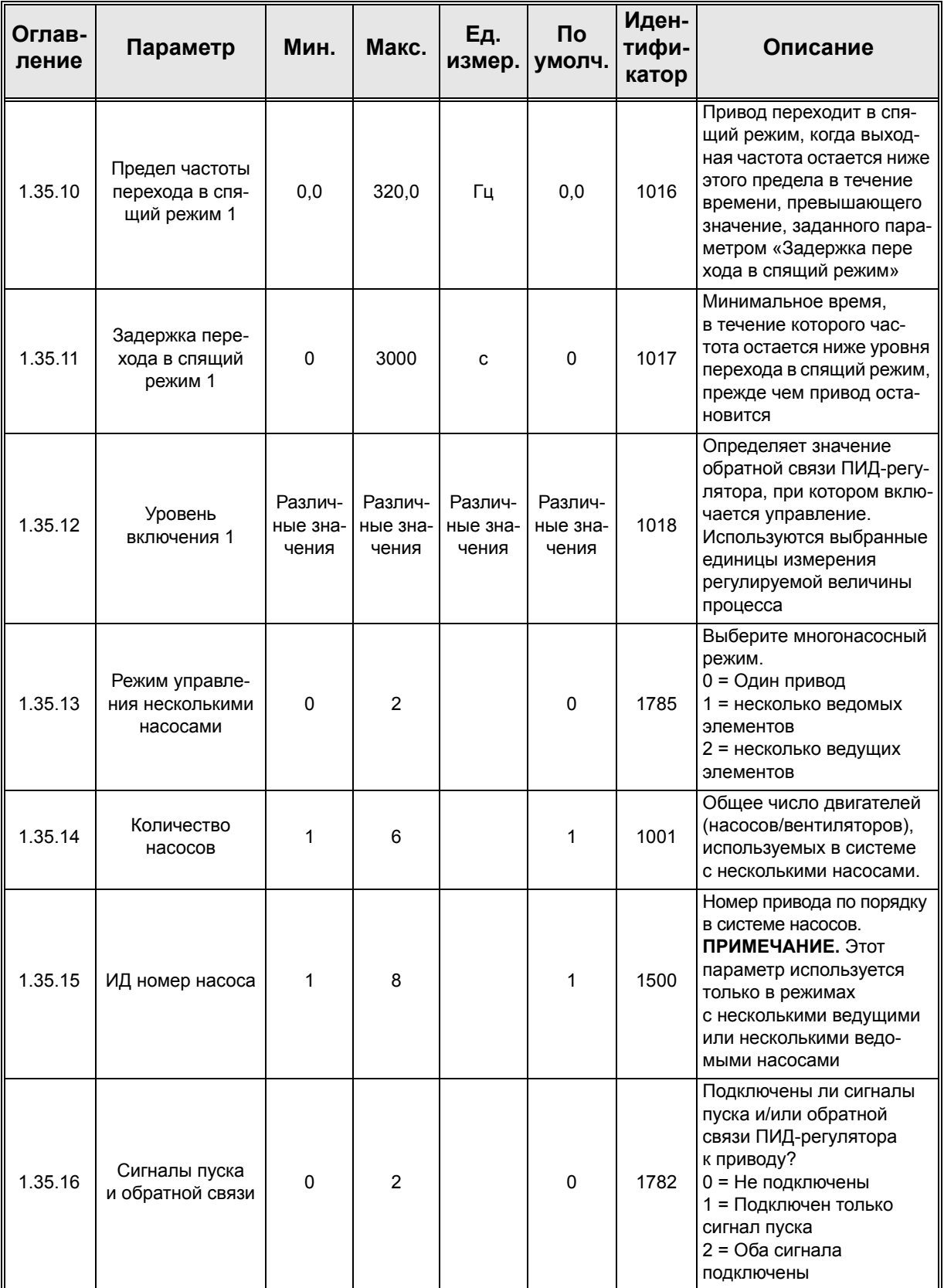

 $\theta$ 

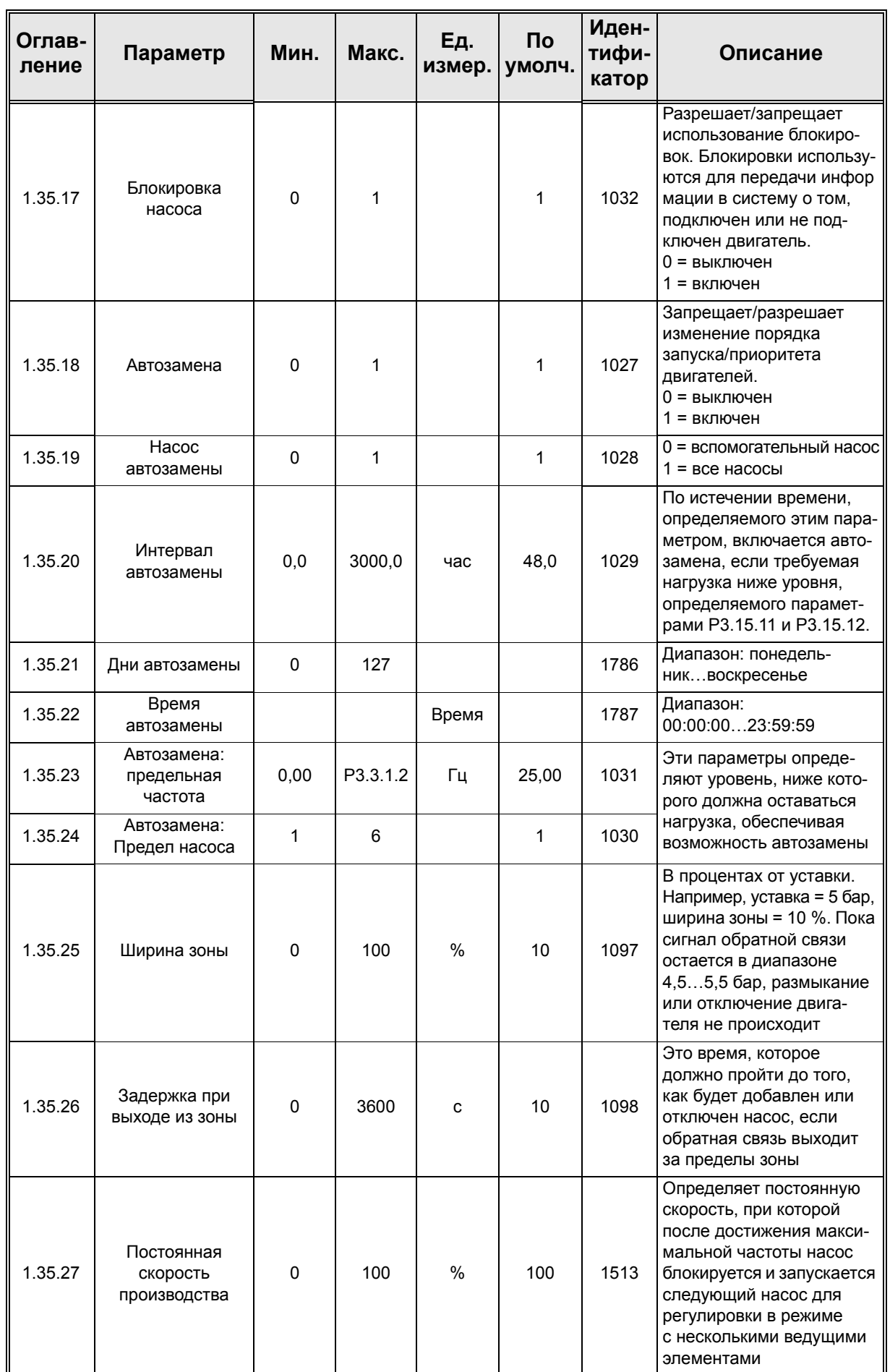

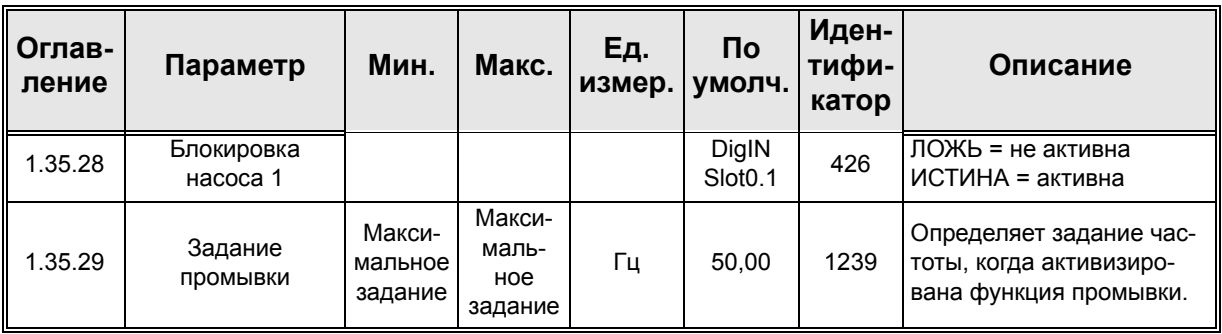

# **2. ПОЛЬЗОВАТЕЛЬСКИЕ ИНТЕРФЕЙСЫ VACON®100 FLOW**

В этой главе представлены различные пользовательские интерфейсы Vacon® 100 FLOW:

- Клавиатура
- Программа Vacon Live
- Шина Fieldbus

# **2.1 Навигация с помощью клавиатуры**

См. детальное описание клавиатуры и дисплея в главе [1.1.](#page-8-0)

Данные с клавиатуры управления распределяются по разделам меню и подменю. Для перехода между уровнями и разделами меню пользуйтесь кнопками со стрелками вверх и вниз. Введите группу/раздел нажатием кнопки OK и вернитесь на предыдущий уровень меню, с помощью кнопки «Back/Reset (Назад/сброс)».

*Поле местоположения* указывает текущее положение. *Поле состояния* информирует о текущем состоянии привода. См. [Рис](#page-62-0). 24.

Базовая структура меню приведена в [Рис](#page-61-0). 23.

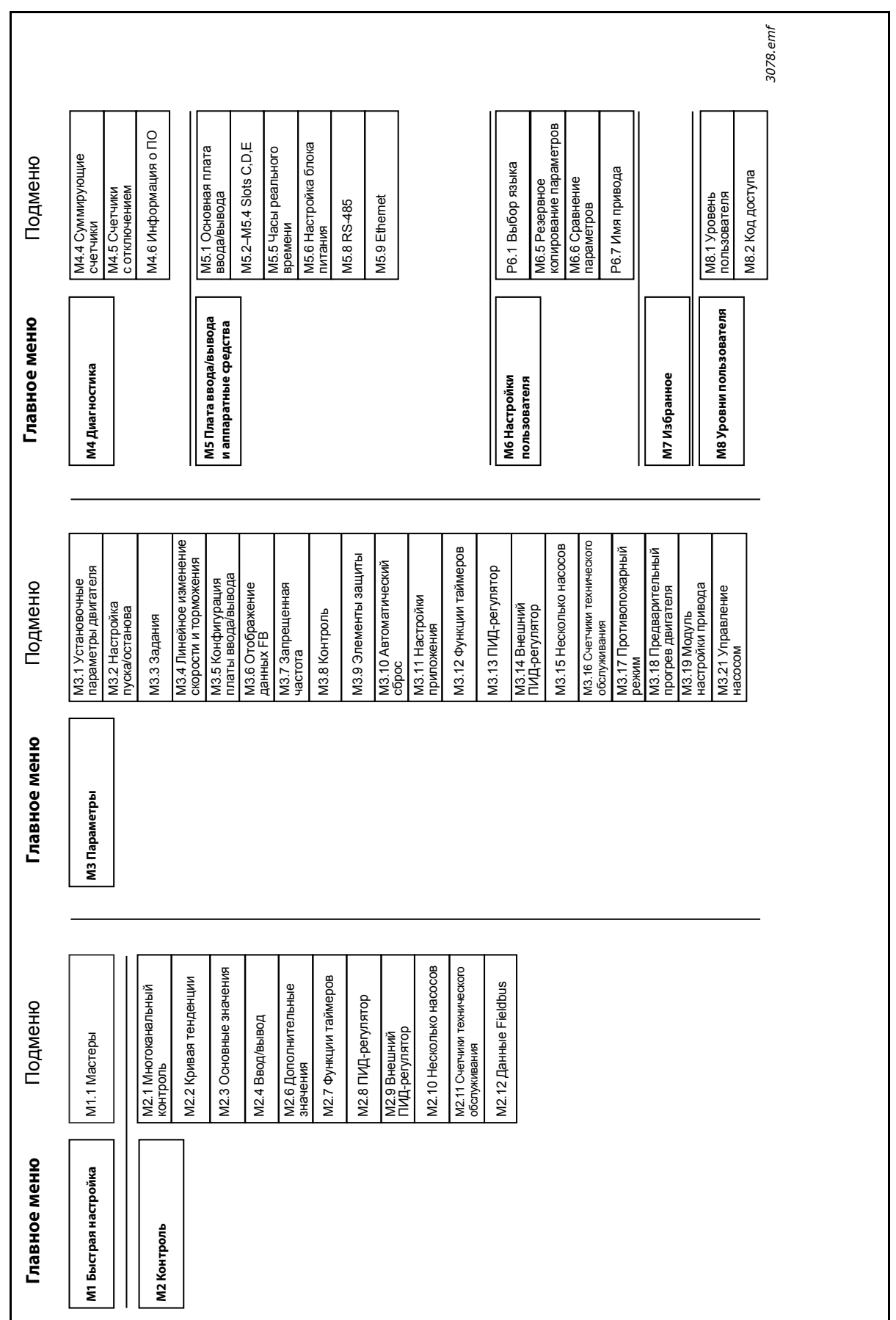

<span id="page-61-0"></span>e de la construcción de la construcción de la construcción de la construcción de la construcción de la construcción de la construcción de la construcción de la construcción de la construcción de la construcción de la const

# **2.2 Графическая клавиатура Vacon**

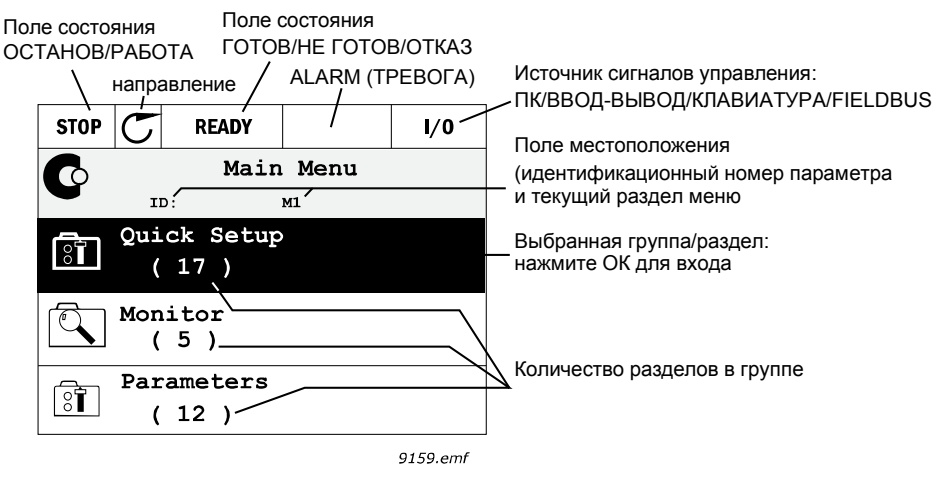

*Рис. 24. Главное меню*

# <span id="page-62-0"></span>**2.2.1 Использование графической клавиатуры**

## 2.2.1.1 Редактирование значений

Графическая клавиатура допускает применение двух методов доступа и изменения выбираемых значений.

#### **Параметры с одним допустимым значением**

Обычно одному параметру задается одно значение. Значение выбирается либо из списка значений (см. пример ниже), либо из заданного диапазона числовых значений (например, 0,00–50,00 Гц).

Изменяйте значение параметра в соответствии с процедурой, приведенной ниже.

- 1. Определите местоположение параметра.
- 2. Войдите в режим *Редактирование*.
- 3. Установите новое значение с помощью кнопок Вверх/Вниз. Можете перейти от одного разряда к другому с помощью кнопок влево/вправо, если параметр имеет численное значение, а затем изменить значение с помощью кнопок Вверх/Вниз.
- 4. Подтвердите изменение кнопкой OK или отклоните его, вернувшись на предыдущий уровень с помощью кнопки «Back/Reset (Назад/Сброс)».

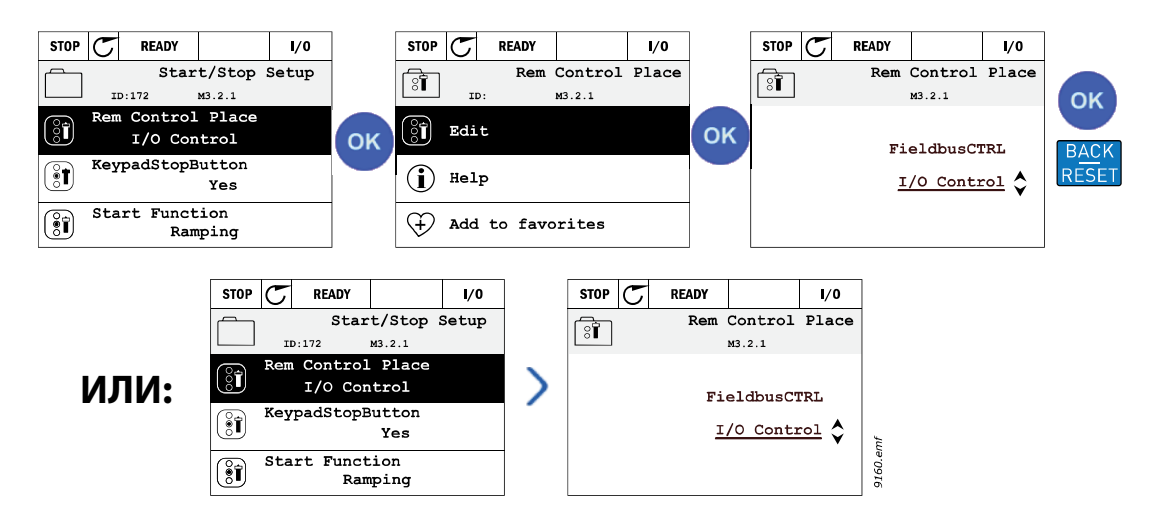

*Рис. 25. Типовая процедура изменения значений на графической клавиатуре (текстовое значение)*

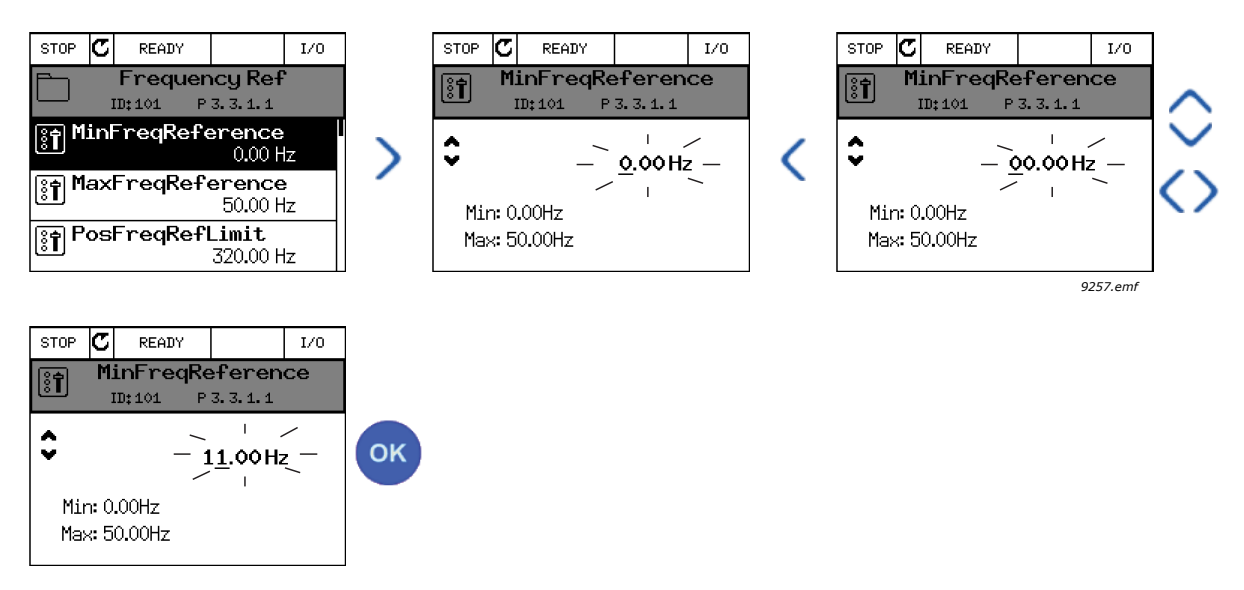

*Рис. 26. Типовая процедура изменения значений на графической клавиатуре (числовое значение)*

## **Параметры с выбором флажка**

Для некоторых параметров можно выбрать несколько значений. Установите флажок для каждого значения, которое требуется активировать, как показано ниже.

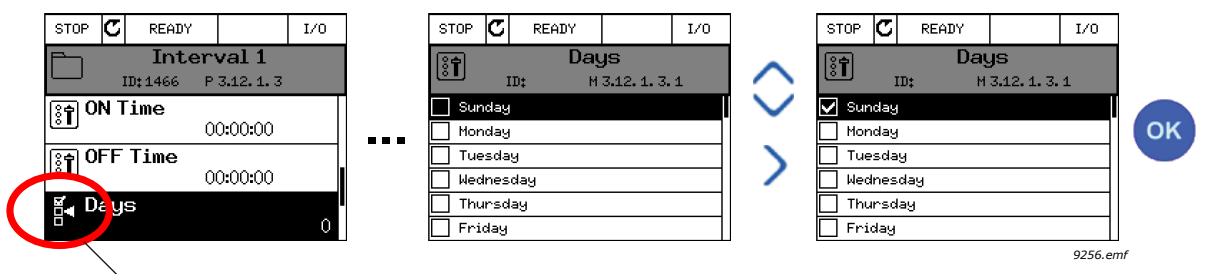

Обозначение для выбора флажка

*Рис. 27. Применение выбора значения с флажком на графической клавиатуре*

# 2.2.1.2 Сброс отказа

Указания по сбросу отказов можно найти в главе 9.1 [Возникновение](#page-274-0) отказа.

## 2.2.1.3 Кнопка функции

<span id="page-63-0"></span>Кнопка FUNCT используется для выполнения следующих четырех функций:

- 1. Быстрый доступ к странице управления.
- 2. Простое переключение между местным (клавиатура) и дистанционным местами управления.
- 3. Изменение направления вращения.
- 4. Быстрое изменение значения параметра.

#### **Места управления**

*Источник управления* — это источник управления, с которого можно запускать и останавливать привод. С каждым местом управления сопоставлен отдельный параметр для выбора источника задания частоты. В качестве *местного источника управления* всегда применяется клавиатура. *Источник дистанционного управления* определяется параметром P3.2.1 (плата ввода/вывода или шина Fieldbus). Выбранное место управления отображается в строке состояния клавиатуры.

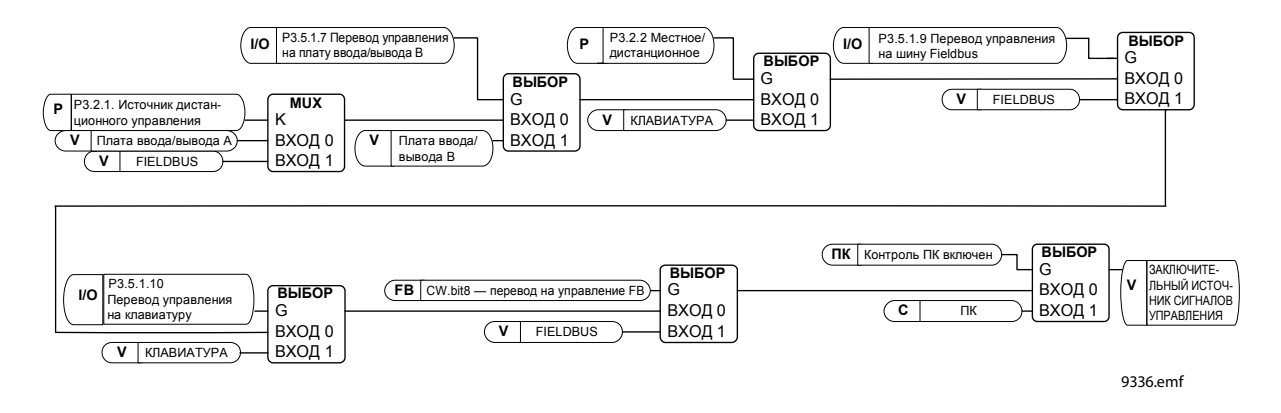

*Рис. 28. источник сигналов управления*

#### **Источник дистанционного управления**

В качестве источников дистанционного управления могут использоваться платы ввода/ вывода A и B, а также шина Fieldbus. Плата ввода/вывода A и шина Fieldbus имеют наименьший приоритет и могут выбираться с помощью параметра P3.2.1 *(Источник дистанционного управления)*. Плата ввода/вывода B позволяет переопределить источник дистанционного управления, который выбран с помощью параметра P3.2.1, с использованием дискретного входа. Дискретный вход выбирается с помощью параметра P3.5.1.7 *(Перевод управления на плату ввода/вывода B)*.

#### **Местное управление**

В качестве источника местного управления всегда используется клавиатура. Местное управление имеет более высокий приоритет по сравнению с дистанционным. Поэтому, если, например, в *дистанционном режиме* источник управления переопределен на дискретный вход с помощью параметра P3.5.1.7, то при выборе *местного режима* по-прежнему происходит переключение на клавиатуру. Для переключения между местным и дистанционным управлением можно нажать кнопку FUNCT на клавиатуре или использовать параметр «Местное/дистанционное» (ИД 211).

#### **Изменение источников управления**

Переключение источника управления с *дистанционного* на *местное* (клавиатура).

- 1. В любом месте структуры меню нажмите кнопку FUNCT.
- 2. Используя кнопки *Вверх*или *Вниз*, выберите *режим местного или дистанционного управления (Local/Remote)* и подтвердите выбор, нажав кнопку OK.
- 3. На следующем экране выберите *местное* или *дистанционное* управление и снова подтвердите выбор с помощью кнопки ОК.
- 4. Дисплей вернется к тому же положению, которое было при нажатии кнопки FUNCT. Однако если происходит переключение с дистанционного управления на местное (клавиатура), выдается запрос задания с клавиатуры.

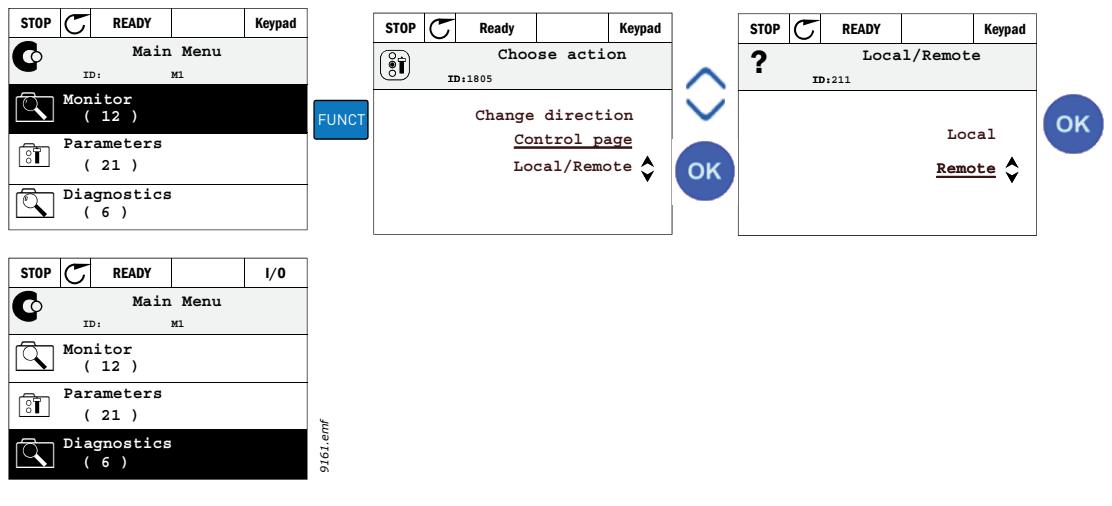

*Рис. 29. Изменение источников управления*

#### **Вызов страницы управления**

*Страница управления* служит для упрощения работы и контроля большинства важных параметров.

- 1. В любом месте структуры меню нажмите кнопку FUNCT.
- 2. Чтобы выбрать *страницу управления*, нажмите кнопку со *стрелкой вверх* или со *стрелкой вниз*, а затем подтвердите выбор с помощью кнопки ОК.
- 3. Появляется страница управления

Если выбрано управление с клавиатуры и задание с клавиатуры, то после нажатия кнопки *OK* можно установить Задание с клавиатуры. Если используются другие места управления или значения задания, экран покажет задание частоты, которое нельзя изменить. Другие величины, отображаемые на этой странице, — это значения многоканального контроля. Оператор может выбрать, какие контролируемые значения будут здесь отображаться (см. описание этой процедуры на 2.4.2 [Контроль](#page-75-0)).

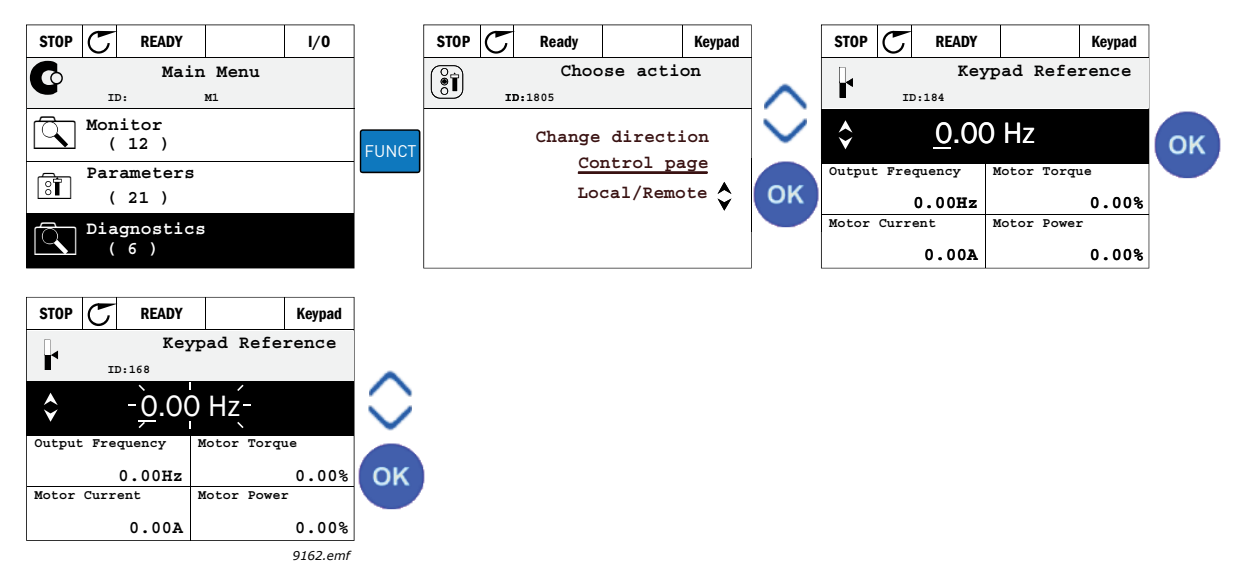

*Рис. 30. Вызов страницы управления*

#### **Изменение направления**

Направление вращения двигателя можно быстро изменить с помощью кнопки FUNCT.

**ПРИМЕЧАНИЕ.** Команда *изменения направления* не видна в меню, пока не будет выбран источник сигналов управления *Местное*.

- 1. В любом месте структуры меню нажмите кнопку FUNCT.
- 2. Нажмите кнопку *Вверх* или *Вниз*, чтобы выбрать команду «Изменение направления», и подтвердите выбор нажатием кнопки OK.
- 3. Затем выберите требуемое направление вращения двигателя. Фактическое направление вращения указывается миганием. Подтвердите выбор нажатием кнопки OK.
- 4. Направление вращения изменяется немедленно. Также изменяется индикаторная стрелка в поле состояния.

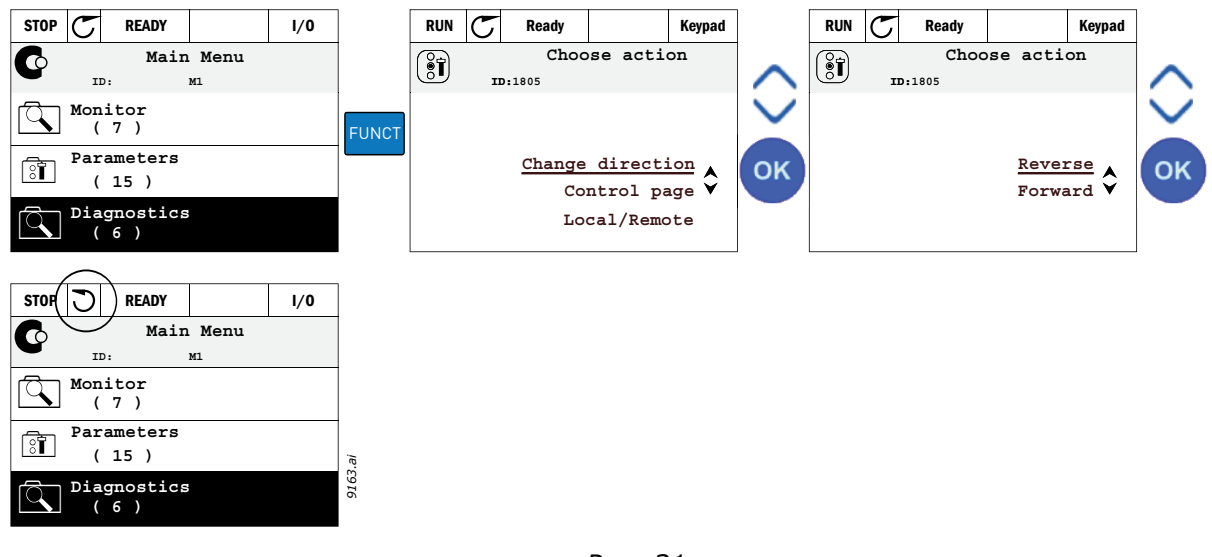

*Рис. 31.*

#### **Быстрое редактирование**

Функция «*Быстрое редактирование*» обеспечивает быстрый доступ к требуемому параметру посредством ввода идентификационного номера параметра.

- 1. В любом месте структуры меню нажмите кнопку FUNCT.
- 2. Нажмите кнопку *Вверх* или *Вниз*, чтобы выбрать пункт «Быстрое редактирование», и подтвердите выбор нажатием кнопки OK.
- 3. Затем введите идентификационный номер требуемого параметра или контролируемого значения. Нажмите кнопку OK, чтобы подтвердить выбор.
- 4. Запрашиваемый параметр или контролируемое значение отображается на дисплее (в режиме редактирования/контроля).

# 2.2.1.4 Копирование параметров

**ПРИМЕЧАНИЕ.** Эта функция доступна только при использовании графической клавиатуры.

Функцию копирования параметра можно применять, чтобы копировать параметры с одного привода на другой.

Параметры первоначально сохраняются в клавиатуре. Затем клавиатура отсоединяется и подсоединяется к другому приводу. Далее параметры из клавиатуры загружаются в новый привод.

Привод **следует остановить** перед тем, как копировать в него параметры из клавиатуры.

- Перейдите в меню «*Настройки пользователя*» и далее в подменю «*Резервное копирование параметров*». В подменю «*Резервное копирование параметров*» для выбора доступны три функции.
- По команде «*Восстановление заводских настроек*» восстанавливаются значения параметров, заданные на заводе-изготовителе.
- По команде «*Сохранить в клавиатуре*» все параметры копируются в клавиатуру.
- По команде *Восстановить из клавиатуры* все параметры копируются из клавиатуры в привод.

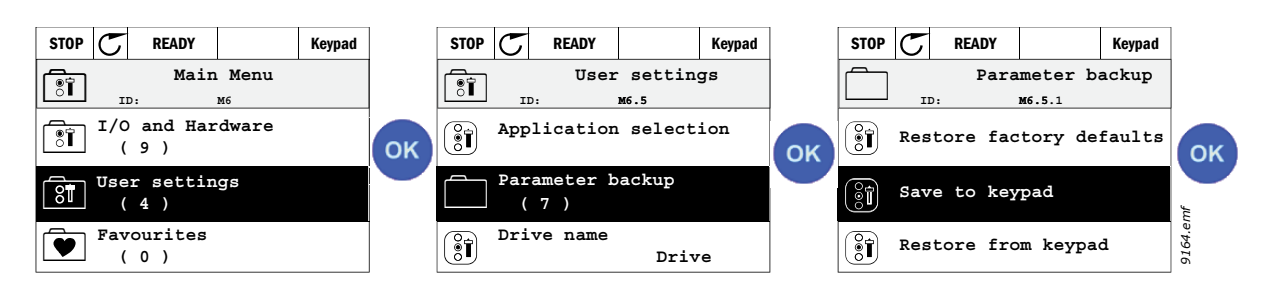

*Рис. 32. Копирование параметров*

**ПРИМЕЧАНИЕ.** Если клавиатура переносится между приводами различных типоразмеров, скопированные значения следующих параметров не используются.

Номинальный ток двигателя (P3.1.1.4) Номинальное напряжение двигателя (P3.1.1.1) Номинальная скорость двигателя (P3.1.1.3) Номинальная мощность двигателя (P3.1.1.6) Номинальная частота двигателя (P3.1.1.2) Cos Phi двигателя (P3.1.1.5) Частота переключения (P3.1.2.3) Предельный ток двигателя (P3.1.3.1) Предельный ток опрокидывания (P3.9.3.2) Максимальная частота (P3.3.1.2) Частота в точке ослабления поля (P3.1.4.2) Частота в средней точке кривой U/f (P3.1.4.4) Напряжение при нулевой частоте (P3.1.4.6) Пусковой ток намагничивания (P3.4.3.1) Ток торможения постоянным током (P3.4.4.1) Ток торможения магнитным потоком (P3.4.5.2) Тепловая постоянная времени двигателя (P3.9.2.4)

## 2.2.1.5 Сравнение параметров

С помощью этой функции пользователь может сравнить набор активных параметров с одним из следующих четырех наборов.

- Набор 1 (В6.5.4: «Сохранить в набор 1», см. главу [7.1.1\)](#page-171-0)
- Набор 2 (В6.5.6: «Сохранить в набор 2», см. главу [7.1.1\)](#page-171-0)
- Значения по умолчанию (заводские настройки по умолчанию, см. главу [7.1.1\)](#page-171-0)
- Набор из клавиатуры (B6.5.2: «Сохранить в клавиатуре», см. главу [7.1.1\)](#page-171-0)

См. рисунок ниже.

**ПРИМЕЧАНИЕ.** Если набор параметров сравнивается с несохраненным набором, на дисплее отображается сообщение: «Ошибка сравнения».

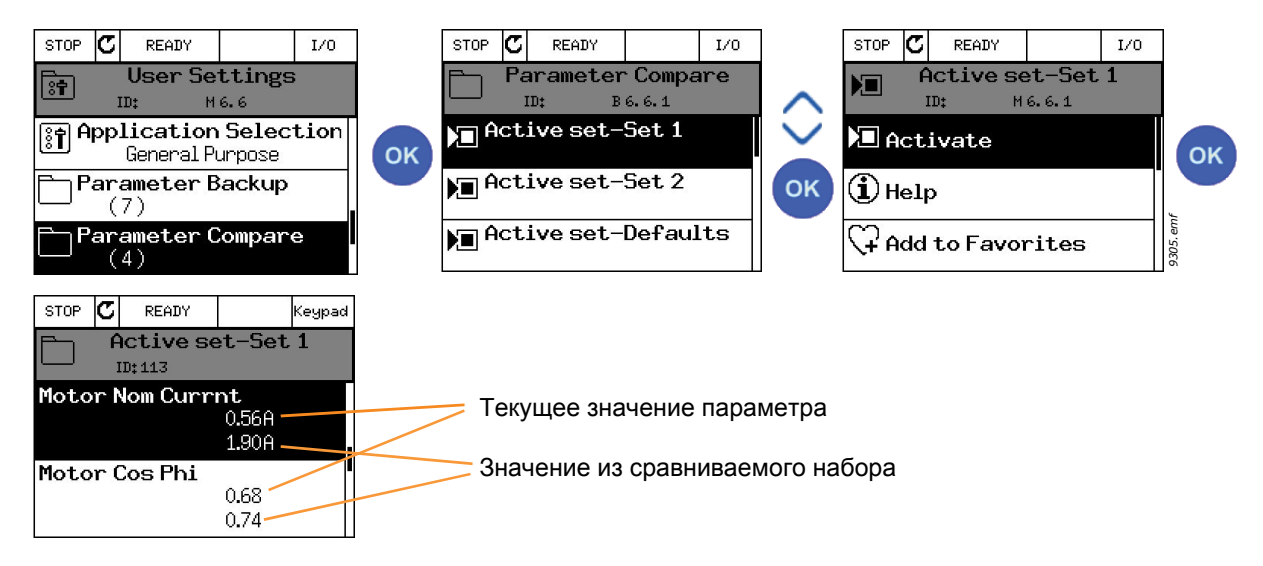

*Рис. 33. Сравнение параметров*

# 2.2.1.6 Справочная информация

Графическая клавиатура обеспечивает немедленную поддержку и вывод информации на дисплей для различных разделов. По всем параметрам можно получить немедленную справку на дисплее. Выберите «Справка» и нажмите кнопку OK.

Текстовая информация также появляется при отказах, сигналах тревоги и вводе в действие при использовании мастера запуска.

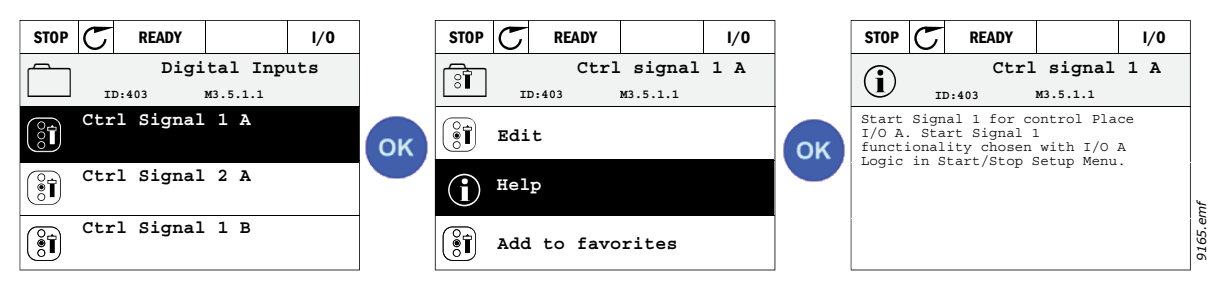

*Рис. 34. Пример текста подсказки*

**ПРИМЕЧАНИЕ.** Тексты подсказок всегда отображаются на английском языке.

# **2.3 Текстовая клавиатура Vacon**

Для пользовательского интерфейса также можно выбрать так называемую «*текстовую клавиатуру*». Она имеет практически те же функции, что и графическая клавиатура, хотя некоторые функции ограничены.

# **2.3.1 Дисплей клавиатуры**

На дисплее клавиатуры отображаются состояние и любые нарушения работы двигателя и привода. С дисплея пользователь получает информацию о приводе, а также о текущем местоположении в структуре меню и отображаемом элементе. Если длина строки текста слишком велика и не помещается на дисплее, текст будет прокручиваться слева направо для демонстрации всей строки.

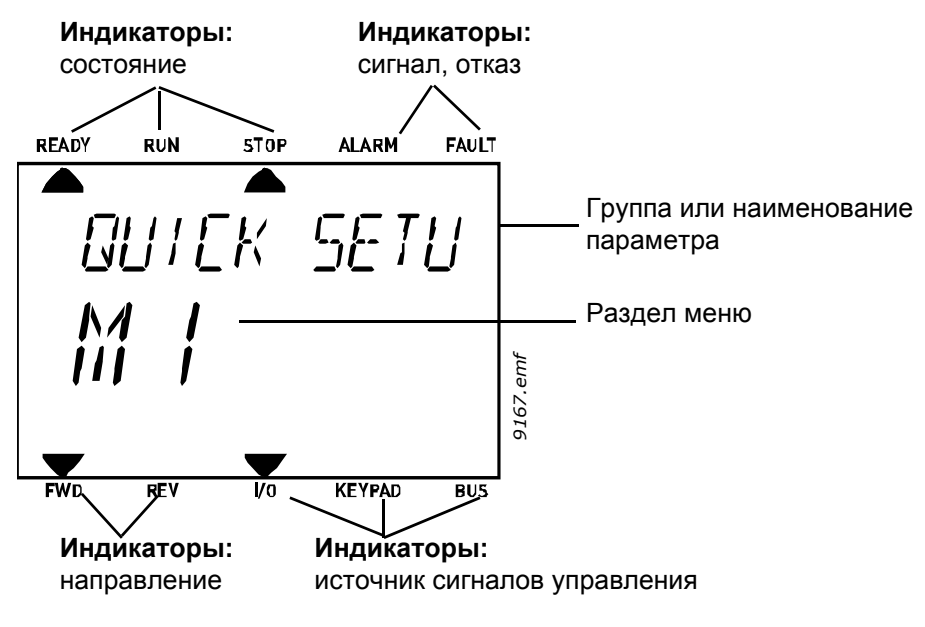

*Рис. 35.*

## **2.3.2 Использование текстовой клавиатуры**

#### 2.3.2.1 Редактирование значений

Изменяйте значение параметра в соответствии с процедурой, приведенной ниже.

- 1. Определите местоположение параметра.
- 2. Войдите в режим редактирования, нажав кнопку OK.
- 3. Установите новое значение с помощью кнопок Вверх/Вниз. От одного разряда к другому можно переходить с помощью кнопок Влево/Вправо, если параметр имеет численное значение, и затем изменять значение с помощью кнопок Вверх/Вниз.
- 4. Подтвердите изменение кнопкой OK или отклоните его, вернувшись на предыдущий уровень с помощью кнопки «Back/Reset (Назад/сброс)».

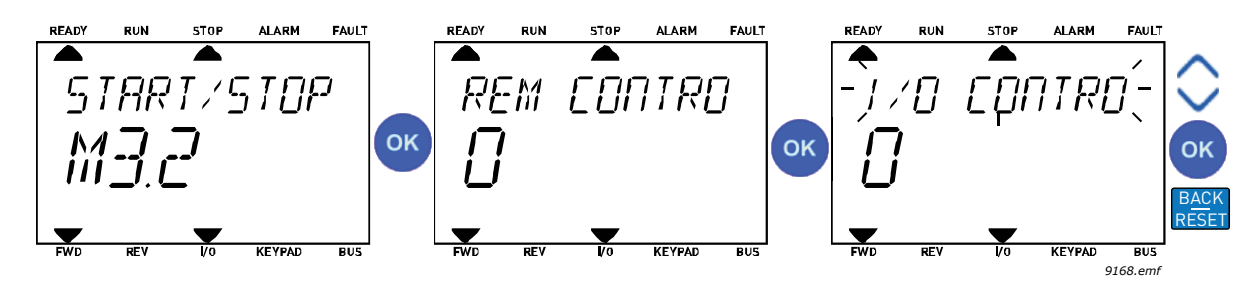

*Рис. 36. Редактирование значений*

# 2.3.2.2 Сброс отказа

Указания по сбросу отказов можно найти в главе 9.1 [Возникновение](#page-274-0) отказа.

## 2.3.2.3 Кнопка функции

Кнопка FUNCT [используется](#page-63-0) для выполнения следующих четырех функций:

#### **Места управления**

*Источник управления* — это источник управления, с которого можно запускать и останавливать привод. С каждым местом управления сопоставлен отдельный параметр для выбора источника задания частоты. В качестве *местного источника управления* всегда применяется клавиатура. *Источник дистанционного управления* определяется параметром P3.2.1 (плата ввода/вывода или шина Fieldbus). Выбранное место управления отображается в строке состояния клавиатуры.

#### **Источник дистанционного управления**

В качестве источников дистанционного управления могут использоваться платы ввода/ вывода A и B, а также шина Fieldbus. Плата ввода/вывода A и шина Fieldbus имеют наименьший приоритет и могут выбираться с помощью параметра P3.2.1 *(Источник дистанционного управления)*. Плата ввода/вывода B позволяет переопределить источник дистанционного управления, который выбран с помощью параметра P3.2.1, с использованием дискретного входа. Дискретный вход выбирается с помощью параметра P3.5.1.7 *(Перевод управления на плату ввода/вывода B)*.

#### **Местное управление**

Вкачестве источникаместного управления всегда используется клавиатура. Местное управление имеет более высокий приоритет по сравнению с дистанционным. Поэтому, если, например, в *дистанционном режиме* источник управления переопределен на дискретный вход с помощью параметра P3.5.1.7, то при выборе *местного режима* по-прежнему происходит переключение на клавиатуру. Для переключения между местным и дистанционным управлением можно нажать кнопку FUNCT на клавиатуре или использовать параметр «Местное/дистанционное» (ИД 211).
#### **Изменение источников управления**

Переключение источника управления с *дистанционного* на *местное* (клавиатура).

- 1. В любом месте структуры меню нажмите кнопку FUNCT.
- 2. Используя кнопки со стрелками, выберите режим местного или дистанционного управления (Local/Remote) и подтвердите выбор, нажав кнопку OK.
- 3. На следующем экране выберите местное или дистанционное управление и снова подтвердите выбор с помощью кнопки OK.
- 4. Дисплей вернется к тому же положению, которое было при нажатии кнопки FUNCT. Однако если происходит переключение с дистанционного управления на местное (клавиатура), выдается запрос задания с клавиатуры.

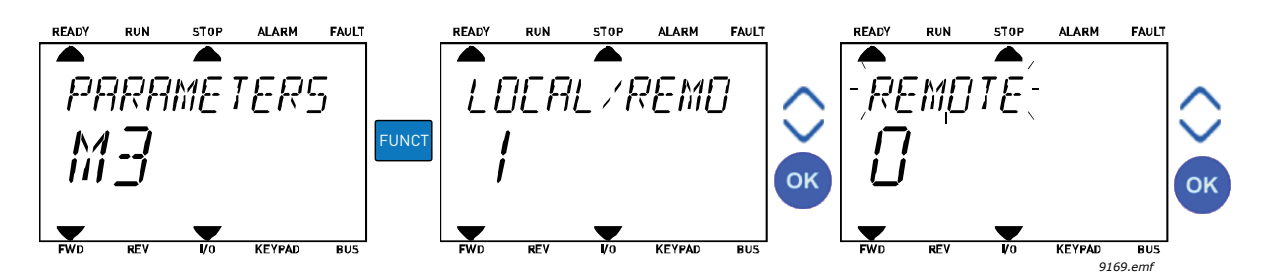

*Рис. 37. Изменение источников управления*

#### **Вызов страницы управления**

*Страница управления* служит для упрощения работы и контроля большинства важных параметров.

- 1. В любом месте структуры меню нажмите кнопку FUNCT.
- 2. Чтобы выбрать *страницу управления*, нажмите кнопку со *стрелкой вверх* или со *стрелкой вниз*, а затем подтвердите выбор с помощью кнопки ОК.
- 3. Появляется страница управления

Если выбран источник сигналов управления с клавиатурой и задание с клавиатуры, то после нажатия кнопки OK можно установить *Задание с [клавиатуры](#page-101-0)*. Если используются другие места управления или значения задания, экран покажет задание частоты, которое нельзя изменить.

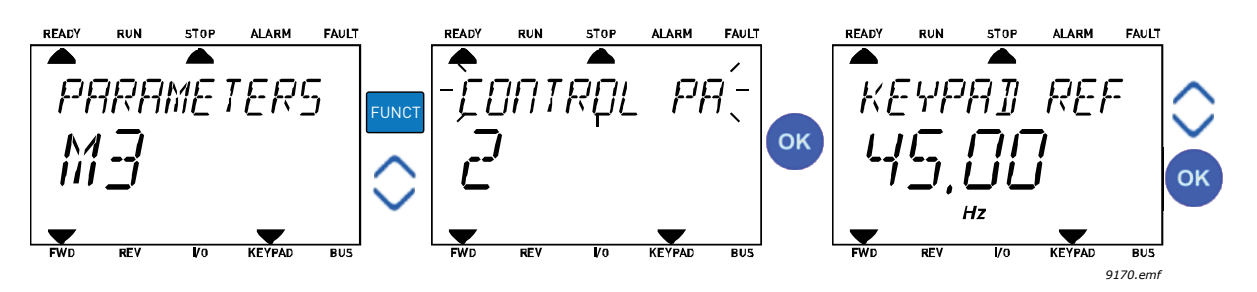

*Рис. 38. Вызов страницы управления*

#### **Изменение направления**

Направление вращения двигателя можно быстро изменить с помощью кнопки FUNCT.

**ПРИМЕЧАНИЕ.** Команда *изменения направления* не видна в меню, пока не будет выбран источник сигналов управления *Местное*.

- 1. В любом месте структуры меню нажмите кнопку FUNCT.
- 2. Нажмите кнопку *Вверх* или *Вниз*, чтобы выбрать команду «Изменение направления», и подтвердите выбор нажатием кнопки OK.
- 3. Затем выберите требуемое направление вращения двигателя. Фактическое направление вращения указывается миганием. Подтвердите выбор нажатием кнопки OK.
- 4. Направление вращения изменяется немедленно. Также изменяется индикаторная стрелка в поле состояния.

#### **Быстрое редактирование**

Функция «*Быстрое редактирование*» обеспечивает быстрый доступ к требуемому параметру посредством ввода идентификационного номера параметра.

- 1. В любом месте структуры меню нажмите кнопку FUNCT.
- 2. Нажмите кнопку *Вверх* или *Вниз*, чтобы выбрать пункт «Быстрое редактирование», и подтвердите выбор нажатием кнопки OK.
- 3. Затем введите идентификационный номер требуемого параметра или контролируемого значения. Нажмите кнопку OK, чтобы подтвердить выбор.
- 4. Запрашиваемый параметр или контролируемое значение отображается на дисплее (в режиме редактирования/контроля).

# **2.4 Структура меню**

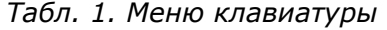

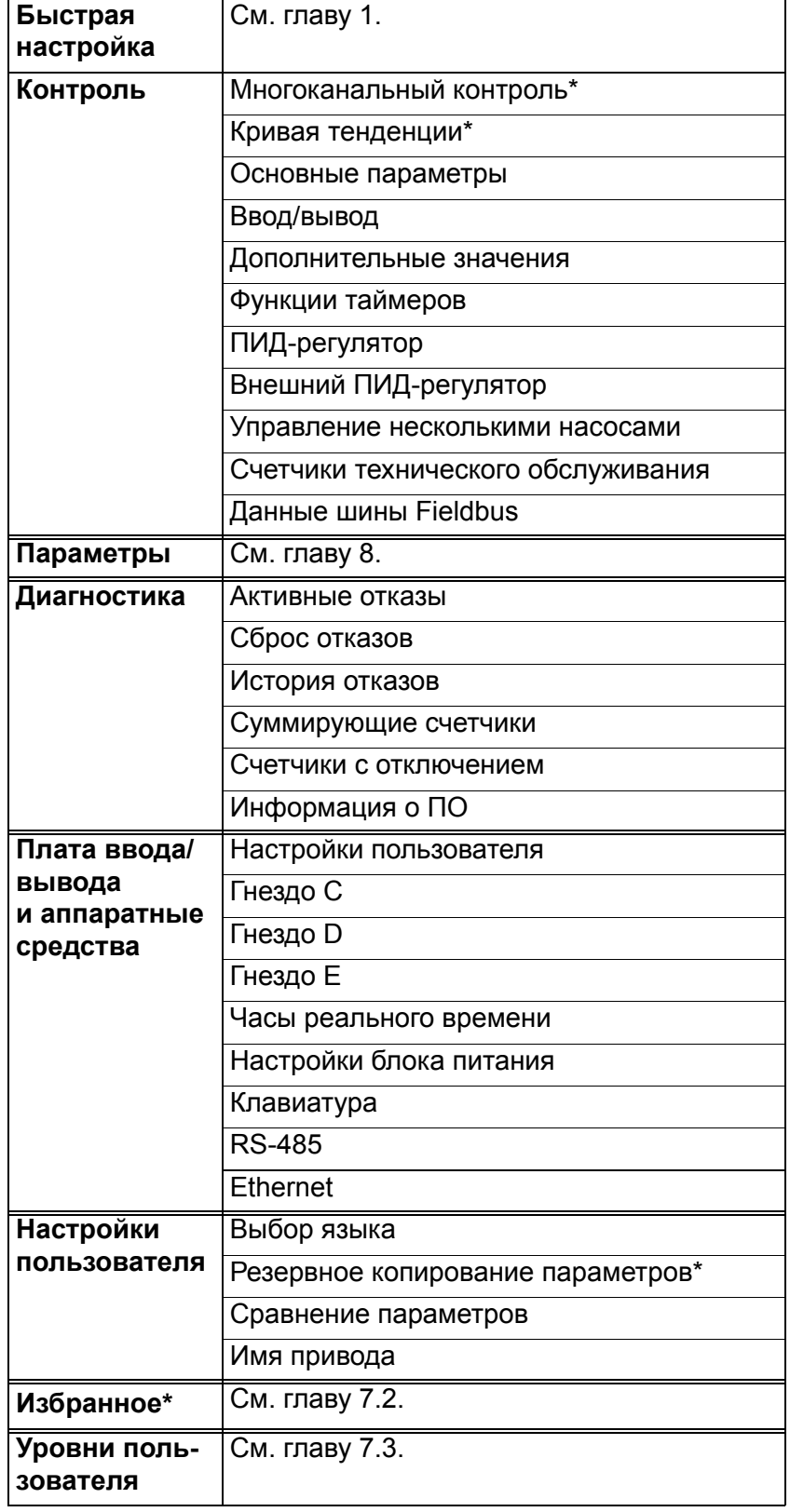

\* Недоступно на текстовой клавиатуре

#### <span id="page-75-0"></span>**2.4.1 Быстрая настройка**

Группа быстрой настройки включает различные мастеры и параметры быстрой настройки приложения Vacon<sup>®</sup> 100. Более подробная информация о параметрах этой группы приведена в главе [1.](#page-8-0)

#### <span id="page-75-1"></span>**2.4.2 Контроль**

#### <span id="page-75-2"></span>**Многоканальный контроль**

**ПРИМЕЧАНИЕ.** Это меню недоступно при использовании текстовой клавиатуры.

На страницу многоканального контроля можно вывести девять величин, которые следует контролировать. Количество контролируемых элементов можно выбрать с помощью параметра 3.11.4.

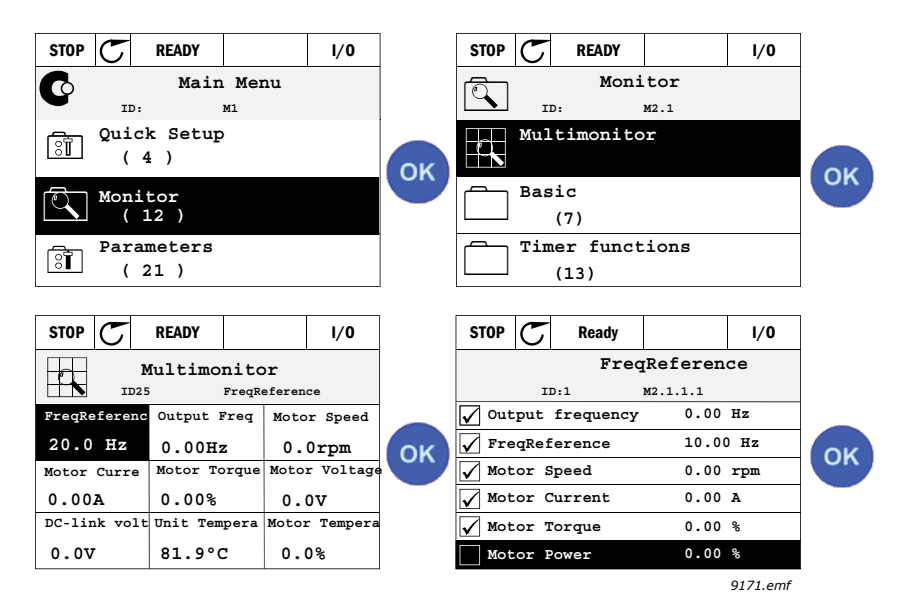

*Рис. 39. Страница многоканального контроля*

Замена контролируемого параметра производится путем активации ячейки параметра (с помощью кнопок со стрелками влево/вправо) и нажатия кнопки OK. После этого выбирается новый параметр из списка контролируемых значений и снова нажимается кнопка OK.

#### <span id="page-75-3"></span>**Кривая тенденции**

Функция «*Кривая тенденции*» предназначена для одновременного графического представления двух контролируемых значений.

#### <span id="page-75-4"></span>**Основные параметры**

Основные контролируемые величины — это фактические значения выбранных параметров и сигналов, а также данные состояний и измерений.

#### <span id="page-75-5"></span>**Ввод/вывод**

Здесь можно контролировать состояния и уровни различных входных и выходных сигналов. См. главу [3.1.4](#page-82-0).

#### **Входы температуры**

См. главу [3.1.5](#page-82-1)

#### <span id="page-75-6"></span>**Дополнительные значения**

Контроль различных дополнительных значений, например значений шины Fieldbus. См. главу [3.1.6](#page-84-0).

#### <span id="page-76-0"></span>**Функции таймеров**

Контроль функций таймеров и часов реального времени. См. главу [3.1.7.](#page-87-0)

#### <span id="page-76-1"></span>**ПИД-регулятор**

Контроль значений, связанных с ПИД-регулятором. См. главу [3.1.8](#page-87-1).

#### <span id="page-76-2"></span>**Внешний ПИД-регулятор**

Контроль значений, связанных с внешним ПИД-регулятором. См. главу [3.1.9](#page-89-0).

#### <span id="page-76-3"></span>**Управление несколькими насосами**

Контроль значений, относящихся к использованию нескольких приводов. См. главу [3.1.10](#page-89-1).

#### <span id="page-76-4"></span>**Счетчики технического обслуживания**

Контроль значений, относящихся к счетчикам технического обслуживания. См. главу [3.1.11](#page-91-0).

#### <span id="page-76-5"></span>**Данные шины Fieldbus**

Данные по шине Fieldbus, показываемые в виде контрольных значений для целей отладки, например при вводе в эксплуатацию шины Fieldbus. См. главу [3.1.12.](#page-92-0)

# **2.5 программа Vacon Live**

Vacon Live — программное приложение для настройки и управления приводами нового поколения (Vacon10, Vacon20, Vacon100). Vacon Live можно загрузить с сайта www.vacon.com.

Vacon Live имеет следующие возможности:

- Параметризация, мониторинг, информация о приводе, регистратор данных и т. д.
- Встроенный инструмент загрузки ПО Vacon Loader.
- Поддержка RS-422 и Ethernet
- Поддержка Windows XP, Vista 7 и 8
- Поддерживаемые языки: английский, немецкий, испанский, финский, французский, итальянский, русский, шведский, китайский, чешский, датский, голландский, польский, португальский. румынский, словацкий и турецкий.
- Подключение может быть осуществлено при помощи черного кабеля Vacon USB/RS-422 или кабеля Ethernet (Vacon 100)
- В процессе установки Vacon Live автоматически устанавливаются драйвера на RS-422.
- Когда подключение произведено, Vacon Live автоматически находит подключенный драйвер

| View<br>Edit<br>OH LOEIGE    | Drive Tools Help<br>$=$              |                  |                       |                                              |                | <b>VAGON</b><br><b>DRIVEN BY DRIVES</b> |           |               |
|------------------------------|--------------------------------------|------------------|-----------------------|----------------------------------------------|----------------|-----------------------------------------|-----------|---------------|
| Drives                       | Parameter Browser 30 Monitoring 1 30 |                  |                       |                                              |                |                                         |           |               |
| <b>Drive</b><br>$\mathbf{x}$ | 1.1.1.6<br>$x - b$                   |                  | EELSHEOFO             | $\bullet$<br>Search                          |                |                                         |           |               |
| Files                        | <b>B</b> <i>Menu</i>                 | Index            | VariableText          | Value                                        | Min            | Max                                     | Unit      | Defa ^        |
|                              | 1. Quick Setup                       | P <sub>1.1</sub> | Motor Nom Volta       | 230                                          | 180            | 240                                     | $\vee$    | $\circ$       |
|                              | B 2. Monitor                         | P <sub>12</sub>  | Motor Nom Freq        | 50.00                                        | 8.00           | 320.00                                  | Hz        | 0.00          |
|                              | 2.1 Multimonitor                     | P <sub>13</sub>  | Motor Nom Speed       | 1370                                         | 24             | 19200                                   | rpm       | $\circ$       |
|                              | 2.2. Basic                           | P14              | Motor Nom Currnt      | 1.90                                         | 0.26           | 5.20                                    | A         | 0,00          |
|                              | 2.3. Timer Functions                 | P16              | Motor Cos Phi         | 0.74                                         | 0.30           | 1.00                                    |           | 0,00          |
|                              | 2.4. PID Controller 1                | P16              | Motor Nom Power       | 0.37                                         | 0.08           | 1.10                                    | kW        | 0.00          |
|                              | 2.5. PID Controller 2                | P <sub>17</sub>  | Current Limit         | 3.70                                         | 0.26           | 5.20                                    | A         | 0.00          |
|                              | 2.6. Multi-Pump                      | P <sub>1.8</sub> | Min Frequency         | 0.00                                         | 0.00           | 50.00                                   | Hz        | 0.00          |
|                              | 2.8. Fieldbus Data                   | P <sub>1.9</sub> | Max Frequency         | 50.00                                        | 0.00           | 320.00                                  | Hz.       | 0.00          |
|                              | 3. Parameters                        | P 1.10           | <b>I/O A Ctrl Ref</b> | $Al1 + Al2$                                  | 1              | 8                                       |           | $AI + AI$     |
|                              | 3.1. Motor Settings                  | P <sub>111</sub> | Preset Freq 1         | 10.00                                        | 0.00           | 50.00                                   | Hz        | 10.00         |
|                              | 3.1.1. Basic Settings                | P 1.12           | Preset Freq 2         | 15.00                                        | 0.00           | 50.00                                   | Hz        | 15.00         |
|                              | 3.1.2. Motor Control                 | P 1.13           | Accel Time 1          | 20.0                                         | 0.1            | 300.0                                   | s.        | 5.0           |
|                              | 3.2. Start/Stop Setup                | P 1.14           | Decel Time 1          | 20.0                                         |                |                                         | $\approx$ |               |
|                              | 3.3. References                      | P 1.15           | Rem. Ctrl. Place      | <b>I/O Control</b>                           | 0.1<br>$\circ$ | 300,0<br>$\mathbf{1}$                   |           | 5,0<br>I/O Co |
|                              | 3.4. Ramps And Brakes                | P 1.16           | Automatic Reset       | Disabled                                     | $\circ$        | $\mathbf{1}$                            |           | Disable       |
|                              | 3.5. VO Config                       |                  |                       |                                              |                |                                         |           |               |
|                              | 3.5.1. Digital inputs                |                  |                       |                                              |                |                                         |           |               |
|                              |                                      | M2.1.1           | FreqReference         | 27.94                                        | $-319.99$      | 320.00                                  | Hz.       | 0.00          |
|                              | 3.5.2. Analog inputs                 | M 2.1.2          | Output frequency      | 0.00                                         | $-319.99$      | 320.00                                  | Hz        | 0.00          |
|                              | 3.5.3. Digital outputs               | M 2.1.3          | Motor Speed           | $\circ$                                      | $-19200$       | 19200                                   | rpm       | $^{\circ}$    |
|                              | 3.5.3.2. Slot B Basic                | M2.1.4           | Motor Current         | 0.00                                         | 0.00           | 5.20                                    | A         | 0.00          |
|                              | 3.5.4. Analog outputs                | M 2.1.5          | Motor Torque          | 0.0                                          | $-150.0$       | 150.0                                   | %         | 0,0           |
|                              | 3.5.4.1. Slot A Basic                | M216             | Motor Voltage         | 0.0                                          | 0.0            | 700.0                                   | v         | 0.0           |
|                              | 3.6. Fieldbus DataMap                | M 2.1.7          | DC-link Voltage       | 330                                          | $\circ$        | 1200                                    | v         | $\circ$       |
|                              | 3.7. Prohibit Freq                   | M 2.1.8          | Unit Temperature      | 30.0                                         | $-10.0$        | 100.0                                   | ۰c        | 0.0           |
|                              | 3.8. Limit Superv                    | M 2.1.9          | MotorTemperature      | 0.0                                          | 0.0            | 110.0                                   | %         | 0.0           |
|                              | 3.9. Protections                     | M 2.1.10         | PID1 Setpoint         | 0.00                                         | $-214748.36$   | 214748.35                               | %         | 0.00          |
|                              | 3.10. Automatic Reset                | M2.1.11          | PID1 Feedback         | 20.13                                        | $-214748.35$   | 214748.35                               | $-96$     | 0.00          |
|                              | 3.11. Timer Functions                | M 2.1.12         | PID1 Error            | $-20.13$                                     | $-214748.35$   | 214746.35                               | $-96$     | 0.00          |
|                              | 3.11.1. Interval 1                   | M 2.1.13         | PID1 Output           | 0.00                                         | $-214748.35$   | 214748.35 %                             |           | 0.00          |
|                              | 3.11.2. Interval 2                   |                  |                       |                                              |                |                                         |           |               |
|                              | 3.11.3. Interval 3                   | M221             | Output frequency      | 0.00                                         | $-319.99$      | 320,00                                  | Hz        | 0,00          |
|                              | 3.11.4. Interval 4                   | M222             | FreqReference         | 27,96                                        | $-319.99$      | 320,00                                  | Hz        | 0.00          |
|                              | 3.11.5. Interval 5                   | M223             | Motor Speed           | $\circ$                                      | $-19200$       | 19200                                   | rpm       | $\circ$       |
|                              | 3.11.6. Timer 1                      | ĸ.<br>v          |                       |                                              |                |                                         |           | $\rightarrow$ |
|                              |                                      |                  |                       |                                              |                |                                         |           |               |
|                              | 6<br>同<br>PC control                 |                  | <b>RESET</b>          | <b>COAST</b><br>%<br>$\bf{0}$<br><b>STOP</b> | Reverse        |                                         |           |               |

*Рис. 40. главное окно Vacon Live*

**ПРИМЕЧАНИЕ.** За дополнительной информацией по работе с Vacon Live обращайтесь к программному помощнику

# **3. МЕНЮ КОНТРОЛЯ**

# **3.1 Группа контроля**

Привод переменного тока позволяет контролировать фактические значения параметров и сигналов, а также обеспечивает данные состояний и измерений. Некоторые контролируемые значения можно настроить по усмотрению пользователя.

# **3.1.1 Многоканальный контроль**

На страницу многоканального контроля можно вывести девять величин, которые следует контролировать. Количество контролируемых элементов можно выбрать с помощью параметра P3.11.4. Дополнительную информацию см. в [Табл](#page-127-0). 50.

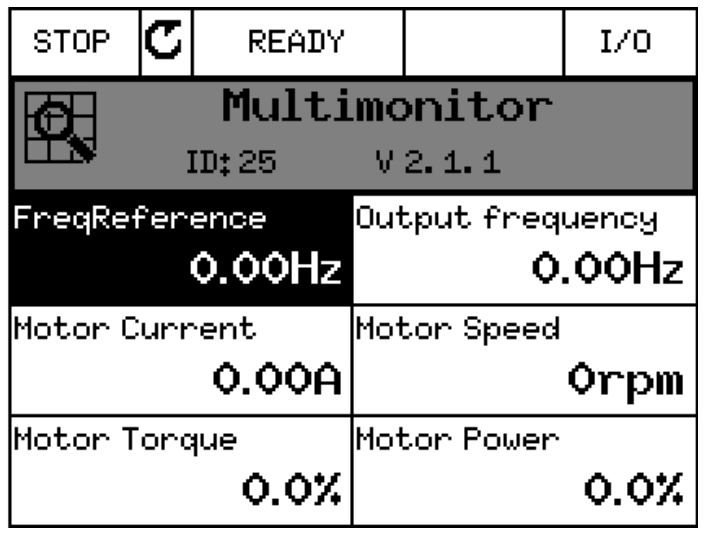

*3100.emf*

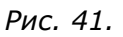

# **3.1.2 Кривая тенденции**

Функция *Кривая тенденции* предназначена для одновременного графического представления двух контролируемых значений.

Выберите значения, чтобы средство контроля начало их регистрировать. В подменю «Кривая тенденции» можно просмотреть кривую тенденции, выбрать сигналы, задать минимальные и максимальные настройки и интервал выборки, а также указать, применяется ли автоматическое масштабирование.

Выполните следующую процедуру, чтобы изменить контролируемые значения.

- 1. Перейдите к меню *Кривая тенденции* в меню *Контроль* и нажмите кнопку ОК.
- 2. Далее перейдите в меню *Просмотр кривой тенденции*, нажав кнопку ОК еще раз.
- 3. Выбранные в данный момент для контроля значения *Задание частоты* и *Скорость двигателя* отображаются в нижней части дисплея.
- 4. Одновременно только два значения можно контролировать в виде кривых тенденций. С помощью кнопок со стрелками выберите одно из текущих значений, которое требуется заменить, и нажмите кнопку ОК.
- 5. Просмотрите список контролируемых значений с помощью кнопок со стрелками, выберите требуемое значение и нажмите кнопку ОК.
- 6. Кривая тенденции для выбранного значения отображается на дисплее.

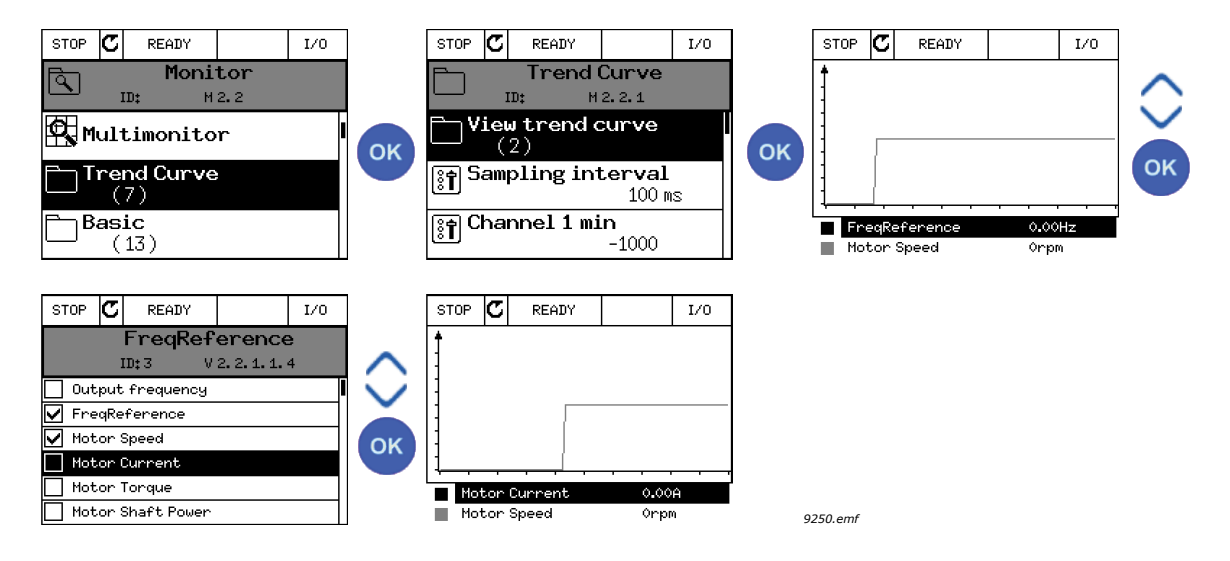

*Рис. 42.*

Функция *Кривая тенденции* также позволяет остановить перемещение кривой и считать точные отдельные значения.

- 1. На виде кривой тенденции выберите дисплей с помощью кнопки со стрелкой вверх (рамка дисплея выделяется более толстой линией) и нажмите кнопку ОК в требуемой точке продвигающейся кривой. Вертикальная волосная линия отображается на дисплее.
- 2. Изображение на дисплее фиксируется, а значения в нижней части дисплея соответствуют положению волосной линии.
- 3. Используйте кнопки со стрелками влево и вправо, чтобы перемещать волосную линию и посматривать точные значения в других местах.

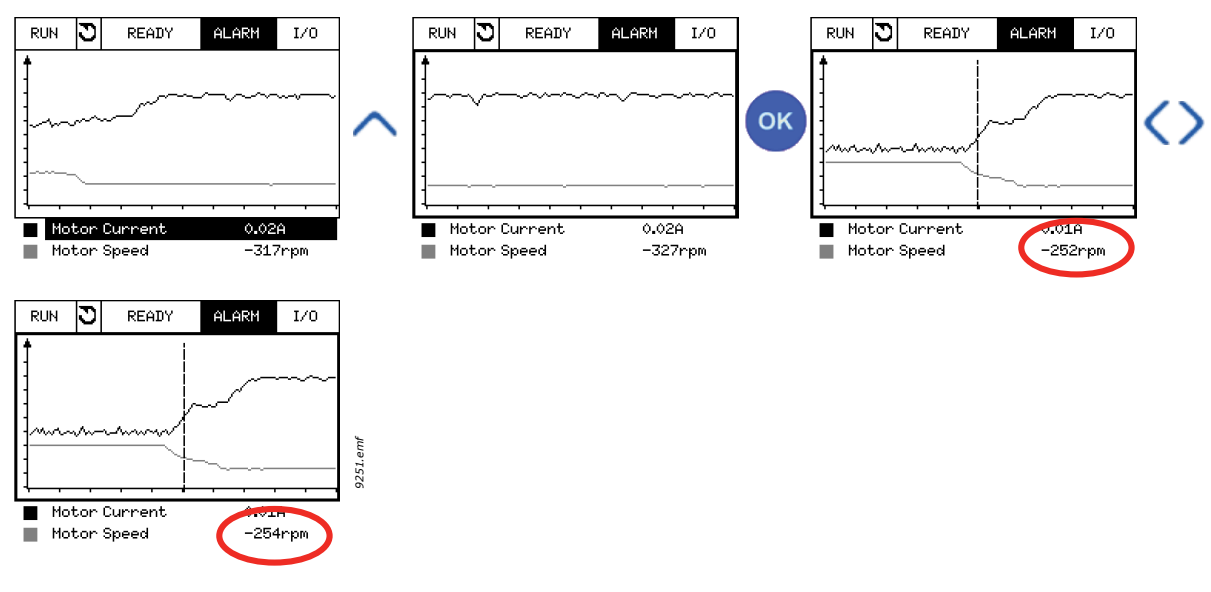

*Рис. 43.*

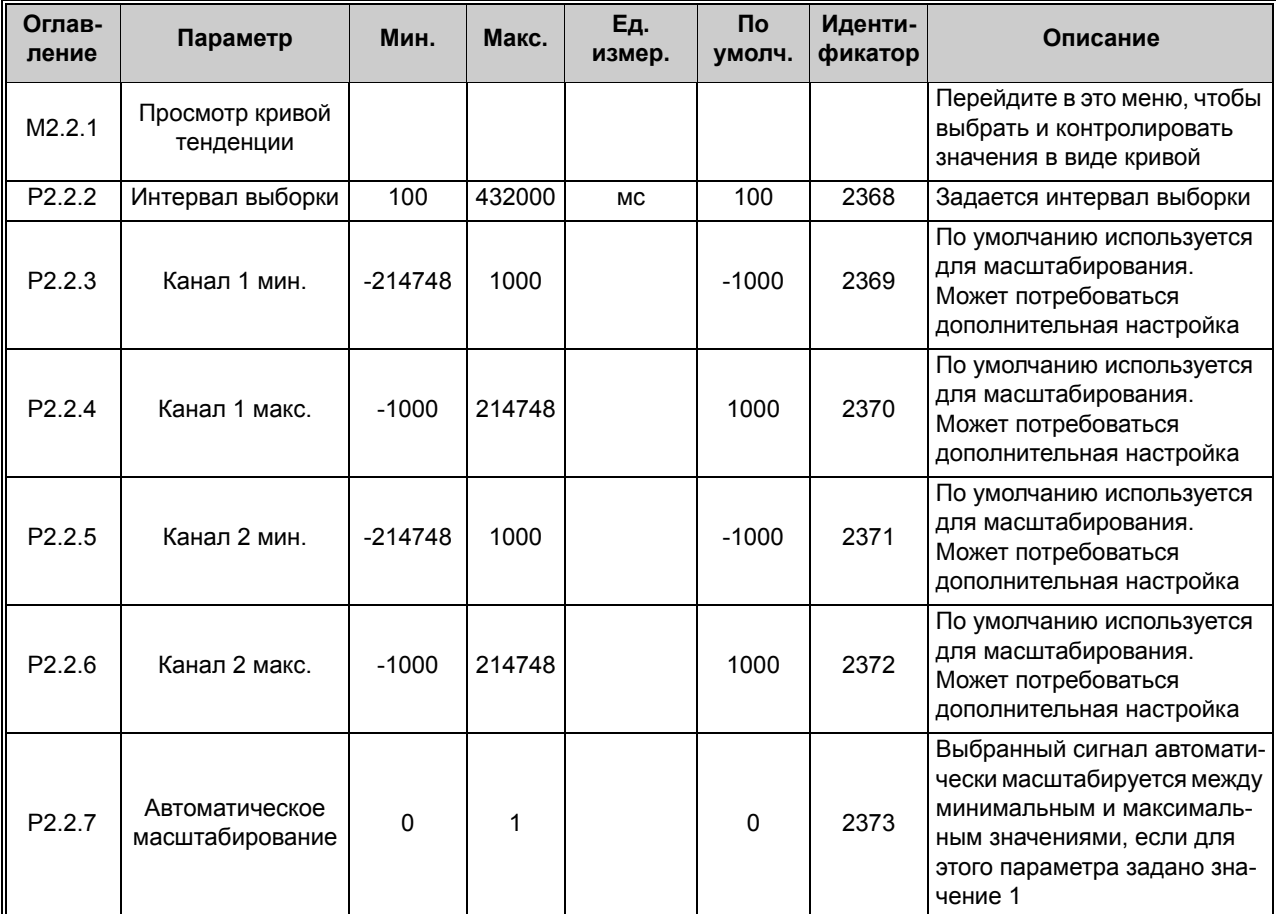

# *Табл. 2. Параметры функции «Кривая тенденции»*

## **3.1.3 Основные параметры**

В приведенной ниже таблице 3 представлены основные контролируемые значения.

**ПРИМЕЧАНИЕ.** В меню контроля доступны состояния только для стандартной платы ввода/ вывода. Состояния сигналов всех плат ввода/вывода можно найти в виде исходных данных в меню ввода/вывода и аппаратных средств системы.

**ПРИМЕЧАНИЕ.** Если требуется проверить состояние платы расширения ввода/вывода, воспользуйтесь меню ввода/вывода и аппаратных средств системы.

| Ог-<br>лав-<br>ление | Контролируемое<br>значение           | <u>Ед.</u><br>измер. | Масштаб               | Иденти-<br>фикатор | Описание                                                                                                    |
|----------------------|--------------------------------------|----------------------|-----------------------|--------------------|----------------------------------------------------------------------------------------------------|
| V2.3.1               | Выходная частота                     | Гц                   | 0.01                  | 1                  | Выходная частота напряжения,<br>подаваемого на двигатель                                                                   |
| V2.3.2               | Задание частоты                      | Гц                   | 0.01                  | 25                 | Задание частоты для управления<br>двигателем                                                                               |
| V2.3.3               | Скорость двигателя                   | об/мин               | 1                     | 2                  | Фактическая скорость двигателя, об/мин                                                                                     |
| V2.3.4               | Ток двигателя                        | A                    | Различные<br>значения | 3                  |                                                                                                    |
| V2.3.5               | Момент двигателя                     | $\%$                 | 0,1                   | $\overline{4}$     | Расчетное значение момента на валу<br>двигателя                                                                            |
| V2.3.7               | Мощность на валу<br>двигателя        | $\frac{0}{0}$        | 0,1                   | 5                  | Рассчитанная мощность на валу двига<br>теля в %                                                                            |
| V2.3.8               | Мощность на валу<br>двигателя        | кВт/л.с.             | Различные<br>значения | 73                 | Рассчитанная мощность на валу двига<br>теля в кВт или л.с. Единицы измерения<br>определяются соответствующим<br>параметром |
| V2.3.9               | Напряжение<br>двигателя              | V                    | 0,1                   | 6                  | Выходное напряжение, подаваемое на<br>двигатель                                                                            |
| V2.3.10              | Напряжение звена<br>постоянного тока | $\vee$               | 1                     | $\overline{7}$     | Измеренное напряжение на звене<br>постоянного тока двигателя                                                               |
| V2.3.11              | Температура блока                    | °C/°F                | 0,1                   | 8                  | Температура радиатора в °С или °F                                                                                          |
| V2.3.12              | Температура<br>двигателя             | $\%$                 | 0,1                   | 9                  | Рассчитанная температура двигателя<br>в процентах от номинальной рабочей<br>температуры                                    |
| V2.3.13              | Прогрев двигателя                    |                      | 1                     | 1228               | Состояние функции прогрева двигателя.<br>0 = выключен<br>1 = нагрев (подача постоянного тока)                              |

*Табл. 3. Пункты меню контроля*

# <span id="page-82-0"></span>**3.1.4 Ввод/вывод**

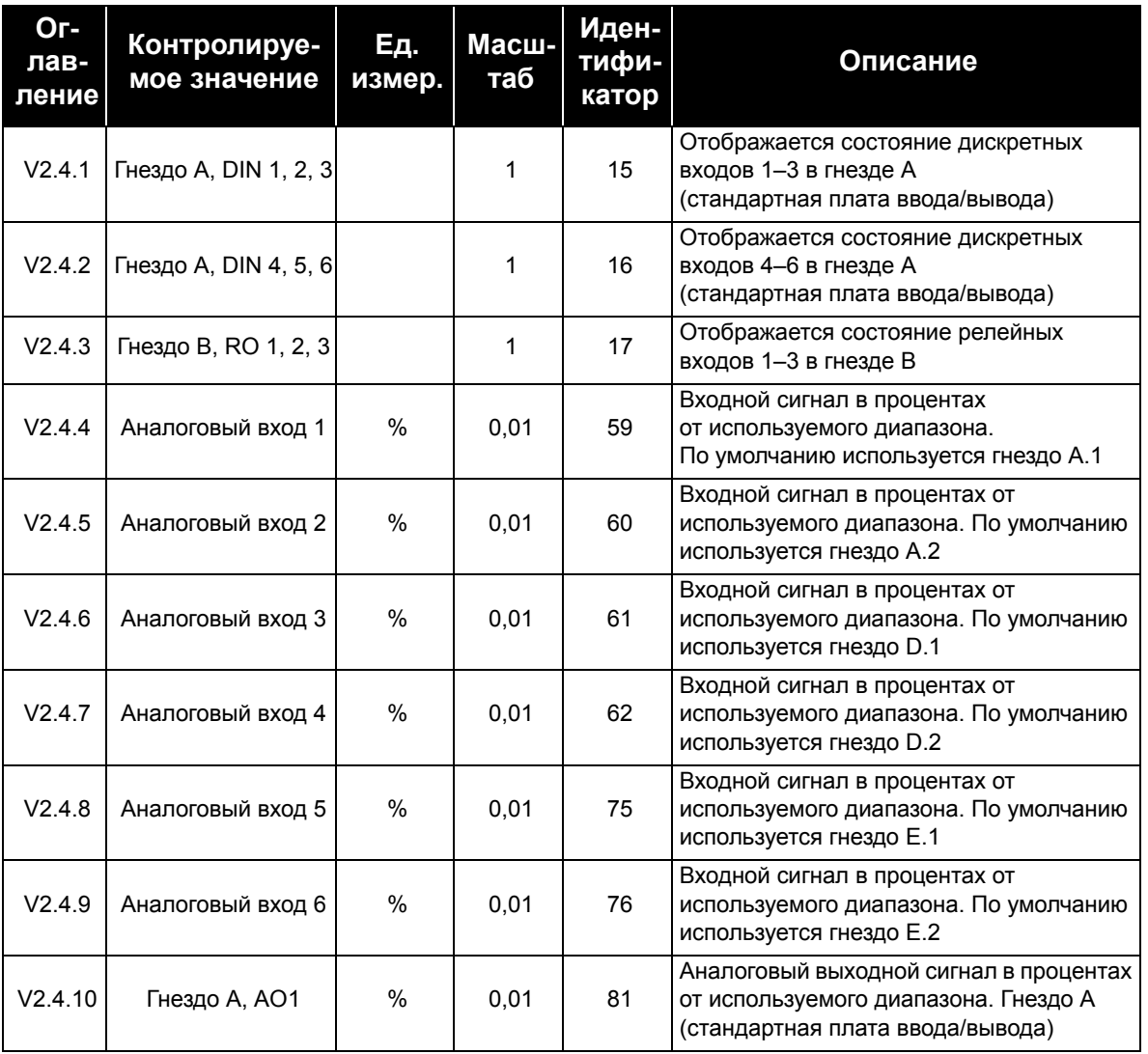

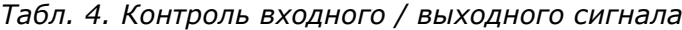

# <span id="page-82-1"></span>**3.1.5 Входы температуры**

**ПРИМЕЧАНИЕ.** Эта группа параметров отображается, только если установлена дополнительная плата для измерения температуры (OPT-BH).

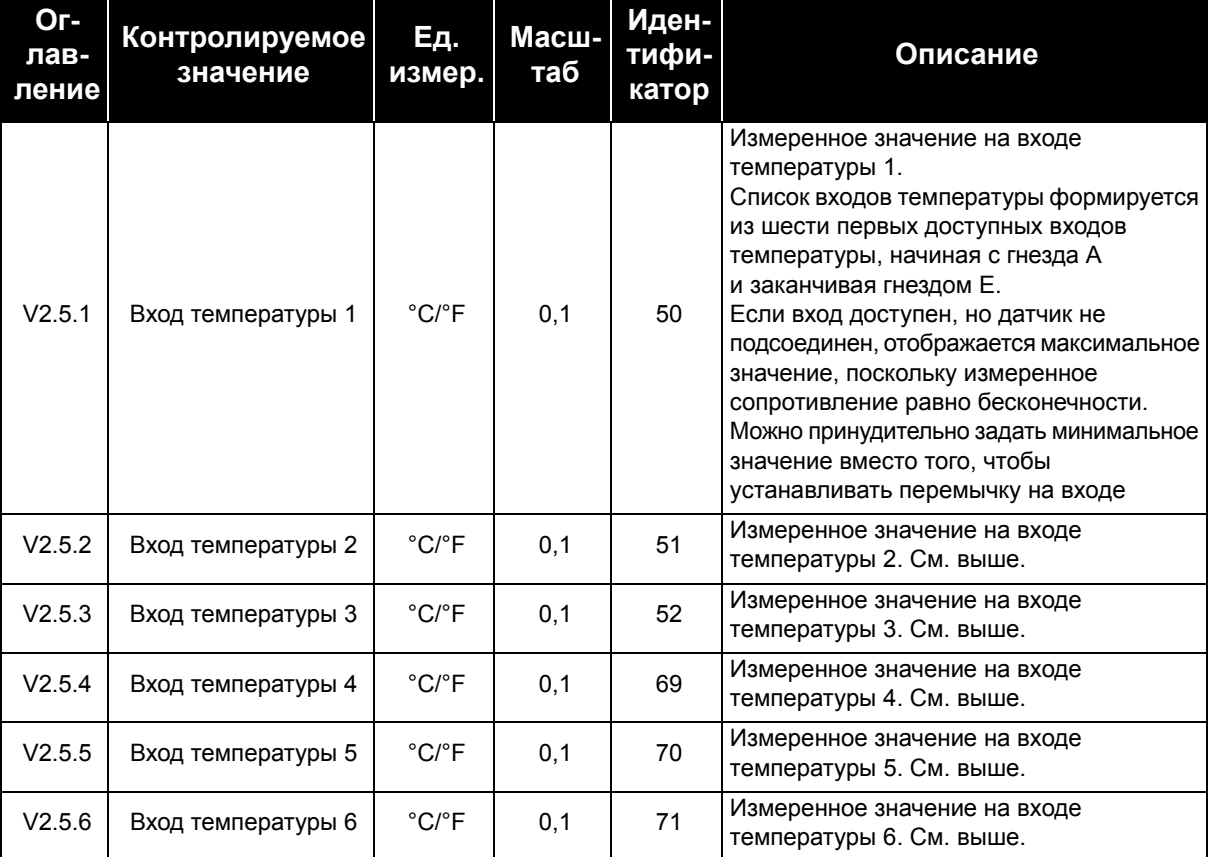

#### *Табл. 5. Контролируемые значения для входов температуры*

# <span id="page-84-0"></span>**3.1.6 Дополнительные значения**

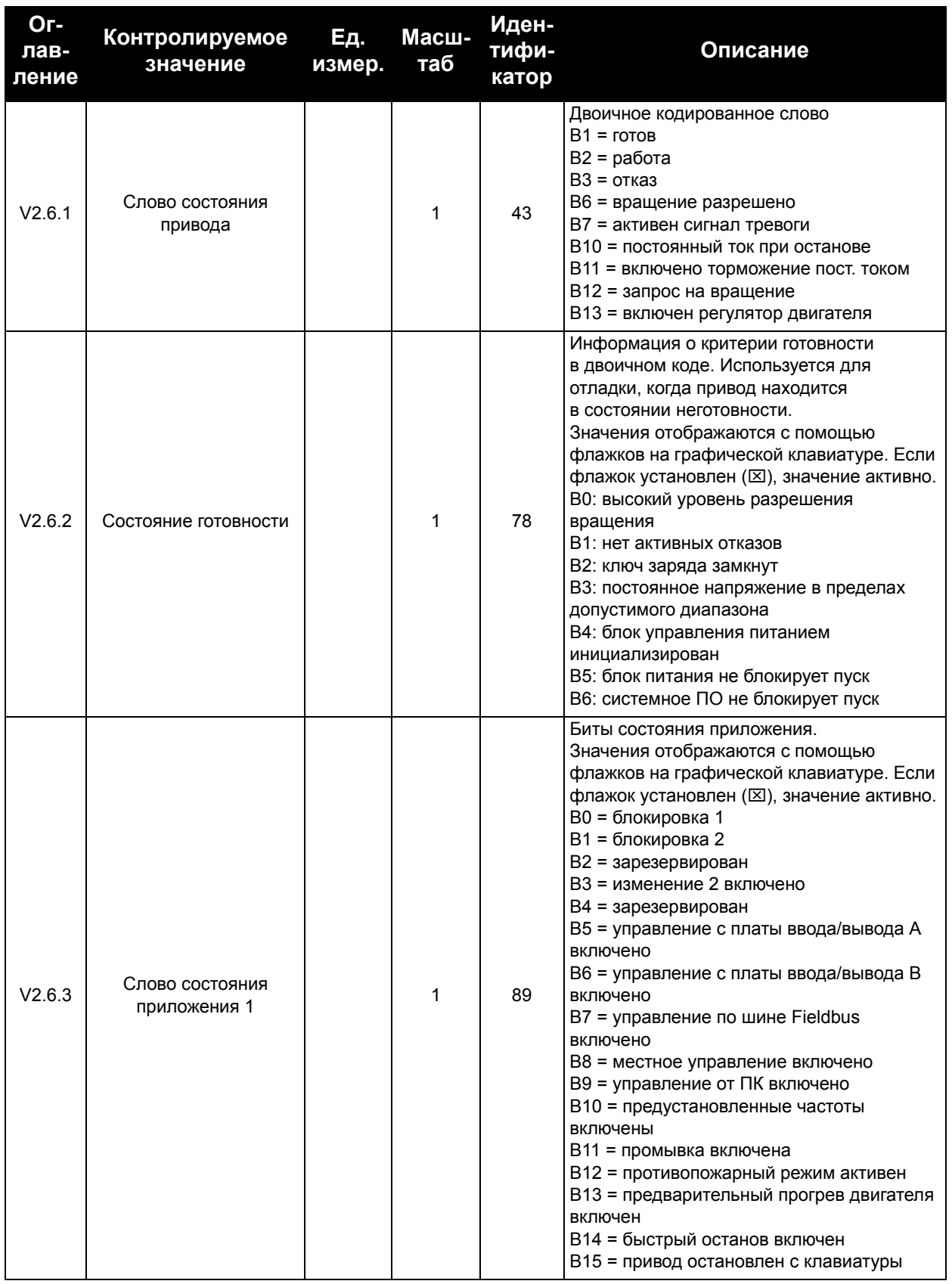

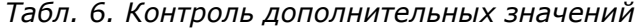

e de la família de la família de la família de la família de la família de la família de la família de la famí<br>La família de la família de la família de la família de la família de la família de la família de la família d

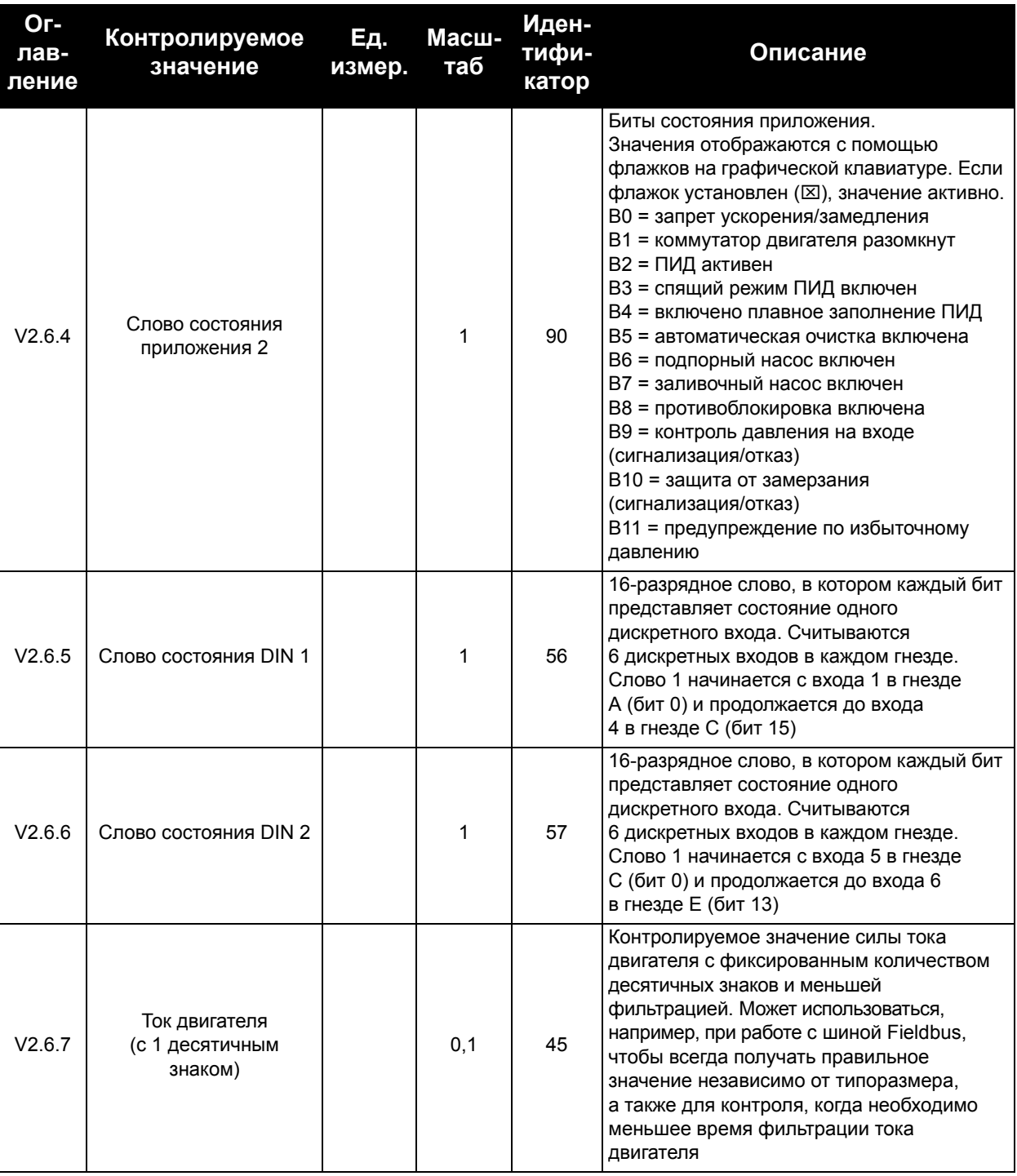

#### *Табл. 6. Контроль дополнительных значений*

a dhe ann an 1970.<br>Bailtean

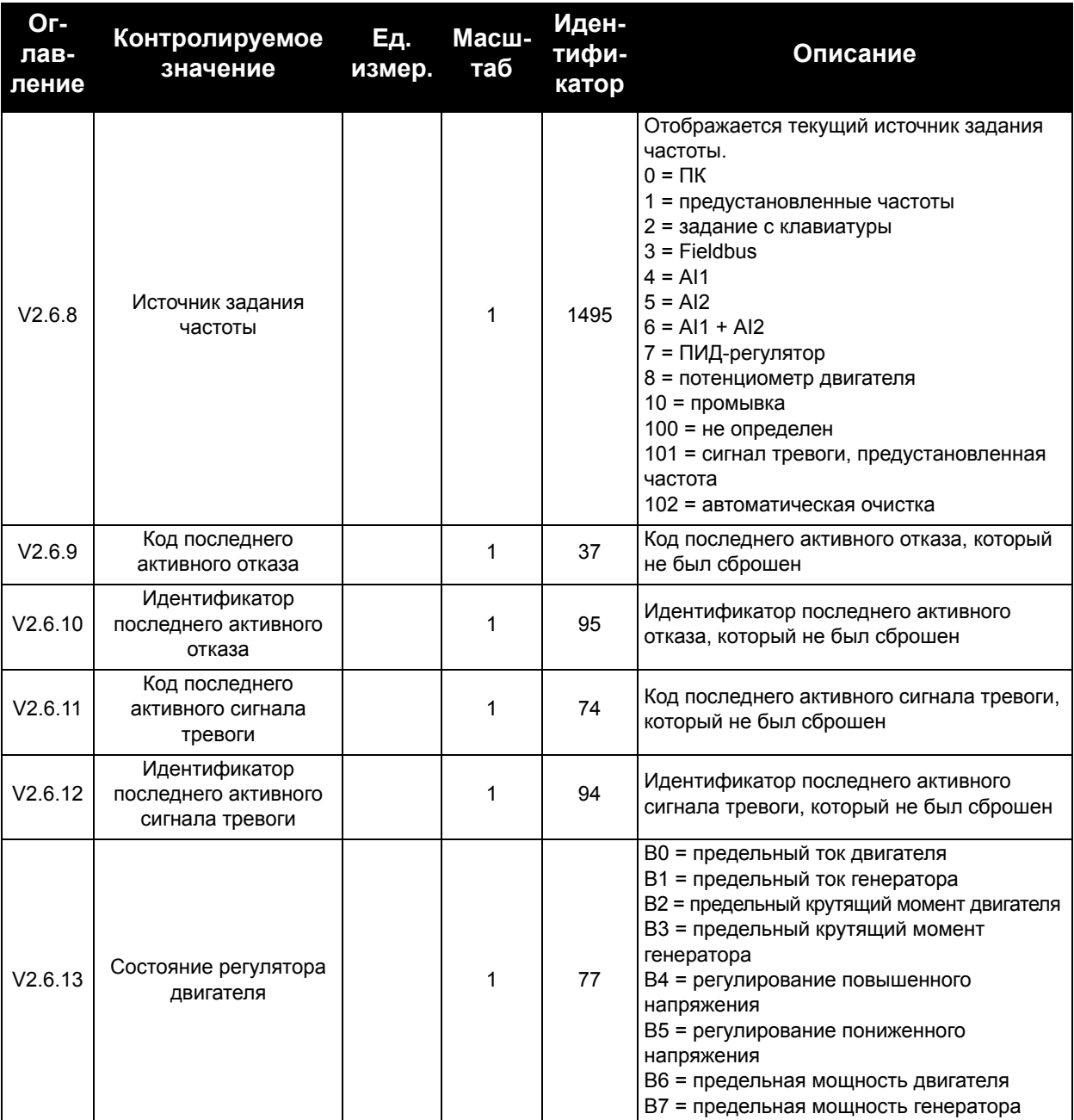

#### *Табл. 6. Контроль дополнительных значений*

e de la famílie de la famílie de la famílie de la famílie de la famílie de la famílie de la famílie de la famí<br>La famílie de la famílie de la famílie de la famílie de la famílie de la famílie de la famílie de la famílie d

### <span id="page-87-0"></span>**3.1.7 Контроль таймерных функций**

Здесь можно контролировать параметры таймерных функций и часов реального времени.

| Ог-<br>лав-<br>ление | Контролируе-<br>мое значение | Εд.<br>измер. | Масш-<br>таб | Иденти-<br>фика-<br>тор | Описание                                                                   |
|----------------------|------------------------------|---------------|--------------|-------------------------|----------------------------------------------------------------------------|
| V2.7.1               | TC 1, TC 2, TC 3             |               |              | 1441                    | Может использоваться для контроля<br>состояний трех временных каналов (ТС) |
| V2.7.2               | Интервал 1                   |               |              | 1442                    | Состояние интервала времени                                                |
| V2.7.3               | Интервал 2                   |               |              | 1443                    | Состояние интервала времени                                                |
| V2.7.4               | Интервал 3                   |               |              | 1444                    | Состояние интервала времени                                                |
| V2.7.5               | Интервал 4                   |               |              | 1445                    | Состояние интервала времени                                                |
| V2.7.6               | Интервал 5                   |               |              | 1446                    | Состояние интервала времени                                                |
| V2.7.7               | Таймер 1                     | C             |              | 1447                    | Остаточное время на таймере,<br>если он активизирован                      |
| V2.7.8               | Таймер 2                     | C             |              | 1448                    | Остаточное время на таймере,<br>если он активизирован                      |
| V2.7.9               | Таймер 3                     | C             |              | 1449                    | Остаточное время на таймере,<br>если он активизирован                      |
| V2.7.10              | Часы реального<br>времени    |               |              | 1450                    | ЧЧ: ММ: СС                                                                 |

*Табл. 7. Контроль таймерных функций*

# <span id="page-87-1"></span>**3.1.8 Контроль ПИД-регулятора**

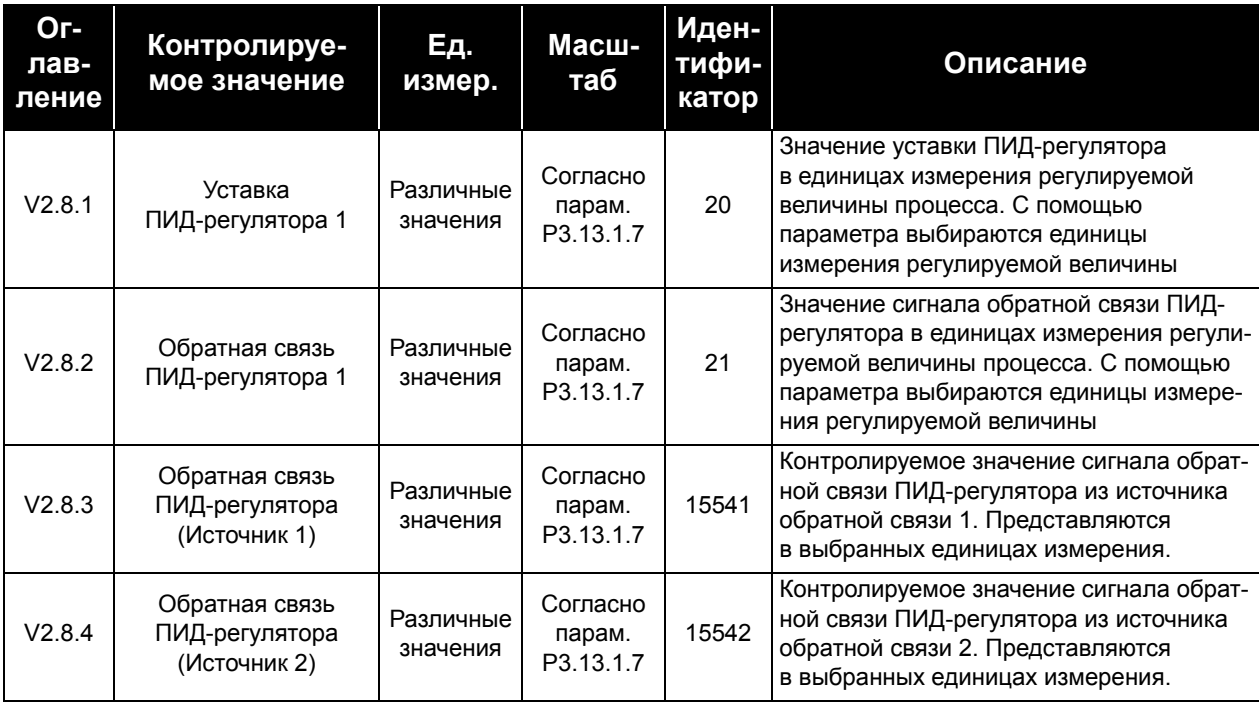

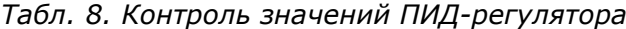

e de la construcción de la construcción de la construcción de la construcción de la construcción de la construcción de la construcción de la construcción de la construcción de la construcción de la construcción de la const

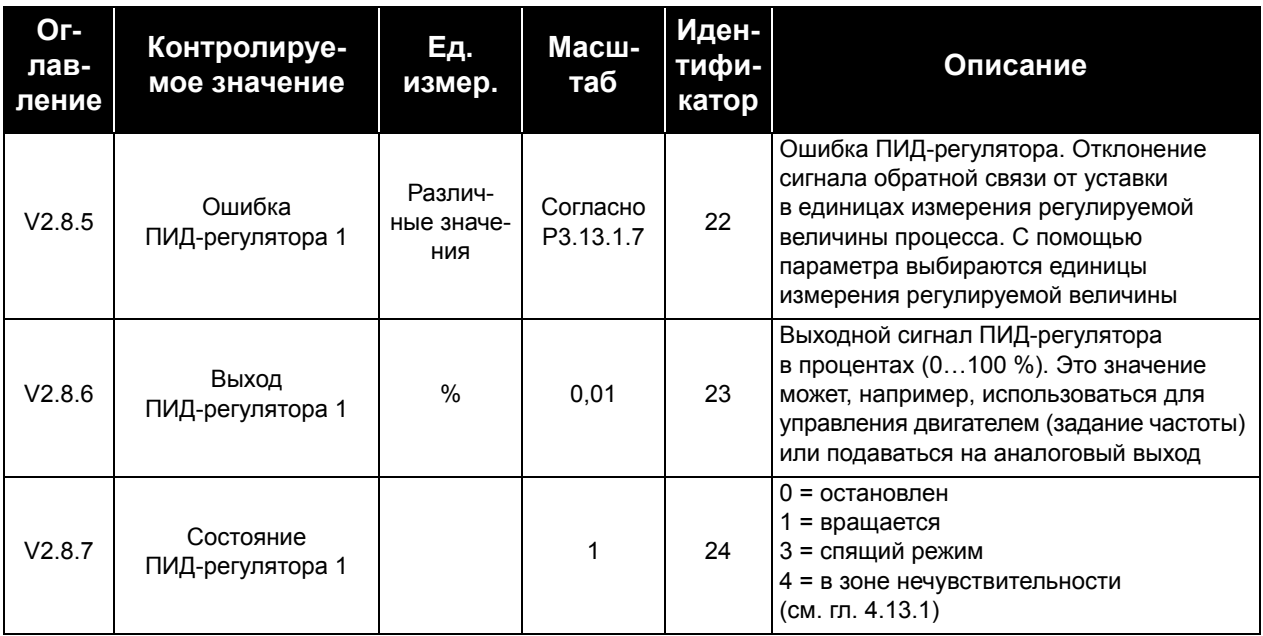

# *Табл. 8. Контроль значений ПИД-регулятора*

e de la famílie de la famílie de la famílie de la famílie de la famílie de la famílie de la famílie de la famí<br>La famílie de la famílie de la famílie de la famílie de la famílie de la famílie de la famílie de la famílie d

#### **3.1.9 Контроль внешнего ПИД-регулятора**

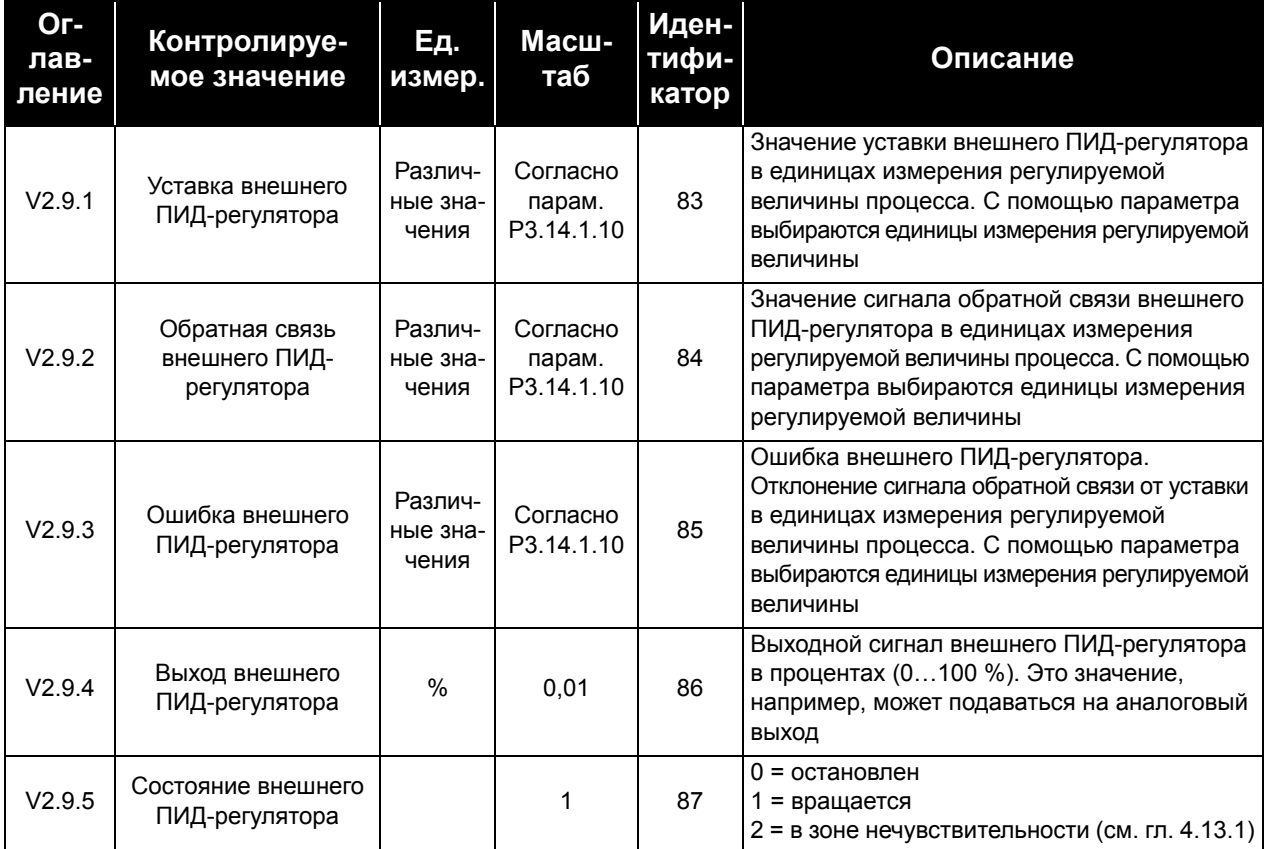

<span id="page-89-0"></span>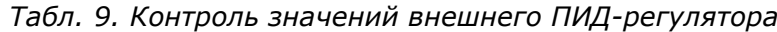

# <span id="page-89-1"></span>**3.1.10 Контроль нескольких насосов**

**ПРИМЕЧАНИЕ.** Время вращения насоса

«Время вращения насоса 2» — «Время вращения насоса 8» используются только в режиме управления несколькими насосами (один привод).

При использовании режимов нескольких ведущих элементов или нескольких ведомых элементов значение времени вращения насоса считывается из параметра «Время вращения насоса (1)». Время вращения каждого насоса считывается с каждого привода отдельно.

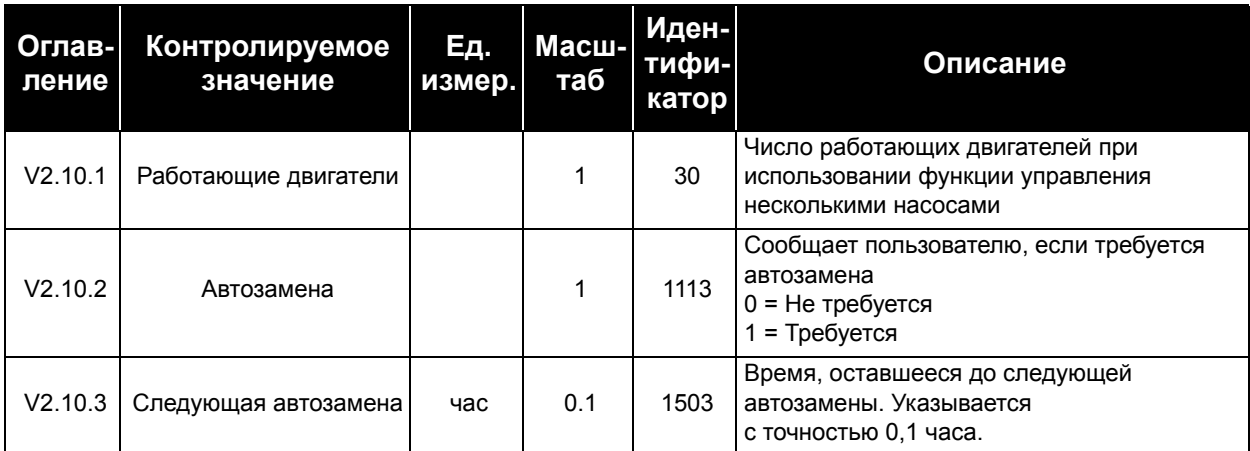

#### *Табл. 10. Контроль нескольких насосов*

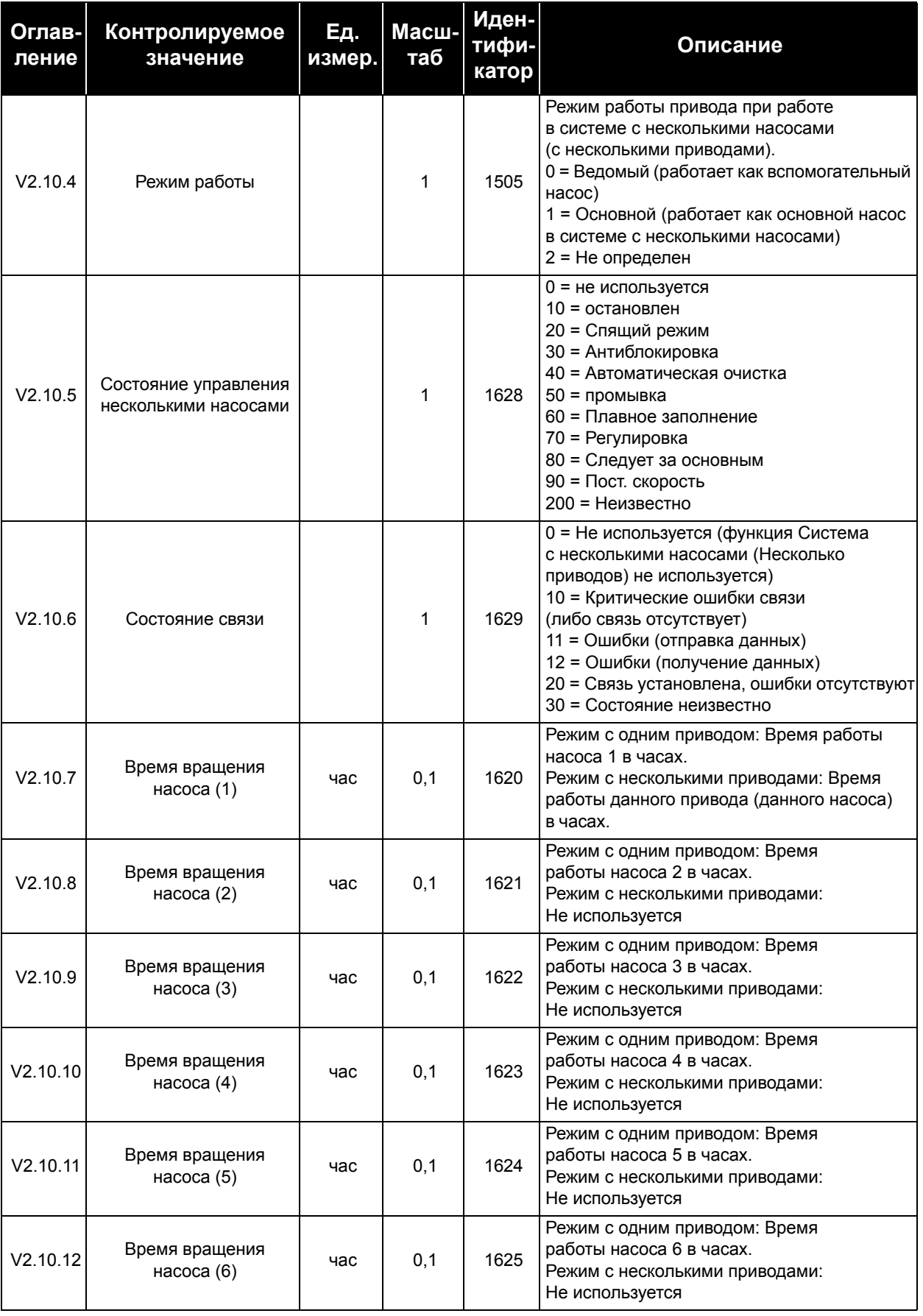

#### *Табл. 10. Контроль нескольких насосов*

e de la famílie de la famílie de la famílie de la famílie de la famílie de la famílie de la famílie de la famí<br>La famílie de la famílie de la famílie de la famílie de la famílie de la famílie de la famílie de la famílie d

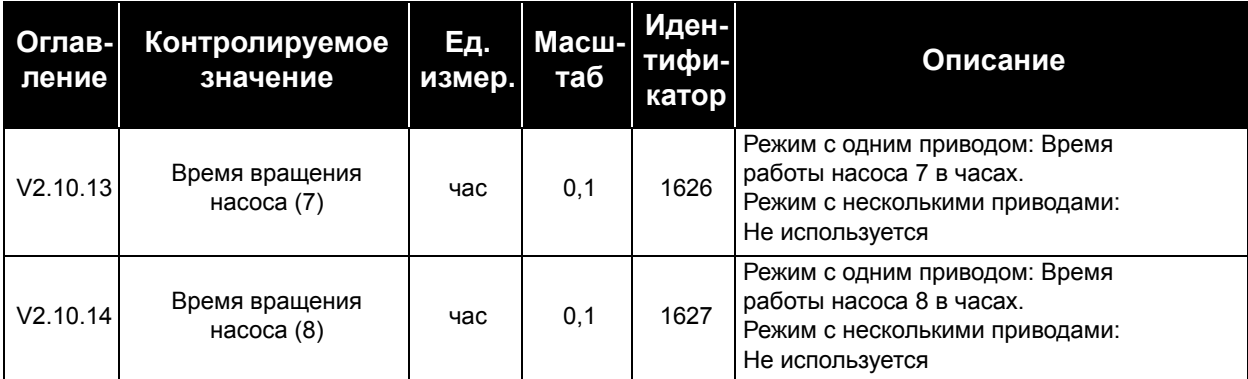

#### *Табл. 10. Контроль нескольких насосов*

# **3.1.11 Счетчики технического обслуживания**

#### <span id="page-91-0"></span>*Табл. 11. Контроль счетчика технического обслуживания*

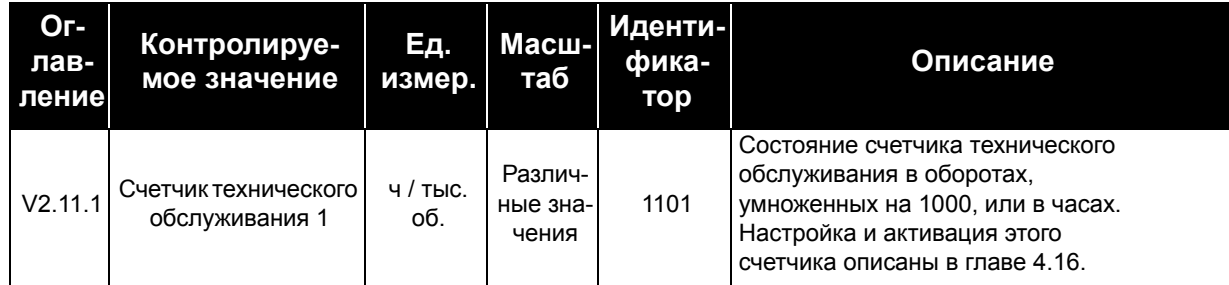

a kata sa ta 1999.<br>Manazarta

# <span id="page-92-0"></span>3.1.12 **Контроль данных по шине Fieldbus**

*Табл. 12. Контроль данных по шине Fieldbus*

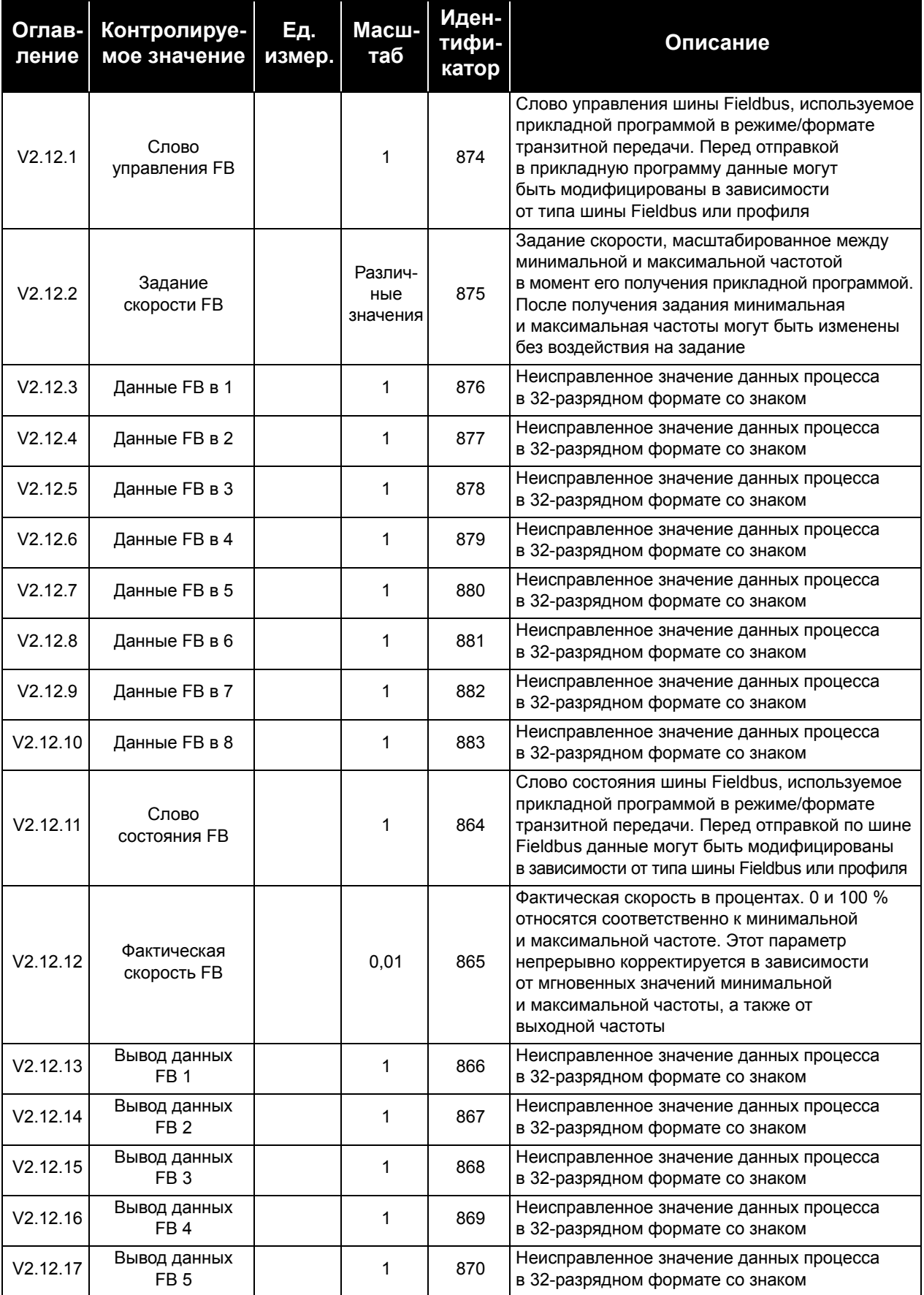

| ление    | Оглав- Контролируе-<br>мое значение   измер. | Ед. | Масш-<br>таб | Иден-<br>тифи-<br>катор | Описание                                                                    |
|----------|----------------------------------------------|-----|--------------|-------------------------|-----------------------------------------------------------------------------|
| V2.12.18 | Вывод данных<br>FB <sub>6</sub>              |     |              | 871                     | Неисправленное значение данных процесса<br>в 32-разрядном формате со знаком |
| V2.12.19 | Вывод данных<br>FB <sub>7</sub>              |     |              | 872                     | Неисправленное значение данных процесса<br>в 32-разрядном формате со знаком |
| V2.12.20 | Вывод данных<br>FB <sub>8</sub>              |     |              | 873                     | Неисправленное значение данных процесса<br>в 32-разрядном формате со знаком |

*Табл. 12. Контроль данных по шине Fieldbus*

a dhe ann an 1970.<br>Bailtean

# **4. МЕНЮ ПАРАМЕТРОВ**

# **4.1 Группа 3.1: настройки двигателя**

## **4.1.1 Параметры паспортной таблички двигателя выполнением**

*Табл. 13. Параметры паспортной таблички двигателя выполнением*

<span id="page-94-0"></span>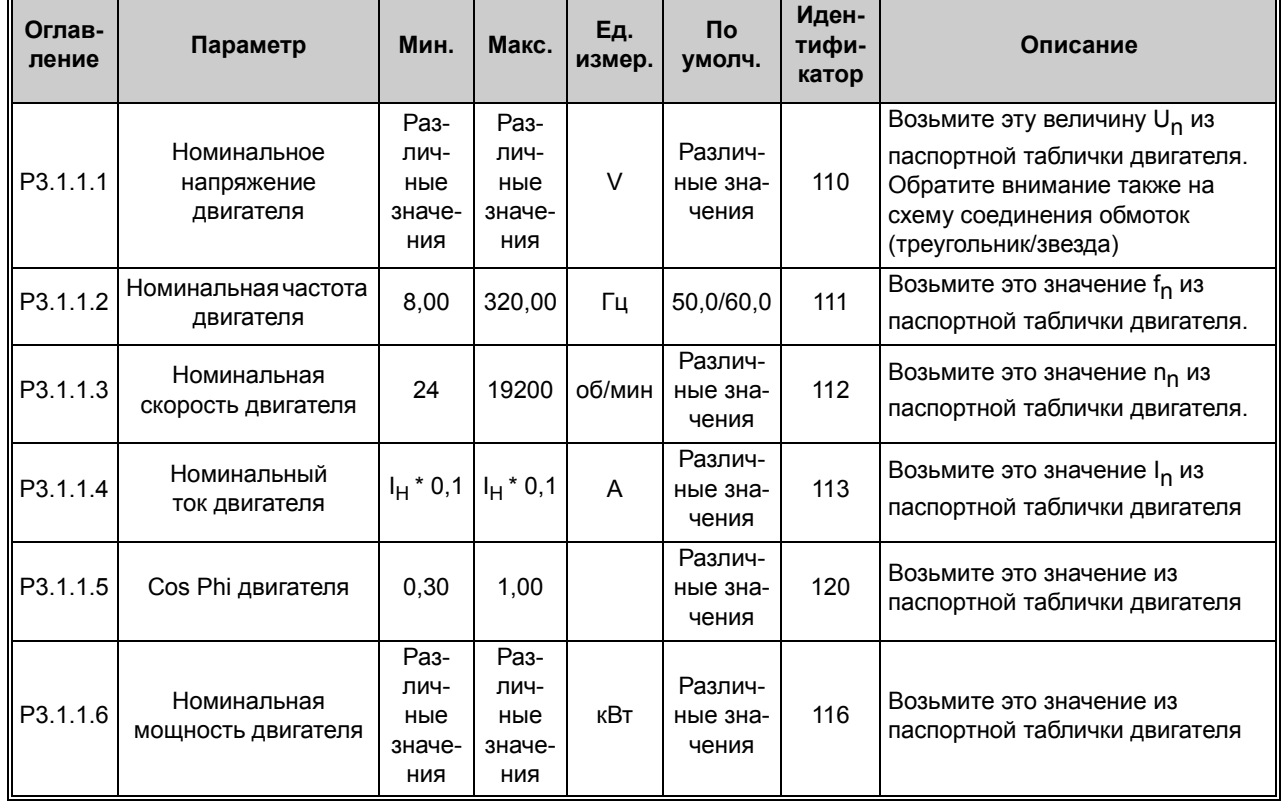

 $\overline{\mathbf{v}}$ 

7

# **4.1.2 Настройки управления двигателя**

*Табл. 14. Настройки управления двигателя*

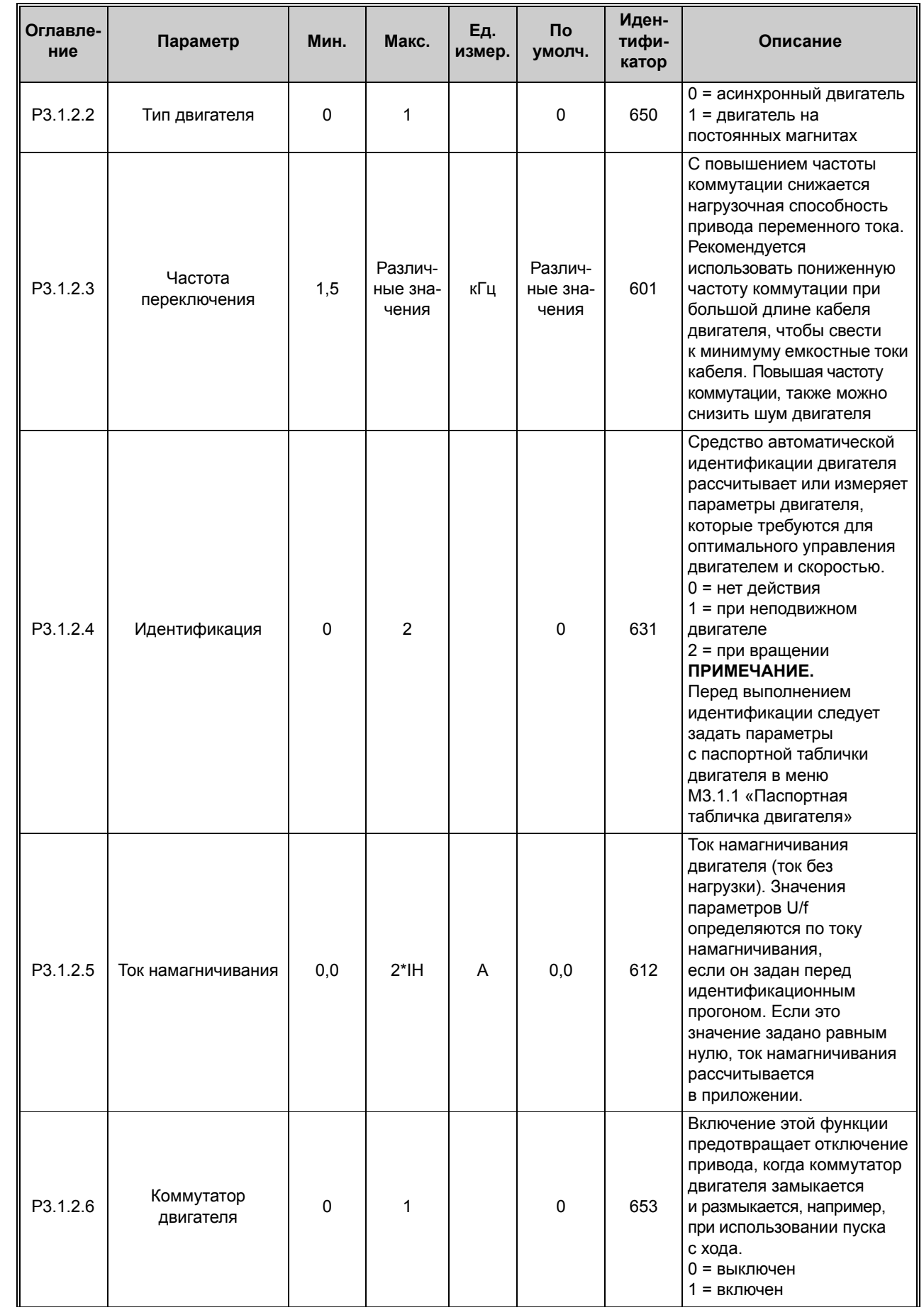

4

e de la construcción de la construcción de la construcción de la construcción de la construcción de la construcción de la construcción de la construcción de la construcción de la construcción de la construcción de la const

 $\overline{\bm{u}}$ 

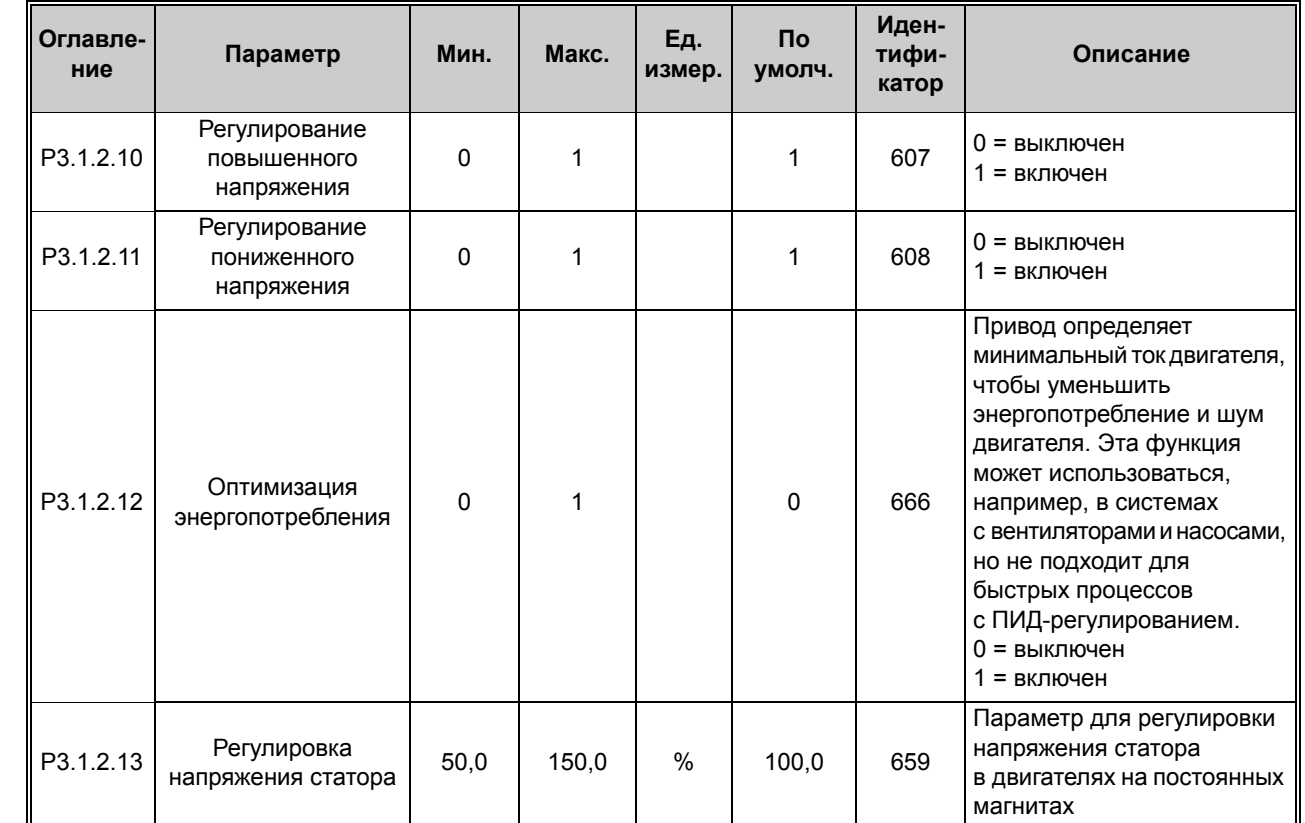

#### *Табл. 14. Настройки управления двигателя*

 $\overline{\bm{v}}$ 

 $\mathcal{L}$ 

 $\eta$ 

# **4.1.3 Установочные параметры предельных значений двигателя**

*Табл. 15. Установочные параметры предельных значений двигателя*

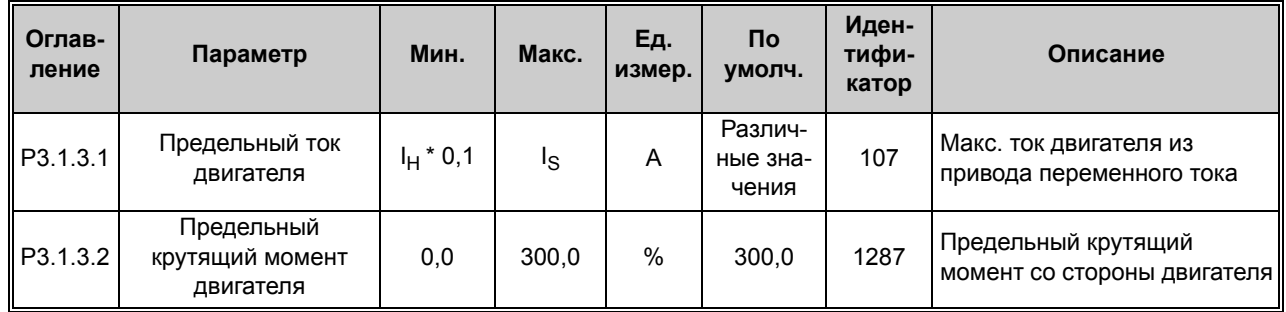

# **4.1.4 Установочные параметры для разомкнутого контура**

*Табл. 16. Установочные параметры для разомкнутого контура*

<span id="page-96-0"></span>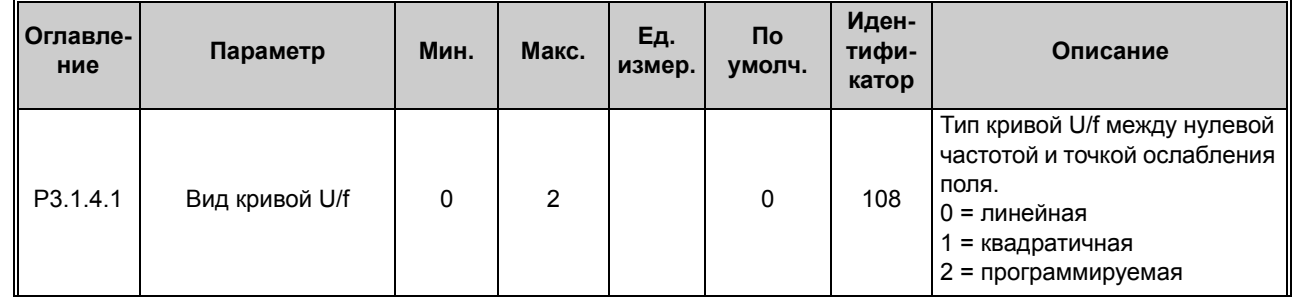

<span id="page-97-0"></span>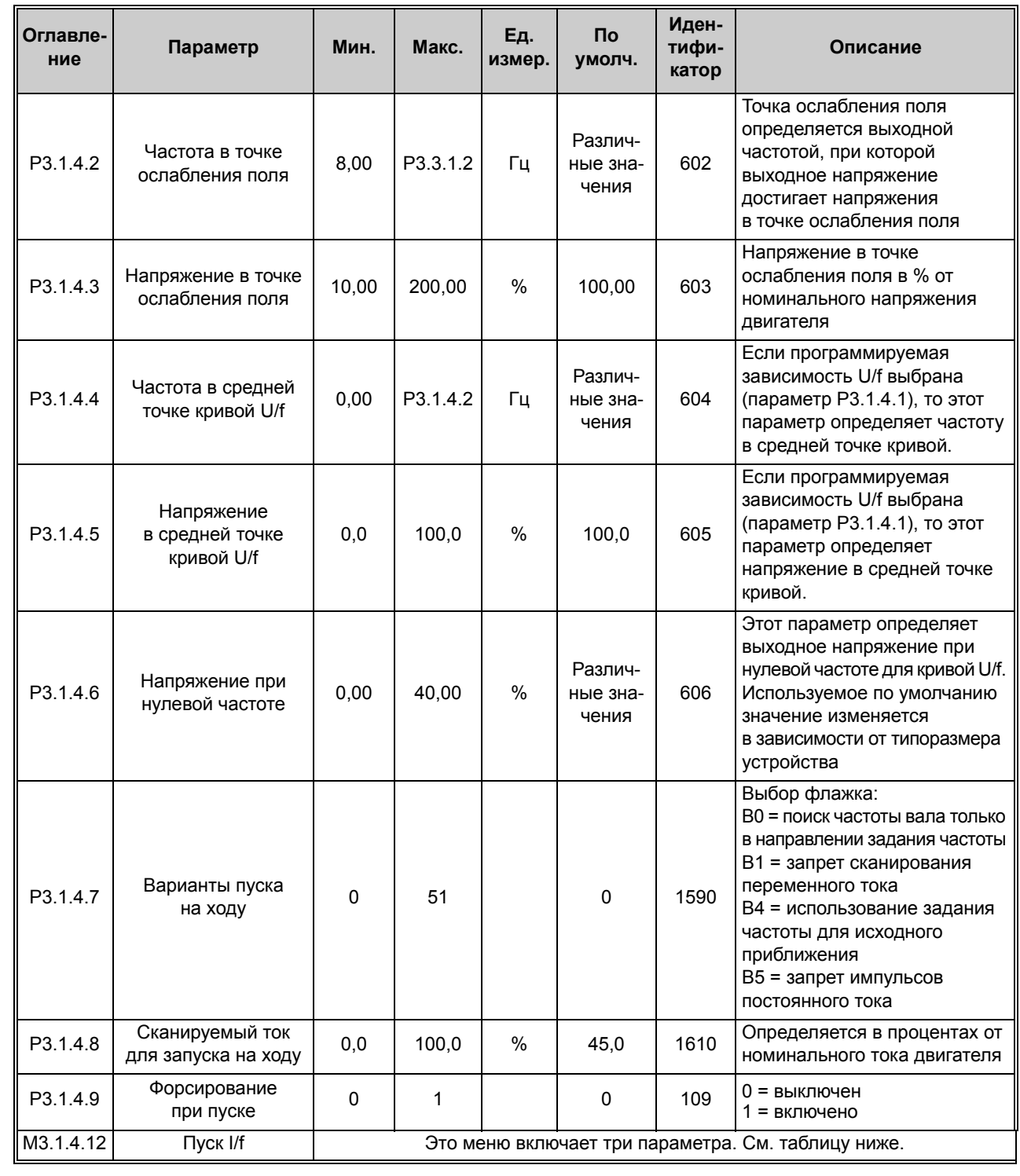

#### *Табл. 16. Установочные параметры для разомкнутого контура*

 $\overline{\mathbf{u}}$ 

 $\vec{u}$ 

 $\overline{u}$ 

 $\vec{v}$ 

 $\boldsymbol{i}$ 

 $\boldsymbol{d}$ 

| Оглав-<br>ление | Параметр          | Мин. | Макс.    | Εд.<br>измер. | Пo<br>умолч. | Иден-<br>тифи-<br>катор | Описание                                                                                       |
|-----------------|-------------------|------|----------|---------------|--------------|-------------------------|------------------------------------------------------------------------------------------------|
| P3.1.4.12.1     | Пуск I/f          | 0    |          |               | $\Omega$     | 534                     | .0 = выключен<br>= включен                                                                     |
| P3.1.4.12.2     | Частота пуска I/f | 0,0  | P3.1.1.2 | Гц            | 10,0         | 535                     | Предел выходной частоты,<br>ниже которого заданный<br>пусковой ток I/f подается<br>в двигатель |
| P3.1.4.12.3     | Пусковой ток I/f  | 0,0  | 100.0    | %             | 80,0         | 536                     | Ток, который подается<br>в двигатель при активизации<br>функции «Пуск I/f»                     |

*Табл. 17. Параметры пуска I/f*

e di provincia di concerta di concerta di concerta di concerta di concerta di concerta di concerta di concerta<br>Di concerta di concerta di concerta di concerta di concerta di concerta di concerta di concerta di concerta di

# **4.2 Группа 3.2: настройка пуска/останова**

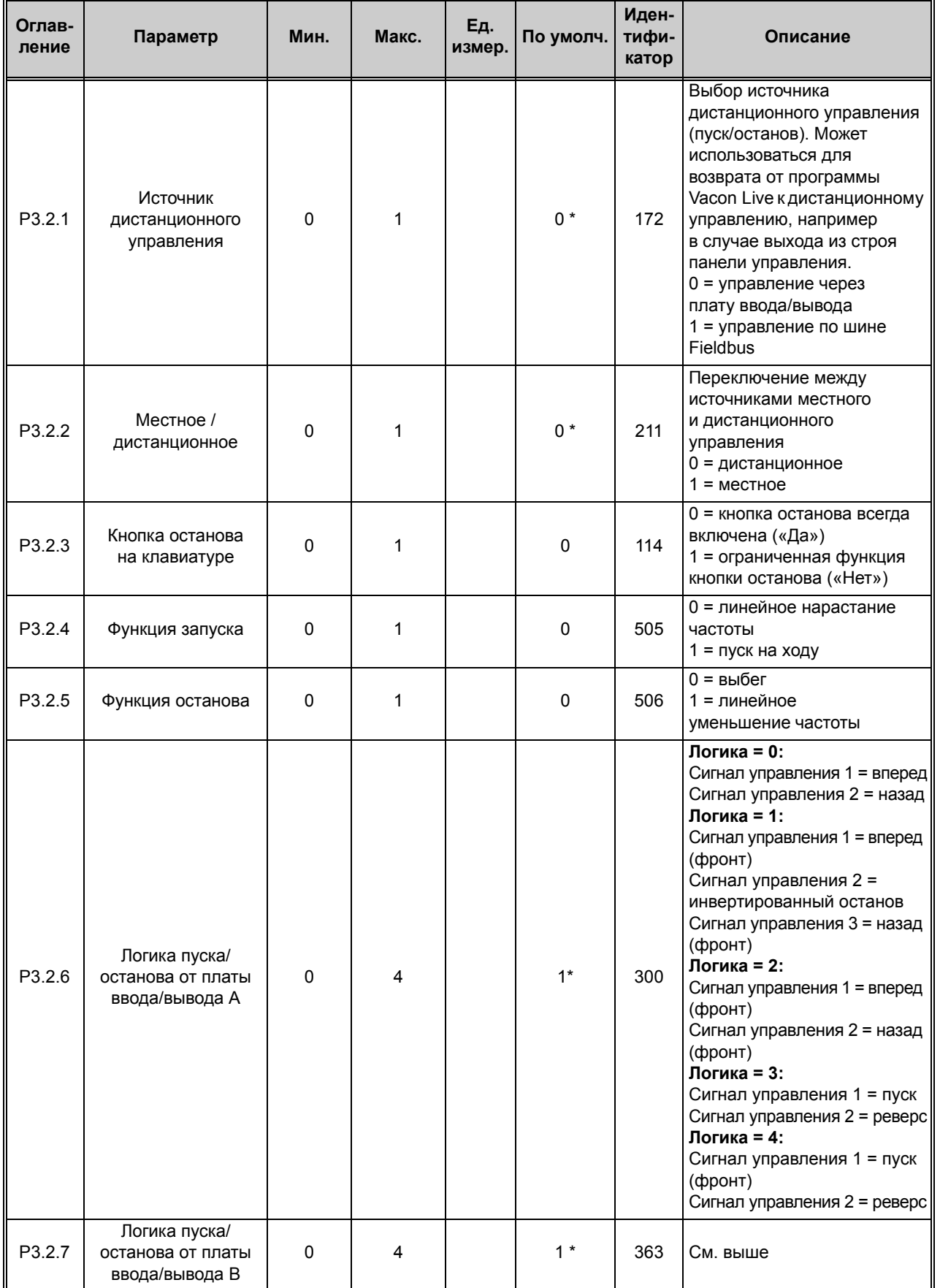

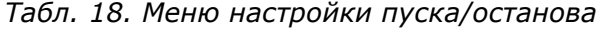

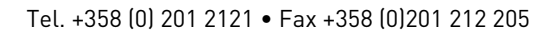

4

a dhe ann ann an 1970.<br>Ceanglaichean

 $\overline{v}$ 

 $\theta$ 

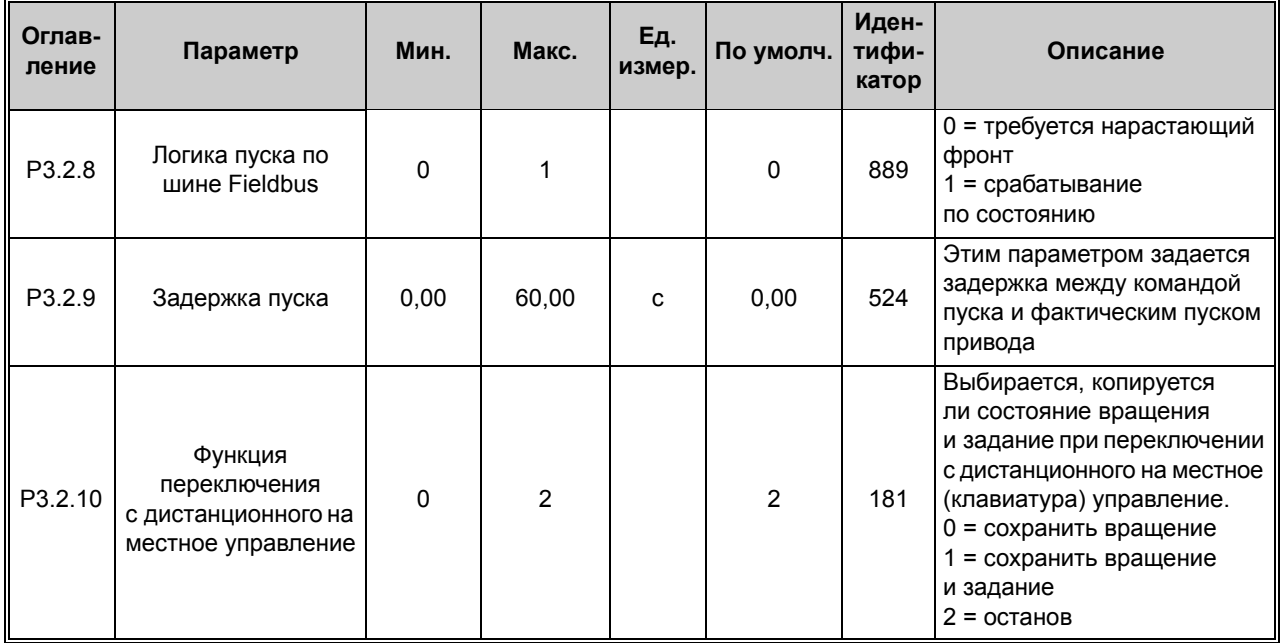

#### *Табл. 18. Меню настройки пуска/останова*

\* Значения параметра по умолчанию зависят от приложения, выбранного параметром

P1.2 «Приложение». См. главу 10.1 [Используемые](#page-288-0) по умолчанию значения параметра согласно выбранному [приложению](#page-288-0).

# **4.3 Группа 3.3: задания для управления**

# **4.3.1 Параметры задания частоты**

<span id="page-101-0"></span>*Табл. 19. Параметры задания частоты*

<span id="page-101-4"></span><span id="page-101-3"></span><span id="page-101-2"></span><span id="page-101-1"></span>

| Оглав-<br>ление | Параметр                                                    | Мин.     | Макс.    | Ед.<br>измер. | По<br>умолч.    | Иден-<br>тифи-<br>катор | Описание                                                                                                    |
|-----------------|-------------------------------------------------------------|----------|----------|---------------|-----------------|-------------------------|----------------------------------------------------------------------------------------------------|
| P3.3.1.1        | Минимальное<br>задание частоты                              | 0,00     | P3.3.1.2 | Гц            | 0,00            | 101                     | Минимально допустимое<br>задание частоты                                                                                                    |
| P3.3.1.2        | Максимальное<br>задание частоты                             | P3.3.1.1 | 320,00   | Гц            | 50,00/<br>60,00 | 102                     | Максимально допустимое<br>задание частоты                                                                                                    |
| P3.3.1.3        | Предельное<br>значение<br>положительного<br>задания частоты | $-320,0$ | 320,0    | Гц            | 320,00          | 1285                    | Предельное значение<br>конечного задания частоты<br>для положительного<br>направления                                                                                                    |
| P3.3.1.4        | Предельное<br>значение<br>отрицательного<br>задания частоты | $-320,0$ | 320,0    | Гц            | $-320,00$       | 1286                    | Предельное значение<br>конечного задания частоты<br>для отрицательного<br>направления.<br>ПРИМЕЧАНИЕ.<br>Этот параметр можно<br>использовать, например,<br>чтобы предотвратить<br>вращение двигателя<br>в обратном направлении                                                                                                    |
| P3.3.1.5        | Выбор задания<br>управления для<br>платы ввода/<br>вывода А | 0        | 20       |               | $6*$            | 117                     | Выбор источника задания,<br>когда управление<br>осуществляется через<br>плату ввода/вывода А.<br>$0 = \Pi K$<br>1 = Предустановленная<br>частота 0<br>2 = задание с клавиатуры<br>$3$ = Fieldbus<br>$4 = A11$<br>$5 = A12$<br>$6 = A11 + A12$<br>7 = ПИД<br>8 = потенциометр двигателя<br>11 = выход блока 1<br>12 = выход блока 2<br>13 = выход блока 3<br>14 = выход блока 4<br>15 = выход блока 5<br>16 = выход блока 6<br>17 = выход блока 7<br>18 = выход блока 8<br>19 = выход блока 9<br>20 = выход блока 10 |
| P3.3.1.6        | Выбор задания<br>управления для<br>платы ввода/<br>вывода В | 0        | 20       |               | 4 *             | 131                     | Выбор источника задания,<br>когда управление<br>осуществляется через плату<br>ввода/вывода В. См. выше.<br>ПРИМЕЧАНИЕ. Источник<br>управления через плату<br>ввода/вывода В может быть<br>принудительно активизирован<br>только с помощью<br>дискретного входа (Р3.5.1.7)                                                                                                    |

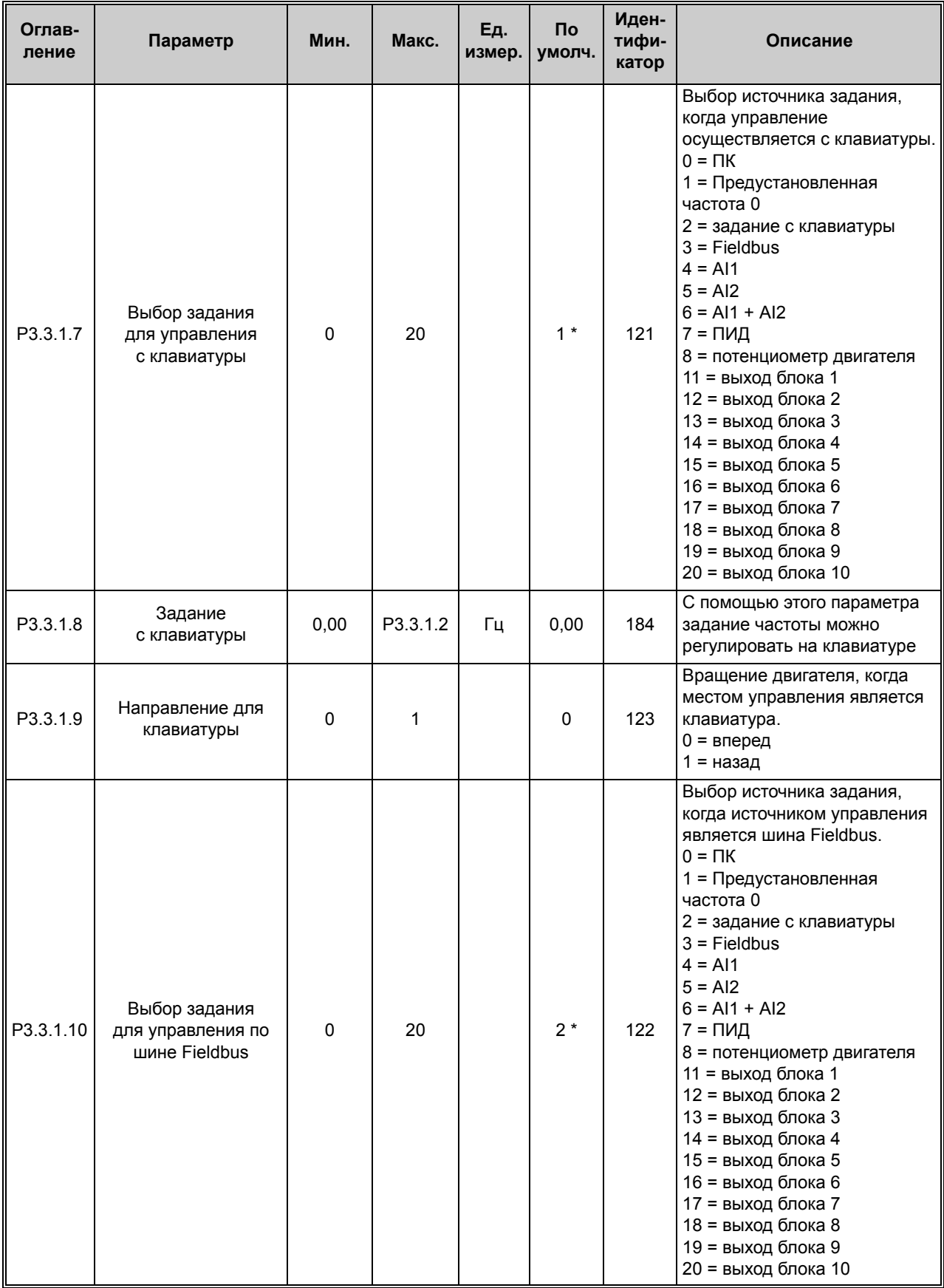

#### *Табл. 19. Параметры задания частоты*

\* Значения параметра по умолчанию зависят от приложения, выбранного параметром P1.2 «Приложение». См. главу 10.1 [Используемые](#page-288-0) по умолчанию значения параметра согласно выбранному приложению.

 $\overrightarrow{v}$ 

<span id="page-103-3"></span> $\overrightarrow{u}$ 

 $\overrightarrow{u}$ 

 $\overrightarrow{u}$ 

 $\overrightarrow{u}$ 

 $\boldsymbol{i}$ 

 $\overrightarrow{u}$ 

 $\overrightarrow{u}$ 

<span id="page-103-4"></span> $\boldsymbol{i}$ 

<span id="page-103-0"></span> $\vec{v}$ 

<span id="page-103-1"></span> $\overrightarrow{u}$ 

 $\overline{\mathbf{v}}$ 

#### **4.3.2 Предустановленные частоты**

*Табл. 20. Параметры предустановленных частот*

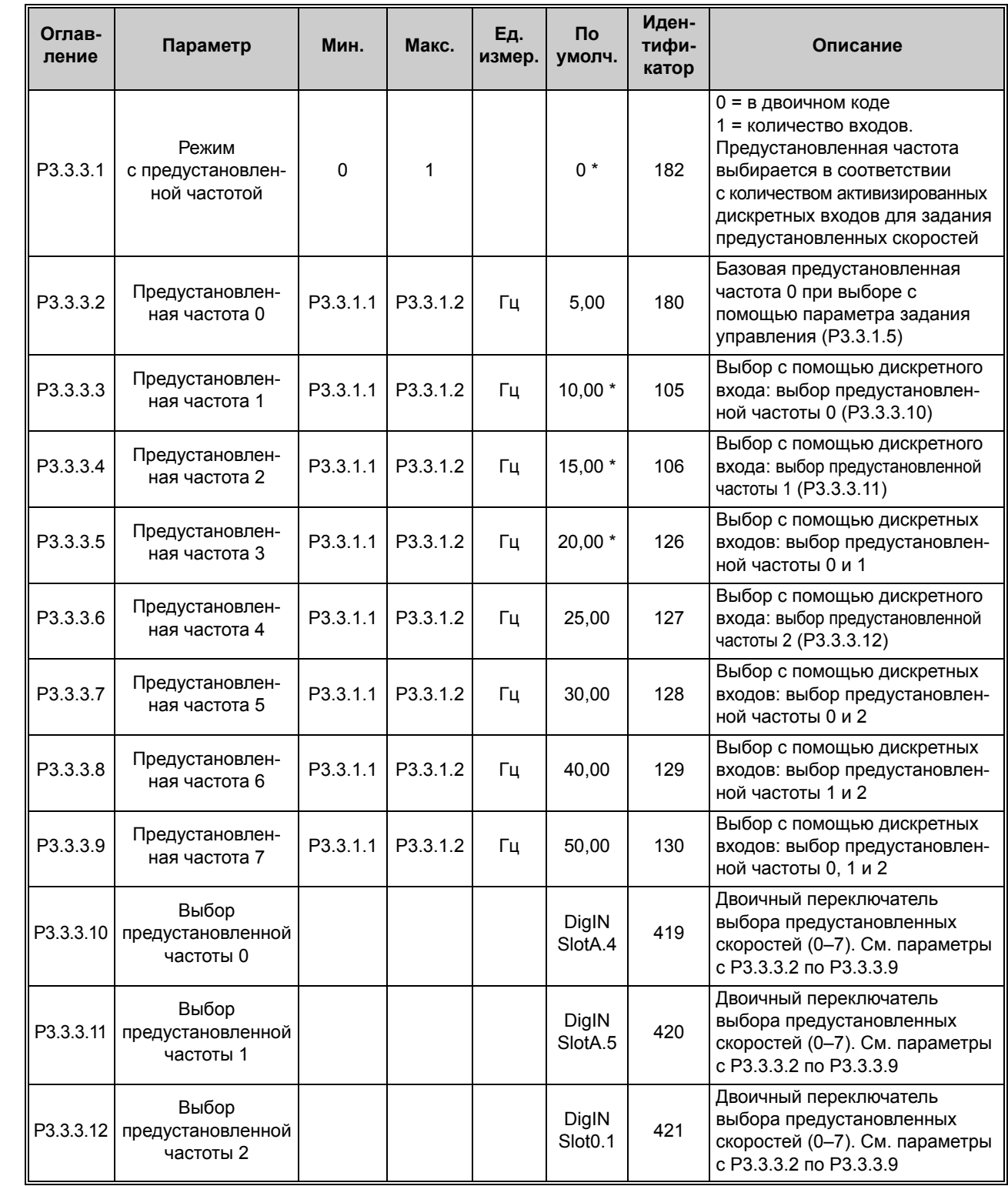

<span id="page-103-2"></span>\* Значения параметра по умолчанию зависят от приложения, выбранного параметром P1.2 «Приложение». См. главу 10.1 [Используемые](#page-288-0) по умолчанию значения параметра согласно выбранному приложению.

e de la construcción de la construcción de la construcción de la construcción de la construcción de la construcción de la construcción de la construcción de la construcción de la construcción de la construcción de la const

<span id="page-104-1"></span><span id="page-104-0"></span> $\vec{v}$ 

 $\overrightarrow{v}$ 

#### **4.3.3 Параметры потенциометра двигателя**

*Табл. 21. Параметры потенциометра двигателя*

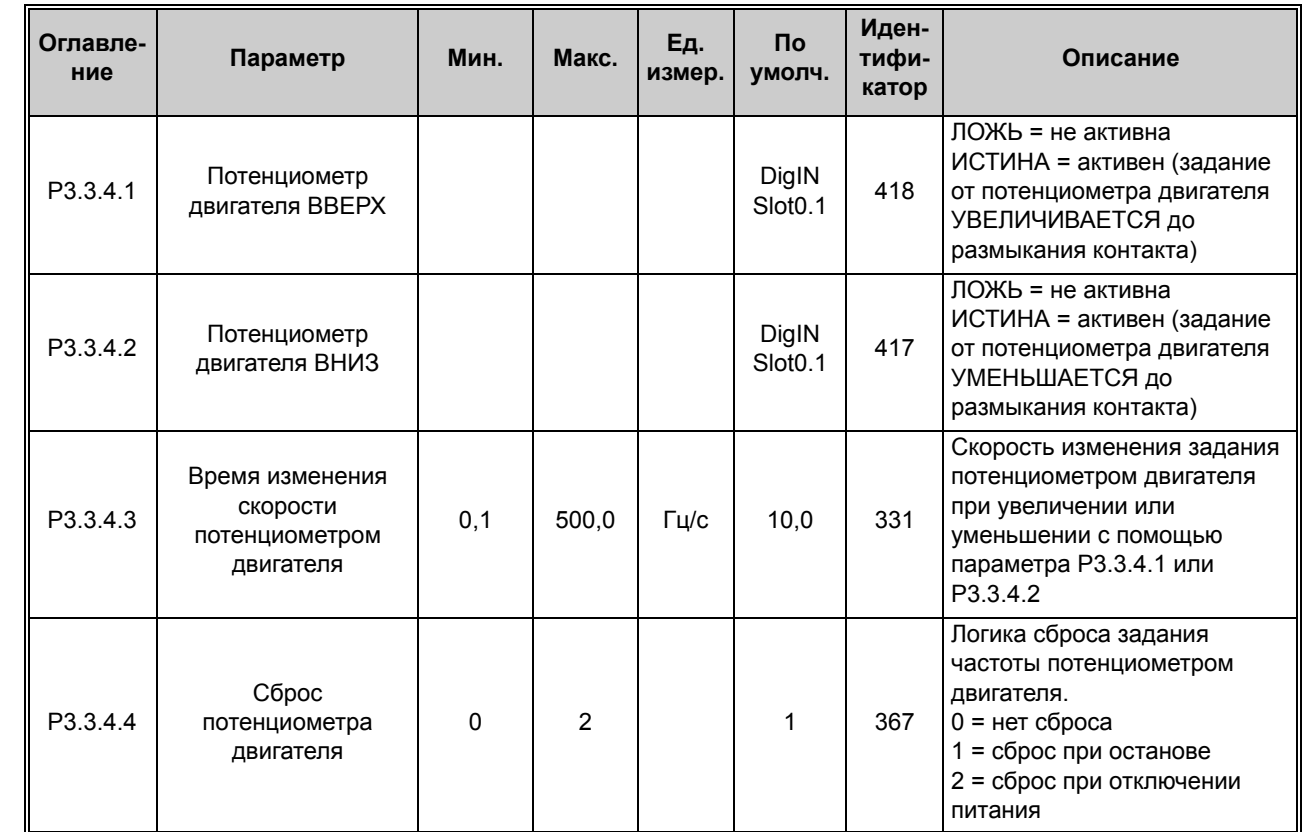

# **4.3.4 Параметры промывки**

*Табл. 22. Параметры промывки*

<span id="page-104-3"></span>

| Оглавле-<br>ние | Параметр                        | Мин.    | Макс.  | Εд.<br>измер. | Πo<br>умолч.       | Иден-<br>тифи-<br>катор | Описание                                                                                                    |
|-----------------|---------------------------------|---------|--------|---------------|--------------------|-------------------------|----------------------------------------------------------------------------------------------------|
| P3.3.6.1        | Активизация задания<br>промывки |         |        |               | DigIN<br>Slot0.1 * | 530                     | На дискретный вход подается<br>сигнал, чтобы активизиро-<br>вать параметр Р3.3.6.2.<br>ПРИМЕЧАНИЕ. Привод<br>запускается, если вход<br>активен |
| P3.3.6.2        | Задание промывки                | -MaxRef | MaxRef | Гц            | $0.00*$            | 1239                    | Определяет задание час-<br>тоты, когда активизировано<br>задание промывки (Р3.3.6.1).                                                          |

<span id="page-104-2"></span>\* Значения параметра по умолчанию зависят от приложения, выбранного параметром P1.2 «Приложение». См. главу 10.1 [Используемые](#page-288-0) по умолчанию значения параметра согласно выбранному приложению.

 $\overline{\mathbf{v}}$ 

 $\overrightarrow{u}$ 

 $\overline{u}$ 

 $\hat{n}$ 

# **4.4 Группа 3.4: настройка линейного разгона/замедления и тормозов**

## **4.4.1 Изменение скорости 1 настройка**

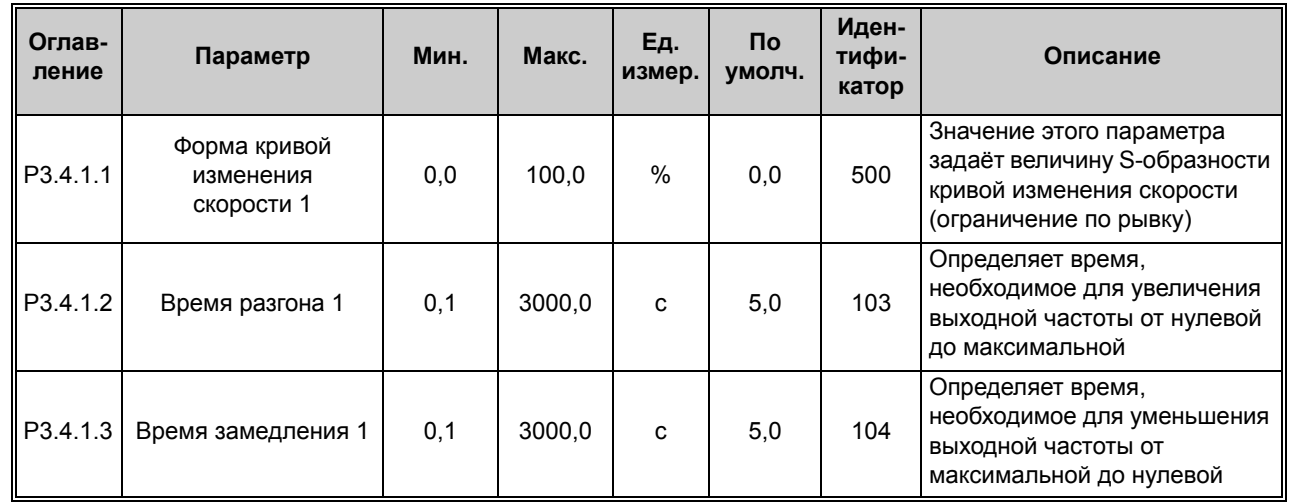

*Табл. 23. Настройка изменения скорости 1*

#### **4.4.2 Изменение скорости 2 настройка**

*Табл. 24. Настройка изменения скорости 2*

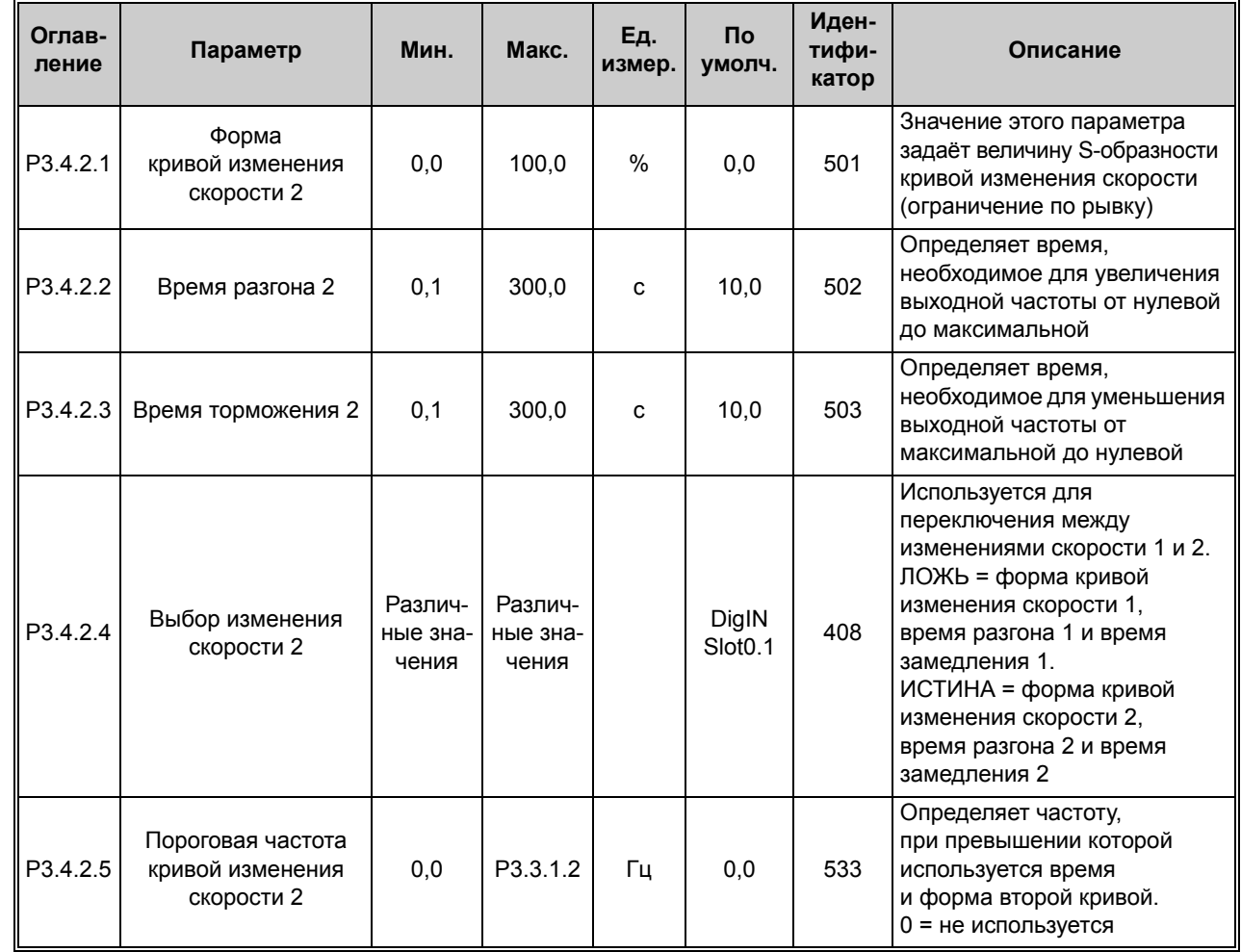

Tel. +358 (0) 201 2121 • Fax +358 (0)201 212 205

e de la construcción de la construcción de la construcción de la construcción de la construcción de la construcción de la construcción de la construcción de la construcción de la construcción de la construcción de la const

7

#### **4.4.3 Намагничивание при пуске параметров.**

*Табл. 25. Параметры намагничивания при пуске*

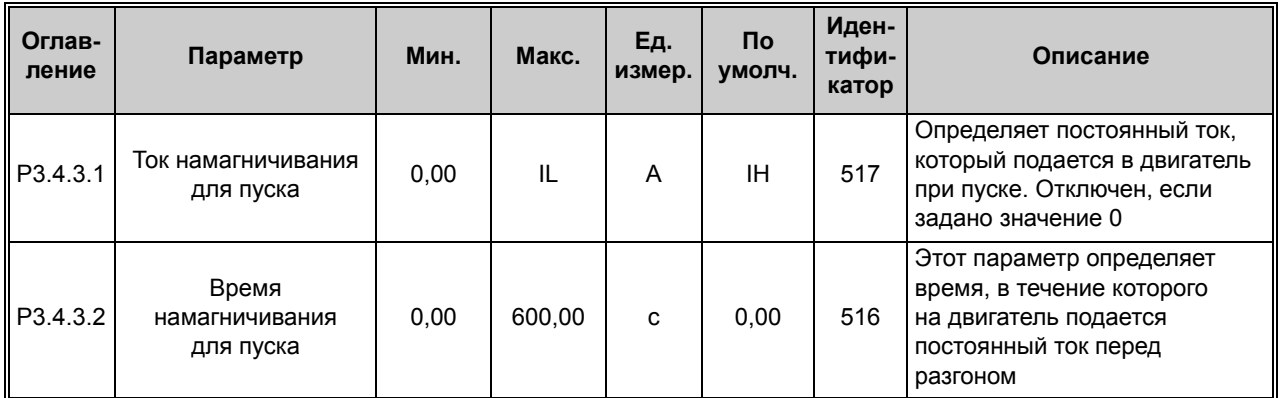

# **4.4.4 Параметры тормоза постоянного тока**

*Табл. 26. Параметры тормоза постоянного тока*

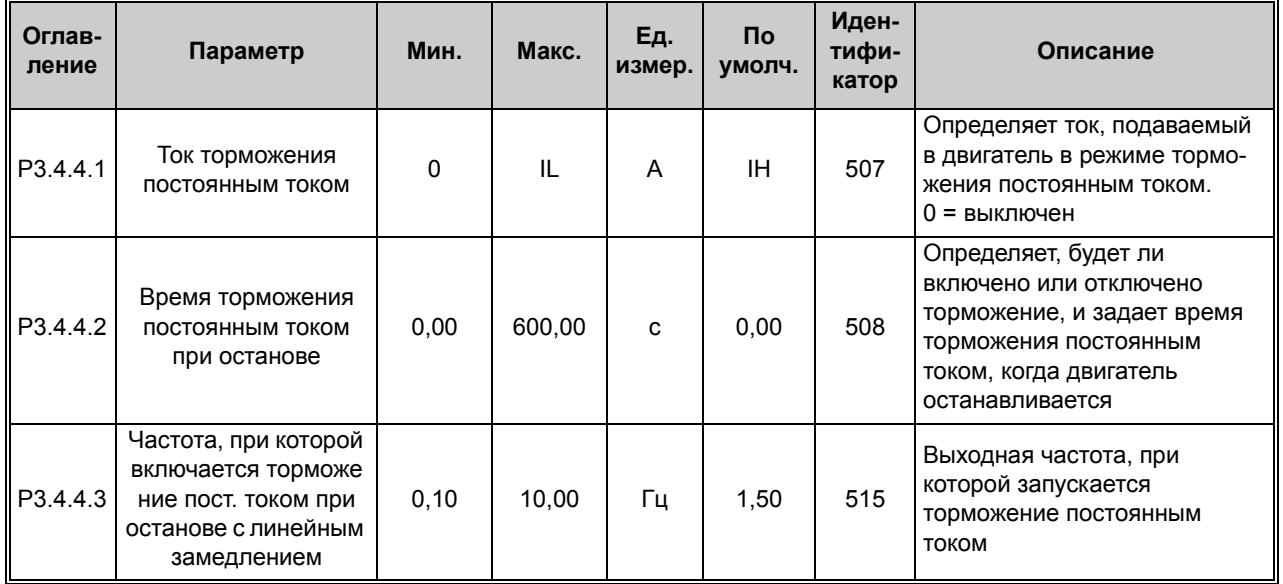

## **4.4.5 Параметры торможения магнитным потоком**

*Табл. 27. Параметры торможения магнитным потоком*

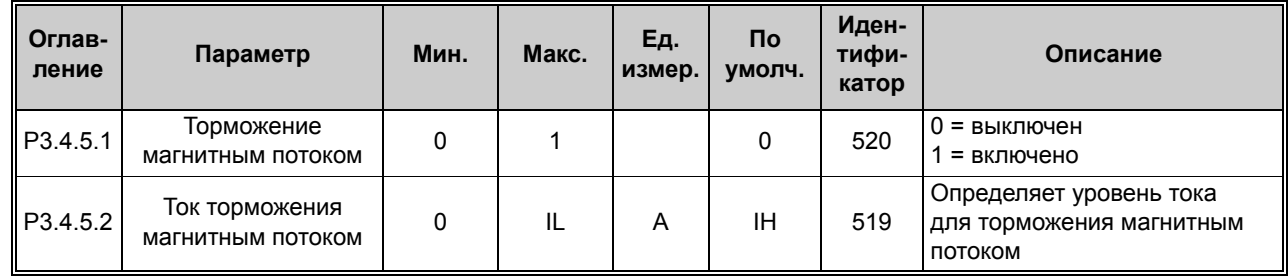

# **4.5 Группа 3.5: Конфигурация ввода/вывода**

## **4.5.1 Настройки дискретных входов**

*Табл. 28. Настройки дискретных входов*

<span id="page-107-0"></span>

| Оглавле-<br>ние | Параметр                                      | По умолч.      | Иден-<br>тифи-<br>катор | Описание                                                                                                    |
|-----------------|-----------------------------------------------|----------------|-------------------------|----------------------------------------------------------------------------------------------------|
| P3.5.1.1        | Сигнал управления 1 А                         | DigIN SlotA.1* | 403                     | Сигнал управления 1, когда источником управле-<br>ния является плата ввода/вывода А (ВПЕРЕД)                                                                                                    |
| P3.5.1.2        | Сигнал управления 2 А                         | DigIN SlotA.2* | 404                     | Сигнал управления 2, когда источником управле-<br>ния является плата ввода/вывода А (НАЗАД)                                                                                                    |
| P3.5.1.3        | Сигнал управления 3 А                         | DigIN Slot0.1  | 434                     | Сигнал управления 3, когда источником<br>управления является плата ввода/вывода A                                                                                                    |
| P3.5.1.4        | Сигнал управления 1 В                         | DigIN Slot0.1* | 423                     | Сигнал пуска 1, когда источником управления<br>является плата ввода/вывода В                                                                                                    |
| P3.5.1.5        | Сигнал управления 2 В                         | DigIN Slot0.1  | 424                     | Сигнал пуска 2, когда источником управления<br>является плата ввода/вывода В                                                                                                    |
| P3.5.1.6        | Сигнал управления 3 В                         | DigIN Slot0.1  | 435                     | Сигнал пуска 3, когда источником управления<br>является плата ввода/вывода В                                                                                                    |
| P3.5.1.7        | Перевод управления на<br>плату ввода/вывода В | DigIN Slot0.1* | 425                     | ЗАКРЫТ = перевод источника управления на<br>плату ввода/вывода В                                                                                                    |
| P3.5.1.8        | Переход на задание из<br>платы ввода/вывода В | DigIN Slot0.1* | 343                     | ОТКРЫТ = используемое задание частоты<br>определяется параметром задания платы ввода/<br>вывода В (Р3.3.1.6).                                                                                                    |
| P3.5.1.9        | Перевод управления<br>на шину Fieldbus        | DigIN Slot0.1* | 411                     | Перевод управления на шину Fieldbus                                                                                                    |
| P3.5.1.10       | Перевод управления<br>на клавиатуру           | DigIN Slot0.1* | 410                     | Перевод управления на клавиатуру                                                                                                    |
| P3.5.1.11       | Замыкание при<br>внешнем отказе               | DigIN SlotA.3* | 405                     | <b>ОТКРЫТ = ОК</b><br>ЗАКРЫТ = внешний отказ                                                                                                    |
| P3.5.1.12       | Размыкание при<br>внешнем отказе              | DigIN Slot0.2  | 406                     | ОТКРЫТ = внешний отказ<br>ЗАКРЫТ = ОК                                                                                                    |
| P3.5.1.13       | Сброс отказа<br>(контакт замкнут)             | DigIN SlotA.6* | 414                     | Сброс всех активных отказов когда ЗАКРЫТ                                                                                                    |
| P3.5.1.14       | Сброс отказа<br>(контакт разомкнут)           | DigIN Slot0.1  | 213                     | Сброс всех активных отказов когда ОТКРЫТ                                                                                                    |
| P3.5.1.15       | Пуск разрешен                                 | DigIN Slot0.2  | 407                     | Должен быть включен для установки привода<br>в состояние «Готов»                                                                                                    |
| P3.5.1.16       | Блокировка вращения 1                         | DigIN Slot0.2  | 1041                    | Привод может быть готов, но запуск (двигателя)<br>запрещен, пока включена блокировка<br>(заблокирована заслонка)                                                                                                    |
| P3.5.1.17       | Блокировка вращения 2                         | DigIN Slot0.2  | 1042                    | См. выше                                                                                                    |
| P3.5.1.18       | Включение прогрева<br>двигателя               | DigIN Slot0.1  | 1044                    | <b>ОТКРЫТ = нет действия</b><br>ЗАКРЫТ = использование постоянного тока<br>для прогрева двигателя в состоянии останова.<br>Используется, когда параметр Р3.18.1<br>установлен равным 2.                                                           |
| P3.5.1.19       | Выбор изменения<br>скорости 2                 | DigIN Slot0.1  | 408                     | Используется для переключения между<br>изменениями скорости 1 и 2.<br>ИСТИНА = форма кривой изменения скорости 1,<br>время разгона 1 и время замедления 1<br>ЗАКРЫТ = форма кривой изменения скорости 2,<br>время разгона 2 и время замедления 2. |
| P3.5.1.20       | Запрет ускорения/<br>замедления               | DigIN Slot0.1  | 415                     | Ускорение или замедление невозможны,<br>пока контакт не будет разомкнут                                                                                                    |
| P3.5.1.21       | Выбор предустановлен-<br>ной частоты 0        | DigIN SlotA.4* | 419                     | Двоичный переключатель выбора<br>предустановленных скоростей (0-7).                                                                                                    |
| P3.5.1.22       | Выбор предустановлен-<br>ной частоты 1        | DigIN SlotA.5* | 420                     | Двоичный переключатель выбора<br>предустановленных скоростей (0-7).                                                                                                    |
| P3.5.1.23       | Выбор предустановлен-<br>ной частоты 2        | DigIN Slot0.1* | 421                     | Двоичный переключатель выбора<br>предустановленных скоростей (0-7).                                                                                                    |

 $\overrightarrow{\bm{v}}$ 

 $\overrightarrow{\bm{v}}$ 

 $\overrightarrow{\bm{v}}$ 

 $\vec{v}$ 

 $\overrightarrow{\bm{v}}$ 

 $\overrightarrow{u}$
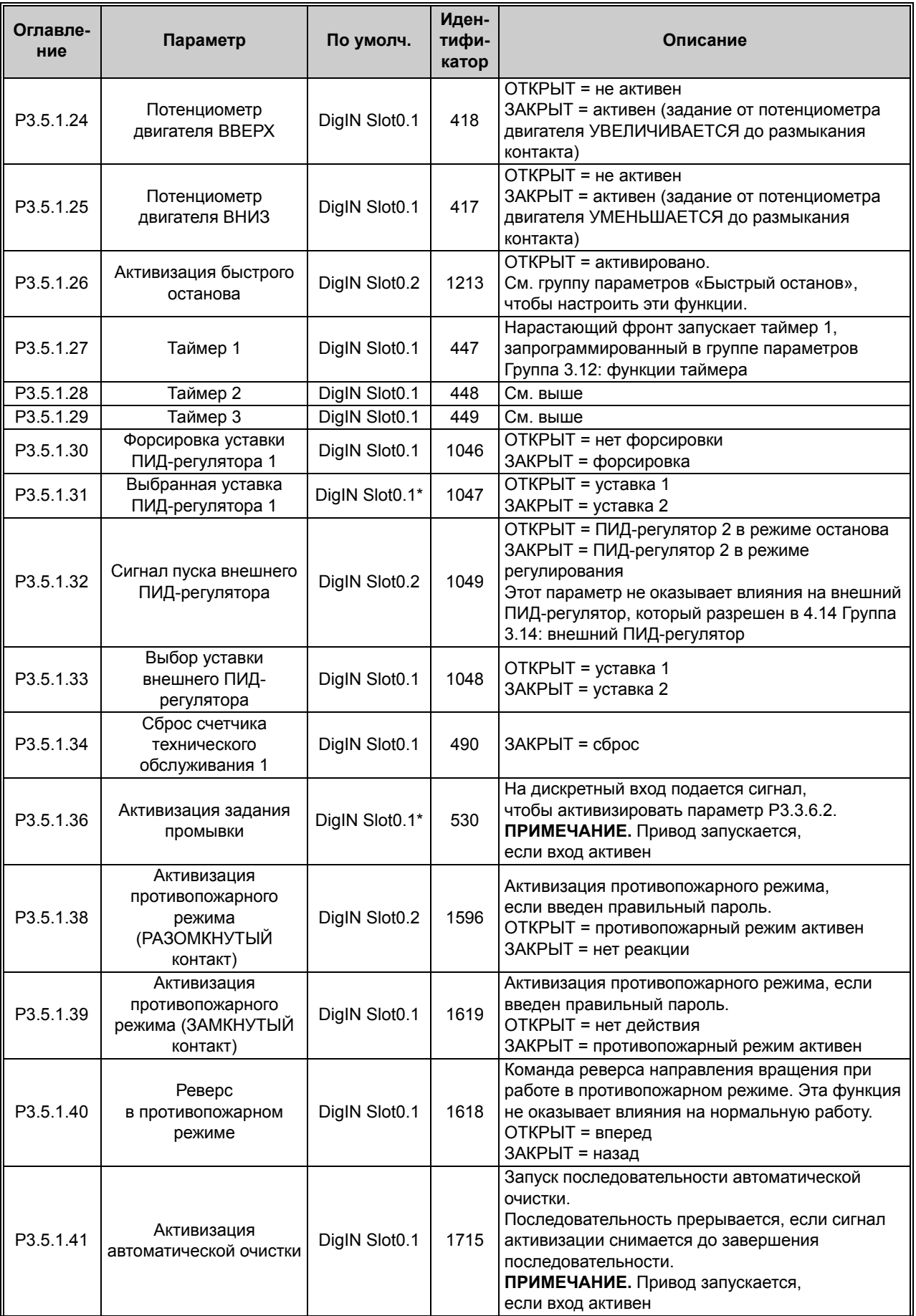

### *Табл. 28. Настройки дискретных входов*

e de la famílie de la famílie de la famílie de la famílie de la famílie de la famílie de la famílie de la famí<br>De la famílie de la famílie de la famílie de la famílie de la famílie de la famílie de la famílie de la famíli

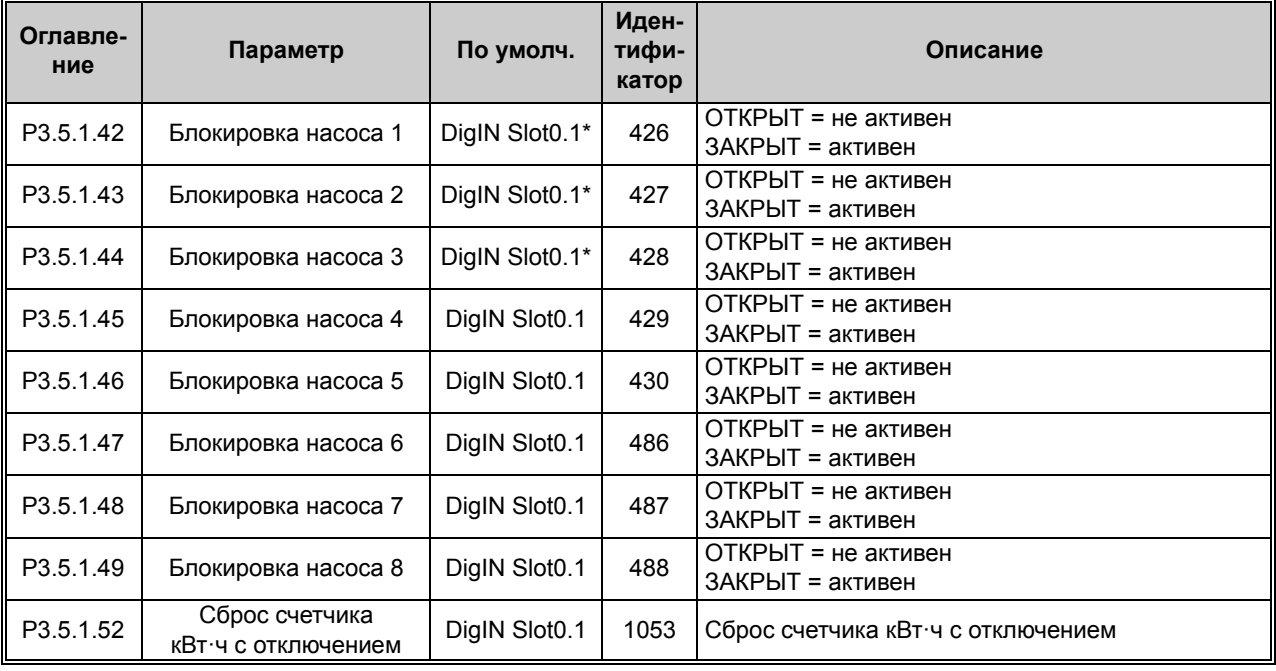

#### *Табл. 28. Настройки дискретных входов*

\* Значения параметра по умолчанию зависят от приложения, выбранного параметром P1.2 «Приложение». См. главу 10.1 [Используемые](#page-288-0) по умолчанию значения параметра согласно выбранному [приложению](#page-288-0).

#### **4.5.2 Аналоговые входы**

**ПРИМЕЧАНИЕ.** Количество пригодных к использованию аналоговых входов зависит от установленных плат (дополнительных). На стандартной плате ввода/вывода реализовано два аналоговых входа.

#### **Аналоговый вход 1**

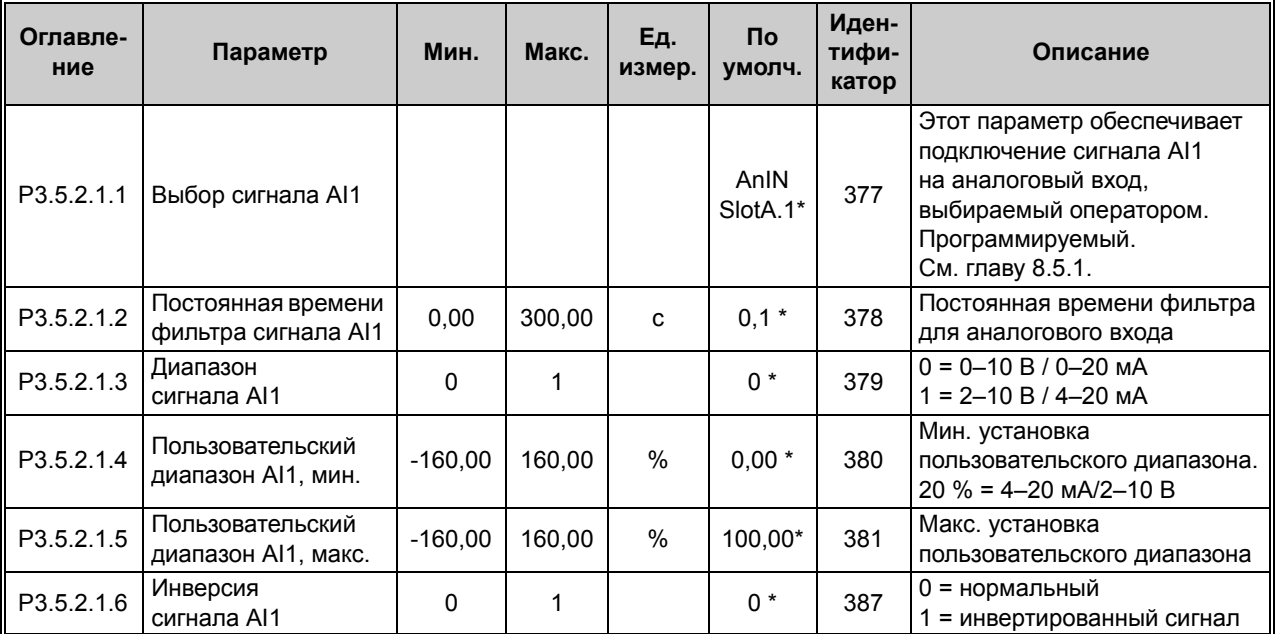

*Табл. 29. Настройки аналогового входа 1*

<span id="page-109-5"></span>\* Значения параметра по умолчанию зависят от приложения, выбранного параметром P1.2 «Приложение». См. главу 10.1 [Используемые](#page-288-0) по умолчанию значения параметра согласно выбранному [приложению](#page-288-0).

<span id="page-109-1"></span><span id="page-109-0"></span> $\overrightarrow{u}$ 

<span id="page-109-2"></span> $\overrightarrow{\bm{v}}$ 

<span id="page-109-3"></span> $\overrightarrow{\bm{v}}$ 

<span id="page-109-4"></span> $\boldsymbol{d}$ 

 $\overline{\mathbf{r}}$ 

#### **Аналоговый вход 2**

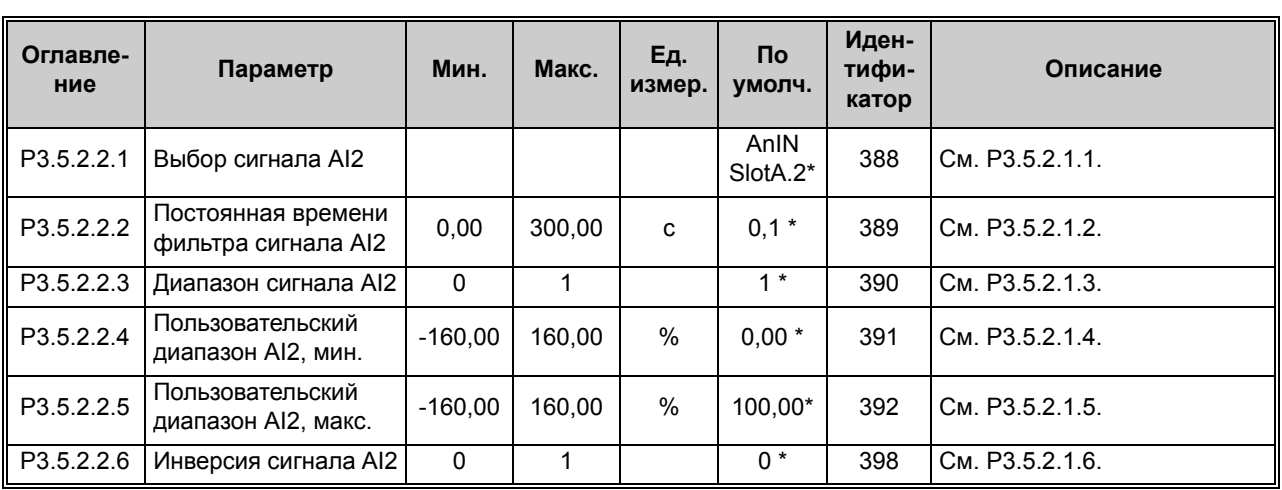

*Табл. 30. Настройки аналогового входа 2*

\* Значения параметра по умолчанию зависят от приложения, выбранного параметром P1.2 «Приложение». См. главу 10.1 [Используемые](#page-288-0) по умолчанию значения параметра согласно выбранному [приложению](#page-288-0).

## **Аналоговый вход 3**

*Табл. 31. Настройки аналогового входа 3*

| Оглавле-<br>ние | Параметр                                  | Мин.        | Макс.  | Ед.<br>измер. | Πo<br>умолч.    | Иден-<br>тифи-<br>катор | Описание        |
|-----------------|-------------------------------------------|-------------|--------|---------------|-----------------|-------------------------|-----------------|
| P3.5.2.3.1      | Выбор сигнала AI3                         |             |        |               | AnIN<br>SlotD.1 | 141                     | См. РЗ.5.2.1.1. |
| P3.5.2.3.2      | Постоянная времени<br>фильтра сигнала AI3 | 0,00        | 300.00 | C             | 0,1             | 142                     | См. РЗ.5.2.1.2. |
| P3.5.2.3.3      | Диапазон сигнала AI3                      | $\mathbf 0$ | 1      |               | $\Omega$        | 143                     | См. РЗ.5.2.1.3. |
| P3.5.2.3.4      | Пользовательский<br>диапазон AI3, мин.    | $-160.00$   | 160.00 | $\frac{0}{0}$ | 0.00            | 144                     | См. РЗ.5.2.1.4. |
| P3.5.2.3.5      | Пользовательский<br>диапазон AI3, макс.   | $-160.00$   | 160.00 | $\%$          | 100.00          | 145                     | См. РЗ.5.2.1.5. |
| P3.5.2.3.6      | Инверсия сигнала AI3                      | $\Omega$    | 1      |               | $\Omega$        | 151                     | См. РЗ.5.2.1.6. |

## **Аналоговый вход 4**

*Табл. 32. Настройки аналогового входа 4*

| Оглавле-<br>ние | Параметр                                  | Мин.      | Макс.  | Ед.<br>измер. | Πo.<br>умолч.   | Иден-<br>тифи-<br>катор | Описание        |
|-----------------|-------------------------------------------|-----------|--------|---------------|-----------------|-------------------------|-----------------|
| P3.5.2.4.1      | Выбор сигнала AI4                         |           |        |               | AnIN<br>SlotD.2 | 152                     | См. РЗ.5.2.1.1. |
| P3.5.2.4.2      | Постоянная времени<br>фильтра сигнала AI4 | 0,00      | 300.00 | C             | 0,1             | 153                     | См. РЗ.5.2.1.2. |
| P3.5.2.4.3      | Диапазон сигнала AI4                      | $\Omega$  | 1      |               | $\Omega$        | 154                     | См. РЗ.5.2.1.3. |
| P3.5.2.4.4      | Пользовательский<br>диапазон AI4, мин.    | $-160.00$ | 160.00 | $\frac{0}{0}$ | 0,00            | 155                     | См. РЗ.5.2.1.4. |
| P3.5.2.4.5      | Пользовательский<br>диапазон AI4, макс.   | $-160.00$ | 160.00 | %             | 100.00          | 156                     | См. РЗ.5.2.1.5. |
| P3.5.2.4.6      | Инверсия сигнала AI4                      | 0         |        |               | $\Omega$        | 162                     | См. РЗ.5.2.1.6. |

#### **Аналоговый вход 5**

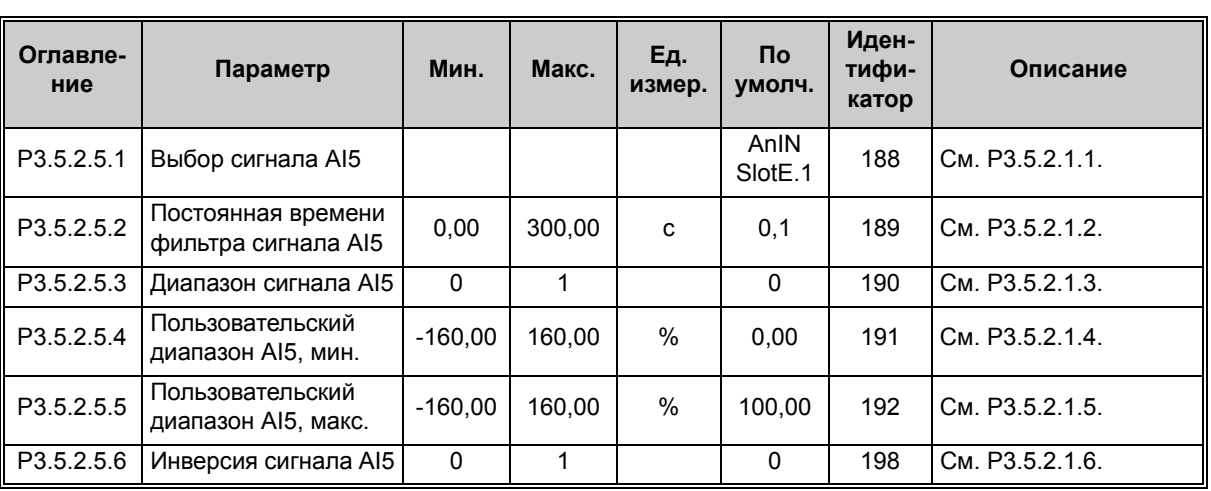

*Табл. 33. Настройки аналогового входа 5*

#### **Аналоговый вход 6**

*Табл. 34. Настройки аналогового входа 6*

| Оглавле-<br>ние | Параметр                                | Мин.      | Макс.  | Ед.<br>измер. | Πo<br>умолч.                | Иден-<br>тифи-<br>катор | Описание        |
|-----------------|-----------------------------------------|-----------|--------|---------------|-----------------------------|-------------------------|-----------------|
| P3.5.2.6.1      | Выбор сигнала АІ6                       |           |        |               | AnIN<br>Slot <sub>E.2</sub> | 199                     | См. РЗ.5.2.1.1. |
| P3.5.2.6.2      | Время фильтрации<br>сигнала АІ6         | 0,00      | 300.00 | c             | 0,1                         | 200                     | См. РЗ.5.2.1.2. |
| P3.5.2.6.3      | Диапазон сигнала AI6                    | $\Omega$  | 1      |               | $\Omega$                    | 201                     | См. РЗ.5.2.1.3. |
| P3.5.2.6.4      | Пользовательский<br>диапазон АІ6, мин.  | $-160.00$ | 160.00 | $\%$          | 0.00                        | 202                     | См. РЗ.5.2.1.4. |
| P3.5.2.6.5      | Пользовательский<br>диапазон AI6, макс. | $-160.00$ | 160.00 | $\%$          | 100.00                      | 203                     | См. Р3.5.2.1.5. |
| P3.5.2.6.6      | Инверсия сигнала AI6                    | $\Omega$  |        |               | $\Omega$                    | 209                     | См. РЗ.5.2.1.6. |

a kata sa ta 1999.<br>Mga kata sa ta 1991, ang kata sa taon ng mga kata sa pag-ang nagtapon ng mga kata sa pag-ang ng mga kata sa pag-ang ng mga kata sa pag-ang ng mga kata sa pag-ang ng mga kata sa pag-ang ng mga kata sa pag

#### $4.5.3$ Дискретные выходы, гнездо В (стандартные)

Табл. 35. Настройки дискретных выходов на стандартной плате ввода/вывода

<span id="page-112-1"></span><span id="page-112-0"></span>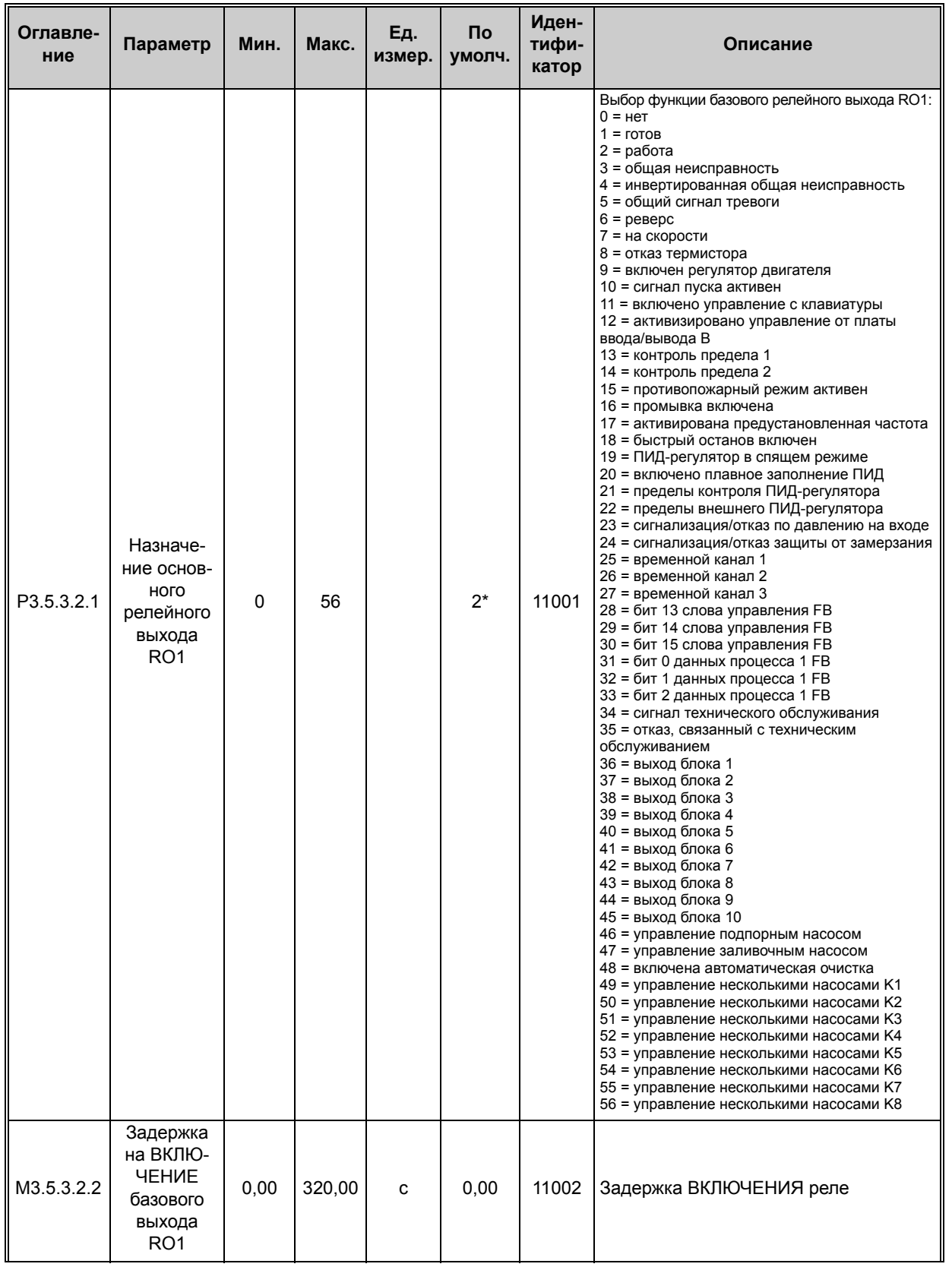

<span id="page-113-0"></span>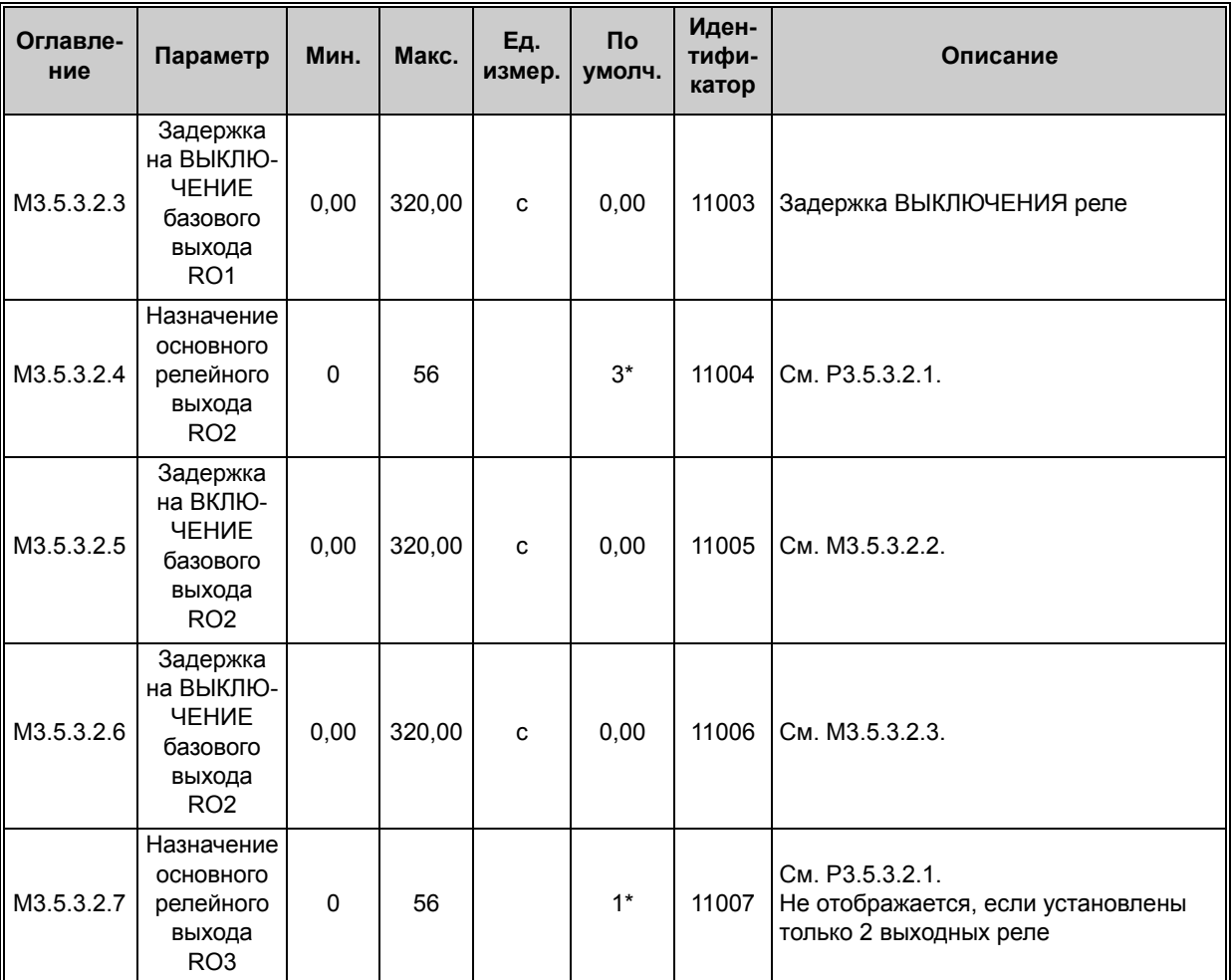

*Табл. 35. Настройки дискретных выходов на стандартной плате ввода/вывода*

\* Значения параметра по умолчанию зависят от приложения, выбранного параметром P1.2 «Приложение». См. главу 10.1 [Используемые](#page-288-0) по умолчанию значения параметра согласно выбранному [приложению](#page-288-0).

e de la construcción de la construcción de la construcción de la construcción de la construcción de la construcción de la construcción de la construcción de la construcción de la construcción de la construcción de la const

#### **4.5.4 Дискретные выходы гнезд расширения C, D и E**

Отображаются только параметры для существующих выходов на дополнительных платах, установленных в гнездах C, D и E. Выборы аналогично стандартному AO1 [\(P3.5.3.2.1\)](#page-112-0).

Эта группа параметров не отображается, если в гнездах C, D или E отсутствуют дискретные выходы.

#### **4.5.5 Аналоговые выходы, гнездо A (стандартные)**

*Табл. 36. Настройки аналоговых выходов стандартной платы ввода/вывода*

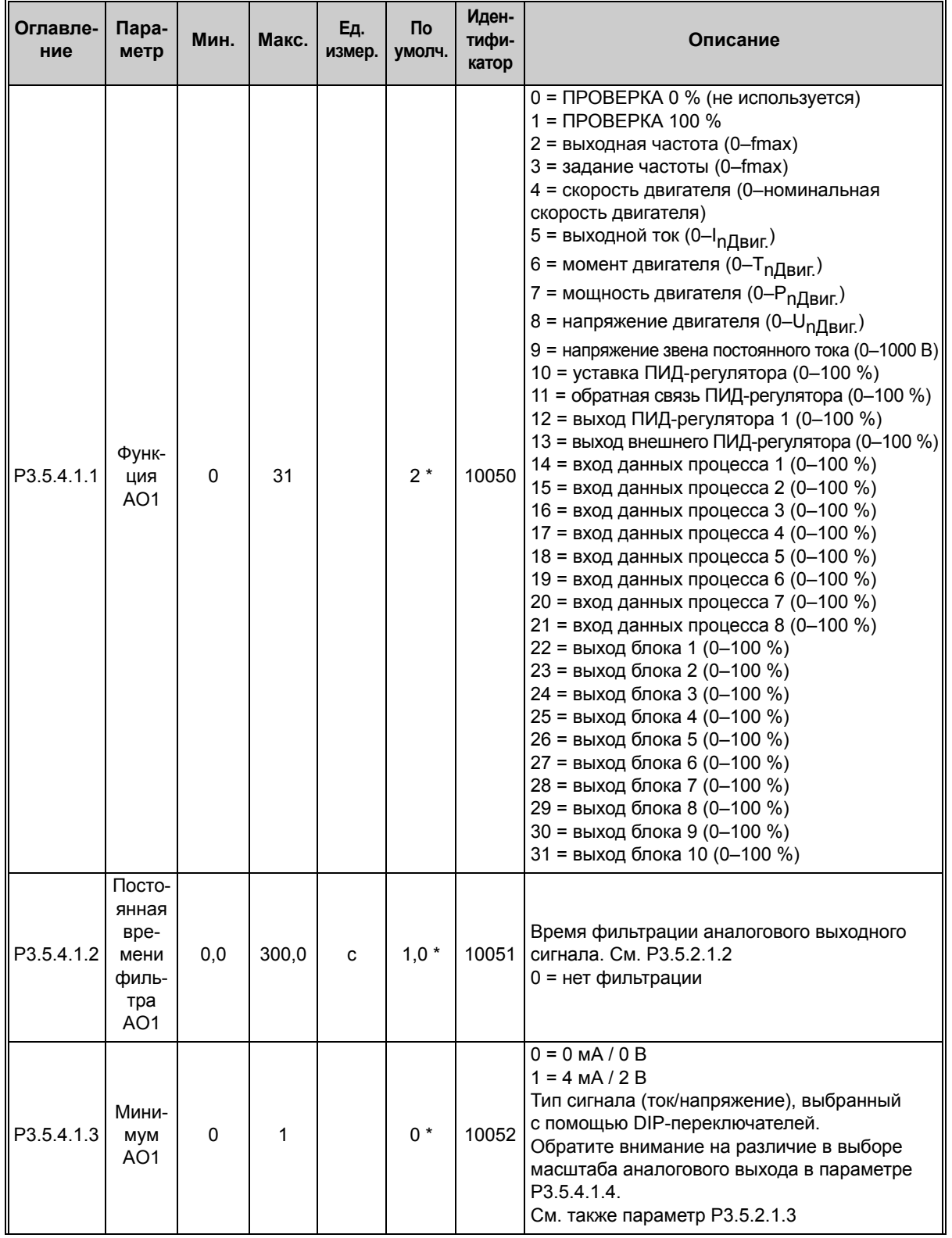

<span id="page-115-0"></span> $\overrightarrow{u}$ 

a dhe ann an 1970.<br>Bailtean

<span id="page-116-0"></span>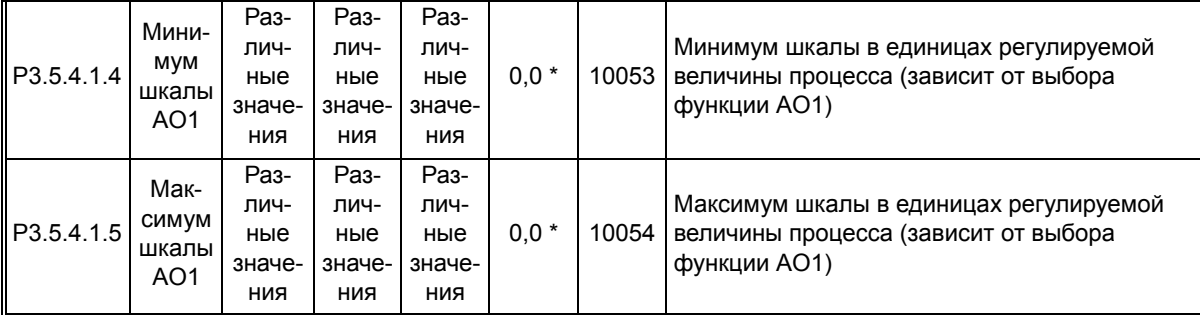

*Табл. 36. Настройки аналоговых выходов стандартной платы ввода/вывода*

\* Значения параметра по умолчанию зависят от приложения, выбранного параметром P1.2 «Приложение». См. главу 10.1 [Используемые](#page-288-0) по умолчанию значения параметра согласно выбранному [приложению](#page-288-0).

#### **4.5.6 Аналоговые выходы гнезд расширения C, D и E**

Отображаются только параметры для существующих выходов на дополнительных платах, установленных в гнездах C, D и E. Выборы аналогично стандартному AO1 [\(P3.5.4.1.1\)](#page-115-0).

Эта группа параметров не отображается, если в гнездах C, D или E отсутствуют аналоговые выходы.

## **4.6 Группа 3.6: отображение данных шины Fieldbus**

| Оглав-<br>ление | Параметр                                  | Мин.        | Макс. | Ед.<br>измер. | Пo<br>умолч.   | Иден-<br>тифи-<br>катор | Описание                                                                                                    |
|-----------------|-------------------------------------------|-------------|-------|---------------|----------------|-------------------------|----------------------------------------------------------------------------------------------------|
| P3.6.1          | Выбор вывода данных 1<br>на шину Fieldbus | $\mathbf 0$ | 35000 |               | 1              | 852                     | Данные, посылаемые<br>на шину Fieldbus, можно<br>выбирать с помощью<br>идентификационных<br>номеров параметров<br>и контролируемых значений.<br>Данные масштабируются<br>до 16-разрядного формата<br>без знака в соответствии<br>с форматом на клавиатуре.<br>Например, 25,5 на<br>клавиатуре равно 255. |
| P3.6.2          | Выбор вывода данных 2<br>на шину Fieldbus | $\mathbf 0$ | 35000 |               | $\overline{2}$ | 853                     | Выбор вывода данных<br>процесса с помощью<br>идентификатора параметра                                                                                                    |
| P3.6.3          | Выбор вывода данных 3<br>на шину Fieldbus | $\mathbf 0$ | 35000 |               | 3              | 854                     | Выбор вывода данных<br>процесса с помощью<br>идентификатора параметра                                                                                                    |
| P3.6.4          | Выбор вывода данных 4<br>на шину Fieldbus | $\mathbf 0$ | 35000 |               | 4              | 855                     | Выбор вывода данных<br>процесса с помощью<br>идентификатора параметра                                                                                                    |
| P3.6.5          | Выбор вывода данных 5<br>на шину Fieldbus | $\Omega$    | 35000 |               | 5              | 856                     | Выбор вывода данных<br>процесса с помощью<br>идентификатора параметра                                                                                                    |
| P3.6.6          | Выбор вывода данных 6<br>на шину Fieldbus | $\Omega$    | 35000 |               | 6              | 857                     | Выбор вывода данных<br>процесса с помощью<br>идентификатора параметра                                                                                                    |
| P3.6.7          | Выбор вывода данных 7<br>на шину Fieldbus | $\mathbf 0$ | 35000 |               | $\overline{7}$ | 858                     | Выбор вывода данных<br>процесса с помощью<br>идентификатора параметра                                                                                                    |
| P3.6.8          | Выбор вывода данных 8<br>на шину Fieldbus | $\mathbf 0$ | 35000 |               | 37             | 859                     | Выбор вывода данных<br>процесса с помощью<br>идентификатора параметра                                                                                                    |

*Табл. 37. Отображение данных шины Fieldbus*

#### **Вывод данных процесса по шине Fieldbus**

В таблице 38 представлены значения по умолчанию и соответствующие значения масштабирования для «Выхода данных процесса», если параметры, перечисленные в таблице 37, не изменялись.

*Табл. 38. Вывод данных процесса по шине Fieldbus*

| Данные                  | Параметр                        | Масштаб               |
|-------------------------|---------------------------------|-----------------------|
| Выход данных процесса 1 | Выходная частота                | $0,01$ $\Gamma$ $\mu$ |
| Выход данных процесса 2 | Скорость двигателя              | 1 об/мин              |
| Выход данных процесса 3 | Ток двигателя                   | 0,1 A                 |
| Выход данных процесса 4 | Момент двигателя                | 0.1%                  |
| Выход данных процесса 5 | Мощность двигателя              | 0.1%                  |
| Выход данных процесса 6 | Напряжение двигателя            | 0,1B                  |
| Выход данных процесса 7 | Напряжение звена пост. тока     | 1 B                   |
| Выход данных процесса 8 | Код последнего активного отказа |                       |

**Пример:** значение 2500 для параметра *Выходная частота* соответствует 25,00 Гц (значение масштабирования равно 0,01).

Все контролируемые значения, которые содержатся в главе 3.1.12 [Контроль](#page-92-0) данных по шине [Fieldbus,](#page-92-0) приводятся с учетом значения масштабирования.

 $\mathbf{Z}$ 

 $\vec{v}$ 

#### $4.7$ Группа 3.7: запрещенные частоты

Табл. 39. Запрещенные частоты

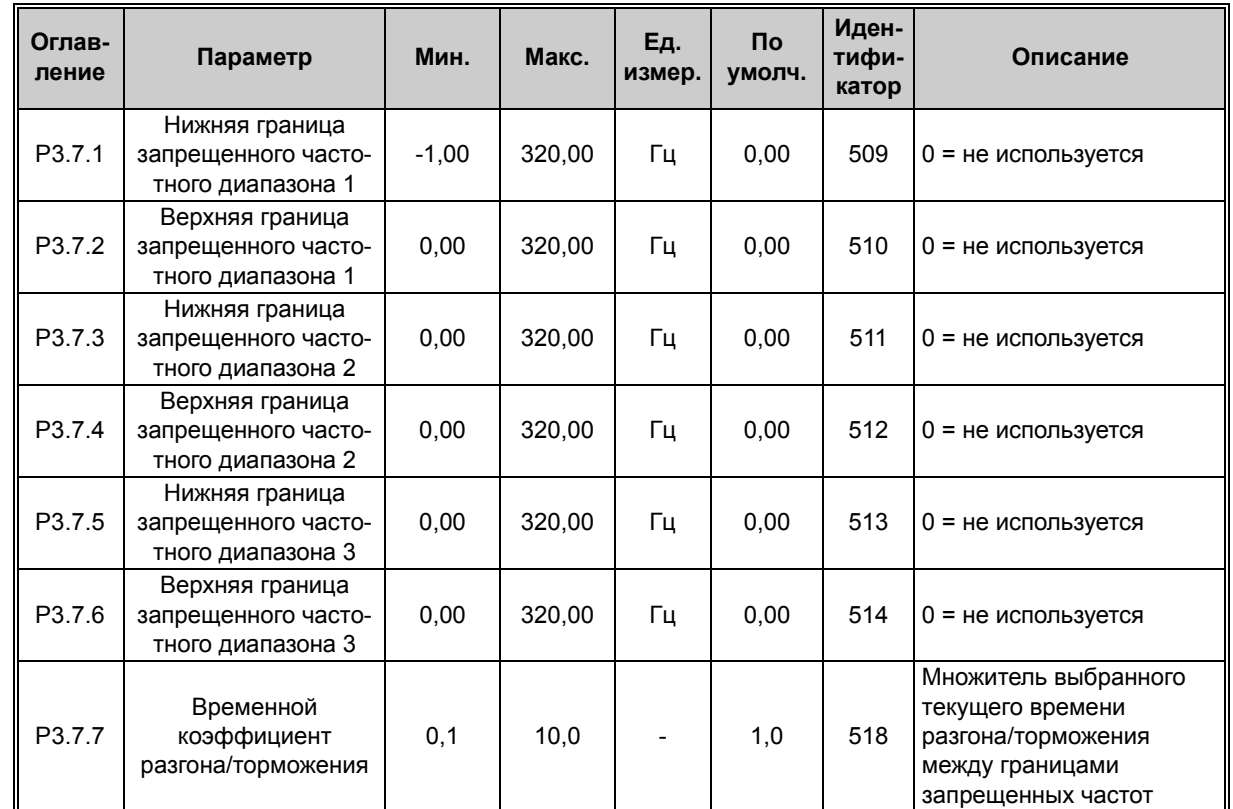

#### Группа 3.8: контроль 4.8

Выберите здесь:

- 1. одно или два (Р3.8.1/Р3.8.5) значения сигнала для контроля,
- 2. будут ли контролироваться нижний или верхний пределы (РЗ.8.2/РЗ.8.6),
- 3. фактические значения предела (Р3.8.3/Р3.8.7),
- 4. гистерезис для установленных значений пределов (РЗ.8.4/РЗ.8.8).

Табл. 40. Настройки контроля

<span id="page-118-0"></span>

| Оглав-<br>ление    | Параметр                              | Мин. | Макс. | Ед. измер. | Πo<br>умолч. | Иден-<br>тифи-<br>катор | Описание                                                                                                    |
|--------------------|---------------------------------------|------|-------|------------|--------------|-------------------------|----------------------------------------------------------------------------------------------------|
| P <sub>3.8.1</sub> | Выбор пара-<br>метра конт-<br>роля №1 | 0    | 17    |            | $\mathbf{0}$ | 1431                    | 0 = выходная частота<br>1 = задание частоты<br>2 = ток двигателя<br>3 = момент двигателя<br>4 = мощность двигателя<br>5 = напряжение звена<br>постоянного тока<br>6 = аналоговый вход 1<br>7 = аналоговый вход 2<br>8 = аналоговый вход 3<br>9 = аналоговый вход 4<br>10 = аналоговый вход 5<br>11 = аналоговый вход 6<br>12 = вход температуры 1<br>13 = вход температуры 2<br>14 = вход температуры 3<br>15 = вход температуры 4<br>16 = вход температуры 5<br>17 = вход температуры 6 |

<span id="page-119-6"></span><span id="page-119-5"></span><span id="page-119-4"></span><span id="page-119-3"></span><span id="page-119-2"></span><span id="page-119-1"></span><span id="page-119-0"></span>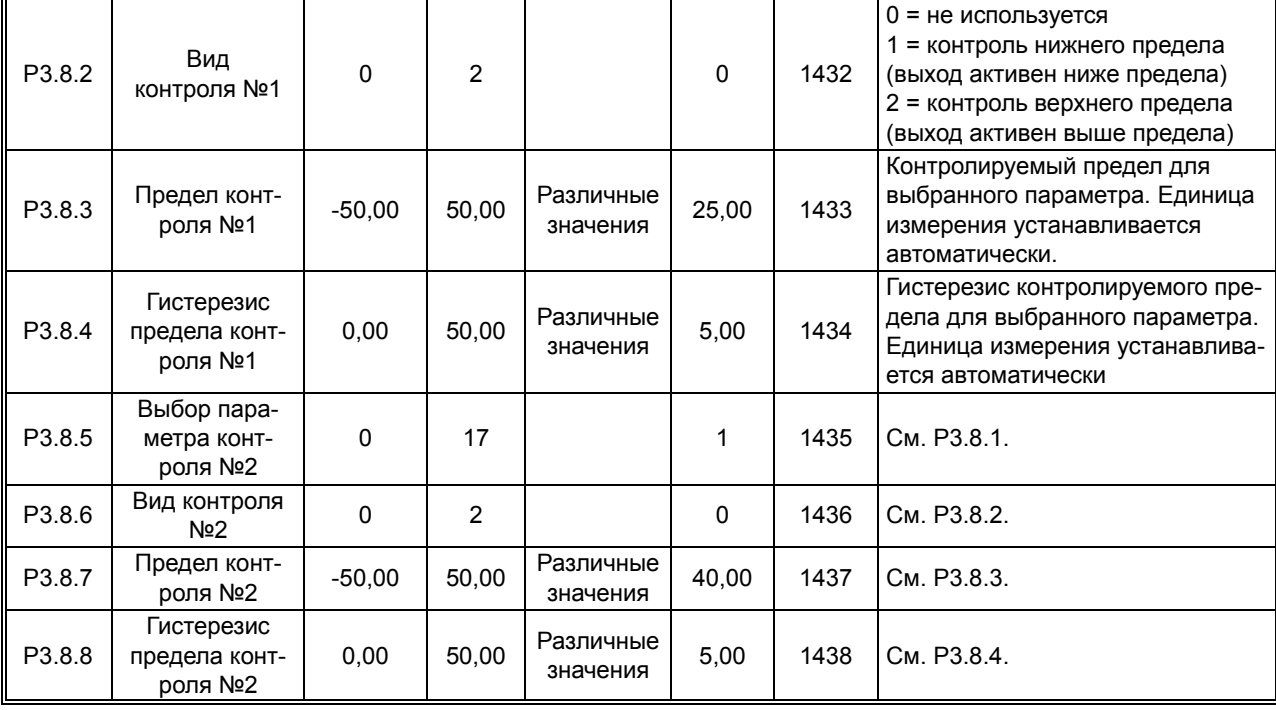

#### *Табл. 40. Настройки контроля*

# <span id="page-120-1"></span>**4.9 Группа 3.9: элементы защиты**

## **4.9.1 Общие настройки элементов защиты**

*Табл. 41. Общие настройки элементов защиты*

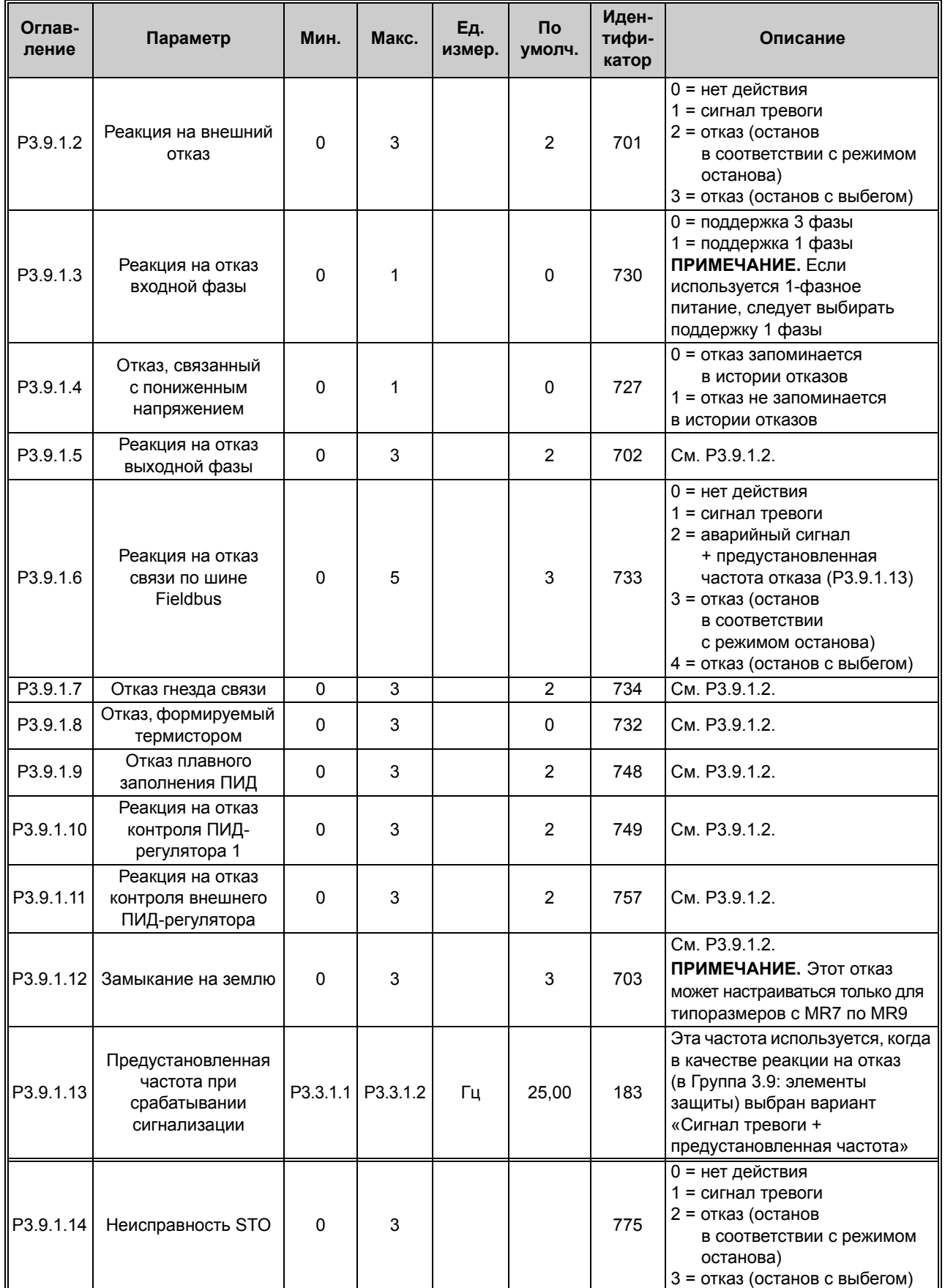

<span id="page-120-2"></span><span id="page-120-0"></span> $\overrightarrow{u}$ 

### **4.9.2 Настройки тепловой защиты двигателя**

*Табл. 42. Настройки тепловой защиты двигателя*

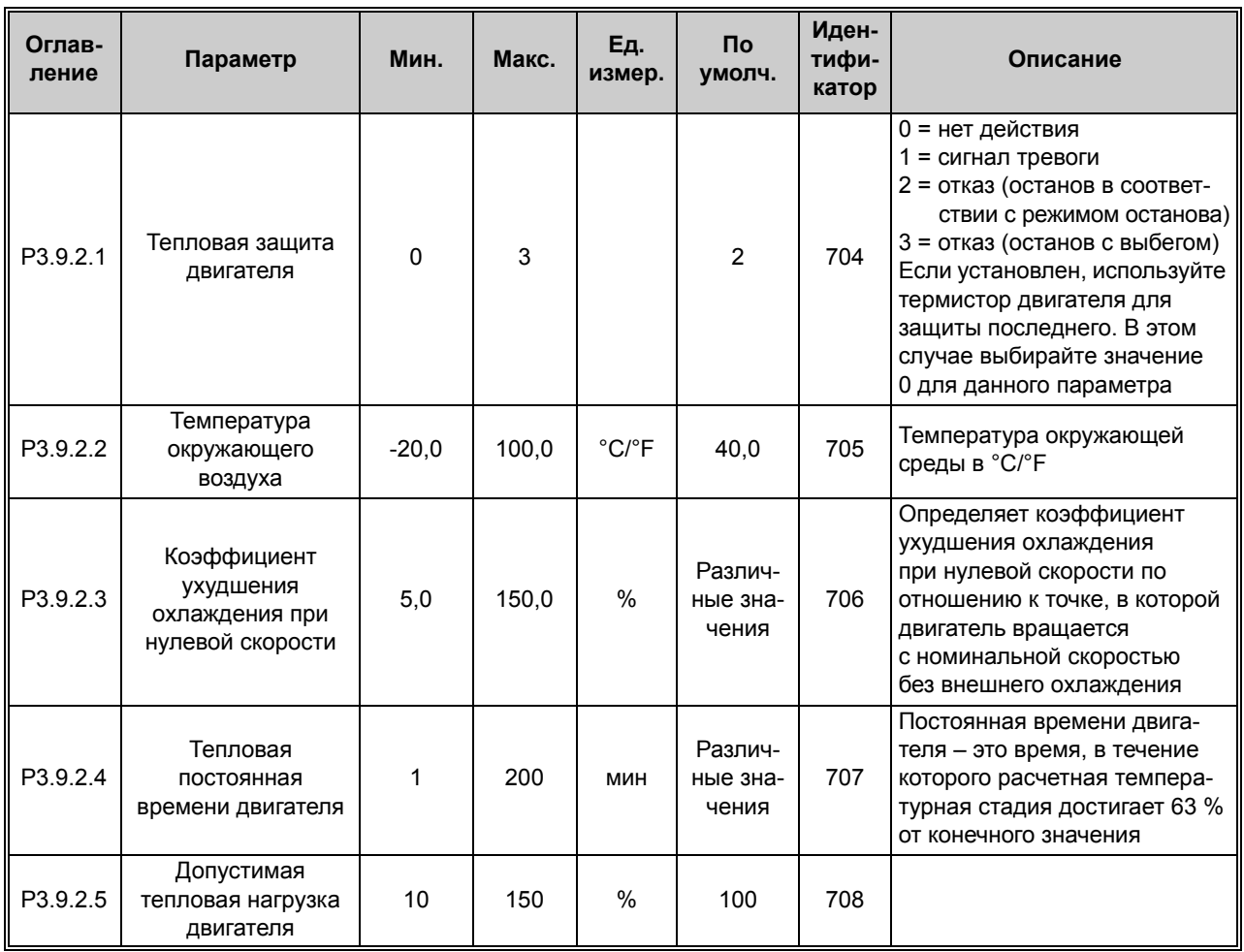

#### **4.9.3 Настройки защиты от опрокидывания двигателя**

*Табл. 43. Настройки защиты от опрокидывания двигателя*

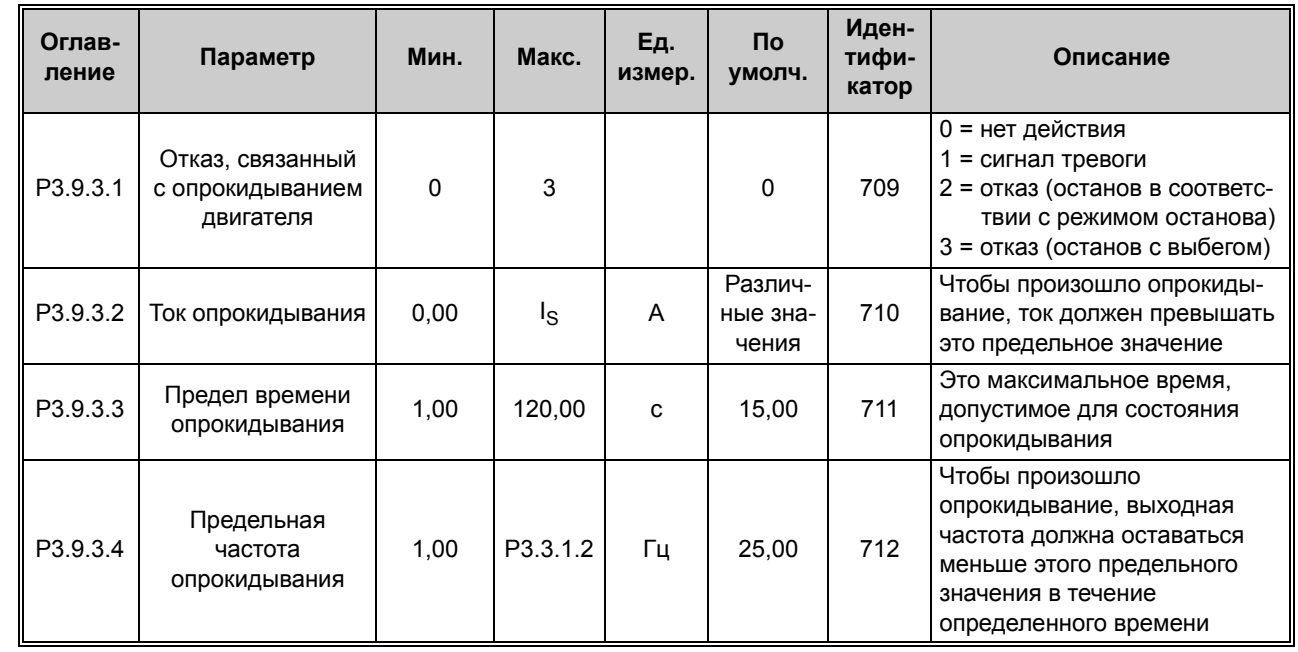

e de la construcción de la construcción de la construcción de la construcción de la construcción de la construcción de la construcción de la construcción de la construcción de la construcción de la construcción de la const

 $\vec{v}$ 

 $\overline{\mathbf{v}}$ 

 $\overrightarrow{v}$ 

 $\overline{v}$ 

 $\overline{v}$ 

## **4.9.4 Настройки защиты от недогрузки (сухого насоса)**

*Табл. 44. Настройки защиты от недогрузки двигателя*

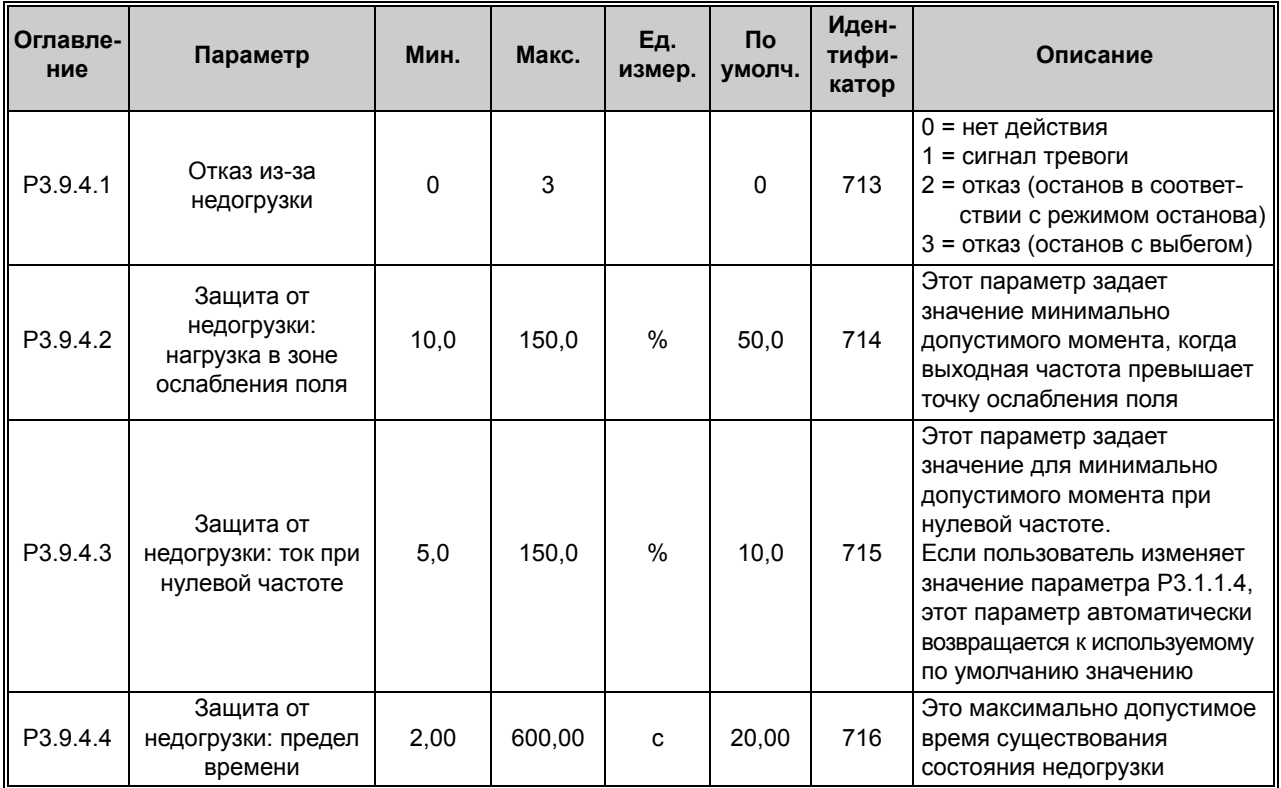

### **4.9.5 Настройки быстрого останова**

 $\mathcal{L}$ 

*Табл. 45. Настройки быстрого останова*

| Оглав-<br>ление | Параметр                              | Мин.                         | Макс.                        | Ед.<br>измер. | <b>No</b><br>умолч.          | Иден-<br>тифи-<br>катор | Описание                                                                                                    |
|-----------------|---------------------------------------|------------------------------|------------------------------|---------------|------------------------------|-------------------------|----------------------------------------------------------------------------------------------------|
| P3.9.5.1        | Режим быстрого<br>останова            | $\Omega$                     | $\overline{2}$               |               | 1                            | 1276                    | Метод останова привода, если<br>функция быстрого останова<br>активизируется сигналом<br>на дискретном входе или<br>по шине Fieldbus.<br>$0 = c$ выбегом<br>1 = Быстрый останов<br>(останов замедлением<br>в соответствии с РЗ.9.5.3)<br>2 = останов в соответствии<br>с функцией останова<br>(P3.2.5) |
| P3.9.5.2        | Активизация<br>быстрого останова      | Различ-<br>ные зна-<br>чения | Различ-<br>ные зна-<br>чения |               | DigIN<br>Slot <sub>0.2</sub> | 1213                    | ЛОЖЬ = активизирован                                                                                                    |
| P3.9.5.3        | Время замедления<br>быстрого останова | 0,1                          | 300,0                        | C             | 3,0                          | 1256                    |                                                                                                    |
| P3.9.5.4        | Реакция на отказ<br>быстрого останова | $\Omega$                     | $\overline{2}$               |               | 1                            | 744                     | 0 = нет действия<br>1 = сигнал тревоги<br>2 = отказ (останов<br>в соответствии с режимом<br>быстрого останова)                                                                                                    |

## **4.9.6 Настройки отказа по входу температуры 1**

**ПРИМЕЧАНИЕ.** Эта группа параметров отображается, только если установлена дополнительная плата для измерения температуры (OPTBH).

<span id="page-123-0"></span>

| Оглав-<br>ление | Параметр                                                 | Мин.     | Макс. | Ед.<br>измер.              | <b>No</b><br>умолч. | Иден-<br>тифи-<br>катор | Описание                                                                                                    |
|-----------------|----------------------------------------------------------|----------|-------|----------------------------|---------------------|-------------------------|----------------------------------------------------------------------------------------------------|
| P3.9.6.1        | Сигнал<br>температуры 1                                  | $\Omega$ | 63    |                            | 0                   | 739                     | Выбор сигналов для<br>формирования предупреждения<br>и сигнала отказа.<br>В0 = сигнал температуры 1<br>В1 = сигнал температуры 2<br>В2 = сигнал температуры 3<br>ВЗ = сигнал температуры 4<br>В4 = сигнал температуры 5<br>В5 = сигнал температуры 6<br>Максимальное значение<br>выбранного сигнала используется<br>для формирования<br>предупреждения / сигнала отказа.<br>ПРИМЕЧАНИЕ. Поддерживается<br>только шесть первых входов<br>температуры (подсчет плат<br>ведется от гнезда А к гнезду Е) |
| P3.9.6.2        | Предел предуп-<br>реждения 1                             | $-50.0$  | 200,0 | $^{\circ}$ C/ $^{\circ}$ F | 130.0               | 741                     | Предельное значение<br>температуры для формирования<br>предупреждения.<br>ПРИМЕЧАНИЕ. Сравниваются<br>только входы, выбранные с помо-<br>щью параметра Р3.9.6.1.                                                                                                    |
| P3.9.6.3        | Предел<br>формирования<br>сигнала отказа 1               | $-50,0$  | 200,0 | °C/°F                      | 155,0               | 742                     | Предельное значение<br>температуры для формирования<br>предупреждения.<br>ПРИМЕЧАНИЕ. Сравниваются<br>только входы, выбранные с помо-<br>щью параметра Р3.9.6.1.                                                                                                    |
| P3.9.6.4        | Реакция<br>на предел<br>формирования<br>сигнала отказа 1 | $\Omega$ | 3     |                            | 2                   | 740                     | 0 = Нет реакции<br>1 = сигнал тревоги<br>2 = отказ (останов в соответствии<br>с режимом останова)<br>3 = отказ (останов с выбегом)                                                                                                    |

*Табл. 46. Настройки отказа по входу температуры 1*

a dhe ann an 1970.<br>Bailtean

## **4.9.7 Настройки отказа по входу температуры 2**

**ПРИМЕЧАНИЕ.** Эта группа параметров отображается, только если установлена дополнительная плата для измерения температуры (OPTBH).

<span id="page-124-0"></span>

| Оглав-<br>ление | Параметр                                                      | Мин.     | Макс. | Εд.<br>измер.              | <b>No</b><br>умолч. | Иден-<br>тифи-<br>катор | Описание                                                                                                    |
|-----------------|---------------------------------------------------------------|----------|-------|----------------------------|---------------------|-------------------------|----------------------------------------------------------------------------------------------------|
| P3.9.6.5        | Сигнал тем-<br>пературы 2                                     | $\Omega$ | 63    |                            | $\Omega$            | 763                     | Выбор сигналов для формирования<br>предупреждения и сигнала отказа.<br>В0 = сигнал температуры 1<br>В1 = сигнал температуры 2<br>В2 = сигнал температуры 3<br>ВЗ = сигнал температуры 4<br>В4 = сигнал температуры 5<br>B5 = сигнал температуры 6<br>Максимальное значение<br>выбранного сигнала используется<br>для формирования предупреждения /<br>сигнала отказа.<br>ПРИМЕЧАНИЕ. Поддерживается<br>только шесть первых входов<br>температуры (подсчет плат<br>ведется от гнезда А к гнезду Е) |
| P3.9.6.6        | Предел<br>предупреж-<br>дения 2                               | $-30.0$  | 200.0 | $^{\circ}$ C/ $^{\circ}$ F | 130.0               | 764                     | Предельное значение температуры<br>для формирования<br>предупреждения.<br>ПРИМЕЧАНИЕ. Сравниваются<br>только входы, выбранные<br>с помощью параметра Р3.9.6.5.                                                                                                    |
| P3.9.6.7        | Предел фор-<br>мирования<br>сигнала<br>отказа 2               | $-30,0$  | 200,0 | $^{\circ}$ C/ $^{\circ}$ F | 155,0               | 765                     | Предельное значение температуры<br>для формирования<br>предупреждения.<br>ПРИМЕЧАНИЕ. Сравниваются<br>только входы, выбранные<br>с помощью параметра Р3.9.6.5.                                                                                                    |
| P3.9.6.8        | Реакция на<br>предел фор-<br>мирования<br>сигнала<br>отказа 2 | $\Omega$ | 3     |                            | 2                   | 766                     | 0 = Нет реакции<br>1 = сигнал тревоги<br>2 = отказ (останов в соответствии<br>с режимом останова)<br>3 = отказ (останов с выбегом)                                                                                                    |

*Табл. 47. Настройки отказа по входу температуры 2*

 $\overline{\mathbf{v}}$ 

 $\overline{\mathbf{a}}$ 

## **4.9.8 Защита по низкому значению на аналоговом входе**

*Табл. 48. Настройки защиты по низкому значению на аналоговом входе*

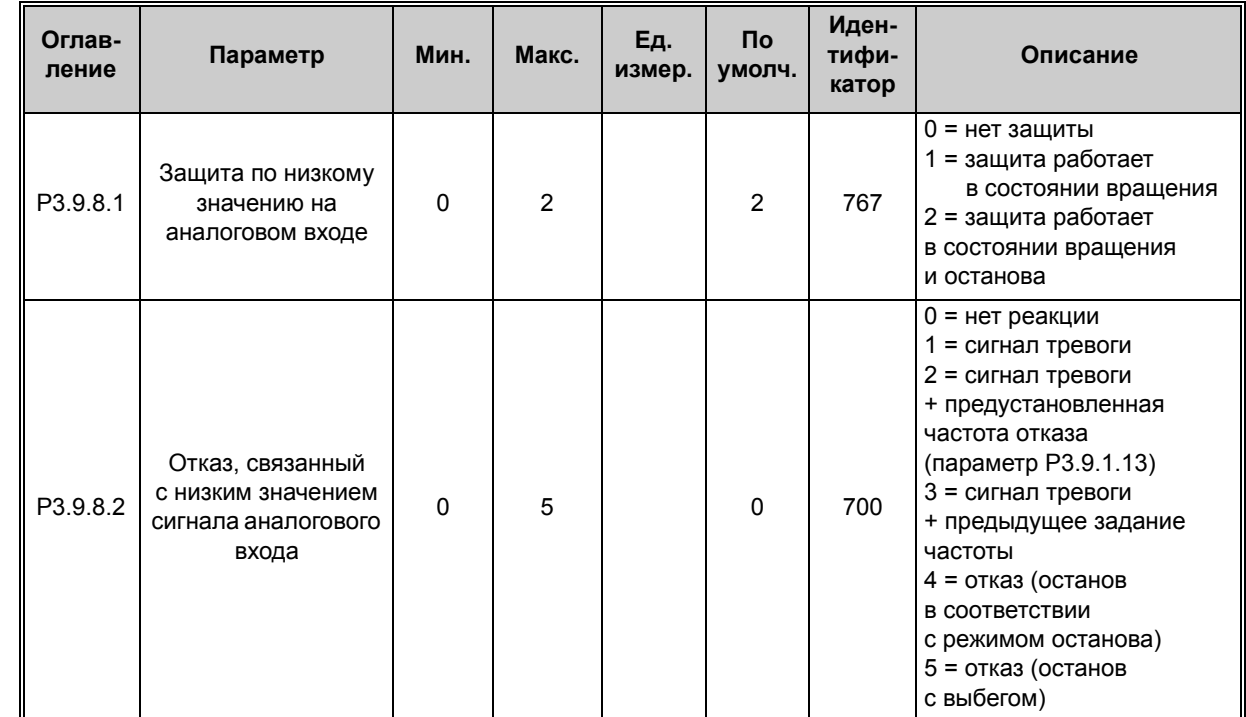

 $\hat{n}$ 

 $\overline{\bm{v}}$ 

 $\overrightarrow{v}$ 

 $\mathbf{r}$ 

# **4.10 Группа 3.10: автоматический сброс**

| Оглав-<br>ление | Параметр                                                                     | Мин.        | Макс.    | Ед.<br>измер. | $\mathsf{p}$<br>умолч. | Иден-<br>тифи-<br>катор | Описание                                                                                                    |
|-----------------|------------------------------------------------------------------------------|-------------|----------|---------------|------------------------|-------------------------|----------------------------------------------------------------------------------------------------|
| P3.10.1         | Автоматический<br>сброс                                                      | $\mathbf 0$ | 1        |               | $0*$                   | 731                     | 0 = выключен<br>1 = включен                                                                                                    |
| P3.10.2         | Режим переуста-<br><b>НОВКИ</b>                                              | 0           | 1        |               | 1                      | 719                     | С помощью этого параметра<br>выбирается режим пуска при<br>автоматическом сбросе.<br>0 = пуск на ходу<br>1 = в соответствии с пар. Р3.2.4                                                                          |
| P3.10.3         | Время ожидания                                                               | 0, 10       | 10000,00 | c             | 0,50                   | 717                     | Продолжительность ожидания<br>перед выполнением первой<br>попытки сброса                                                                                                    |
| P3.10.4         | Время на попытки<br>перезапуска                                              | 0,00        | 10000,00 | C             | 60,00                  | 718                     | Если время попытки истекло<br>и неисправность остается<br>активной, привод отключается<br>и возникает отказ                                                                                                    |
| P3.10.5         | Число попыток                                                                | 1           | 10       |               | 4                      | 759                     | ПРИМЕЧАНИЕ. Число попыток<br>(независимо от вида отказа).<br>Если привод невозможно<br>сбросить в пределах этого<br>количества попыток и заданного<br>времени на попытки перезапуска,<br>формируется сигнал отказа |
| P3.10.6         | Автоматический<br>сброс: пониженное<br>напряжение                            | 0           | 1        |               | 1                      | 720                     | Автоматический сброс разрешен?<br>$0 =$ HeT<br>1 = да                                                                                                    |
| P3.10.7         | Автоматический<br>сброс: повышенное<br>напряжение                            | 0           | 1        |               | 1                      | 721                     | Автоматический сброс разрешен?<br>$0 = H$<br>1 = да                                                                                                    |
| P3.10.8         | Автоматический<br>сброс: перегрузка<br>по току                               | 0           | 1        |               | 1                      | 722                     | Автоматический сброс разрешен?<br>$0 =$ HeT<br>1 = да                                                                                                    |
| P3.10.9         | Автоматический<br>сброс: низкое зна-<br>чение сигнала на<br>аналоговом входе | 0           | 1        |               | 1                      | 723                     | Автоматический сброс разрешен?<br>$0 =$ нет<br>1 = да                                                                                                    |
| P3.10.10        | Автоматический<br>сброс: перегрев<br>блока                                   | 0           | 1        |               | 1                      | 724                     | Автоматический сброс разрешен?<br>$0 =$ нет<br>1 = да                                                                                                    |
| P3.10.11        | Автоматический<br>сброс: перегрев<br>двигателя                               | 0           | 1        |               | 1                      | 725                     | Автоматический сброс разрешен?<br>$0 =$ нет<br>$1 = \text{да}$                                                                                                    |
| P3.10.12        | Автоматический<br>сброс: внешний<br>отказ                                    | 0           | 1        |               | $\mathbf 0$            | 726                     | Автоматический сброс разрешен?<br>$0 =$ нет<br>$1 = \text{да}$                                                                                                    |
| P3.13.14        | Отказ контроля<br>ПИД-регулятора                                             | $\mathbf 0$ | 1        |               | $\mathbf 0$            | 776                     | Автоматический сброс разрешен?<br>$0 =$ нет<br>$1 = \text{да}$                                                                                                    |
| P3.13.15        | Отказ контроля<br>внешнего ПИД-<br>регулятора                                | 0           | 1        |               | 0                      | 777                     | Автоматический сброс разрешен?<br>$0 =$ нет<br>$1 = \text{да}$                                                                                                    |
| P3.10.13        | Автоматический<br>сброс: отказ из-за<br>недогрузки                           | 0           | 1        |               | 0                      | 738                     | Автоматический сброс разрешен?<br>$0 =$ нет<br>$1 = \text{да}$                                                                                                    |

*Табл. 49. Настройки автоматического сброса*

\* Значения параметра по умолчанию зависят от приложения, выбранного параметром P1.2 «Приложение». См. главу 10.1 [Используемые](#page-288-0) по умолчанию значения параметра согласно выбранному [приложению](#page-288-0).

#### Группа 3.11: настройки прикладной программы 4.11

| Оглав-<br>ление | Параметр                             | Мин.     | Макс.          | Ед.<br>измер. | <b>No</b><br>умолч. | Иден-<br>тифи-<br>катор | Описание                                                                                                    |
|-----------------|--------------------------------------|----------|----------------|---------------|---------------------|-------------------------|----------------------------------------------------------------------------------------------------|
| P3.11.1         | Пароль                               | $\Omega$ | 9999           |               | $\Omega$            | 1806                    | Пароль администратора<br>Нет текущей функции                                                                                                    |
| P3.11.2         | Выбор °С /°F                         | $\Omega$ | 1              |               | $\Omega$            | 1197                    | $0 = \degree C$<br>$1 = \degree F$<br>Все относящиеся<br>к температуре параметры<br>и контролируемые значения<br>представляются в выбранных<br>единицах измерения |
| P3.11.3         | Выбор кВт/л.с.                       | $\Omega$ |                |               | $\Omega$            | 1198                    | $0 = kBT$<br>$1 = \pi.c.$<br>Все относящиеся к мощности<br>параметры и контролируемые<br>значения представляются<br>в выбранных единицах<br>измерения             |
| P3.11.4         | Вид многока-<br>нального<br>контроля | $\Omega$ | $\overline{2}$ |               | 1                   | 1196                    | Деление дисплея клавиатуры<br>на разделы на виде<br>многоканального контроля.<br>$0 = 2x2$ раздела<br>$1 = 3x2$ раздела<br>2 = 3х3 раздела                        |

Табл. 50. Настройки прикладной программы

# <span id="page-128-0"></span>**4.12 Группа 3.12: функции таймера**

## **Интервал 1**

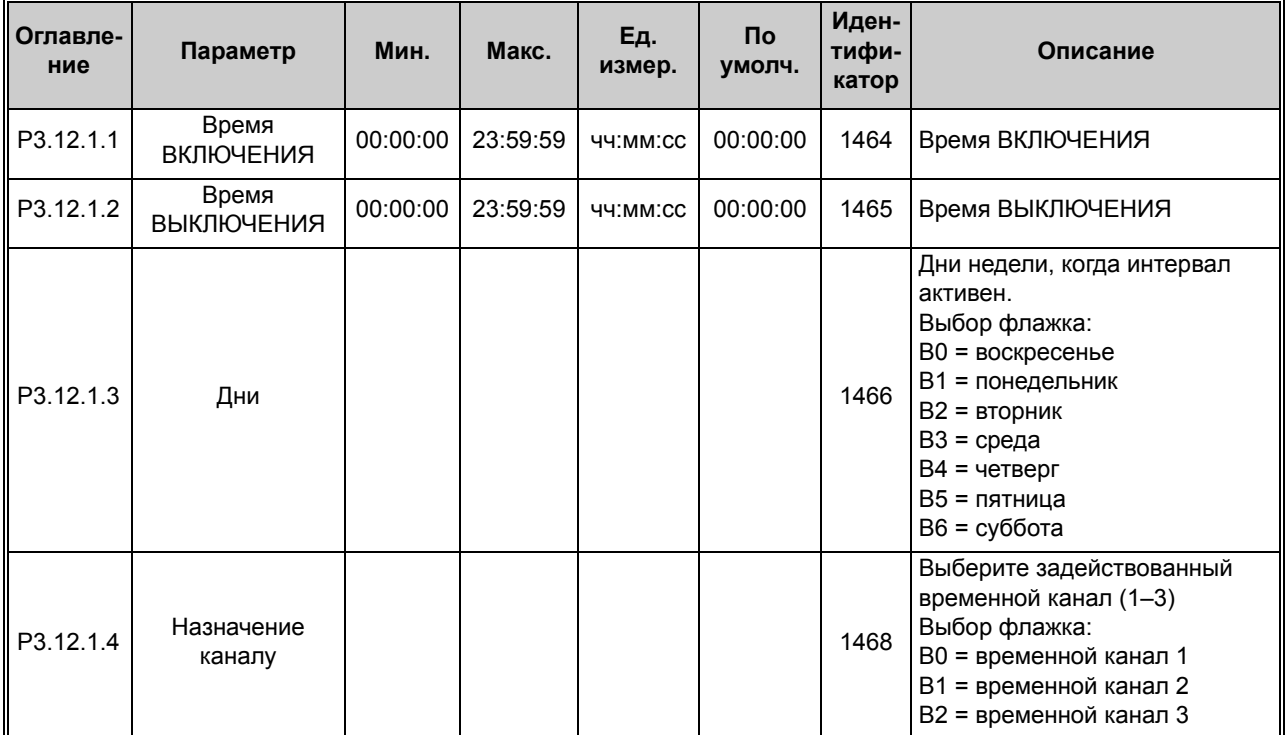

#### *Табл. 51. Функции таймера, интервал 1*

## **Интервал 2**

#### *Табл. 52. Функции таймера, интервал 2*

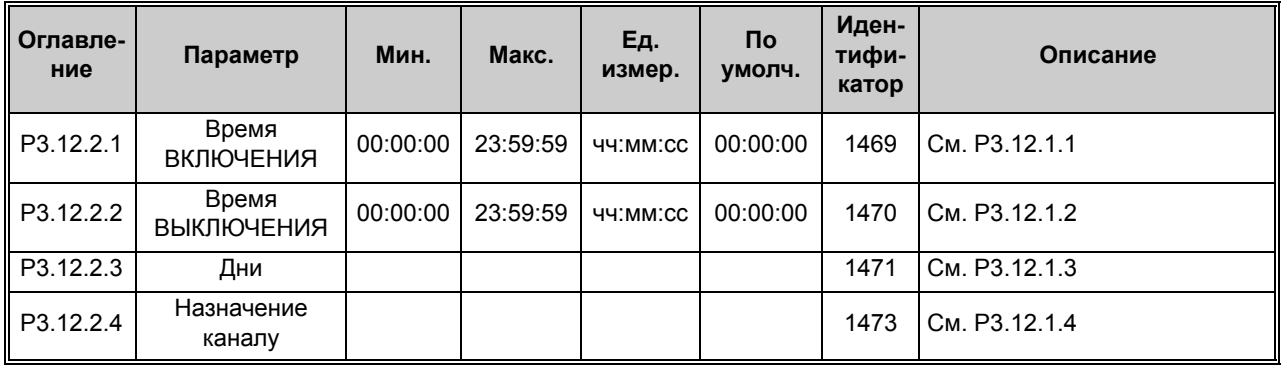

## **Интервал 3**

*Табл. 53. Функции таймера, интервал 3*

| Оглавле-<br>ние | Параметр                   | Мин.     | Макс.    | Εд.<br>измер. | Пo<br>умолч. | Иден-<br>тифи-<br>катор | Описание      |
|-----------------|----------------------------|----------|----------|---------------|--------------|-------------------------|---------------|
| P3.12.3.1       | Время<br><b>ВКЛЮЧЕНИЯ</b>  | 00:00:00 | 23:59:59 | ЧЧ:ММ:СС      | 00:00:00     | 1474                    | См. РЗ.12.1.1 |
| P3.12.3.2       | Время<br><b>ВЫКЛЮЧЕНИЯ</b> | 00:00:00 | 23:59:59 | ЧЧ:ММ:СС      | 00:00:00     | 1475                    | См. P3.12.1.2 |
| P3.12.3.3       | Дни                        |          |          |               |              | 1476                    | См. РЗ.12.1.3 |
| P3.12.3.4       | Назначение<br>каналу       |          |          |               |              | 1478                    | См. РЗ.12.1.4 |

## **Интервал 4**

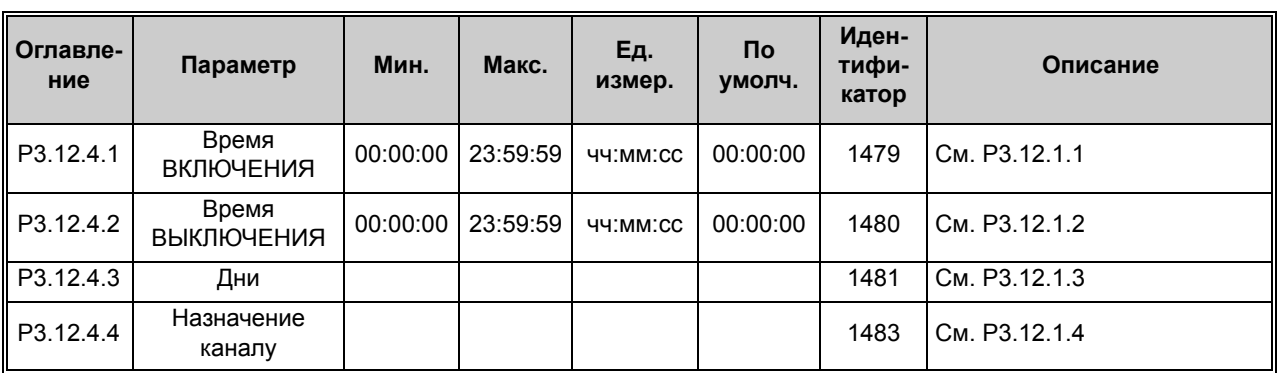

#### *Табл. 54. Функции таймера, интервал 4*

## **Интервал 5**

## *Табл. 55. Функции таймера, интервал 5*

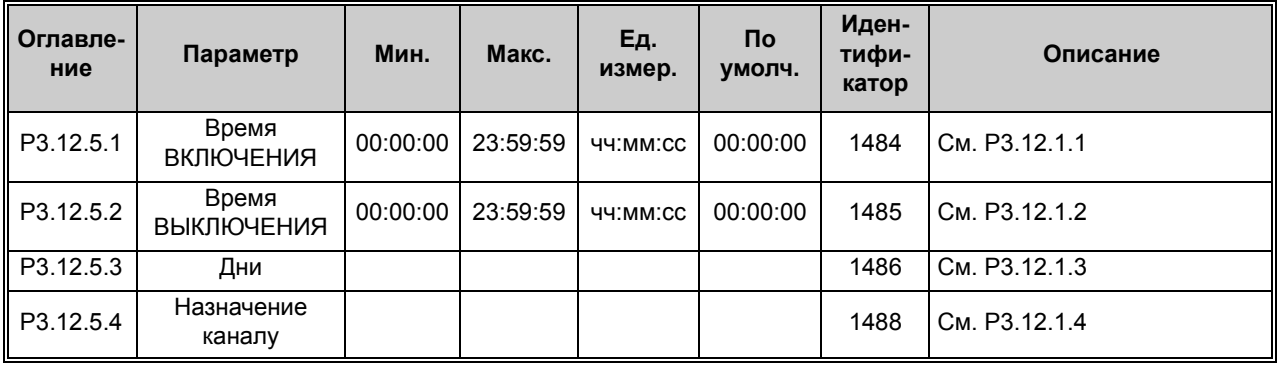

## **Таймер 1**

#### *Табл. 56. Функции таймера, таймер 1*

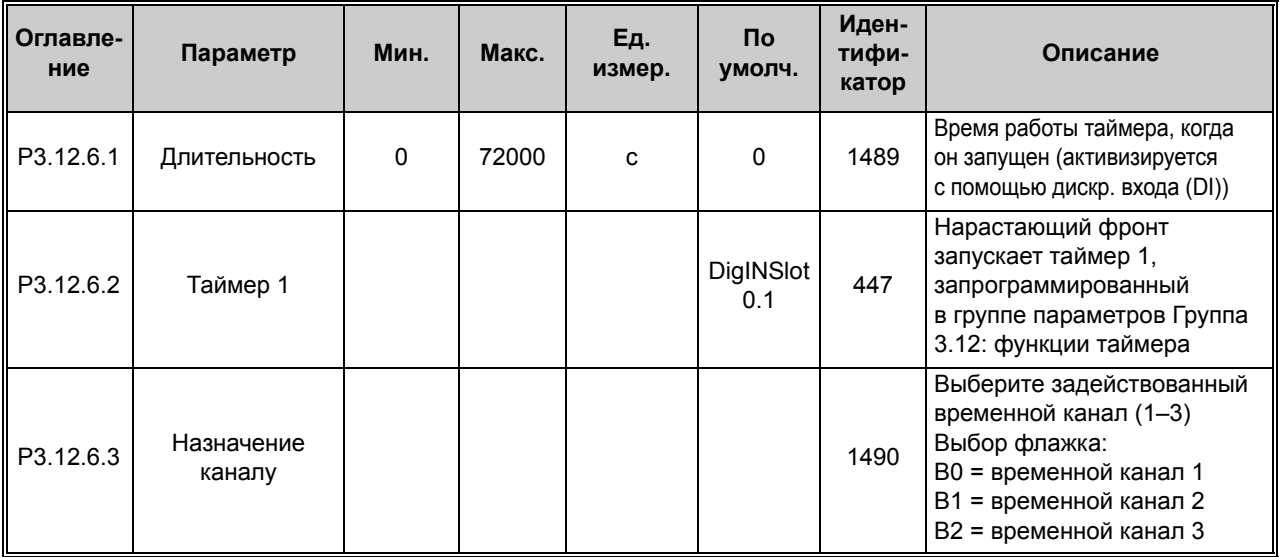

e de la construcción de la construcción de la construcción de la construcción de la construcción de la construcción de la construcción de la construcción de la construcción de la construcción de la construcción de la const

### **Таймер 2**

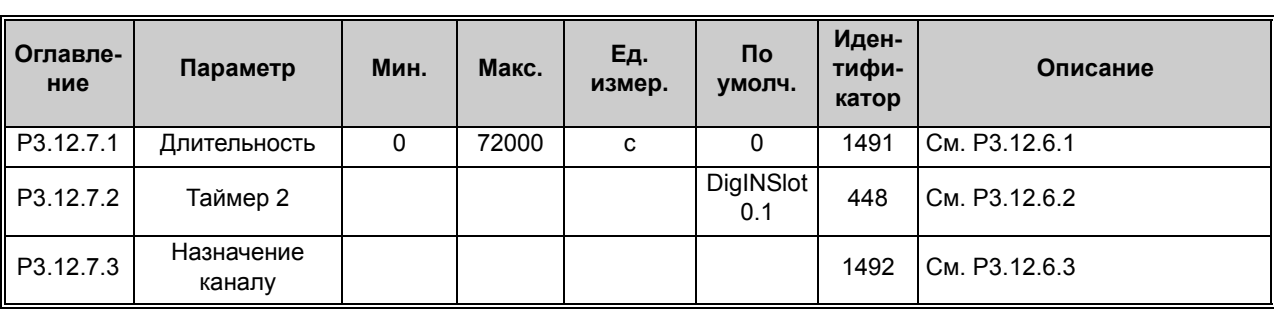

#### *Табл. 57. Функции таймера, таймер 2*

# **Таймер 3**

*Табл. 58. Функции таймера, таймер 3*

| Оглавле-<br>ние | Параметр             | Мин. | Макс. | Εд.<br>измер. | Пo<br>умолч.     | Иден-<br>тифи-<br>катор | Описание      |
|-----------------|----------------------|------|-------|---------------|------------------|-------------------------|---------------|
| P3.12.8.1       | Длительность         | 0    | 72000 | c             | 0                | 1493                    | См. РЗ.12.6.1 |
| P3.12.8.2       | Таймер 3             |      |       |               | DigINSlot<br>0.1 | 448                     | См. РЗ.12.6.2 |
| P3.12.8.3       | Назначение<br>каналу |      |       |               |                  | 1494                    | См. РЗ.12.6.3 |

# **4.13 Группа 3.13: ПИД-регулятор 1**

# **4.13.1 Базовые настройки**

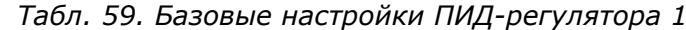

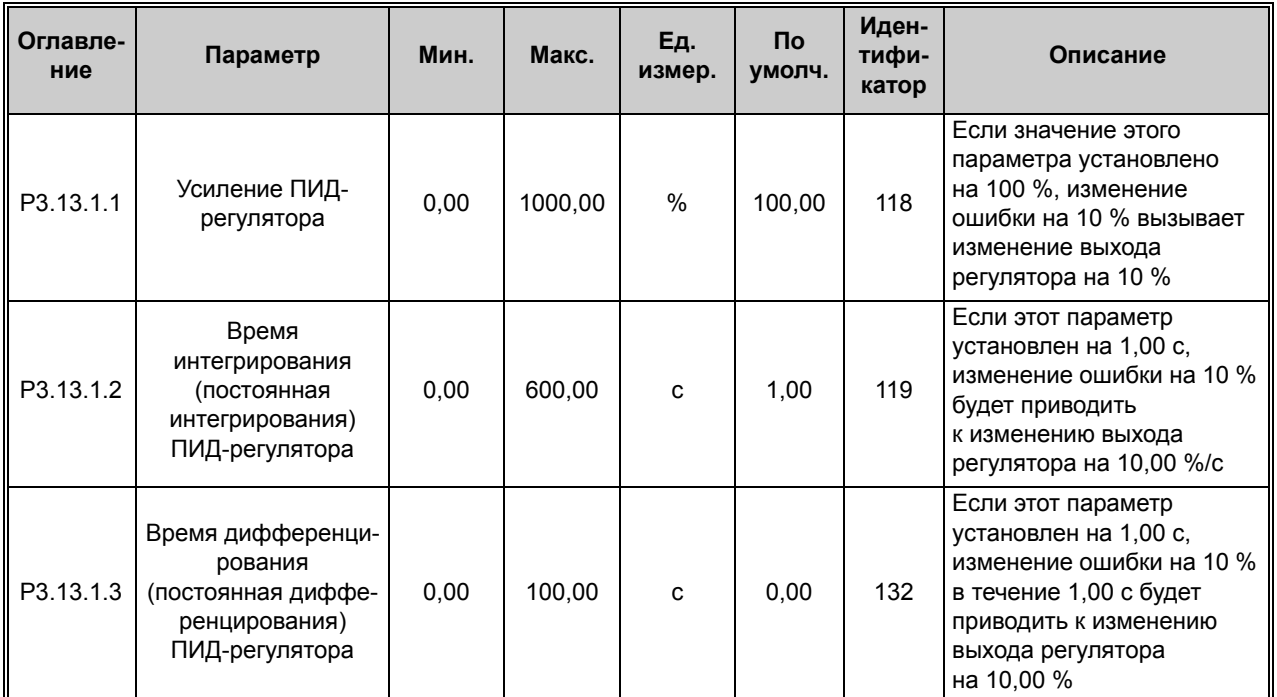

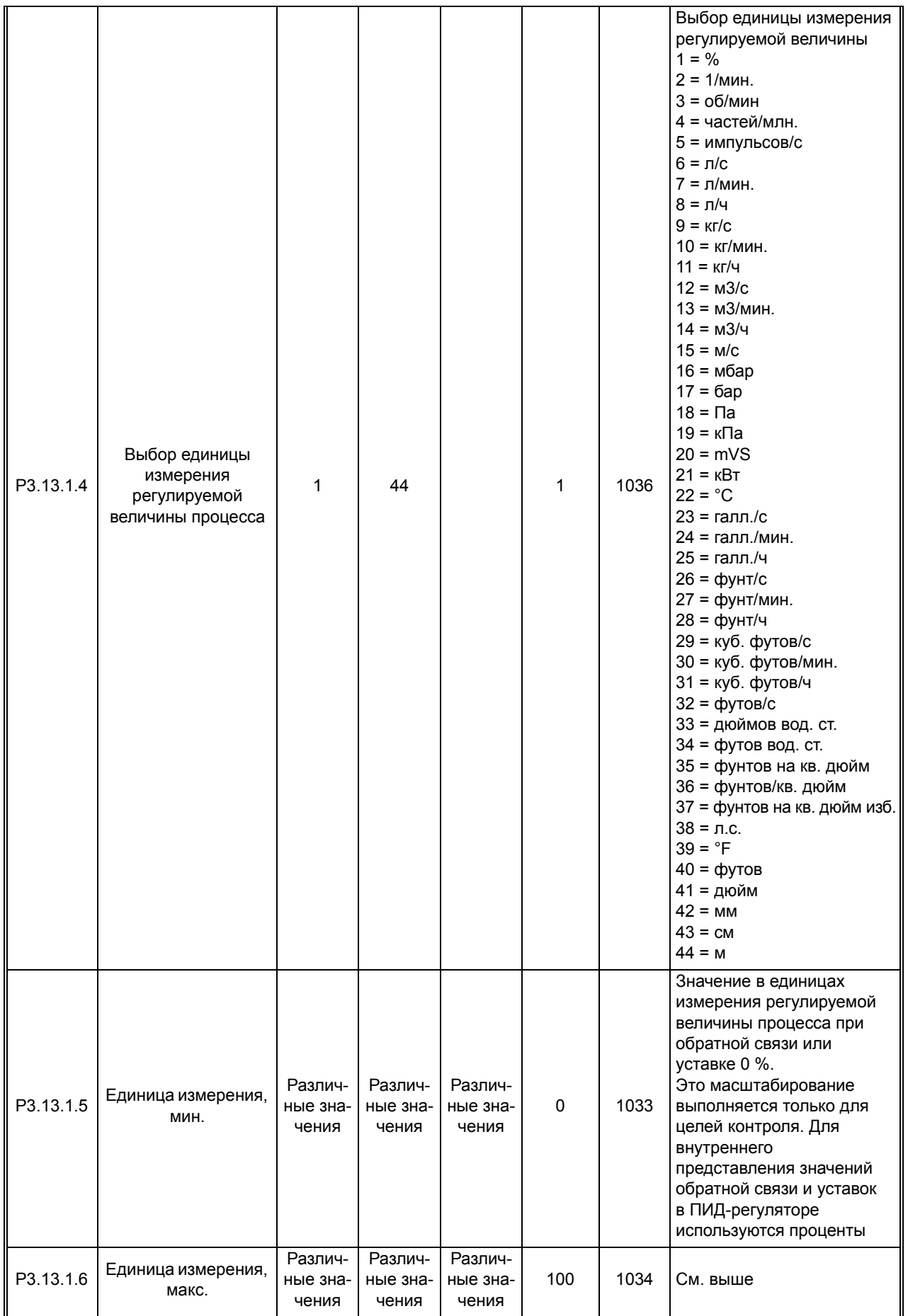

## *Табл. 59. Базовые настройки ПИД-регулятора 1*

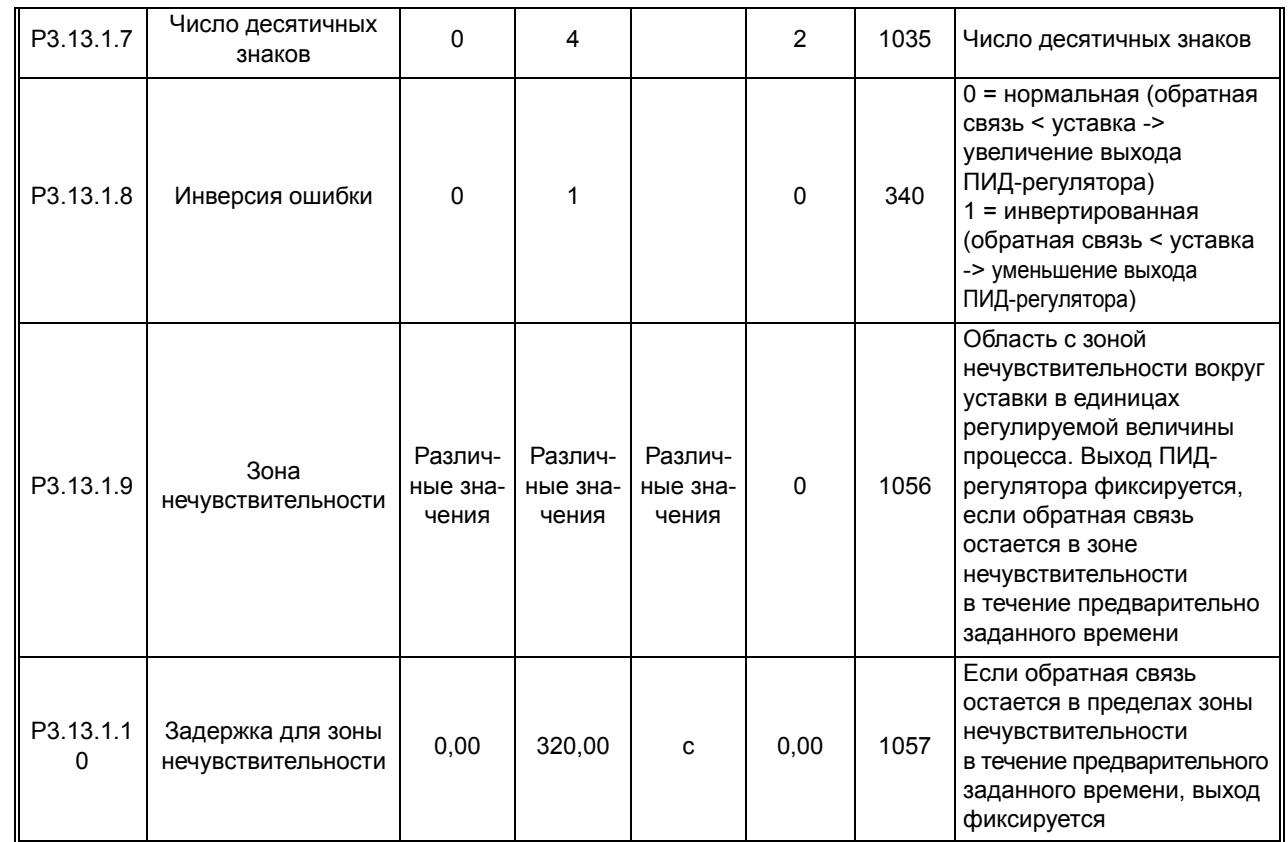

#### *Табл. 59. Базовые настройки ПИД-регулятора 1*

 $\overrightarrow{u}$ 

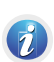

#### 4.13.2 **Уставки**

Табл. 60. Настройки уставок

<span id="page-134-0"></span>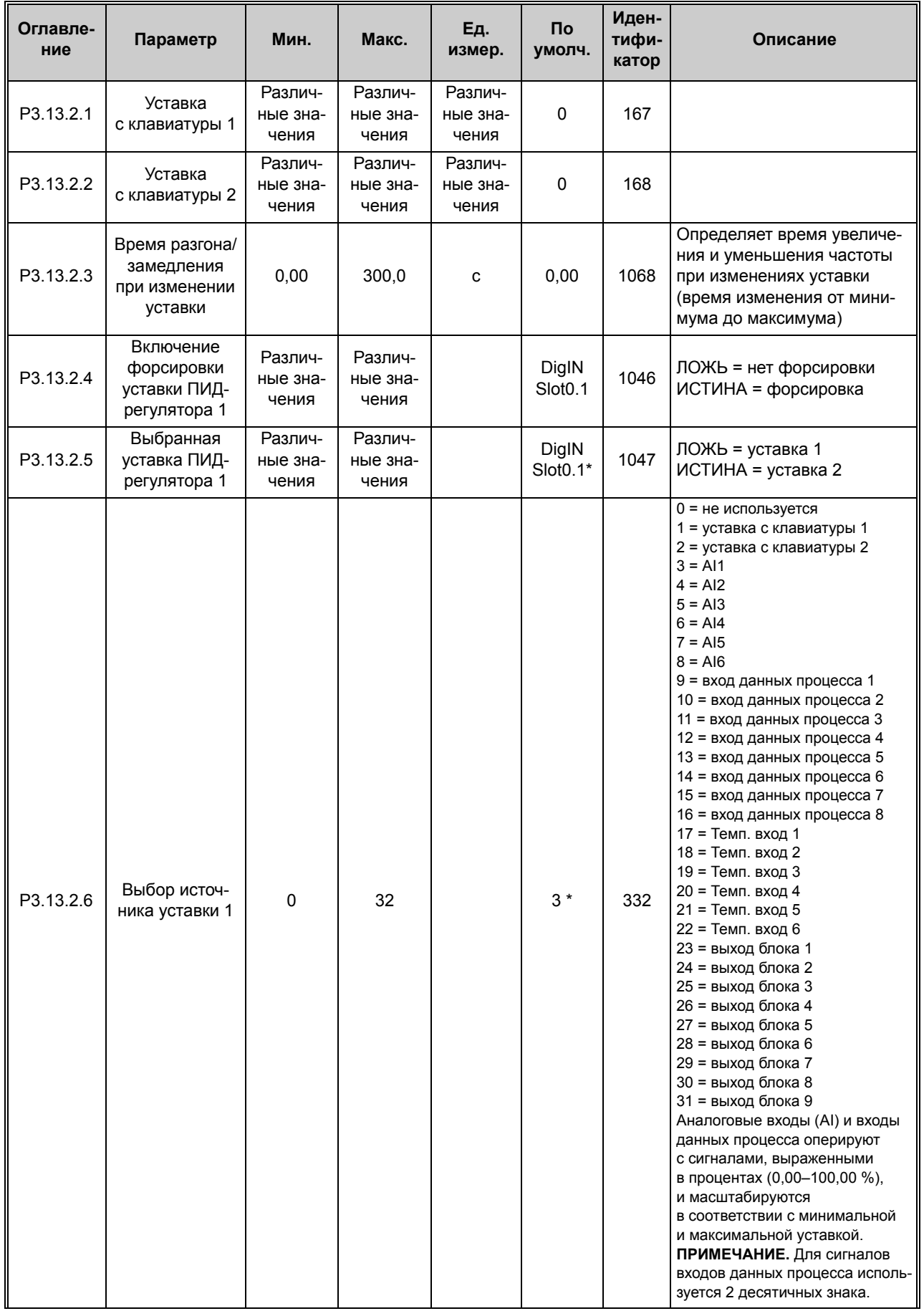

<span id="page-135-0"></span>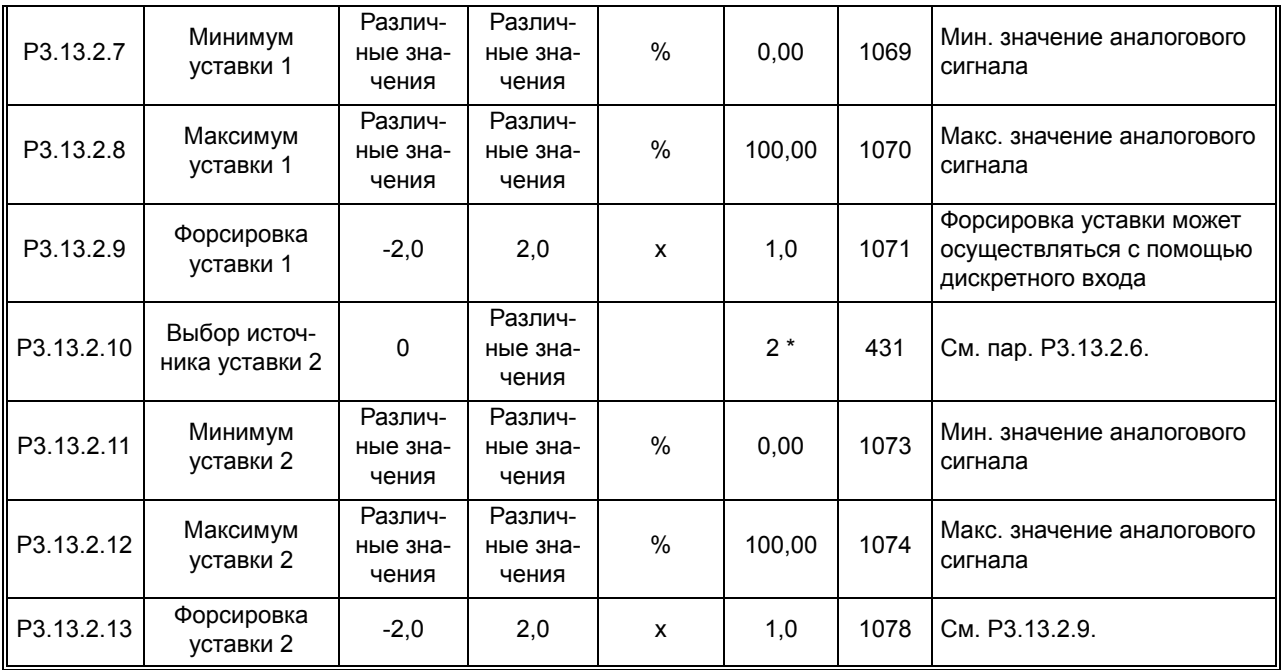

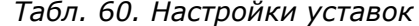

\* Значения параметра по умолчанию зависят от приложения, выбранного параметром P1.2 «Приложение». См. главу 10.1 [Используемые](#page-288-0) по умолчанию значения параметра согласно выбранному приложению.

#### Настройки обратных связей 4.13.3

Табл. 61. Настройки обратных связей

<span id="page-136-2"></span><span id="page-136-1"></span><span id="page-136-0"></span>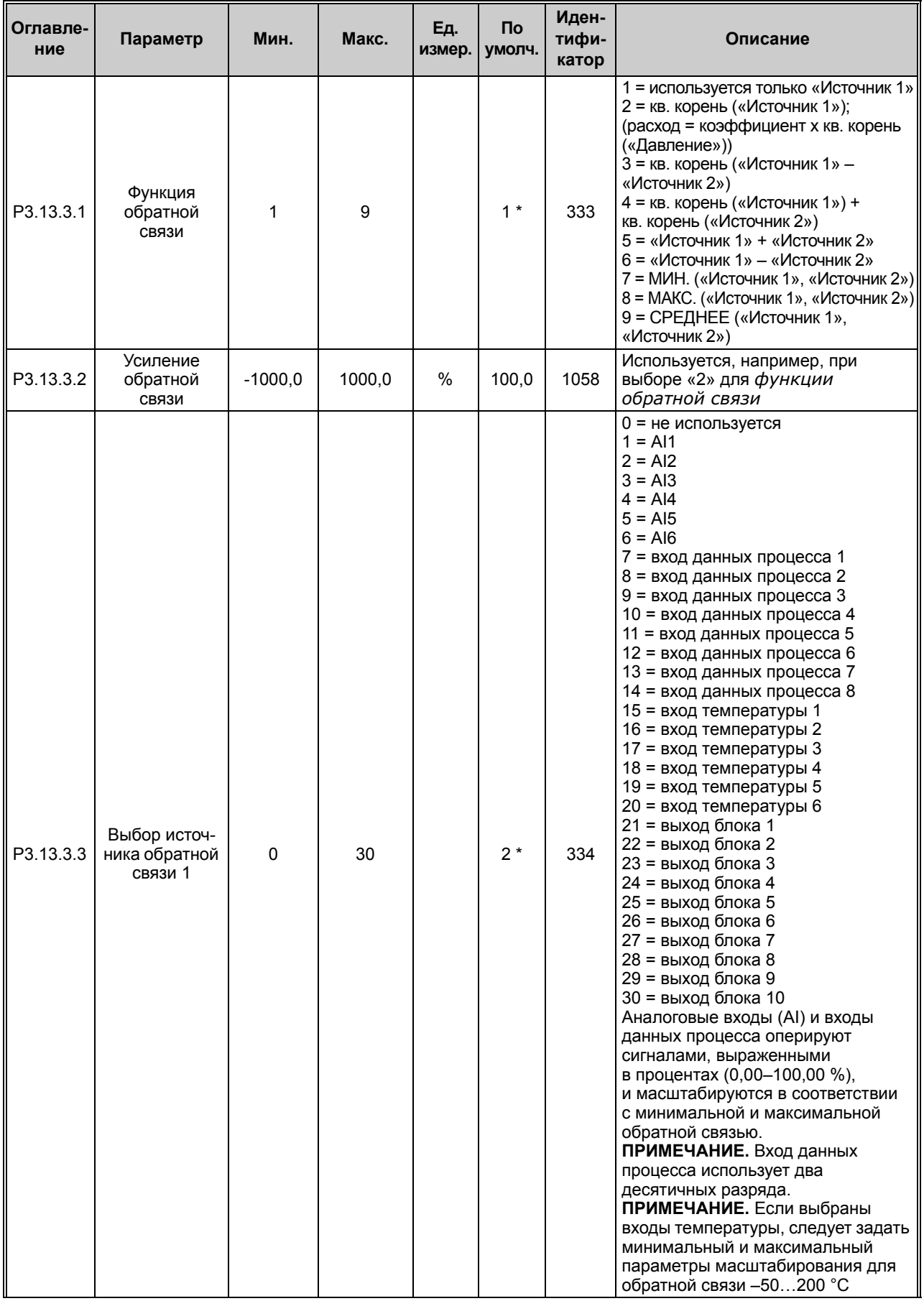

<span id="page-137-2"></span><span id="page-137-1"></span><span id="page-137-0"></span>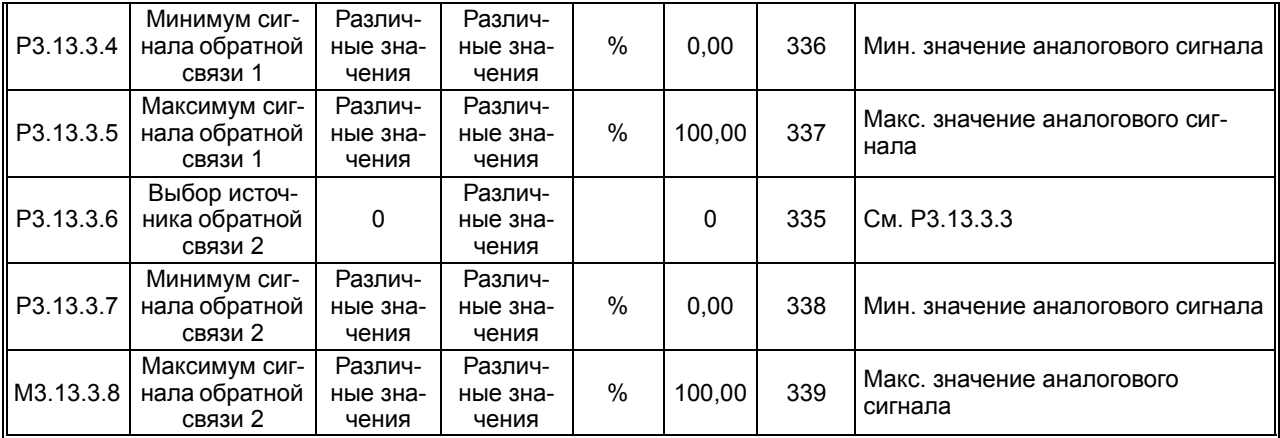

#### *Табл. 61. Настройки обратных связей*

<span id="page-137-4"></span><span id="page-137-3"></span>\* Значения параметра по умолчанию зависят от приложения, выбранного параметром P1.2 «Приложение». См. главу 10.1 [Используемые](#page-288-0) по умолчанию значения параметра согласно выбранному [приложению](#page-288-0).

#### **4.13.4 Настройки прямой связи**

*Табл. 62. Настройки прямой связи*

| Оглавле-<br>ние | Параметр                               | Мин.      | Макс.  | Εд.<br>измер. | Πo<br>умолч. | Иден-<br>тифи-<br>катор | Описание       |
|-----------------|----------------------------------------|-----------|--------|---------------|--------------|-------------------------|----------------|
| P3.13.4.1       | Функция прямой<br>СВЯЗИ                |           | 9      |               | 1            | 1059                    | См. Р3.13.3.1. |
| P3.13.4.2       | Коэффициент усиле-<br>ния прямой связи | $-1000$   | 1000   | $\frac{0}{0}$ | 100.0        | 1060                    | См. Р3.13.3.2. |
| P3.13.4.3       | Выбор источника<br>прямой связи 1      | $\Omega$  | 25     |               | $\Omega$     | 1061                    | См. Р3.13.3.3. |
| P3.13.4.4       | Минимум прямой<br>связи 1              | $-200,00$ | 200,00 | $\frac{0}{0}$ | 0,00         | 1062                    | См. Р3.13.3.4. |
| P3.13.4.5       | Максимум прямой<br>связи 1             | $-200,00$ | 200,00 | $\frac{0}{0}$ | 100.00       | 1063                    | См. РЗ.13.3.5. |
| P3.13.4.6       | Выбор источника<br>прямой связи 2      | $\Omega$  | 25     |               | $\mathbf{0}$ | 1064                    | См. Р3.13.3.6. |
| P3.13.4.7       | Минимум прямой<br>связи 2              | $-200,00$ | 200,00 | $\frac{0}{0}$ | 0,00         | 1065                    | См. Р3.13.3.7. |
| P3.13.4.8       | Максимум прямой<br>связи 2             | $-200,00$ | 200,00 | $\frac{0}{0}$ | 100,00       | 1066                    | См. М3.13.3.8. |

 $\overrightarrow{v}$ 

a kata sa ta 1999.<br>Mga kata sa ta 1991

<span id="page-138-0"></span> $\overrightarrow{u}$ 

<span id="page-138-1"></span> $\overrightarrow{v}$ 

 $\overline{v}$ 

7

 $\overline{\mathbf{4}}$ 

#### 4.13.5 Настройки функции спящего режима

Табл. 63. Настройки функции спящего режима

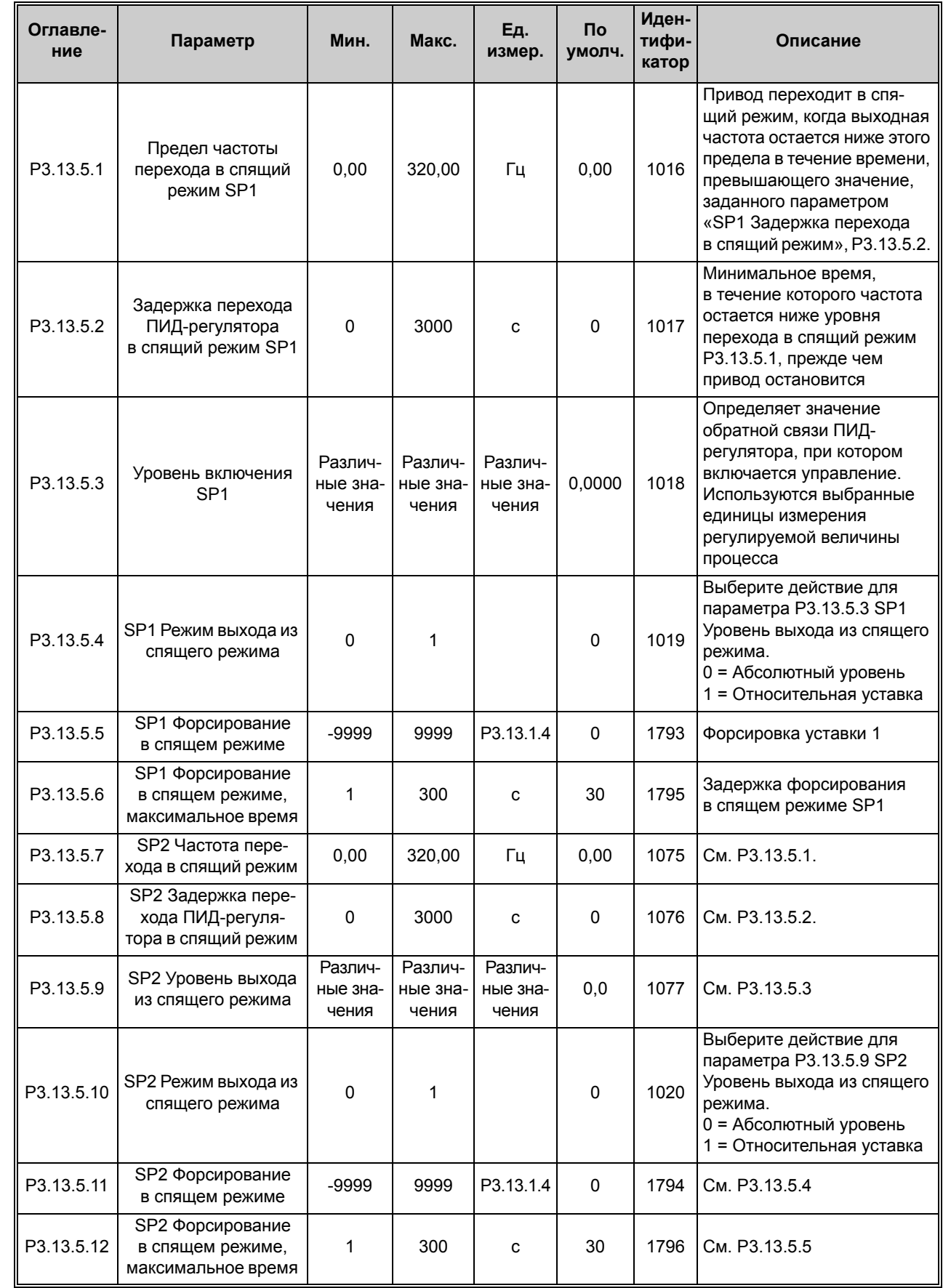

 $\vec{u}$ 

 $\vec{v}$ 

 $\overrightarrow{u}$ 

 $\vec{v}$ 

<span id="page-139-0"></span> $\overline{u}$ 

<span id="page-139-1"></span> $\overrightarrow{v}$ 

#### 4.13.6 Параметры контроля процесса

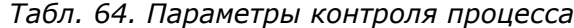

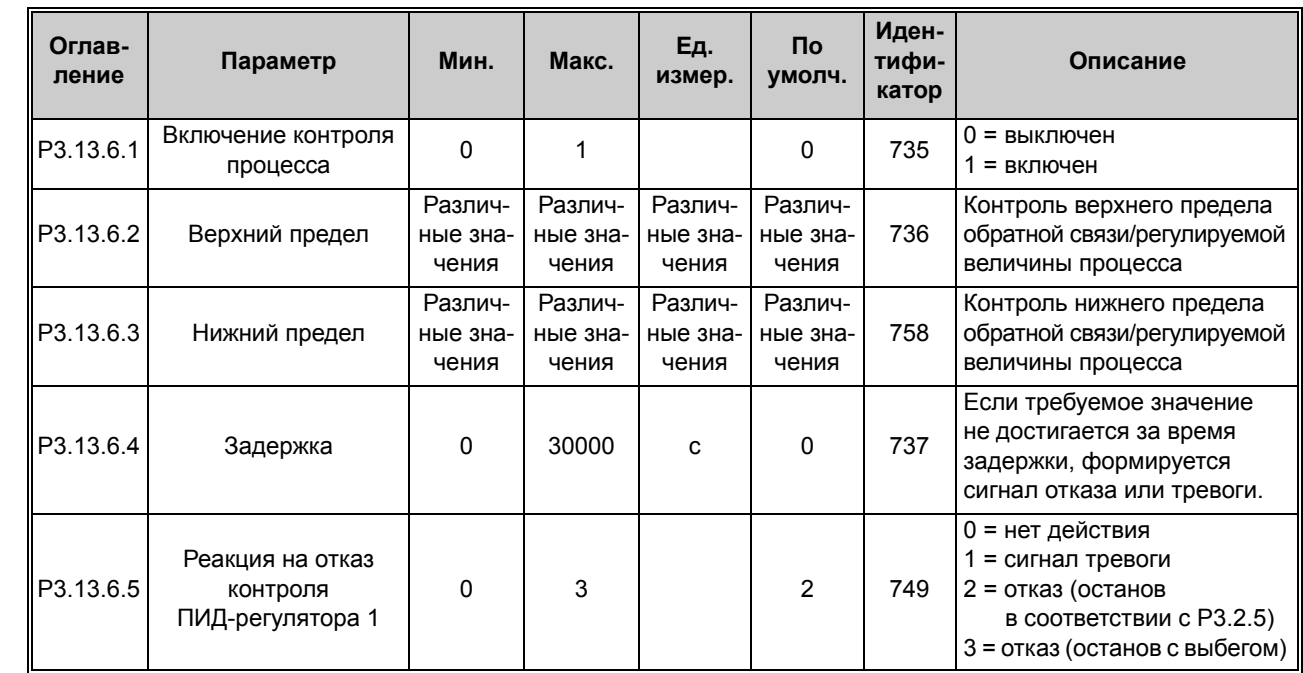

#### 4.13.7 Параметры для компенсации падения давления

Табл. 65. Параметры для компенсации падения давления

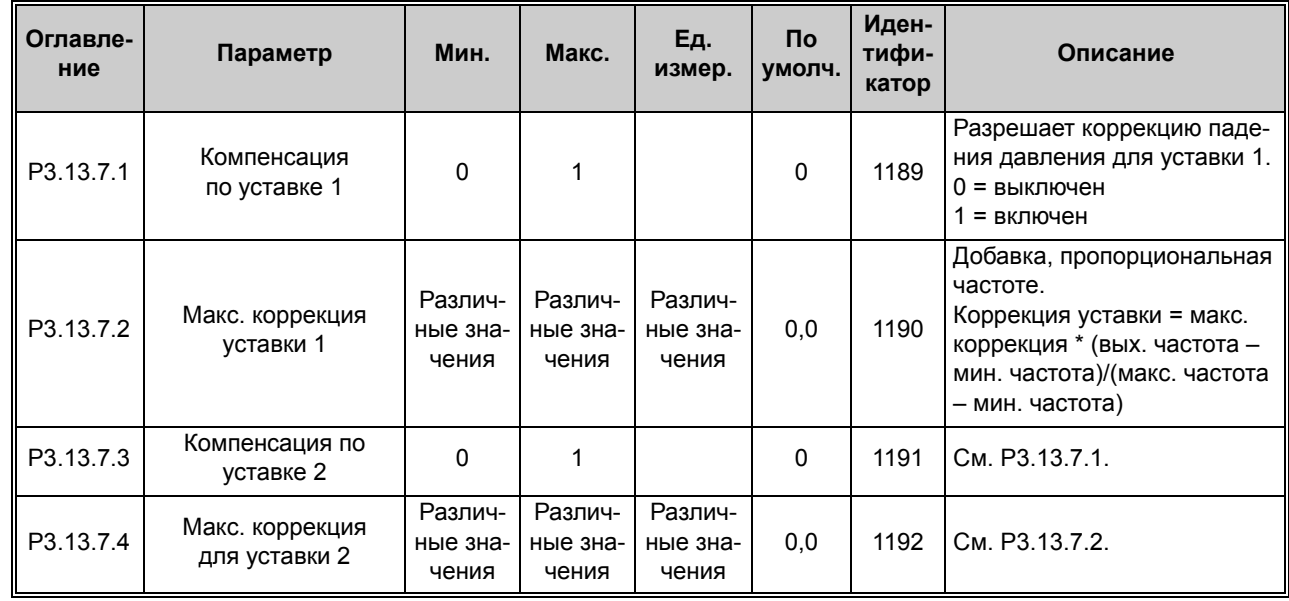

 $\overrightarrow{u}$ 

 $\overrightarrow{u}$ 

 $\overline{\mathbf{v}}$ 

 $\overline{\mathbf{v}}$ 

## **4.13.8 Настройки плавного заполнения**

*Табл. 66. Настройки плавного заполнения*

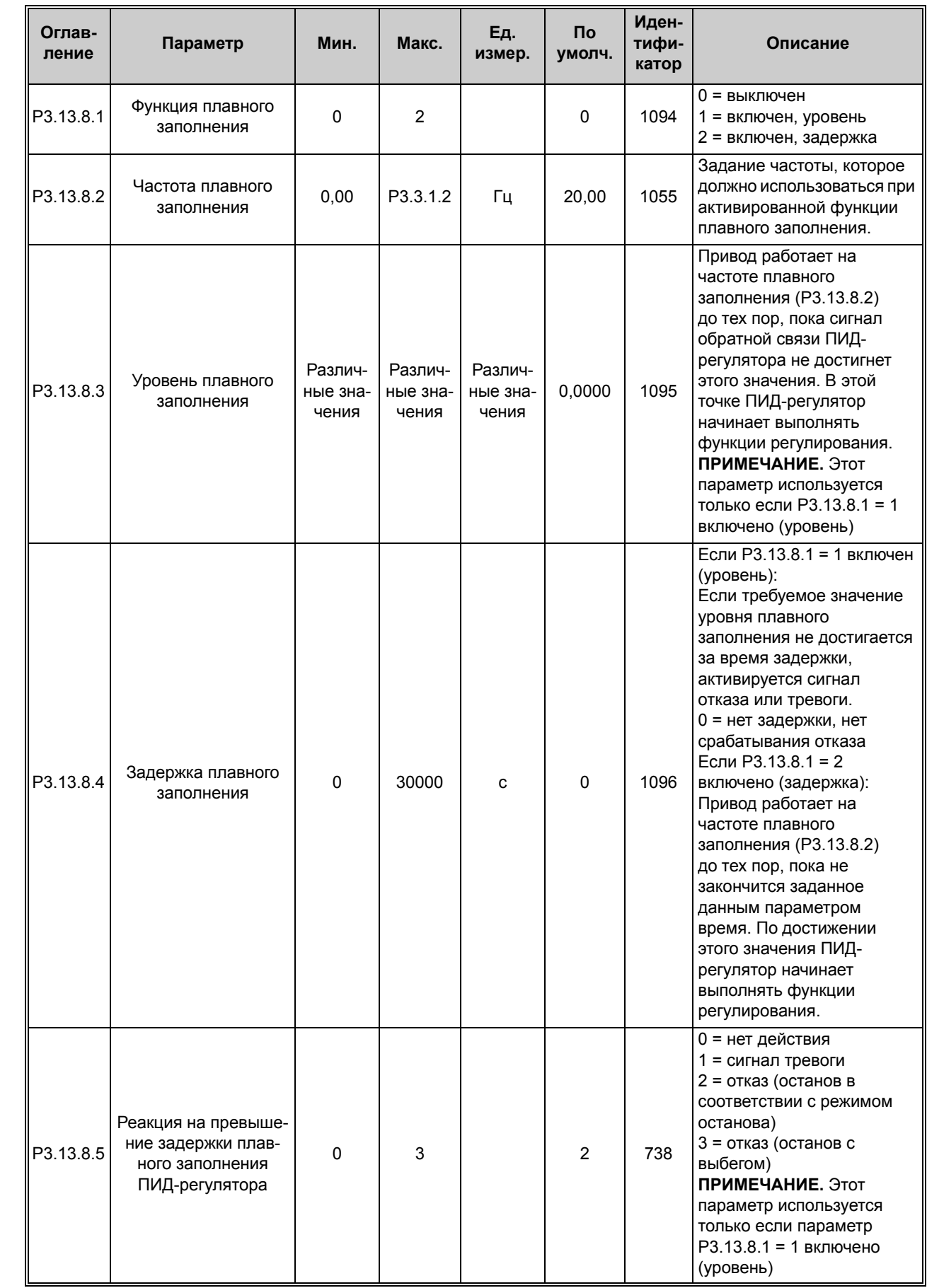

#### 4.13.9 Контроль входного давления

Табл. 67. Параметры для контроля входного давления

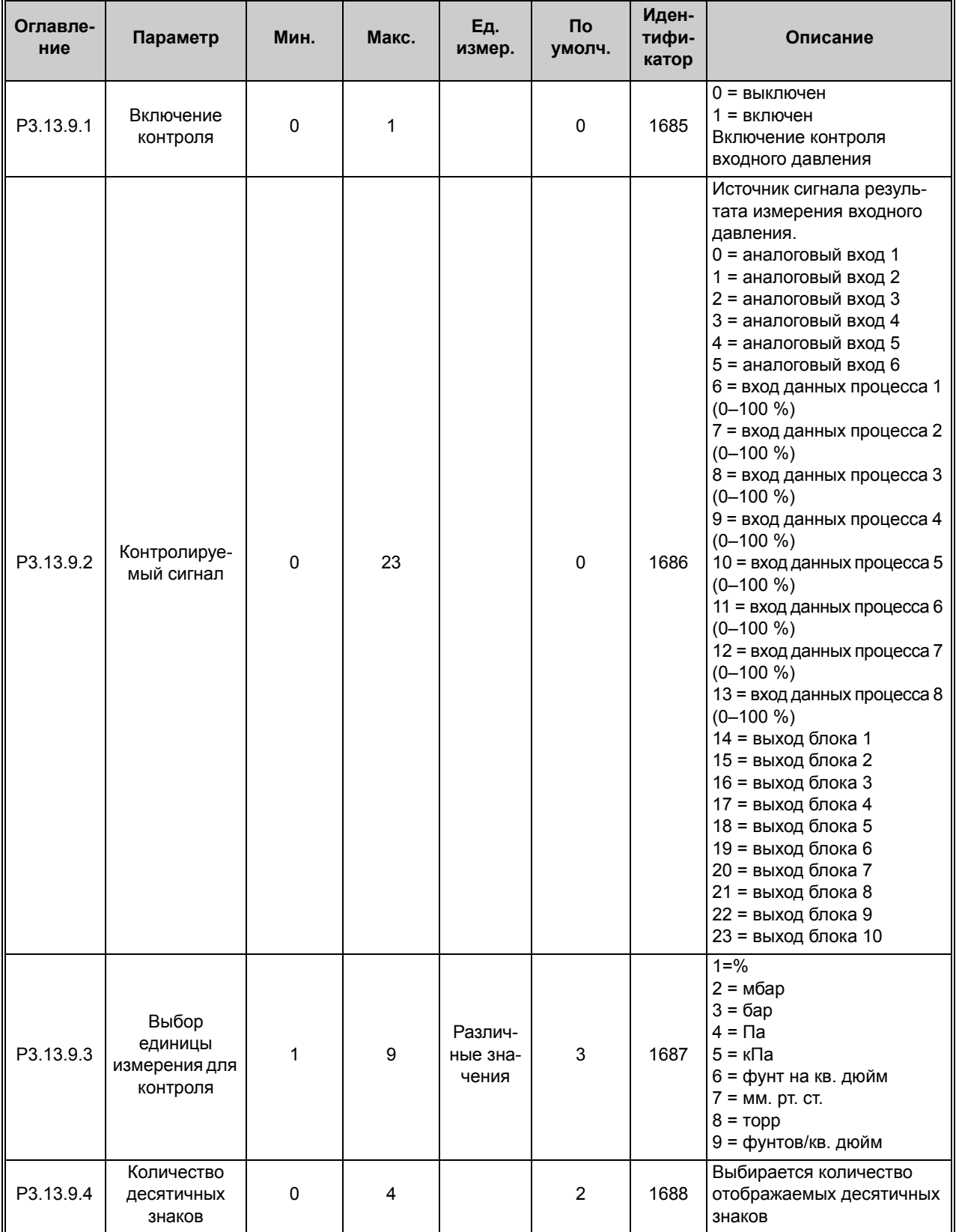

<span id="page-141-0"></span>

<span id="page-142-0"></span>

| Оглавле-<br>ние | Параметр                                                            | Мин.                         | Макс.                        | Ед.<br>измер. | <b>No</b><br>умолч.          | Иден-<br>тифи-<br>катор | Описание                                                                                                    |  |
|-----------------|---------------------------------------------------------------------|------------------------------|------------------------------|---------------|------------------------------|-------------------------|----------------------------------------------------------------------------------------------------|--|
| P3.13.9.5       | Минимальное<br>значение<br>в единицах<br>измерения для<br>контроля  | Различ-<br>ные зна-<br>чения | Различ-<br>ные зна-<br>чения | P3.13.9.3     | 0,00                         | 1689                    | Параметры минимальных<br>и максимальных значений<br>в единицах измерения<br>представляют собой<br>значения сигнала, которые                                                                                                    |  |
| P3.13.9.6       | Максимальное<br>значение<br>в единицах<br>измерения для<br>контроля | Различ-<br>ные зна-<br>чения | Различ-<br>ные зна-<br>чения | P3.13.9.3     | 10,00                        | 1690                    | соответствуют, например,<br>току 4 мА и 20 мА<br>соответственно<br>(определяют границы<br>диапазона линейного<br>масштабирования)                                                                                                    |  |
| P3.13.9.7       | Уровень пре-<br>дупреждения<br>для контроля                         | Различ-<br>ные зна-<br>чения | Различ-<br>ные зна-<br>чения | P3.13.9.3     | 0,50                         | 1691                    | Предупреждение<br>(идентификатор<br>неисправности 1363)<br>формируется, если<br>контролируемый сигнал<br>не превышает уровня<br>предупреждения в течение<br>времени, которое<br>превышает значение,<br>заданное параметром<br>P3.13.9.9 |  |
| P3.13.9.8       | Уровень отказа<br>для контроля                                      | Различ-<br>ные зна-<br>чения | Различ-<br>ные зна-<br>чения | P3.13.9.3     | 0, 10                        | 1692                    | Сигнал отказа<br>(идентификатор<br>неисправности 1409)<br>формируется, если<br>контролируемый сигнал не<br>превышает уровня отказа<br>в течение времени, которое<br>превышает значение,<br>заданное параметром<br>P3.13.9.9             |  |
| P3.13.9.9       | Задержка<br>отказа для<br>контроля                                  | 0,00                         | 60,00                        | с             | 5,00                         | 1693                    | Время задержки перед<br>формированием сигнала<br>предупреждения или<br>отказа контроля<br>входного давления, если<br>контролируемый сигнал<br>остается ниже уровня<br>предупреждения/отказа<br>дольше, чем задано этим<br>параметром    |  |
| P3.13.9.10      | Уменьшение<br>уставки ПИД-<br>регулятора                            | 0,0                          | 100,0                        | $\%$          | 10,0                         | 1694                    | Определяет уменьшение<br>уставки ПИД-регулятора<br>при активном<br>предупреждении контроля<br>входного давления                                                                                                    |  |
| V3.13.9.11      | Входное<br>давление                                                 | P3.13.9.5                    | P3.13.9.6                    | P3.13.9.3     | Различ-<br>ные зна-<br>чения | 1695                    | Контролируемое значение<br>для выбранного<br>контролируемого сигнала<br>входного давления.<br>Значение<br>масштабирования<br>согласно Р3.13.9.4                                                                                         |  |

*Табл. 67. Параметры для контроля входного давления*

 $\overrightarrow{u}$ 

## 4.13.10 Спящий режим - функция определения не требуется

Табл. 68. Спящий режим - параметры определения не требуются

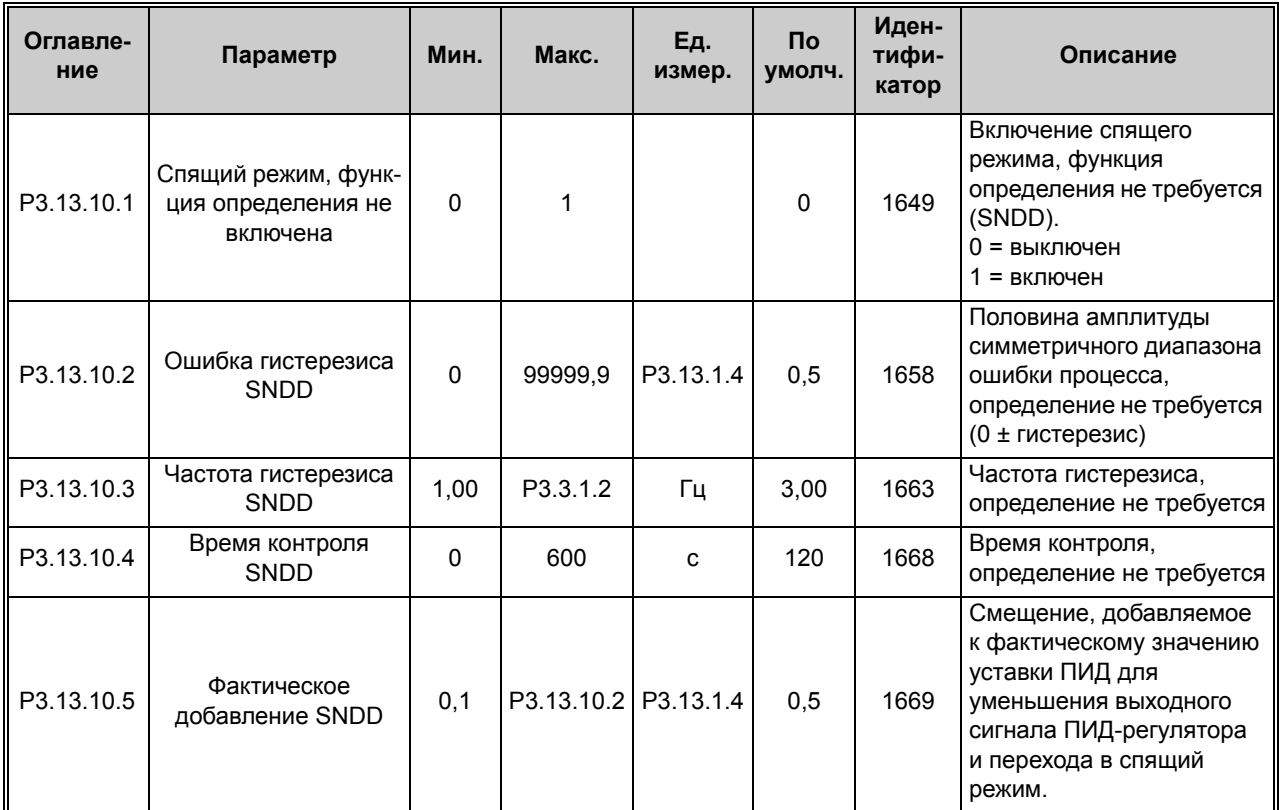

a de la construcción de la construcción de la construcción de la construcción de la construcción de la construcción de la construcción de la construcción de la construcción de la construcción de la construcción de la const
#### Группа 3.14: внешний ПИД-регулятор 4.14

#### $4.14.1$ Базовые настройки для внешнего ПИД-регулятора

Более подробная информация приведена в главе 4.13.

Табл. 69. Базовые настройки для внешнего ПИД-регулятора

| Оглавле-<br>ние | Параметр                                                                                | Мин.                         | Макс.                        | Ед.<br>измер.                | Пo<br>умолч.                 | Иден-<br>тифи-<br>катор | Описание                                                                                                    |
|-----------------|-----------------------------------------------------------------------------------------|------------------------------|------------------------------|------------------------------|------------------------------|-------------------------|----------------------------------------------------------------------------------------------------|
| P3.14.1.1       | Включение<br>внешнего ПИД-<br>регулятора                                                | 0                            | $\mathbf{1}$                 |                              | $\Omega$                     | 1630                    | 0 = выключен<br>1 = включен                                                                                                    |
| P3.14.1.2       | Сигнал пуска                                                                            |                              |                              |                              | DigIN<br>Slot <sub>0.2</sub> | 1049                    | ЛОЖЬ = остановка<br>внешнего ПИД-регулятора<br>ИСТИНА = регулировка<br>внешним ПИД-регулятором<br>Данный параметр не будет<br>действовать,<br>если внешний ПИД-<br>регулятор не включен<br>параметром РЗ.14.1.1. |
| P3.14.1.3       | Выход при останове                                                                      | 0,0                          | 100,0                        | $\%$                         | 0,0                          | 1100                    | Значение на выходе ПИД-<br>регулятора в процентах от<br>его максимального<br>выходного значения, когда<br>он остановлен дискретным<br>входом                                                                     |
| P3.14.1.4       | Усиление ПИД-<br>регулятора                                                             | 0,00                         | 1000,00                      | %                            | 100,00                       | 1631                    | См. РЗ.13.1.1                                                                                                    |
| P3.14.1.5       | Время<br>интегрирования<br>(постоянная<br>интегрирования)<br>ПИД-регулятора             | 0,00                         | 600,00                       | C                            | 1,00                         | 1632                    | См. РЗ.13.1.2                                                                                                    |
| P3.14.1.6       | Время дифферен<br>цирования (посто-<br>янная дифференци-<br>рования) ПИД-<br>регулятора | 0,00                         | 100,00                       | C                            | 0,00                         | 1633                    | См. РЗ.13.1.3                                                                                                    |
| P3.14.1.7       | Выбор единицы<br>измерения<br>регулируемой<br>величины процесса                         | 0                            | 44                           |                              | 0                            | 1635                    | См. РЗ.13.1.4                                                                                                    |
| P3.14.1.8       | Единица<br>измерения, мин.                                                              | Различ-<br>ные зна-<br>чения | Различ-<br>ные зна-<br>чения | Различ-<br>ные зна-<br>чения | 0                            | 1664                    | См. РЗ.13.1.5                                                                                                    |
| P3.14.1.9       | Единица<br>измерения, макс.                                                             | Различ-<br>ные зна-<br>чения | Различ-<br>ные зна-<br>чения | Различ-<br>ные зна-<br>чения | 100                          | 1665                    | См. РЗ.13.4.6                                                                                                    |
| P3.14.1.10      | Число десятичных<br>знаков                                                              | 0                            | 4                            |                              | $\overline{2}$               | 1666                    |                                                                                                    |
| P3.14.1.11      | Инверсия ошибки                                                                         | 0                            | 1                            |                              | 0                            | 1636                    | См. РЗ.13.18                                                                                                    |
| P3.14.1.12      | Зона<br>нечувствительности                                                              | Различ-<br>ные зна-<br>чения | Различ-<br>ные зна-<br>чения | Различ-<br>ные зна-<br>чения | 0,0                          | 1637                    | См. РЗ.13.1.9                                                                                                    |
| P3.14.1.13      | Задержка для зоны<br>нечувствительности                                                 | 0,00                         | 320,00                       | с                            | 0,00                         | 1638                    | См. РЗ.13.1.10                                                                                                    |

#### $4.14.2$ Внешний ПИД-регулятор, уставки

Табл. 70. Внешний ПИД-регулятор, уставки

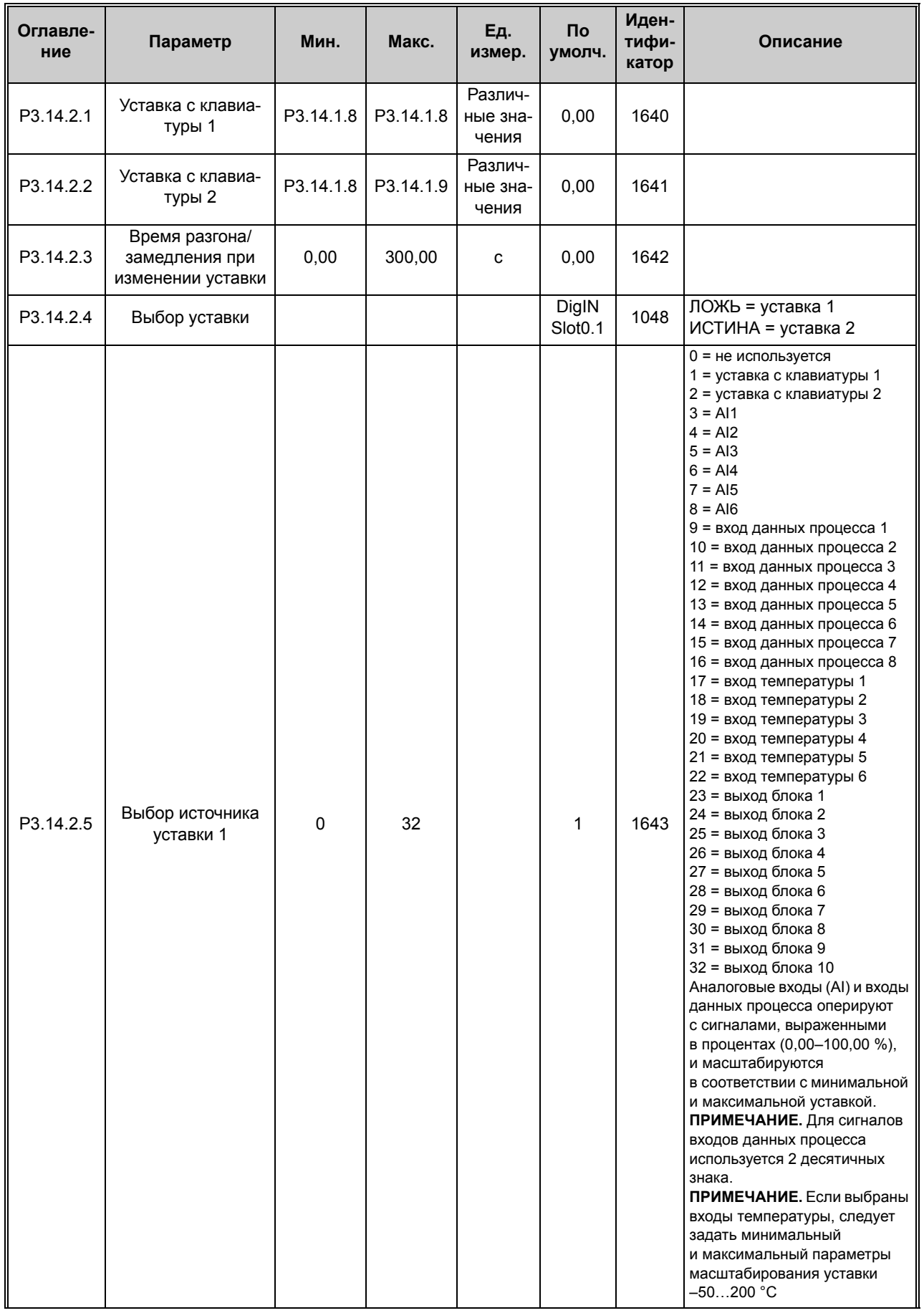

<span id="page-145-0"></span>

| P3.14.2.6  | Минимум уставки 1            | Различ-<br>ные зна-<br>чения | Различ-<br>ные зна-<br>чения | $\%$          | 0,00     | 1644 | Мин. значение аналогового<br>сигнала    |
|------------|------------------------------|------------------------------|------------------------------|---------------|----------|------|-----------------------------------------|
| P3.14.2.7  | Максимум<br>уставки 1        | Различ-<br>ные зна-<br>чения | Различ-<br>ные зна-<br>чения | $\%$          | 100.00   | 1645 | Макс. значение аналого-<br>вого сигнала |
| P3.14.2.8  | Выбор источника<br>уставки 2 | 0                            | 32                           |               | $\Omega$ | 1646 | См. РЗ.14.2.5.                          |
| P3.14.2.9  | Минимум уставки 2            | Различ-<br>ные зна-<br>чения | Различ-<br>ные зна-<br>чения | $\frac{0}{0}$ | 0,00     | 1647 | Мин. значение аналогового<br>сигнала    |
| P3.14.2.10 | Максимум<br>уставки 2        | Различ-<br>ные зна-<br>чения | Различ-<br>ные зна-<br>чения | %             | 100.00   | 1648 | Макс. значение аналого-<br>вого сигнала |

*Табл. 70. Внешний ПИД-регулятор, уставки*

## **4.14.3 Обратные связи**

Более подробная информация приведена в главе [4.13.](#page-131-0)

| Оглав-<br>ление | Параметр                             | Мин.                         | Макс.                        | Εд.<br>измер. | <b>No</b><br>умолч. | Иден-<br>тифи-<br>катор | Описание                              |
|-----------------|--------------------------------------|------------------------------|------------------------------|---------------|---------------------|-------------------------|---------------------------------------|
| P3.14.3.1       | Функция обратной<br>СВЯЗИ            | 1                            | 9                            |               | 1                   | 1650                    | См. Р3.13.3.1                         |
| P3.14.3.2       | Усиление обратной<br>СВЯЗИ           | $-1000,0$                    | 1000,0                       | $\%$          | 100,0               | 1651                    | См. Р3.13.3.2                         |
| P3.14.3.3       | Выбор источника<br>обратной связи 1  | 0                            | 30                           |               | 1                   | 1652                    | См. РЗ.13.3.3.                        |
| P3.14.3.4       | Минимум сигнала<br>обратной связи 1  | Различ-<br>ные зна-<br>чения | Различ-<br>ные зна-<br>чения | $\frac{0}{0}$ | 0,00                | 1653                    | Мин. значение<br>аналогового сигнала  |
| P3.14.3.5       | Максимум сигнала<br>обратной связи 1 | Различ-<br>ные зна-<br>чения | Различ-<br>ные зна-<br>чения | $\%$          | 100,00              | 1654                    | Макс. значение<br>аналогового сигнала |
| P3.14.3.6       | Выбор источника<br>обратной связи 2  | 0                            | 30                           |               | 2                   | 1655                    | См. РЗ.13.3.6.                        |
| P3.14.3.7       | Минимум сигнала<br>обратной связи 2  | Различ-<br>ные зна-<br>чения | Различ-<br>ные зна-<br>чения | $\%$          | 0,00                | 1656                    | Мин. значение<br>аналогового сигнала  |
| P3.14.3.8       | Максимум сигнала<br>обратной связи 2 | Различ-<br>ные зна-<br>чения | Различ-<br>ные зна-<br>чения | $\%$          | 100,00              | 1657                    | Макс. значение<br>аналогового сигнала |

*Табл. 71. Внешний ПИД-регулятор, обратные связи*

#### 4.14.4 Контроль процесса

## Более подробная информация приведена в главе 4.13.

Табл. 72. Внешний ПИД-регулятор, контроль процесса

| Оглав-<br>ление | Параметр                                                                   | Мин.                         | Макс.                        | Εд.<br>измер.                | Пo<br>умолч.                 | Иден-<br>тифи-<br>катор | Описание                                                                                                  |
|-----------------|----------------------------------------------------------------------------|------------------------------|------------------------------|------------------------------|------------------------------|-------------------------|----------------------------------------------------------------------------------------------------|
| P3.14.4.1       | Включение контроля                                                         | 0                            | 1                            |                              | $\mathbf{0}$                 | 1659                    | 0 = выключен<br>$1 =$ включен                                                                             |
| P3.14.4.2       | Верхний предел                                                             | Различ-<br>ные зна-<br>чения | Различ-<br>ные зна-<br>чения | Различ-<br>ные зна-<br>чения | Различ-<br>ные зна-<br>чения | 1660                    | См. РЗ.13.6.2                                                                                             |
| P3.14.4.3       | Нижний предел                                                              | Различ-<br>ные зна-<br>чения | Различ-<br>ные зна-<br>чения | Различ-<br>ные зна-<br>чения | Различ-<br>ные зна-<br>чения | 1661                    | См. Р3.13.6.3                                                                                             |
| P3.14.4.4       | Задержка                                                                   | 0                            | 30000                        | C                            | $\mathbf{0}$                 | 1662                    | Если требуемое значение<br>не достигается за время<br>задержки, активируется<br>сигнал отказа или тревоги |
| P3.14.4.5       | Реакция на отказ<br>контроля обратной<br>связи внешнего ПИД-<br>регулятора | $\Omega$                     | 3                            |                              | 2                            | 757                     | См. РЗ.9.1.2.                                                                                             |

 $\overline{\mathbf{r}}$ 

7

 $\mathcal{G}$ 

 $\overline{u}$ 

 $\mathcal{I}$ 

 $\vec{u}$ 

 $\vec{u}$ 

 $\overline{\mathbf{a}}$ 

#### 4.15 Группа 3.15: управление несколькими насосами

#### $4.15.1$ Параметры управления несколькими насосами

Табл. 73. Параметры управления несколькими насосами

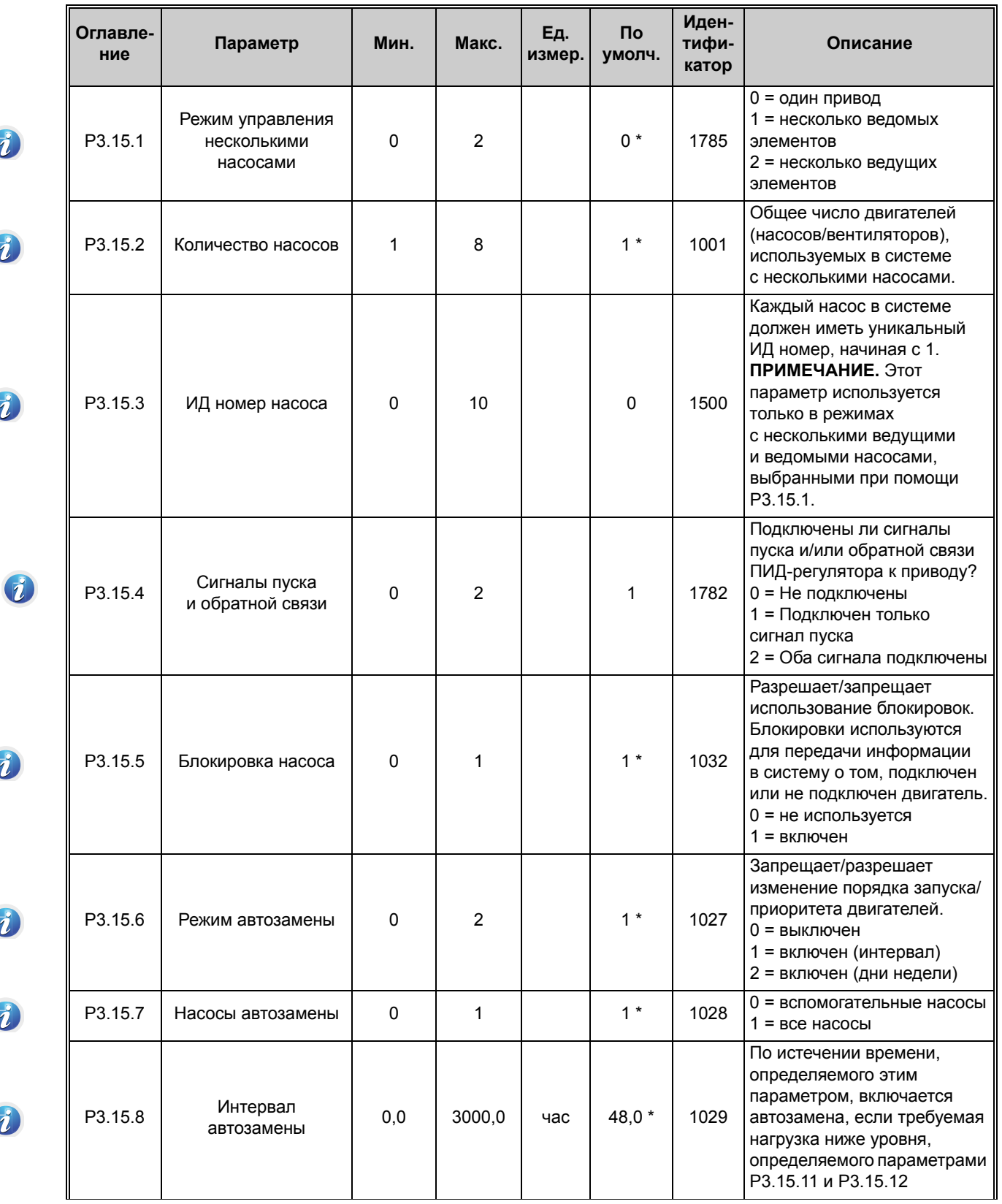

 $\overrightarrow{u}$ 

 $\vec{v}$ 

<span id="page-149-0"></span> $\vec{v}$ 

<span id="page-149-1"></span> $\boldsymbol{d}$ 

 $\vec{u}$ 

 $\overrightarrow{u}$ 

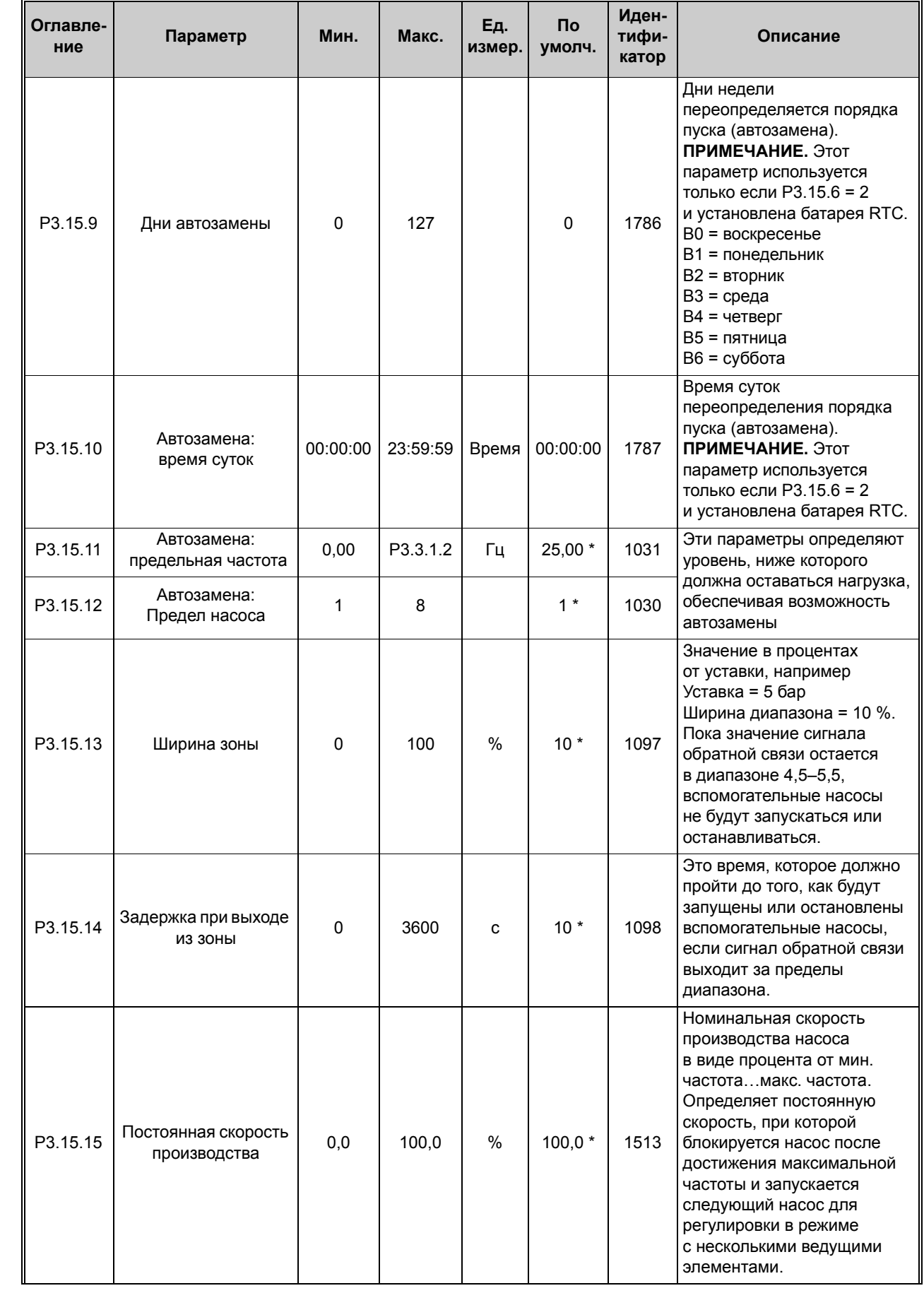

#### *Табл. 73. Параметры управления несколькими насосами*

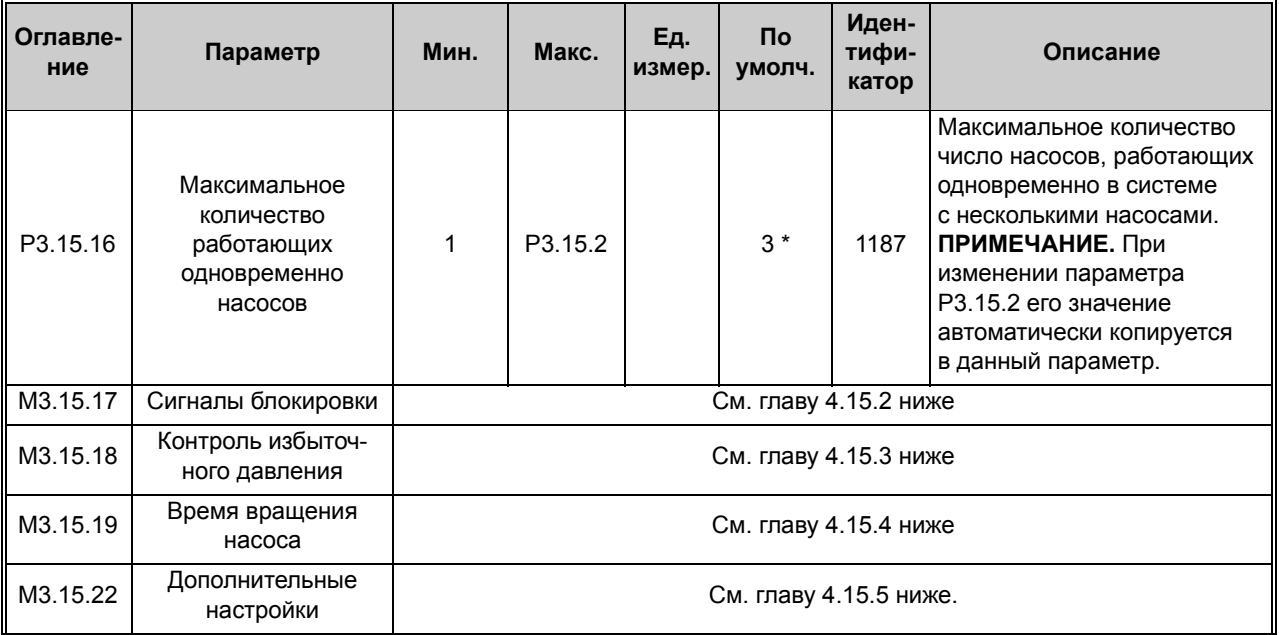

#### *Табл. 73. Параметры управления несколькими насосами*

\* Значения параметра по умолчанию зависят от приложения, выбранного параметром P1.2 «Приложение». См. главу 10.1 [Используемые](#page-288-0) по умолчанию значения параметра согласно выбранному [приложению](#page-288-0).

## <span id="page-150-0"></span>4.15.2 **Сигналы блокировки**

*Табл. 74. Сигналы блокировки*

| Оглавле-<br>ние | Параметр              | Мин.                         | Макс.                        | Εд.<br>измер. | <b>No</b><br>умолч.                 | Иден-<br>тифи-<br>катор | Описание                              |
|-----------------|-----------------------|------------------------------|------------------------------|---------------|-------------------------------------|-------------------------|---------------------------------------|
| P3.15.17.1      | Блокировка насоса (1) | Различ-<br>ные зна-<br>чения | Различ-<br>ные зна-<br>чения |               | DigIN<br>Slot <sub>0.1</sub>        | 426                     | ЛОЖЬ = не активна<br>ИСТИНА = активна |
| P3.15.17.2      | Блокировка насоса 2   | Различ-<br>ные зна-<br>чения | Различ-<br>ные зна-<br>чения |               | <b>DigIN</b><br>Slot <sub>0.1</sub> | 427                     | ЛОЖЬ = не активна<br>ИСТИНА = активна |
| P3.15.17.3      | Блокировка насоса 3   | Различ-<br>ные зна-<br>чения | Различ-<br>ные зна-<br>чения |               | DigIN<br>Slot <sub>0.1</sub>        | 428                     | ЛОЖЬ = не активна<br>ИСТИНА = активна |
| P3.15.17.4      | Блокировка насоса 4   | Различ-<br>ные зна-<br>чения | Различ-<br>ные зна-<br>чения |               | DigIN<br>Slot <sub>0.1</sub>        | 429                     | ЛОЖЬ = не активна<br>ИСТИНА = активна |
| P3.15.17.5      | Блокировка насоса 5   | Различ-<br>ные зна-<br>чения | Различ-<br>ные зна-<br>чения |               | DigIN<br>Slot <sub>0.1</sub>        | 430                     | ЛОЖЬ = не активна<br>ИСТИНА = активна |
| P3.15.17.6      | Блокировка насоса 6   | Различ-<br>ные зна-<br>чения | Различ-<br>ные зна-<br>чения |               | DigIN<br>Slot <sub>0.1</sub>        | 486                     | ЛОЖЬ = не активна<br>ИСТИНА = активна |
| P3.15.17.7      | Блокировка насоса 7   | Различ-<br>ные зна-<br>чения | Различ-<br>ные зна-<br>чения |               | DigIN<br>Slot <sub>0.1</sub>        | 487                     | ЛОЖЬ = не активна<br>ИСТИНА = активна |
| P3.15.17.8      | Блокировка насоса 8   | Различ-<br>ные зна-<br>чения | Различ-<br>ные зна-<br>чения |               | DigIN<br>Slot <sub>0.1</sub>        | 488                     | ЛОЖЬ = не активна<br>ИСТИНА = активна |

### <span id="page-151-0"></span>**4.15.3 Параметры для контроля избыточного давления**

*Табл. 75. Параметры для контроля избыточного давления*

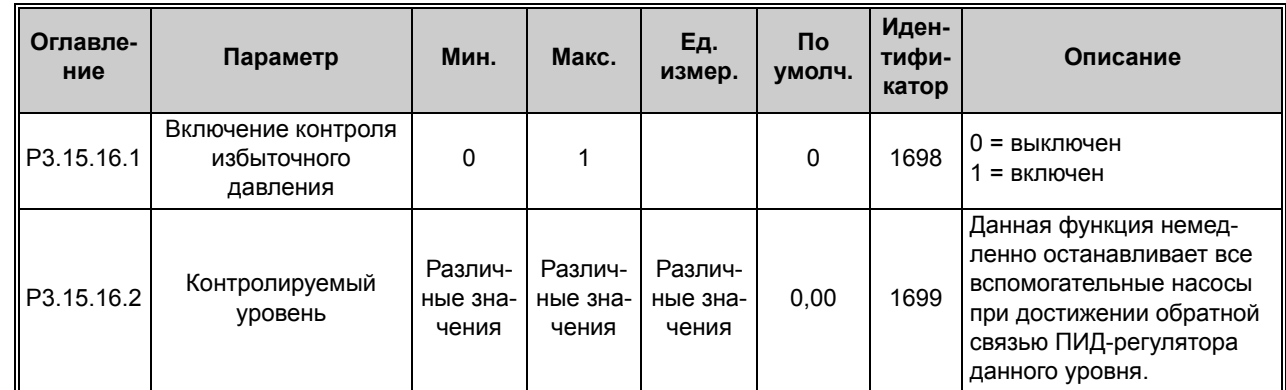

#### <span id="page-151-1"></span>4.15.4 **Счетчики времени вращения двигателя**

*Табл. 76. Параметры счетчиков времени вращения насоса*

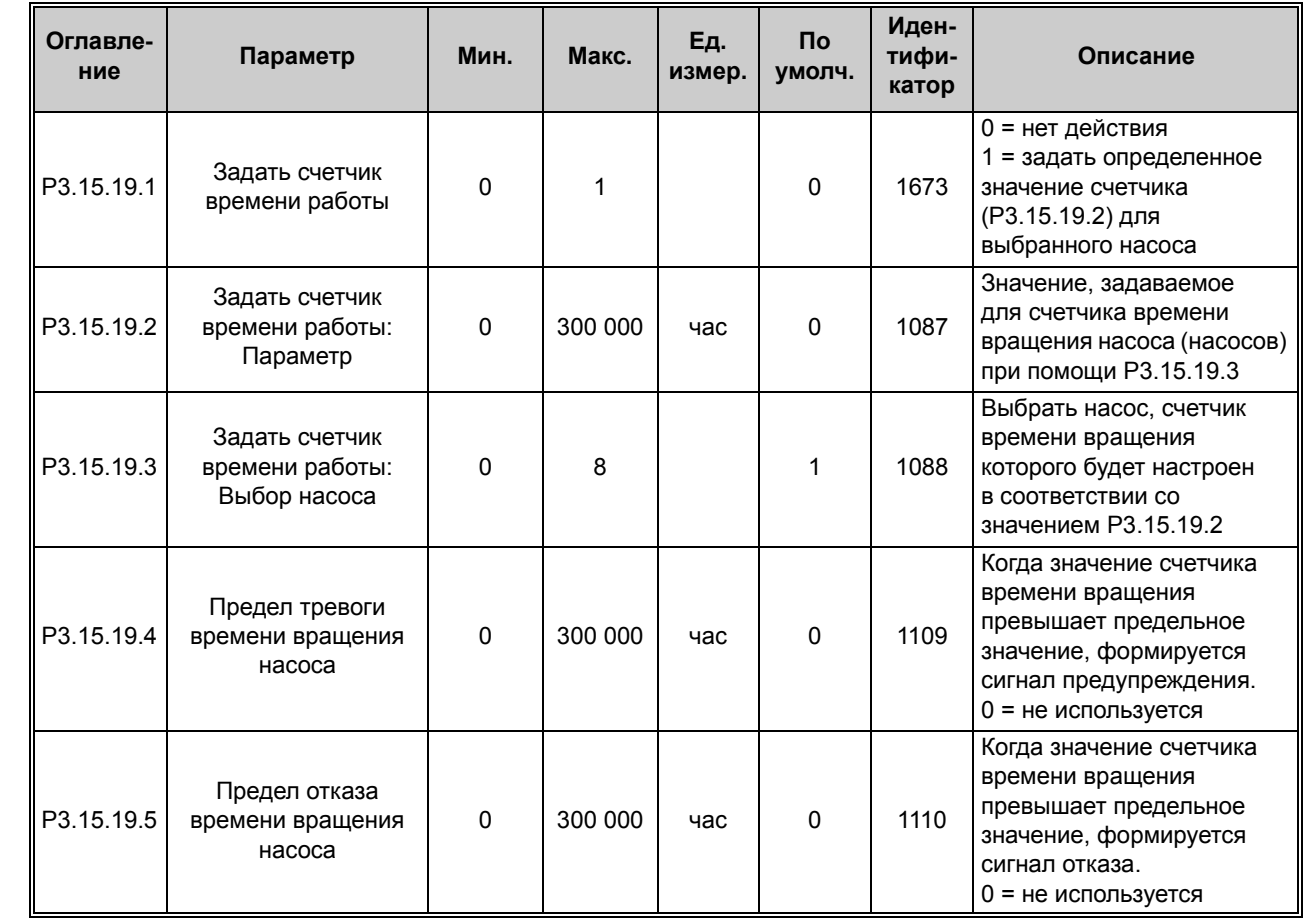

#### 4.15.5 **Дополнительные настройки**

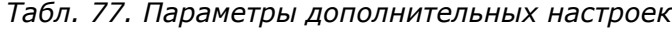

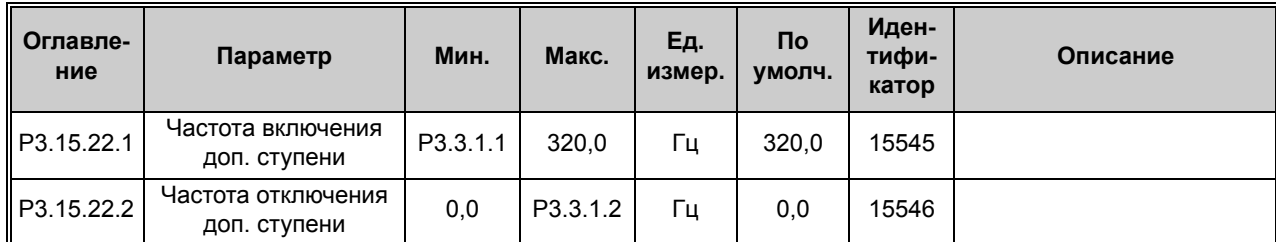

 $\overrightarrow{n}$ 

 $\overline{u}$ 

 $\overline{\mathbf{u}}$ 

 $\overrightarrow{v}$ 

 $\sqrt{2}$ 

## **4.16 Группа 3.16: счетчики технического обслуживания**

*Табл. 78. Параметры счетчика технического обслуживания*

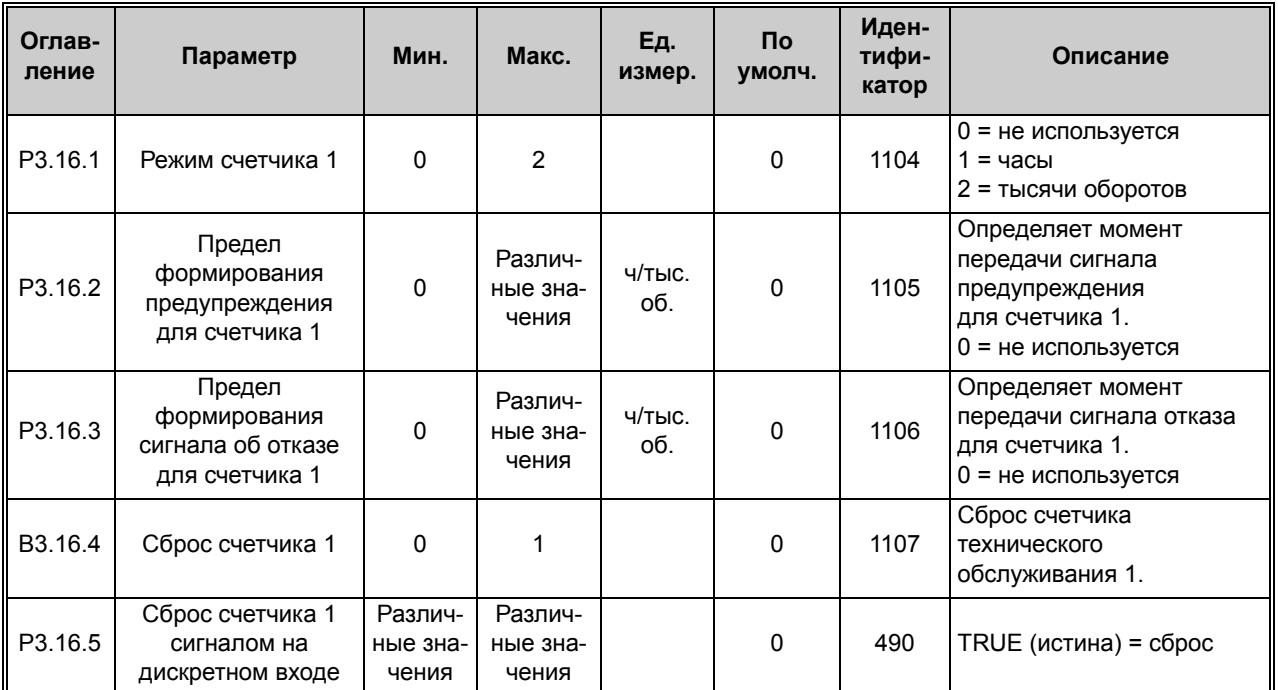

#### Группа 3.17: противопожарный режим 4.17

Табл. 79. Параметры противопожарного режима

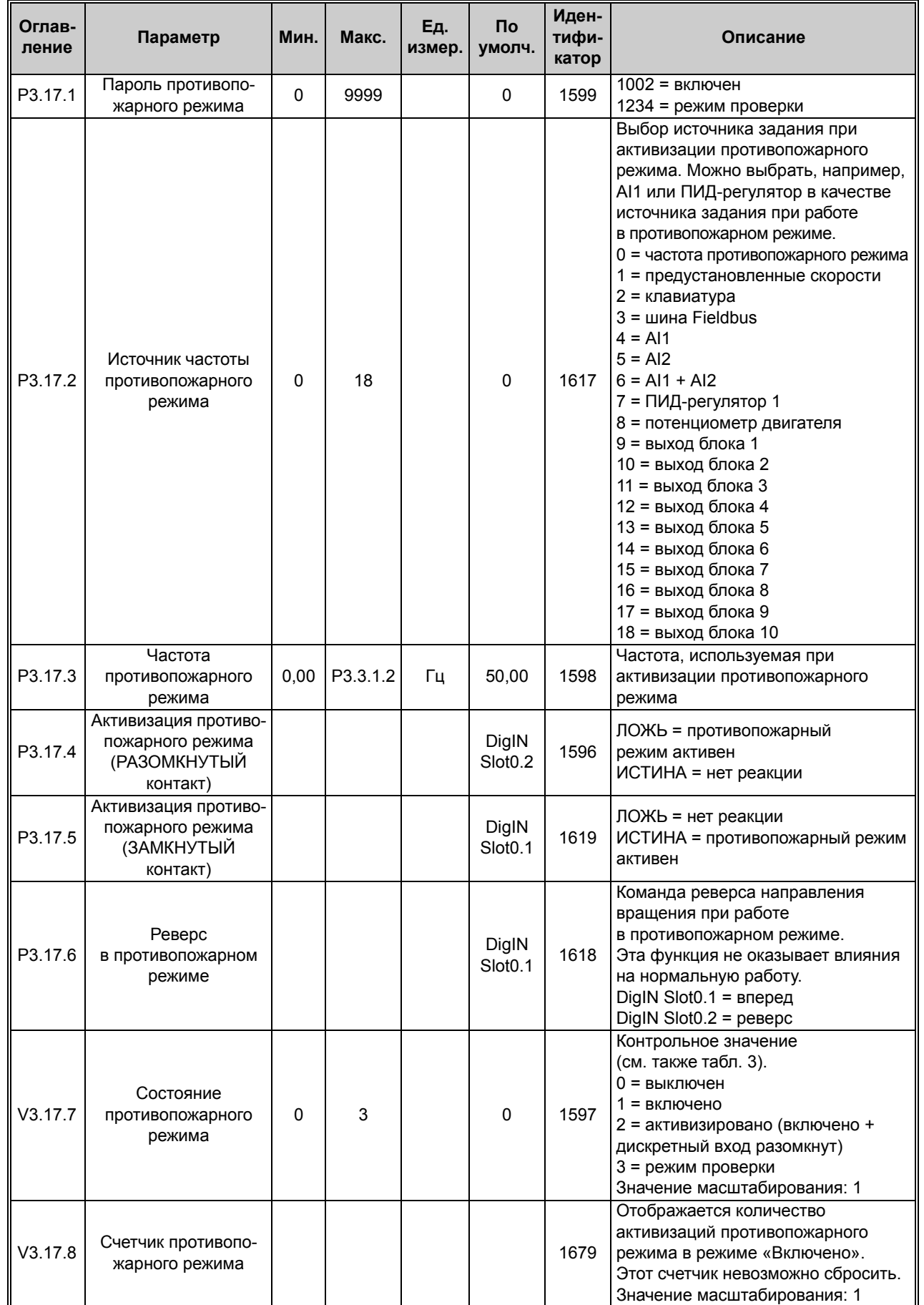

 $\vec{v}$ 

 $\overrightarrow{u}$ 

 $\overrightarrow{v}$ 

## **4.18 Группа 3.18: параметры предварительного прогрева двигателя**

*Табл. 80. Параметры предварительного прогрева двигателя*

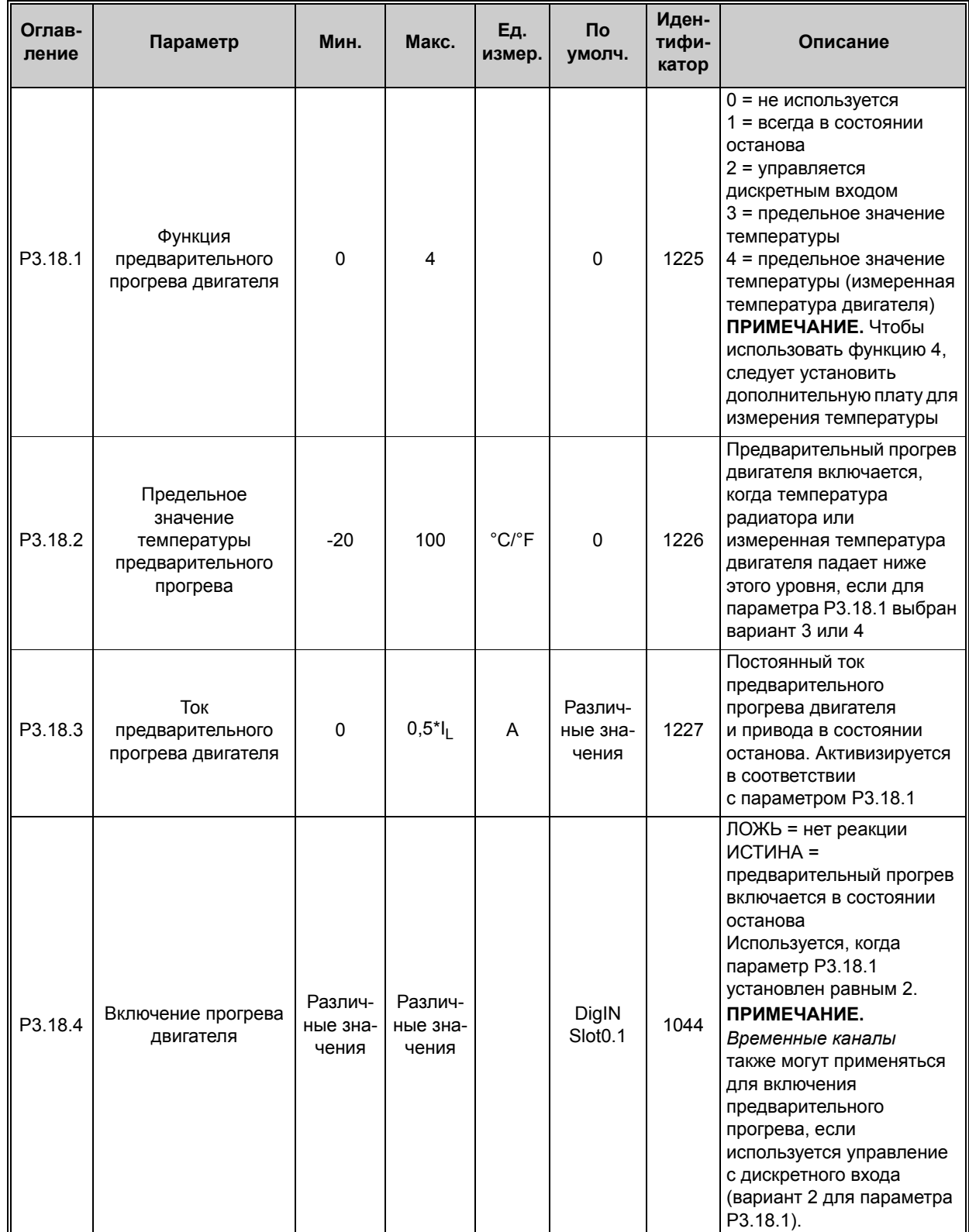

<span id="page-154-0"></span> $\mathbf{z}$ 

#### 4.19 Группа 3.19: Модуль настройки привода

Модуль настройки привода — это программируемая функция mini-PLC, встроенная в привод. Модуль настройки привода позволяет приводу выполнять практически любые функции, требующие наличия логики ввода/вывода и управления. Функция настройки привода включает в себя широкий ряд логических и цифровых функциональных блоков. объединяющих и расширяющих стандартные функции привода, обеспечивая выполнение конкретных задач.

Модуль настройки привода состоит из десяти настраиваемых пользователем функциональ ных блоков. Каждый функциональный блок имеет три входа, один выход и большое количество назначаемых функций.

Все параметры или сигналы контроля могут быть подключены к входам блока с идентификационными номерами. Выходы блока доступны в любом месте, в котором могут быть выбраны дискретные или аналоговые сигналы. Функциональные блоки могут также использоваться для контроля значений любого параметра.

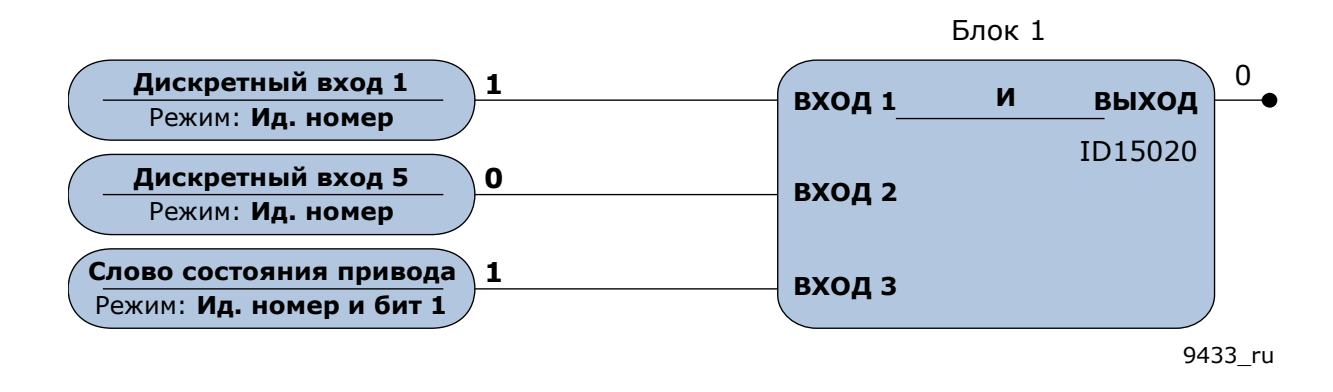

Модули настройки привода не требуют каких-либо специальных инструментов или подготовки, так как их настройка, имеющая полностью графическое представление, может быть выполнена с помощью инструмента конфигурации Vacon Live. Конфигурации можно копировать с помощью Vacon Live в составе списка обычных параметров.

 $\vec{a}$ 

 $\mathcal{L}$ 

 $\vec{v}$ 

 $\vec{v}$ 

 $\overrightarrow{v}$ 

 $\vec{u}$ 

#### 4.20 Группа 3.21: управление насосом

#### $4.20.1$ Параметры автоматической очистки

Табл. 81. Параметры автоматической очистки

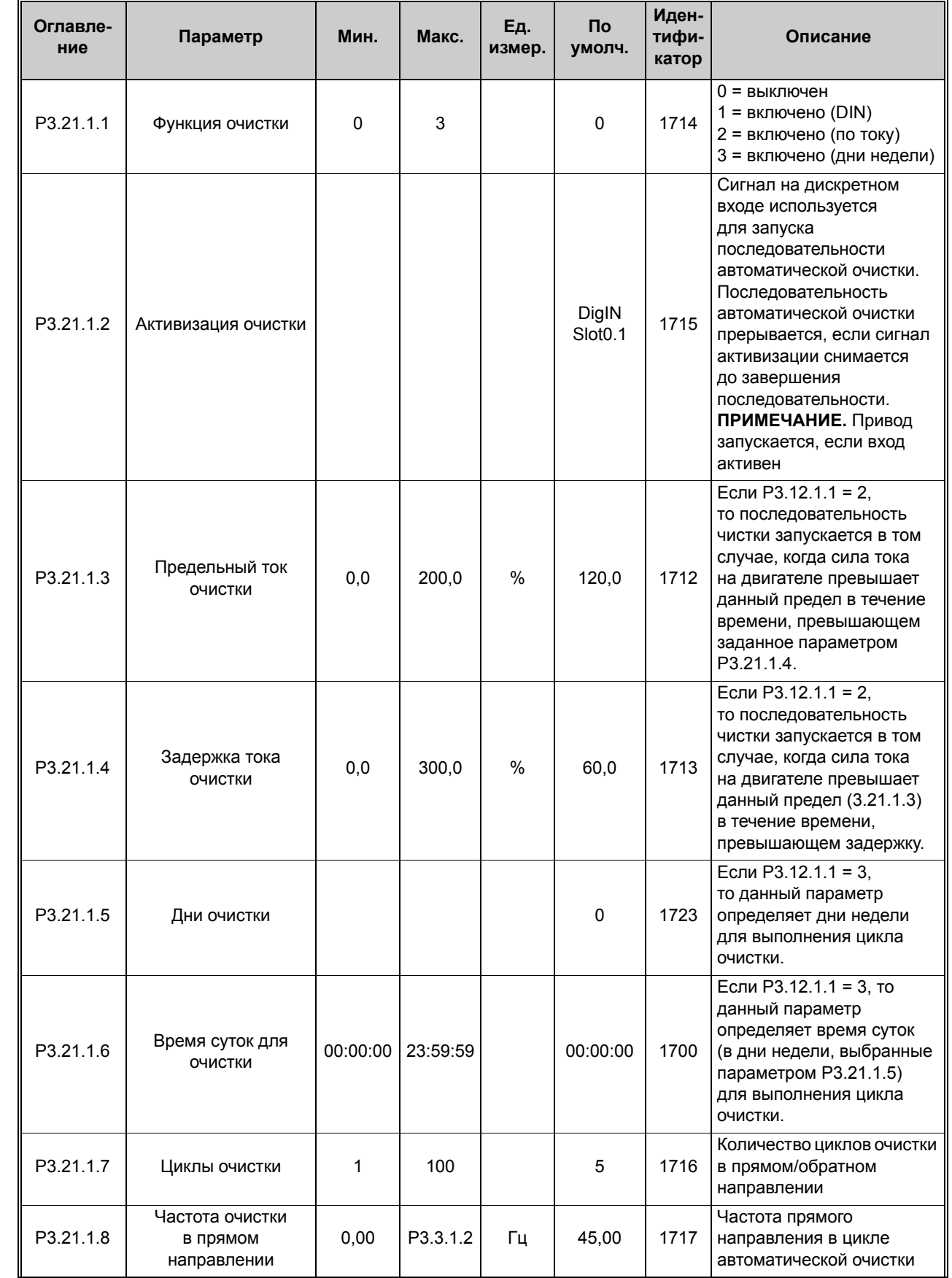

24-hour support +358 (0)201 212 575 · Email: vacon@vacon.com

 $\vec{v}$ 

 $\overrightarrow{\bm{v}}$ 

 $\boldsymbol{v}$ 

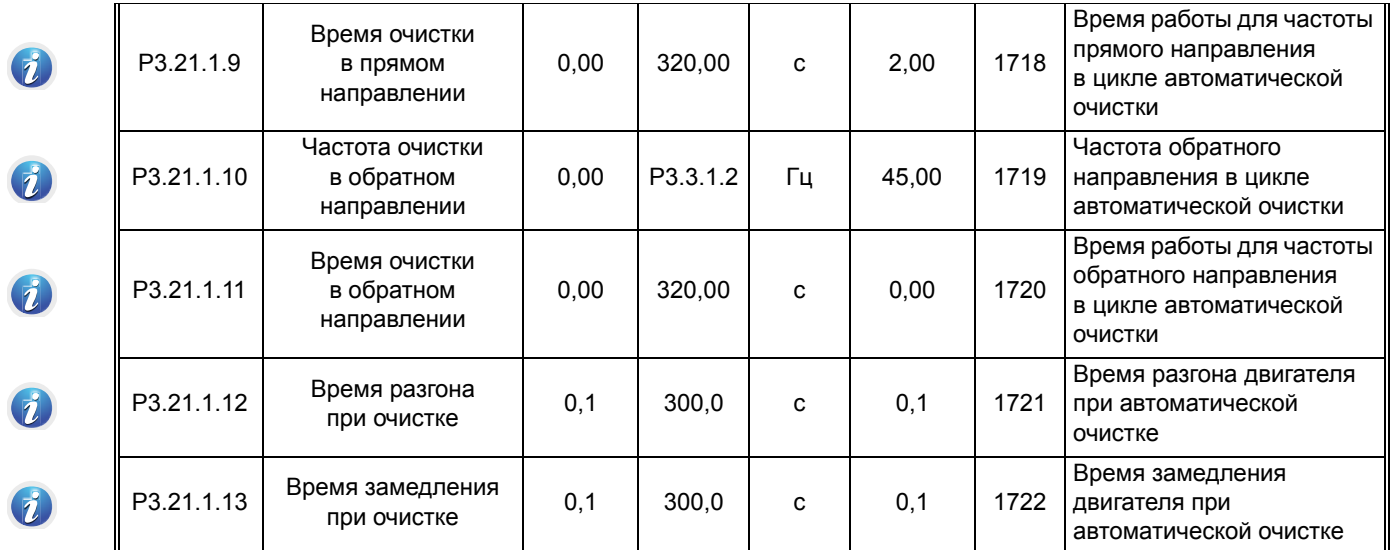

### *Табл. 81. Параметры автоматической очистки*

Tel. +358 (0) 201 2121 • Fax +358 (0)201 212 205

## **4.20.2 Параметры подпорного насоса**

*Табл. 82. Параметры подпорного насоса*

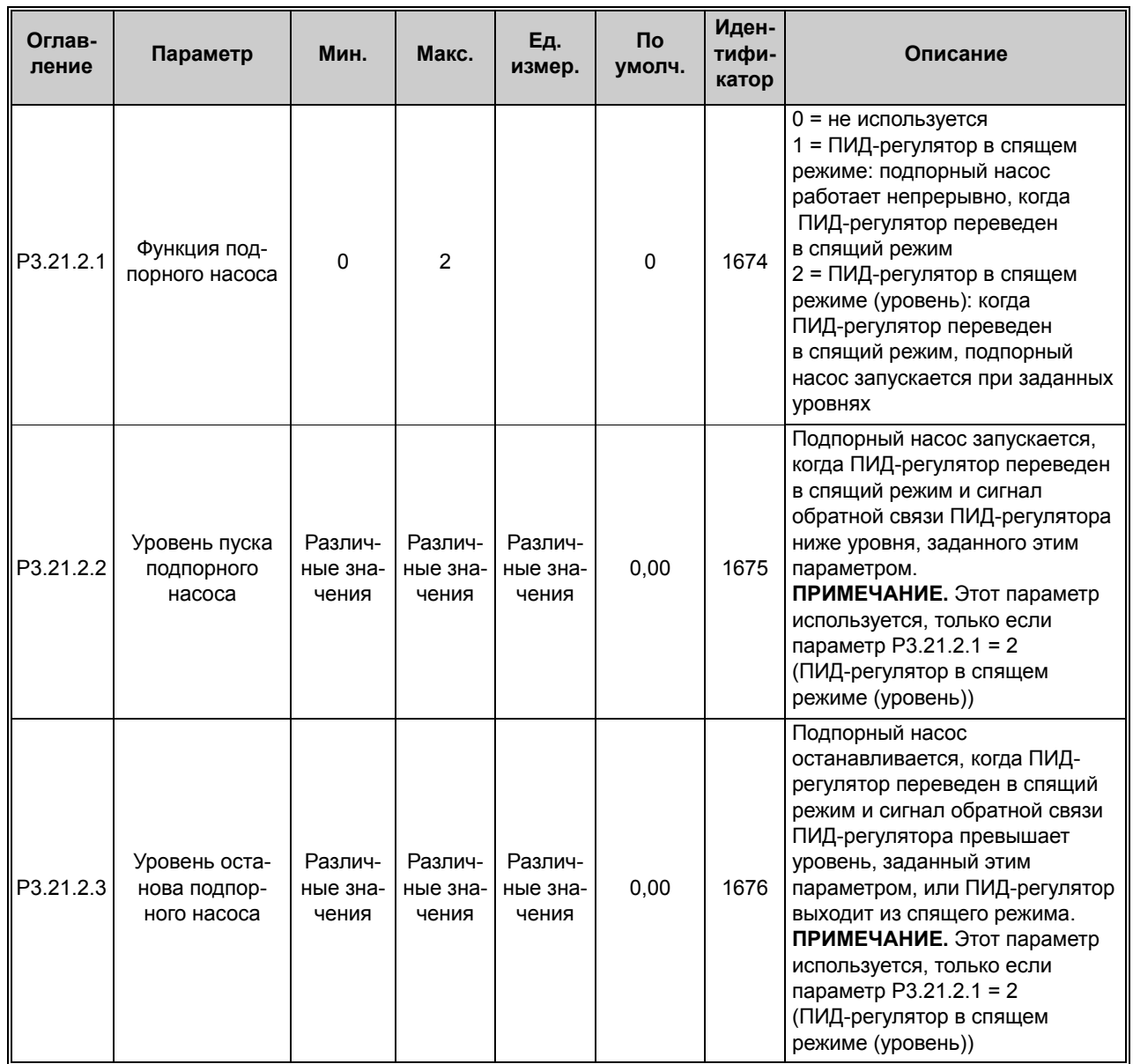

## **4.20.3 Параметры заливочного насоса**

*Табл. 83. Параметры заливочного насоса*

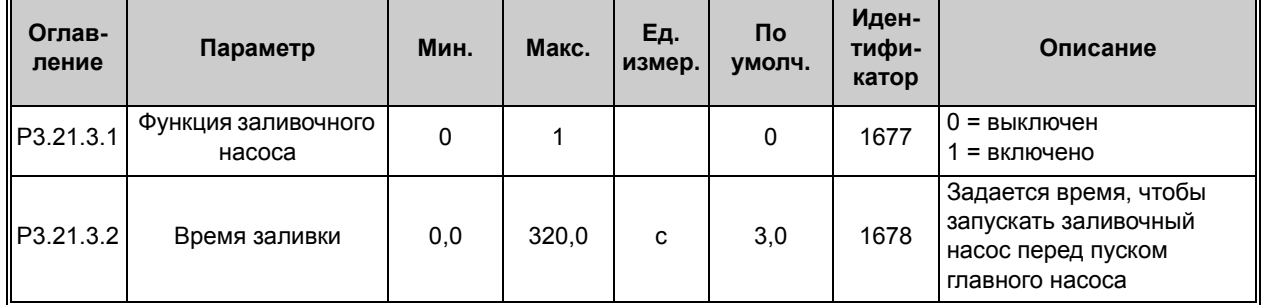

<span id="page-158-0"></span> $\vec{v}$ 

 $\overline{\bm{v}}$ 

 $\theta$ 

 $\overrightarrow{u}$ 

 $\vec{u}$ 

 $\overrightarrow{u}$ 

## 4.20.4 **Параметры противоблокировки**

*Табл. 84. Параметры противоблокировки*

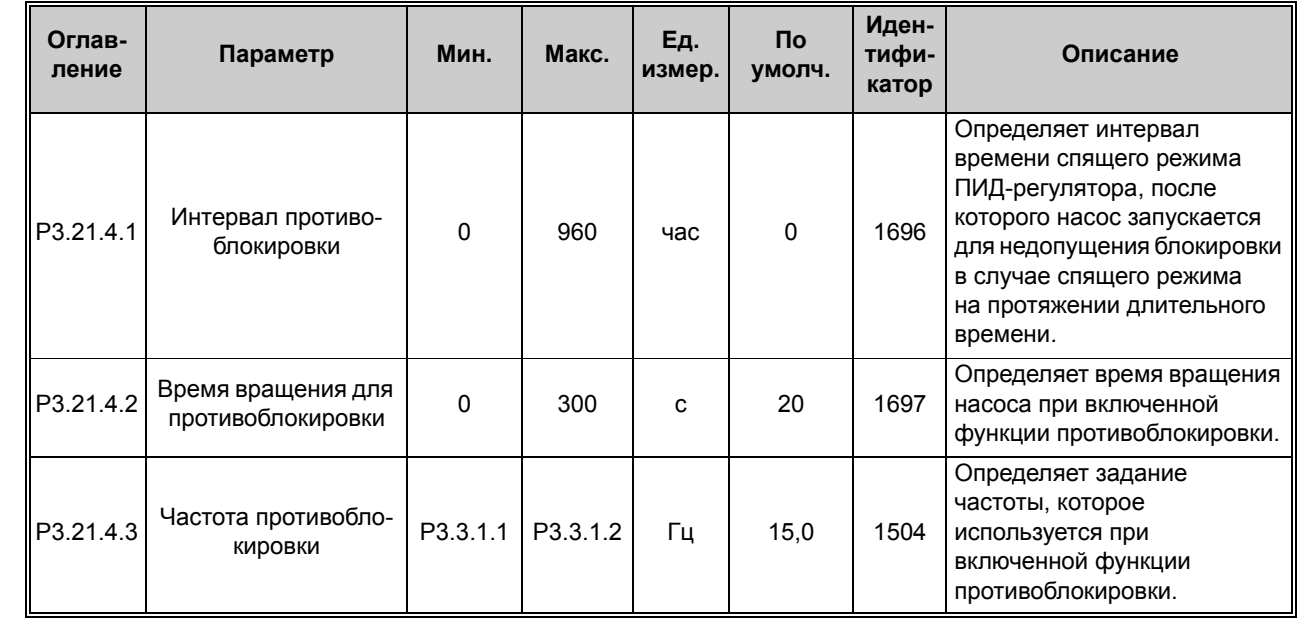

## **4.20.5 Параметры защиты от замерзания**

*Параметры защиты от замерзания*

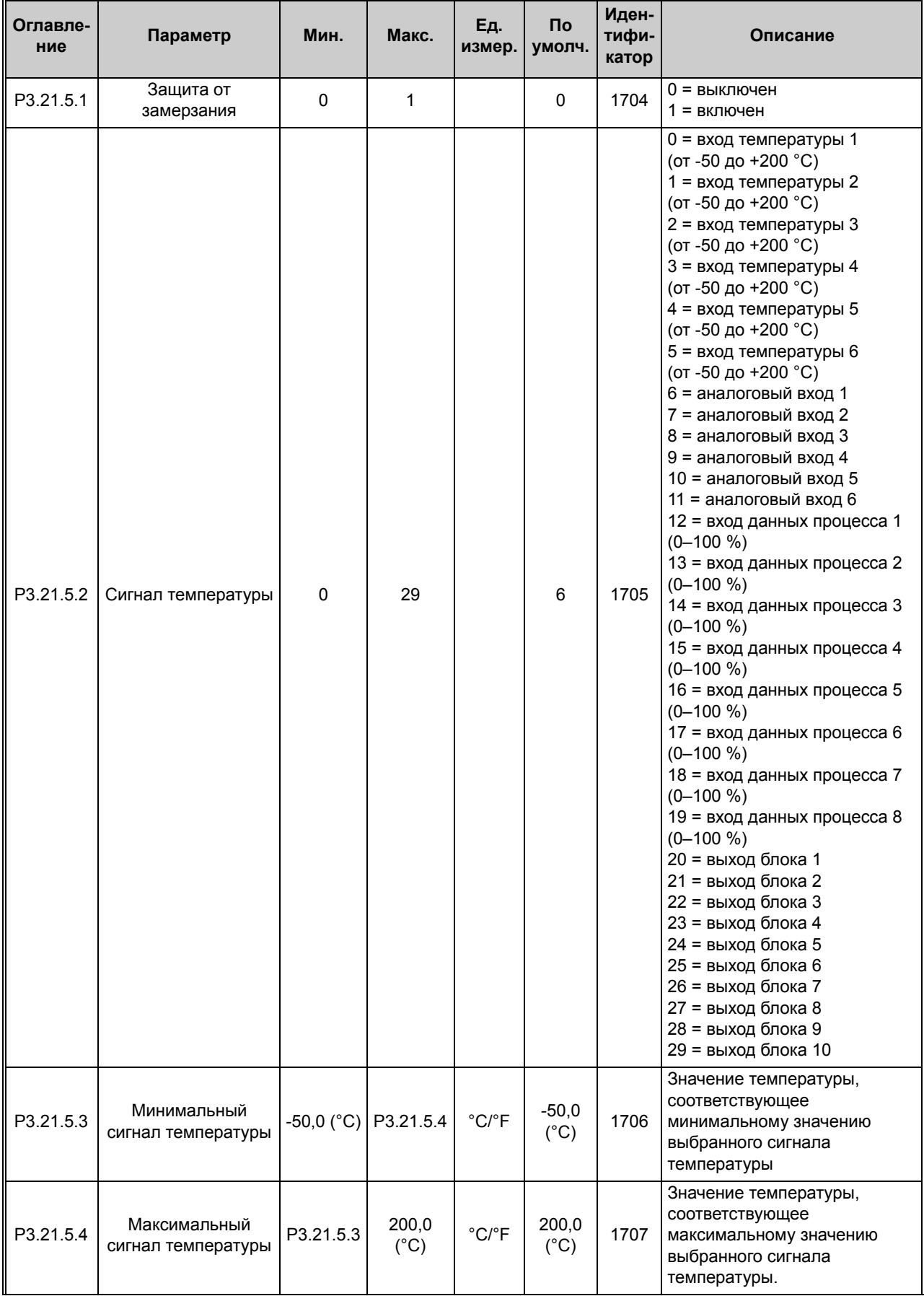

### *Параметры защиты от замерзания*

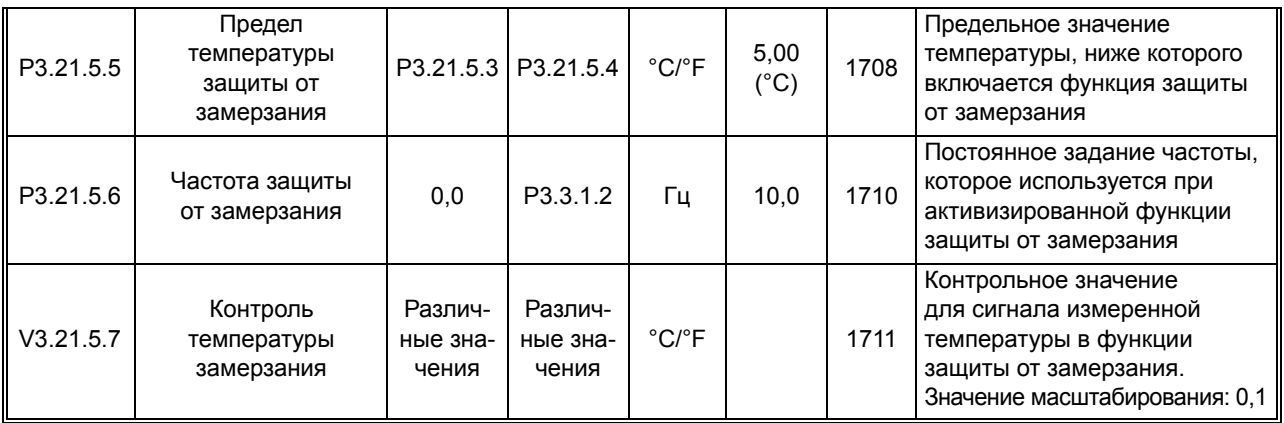

# **5. МЕНЮ ДИАГНОСТИКИ**

## <span id="page-162-0"></span>5.1 **Активные отказы**

#### *Табл. 85.*

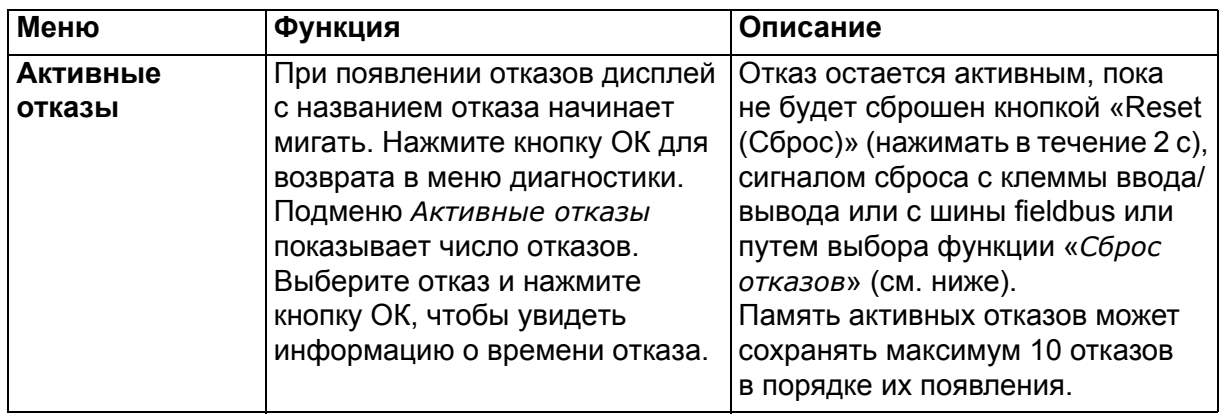

## <span id="page-162-1"></span>**5.2 Сброс отказов**

## *Табл. 86.*

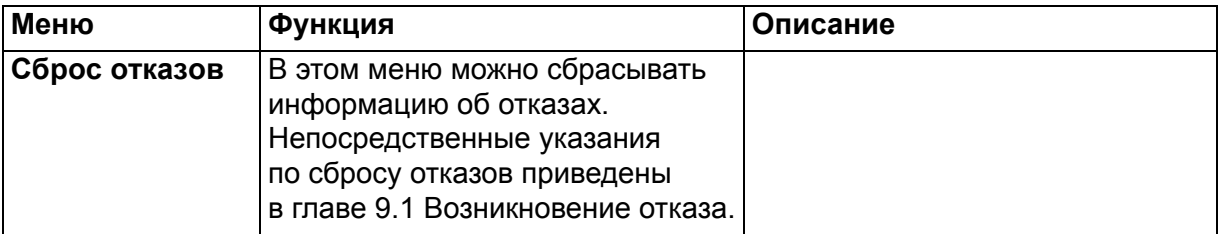

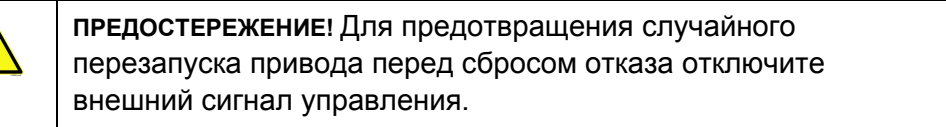

## **5.3 История отказов**

<u>(</u>

#### *Табл. 87.*

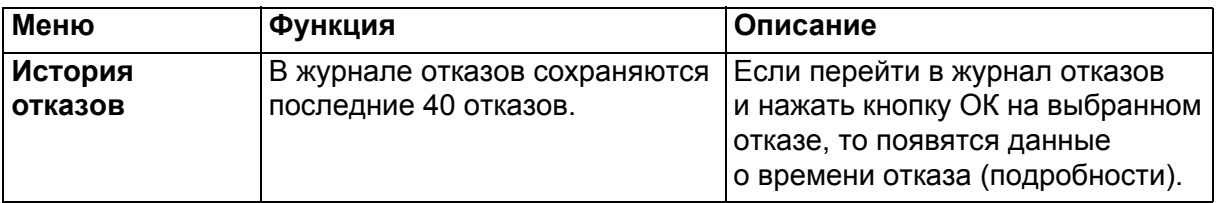

## **5.4 Суммирующие счетчики**

*Табл. 88. Меню диагностики, параметры суммирующих счетчиков*

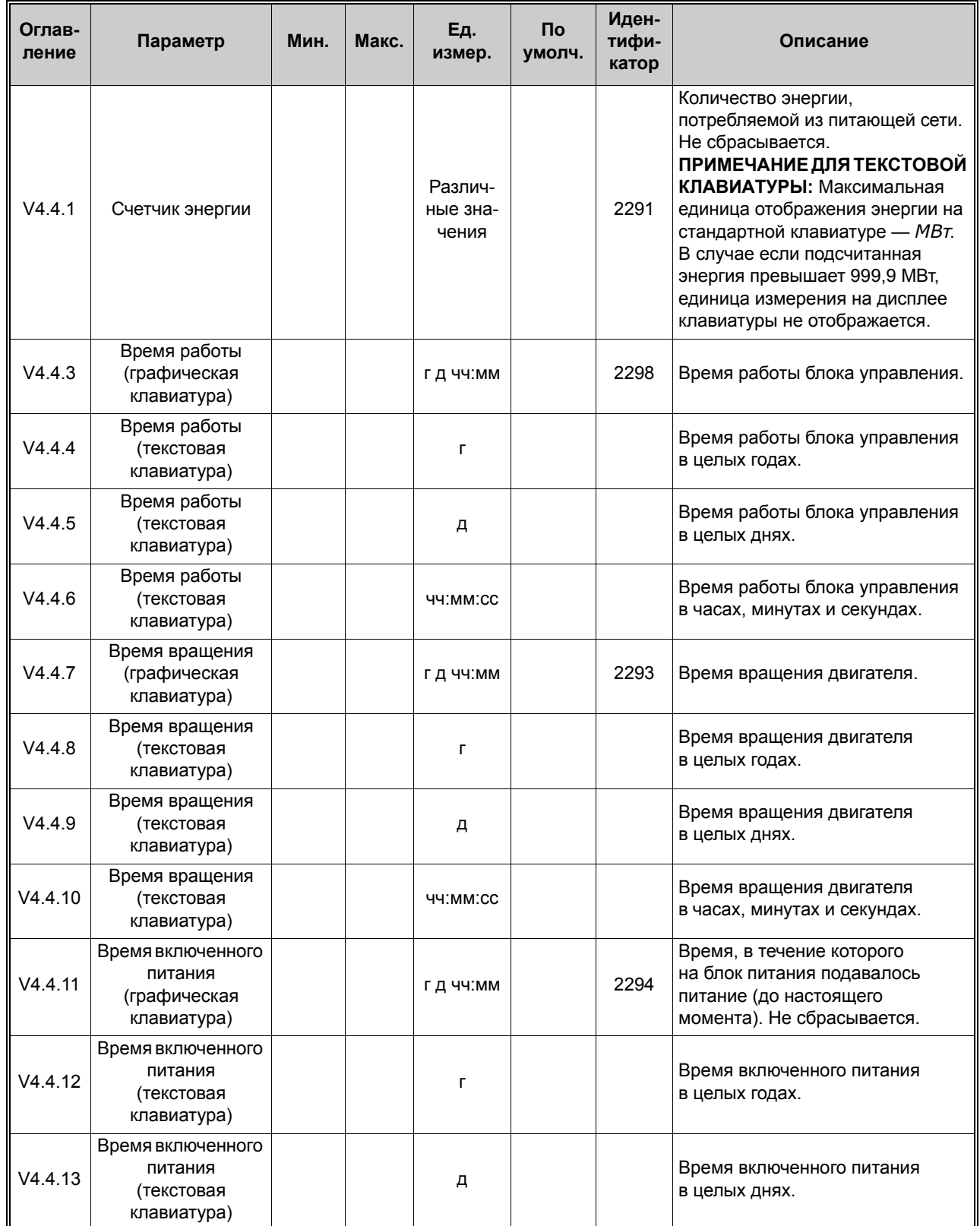

 $\overrightarrow{u}$ 

a kata sa ta 1999.<br>Mga kata sa ta 1991

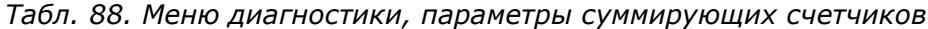

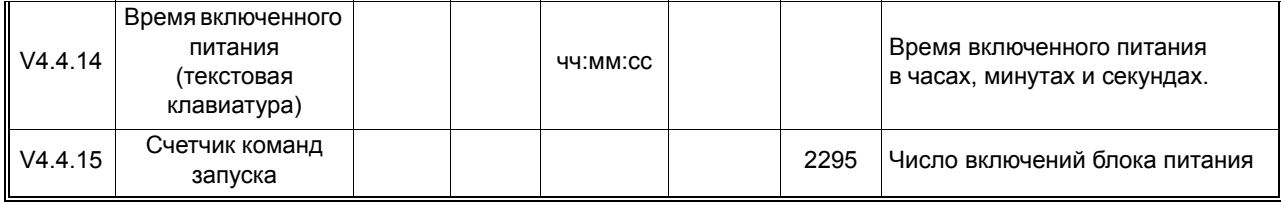

Дополнительная информация о счетчиках приведена в главе 8.13.6 [Счетчики](#page-256-0) времени вращения [двигателя](#page-256-0).

Информацию о считывании значений при использовании шины Fieldbus см. в главе 8.18 [Счетчики](#page-269-0).

## **5.5 Счетчики с отключением**

*Табл. 89. Меню диагностики, параметры счетчиков с отключением*

<span id="page-164-0"></span>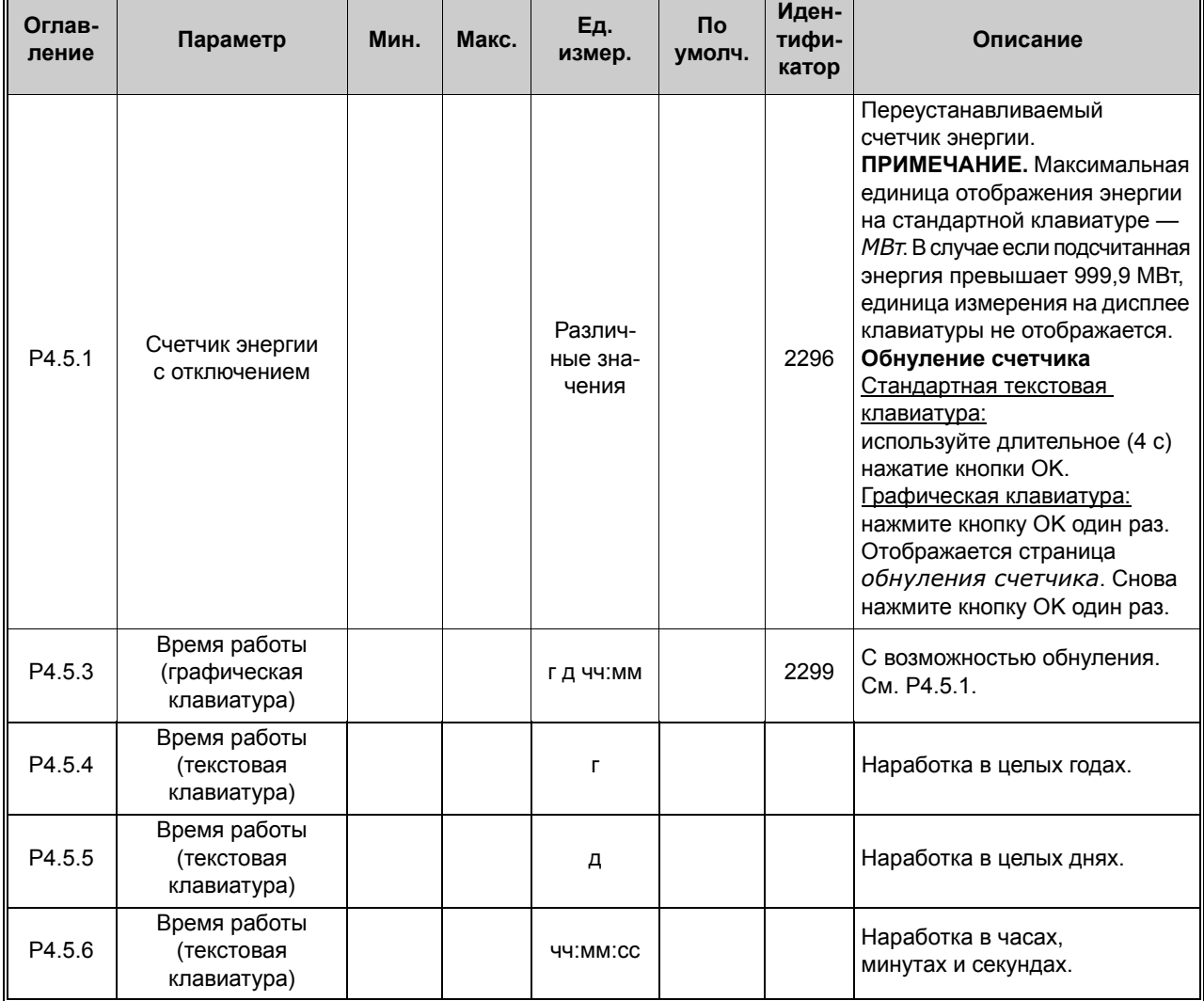

Информацию о считывании значений при использовании шины Fieldbus см. в главе 8.18 [Счетчики](#page-269-0).

## **5.6 Информация о ПО**

*Табл. 90. Меню диагностики, информационные параметры ПО*

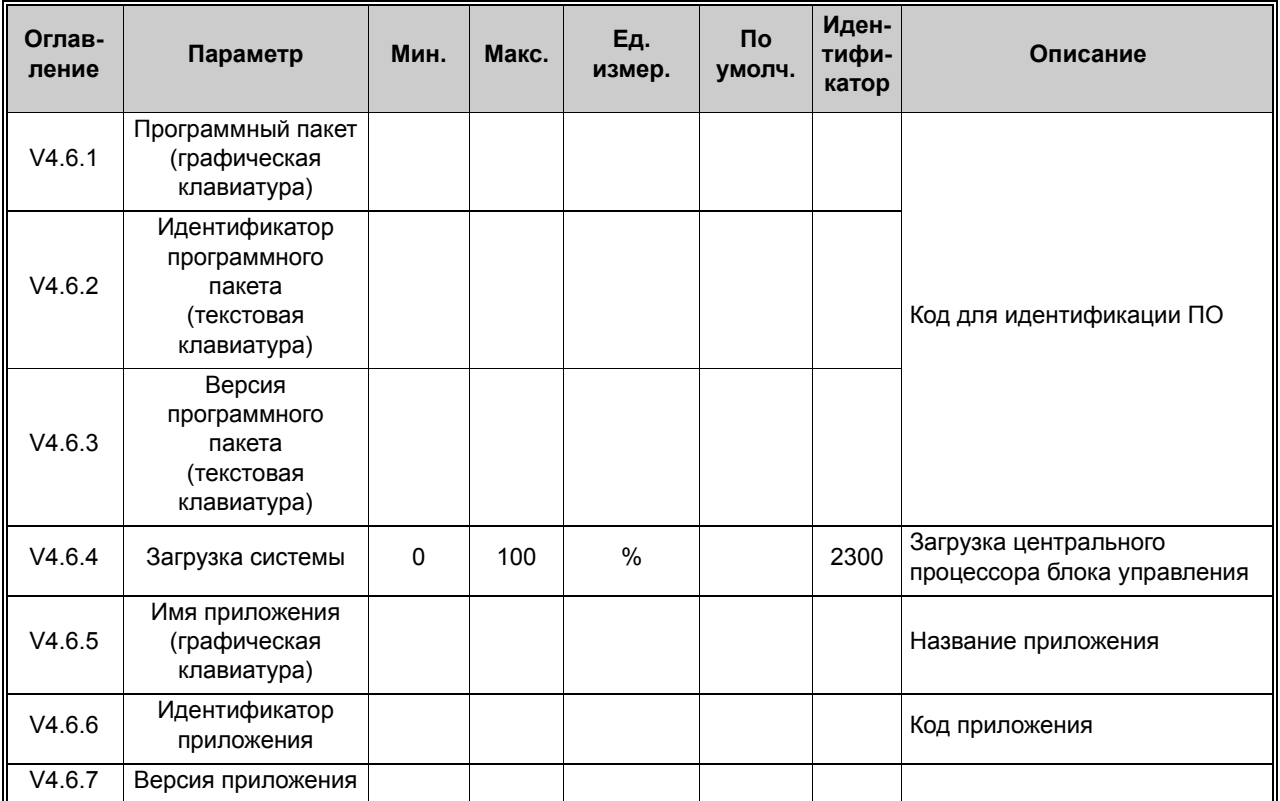

a dhe ann an 1970.<br>Bailtean

# **6. МЕНЮ ПЛАТЫ ВВОДА/ВЫВОДА И АППАРАТНЫХ СРЕДСТВ**

## **6.1 Основные входы/выходы**

Здесь контролируется состояние входов и выходов.

*Табл. 91. Меню ввода/вывода и аппаратных средств, параметры основной платы ввода/ вывода*

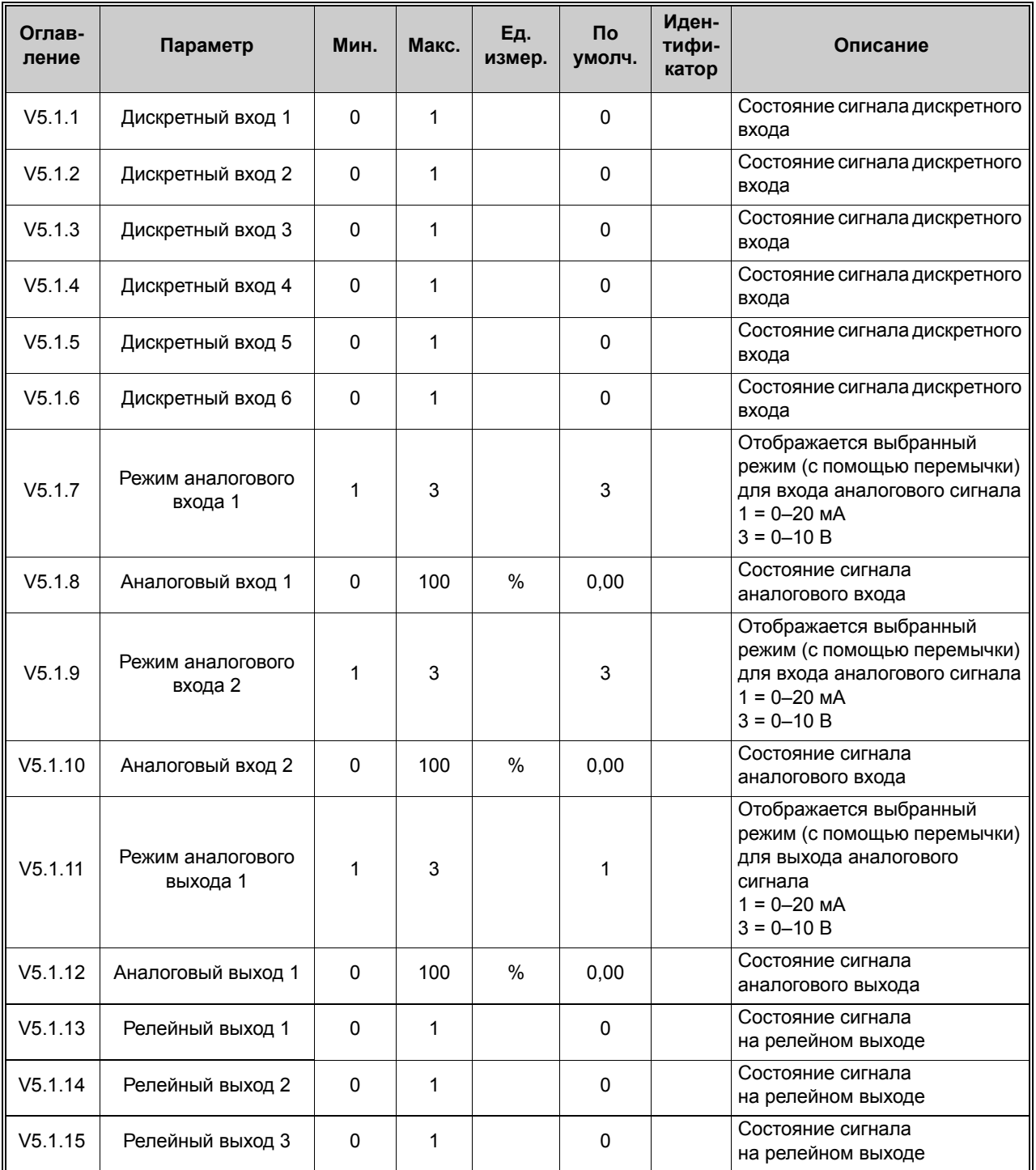

## **6.2 Гнезда для дополнительных плат**

Параметры этой группы зависят от установленной дополнительной платы. Если дополнительные платы не установлены в гнездах C, D и E, никакие параметры не выводятся. Местоположение гнезд показано в главе 8.7.1 [Программирование](#page-198-0) дискретных и аналоговых входов.

Если дополнительная плата удалена, на дисплее отображается сообщение «39 *Устройство извлечено*». См. [Табл](#page-276-0). 133.

| Меню            | Функция   | Описание                                                  |
|-----------------|-----------|-----------------------------------------------------------|
| Гнездо С        | Настройки | Настройки, зависящие от<br>дополнительной платы           |
|                 | Контроль  | Информация, связанная с контролем<br>дополнительной платы |
| <b>Гнездо D</b> | Настройки | Настройки, зависящие от<br>дополнительной платы           |
|                 | Контроль  | Информация, связанная с контролем<br>дополнительной платы |
| Гнездо Е        | Настройки | Настройки, зависящие от<br>дополнительной платы           |
|                 | Контроль  | Информация, связанная с контролем<br>дополнительной платы |

*Табл. 92. Параметры, зависящие от дополнительной платы*

## **6.3 Часы реального времени**

*Табл. 93. Меню платы ввода/вывода и аппаратных средств, параметры часов реального времени*

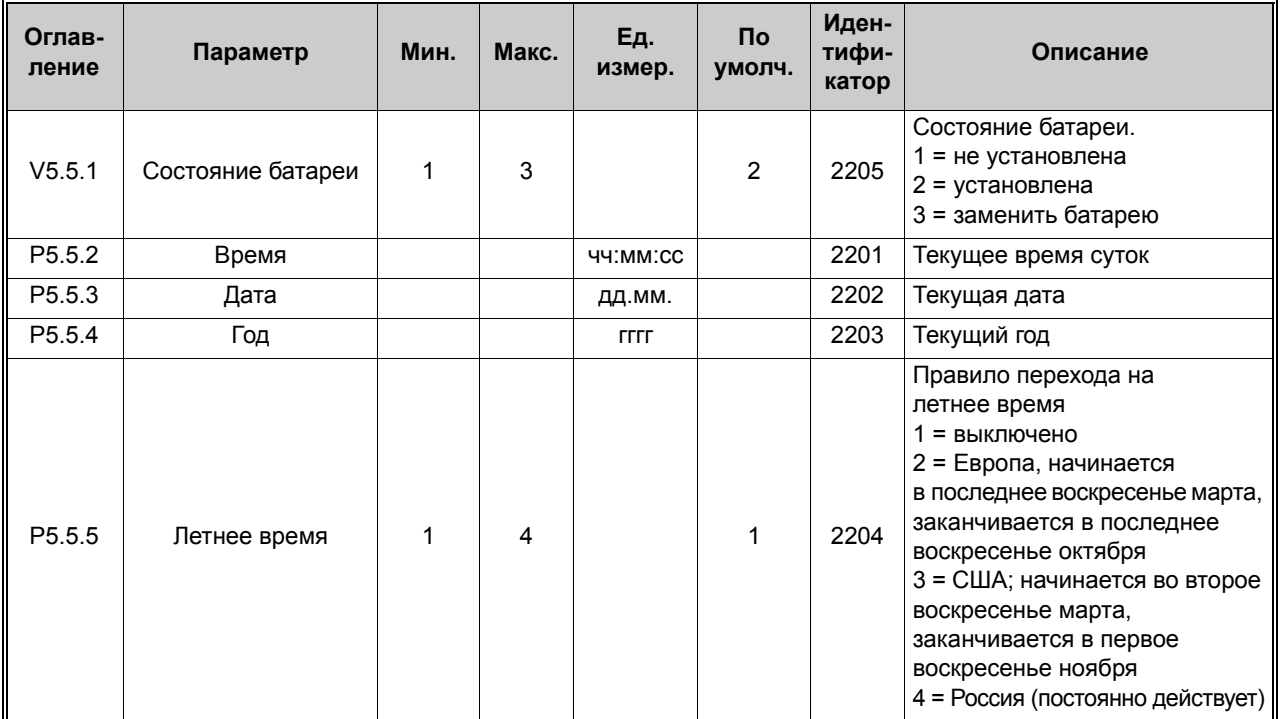

## **6.4 Настройки блока питания**

### **Вентилятор**

Вентилятор всегда включен или работает в оптимизированном режиме. В этом случае скорость вентилятора определяется внутренней логикой привода, которая принимает результаты измерения температуры, и вентилятор останавливается через пять минут, когда привод находится в состояние «Готов». Если вентилятор постоянно включен, он вращается с максимальной скоростью без остановок.

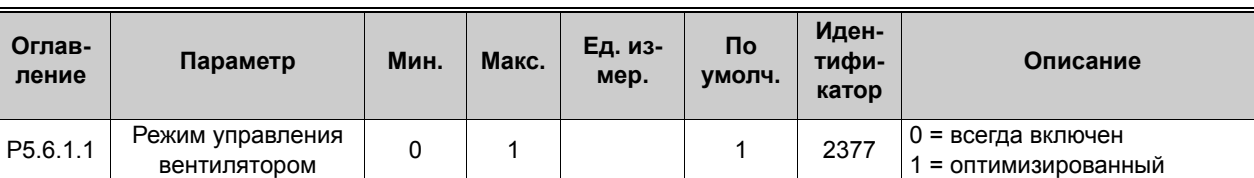

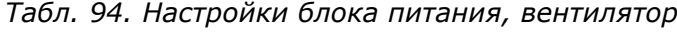

#### **Синусоидальный фильтр**

Синусоидальный фильтр ограничивает глубину перемодуляции и предохраняет функции терморегулирования от уменьшения частоты переключения.

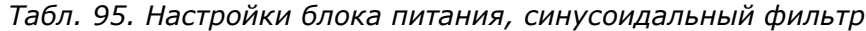

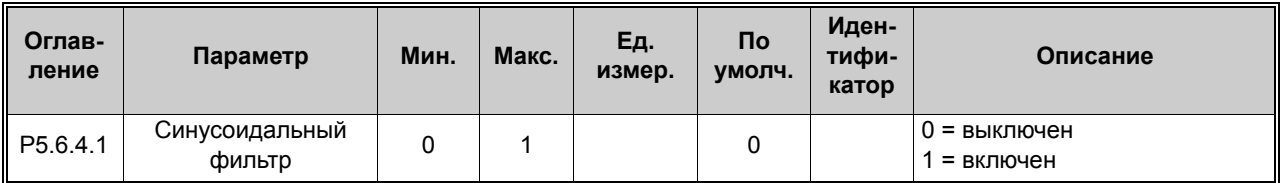

### **6.5 Клавиатура**

*Табл. 96. Меню платы ввода/вывода и аппаратных средств, параметры клавиатуры*

<span id="page-169-1"></span><span id="page-169-0"></span>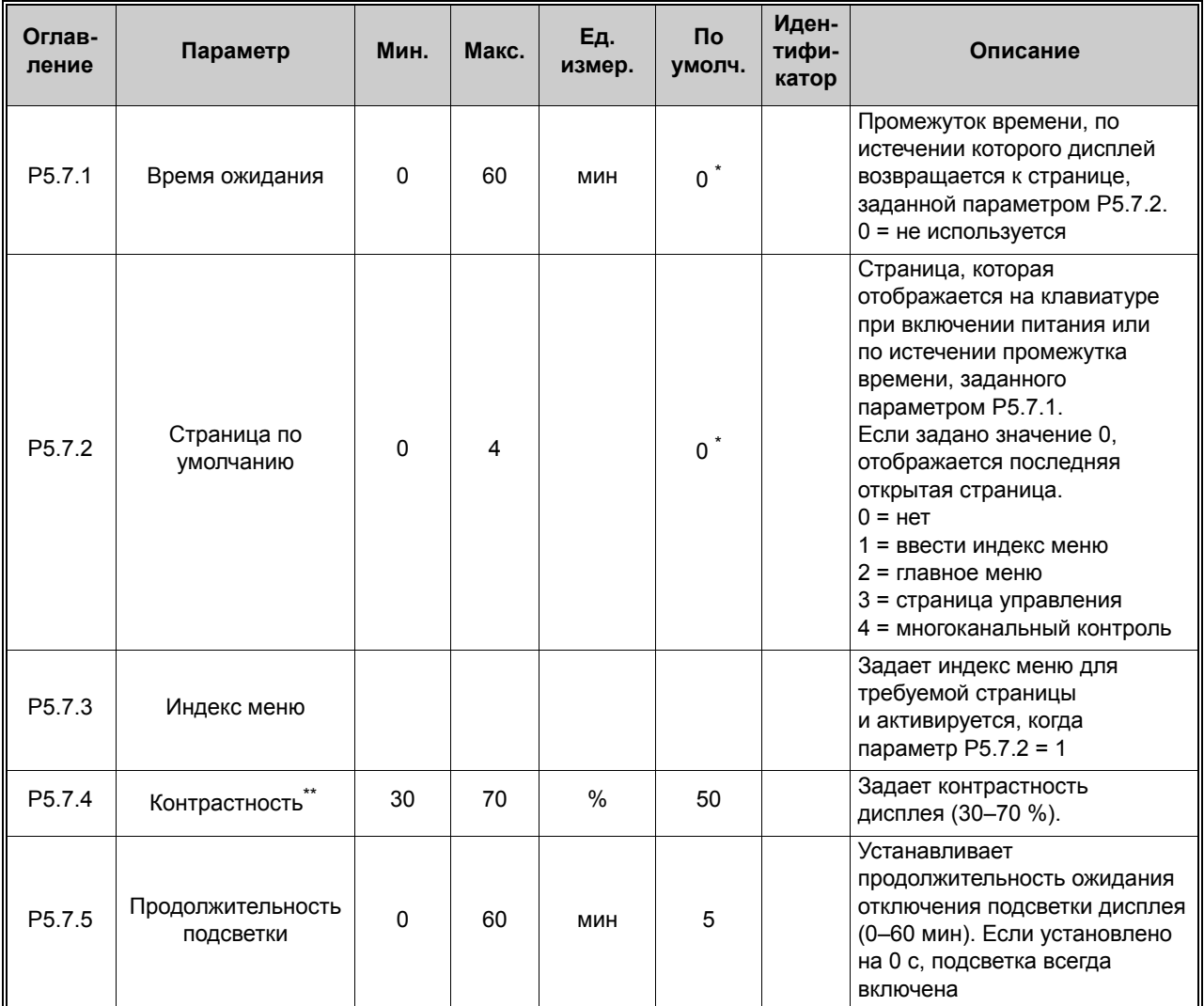

\* Значения параметра по умолчанию зависят от приложения, выбранного параметром P1.2 «Приложение». См. главу 10.1 [Используемые](#page-288-0) по умолчанию значения параметра согласно выбранному [приложению](#page-288-0).

\*\* Доступно только для графической клавиатуры.

e de la construcción de la construcción de la construcción de la construcción de la construcción de la construcción de la construcción de la construcción de la construcción de la construcción de la construcción de la const

## **6.6 Шина Fieldbus**

В меню *Плата ввода/вывода и аппаратные средства* можно также найти параметры, относящиеся к различным платам полевой шины Fieldbus. Более подробно эти параметры рассматриваются в соответствующем руководстве по шине Fieldbus.

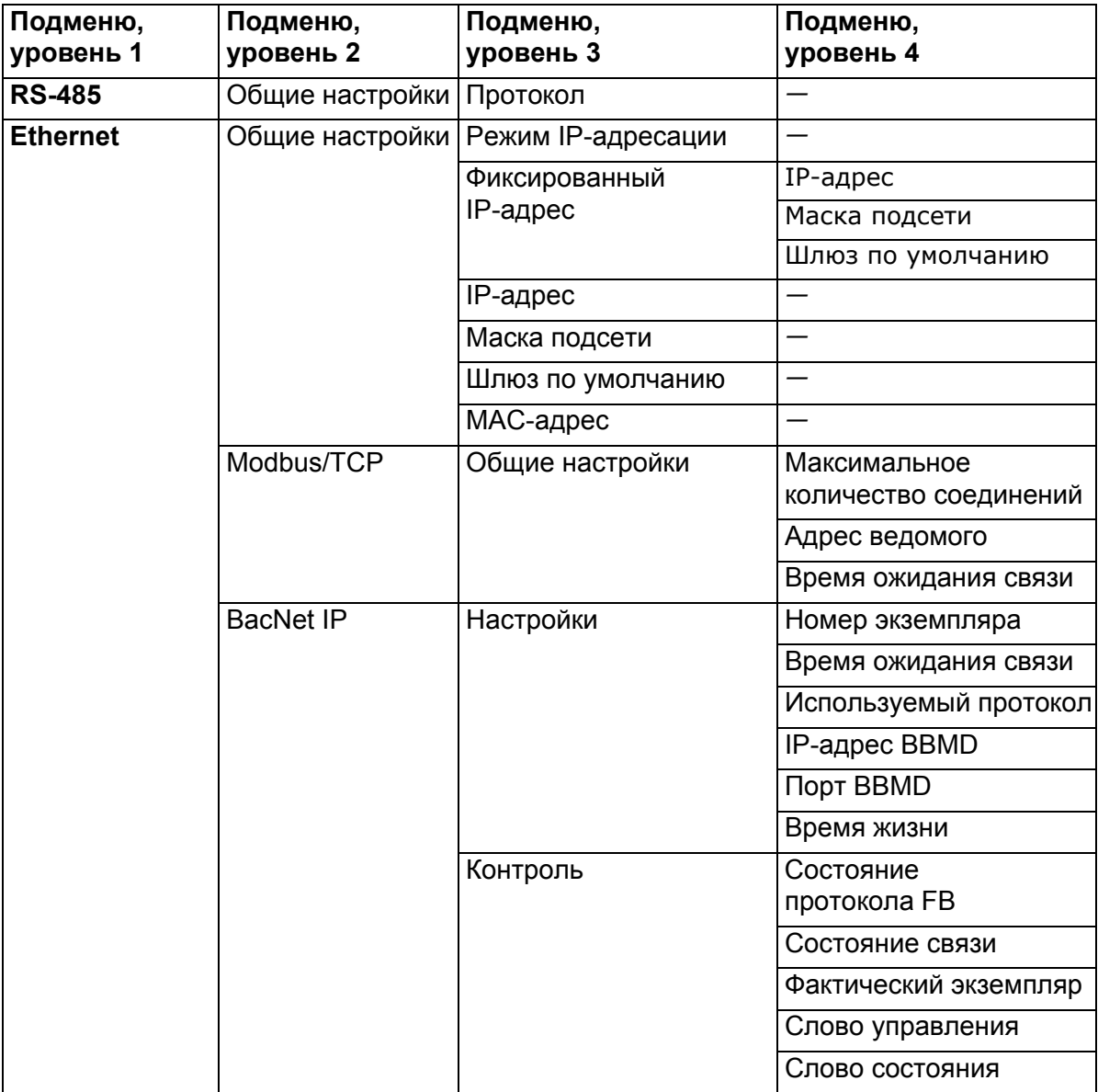

*Табл. 97.* 

# **7. МЕНЮ «НАСТРОЙКИ ПОЛЬЗОВАТЕЛЯ», «ИЗБРАННОЕ» И «УРОВНИ ПОЛЬЗОВАТЕЛЯ»**

## **7.1 Настройки пользователя**

#### *Табл. 98. Меню настроек пользователя, общие настройки*

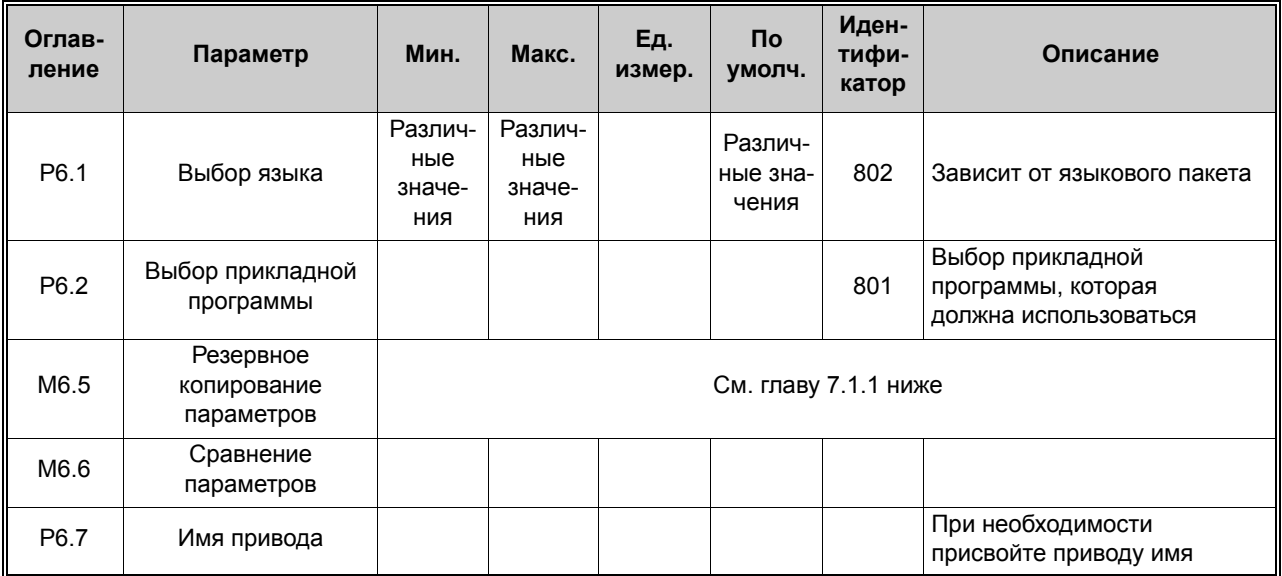

## <span id="page-171-0"></span>**7.1.1 Резервное копирование параметров**

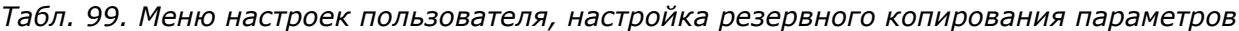

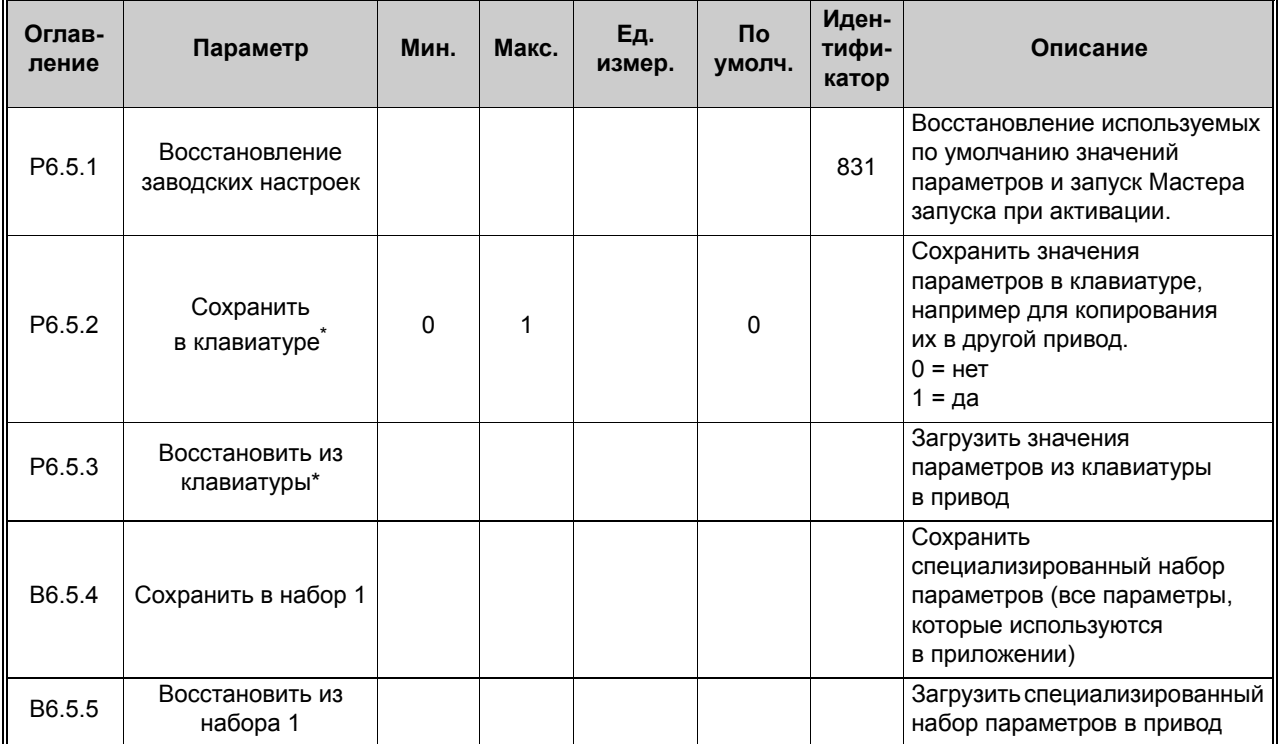

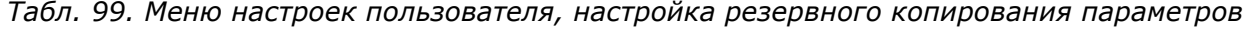

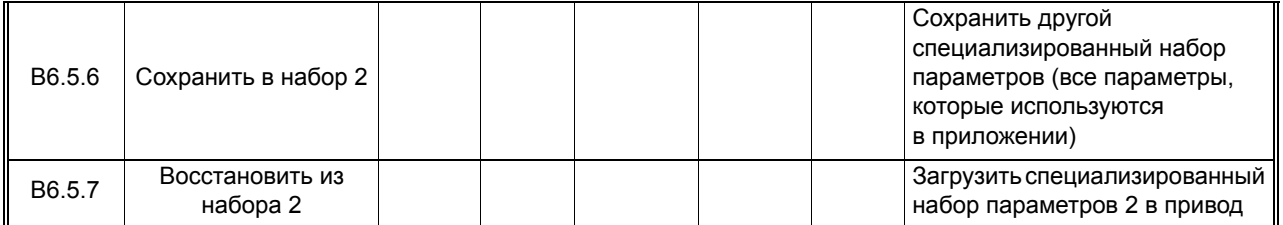

\* Доступно только для графической клавиатуры

e de la família de la família de la família de la família de la família de la família de la família de la famí<br>La família de la família de la família de la família de la família de la família de la família de la família d

#### $7.2$ Избранное

примечание. Это меню недоступно при использовании текстовой клавиатуры.

Избранное обычно используется для комплектования набора параметров или сигналов контроля из любого меню, доступного с клавиатуры.

Часто возникает необходимость в регулярном обращении к определенным значениям параметров или к другим позициям. Вместо последовательного поиска по структуре меню эти позиции можно добавлять в папку Избранное, где их можно легко выбирать.

Чтобы добавить в папку Избранное пункты или параметры, необходимо сделать следующее:

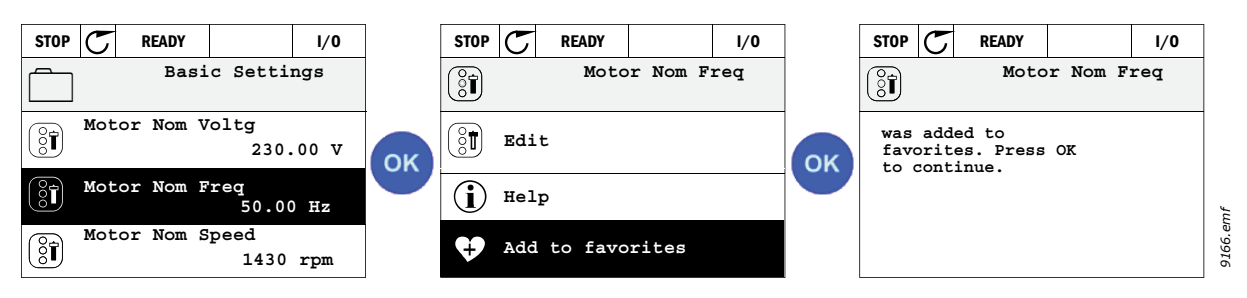

Рис. 44. Добавление раздела в Избранное

Для удаления пункта или параметра из папки Избранное поступайте следующим образом:

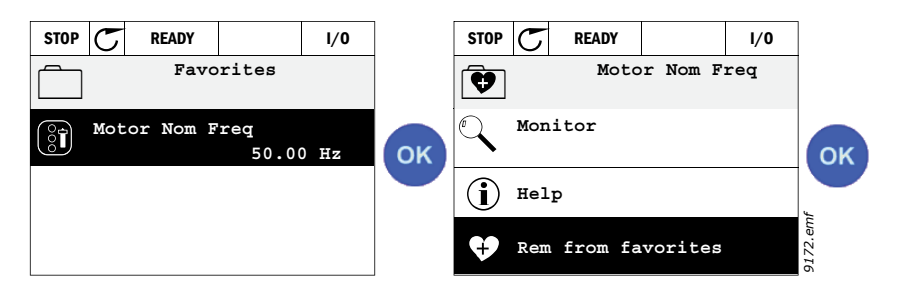

Рис. 45. Удаление пункта из папки Избранное

#### $7.3$ Уровни пользователя

Параметры уровня пользователя используются, чтобы ограничить отображение параметров и предотвратить несанкционированную и непреднамеренную параметризацию с клавиатуры

| Оглав-<br>ление | Параметр                | Мин. | Макс. | Εд.<br>измер. | Πo<br>умолч. | Иден-<br>тифи-<br>катор | Описание                                                                                                    |
|-----------------|-------------------------|------|-------|---------------|--------------|-------------------------|----------------------------------------------------------------------------------------------------|
| P8.1            | Уровень<br>пользователя |      | 3     |               |              | 1194                    | 1 = нормальный; все меню<br>отображаются в главном меню<br>2 = контроль; в главном меню<br>отображаются только меню<br>«Контроль» и «Уровни<br>пользователя»<br>3 = Избранное; в главном меню<br>отображаются только меню<br>«Избранное» и «Уровни<br>пользователя» |

Табл. 100. Параметры уровня пользователя

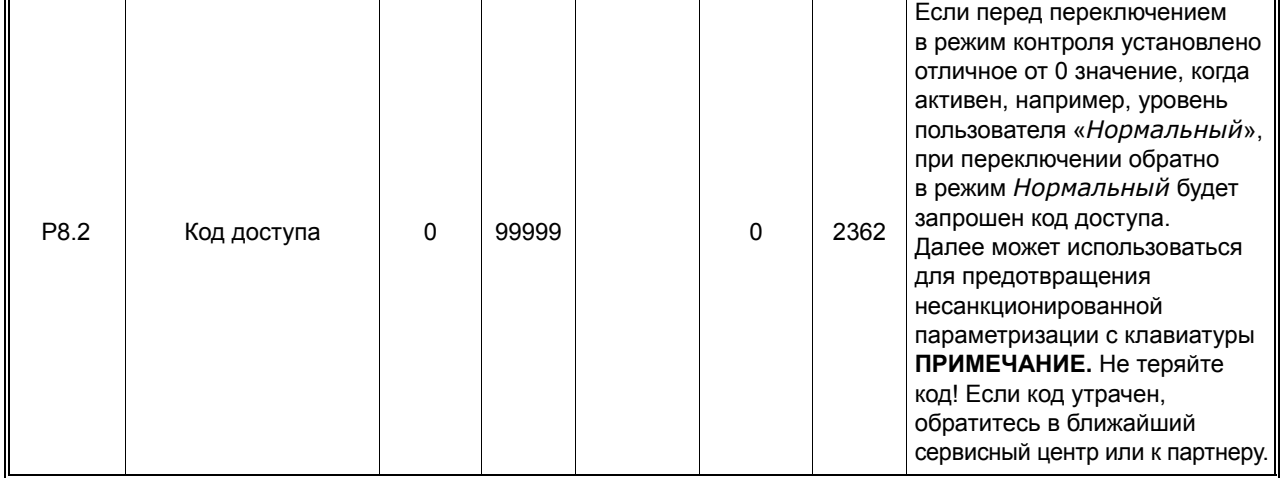

#### Табл. 100. Параметры уровня пользователя

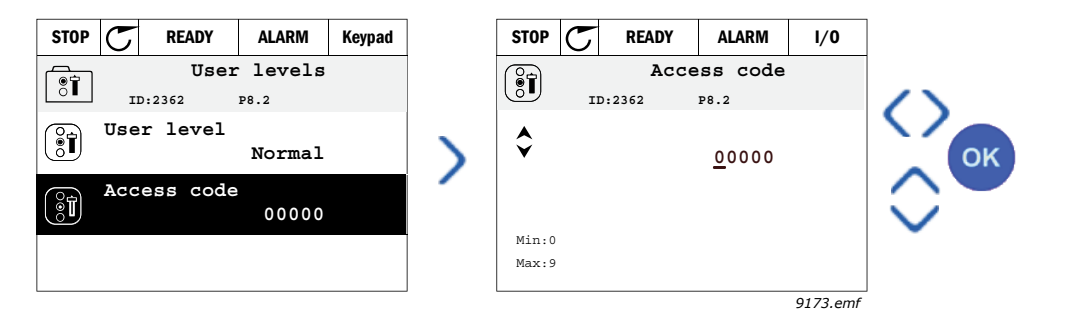

Рис. 46.

# **8. ОПИСАНИЯ КОНТРОЛИРУЕМЫХ ЗНАЧЕНИЙ И ПАРАМЕТРОВ**

### **8.1 Описания контролируемых значений**

В этой главе приведена дополнительная информация о некоторых контролируемых значениях. Краткие описания всех контролируемых значений см. в главе 3 3 Меню [контроля](#page-78-0).

### *V2.10.6 СОСТОЯНИЕ СВЯЗИ (ИД 1629)*

Состояние связи между приводами при работе в системе с несколькими насосами (с несколькими приводами).

- 0 = Не используется (функция «Несколько приводов» в системе с несколькими насосами не используется)
- 10 = Критические ошибки связи (либо связь отсутствует)
- 11 = Ошибки (отправка данных)
- 12 = Ошибки (получение данных)
- 20 = Связь установлена, ошибки отсутствуют
- 30 = Состояние неизвестно

**ПРИМЕЧАНИЕ.** Состояния связи 11 и 12 обычно означают, что связь утеряна только с одним из приводов в системе с несколькими насосами. Связь между другими приводами работает в обычном режиме.

#### *V2.10.7 ВРЕМЯ ВРАЩЕНИЯ НАСОСА 1 (ИД 1620)*

Контролируемое значение показывает время работы в часах насоса 1 в системе с несколькими насосами с одним приводом. В системе с несколькими насосами с несколькими приводами контролируемое значение показывает время работы в часах данного насоса. Часы работы указываются с точностью 0,1 часа.

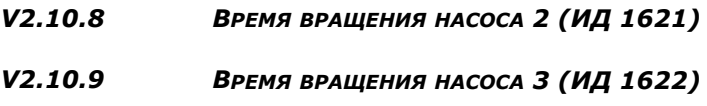

- *V2.10.10 ВРЕМЯ ВРАЩЕНИЯ НАСОСА 4 (ИД 1623)*
- *V2.10.11 ВРЕМЯ ВРАЩЕНИЯ НАСОСА 5 (ИД 1624)*
- *V2.10.12 ВРЕМЯ ВРАЩЕНИЯ НАСОСА 6 (ИД 1625)*
- *V2.10.13 ВРЕМЯ ВРАЩЕНИЯ НАСОСА 7 (ИД 1626)*
- *V2.10.14 ВРЕМЯ ВРАЩЕНИЯ НАСОСА 8 (ИД 1627)*

Контролируемые значения показывают время работы в часах насосов 2-8 в системе с несколькими насосами с одним приводом. В системе с несколькими насосами с несколькими приводами данная функция недоступна. См. контролируемое значение V2.10.7 в табл. 10 10 Контроль [нескольких](#page-89-0) насосов.

Часы работы указываются с точностью 0,1 часа.

## **8.2 Описание параметров**

Благодаря удобству и простоте использования большинство параметров привода требует только элементарного описания, которое приведено в таблицах параметров в главе 4 Меню параметров.

В последующих главах приведена дополнительная информация о некоторых наиболее важных параметрах привода. Если требуемая информация отсутствует, обратитесь к своему поставщику.

### *P1.2 ПРИЛОЖЕНИЕ (ID 212)*

При вводе в эксплуатацию или при пуске привода пользователь может выбрать одну из предустановленных конфигураций приложения (которая наилучшим образом соответствует потребностям). Предустановленные конфигурации приложения представляют собой наборы предварительно заданных параметров, которые загружаются в привод при изменении значения параметра *P1.2 Приложение*.

Благодаря выбору приложения сокращается до минимума потребность в ручном редактировании параметров и обеспечивается простой ввод привода в эксплуатацию.

**ПРИМЕЧАНИЕ.** Информация о мини-мастерах приведена в главе 1.4 Мини-мастера.

Если этот параметр изменяется с помощью клавиатуры (графической), выбранная конфигурация загружается в привод и запускается мини-мастер, который помогает пользователю, выводя основные параметры, относящиеся к выбранному приложению.

В следующей таблице приведены доступные предустановленные конфигурации приложения:

- 0 = стандартное
- $1 = HVAC$
- 2 = ПИД-регулирование
- 3 = Несколько насосов (один привод)
- 4 = Несколько насосов (несколько приводов)

**ПРИМЕЧАНИЕ.** Содержимое меню *M1 Быстрая настройка* изменяется в зависимости от выбранного приложения.

## **8.3 Настройки двигателя**

#### *P3.1.1.2 НОМИНАЛЬНАЯ ЧАСТОТА ДВИГАТЕЛЯ (ИД 111)*

**ПРИМЕЧАНИЕ.** Когда этот параметр изменяется, параметры P3.1.4.2 Частота в точке ослабления поля и P3.1.4.3 Напряжение в точке ослабления поля автоматически инициализируются в зависимости от выбранного P3.1.2.2 Тип двигателя. См. табл. [102](#page-177-0).

### *P3.1.2.2 ТИП ДВИГАТЕЛЯ (ИД 650)*

Этот параметр определяет тип используемого двигателя.

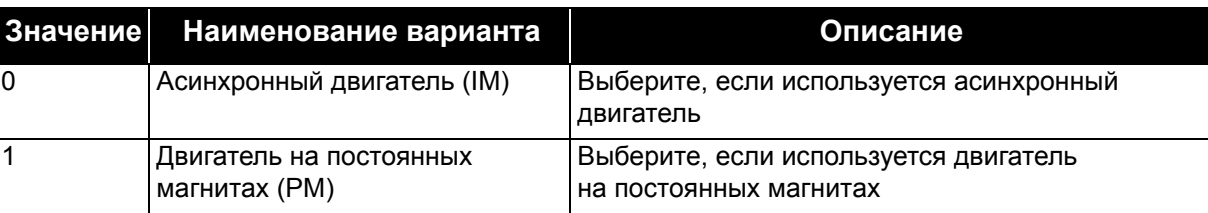

*Табл. 101.* 

Когда этот параметр изменяется, параметры P3.1.4.2 и P3.1.4.3 автоматически инициализируются в зависимости от выбранного типа двигателя.

Значения инициализации приведены в таблице 102

### *Табл. 102.*

<span id="page-177-0"></span>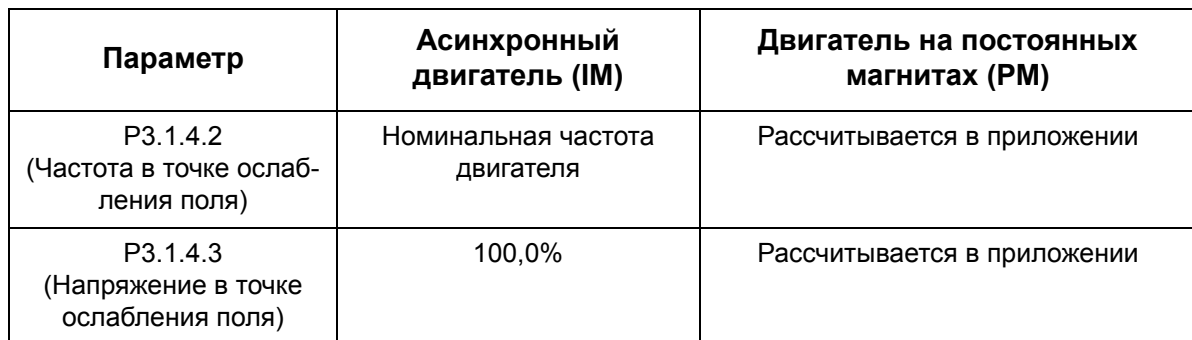

## *P3.1.2.4 ИДЕНТИФИКАЦИЯ (ИД 631)*

Средство автоматической идентификации двигателя рассчитывает или измеряет параметры двигателя, которые требуются для оптимального управления двигателем и скоростью.

Идентификационный прогон — это часть настройки специфических параметров двигателя и привода. Это инструментальное средство для ввода в эксплуатацию и обслуживания привода, которое предназначено для определения как можно лучших значений параметров для большинства приводов.

**ПРИМЕЧАНИЕ.** Перед выполнением идентификационного прогона следует задать параметры с паспортной таблички двигателя.

| Значение       | <b>Наименование</b><br>варианта               | Описание                                                                                                    |
|----------------|-----------------------------------------------|----------------------------------------------------------------------------------------------------|
| $\overline{0}$ | Нет действия                                  | Идентификация не запрашивается                                                                                                    |
|                | Идентификация<br>при неподвижном<br>двигателе | Привод работает при нулевой скорости, чтобы определить<br>параметры двигателя. На двигатель подается ток и напряжение,<br>но при нулевой частоте. Определяется зависимость U/f                                                                                                 |
| $\overline{2}$ | Идентификация<br>с вращением<br>двигателя     | Привод работает при ненулевой скорости, чтобы определить<br>параметры двигателя. Определяется зависимость U/f и ток<br>намагничивания.<br>ПРИМЕЧАНИЕ. Чтобы получить точные результаты,<br>этот идентификационный прогон должен выполняться<br>без нагрузки на валу двигателя. |

*Табл. 103.* 

Чтобы активизировать автоматическую идентификацию, задайте для этого параметра требуемое значение и подайте команду пуска в запрошенном направлении. Команда пуска должна быть подана на привод в течение 20 с. Если команда пуска не поступает в течение этого времени, идентификационный прогон отменяется, параметру присваивается используемое по умолчанию значение и формируется предупреждение *идентификации*.

Идентификационный прогон можно в любое время остановить с помощью нормальной команды останова. При этом параметру присваивается используемое по умолчанию значение. Если идентификационный прогон не удалось завершить, формируется предупреждение *идентификации*.

**ПРИМЕЧАНИЕ.** Чтобы запустить привод после идентификации, требуется новая команда пуска (нарастающий фронт).

### *P3.1.2.6 КОММУТАТОР ДВИГАТЕЛЯ (ИД 653)*

Эта функция обычно используется, еслимежду приводоми двигателемустановлен коммутатор. Такие коммутаторы часто применяются в жилых и промышленных зонах, чтобы гарантировать полное отключение электрических цепей двигателя для технического обслуживания.

Когда этот параметр разрешен и коммутатор двигателя размыкается, чтобы отсоединить работающий двигатель, привод обнаруживает отсоединение двигателя без отключения. Нет необходимости каким-либо образом со станции управления процессом изменять команду пуска или сигнал задания привода. Когда двигатель вновь подсоединяется после завершения технического обслуживания посредством замыкания коммутатора, привод обнаруживает подсоединение двигателя и запускает последний в соответствии с заданием скорости согласно командам процесса.

Если двигатель вращается при повторном соединении, привод определяет скорость двигателя с помощью функции *Старт на ходу*, а затем управляет им в соответствии с требуемой скоростью согласно командам процесса.

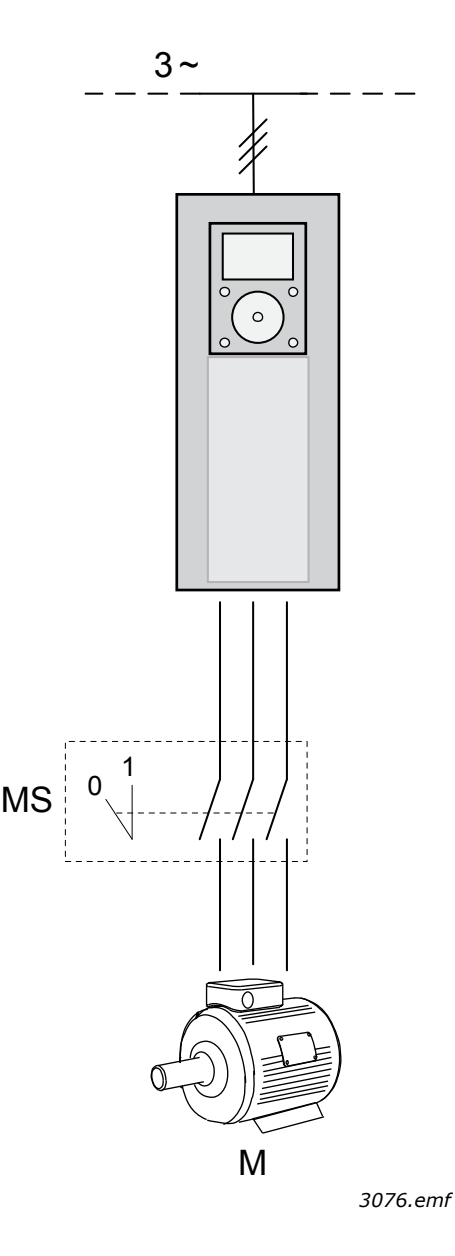

*Рис. 47. Коммутатор двигателя*

#### *P3.1.2.10 РЕГУЛИРОВАНИЕ ПОВЫШЕННОГО НАПРЯЖЕНИЯ (ИД 607) P3.1.2.11 РЕГУЛИРОВАНИЕ ПОНИЖЕННОГО НАПРЯЖЕНИЯ (ИД 608)*

Данные параметры позволяют выключать регуляторы повышенного/пониженного напряжения. Это может оказаться полезным, например, если напряжение питающей сети изменяется более чем от –15 % до +10 %, а приложение не допускает работу регулятора пониженного/ повышенного напряжения. Если включен, регулятор изменяет выходную частоту с учетом колебаний напряжения питания.

### *P3.1.2.13 РЕГУЛИРОВКА НАПРЯЖЕНИЯ СТАТОРА (ИД 659)*

**ПРИМЕЧАНИЕ.** Этот параметр автоматически задается во время идентификационного прогона. По возможности рекомендуется выполнять идентификационный прогон. См. параметр P3.1.2.4.

Параметр «*Регулировка напряжения статора*» используется, только когда вариант «*Двигатель с постоянными магнитами (PM)*» выбран для параметра P3.1.2.2. Этот параметр не оказывает влияния, если выбран вариант *Асинхронный двигатель*. В последнем случае в приложении принудительно задается значение 100 %, которое невозможно изменить.
Когда значение параметра P3.1.2.2 (Тип двигателя) изменяется на *Двигатель с постоянными магнитами*, параметры P3.1.4.2 (Частота в точке ослабления поля) и P3.1.4.3 (Напряжение в точке ослабления поля) автоматически расширяются до пределов полного выходного напряжения привода, поддерживая заданную зависимость U/f. Это внутреннее расширение выполняется, чтобы предотвратить работу двигателя с постоянными магнитами в зоне ослабления поля, поскольку номинальное напряжение двигателя с постоянными магнитами обычно намного меньше, чем возможное полное выходное напряжение привода.

Номинальное напряжение двигателя с постоянными магнитами обычно соответствует напряжению противоэдс двигателя при номинальной частоте, но в зависимости от изготовителя двигателя оно может соответствовать, например, напряжению статора при номинальной нагрузке.

Этот параметр обеспечивает простой метод настройки кривой U/f привода рядом с кривой противоэдс двигателя. При этом не требуется изменять несколько параметров кривой U/f.

Параметр «Регулировка напряжения статора» определяет выходное напряжение привода в процентах от номинального напряжения двигателя при номинальной частоте двигателя.

При настройке кривая U/f привода обычно размещается немного выше кривой противоэдс двигателя. По мере увеличения тока двигателя кривая U/f привода больше отклоняется от кривой противоэдс двигателя.

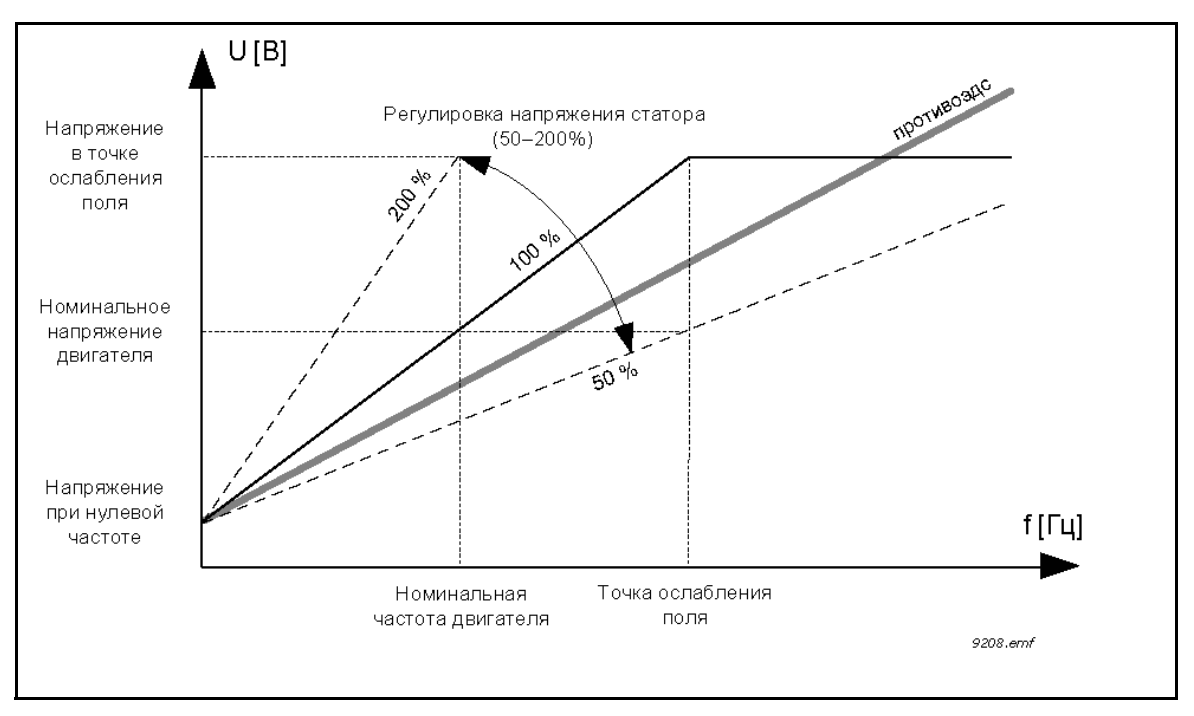

*Рис. 48. Принцип регулировки напряжения статора*

## *P3.1.3.1 ПРЕДЕЛЬНЫЙ ТОК ДВИГАТЕЛЯ (ИД 107)*

Этот параметр определяет максимальный ток двигателя, поступающий от привода переменного тока. Диапазон значений этого параметра зависит от типоразмера привода.

Когда достигается предельный ток, выходная частота привода снижается.

**ПРИМЕЧАНИЕ.** Это не предельный ток перегрузки, при котором происходит отключение.

### *P3.1.4.1 КРИВАЯ U/F (ИД 108)*

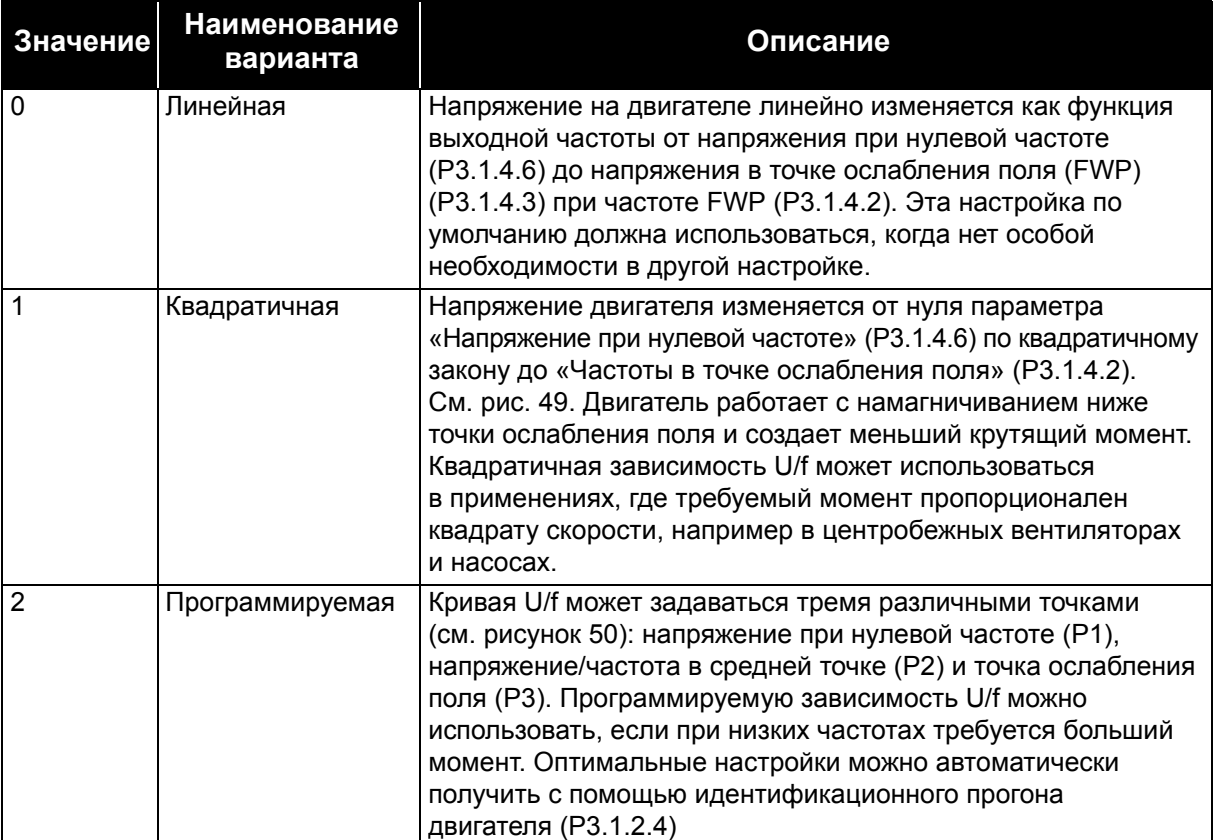

*Табл. 104.* 

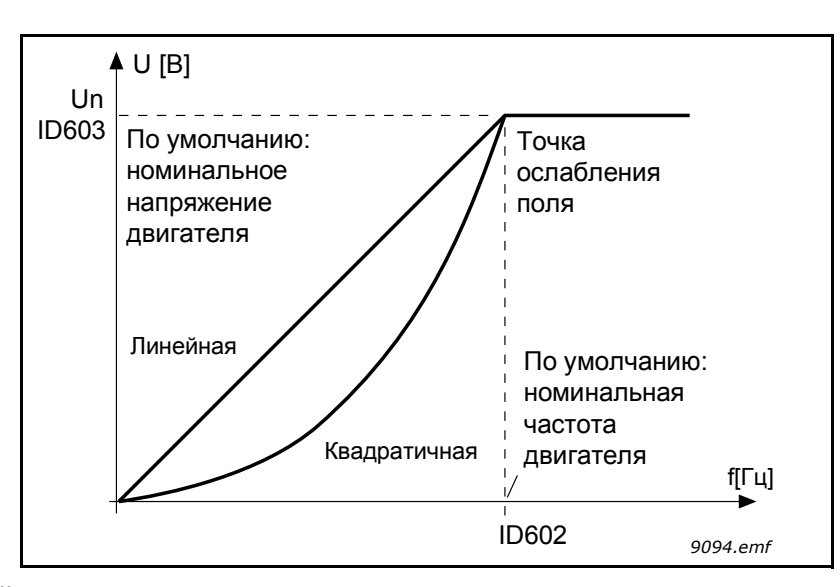

<span id="page-181-0"></span>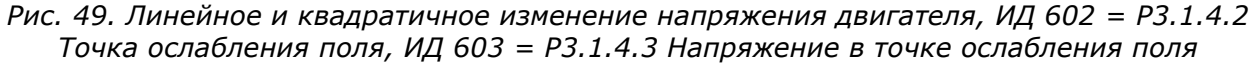

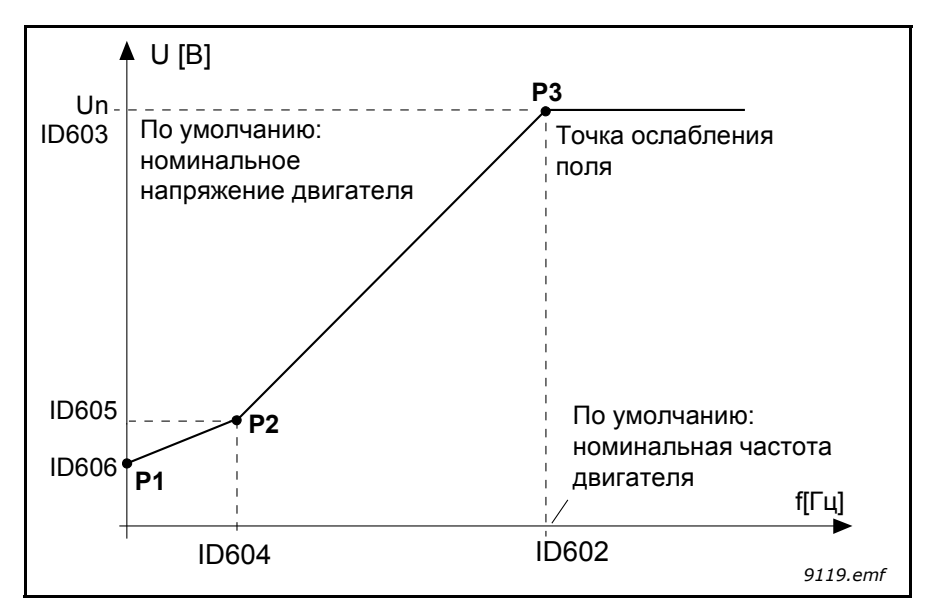

<span id="page-182-0"></span>*Рис. 50. Программируемая кривая U/f, ИД 602 = P3.1.4.2 Точка ослабления поля, ИД 603 = P3.1.4.3 Напряжение в точке ослабления поля, ИД 604 = P3.1.4.4 Частота в средней точке кривой U/f, ИД 605 = P3.1.4.5 Напряжение в средней точке кривой U/f, ИД 606 = P3.1.4.6 Напряжение при нулевой частоте*

**ПРИМЕЧАНИЕ.** Для этого параметра принудительно задается значение 1 *Линейная*, если для параметра *Тип двигателя* задано значение 1 «Двигатель с постоянными магнитами (PM)».

**ПРИМЕЧАНИЕ.** Когда этот параметр изменяется, параметры P3.1.4.2 Частота в точке ослабления поля, P3.1.4.3 Напряжение в точке ослабления поля, P3.1.4.4 Частота в средней точке кривой U/f, P3.1.4.5 Напряжение в средней точке кривой U/f и P3.1.4.6 Напряжение при нулевой частоте будут автоматически установлены в соответствии с значениями по умолчанию, если параметру P3.1.2.2 Тип двигателя присвоено значение «0» *Асинхронный двигатель (IM)*.

### *P3.1.4.3 НАПРЯЖЕНИЕ В ТОЧКЕ ОСЛАБЛЕНИЯ ПОЛЯ (ИД 603)*

На частотах выше точки ослабления поля выходное напряжение сохраняет установленное максимальное значение. При частоте ниже точки ослабления поля выходное напряжение зависит от установки параметров кривой U/f. См. параметры P3.1.4.1, P3.1.4.4 и P3.1.4.5.

Когда задаются параметры P3.1.1.1 Номинальное напряжение двигателя и P3.1.1.2 *Номинальная частота двигателя*, параметрам P3.1.4.2 Частота в точке ослабления поля и P3.1.4.3 Напряжение в точке ослабления поля автоматически присваиваются соответствующие значения. Если для точки ослабления поля и максимального выходного напряжения необходимы другие значения, измените эти параметры **после** установки параметров P3.1.1 и P3.1.1.2.

## *P3.1.4.7 ПУСК НА ХОДУ (ИД 1590)*

Пуск на ходу может конфигурироваться посредством настройки битов параметра вариантов пуска на ходу. Настраиваемые биты включают запрет импульсов постоянного тока и сканирования переменного тока, определение направления поиска и возможность использования задания частоты в качестве начальной точки для определения вращения вала.

Направление поиска определяется битом B0. Если для бита задано значение 0, частота вращения вала определяется как в положительном, так и в отрицательном направлениях. Если для бита задано значение 1, поиск ограничивается только направлением задания частоты, чтобы избежать любого перемещения вала в другом направлении.

Основная цель сканирования переменного тока – предварительное намагничивание двигателя. Сканирование переменного тока выполняется посредством поиска частоты, начиная от максимального и заканчивая нулевым значением. После завершения сканирования обеспечивается адаптация к частоте вращения вала. Чтобы запретить сканирование, задайте значение 1 для бита B1. Если в качестве типа двигателя выбран двигатель с постоянными магнитами, сканирование переменного тока отменяется автоматически.

Бит B5 предназначен для запрета импульсов постоянного тока. Основное назначение импульсов постоянного тока – предварительное намагничивание и обнаружение вращения ротора. Если разрешены и импульсы постоянного тока, и сканирование переменного тока, применяемый метод выбирается в приложении в зависимости от частоты скольжения. Импульсы постоянного тока также запрещаются в приложении, если частота скольжения меньше 2 Гц или в качестве типа двигателя выбран двигатель с постоянными магнитами.

## *P3.1.4.9 ФОРСИРОВАНИЕ ПРИ ПУСКЕ (ИД 109)*

Форсирование при пуске может использоваться в ситуациях высокого пускового момента.

Напряжение на двигателе изменяется пропорционально требуемому моменту, благодаря чему двигатель обеспечивает больший момент при пуске.

## **8.3.1 Функция пуска I/F**

Функция *Пуск I/f* обычно используется с двигателями на постоянных магнитах (PM), чтобы запускать двигатель с постоянным регулированием тока. Это полезно в случае двигателей большой мощности с малым сопротивлением, для которых сложно настраивать кривую U/f.

Применение функции «Пуск I/f» также позволяет обеспечить достаточный крутящий момент двигателя при пуске.

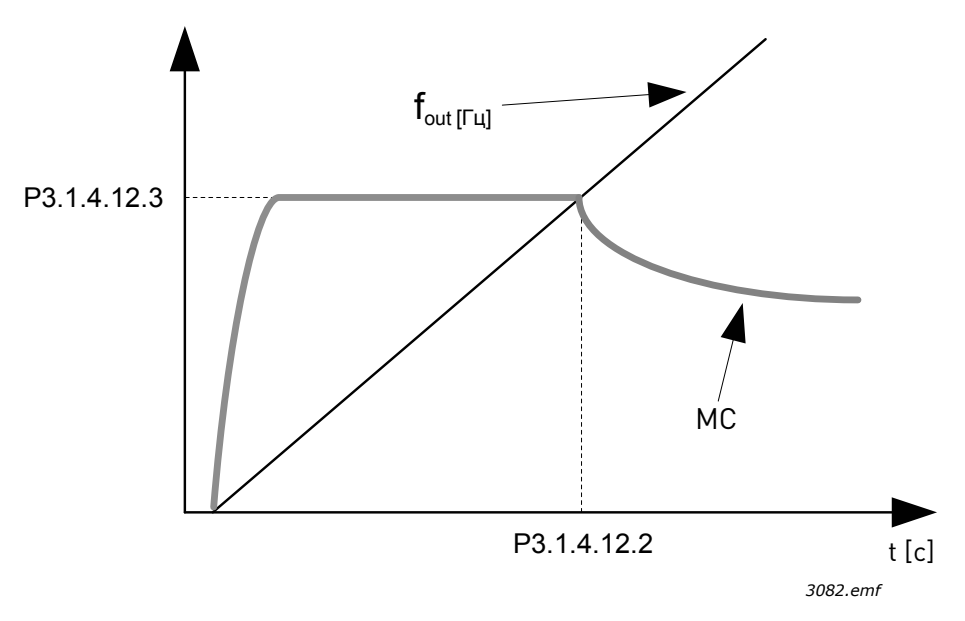

*Рис. 51. Пуск I/f (MC = ток двигателя), P3.1.4.12.2 = Частота пуска I/f, P3.1.4.12.3 = Пусковой ток I/f*

## *P3.1.4.12 ПУСК I/F (ИД 534)*

Если функция активизирована, привод переходит в режим регулирования тока, и постоянный ток, который определяется параметром P3.1.4.11.3, подается в двигатель, пока выходная частота привода не превысит уровень, заданный параметром P3.1.4.11.2. Когда выходная частота превысит уровень частоты пуска I/f, режим работы привода плавно изменяется на нормальный режим управления U/f.

## *P3.1.4.12.2 ЧАСТОТА ПУСКА I/F (ИД 535)*

Функция пуска I/f используется, если выходная частота привода меньше этого предельного значения. Когда выходная частота превышает этот предел, режим работы привода изменяется на нормальный режим управления U/f.

# *P3.1.4.12.3 ПУСКОВОЙ ТОК I/F (ИД 536)*

Этот параметр определяет ток, который подается в двигатель при активизации функции «Пуск I/f».

# **8.4 Настройка пуска/останова**

Команды пуска/останова выдаются различными способами в зависимости от источника управления.

**Дистанционное управление (плата ввода/вывода A).** Команды пуска, останова и реверса подаются через 2 дискретных входа, которые выбираются с помощью параметров P3.5.1.1 Сигнал управления 1 A, P3.5.1.2 Сигнал управления 2 A и P3.5.1.3 Сигнал управления 3 A. Далее функция/логика для этих входов выбирается с помощью параметра P3.2.6 Логика платы ввода/вывода (в этой группе).

**Дистанционное управление (плата ввода/вывода B).** Команды пуска, останова и реверса подаются через 2 дискретных входа, которые выбираются с помощью параметров P3.5.1.3 Сигнал управления 3 A, P3.5.1.4 Сигнал управления 1 В и P3.5.1.5 Сигнал управления 2 В. Далее функция/логика для этих входов выбирается с помощью параметра P3.2.7 Логика платы ввода/вывода В (в этой группе).

**Местное управление (клавиатура).** Команды пуска и останова выдаются с кнопок клавиатуры, в то время как направление вращения задается параметром P3.3.1.9.

**Дистанционное управление (шина Fieldbus).** Команды пуска/останова и реверса поступают по шине Fieldbus.

## *P3.2.5 ФУНКЦИЯ ОСТАНОВА (ИД 506)*

### *Табл. 105.*

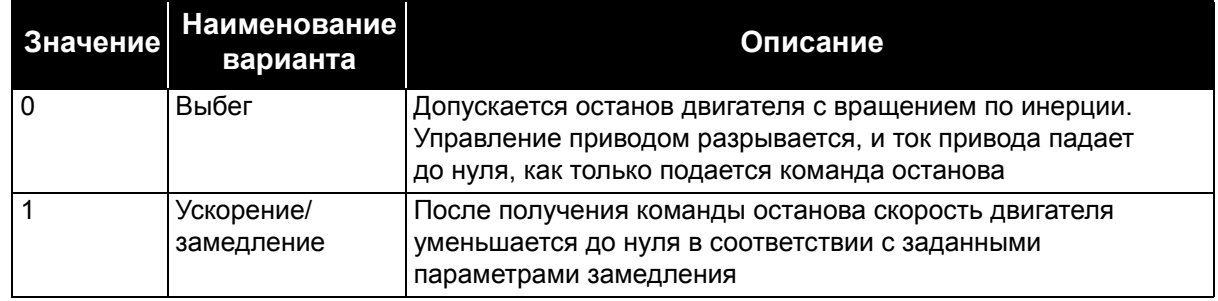

### *P3.2.6 ЛОГИКА ПУСКА/ОСТАНОВА ОТ ПЛАТЫ ВВОДА/ВЫВОДА А (ИД 300)*

Значения 0–4 позволяют управлять пуском и остановом привода переменного тока с помощью дискретного сигнала, подаваемого на дискретные входы. CS = сигнал управления.

Для исключения возможности непреднамеренного пуска, например при включении питания, повторном подключении после отказа питания, после сброса отказа, после останова привода (разрешение работы = ложь) или при переходе на управление входами/выходами, следует использовать варианты, содержащие текст «фронт». **Прежде чем можно будет запустить двигатель, необходимо разомкнуть контакт пуска/останова.**

Во всех примерах используется режим останова *выбег*.

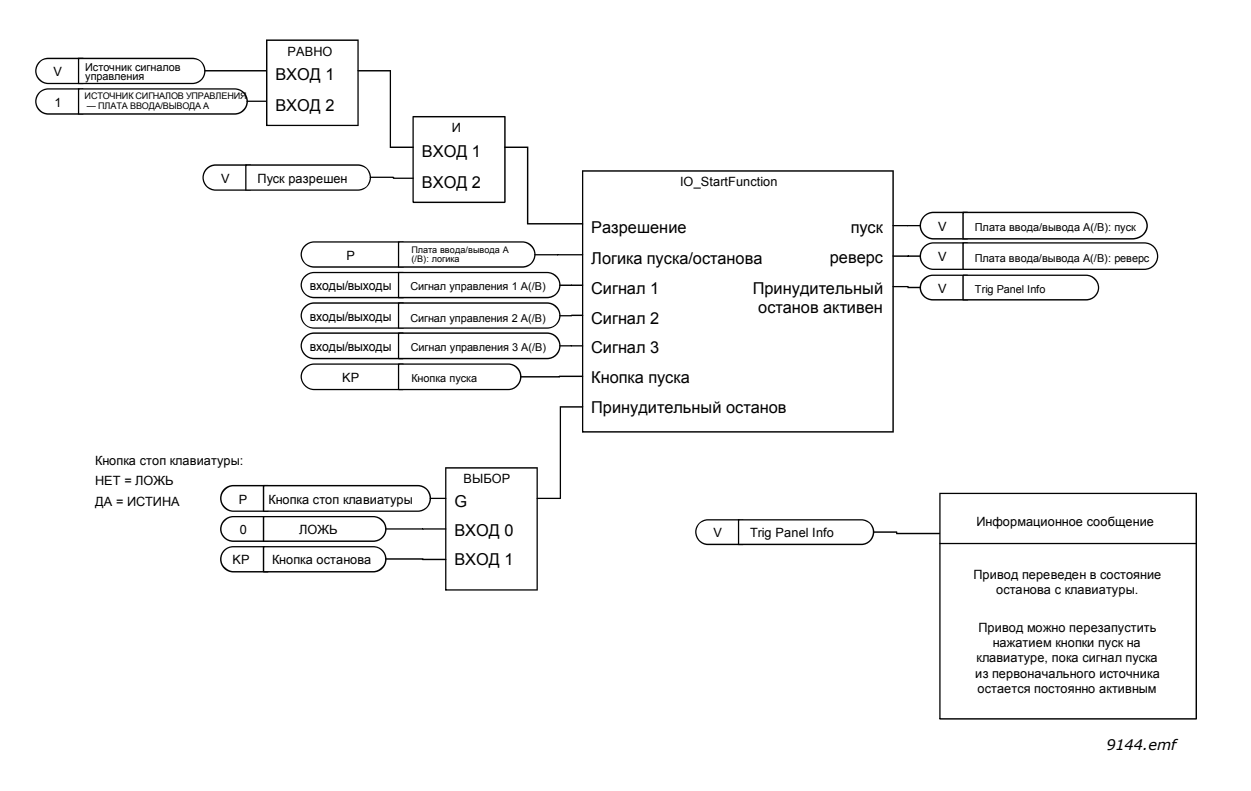

*Рис. 52. Логика пуска/останова от платы ввода/вывода A, блок-схема*

*Табл. 106.* 

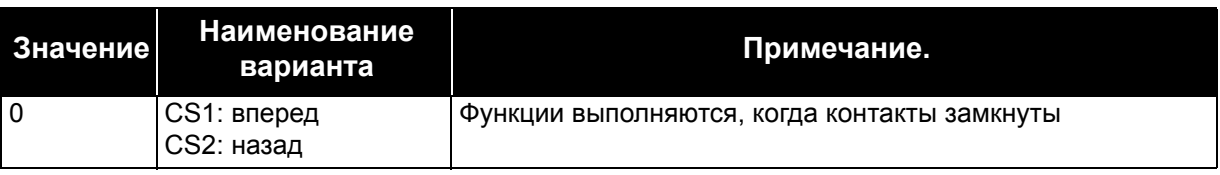

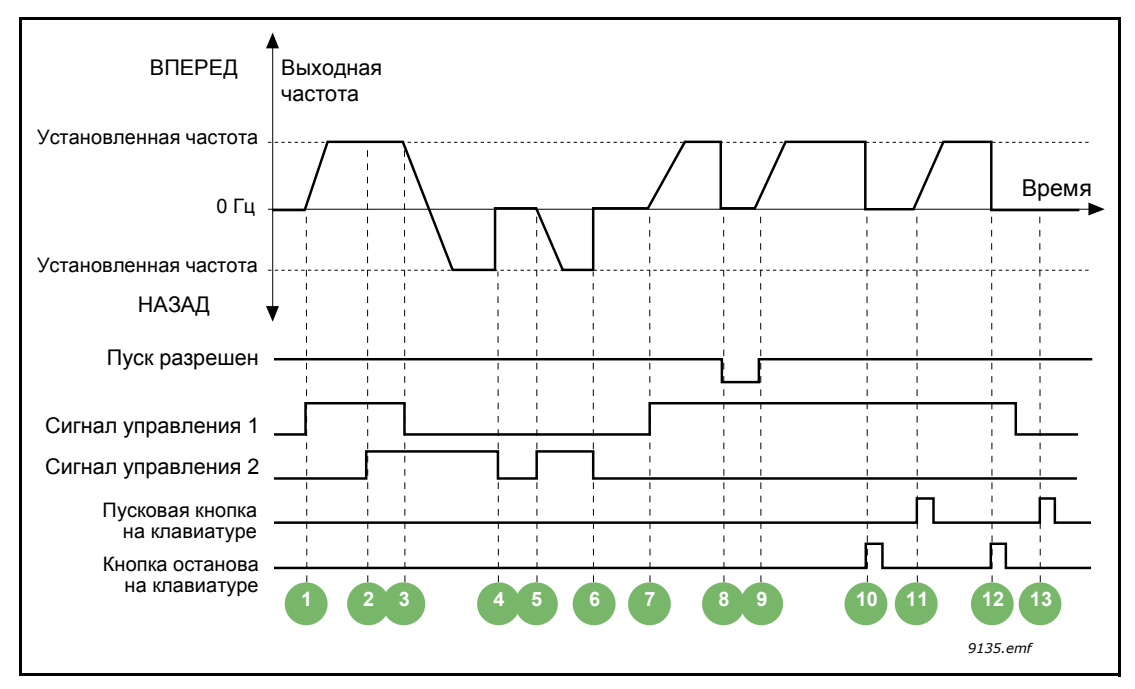

*Рис. 53. Логика пуска/останова I/O A = 0*

## **Пояснения**

*Табл. 107.* 

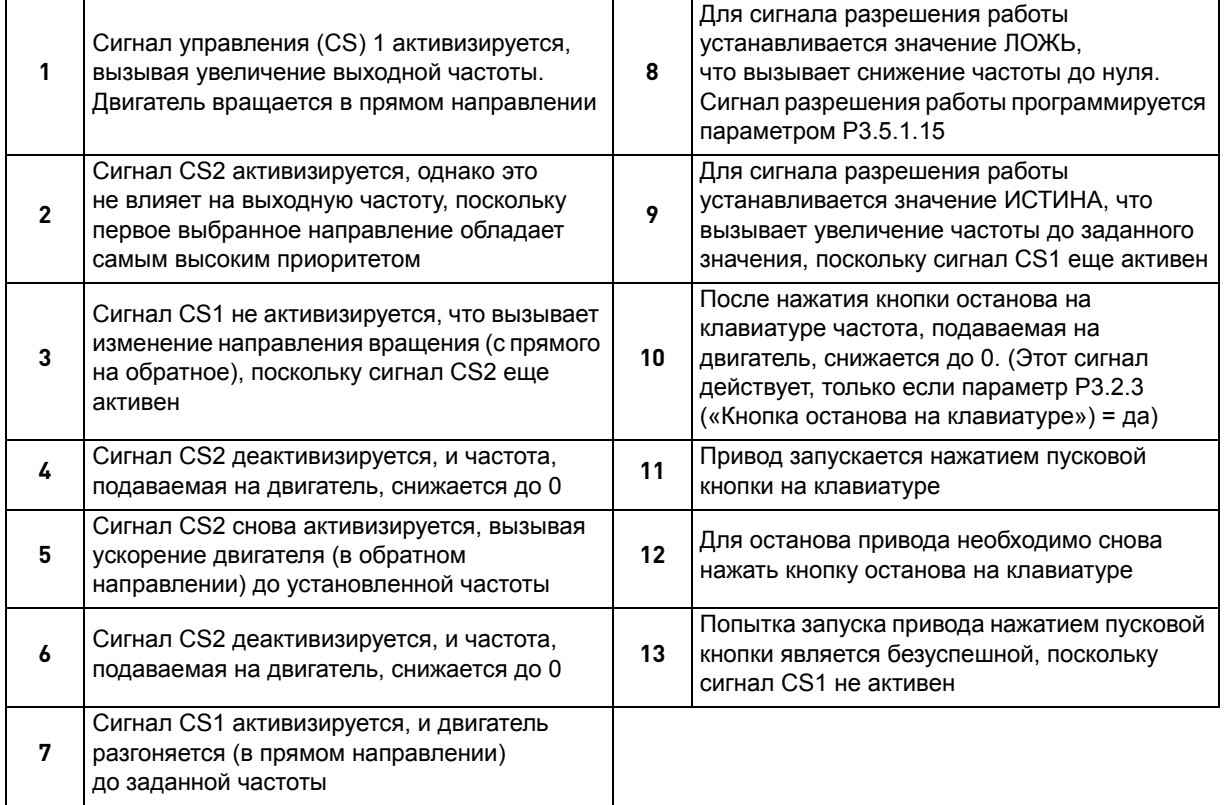

e de la construcción de la construcción de la construcción de la construcción de la construcción de la construcción de la construcción de la construcción de la construcción de la construcción de la construcción de la const

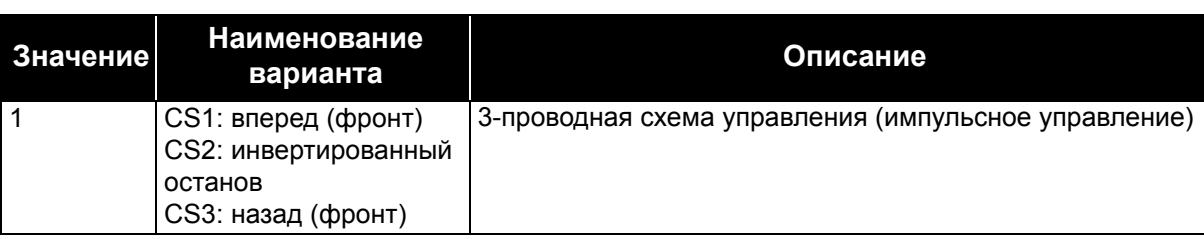

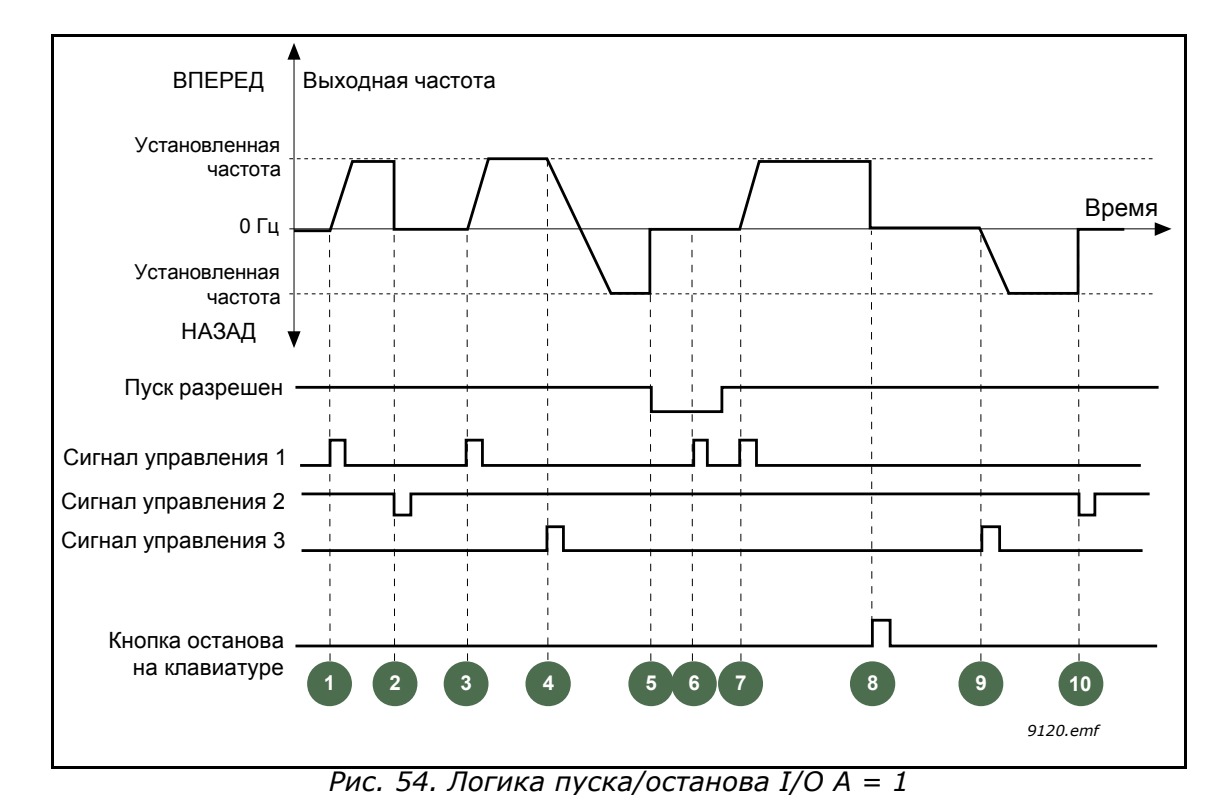

### **Пояснения**

*Табл. 109.* 

|   | Сигнал управления (CS) 1 активизируется,<br>вызывая увеличение выходной частоты.<br>Двигатель вращается в прямом направлении                                                 | 6  | Попытка запуска сигналом CS1 является<br>безуспешной, поскольку сигнал разрешения<br>работы еще имеет значение ЛОЖЬ                                                                                   |
|---|----------------------------------------------------------------------------------------------------|----|----------------------------------------------------------------------------------------------------|
| 2 | Сигнал CS2 деактивизируется, вызывая<br>снижение частоты до 0                                                                                                    | 7  | Сигнал CS1 активизируется, и двигатель<br>разгоняется (в прямом направлении)<br>до установленной частоты, поскольку<br>сигнал разрешения работы был установлен<br>на значение ИСТИНА                  |
| 3 | Сигнал CS1 активизируется, снова вызывая<br>повышение частоты. Двигатель вращается<br>в прямом направлении                                                                   | 8  | После нажатия кнопки останова<br>на клавиатуре частота, подаваемая<br>на двигатель, снижается до 0. (Этот сигнал<br>действует, только если параметр Р3.2.3<br>(«Кнопка останова на клавиатуре») = да) |
|   | Сигнал CS2 активизируется, что вызывает<br>изменение направления вращения (с прямого<br>на обратное)                                                                         | 9  | Сигнал CS3 активизируется, в результате<br>чего двигатель запускается и вращается<br>в обратном направлении                                                                                           |
| 5 | Для сигнала разрешения работы<br>устанавливается значение ЛОЖЬ,<br>что вызывает снижение частоты до нуля.<br>Сигнал разрешения работы программируется<br>параметром 3.5.1.15 | 10 | Сигнал CS2 деактивизируется,<br>вызывая снижение частоты до 0                                                                                                    |

*Табл. 108.* 

**Пояснения**

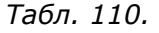

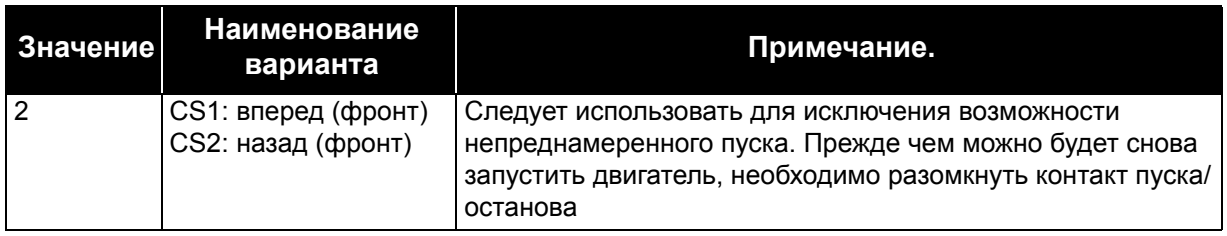

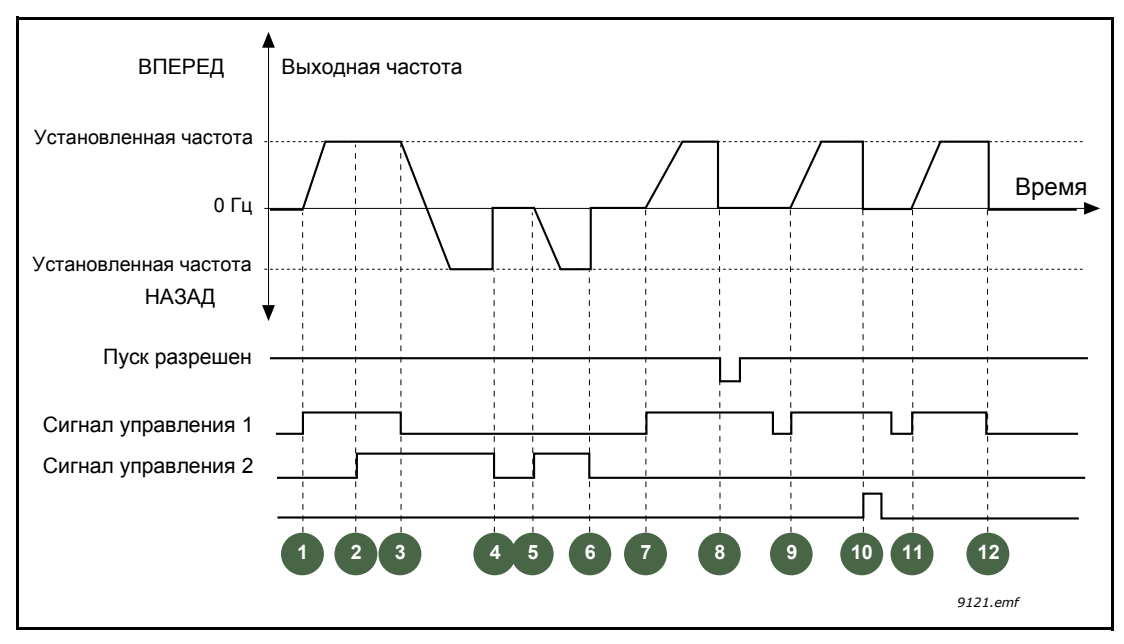

*Рис. 55. Логика пуска/останова I/O A = 2*

*Табл. 111.* 

| 1 | Сигнал управления (CS) 1 активизируется,<br>вызывая увеличение выходной частоты.<br>Двигатель вращается в прямом направлении                            | 7  | Сигнал CS1 активизируется, и двигатель<br>разгоняется (в прямом направлении)<br>до заданной частоты                                                                                                    |
|---|----------------------------------------------------------------------------------------------------|----|----------------------------------------------------------------------------------------------------|
| 2 | Сигнал CS2 активизируется, однако это<br>не влияет на выходную частоту, поскольку<br>первое выбранное направление обладает<br>самым высоким приоритетом | 8  | Для сигнала разрешения работы<br>устанавливается значение ЛОЖЬ,<br>что вызывает снижение частоты до нуля.<br>Сигнал разрешения работы программируется<br>параметром РЗ.5.1.15                                                              |
| 3 | Сигнал CS1 не активизируется, что вызывает<br>изменение направления вращения (с прямого<br>на обратное), поскольку сигнал CS2 еще<br>активен            | 9  | Для сигнала разрешения работы<br>устанавливается значение ИСТИНА, что,<br>в отличие от выбора для этого параметра<br>значения 0, не оказывает влияния, поскольку<br>для пуска требуется нарастающий фронт,<br>даже если активен сигнал CS1 |
| 4 | Сигнал CS2 деактивизируется, и частота,<br>подаваемая на двигатель, снижается до 0                                                                      | 10 | После нажатия кнопки останова на<br>клавиатуре частота, подаваемая на<br>двигатель, снижается до 0. (Этот сигнал<br>действует, только если параметр Р3.2.3<br>(«Кнопка останова на клавиатуре») = да)                                      |
| 5 | Сигнал CS2 снова активизируется, вызывая<br>ускорение двигателя (в обратном<br>направлении) до установленной частоты                                    | 11 | Контакт CS1 размыкается и снова<br>замыкается, вызывая пуск двигателя                                                                                                    |
| 6 | Сигнал CS2 деактивизируется, и частота,<br>подаваемая на двигатель, снижается до 0                                                                      | 12 | Сигнал CS1 деактивизируется, и частота,<br>подаваемая на двигатель, снижается до 0                                                                                                    |

e de la construcción de la construcción de la construcción de la construcción de la construcción de la construcción de la construcción de la construcción de la construcción de la construcción de la construcción de la const

*Табл. 112.* 

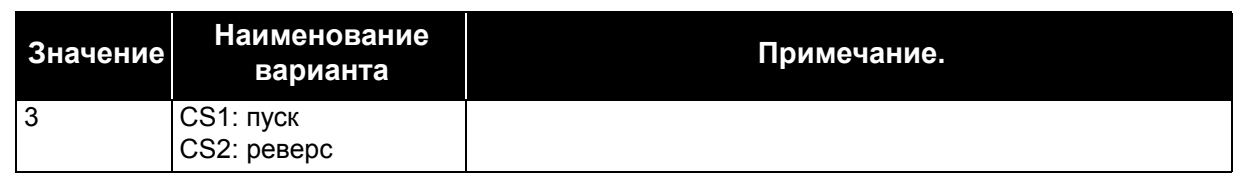

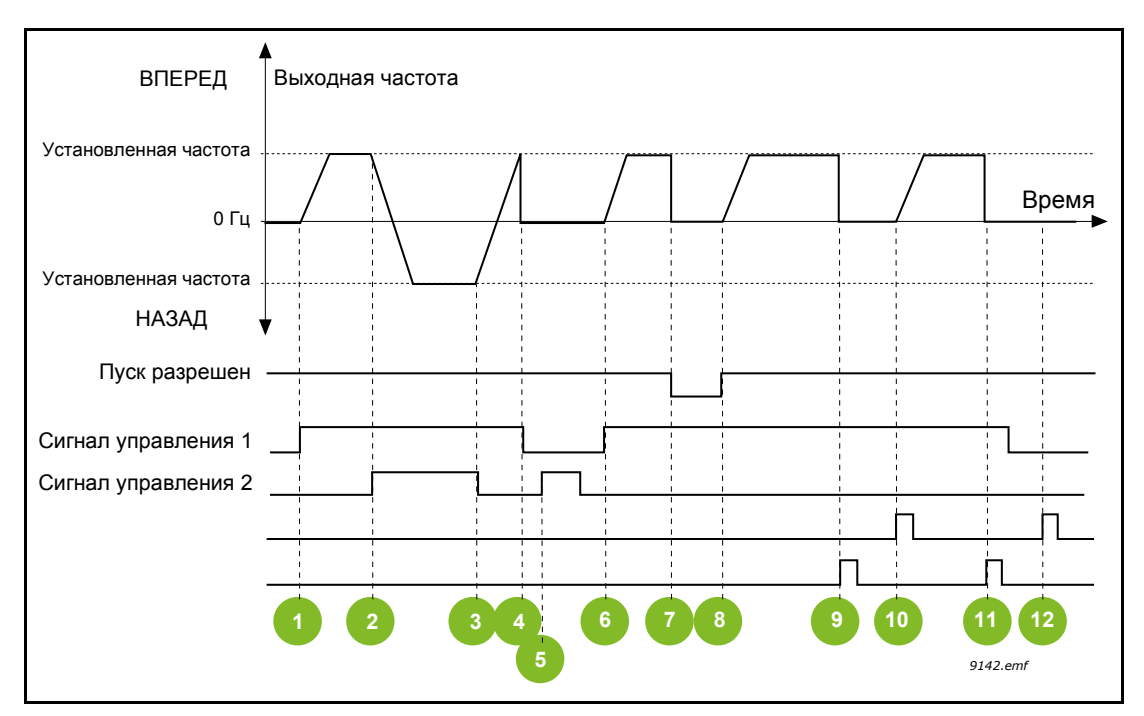

*Рис. 56. Логика пуска/останова I/O A = 3*

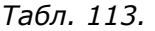

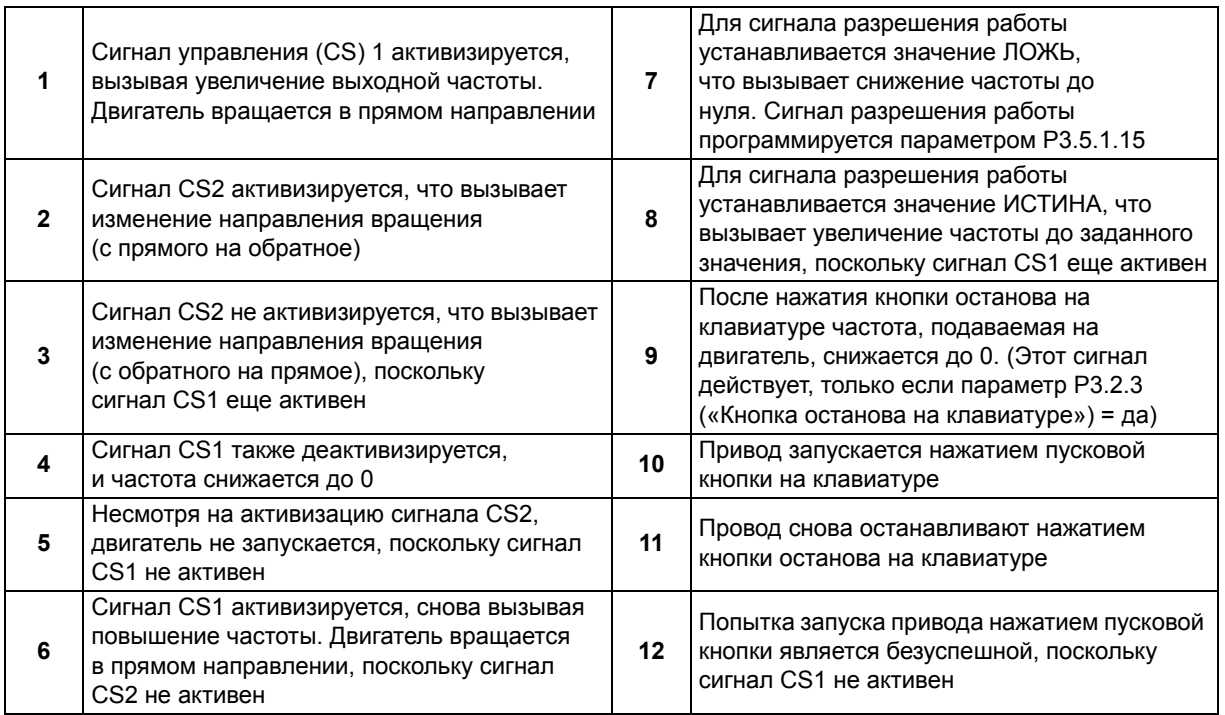

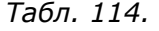

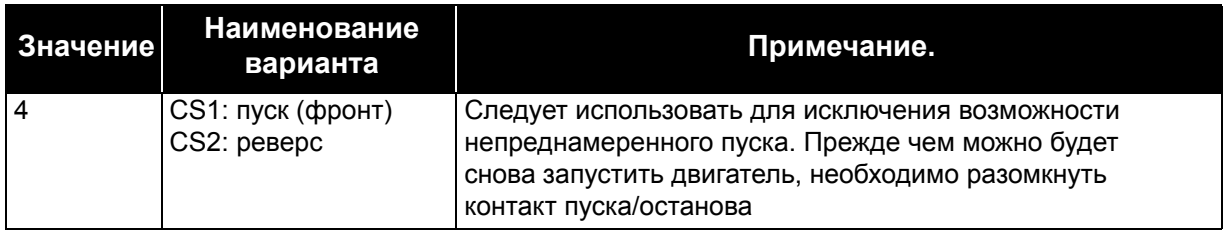

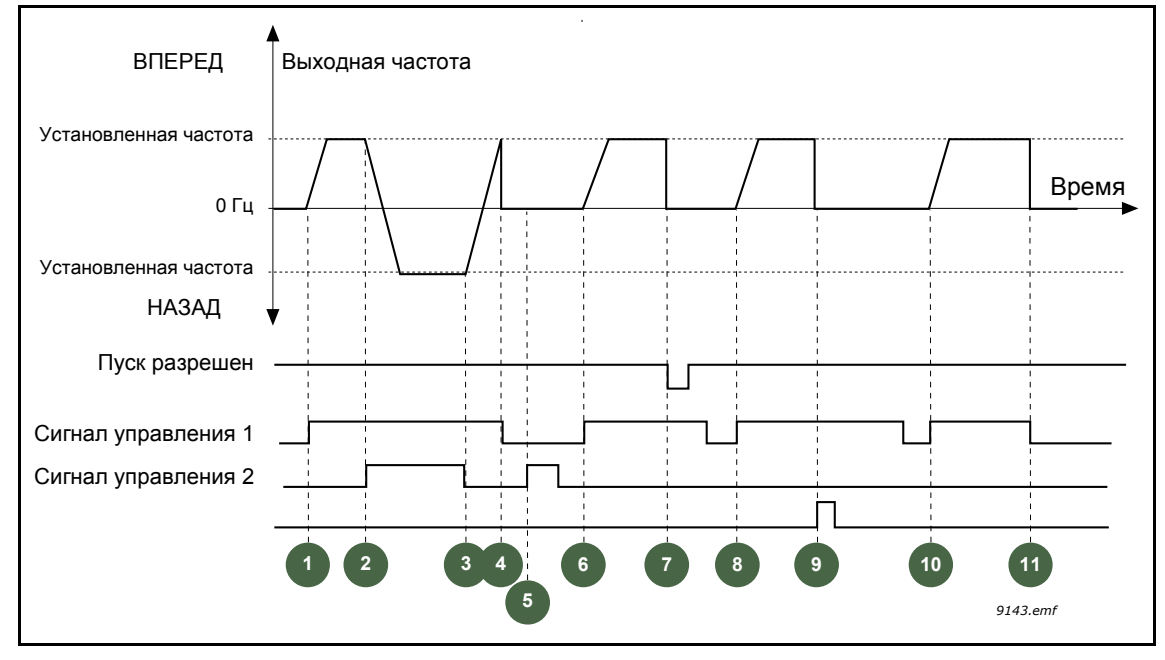

*Рис. 57. Логика пуска/останова I/O A = 4*

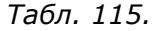

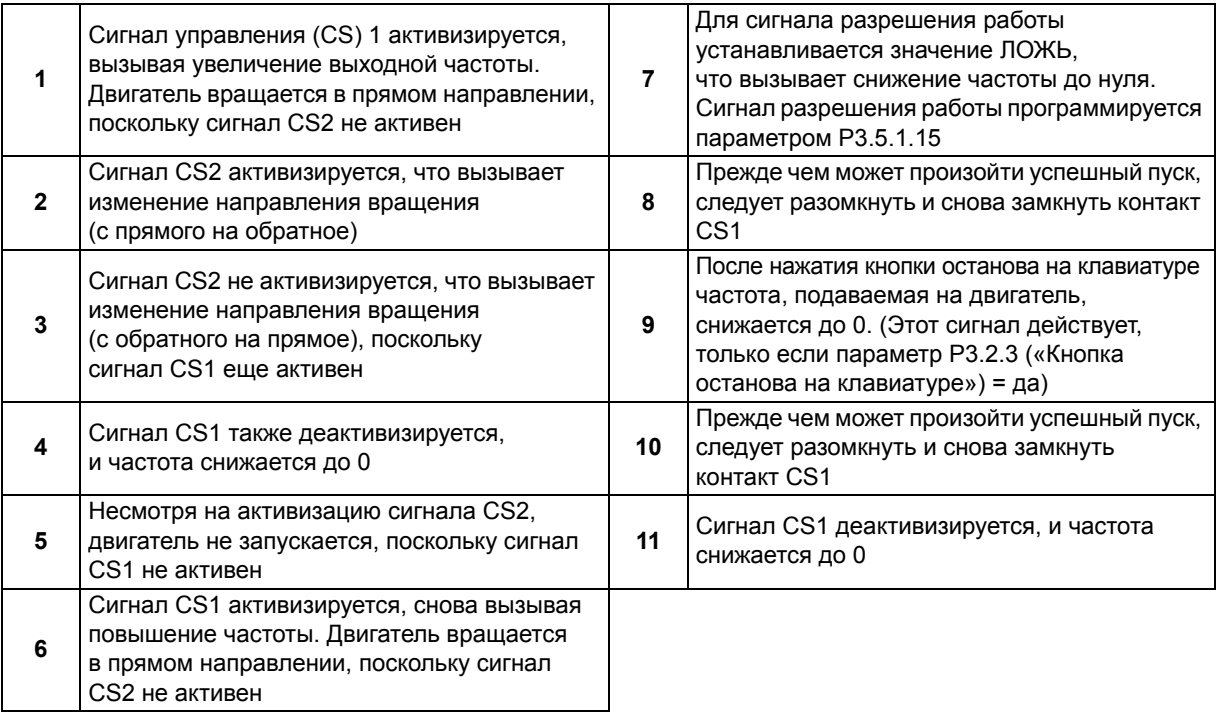

e de la construcción de la construcción de la construcción de la construcción de la construcción de la construcción de la construcción de la construcción de la construcción de la construcción de la construcción de la const

## **8.5 Задания для управления**

### **8.5.1 Задание частоты**

Источник задания частоты можно запрограммировать для любого места управления за исключением *ПК*, для которого задание всегда берется с ПК.

**Дистанционное управление (плата ввода/вывода A).** Источник задания частоты можно выбрать с помощью параметра P3.3.1.5.

**Дистанционное управление (плата ввода/вывода B).** Источник задания частоты можно выбрать с помощью параметра P3.3.1.6.

**Местное управление (клавиатура).** Если для параметра P3.3.1.7 используется значение по умолчанию, задание задается параметром P3.3.1.8.

**Дистанционное управление (шина Fieldbus).** Задание частоты поступает с шины Fieldbus, если для параметра P3.3.1.10 сохранено используемое по умолчанию значение.

## **8.5.2 Предустановленные частоты**

### *P3.3.3.1 РЕЖИМ С ПРЕДУСТАНОВЛЕННОЙ ЧАСТОТОЙ (ИД 182)*

Для заблаговременного формирования заданий с определенными частотами можно пользоваться параметрами предустановленных частот. Затем эти задания можно применять, подавая сигнал на соответствующие дискретные входы, связанные с параметрами P3.3.3.10, P3.3.3.11 и P3.3.3.12 (*Выбор предустановленной частоты 0, Выбор предустановленной частоты 1* и *Выбор предустановленной частоты 2*).

Можно выбрать один из двух логических вариантов:

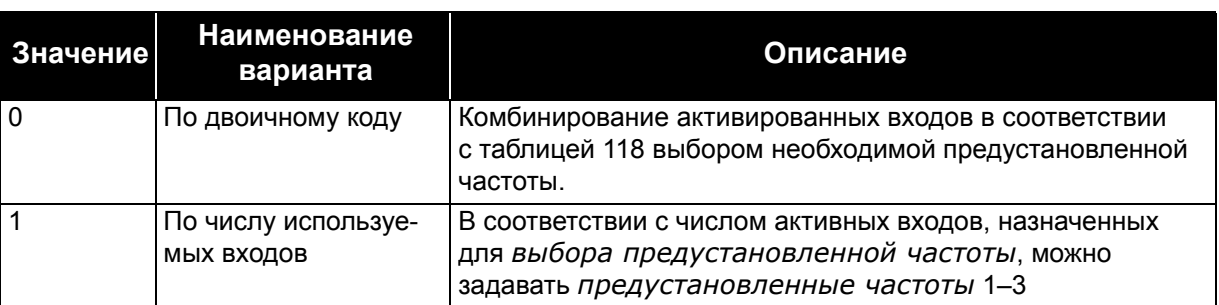

*Табл. 116.* 

### *P3.3.3.2 ДО (ИД 180)*

### *P3.3.3.9 ПРЕДУСТАНОВЛЕННЫЕ ЧАСТОТЫ 0–7 (ИД 130)*

### **Значение 0 выбирается для параметра P3.3.3.1:**

Предустановленную частоту 0 можно выбрать в качестве задания, если использовать значение 0 (Предустановленная частота 0) для параметра P3.3.1.5 Выбор задания управления для платы ввода/вывода А, P3.3.1.6 Выбор задания управления для платы ввода/вывода В, P3.3.1.7 Выбор задания для управления с клавиатуры и P3.3.1.10 Выбор задания для управления по шине Fieldbus.

Чтобы выбрать другие предустановленные частоты 1–7 в качестве задания, сопоставьте дискретные входы с параметрами P3.3.3.10, P3.3.3.11 и/или P3.3.3.12. Комбинации активных дискретных входов определяют используемую предустановленную частоту согласно представленной ниже таблице [118.](#page-193-0)

Значения предустановленных частот автоматически ограничены минимальной и максимальной частотами (P3.3.1.1 и P3.3.1.2). См. табл. ниже.

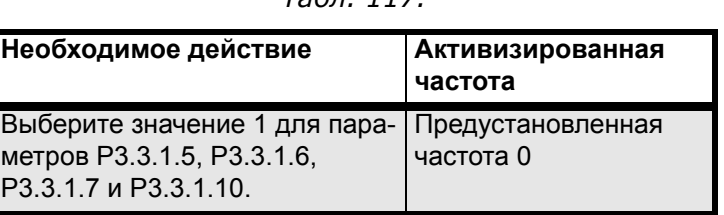

## *Табл. 117.*

<span id="page-193-0"></span>*Предустановленные частоты 1–7:*

*Табл. 118. Выбор предустановленных частот; = активированный вход*

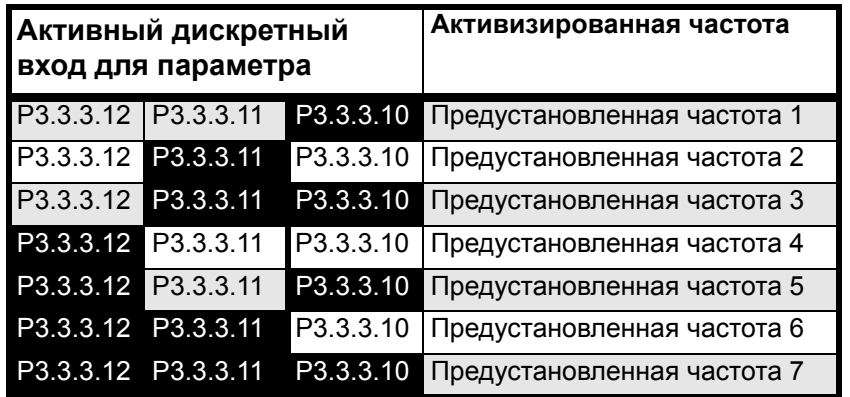

## **Значение 1 выбирается для параметра P3.3.3.1:**

В соответствии с числом активных входов, назначенных для выбора предустановленной частоты, можно задавать предустановленные частоты 1–3.

*Табл. 119. Выбор предустановленных частот; = активированный вход*

| <b>Активный вход</b> |  |           | Активизированная частота    |
|----------------------|--|-----------|-----------------------------|
| P3.3.3.12 P3.3.3.11  |  | P3.3.3.10 | Предустановленная частота 1 |
| P3.3.3.12 P3.3.3.11  |  | P3.3.3.10 | Предустановленная частота 1 |
| P3.3.3.12 P3.3.3.11  |  | P3.3.3.10 | Предустановленная частота 1 |
| P3.3.3.12 P3.3.3.11  |  | P3.3.3.10 | Предустановленная частота 2 |
| P3.3.3.12 P3.3.3.11  |  | P3.3.3.10 | Предустановленная частота 2 |
| P3.3.3.12 P3.3.3.11  |  | P3.3.3.10 | Предустановленная частота 2 |
| P3.3.3.12 P3.3.3.11  |  | P3.3.3.10 | Предустановленная частота 3 |

- *P3.3.3.10 ВЫБОР ПРЕДУСТАНОВЛЕННОЙ ЧАСТОТЫ 0 (ИД 419)*
- *P3.3.3.11 ВЫБОР ПРЕДУСТАНОВЛЕННОЙ ЧАСТОТЫ 1 (ИД 420)*
- *P3.3.3.12 ВЫБОР ПРЕДУСТАНОВЛЕННОЙ ЧАСТОТЫ 2 (ИД 421)*

Свяжите дискретный вход с этими функциями (см. главу 8.7.1 [Программирование](#page-198-0) дискретных и [аналоговых](#page-198-0) входов) для получения предустановленных частот 1–7 (см. таблицу 118 ниже).

# **8.5.3 Параметры потенциометра двигателя**

С помощью функции потенциометра двигателя пользователь может увеличить и уменьшить выходную частоту. Если дискретный вход сопоставлен с параметром P3.3.4.1 (*Потенциометр двигателя ВВЕРХ*), то выходная частота увеличивается, пока сигнал на дискретном входе остается в активном состоянии. Параметр P3.3.4.2 (*Потенциометр двигателя ВНИЗ*) используется для достижения противоположного результата, т. е. для уменьшения частоты.

Скорость увеличения или уменьшения задания частоты при активированном параметре «Потенциометр двигателя ВВЕРХ (ВНИЗ)» определяется параметром *Время изменения скорости потенциометром двигателя* (P3.3.4.3).

**ПРИМЕЧАНИЕ.** Выходная частота ограничивается обычными периодами ускорения и торможения, если для нее установлено более медленное значение, чем «Время изменения скорости потенциометром двигателя».

Параметр «Сброс потенциометра двигателя» (P3.3.4.4) используется, чтобы указать, выполняется ли сброс задания частоты потенциометра двигателя (устанавливается значение MinFreq) при останове или отключении питания.

Задание частоты потенциометра двигателя доступно для всех источников управления в меню Группа 3.3: задания для управления. Задание потенциометра двигателя можно изменить, только когда привод находится в состоянии вращения.

# *P3.3.4.1 ПОТЕНЦИОМЕТР ДВИГАТЕЛЯ ВВЕРХ (ИД 418)*

# *P3.3.4.2 ПОТЕНЦИОМЕТР ДВИГАТЕЛЯ ВНИЗ (ИД 417)*

С помощью функции потенциометра двигателя пользователь может увеличить и уменьшить выходную частоту. Если дискретный вход сопоставлен с параметром P3.3.4.1 (*Потенциометр двигателя ВВЕРХ*), то выходная частота увеличивается, пока сигнал на дискретном входе остается в активном состоянии. Параметр P3.3.4.2 (*Потенциометр двигателя ВНИЗ*) используется для достижения противоположного результата, т. е. для уменьшения выходной частоты.

Скорость увеличения или уменьшения выходной частоты при активированном параметре «Потенциометр двигателя ВВЕРХ (ВНИЗ)» определяется параметром «*Время изменения скорости потенциометром двигателя*» (P3.3.4.3) и значениями времени разгона/ замедления (P3.4.1.2/P3.4.1.3).

Если активизирован параметр «Сброс потенциометра двигателя» (P3.3.4.4), для задания частоты выбирается значение 0.

# *P3.3.4.4 СБРОС ПОТЕНЦИОМЕТРА ДВИГАТЕЛЯ (ИД 367)*

Определяет логику для сброса задания частоты потенциометра двигателя.

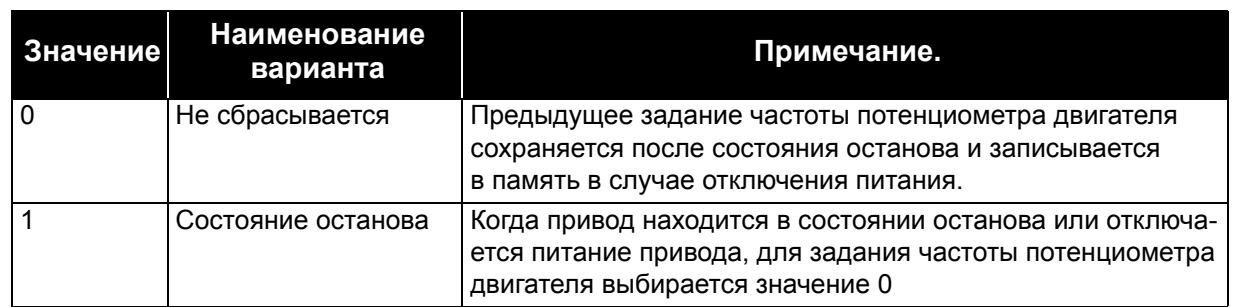

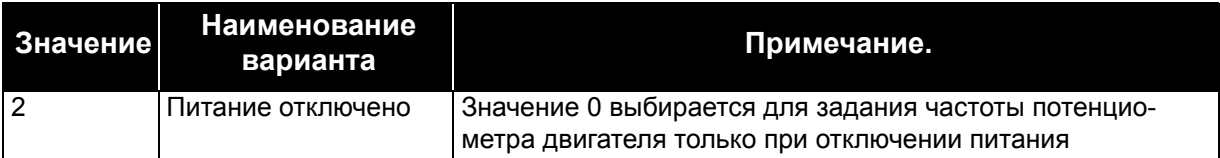

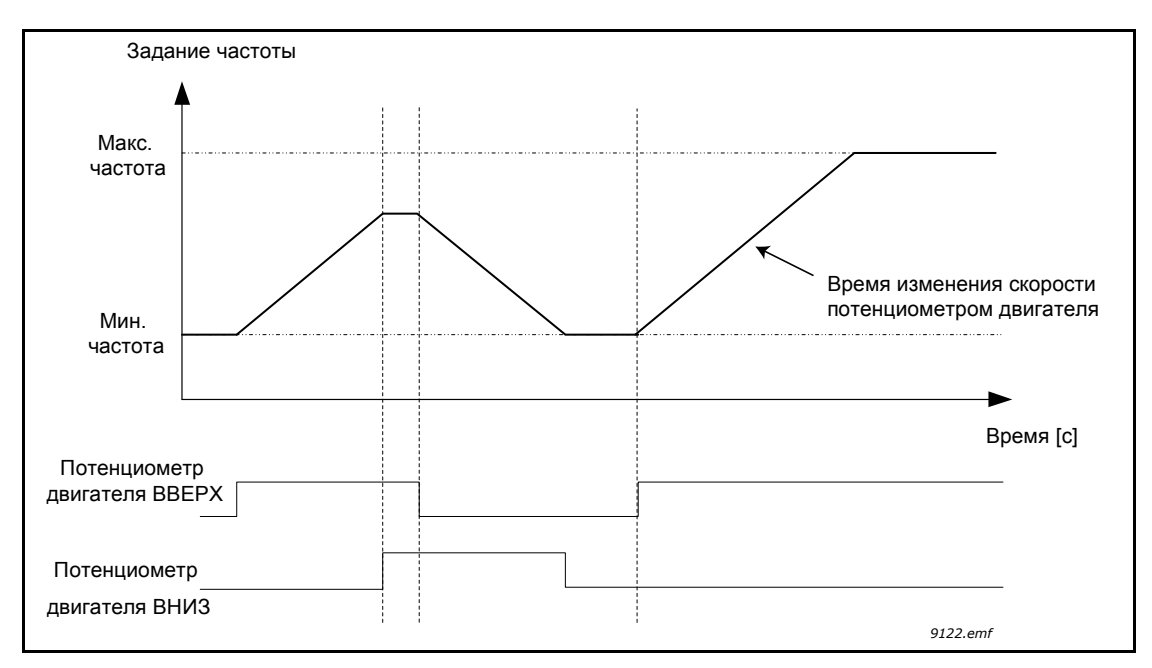

*Рис. 58. Параметры потенциометра двигателя*

## **8.5.4 Параметры промывки**

Функция промывки используется для кратковременного переопределения нормального управления. Функция может использоваться, например, для промывки трубопровода или для задания вручную предустановленной постоянной скорости насоса.

Функция промывки запускает привод при выбранном задании без дополнительной команды пуска независимо от источника сигналов управления.

### *P3.3.6.1 АКТИВИЗАЦИЯ ЗАДАНИЯ ПРОМЫВКИ (ИД 530)*

Этот параметр определяет дискретный входной сигнал, который используется, чтобы выбирать задание частоты для функции промывки и запускать привод.

Задание частоты промывки является двунаправленным, и команда реверса не влияет на направление задания промывки.

**ПРИМЕЧАНИЕ.** Привод запускается, если дискретный вход активен.

## *P3.3.6.2 АКТИВИЗАЦИЯ ЗАДАНИЯ ПРОМЫВКИ (ИД 1239)*

Этот параметр определяет задание частоты для функции промывки. Задание является двунаправленным, и команда реверса не влияет на направление задания промывки. Задание для прямого направления определяется как положительное значение, а для обратного направления – как отрицательное.

## **8.6 Настройка линейного разгона/замедления и тормозов**

### *P3.4.1.1 ФОРМА КРИВОЙ ИЗМЕНЕНИЯ СКОРОСТИ 1 (ИД 500)*

### *P3.4.2.1 ФОРМА КРИВОЙ ИЗМЕНЕНИЯ СКОРОСТИ 2 (ИД 501)*

Значения этих параметров задают величину S-образности кривой изменения скорости (ограничение по рывку). При вводе значения 0,0 % кривая изменения скорости является чисто линейной. При этом разгон и замедление начинаются немедленно после изменения сигнала задания.

При задании этого параметра в пределах 1,0–100,0 % получаем S-образную кривую разгона/ замедления. Эта функция обычно используется для уменьшения механической эрозии и пиков тока при изменении задания.

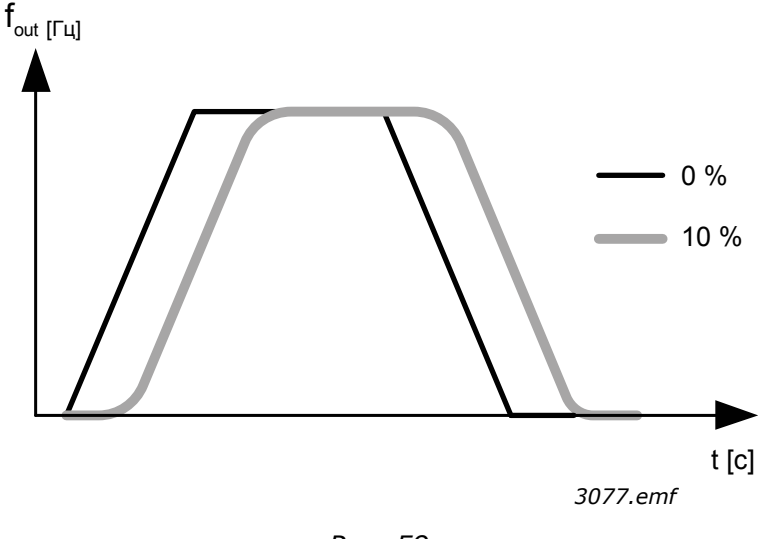

*Рис. 59.*

## *P3.4.2.5 ПОРОГОВАЯ ЧАСТОТА КРИВОЙ ИЗМЕНЕНИЯ СКОРОСТИ 2 (ИД 533)*

Параметр определяет предел выходной частоты, при превышении которого используется время и форма второй кривой.

Функция может использоваться, например, при эксплуатации насоса в глубокой **скважине**, где требуются более короткие значения времени при пуске и останове насоса (вращение ниже минимальной частоты).

Вторая кривая активируется когда выходная частота привода превышает предел, определенный данным параметром. Функция отключается, если значение параметра задано равным нулю.

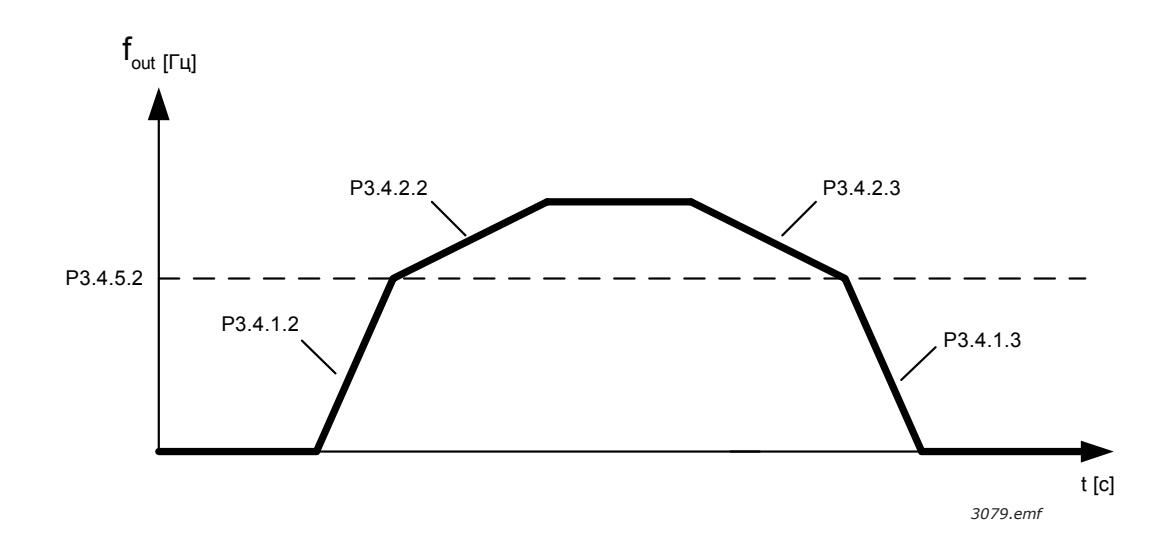

*Рис. 60. Кривая 2 активируется, когда выходная частота превышает пороговый уровень. (P.3.4.5.2 = Пороговая частота кривой изменения скорости, P3.4.1.2 = Время ускорения 1, P3.4.2.2 = Время ускорения 2, P3.4.1.3 = Время замедления 1, P3.4.2.3 = Время замедления 2)*

#### *P3.4.5.1 ТОРМОЖЕНИЕ МАГНИТНЫМ ПОТОКОМ (ИД 520)*

Вместо торможения постоянным током может использоваться торможение магнитным потоком, которое повышает тормозную способность в тех случаях, когда не применяются дополнительные тормозные резисторы.

Когда требуется осуществить торможение, частота снижается, а магнитный поток в двигателе усиливается, в результате чего повышается способность двигателя к торможению. В отличие от торможения постоянным током, скорость вращения двигателя при таком торможении остается регулируемой.

Торможение магнитным потоком может быть установлено включенным (ON) или выключенным (OFF).

**ПРИМЕЧАНИЕ.** При торможении магнитным потоком на двигателе происходит превращение энергии в теплоту, поэтому его следует использовать с перерывами, чтобы избежать повреждения двигателя.

# **8.7 Конфигурация ввода/вывода**

## <span id="page-198-0"></span>**8.7.1 Программирование дискретных и аналоговых входов**

Программирование входов в приложении общего назначения Vacon® 100 FLOW отличается исключительной гибкостью. Доступные входы на стандартной и дополнительной платах ввода/вывода могут использоваться для различных функций в соответствии с выбором оператора.

Доступные средства ввода/вывода можно расширять с помощью дополнительных плат, которые вставляются в гнезда C, D и E. Установка дополнительных плат более подробно описана в руководстве по установке.

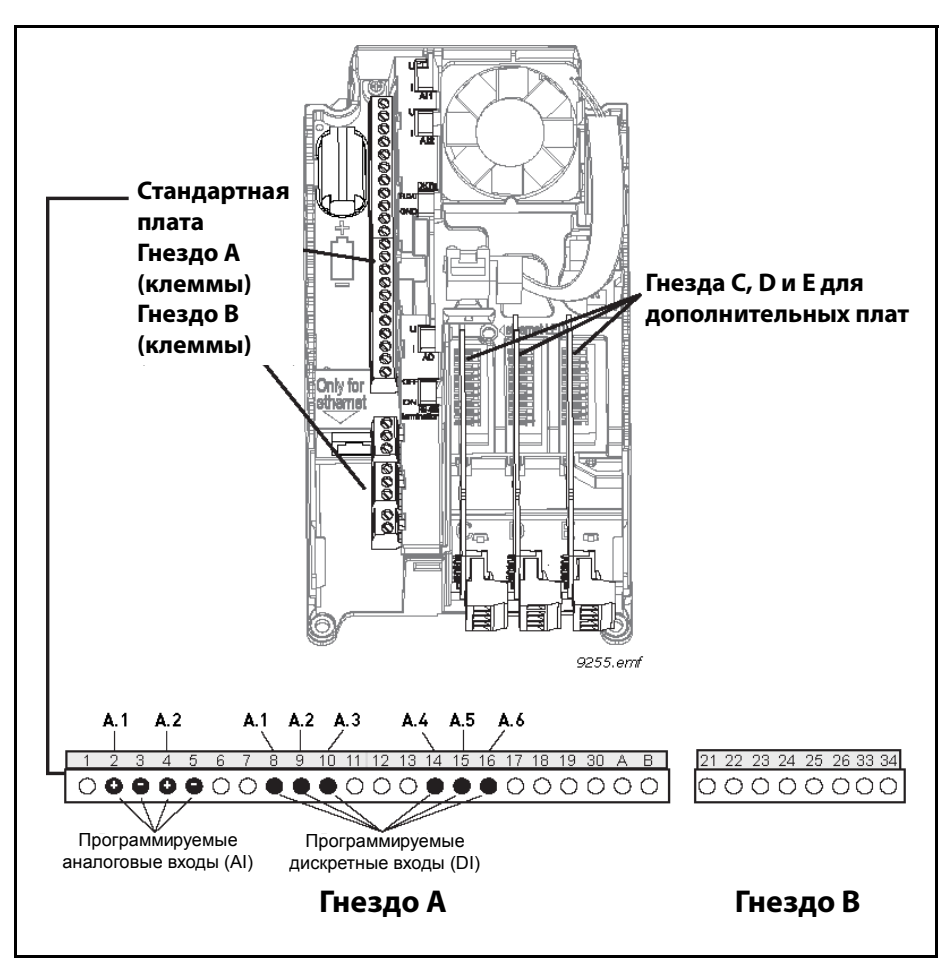

*Рис. 61. Гнезда для плат и программируемые входы*

## *8.7.1.1 Цифровые входы*

Функции, применимые для дискретных входов, организованы аналогично параметрам в группе параметров M3.5.1. Значение, присвоенное параметру, представляет собой ссылку на дискретный вход, который пользователь выбирает, чтобы использовать для функции. Перечень функций, которые можно сопоставить с доступными дискретными входами, представлен в таблице 28 «Настройки дискретных входов» главы 4.

## **Пример**

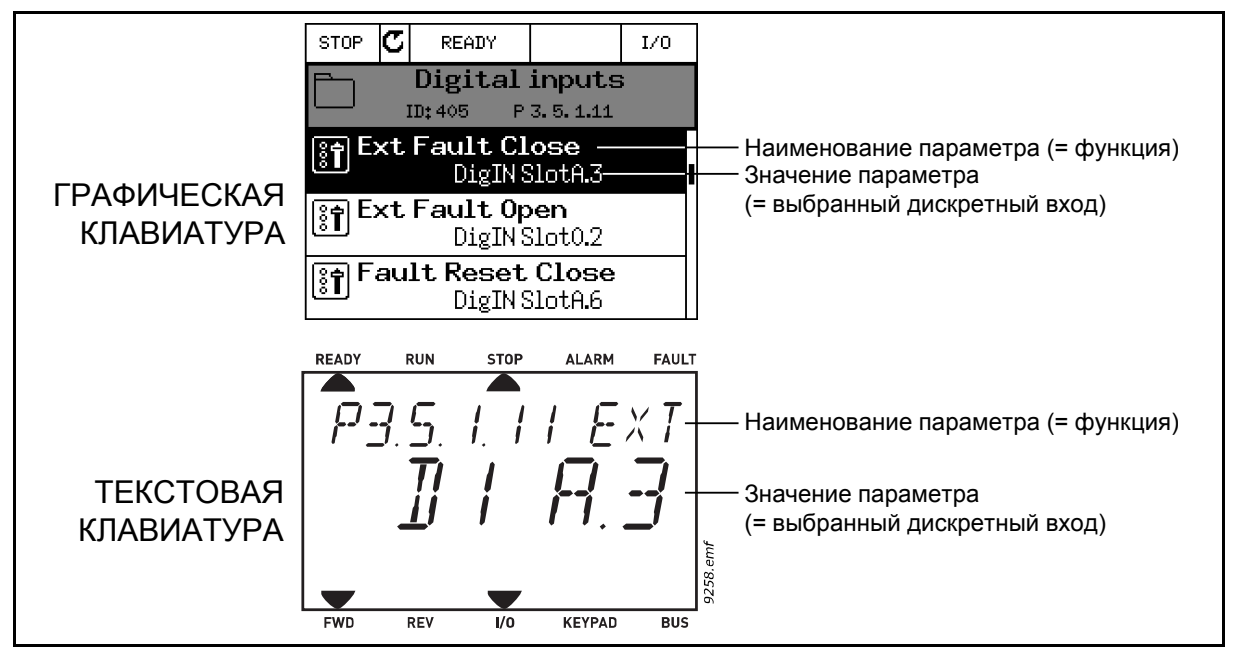

*Рис. 62.*

На стандартной плате ввода/вывода привода переменного тока Vacon® 100 доступны шесть дискретных входов (клеммы 8, 9, 10, 14, 15 и 16 гнезда A). Обозначения этих входов на виде программирования приведены в следующей таблице.

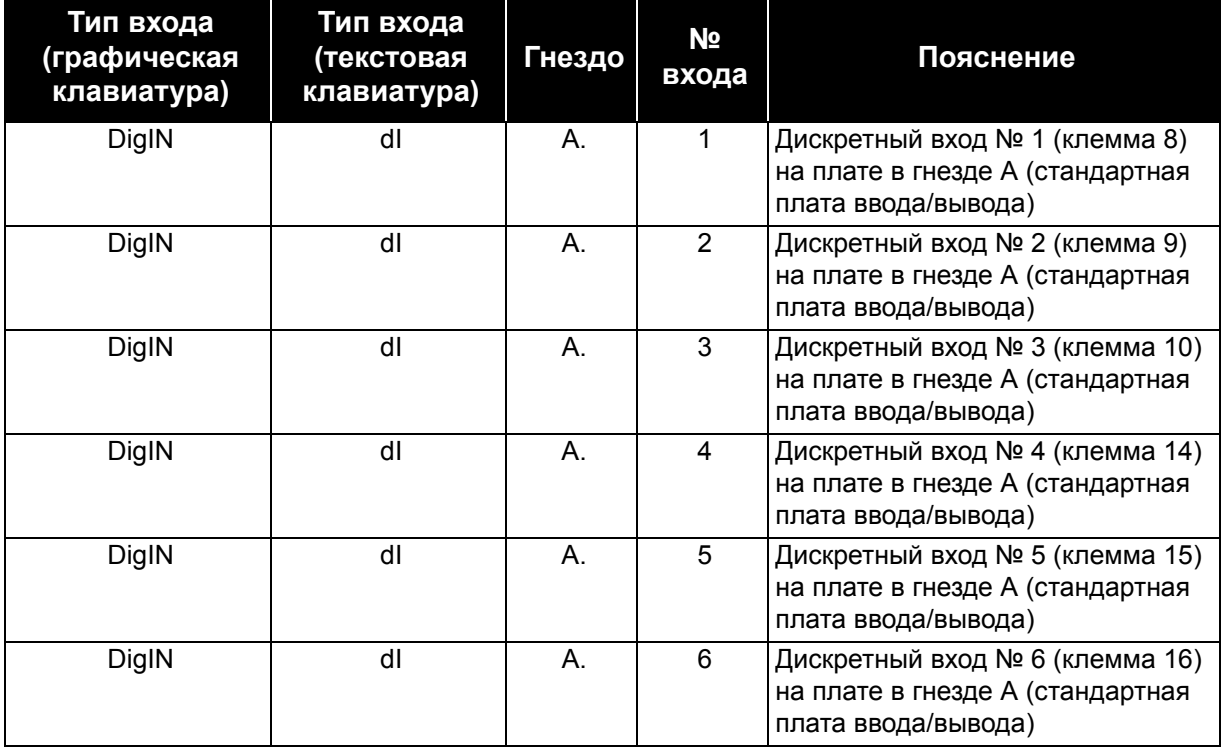

*Табл. 120.* 

В примере 61 функция *Замыкание при внешнем отказе* находится в меню M3.5.1 как и параметр P3.5.1.11, которому по умолчанию присвоено значение *DigIN SlotA.3* (графическая клавиатура) или *dI A.3* (текстовая клавиатура). Это означает, что функция *Замыкание при внешнем отказе* в данный момент управляется сигналом на дискретном входе DI3 (клемма 10).

Это показано в перечне параметров в таблице 28. Настройки дискретных входов главы 4:

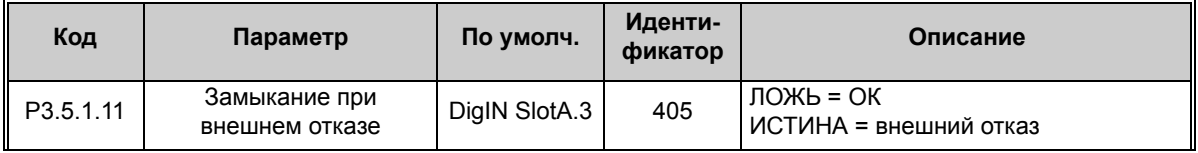

Предположим, что требуется изменить выбранный вход. Вместо входа DI3 должен использоваться вход DI6 (клемма 16) на стандартной плате ввода/вывода. Выполните следующие действия.

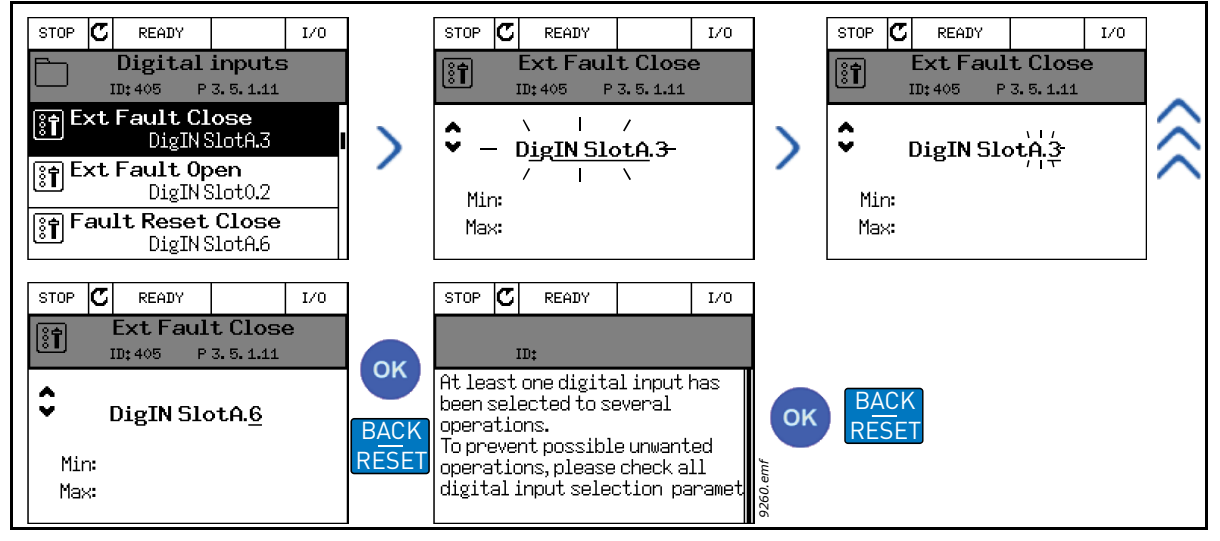

*Рис. 63. Программирование дискретных входов на графической клавиатуре*

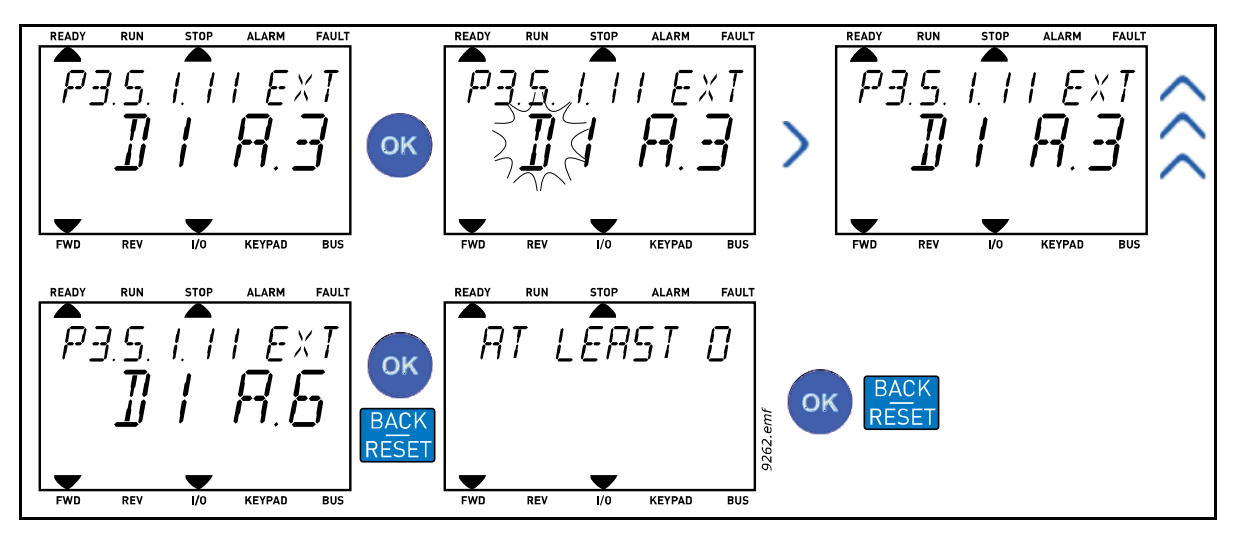

*Рис. 64. Программирование дискретных входов на текстовой клавиатуре*

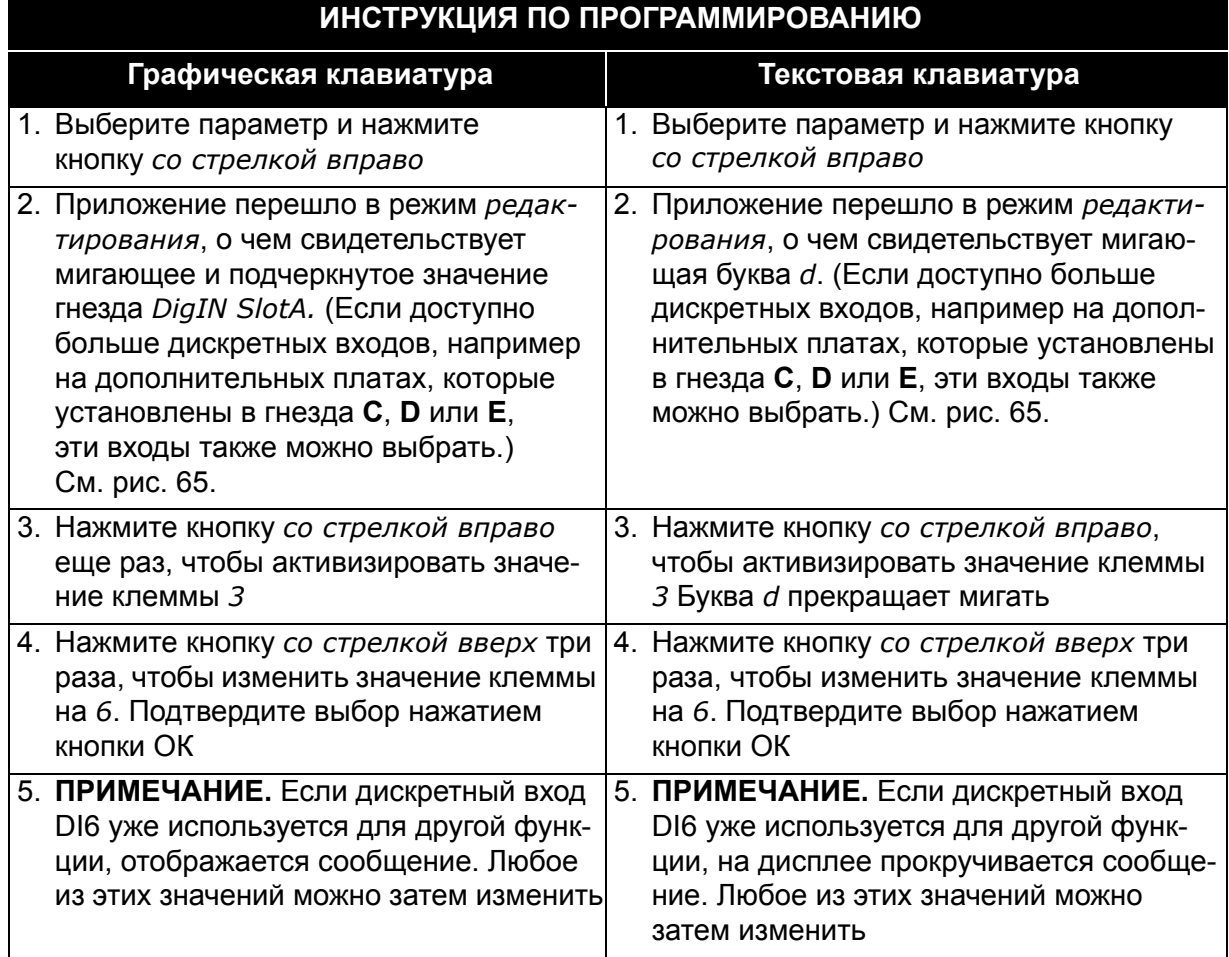

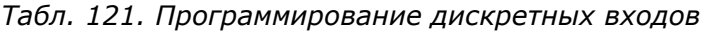

Теперь функция *Замыкание при внешнем отказе* управляется сигналом на дискретном входе DI6 (клемма 16).

**ПРИМЕЧАНИЕ.** Функция не сопоставлена ни с какой клеммой или со входа постоянно принимается значение «ЛОЖЬ», если для функции задано значение DigIN Slot0.1 (графическая клавиатура) или dI 0.1 (текстовая клавиатура). Это значение по умолчанию используется для большинства параметров в группе M3.5.1.

Однако с некоторых входов по умолчанию всегда принимается значение «ИСТИНА». В этом случае используется значение DigIN Slot0.2 (графическая клавиатура) или dI 0.2 (текстовая клавиатура).

**ПРИМЕЧАНИЕ.** Для дискретных входов также можно назначать временные каналы. Дополнительную информацию см. в таблице 63. Настройки функции спящего режима в главе 4.

## *8.7.1.2 Аналоговые входы*

Для аналогового сигнала задания частоты можно выбрать один из доступных аналоговых входов.

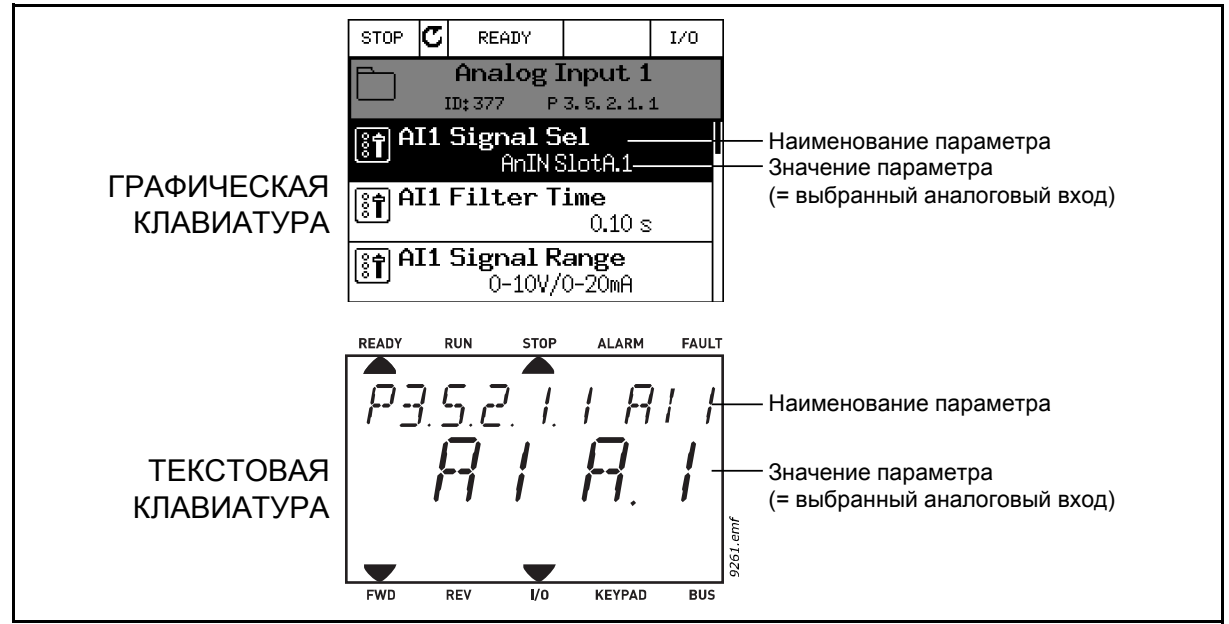

*Рис. 65.*

<span id="page-202-0"></span>На стандартной плате ввода/вывода привода переменного тока Vacon<sup>®</sup> 100 доступны два аналоговых входа (клеммы 2/3 и 4/5 гнезда A). Обозначения этих входов на виде программирования приведены в следующей таблице.

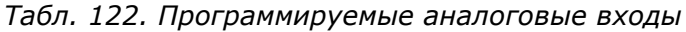

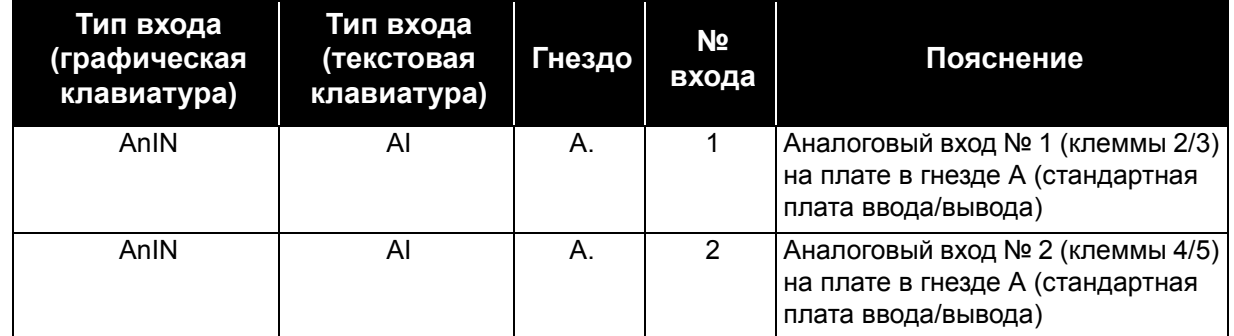

В примере 64 параметр *Выбор сигнала AI1* находится в меню M3.5.2.1 под кодом P3.5.2.1.1 и ему по умолчанию присвоено значение *AnIN SlotA.1* (графическая клавиатура) или *AI A.1* (текстовая клавиатура). Это означает, что для аналогового сигнала задания частоты AI1 в данный момент используется аналоговый вход на клеммах 2/3. С помощью *DIPпереключателей* задайте использование напряжения или тока для передачи значения сигнала. Более подробная информация приведена в руководстве по установке.

Это показано в перечне параметров в таблице 29. Общие настройки элементов защиты главы 4:

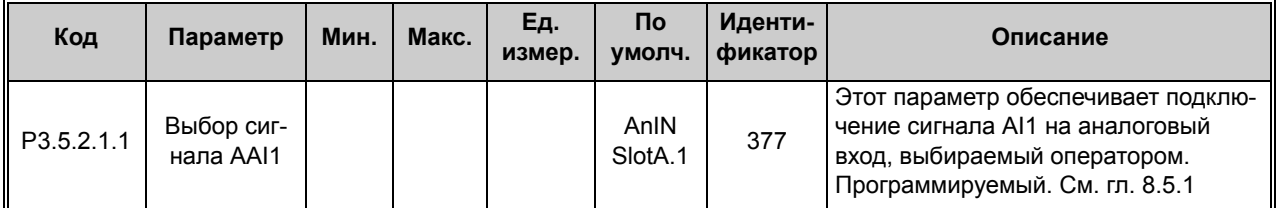

Предположим, что требуется изменить выбранный вход. Вместо AI1 должен использоваться аналоговый вход на дополнительной плате в гнезде C. Выполните следующие действия:

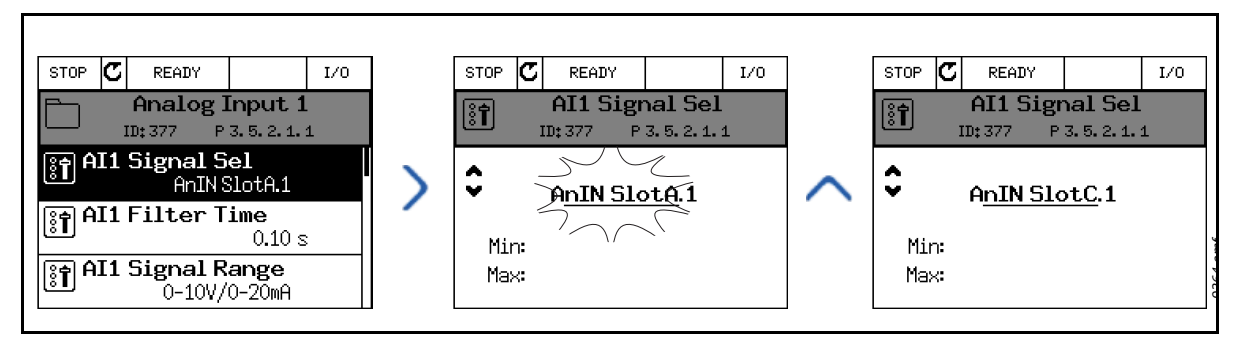

*Рис. 66. Программирование аналоговых входов на графической клавиатуре*

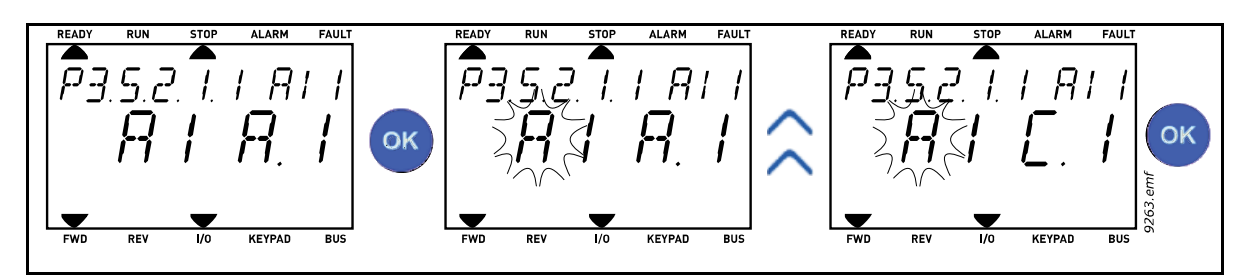

*Рис. 67. Программирование аналоговых входов на текстовой клавиатуре*

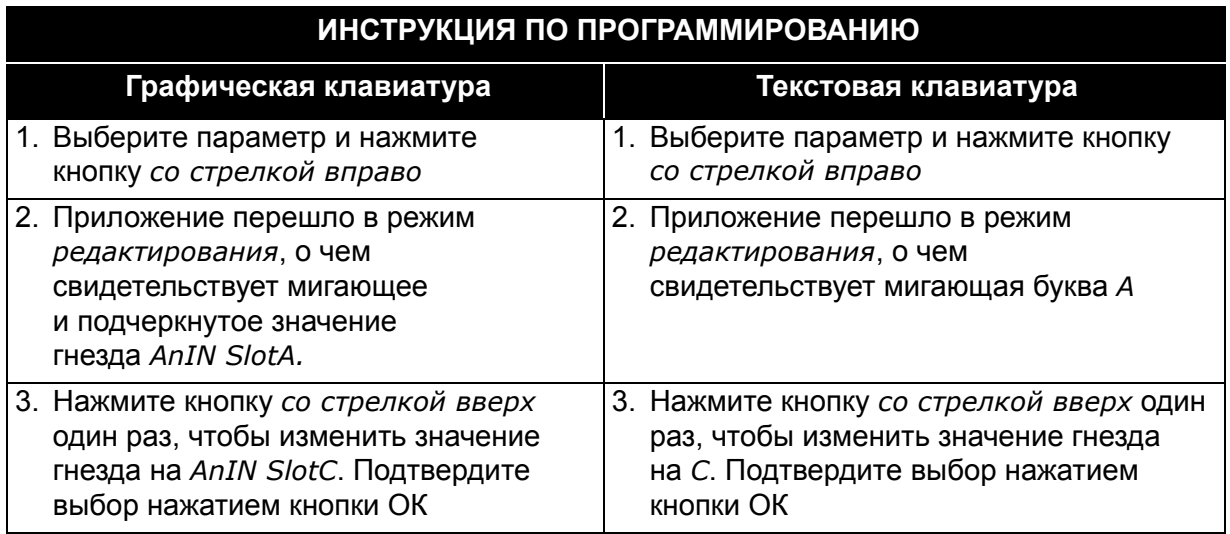

### *8.7.1.3 Описание источников сигнала*

| Источник       | Функция                                                                                                    |  |  |
|----------------|----------------------------------------------------------------------------------------------------|--|--|
| Slot0.Nº       | Дискретные входы<br>С помощью этой функции дискретному сигналу можно принуди<br>тельно задать постоянное значение «ОТКРЫТ» или «ЗАКРЫТ».<br>Например, для некоторых сигналов, таких как параметр Р3.5.1.15<br>(«Пуск разрешен»), изготовитель задает постоянное значение<br>«ЗАКРЫТ». Если не вносились изменения, сигнал «Пуск разрешен»<br>всегда активен.<br>$# = 1$ : Всегда ОТКРЫТ<br>$# = 2-10$ : Всегда ЗАКРЫТ<br>Аналоговые входы (используются для проверки)<br>$#$ = 1: аналоговый вход = сигнал интенсивностью 0 %<br>$#$ = 2: аналоговый вход = сигнал интенсивностью 20 %<br>$# = 3$ : аналоговый вход = сигнал интенсивностью 30 %<br>И Т. Д.<br>$#$ = 10: аналоговый вход = сигнал интенсивностью 100 % |  |  |
| SlotA.No       | Номер (№) соответствует дискретному входу в гнезде А                                                                                                    |  |  |
| SlotB.No       | Номер (№) соответствует дискретному входу в гнезде В                                                                                                    |  |  |
| SlotC.No       | Номер (№) соответствует дискретному входу в гнезде С                                                                                                    |  |  |
| SlotD.No       | Номер (№) соответствует дискретному входу в гнезде D                                                                                                    |  |  |
| SlotE.No       | Номер (№) соответствует дискретному входу в гнезде Е                                                                                                    |  |  |
| TimeChannel.No | Номер (№) соответствует номеру временного канала: 1 = временной<br>канал 1, 2 = временной канал 2, 3 = временной канал 3                                                                                                    |  |  |
| Fieldbus CW.Nº | Номер (№) соответствует номеру бита слова управления                                                                                                    |  |  |
| FieldbusPD.No  | Номер (№) соответствует номеру бита данных процесса 1                                                                                                    |  |  |

*Табл. 123. Описание источников сигнала*

# **8.7.2 Используемые по умолчанию назначения программируемых входов**

В приложении Vacon 100 FLOW используемые по умолчанию назначения программируемых дискретных и аналоговых входов зависят от выбранного приложения (P1.2 Приложение). Таблица 124, приведенная ниже, содержит назначения, используемые по умолчанию, когда выбрано Стандартное приложение.

| Клемма<br>Вход<br>(клеммы) |     | Задание           | Сопоставленная функция            | Код параметра |
|----------------------------|-----|-------------------|-----------------------------------|---------------|
| DI <sub>1</sub>            | 8   | A.1               | Сигнал управления 1 А             | P3.5.1.1      |
| D <sub>12</sub>            | 9   | A.2               | Сигнал управления 2 А             | P3.5.1.2      |
| D <sub>13</sub>            | 10  | A.3               | Замыкание при внешнем отказе      | P3.5.1.11     |
| DI <sub>4</sub>            | 14  | A.4               | Выбор предустановленной частоты 0 | P3.5.1.21     |
| D <sub>15</sub>            | 15  | A.5               | Выбор предустановленной частоты 1 | P3.5.1.22     |
| D <sub>16</sub>            | 16  | A.6               | Замыкание при внешнем отказе      | P3.5.1.13     |
| AI1                        | 2/3 | A.1               | Выбор сигнала ААІ1                | P3.5.2.1.1    |
| A.2<br>AI2<br>4/5          |     | Выбор сигнала AI2 | P3.5.2.2.1                        |               |

*Табл. 124. Используемые по умолчанию назначения входов*

# **8.7.3 Цифровые входы**

Дискретные входы отличаются универсальностью применения. Параметры — это функции, которые связываются с соответствующим дискретным входом. Дискретные входы могут быть представлены, например, в виде *DigIN Slot (Дискр.ВХ Гнездо) A.2*, что означает второй вход в гнезде A.

Можно также связать функции с временными каналами, которые также представляются как выводы.

**ПРИМЕЧАНИЕ.** Состояния дискретных входов и дискретного выхода можно контролировать в режиме многоканального контроля.

### *P3.5.1.15 ЗАПУСК РАЗРЕШЕН (ИД 407)*

Контакт разомкнут: пуск двигателя **запрещен**

Контакт замкнут: пуск двигателя **разрешен**

При останове привода всегда наблюдается выбег.

### *P3.5.1.16 БЛОКИРОВКА ВРАЩЕНИЯ 1 (ИД 1041)*

#### *P3.5.1.17 БЛОКИРОВКА ВРАЩЕНИЯ 2 (ИД 1042)*

Привод не может запускаться, если разомкнута цепь какой-либо блокировки.

Эта функция может использоваться для блокировки от заслонки, предотвращая запуск привода при закрытой заслонке. Процедура останова привода постоянного тока зависит от функции, заданной с помощью параметра P3.2.5 Функция останова, если во время вращения разомкнута цепь какой-либо блокировки.

### **8.7.4 Аналоговые входы**

### *P3.5.2.1.2 ВРЕМЯ ФИЛЬТРАЦИИ СИГНАЛА AI1 (ИД 378)*

Если в этом параметре задано значение больше 0, то включается функция фильтрации помех, присутствующих во входном аналоговом сигнале.

**ПРИМЕЧАНИЕ.** При большой постоянной времени фильтра реакция регулятора замедляется!

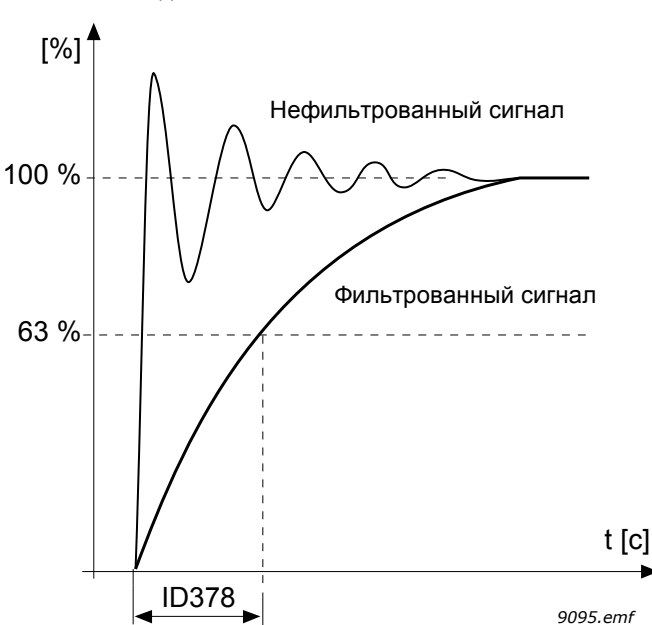

Аналоговый входной сигнал

*Рис. 68. Фильтрация сигнала AI1*

## *P3.5.2.1.3 ДИАПАЗОН СИГНАЛА AI1 (ИД 379)*

Диапазон аналогового сигнала можно выбрать следующим образом.

Тип аналогового входного сигнала (ток или напряжение) выбирается с помощью DIP-переключателей на плате управления (см. руководство по установке).

В следующих примерах аналоговый входной сигнал используется в качестве задания частоты. На рисунках показано, как масштабирование аналогового входного сигнала изменяется в зависимости от настройки этого параметра.

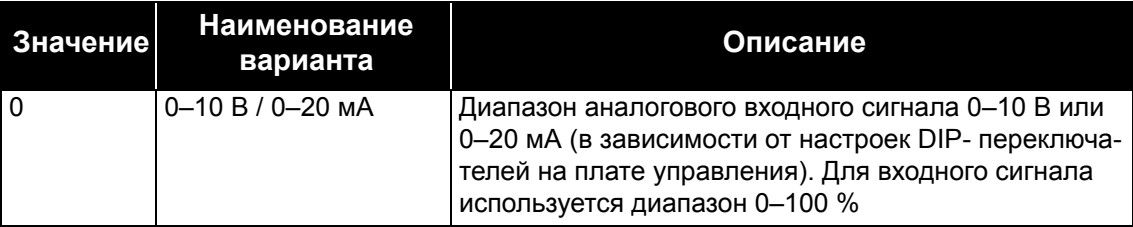

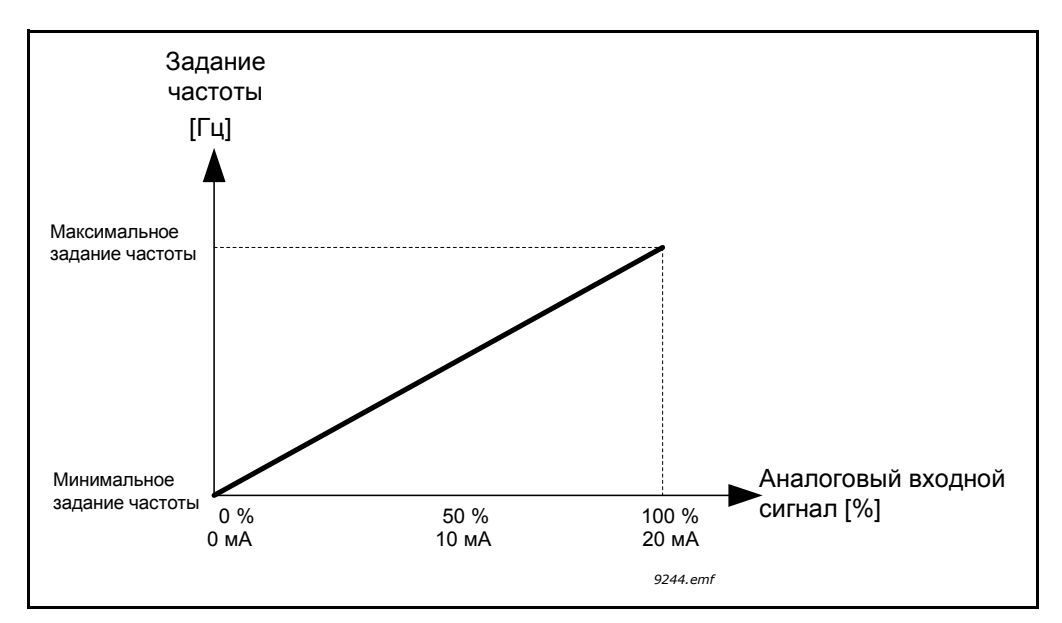

*Рис. 69. Диапазон аналогового входного сигнала, вариант 0*

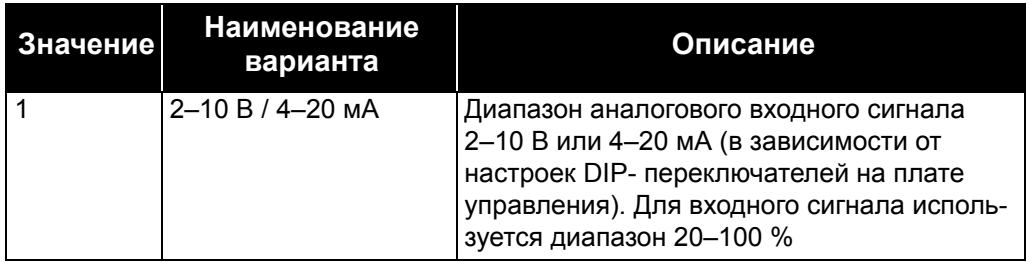

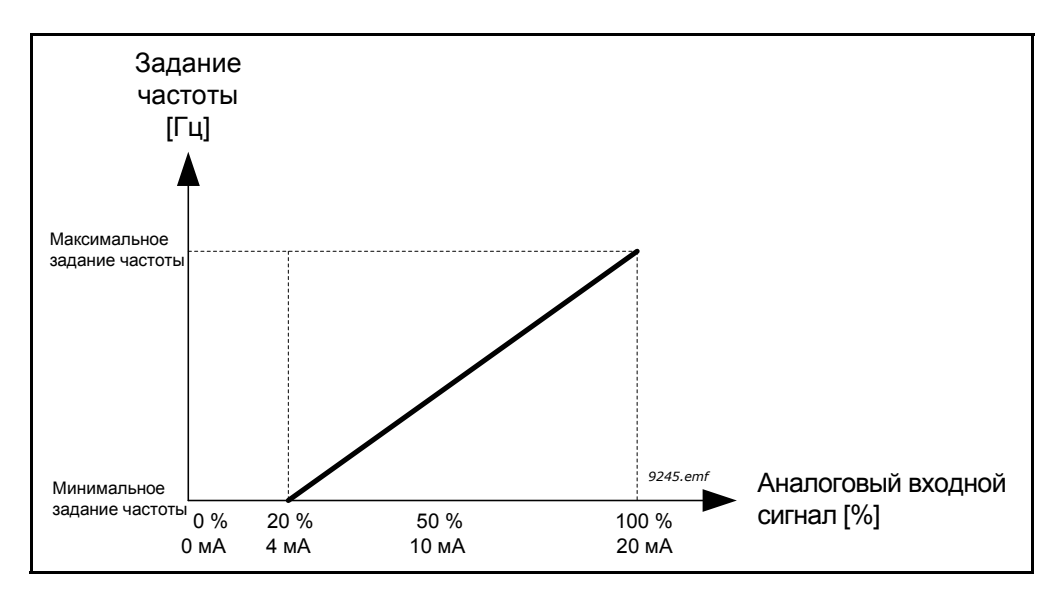

*Рис. 70. Диапазон аналогового входного сигнала, вариант 1*

### *P3.5.2.1.4 ПОЛЬЗОВАТЕЛЬСКИЙ ДИАПАЗОН AI1, МИНИМУМ (ИД 380)*

### *P3.5.2.1.5 ПОЛЬЗОВАТЕЛЬСКИЙ ДИАПАЗОН AI1, МАКСИМУМ (ИД 381)*

Эти параметры позволяют свободно настроить диапазон аналогового входного сигнала в пределах –160–160 %.

**Пример.** Если аналоговый входной сигнал используется в качестве задания частоты и для этих параметров задан диапазон 40–80 %, то задание частоты изменяется между минимальным и максимальным заданиями частоты, когда аналоговый входной сигнал изменяется в пределах 8–16 мА.

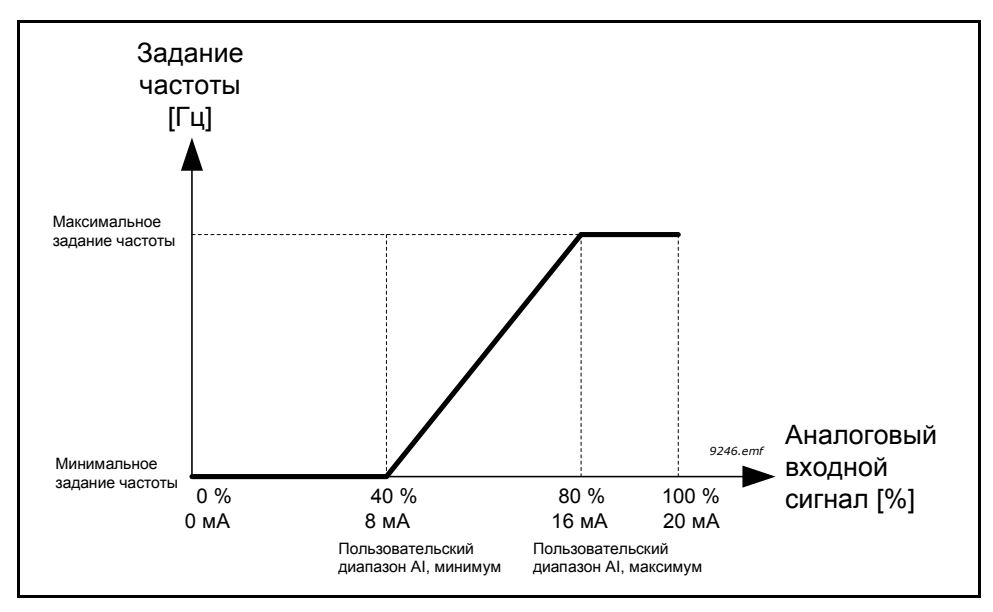

*Рис. 71. Пользовательский диапазон сигнала AI, минимум/максимум*

### *P3.5.2.1.6 ИНВЕРСИЯ СИГНАЛА AI1 (ИД 387)*

С помощью этого параметра инвертируется аналоговый сигнал.

В следующих примерах аналоговый входной сигнал используется в качестве задания частоты. На рисунках показано, как масштабирование аналогового входного сигнала изменяется в зависимости от настройки этого параметра.

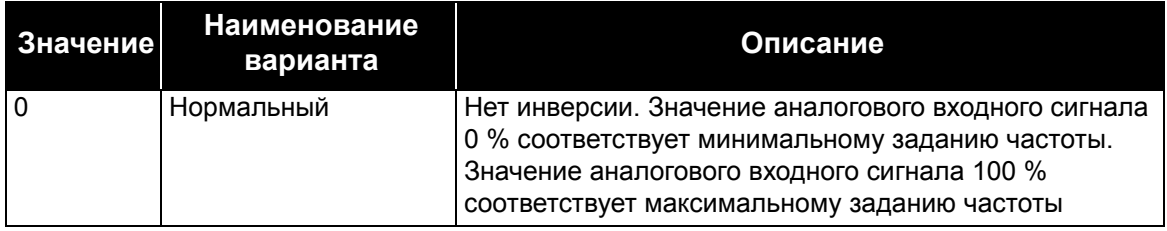

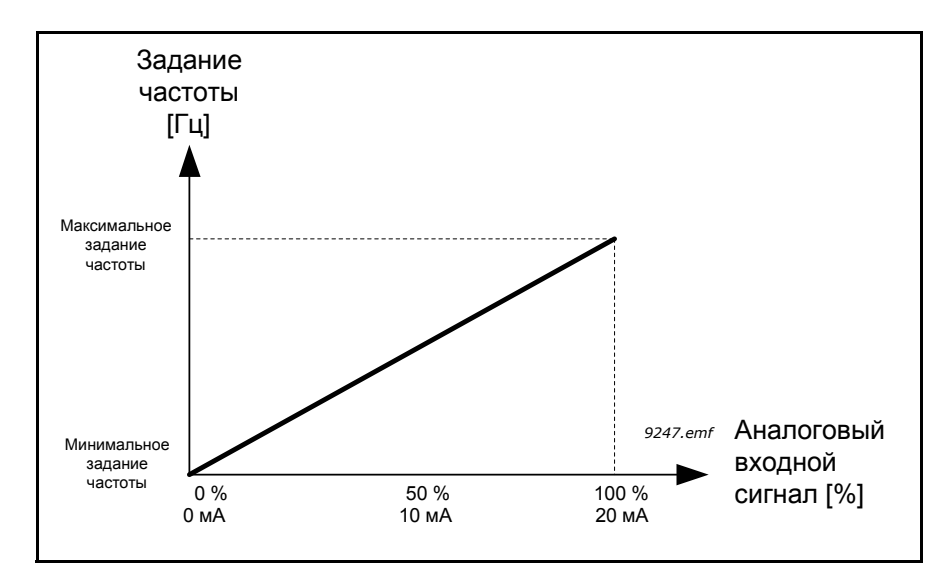

*Рис. 72. Инверсия сигнала AI, вариант 0*

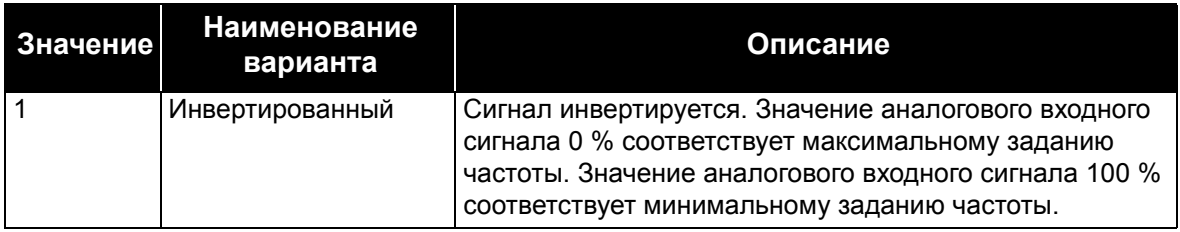

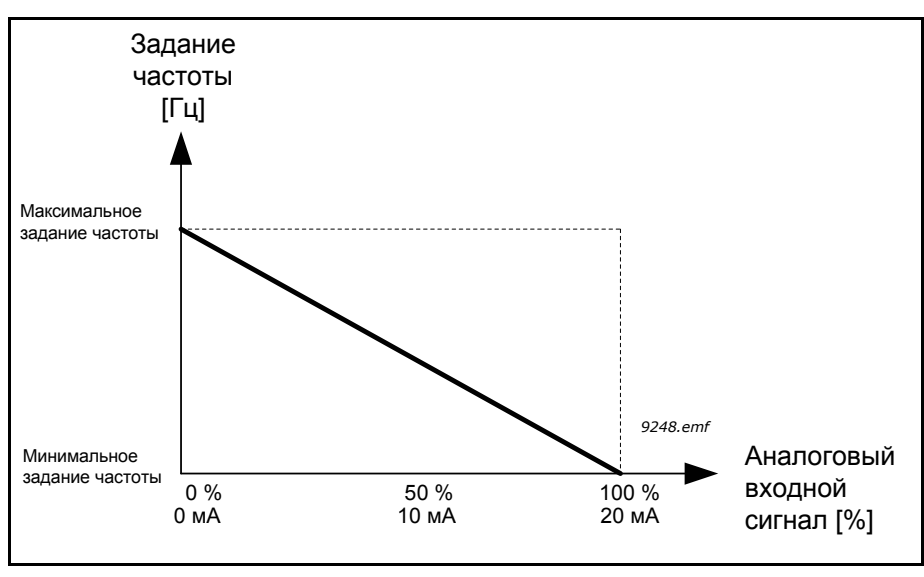

*Рис. 73. Инверсия сигнала AI, вариант 1*

## **8.7.5 Дискретные выходы**

## *P3.5.3.2.1 НАЗНАЧЕНИЕ ОСНОВНОГО РЕЛЕЙНОГО ВЫХОДА RO1 (ИД 11001)*

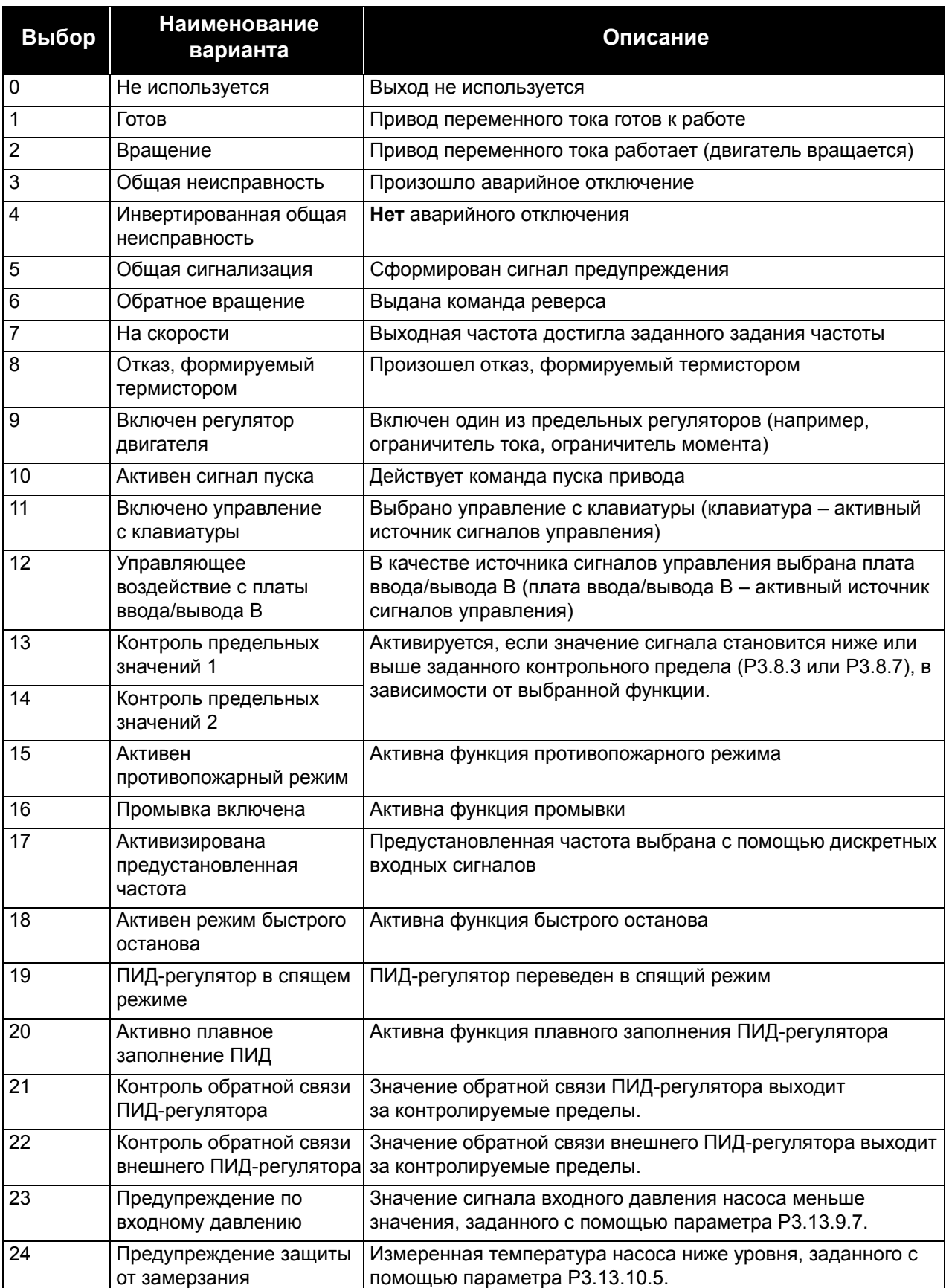

### *Табл. 125. Выходные сигналы на RO1*

e de la construcción de la construcción de la construcción de la construcción de la construcción de la construcción de la construcción de la construcción de la construcción de la construcción de la construcción de la const

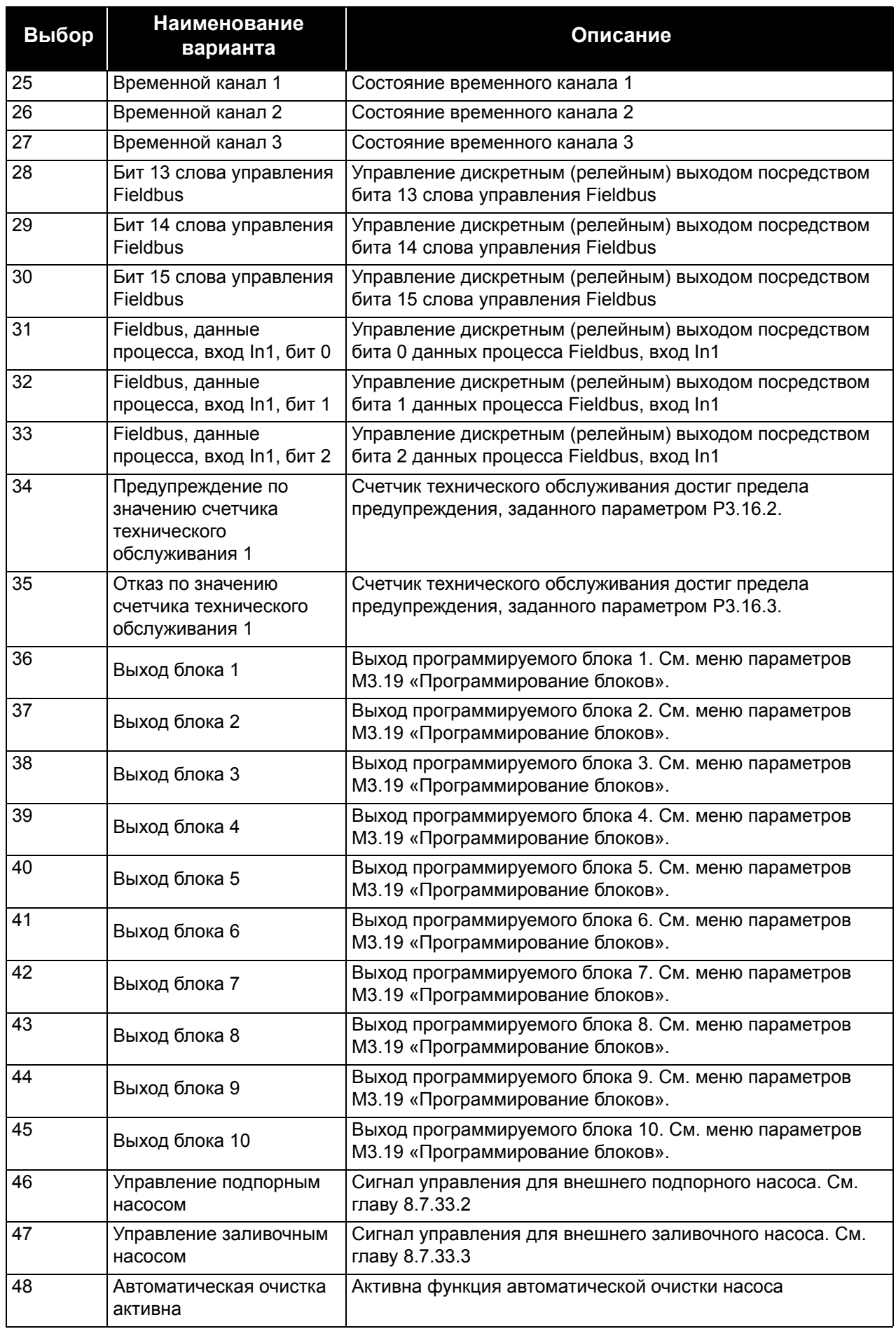

## *Табл. 125. Выходные сигналы на RO1*

e de la famílie de la famílie de la famílie de la famílie de la famílie de la famílie de la famílie de la famí<br>De la famílie de la famílie de la famílie de la famílie de la famílie de la famílie de la famílie de la famíli

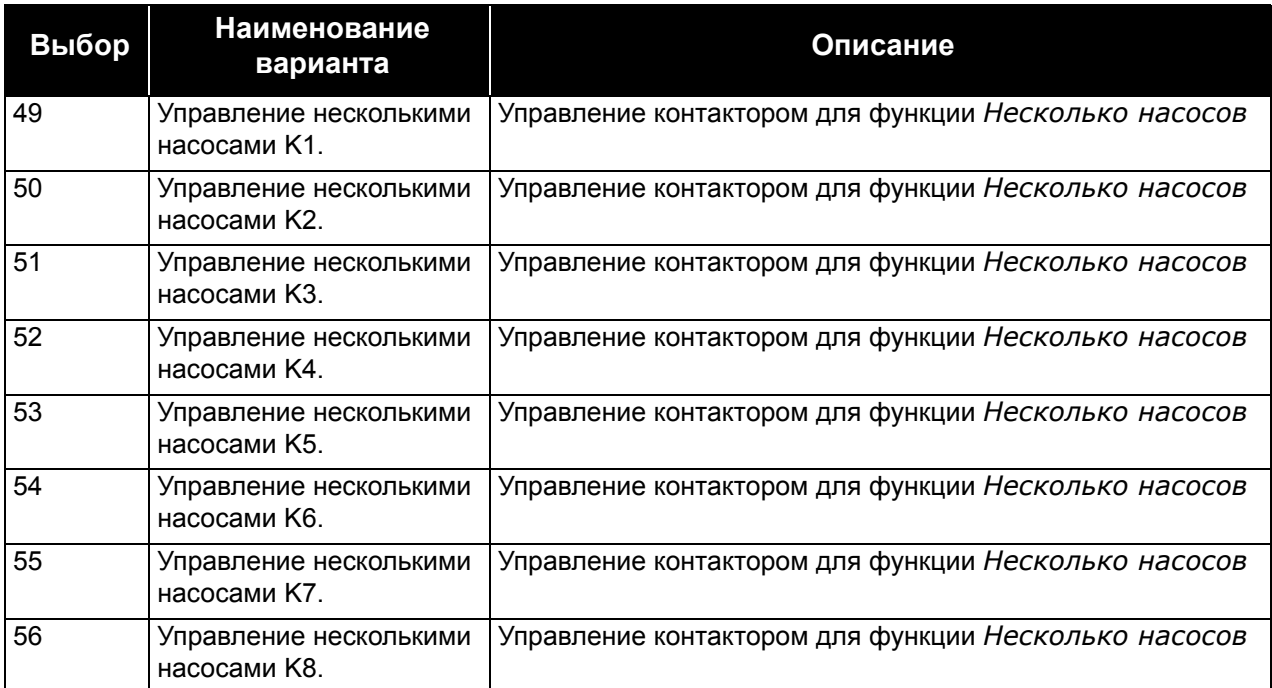

#### *Табл. 125. Выходные сигналы на RO1*

# **8.7.6 Аналоговые выходы**

## *P3.5.4.1.1 ФУНКЦИЯ AO1 (ИД 10050)*

Этот параметр определяет назначение аналогового выходного сигнала 1. Масштабирование аналогового выходного сигнала зависит от выбранного сигнала. См. табл. 126 ниже.

| Выбор        | <b>Наименование</b><br>варианта | Описание                                                                            |
|--------------|---------------------------------|-------------------------------------------------------------------------------------|
| $\mathbf{0}$ | Проверка 0 %                    | На аналоговый выход подается сигнал 0 % или 20 %                                    |
|              | (не используется)               | в зависимости от параметра Р3.5.4.1.3                                               |
|              | ПРОВЕРКА 100 %                  | На аналоговый выход подается сигнал 100 % (10 В / 20 мА)                            |
| 2            | Выходная частота                | Фактическая выходная частота от нуля до максимального<br>задания.                   |
| 3            | Задание частоты                 | Фактическое задание частоты от нуля до максимального<br>задания.                    |
| 4            | Скорость двигателя              | Фактическая скорость двигателя от нуля до номинальной<br>скорости двигателя         |
| 5            | Выходной ток                    | Выходной ток привода от нуля до номинального тока<br>двигателя                      |
| 6            | Момент двигателя                | Фактический момент двигателя от нуля до номинального<br>момента двигателя (100 %)   |
| 7            | Мощность двигателя              | Фактическая мощность двигателя от нуля до номинальной<br>мощности двигателя (100%). |
| 8            | Напряжение двигателя            | Фактическое напряжение двигателя от нуля до номинального<br>напряжения двигателя    |
| 9            | Напряжение звена<br>пост. тока  | Фактическое напряжение звена постоянного тока 0-1000 В                              |

*Табл. 126. Масштабирование сигнала AO1*

a kata sa ta 1999.<br>Mga kata sa ta 1991

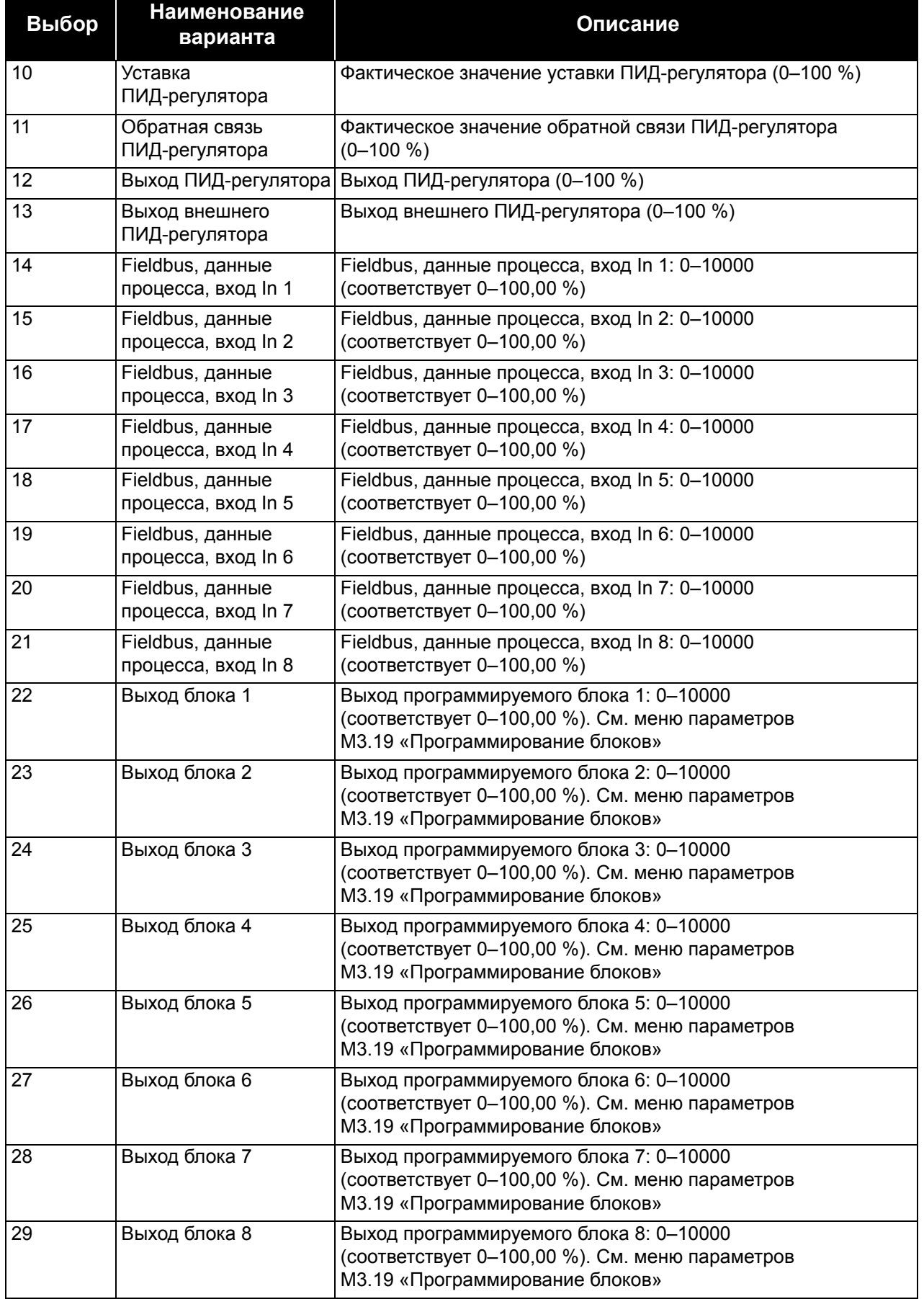

## *Табл. 126. Масштабирование сигнала AO1*

e de la famílie de la famílie de la famílie de la famílie de la famílie de la famílie de la famílie de la famí<br>De la famílie de la famílie de la famílie de la famílie de la famílie de la famílie de la famílie de la famíli

| Выбор | <b>Наименование</b><br>варианта | Описание                                                                                                    |
|-------|---------------------------------|----------------------------------------------------------------------------------------------------|
| 30    | Выход блока 9                   | Выход программируемого блока 9: 0-10000<br>(соответствует 0-100,00 %). См. меню параметров<br>МЗ.19 «Программирование блоков»  |
| 31    | Выход блока 10                  | Выход программируемого блока 10: 0-10000<br>(соответствует 0-100,00 %). См. меню параметров<br>МЗ.19 «Программирование блоков» |

*Табл. 126. Масштабирование сигнала AO1*

#### *P3.5.4.1.4 МИНИМУМ ШКАЛЫ AO1 (ИД 10053)*

#### *P3.5.4.1.5 МАКСИМУМ ШКАЛЫ AO1 (ИД 10054)*

Эти параметры можно использовать, чтобы свободно настраивать масштабирование аналогового выходного сигнала. Шкала определяется в единицах измерения регулируемой величины процесса и зависит от значения параметра P3.5.4.1.1.

**Пример.** Значение выходной частоты привода подается на аналоговый выход, а параметры P3.5.4.1.4 и P3.5.4.1.5 задают диапазон 10–40 Гц.

Когда выходная частота привода изменяется между значениями 10 и 40 Гц, аналоговый выходной сигнал изменяется в пределах 0–20 мА.

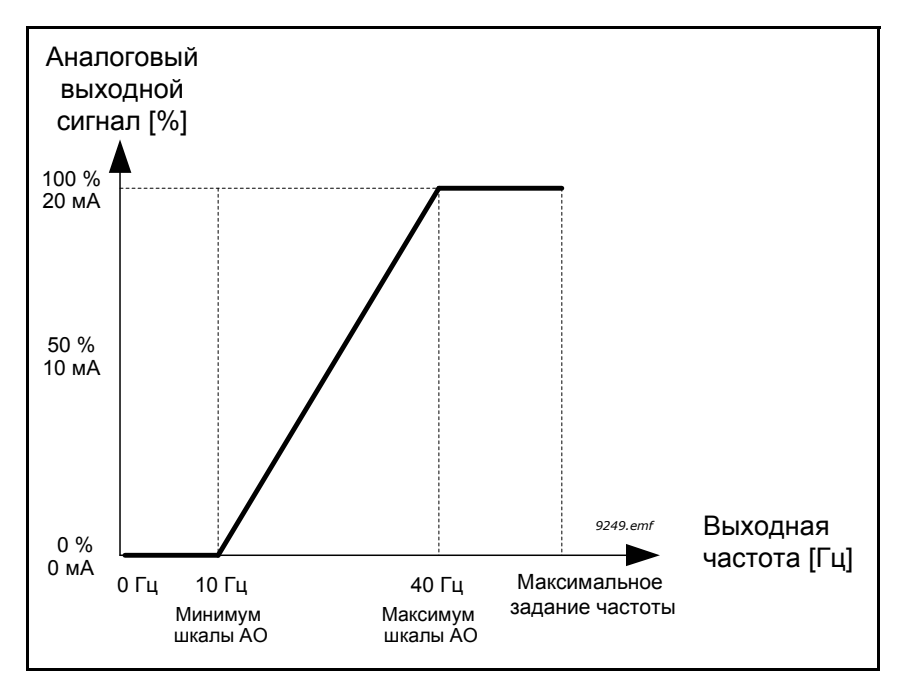

*Рис. 74. Масштабирование сигнала AO1*

# **8.8 Запрещенные частоты**

В некоторых системах может потребоваться исключить определенные частоты из-за проблем механического резонанса. При задании запрещенных частот можно пропускать такие диапазоны. Когда задание частоты (входное) увеличивается, внутреннее задание частоты остается на уровне нижнего предельного значения, пока задание (входное) не превысит верхнее предельное значение.

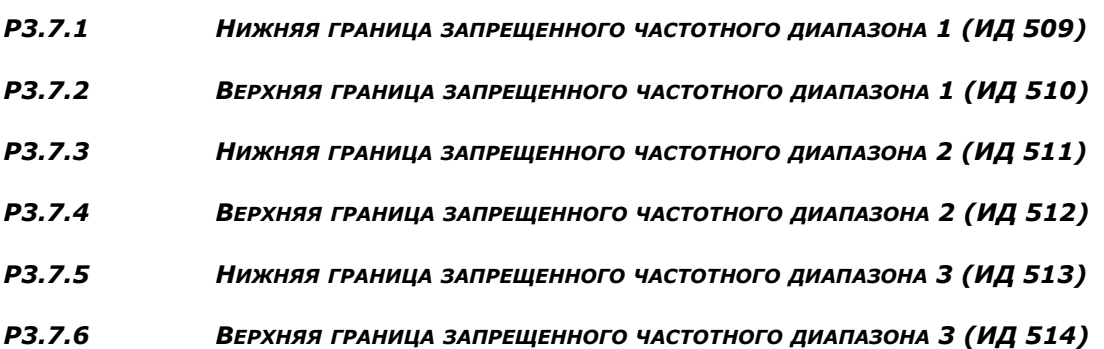

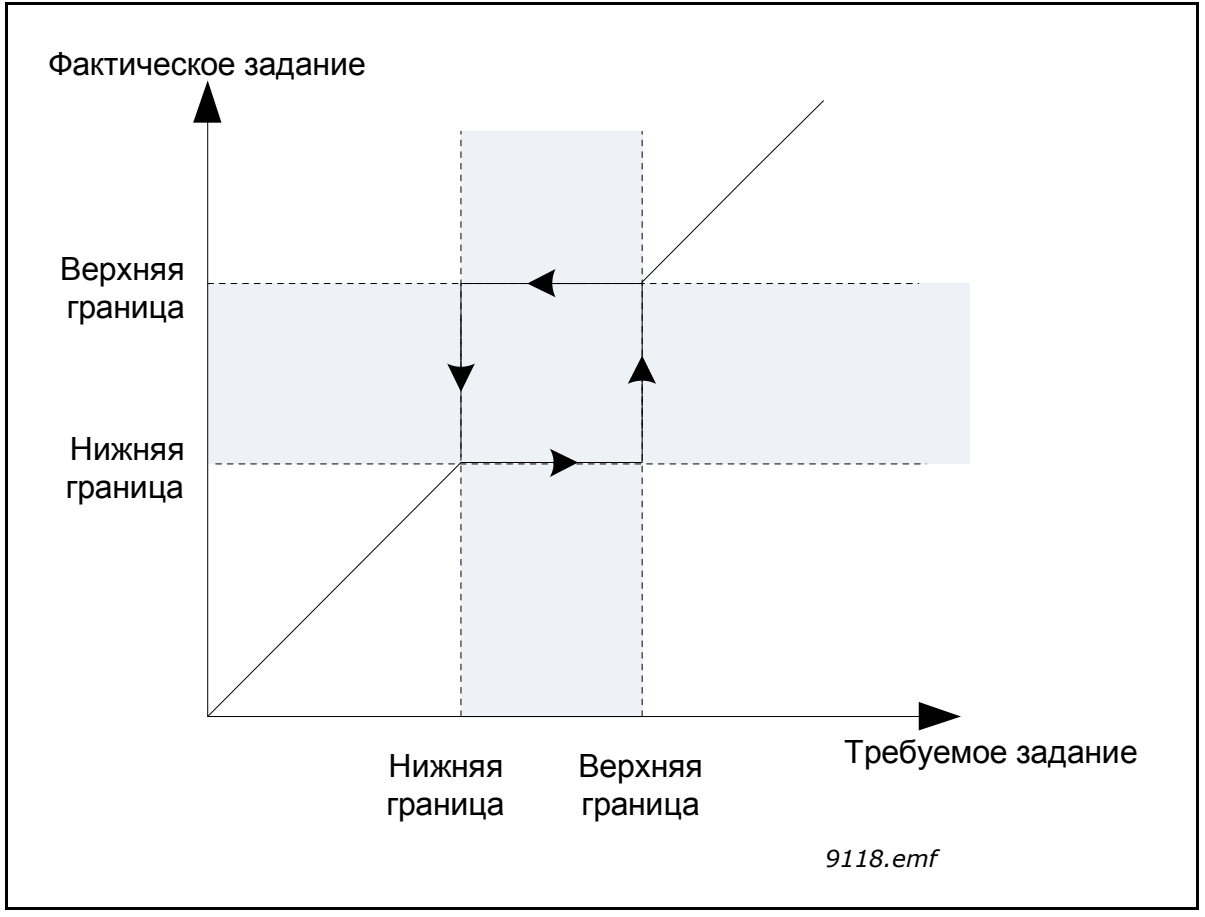

*Рис. 75. Запрещенные частоты*

## *P3.7.7 ВРЕМЕННОЙ КОЭФФИЦИЕНТ РАЗГОНА/ЗАМЕДЛЕНИЯ (ИД 518)*

*Временной коэффициент разгона/замедления* определяет время разгона/замедления, когда выходная частота находится в запрещенном частотном диапазоне. *Временной коэффициент разгона/замедления* умножается на значение параметра P3.4.1.2/P3.4.1.3 («*Время разгона/замедления*»). Например, при значении 0,1 время разгона/замедления уменьшается в десять раз.

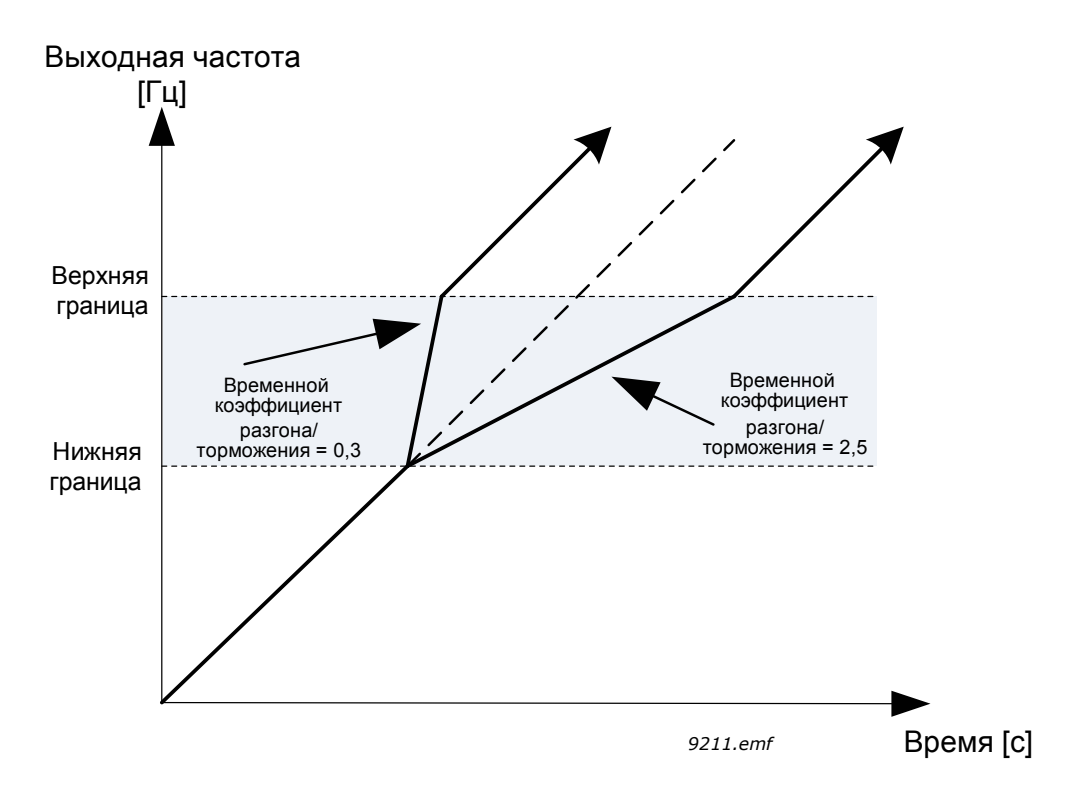

*Рис. 76. Временной коэффициент разгона/торможения*
### **8.9 контроль**

### *P3.9.1.2 РЕАКЦИЯ НА ВНЕШНИЙ ОТКАЗ (ИД 701)*

Под действием сигнала внешнего отказа на одном из запрограммированных дискретных входов (по умолчанию вход DI3) формируется сообщение с предупреждением или выполняется действие, соответствующее отказу, и выдается предупреждение в соответствии со значениями параметров P3.5.1.11 и P3.5.1.12. Можно также запрограммировать выдачу соответствующей информации на любом релейном выходе.

### **8.9.1 Элементы тепловой защиты двигателя**

Тепловая защита двигателя предназначена для предотвращения его перегрева. Привод переменного тока может подавать в двигатель ток, превышающий номинальный ток двигателя. Если нагрузка требует такой большой ток, возникает опасность тепловой перегрузки двигателя. Особенно негативное влияние это оказывает на низких частотах. На низких частотах снижается и величина потока охлаждающего воздуха, и эффективность охлаждения. Если двигатель имеет принудительное охлаждение (внешний вентилятор), то снижение эффективности охлаждения на низких скоростях вращения незначительно.

Тепловая защита двигателя основана на применении расчетной модели и использует выходной ток привода для определения нагрузки двигателя.

Тепловая защита двигателя может настраиваться с помощью параметров, которые приведены ниже.

Температурная стадия двигателя может контролироваться на дисплее панели управления. См. главу 2 2 Пользовательские интерфейсы [Vacon®100 FLOW.](#page-60-0)

**ПРИМЕЧАНИЕ.** Если используются длинные кабели двигателя (макс. 100 м) в сочетании с небольшими приводами (≤1,5 кВт), измеренный приводом ток двигателя может значительно превышать фактический ток двигателя из-за емкостных токов в кабеле двигателя. Учитывайте это при настройке функций тепловой защиты двигателя.

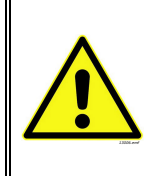

**ВНИМАНИЕ!** Расчетная модель не обеспечивает защиту двигателя, если воздушный поток, поступающий в двигатель, ограничен засоренной сеткой воздухозаборника. Если включается питание платы управления, модель запускается с нуля.

### *P3.9.2.3 КОЭФФИЦИЕНТ УХУДШЕНИЯ ОХЛАЖДЕНИЯ ПРИ НУЛЕВОЙ СКОРОСТИ (ИД 706)*

Определяет коэффициент ухудшения охлаждения при нулевой скорости по отношению к точке, в которой двигатель вращается с номинальной скоростью без внешнего охлаждения См. рисунок [77.](#page-217-0) ниже.

Значение по умолчанию задают в предположении, что двигатель не имеет внешнего вентилятора охлаждения. Если используется внешний вентилятор, этот параметр может быть установлен равным 90 % (и даже выше).

Если пользователь изменяет параметр P3.1.1.4 (*Номинальный ток двигателя*), этот параметр автоматически возвращается к значению по умолчанию.

Установка этого параметра не влияет на максимальный выходной ток привода, который определяется только параметром P3.1.3.1.

Частота излома для тепловой защиты составляет 70 % от номинальной частоты двигателя (P3.1.1.2).

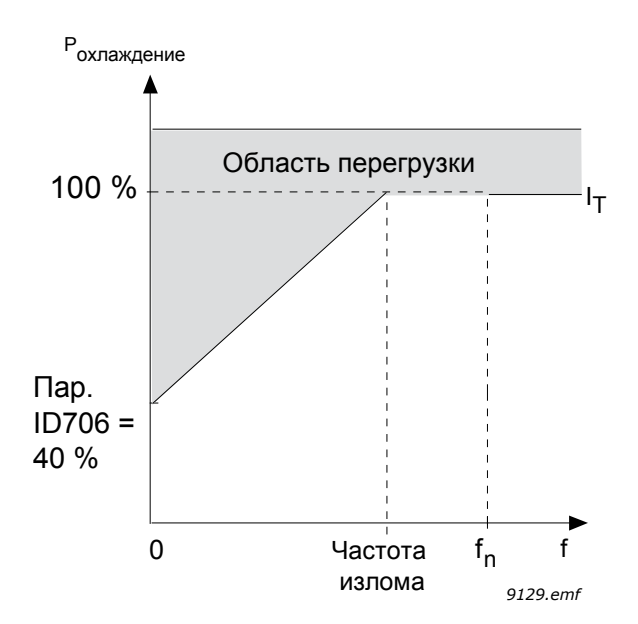

<span id="page-217-0"></span>*Рис. 77. Кривая теплового тока IT двигателя, ИД 706 = P3.9.2.3 Коэффициент ухудшения охлаждения при нулевой скорости*

#### *P3.9.2.4 ТЕПЛОВАЯ ПОСТОЯННАЯ ВРЕМЕНИ ДВИГАТЕЛЯ (ИД 707)*

Это тепловая постоянная времени двигателя. Чем больше двигатель, тем больше его постоянная времени. Постоянная времени двигателя – это время, в течение которого расчетная температурная стадия достигает 63 % от конечного значения

Тепловая постоянная времени двигателя определяется его конструкцией и различается у двигателей разных изготовителей. Значение по умолчанию изменяется в зависимости от типоразмера двигателя.

Если известно время t6 двигателя (t6 – время в секундах, которое может безопасно проработать двигатель при токе, в шесть раз превышающем номинальный ток, оно указывается изготовителем), то на его основе можно установить параметр, определяющий постоянную времени. Согласно эмпирическому правилу постоянная времени в минутах равна 2xt6. Если привод находится в неподвижном состоянии, тепловая постоянная времени двигателя увеличивается в три раза относительно установленного значения. Охлаждение в неподвижном состоянии основано на конвекции, и постоянная времени возрастает.

См. рисунок [79](#page-218-0) ниже.

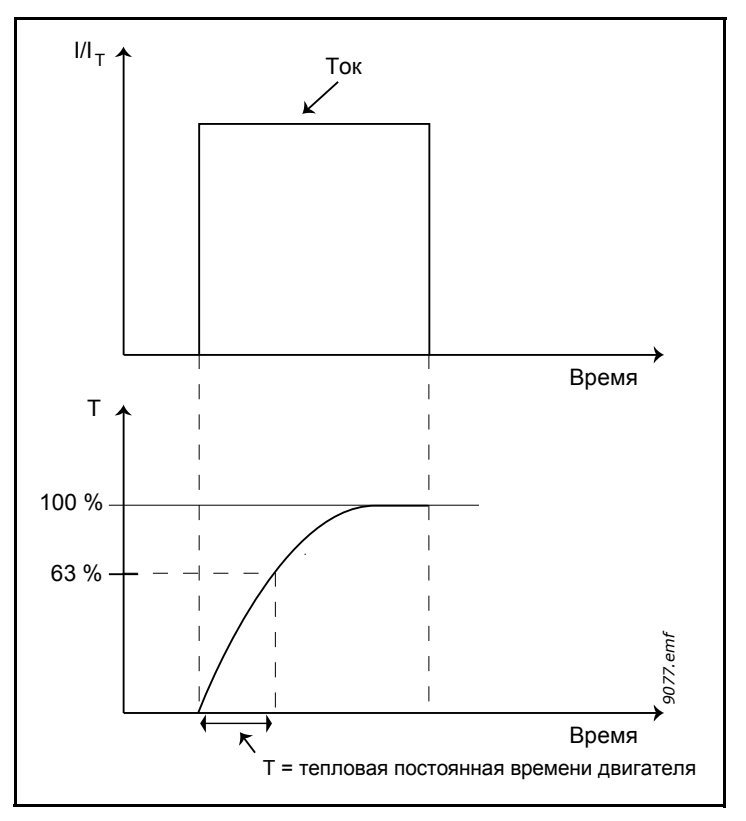

*Рис. 78. Тепловая постоянная времени двигателя*

### *P3.9.2.5 ДОПУСТИМАЯ ТЕПЛОВАЯ НАГРУЗКА ДВИГАТЕЛЯ (ИД 708)*

Установка на 130 % означает, что номинальная температура будет достигнута при токе двигателя, составляющем 130 % от номинального.

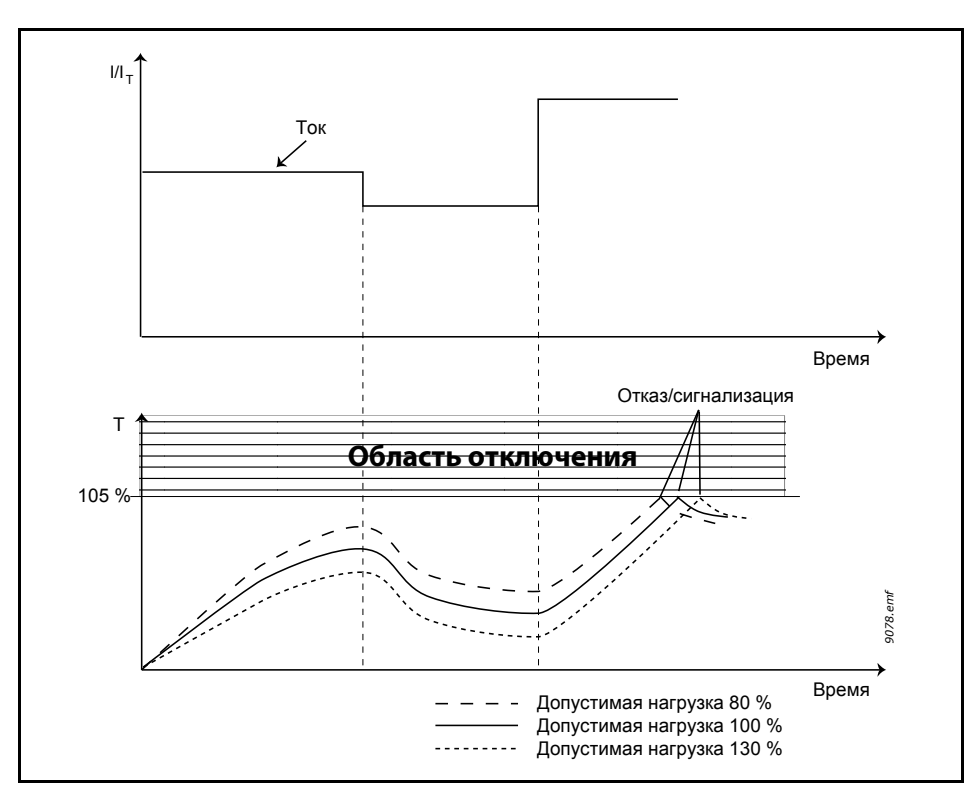

<span id="page-218-0"></span>*Рис. 79. Расчет температуры двигателя*

### **8.9.2 Защита от опрокидывания двигателя**

Защита двигателя от опрокидывания предохраняет двигатель от кратковременных перегрузок, которые вызываются заторможенным валом. Время реакции защиты от опрокидывания может быть установлено меньшим времени реакции тепловой защиты двигателя. Состояние опрокидывания задается двумя параметрами: P3.9.3.2 (*Ток опрокидывания*) и P3.9.3.4 (*Предельная частота опрокидывания*). Если ток выше установленного предельного значения, а выходная частота ниже установленной предельной, имеет место состояние опрокидывания. В действительности это не является реальной индикацией вращения вала. Защита от опрокидывания – это вид защиты от перегрузки по току.

**ПРИМЕЧАНИЕ.** Если используются длинные кабели двигателя (макс. 100 м) в сочетании с небольшими приводами (≤1,5 кВт), измеренный приводом ток двигателя может значительно превышать фактический ток двигателя из-за емкостных токов в кабеле двигателя. Учитывайте это при настройке функций защиты от опрокидывания двигателя.

### *P3.9.3.2 ТОК ОПРОКИДЫВАНИЯ (ИД 710)*

Для тока можно задать значение 0,0–2\*IL. Если ток превышает этот предел, происходит опрокидывание. Если изменяется параметр P3.1.3.1 *Предельный ток двигателя*, этот параметр автоматически рассчитывается как 90 % от предельного тока. **ПРИМЕЧАНИЕ.** Для обеспечения нормальной эксплуатации необходимо установить

это предельное значение ниже предельного тока.

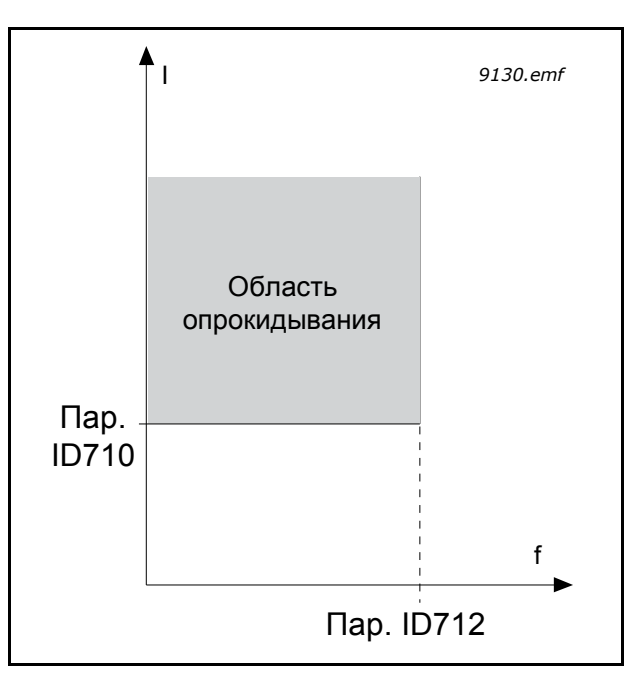

*Рис. 80. Настройки характеристик опрокидывания, ИД 710 = P3.9.3.2 Ток опрокидывания, ИД 712 = P3.9.3.4 Предельная частота опрокидывания*

### *P3.9.3.3 ПРЕДЕЛ ВРЕМЕНИ ОПРОКИДЫВАНИЯ (ИД 711)*

Эта величина может задаваться в пределах от 1,0 до 120,0 с.

Это максимальное время, допустимое для состояния опрокидывания. Время опрокидывания подсчитывается внутренним реверсивным счетчиком.

Если показание счетчика времени опрокидывания превысит этот предел, защита вызовет аварийное отключение (см. P3.9.3.1).

# **8.9.3 Защита от недогрузки (сухого насоса)**

Цель защиты от недогрузки двигателя – гарантировать наличие нагрузки двигателя при работающем приводе. Потеря нагрузки двигателя может указывать на технологическую неисправность, например на обрыв ремня или «сухой» насос.

Защиту от недогрузки двигателя можно регулировать посредством настройки кривой недогрузки с помощью параметров P3.9.4.2 (*Защита от недогрузки: Нагрузка в зоне ослабления поля*) и P3.9.4.3 (*Ток при нулевой частоте*). Кривая недогрузки представляет собой квадратичную зависимость, которая задается между нулевой частотой и точкой ослабления поля. Защита не работает, если частота меньше 5 Гц (счетчик времени недогрузки останавливается).

Значения момента для настройки кривой недогрузки задаются в процентах от номинального момента двигателя. Данные паспортной таблички двигателя, параметр номинального тока двигателя и номинальный ток привода IH используются для определения коэффициента масштабирования внутреннего значения момента. Если с приводом используется двигатель, отличный от номинального, точность расчета момента уменьшается.

**ПРИМЕЧАНИЕ.** Если используются длинные кабели двигателя (макс. 100 м) в сочетании с небольшими приводами ( $\leq$  1,5 кВт), измеренный приводом ток двигателя может значительно превышать фактический ток двигателя из-за емкостных токов в кабеле двигателя. Учитывайте это при настройке функций защиты от опрокидывания двигателя.

### *P3.9.4.2 ЗАЩИТА ОТ НЕДОГРУЗКИ: НАГРУЗКА В ЗОНЕ ОСЛАБЛЕНИЯ ПОЛЯ (ИД 714)*

Предельное значение момента может устанавливаться в пределах 10,0–150,0 % х  $T_{nMotor}$ .

Этот параметр задает значение минимально допустимого момента, когда выходная частота превышает точку ослабления поля

Если пользователь изменяет параметр P3.1.1.4 (*Номинальный ток двигателя*), этот параметр автоматически возвращается к значению по умолчанию.

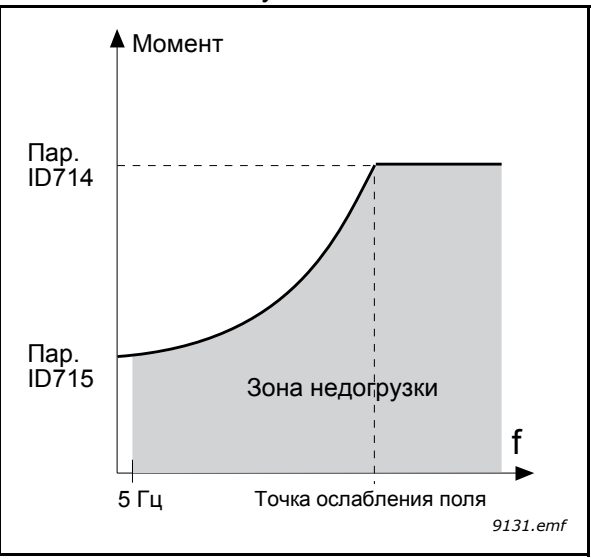

*Рис. 81. Настройка минимальной нагрузки, ИД 714 = P3.9.4.2 Защита от недогрузки: Нагрузка в зоне ослабления поля, ИД 715 = P3.9.4.3 Защита от недогрузки: ток при нулевой частоте*

#### *P3.9.4.4 ЗАЩИТА ОТ НЕДОГРУЗКИ: ПРЕДЕЛ ВРЕМЕНИ (ИД 716)*

Эта величина может задаваться в пределах от 2,0 до 600,0 с.

Это максимально допустимое время существования состояния недогрузки. Внутренний реверсивный счетчик подсчитывает накопленное время недогрузки. Если показание счетчика недогрузки превысит этот предел, защита вызовет аварийное отключение в соответствии с параметром P3.9.4.1. Если привод останавливается, счетчик недогрузки сбрасывается на ноль. См. рисунок [82.](#page-221-0) ниже.

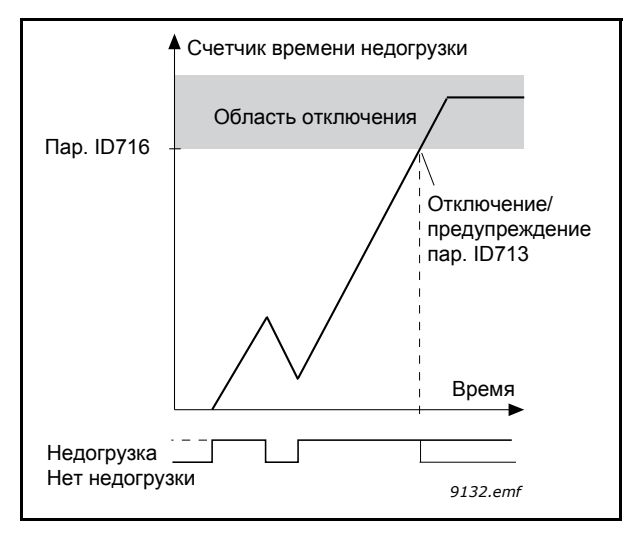

<span id="page-221-0"></span>*Рис. 82. Функция счетчика времени недогрузки, ИД 713 = P3.9.4.1 Отказ из-за недогрузки, ИД 716 = P3.9.4.4 Защита от недогрузки: предел времени*

*P3.9.5.1 РЕЖИМ БЫСТРОГО ОСТАНОВА (ИД 1276)*

*P3.5.1.26 АКТИВИЗАЦИЯ БЫСТРОГО ОСТАНОВА (ИД 1213)*

*P3.9.5.3 ВРЕМЯ ЗАМЕДЛЕНИЯ БЫСТРОГО ОСТАНОВА (ИД 1256)*

#### *P3.9.5.4 РЕАКЦИЯ НА ОТКАЗ БЫСТРОГО ОСТАНОВА (ИД 744)*

Функция *быстрого останова* предназначена для останова привода особым образом сигналом с платы ввода/вывода или шины Fieldbus в исключительной ситуации. Когда активизируется *быстрый останов*, привод можно затормозить и остановить в соответствии с отдельно определенным методом. Чтобы оставить отметку в истории отказов о запросе быстрого останова, можно задать формирование сигнала предупреждения или отказа, если для перезапуска требуется сброс.

**ПРИМЕЧАНИЕ.** *Быстрый останов* – это не аварийный останов или функция безопасности. При аварийном останове рекомендуется физически разъединять источник питания и двигатель.

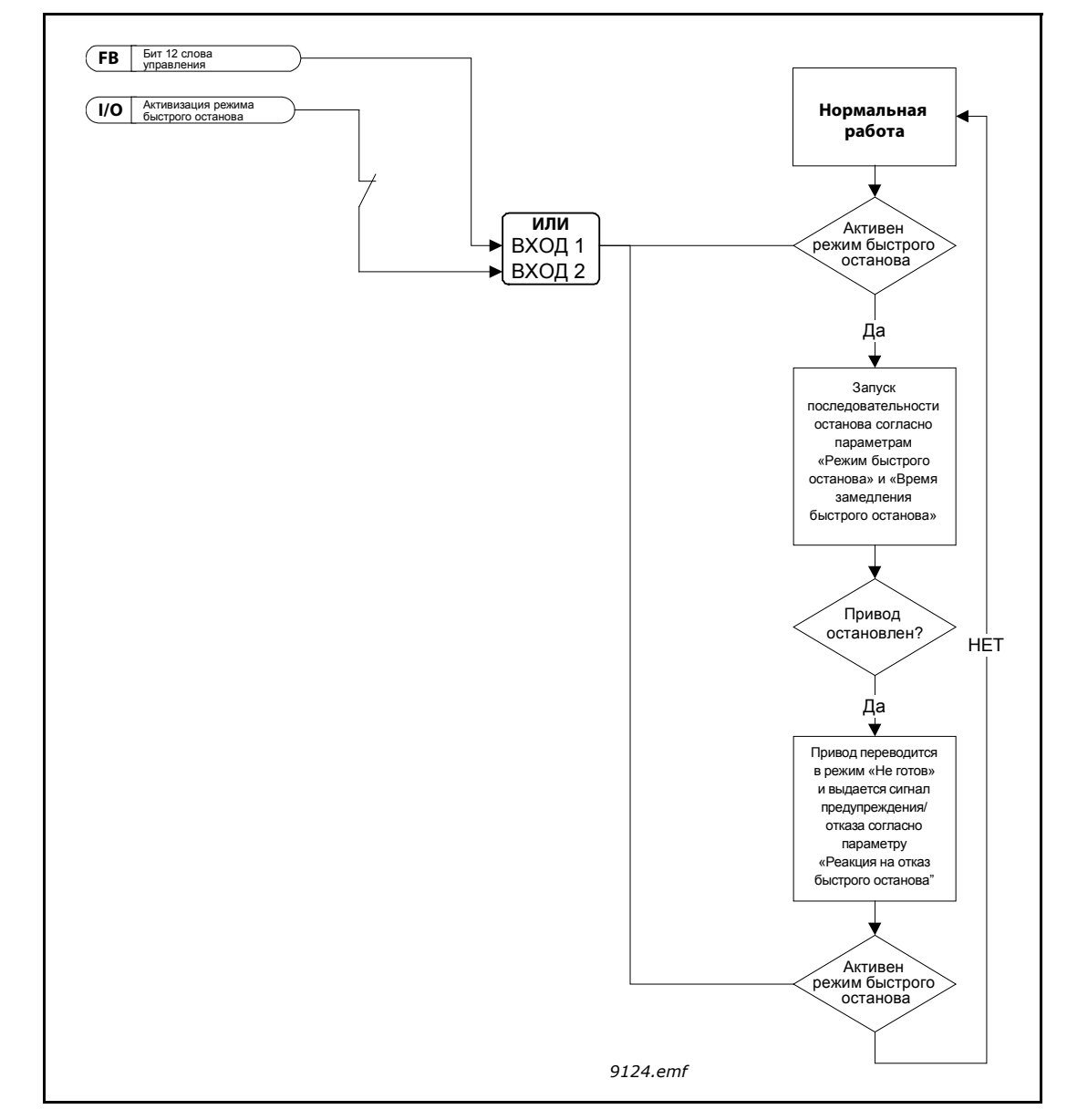

*Рис. 83. Логика быстрого останова*

### *P3.9.8.1 ЗАЩИТА ПО НИЗКОМУ ЗНАЧЕНИЮ НА АНАЛОГОВОМ ВХОДЕ (ИД 767)*

Этот параметр определяет, используется ли защита по низкому значению на аналоговом входе.

Защита по низкому значению на аналоговом входе используется, чтобы обнаруживать сбои аналоговых входных сигналов, если они применяются для задания частоты или момента, а также если внутренний/внешний ПИД-регуляторы настроены на использование таких сигналов.

Можно задать включение защиты, только когда привод находится в состоянии вращения или в состоянии вращения и состоянии останова. Реакцию на низкое значение на аналоговом входе можно выбрать с помощью параметра P3.9.8.2 «Отказ, связанный с низким значением сигнала аналогового входа».

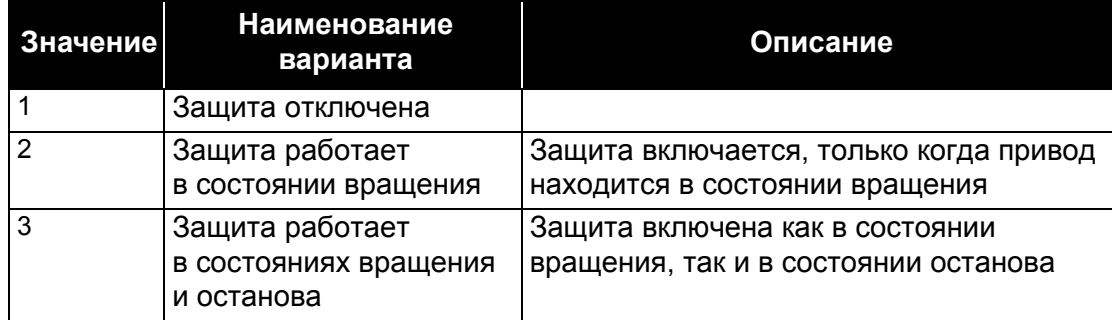

### *Табл. 127. Настройки защиты по низкому значению на аналоговом входе*

#### *P3.9.8.2 ОТКАЗ, СВЯЗАННЫЙ С НИЗКИМ ЗНАЧЕНИЕМ СИГНАЛА АНАЛОГОВОГО ВХОДА (ИД 700)*

Этот параметр определяет реакцию на отказ F50 «Отказ, связанный с низким значением сигнала аналогового входа» (идентификатор отказа: 1050), если защита по низкому значению на аналоговом входе включена в параметре 3.9.8.1.

Защита по низкому значению на аналоговом входе контролирует уровень сигнала на аналоговых входах 1–6. Сигнал отказа или предупреждения по низкому значению на аналоговом входе формируется, если для параметра P3.9.8.1 «Защита по низкому значению на аналоговом входе» выбран вариант «Включено» и аналоговый входной сигнал в течение 500 мс имеет значение меньше 50 % от заданного минимума диапазона сигнала.

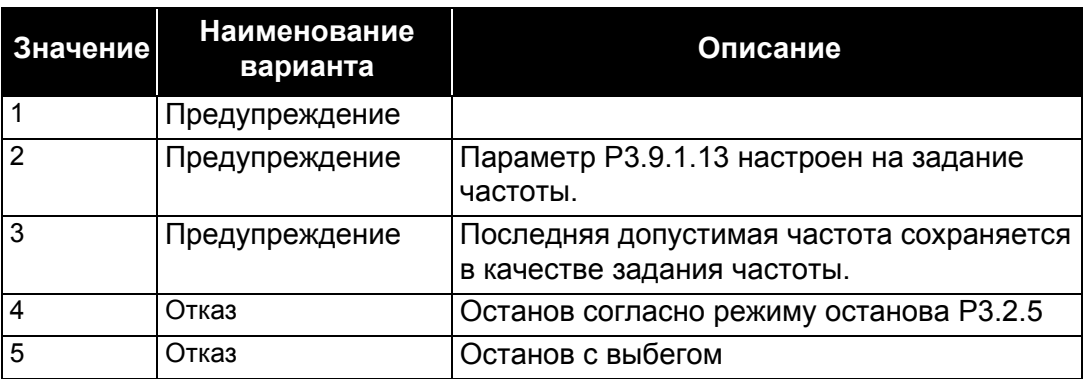

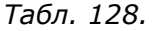

**ПРИМЕЧАНИЕ.** Отклик на отказ, связанный с низким сигналом на аналоговом входе, 3 (аварийный сигнал + предыдущая частота) может использоваться, только если аналоговый вход 1 или 2 применяется для задания частоты.

# **8.10 Автоматический сброс**

### *P3.10.1 АВТОМАТИЧЕСКИЙ СБРОС (ИД 731)*

С помощью этого параметра включается *автоматический сброс* после отказа.

**ПРИМЕЧАНИЕ.** Автоматический сброс разрешается только при определенных отказах. Задавая значения параметров от P3.10.6 до P3.10.13 равными **0** или **1**, можно разрешить или запретить автоматический сброс после соответствующих отказов.

### *P3.10.3 ВРЕМЯ ОЖИДАНИЯ (ИД 717)*

### *P3.10.4 АВТОМАТИЧЕСКИЙ СБРОС: ВРЕМЯ НА ПОПЫТКИ ПЕРЕЗАПУСКА (ИД 718)*

### *P3.10.5 КОЛИЧЕСТВО ПОПЫТОК (ИД 759)*

Функция автоматического сброса поддерживает сброс отказов, происходящий в течение времени, заданного этим параметром. Если число отказов в течение этого времени превышает значение параметра P3.10.5, возникает устойчивый отказ. В противном случае отказ сбрасывается по истечении времени попыток, и следующий отказ снова запускает счет времени попыток.

Параметр P3.10.5 определяет максимальное число попыток сброса отказов в течение времени попыток, которое задается этим параметром. Отсчет времени начинается с первого автоматического сброса. Максимальное количество не зависит от типа отказа.

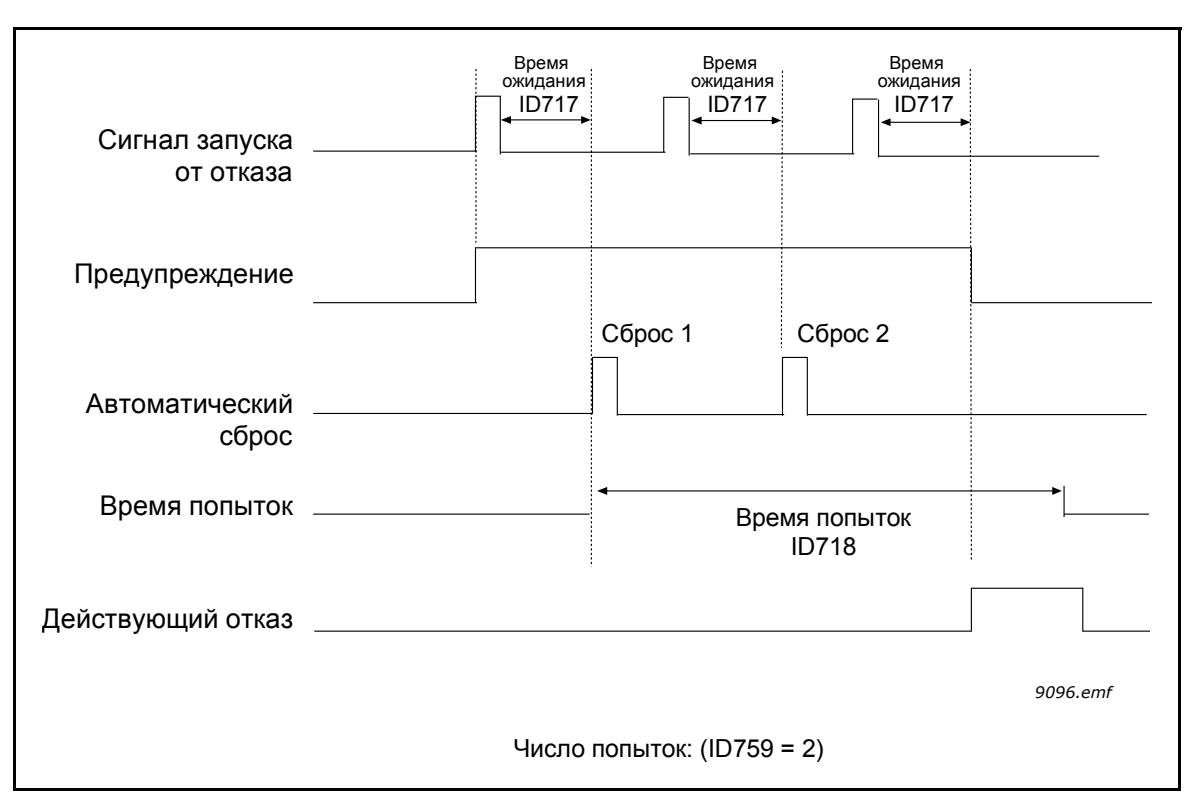

*Рис. 84. Функция автоматического сброса, ИД = 717 P3.10.3 Время ожидания, P3.10.4 Время на попытки перезапуска, ИД 759 = P3.10.5 Число попыток*

# **8.11 Функции таймеров**

Функции времени (временные каналы) в приводе Vacon® 100 обеспечивают возможность программирования управления функциями с помощью внутренних часов реального времени (RTC). Практически любой функцией, которой можно управлять через дискретный вход, можно также управлять с помощью временного канала. Вместо внешнего ПЛК, управляющего дискретным входом, можно запрограммировать интервалы «замыкания» и «размыкания» этого входа внутри системы управления приводом.

**ПРИМЕЧАНИЕ.** Функции этой группы параметров можно использовать с максимальной пользой только в том случае, если в системе установлен аккумулятор (поставляется по отдельному заказу) и при выполнении мастера запуска надлежащим образом настроены параметры часов реального времени (см. 2 и стр. 3). **Не рекомендуется** использовать эту функцию без аккумуляторного резервного источника питания часов реального времени, поскольку настройки времени и даты привода сбрасываются при каждом выключении питания.

### **Временные каналы**

Логика включения/выключения для *временных каналов* настраивается посредством назначения *интервалов* или/и *таймеров* для каналов. Чтобы управлять одним *временным каналом*, для него можно назначить столько *интервалов* или *таймеров*, сколько требуется.

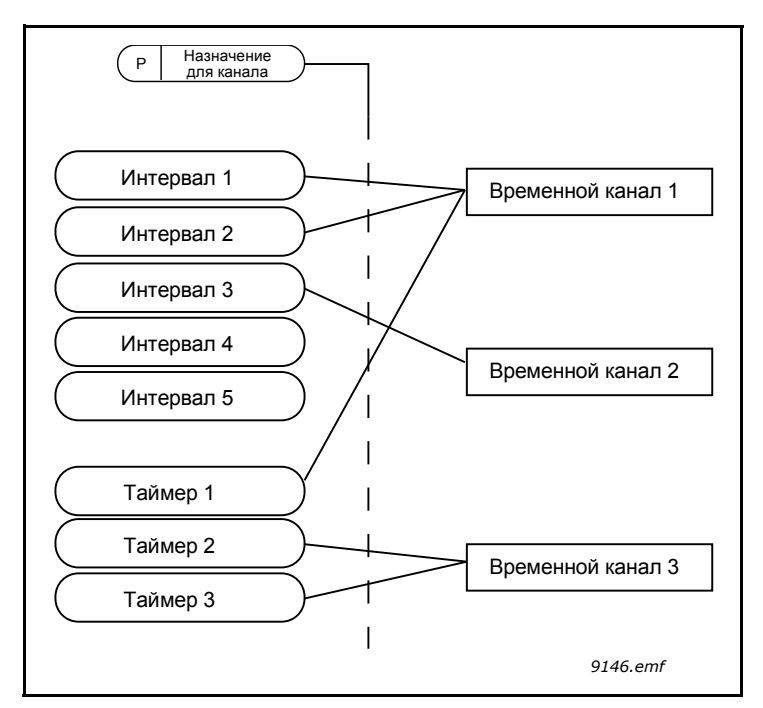

*Рис. 85. Имеется возможность гибкого назначения интервалов и таймеров для временных каналов. Для каждого интервала и таймера предусмотрен собственный параметр для назначения временному каналу*

### **Интервалы**

Каждый интервал задается временем включения и временем выключения с помощью параметров. Это суточное время, когда интервал будет активен в дни, установленные параметрами «С дня» и «До дня». Например, представленная ниже настройка параметров означает, что интервал активен с 7:00 до 9:00 каждый рабочий день (с понедельника по пятницу). Временной канал, которому присвоен этот интервал, будет отображаться как замкнутый «виртуальный дискретный вход» в течение этого периода.

**Время ВКЛЮЧЕНИЯ**: 07:00:00 **Время ВЫКЛЮЧЕНИЯ**: 09:00:00 **С дня**: понедельник **До дня**: пятница

### **Таймеры**

Таймеры используются для включения временного канала на определенное время с помощью дискретного входа (или временного канала).

Ниже приводятся параметры, которые активизируют таймер, когда дискретный вход 1 в гнезде А замкнут, и поддерживают его активным 30 с после размыкания входа.

**Длительность:** 30 с **Таймер:** DigIn SlotA.1

**Подсказка!** для переопределения временного канала, активизированного сигналом на дискретном входе, без задержки отключения после заднего фронта сигнала можно использовать выдержку времени 0 секунд.

### **ПРИМЕР**

### **Проблема**

Привод переменного тока используется в системе кондиционирования воздуха на складе. Система должна работать с 07:00 до 17:00 по рабочим дням и с 09:00 до 13:00 по выходным. Кроме того, должна быть предусмотрена возможность ручного запуска привода в нерабочее время, если в здании находятся люди, при этом система должна работать в течение 30 минут после пуска.

#### **Решение**

Необходимо задать два интервала, один для рабочих дней, другой – для выходных. Кроме того, необходим таймер для включения в нерабочее время. Пример настройки представлен ниже.

#### **Интервал 1**

P3.12.1.1: *Время ВКЛЮЧЕНИЯ:* **07:00:00**

P3.12.1.2: *Время ВЫКЛЮЧЕНИЯ:* **17:00:00**

P3.12.1.3: *Дни*: **понедельник**, **вторник**, **среда**, **четверг**, **пятница**

P3.12.1.4: *Назначение каналу:* **Временной канал 1**

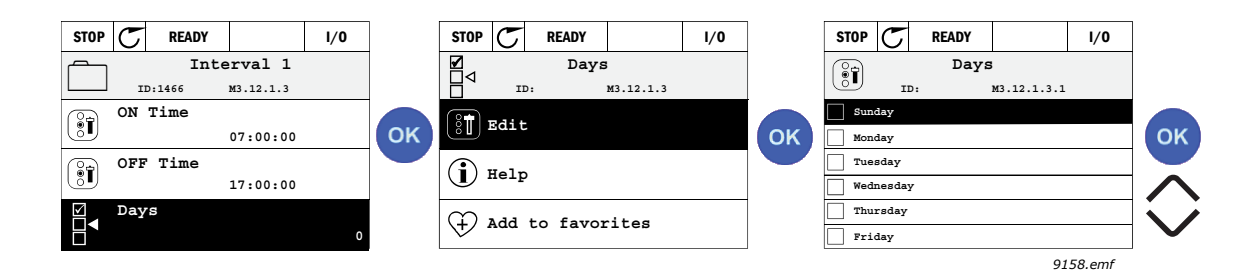

# **Рис. 86.**

**Интервал 2**

P3.12.2.1: *Время ВКЛЮЧЕНИЯ:* **09:00:00**

P3.12.2.2: *Время ВЫКЛЮЧЕНИЯ:* **13:00:00**

P3.12.2.3: *Дни:* **суббота**, **воскресенье**

P3.12.2.4: *Назначение каналу:* **Временной канал 1**

### **Таймер 1**

Ручное переопределение можно выполнить с помощью дискретного входа 1 в гнезде А (другим выключателем или подключением к освещению).

P3.12.6.1: *Длительность:* **1800 с** (30 мин) P3.12.6.3: *Назначение каналу:* **Временной канал 1** P3.12.6.2: *Таймер 1***: DigIn SlotA.1** (Параметр находится в меню дискретных входов.)

В конце выберите канал 1 для команды пуска из системы ввода/вывода.

P3.5.1.1: *Сигнал управления 1 А*: **Временной канал 1**

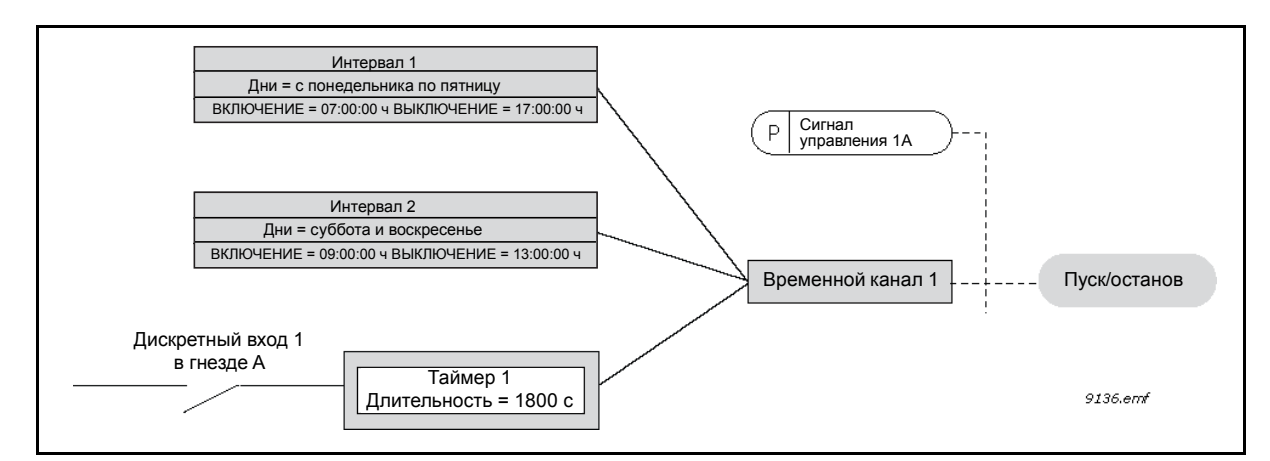

*Рис. 87. Окончательная конфигурация, в которой временной канал 1 используется с целью формирования сигнала управления для команды пуска вместо дискретного входа.*

# **8.12 ПИД-регулятор 1**

### *P3.13.1.9 ЗОНА НЕЧУВСТВИТЕЛЬНОСТИ (ИД 1056)*

### *P3.13.1.10 ЗАДЕРЖКА ДЛЯ ЗОНЫ НЕЧУВСТВИТЕЛЬНОСТИ (ИД 1057)*

Если фактическое значение попадает в зону нечувствительности, на выходе ПИД-регулятора в течение предварительно определенного интервала времени фиксируется значение примерно равное заданию. Эта функция предотвращает ненужные перемещения и износ исполнительных устройств, например клапанов.

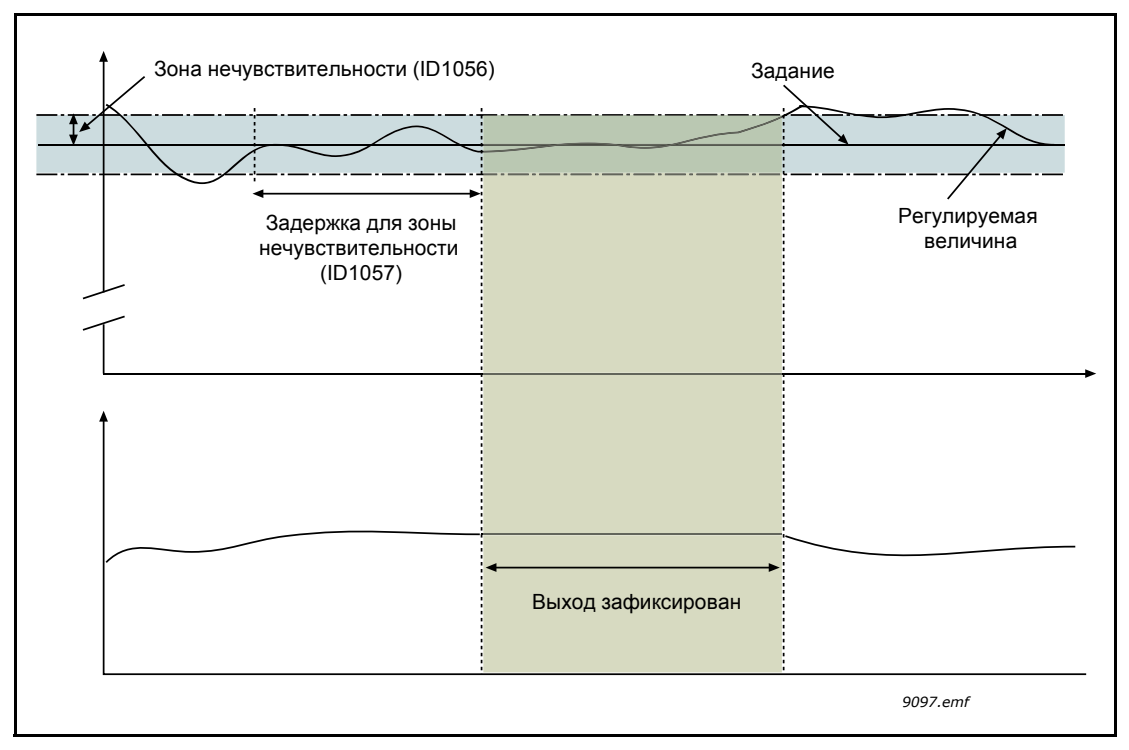

*Рис. 88. Зона нечувствительности*

### **8.12.1 Прямая связь**

### *P3.13.4.1 ФУНКЦИЯ ПРЯМОЙ СВЯЗИ (ИД 1059)*

Для положительной обратной связи обычно требуются точные модели технологических процессов, но в некоторых простых случаях достаточно использовать положительную обратную связь с коэффициентом усиления и смещением. Контур положительной обратной связи не использует измерения фактических характеристик управляемого процесса, свойственные отрицательной обратной связи (в качестве приведенного ниже примера 1 показано регулирование уровня воды). В регуляторе Vacon с прямой связью используются другие измерения, которые косвенно связаны с регулируемым параметром процесса.

### **Пример 1**

Регулирование уровня воды в баке посредством регулирования расхода. Соответствующий уровень воды определяется уставкой, а фактический уровень – обратной связью. Сигнал управления воздействует на подступающий поток.

Выходной поток может рассматриваться как возмущение, которое можно измерить. Путем измерения возмущения его можно попытаться скомпенсировать за счет простого управления с прямой связью (пропорциональная составляющая и смещение), которое добавляется к выходу ПИД-регулятора.

Такой способ обеспечивает более быструю реакцию регулятора на изменения выходного потока по сравнению с тем, как если бы измерялся только уровень.

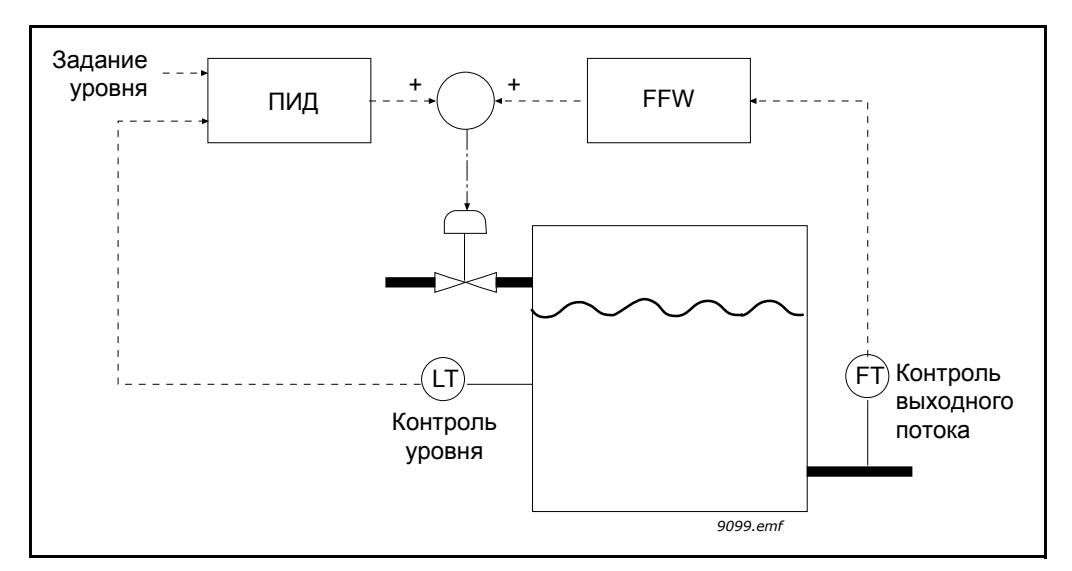

*Рис. 89. Регулирование с прямой связью*

### **8.12.2 Функция спящего режима**

Эта функция переводит привод в спящий режим, если частота остается ниже границы спящего режима в течение времени, превышающего установленную задержку перехода в спящий режим. Это означает, что команда пуска остается включенной, но запрос на вращение отсутствует. Когда регулируемая величина станет ниже или выше порога включения, зависящего от действующего режима, привод снова выдаст запрос на вращение, если команда пуска еще включена. Поэтому привод включается.

### *P3.13.5.1 SP1 ЧАСТОТА ПЕРЕХОДА В СПЯЩИЙ РЕЖИМ (ИД 1016)*

Привод переходит в спящий режим (останавливается), когда выходная частота привода падает ниже этого предела частоты, заданного этим параметром.

Значение данного параметра используется, когда сигнала уставки ПИД-регулятора берется из источника уставки 1.

Привод переходит в спящий режим, если:

- выходная частота имеет значение меньше порога частоты спящего режима на протяжении большего периода времени, чем установленная задержка перехода в спящий режим;
- сигнал обратной связи ПИД-регулятора превышает порог включения.

Привод выходит из спящего режима, если:

• сигнал обратной связи ПИД-регулятора падает ниже порога включения.

**ПРИМЕЧАНИЕ.** Неправильно установленный порог включения может препятствовать переходу привода в спящий режим.

### *P3.13.5.2 SP1 ЗАДЕРЖКА ПЕРЕХОДА В СПЯЩИЙ РЕЖИМ (ИД 1017)*

Привод переходит в спящий режим (останавливается), если выходная частота имеет значение меньше предела частоты перехода в спящий режим на протяжении большего периода времени, чем задано параметром.

Значение данного параметра используется, когда сигнала уставки ПИД-регулятора берется из источника уставки 1.

### *P3.13.5.3 SP1 УРОВЕНЬ ВЫХОДА ИЗ СПЯЩЕГО РЕЖИМА (ИД 1018) P3.13.5.4 SP1 РЕЖИМ ВЫХОДА ИЗ СПЯЩЕГО РЕЖИМА (ИД 1019)*

Параметры «SP1 Уровень выхода из спящего режима» и «SP1 Режим выхода из спящего режима» определяют момент выхода привода из спящего режима, то есть когда значение сигнала обратной связи ПИД-регулятора опускается ниже уровня выхода из спящего режима.

Параметр «SP1 Режим выхода из спящего режима» определяет, используется ли уровень выхода из спящего режима как статичный абсолютный уровень или как относительный уровень, изменяющийся в зависимости от значения уставки ПИД-регулятора.

0 = Абсолютный уровень (Уровень выхода из спящего режима = статичный уровень, не зависящий от значения уставки)

1 = Относительная уставка (Уровень выхода из спящего режима = смещен ниже фактического значения уставки, уровень выхода из спящего режима следует за фактической уставкой)

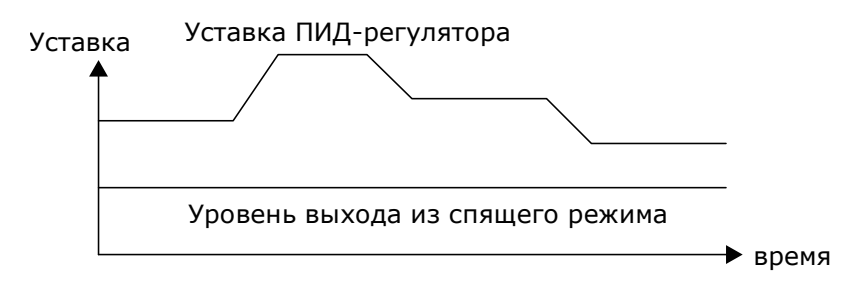

*Рис. 90. Режим выхода из спящего режима: Абсолютный уровень*

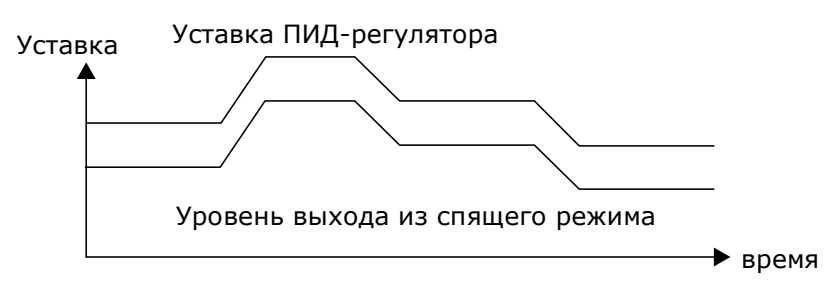

*Рис. 91. Режим выхода из спящего режима: Относительная уставка*

### *P3.13.5.5 SP1 ФОРСИРОВАНИЕ В СПЯЩЕМ РЕЖИМЕ (ИД 1793)*

Автоматическое увеличение уставки управления ПИД до перехода в спящий режим позволяет установить большее значение величины процесса и, следовательно, дольше поддерживать спящий режим, даже при умеренных утечках.

Уровень форсирования применяется при подтверждении обычных условий перехода в спящий режим (порог и задержка частоты). После того, как приращение уставки достигнет фактического значения, приращение форсирования в уставке удаляется, а привод переходит в спящий режим с остановкой двигателя. Приращение форсирования будет положительным с прямым ПИД управлением (P3.13.1.8 = Нормальный) и отрицательным с обратным ПИД регулированием P3.13.1.8 = Инвертированный).

Если фактическое значение не достигает уставки с приращением, то значение форсирования все равно удаляется по истечении времени, заданного параметром P3.13.5.5. В данном случае привод переходит в нормальный режим управления с нормальной уставкой.

Настройка нескольких насосов: если во время форсирования происходит пуск вспомогательного насоса, то последовательность форсирования прерывается и возобновляется нормальное управление.

*P3.13.5.7 SP2 ЧАСТОТА ПЕРЕХОДА В СПЯЩИЙ РЕЖИМ (ИД 1075)*

См. описание параметра P3.13.5.1.

*P3.13.5.8 SP2 ЗАДЕРЖКА ПЕРЕХОДА В СПЯЩИЙ РЕЖИМ (ИД 1076)*

См. описание параметра P3.13.5.2.

*P3.13.5.9 SP2 УРОВЕНЬ ВЫХОДА ИЗ СПЯЩЕГО РЕЖИМА (ИД 1077)*

*P3.13.5.10 SP2 РЕЖИМ ВЫХОДА ИЗ СПЯЩЕГО РЕЖИМА (ИД 1020)*

См. описания параметров P3.13.5.3 и P3.13.5.4.

#### *P3.13.5.11 SP2 ФОРСИРОВАНИЕ В СПЯЩЕМ РЕЖИМЕ (ИД 1794)*

См. описание параметра P3.13.5.5.

### **8.12.3 Контроль процесса**

Контроль процесса используется, чтобы гарантировать, что *значение сигнала обратной связи ПИД-регулятора* (фактическое значение регулируемой величины процесса) остается в предварительно заданном диапазоне. С помощью этой функции можно, например, выявить разрыв основной трубы и прекратить ненужное затопление.

Задаются верхний и нижний пределы вокруг задания. Когда регулируемая величина становится выше или ниже предела, включается счетчик, считающий в прямом направлении до задержки (P3.13.6.4). Когда регулируемая величина находится внутри допустимой зоны, тот же счетчик считает в обратном направлении. Как только показание счетчика становится больше задержки, выдается сигнал тревоги или отказа (в зависимости от выбранной посредством параметра P3.13.6.5 реакции).

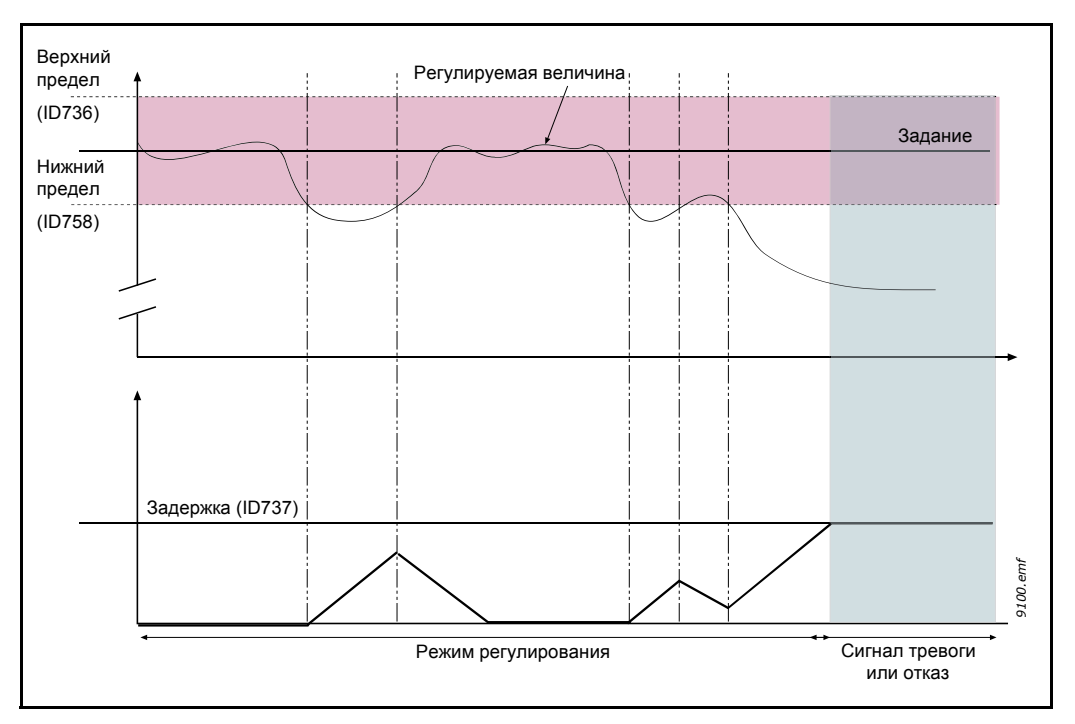

*Рис. 92. Контроль процесса*

### *P3.13.6.1 ВКЛЮЧЕНИЕ КОНТРОЛЯ ПРОЦЕССА (ИД 735)*

Эти параметры определяют диапазон в пределах которого предполагается, что значение сигнала прямой связи ПИД-регулятора остается нормальным. Если сигнал прямой связи ПИД-регулятора выходит за пределы заданного контролируемого диапазона в течение времени, превышающего значение параметра *Задержка*, то формируется сигнал отказа контроля ПИД-регулятора (F101).

### **8.12.4 Компенсация падения давления**

Если герметизируется длинная труба с большим числом выводов, наилучшим местом расположения датчика, вероятно, будет точка на половине пути вниз по трубе (положение 2). Однако датчики могут располагаться, например, прямо после насоса. Это даст правильное значение давления непосредственно после насоса, однако дальше вниз по трубе давление будет падать в зависимости от расхода.

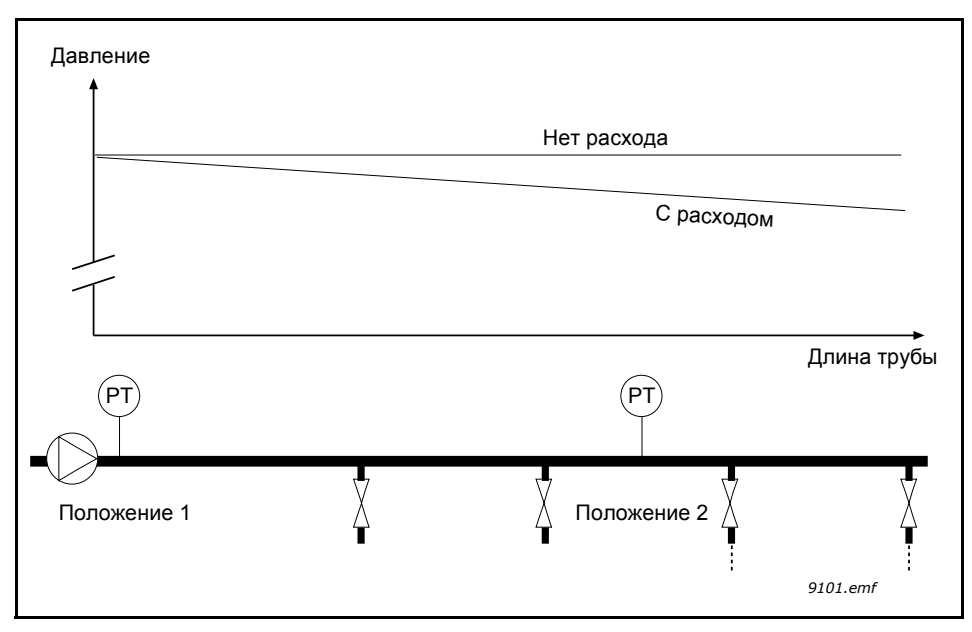

*Рис. 93. Размещение датчика давления (PT)*

### *P3.13.7.1 ВКЛЮЧЕНА УСТАВКА 1 (ИД 1189)*

### *P3.13.7.2 МАКС. КОРРЕКЦИЯ УСТАВКИ 1 (ИД 1190)*

Датчик установлен в положении 1. Давление в трубе остается постоянным при отсутствии потока. Однако при наличии потока давление будет уменьшаться при движении вниз по трубе. Это падение можно компенсировать, увеличивая уставку при возрастании расхода. В этом случае расход оценивается по выходной частоте, и уставка линейно увеличивается вместе с расходом, как показано на рисунке [94.](#page-233-0) ниже.

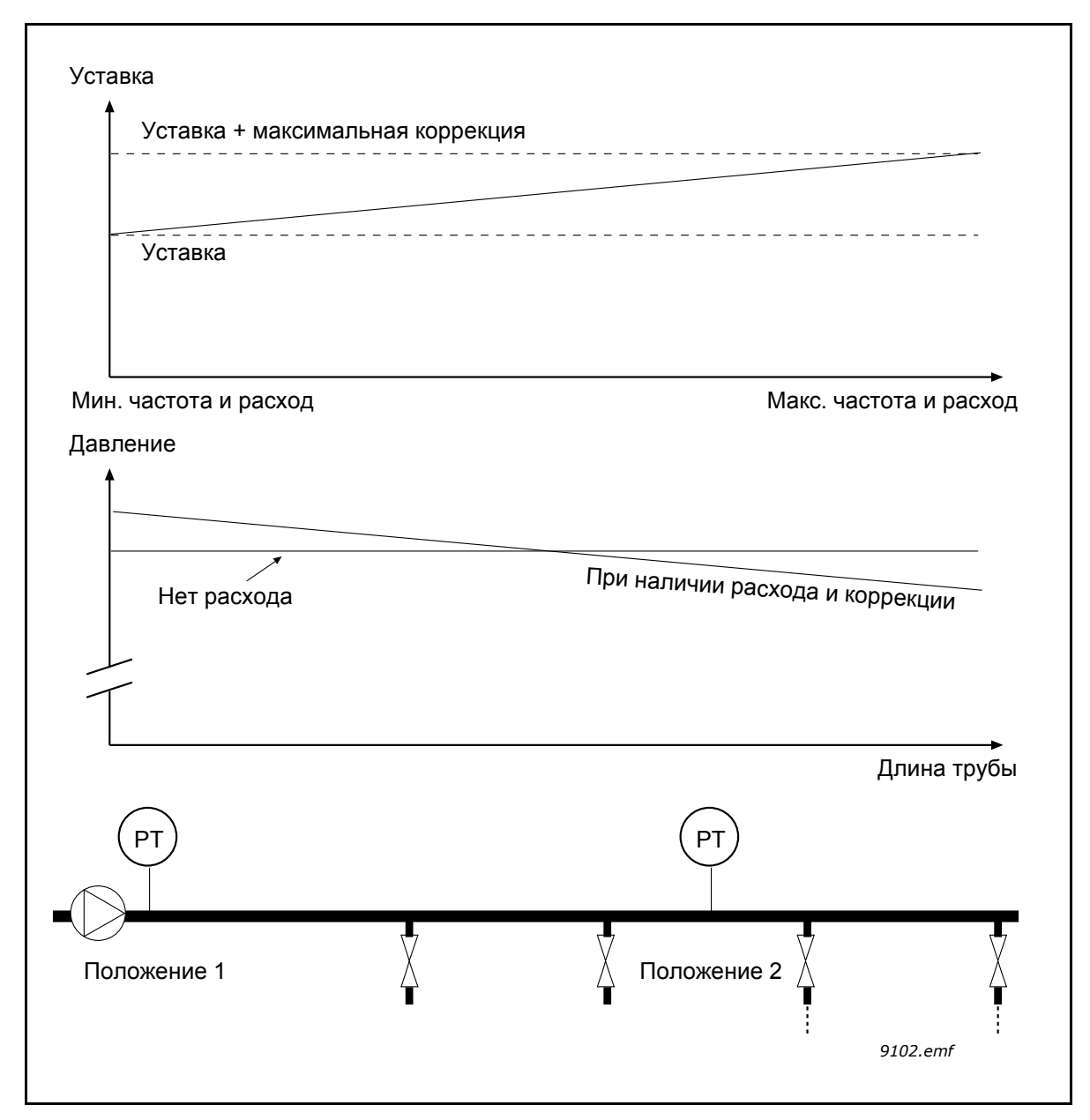

*Рис. 94. Уставка 1, обеспечивающая компенсацию падения давления*

### <span id="page-233-0"></span>**8.12.5 Плавное заполнение**

Функция плавного заполнения используется для получения определенного уровня процесса на низкой скорости перед тем, как управление переходит к ПИД-регулятору. Эту функцию можно использовать, например, для медленного заполнения пустого трубопровода, чтобы избежать гидроударов, которые могут повредить трубы.

Функцию плавного заполнения рекомендуется всегда использовать в многонасосной системе.

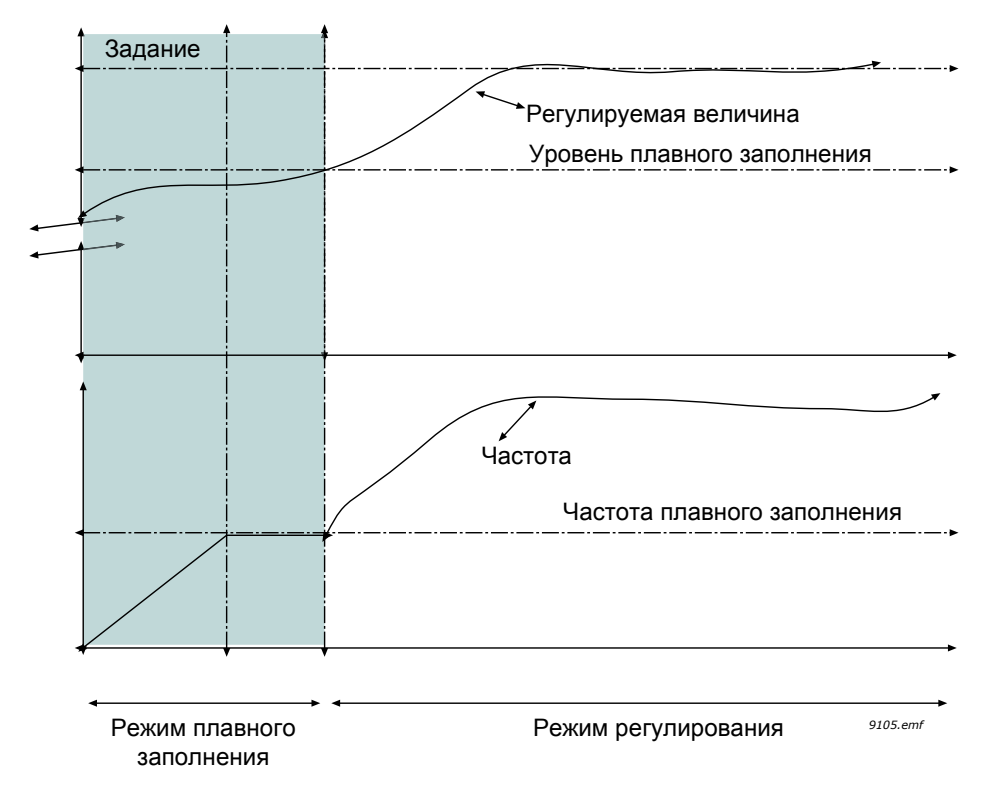

*Рис. 95. Функция плавного заполнения*

### *P3.13.8.1 ФУНКЦИЯ ПЛАВНОГО ЗАПОЛНЕНИЯ (ИД 1094)*

Этот параметр определяет режим работы для функции плавного заполнения.

Использование функции плавного заполнения в системе с несколькими насосами рекомендуется для недопущения гидроударов, которые могут повредить трубу.

#### **0 = выключен**

Функция плавного заполнения отключена и не используется.

### **1 = включен (уровень)**

Функция плавного заполнения включена. Когда привод запущен, он работает при постоянной частоте (P3.13.8.2 Частота плавного заполнения) до тех пор, пока значение прямой связи от ПИД-регулятора не достигнет уровня плавного заполнения (P3.13.8.3 Уровень плавного заполнения). При достижении уровня плавного заполнения, ПИД-регулятор начинает выполнять функции регулирования.

Кроме того, если уровень плавного заполнения не достигается в течение времени ожидания (P3.13.8.4 Задержка плавного заполнения), формируется сигнал предупреждения или отказа (если параметр P3.13.8.4 Задержка плавного заполнения больше нуля).

Режим плавного заполнения обычно используется в вертикальных установках.

### **2 = включено (задержка)**

Функция плавного заполнения включена. Когда привод запущен, он работает при постоянной частоте (P3.13.8.2 Частота плавного заполнения) до тех пор, пока не истечет заданное время (P3.13.8.4 Задержка плавного заполнения). При достижении времени плавного заполнения, ПИД-регулятор начинает выполнять функции регулирования.

В этом режиме отказ плавного заполнения недоступен.

Такой режим плавного заполнения обычно используется в горизонтальных установках.

#### *P3.13.8.2 ЧАСТОТА ПЛАВНОГО ЗАПОЛНЕНИЯ (ИД 1055)*

Параметр задает постоянное задание частоты, которое используется при активизированной функции плавного заполнения.

#### *P3.13.8.3 УРОВЕНЬ ПЛАВНОГО ЗАПОЛНЕНИЯ (ИД 1095)*

Этот параметр используется только в том случае, если для параметра функции плавного заполнения (P3.13.8.1) выбрано значение «Включено (уровень)».

Параметр определяет уровень сигнала обратной связи от ПИД-регулятора, который должен быть достигнут до отключения функции плавного заполнения и начала управления ПИДрегулятором.

#### *P3.13.8.4 ЗАДЕРЖКА ПЛАВНОГО ЗАПОЛНЕНИЯ (ИД 1096)*

Принцип работы параметра зависит от выбранного параметра функции плавного заполнения (P3.13.8.1).

Если для параметра функции плавного заполнения (P3.13.8.1) выбрано значение «Включено (уровень)», то данный параметр определяет задержку, после которой происходит подача сигнала сбоя плавного заполнения (если установленный уровень плавного заполнения не достигнут).

Если для параметра функции плавного заполнения (P3.13.8.1) выбрано значение «Включено (задержка)», то данный параметр определяет время работы привода при постоянной частоте плавного заполнения (P3.13.8.2 Частота плавного заполнения) до начала работы ПИДрегулятора.

#### *P3.13.8.5 РЕАКЦИЯ СБОЯ ПЛАВНОГО ЗАПОЛНЕНИЯ (ИД 738)*

Выбор реакции сбоя плавного заполнения для F100 - ПИД, сбой задержки плавного заполнения.

- 0 = нет действия
- 1 = сигнал тревоги
- 2 = отказ (останов в соответствии с режимом останова)
- 3 = отказ (останов с выбегом)

### **8.12.6 Контроль входного давления**

Функция *контроля входного давления* используется, чтобы контролировать, достаточно ли воды на впуске насоса, с целью предотвращения всасывания воздуха насосом и кавитации при всасывании. Чтобы использовать эту функцию, следует установить датчик давления на впуске насоса, см. рисунок [96](#page-236-0).

Если давление на впуске насоса падает ниже заданного порога предупреждения, формируется предупреждение и выходное давление насоса уменьшается посредством уменьшения значения уставки ПИД-регулятора. Если давление на впуске становится меньше предела отказа, насос останавливается и формируется сигнал отказа.

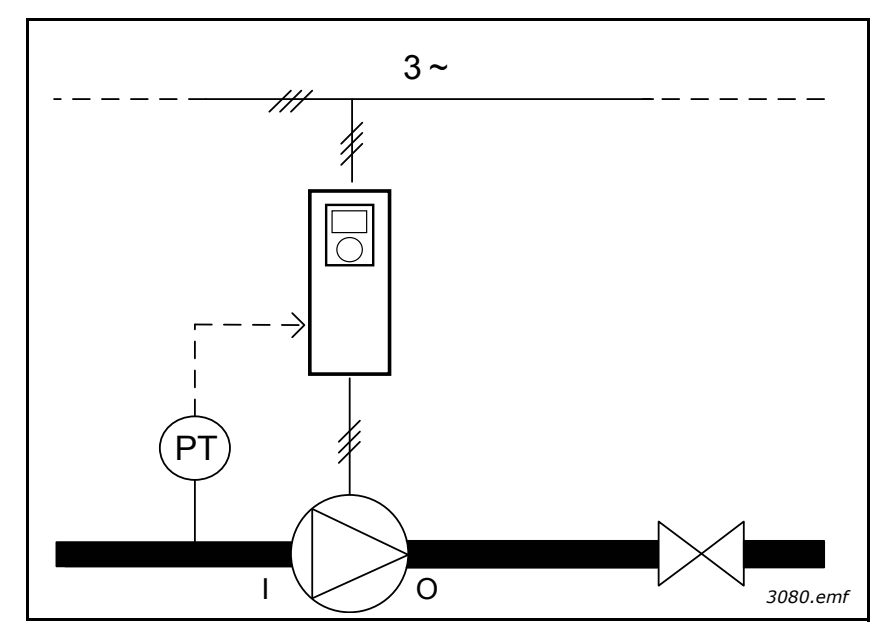

*Рис. 96. Размещение датчика давления (PT), I = вход, O = выход*

<span id="page-236-0"></span>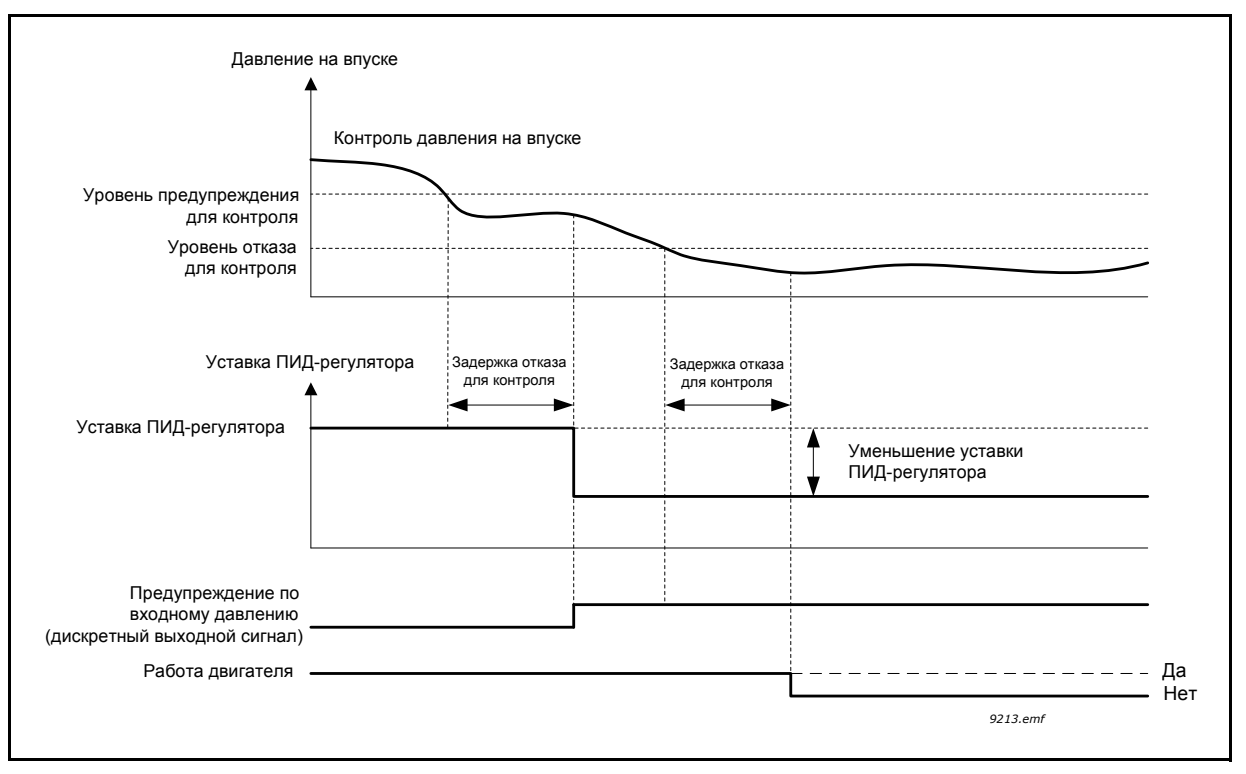

*Рис. 97. Контроль входного давления*

### **8.12.7 Спящий режим – функция определения не требуется**

Уставка достигнута, задание частоты устойчиво в пределах диапазона параметра, который находится над порогом частоты спящего режима. Активному значению добавлено временное смещение. Если требование отсутствует, то это делает частоту ниже порога частоты спящего режима. Если фактическое значение остается устойчивым, то привод переводится в спящий режим. См. рисунок [98.](#page-237-0) ниже.

В частности, если Ошибка (уставка-фактическая) находится в пределах заданного гистерезиса, проходящего через ноль:

SNDD, ошибка гистерезиса <= Ошибка <= SNDD ошибка гистерезиса

и следующие отношения остаются верными на протяжении времени, заданного временим контроля SNDD:

Макс.[Выходная частота(t)] - Мин.[Выходная частота(t)] < SNDD, частота гистерезиса

Активному значению добавлено временное смещение. Если выходная частота становится меньше порога частоты спящего режима на протяжении требуемого времени, а ошибка остается в пределах диапазона, то привод переходит в спящий режим и смещение фактического значения обнуляется.

При возникновении одного из следующих условий:

- Ошибка превышает диапазон гистерезиса;

- Отклонение выходной частоты превышает частоту гистерезиса SNDD;

тогда смещение фактического значения обнуляется и возобновляется нормальный режим работы.

Смещение приращения фактического значения будет положительным с прямым ПИД управлением (P3.13.1.8 = Нормальный) и отрицательным с обратным ПИД регулированием (P3.13.1.8 = Инвертированный).

Функция включена параметром SNDD. Функция неактивна, если один из связанных параметров = 0.

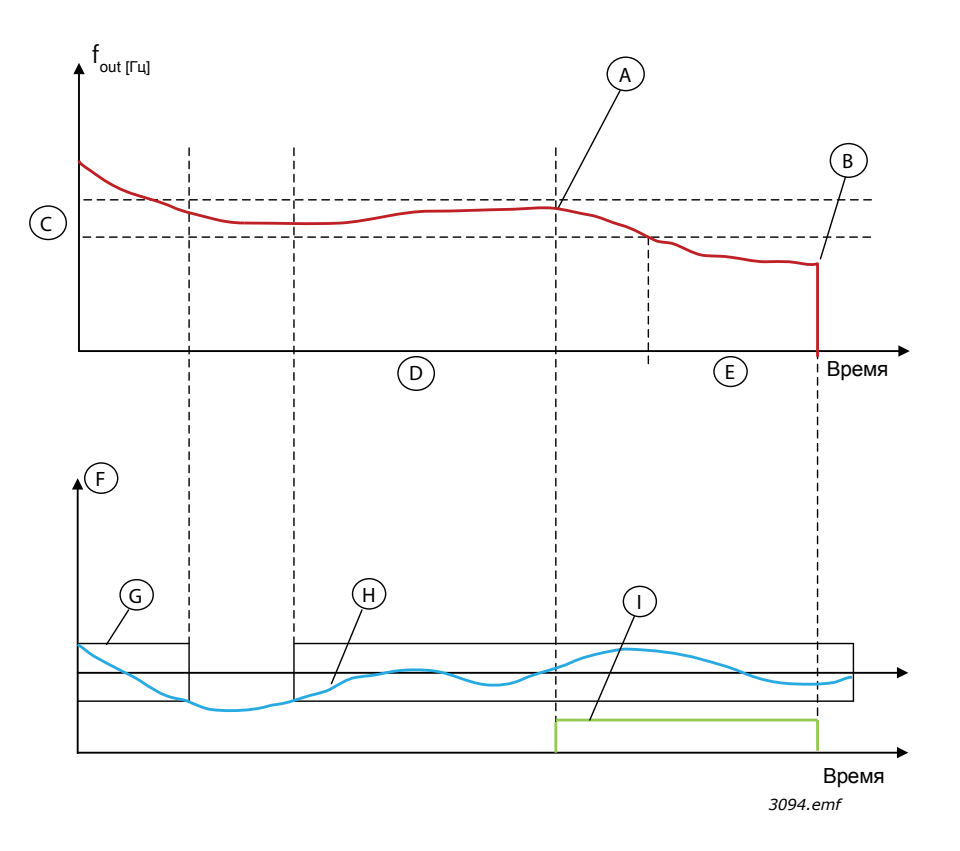

<span id="page-237-0"></span>*Рис. 98. Спящий режим, функция определения не требуется*

A = выходная частота находится в пределах гистерезиса на протяжении заданного времени, смещение добавляется к фактическому значению

- B = переход в спящий режим
- C = частота гистерезиса SNDD (P3.13.10.3)
- D = время контроля SNDD (P3.13.10.4)
- E = SP1 Задержка перехода в спящий режим (P3.13.5.2)
- F = единица измерения (P3.13.1.4)
- G = диапазон ошибки через ноль
- H = ошибка
- I = смещение фактического значения

#### *P3.14.1.7 ВЫБОР ЕДИНИЦЫ ИЗМЕРЕНИЯ РЕГУЛИРУЕМОЙ ВЕЛИЧИНЫ ПРОЦЕССА (ИД 1636)*

#### *P3.14.1.8 ЕДИНИЦА ИЗМЕРЕНИЯ, МАКС. (ИД 1664)*

#### *P3.14.1.9 ЕДИНИЦА ИЗМЕРЕНИЯ, МИН. (ИД 1665)*

Параметры «Выбор единицы измерения регулируемой величины процесса», «Единица измерения, макс.» и «Единица измерения, мин.» дают представление о всех параметрах и контролируемых значениях, относящихся к ПИД-регулятору (таких как обратная связь и уставка) в выбранных единицах измерения (то есть в барах или паскалях).

Параметры «Единица измерения, макс.» и «Единица измерения, мин.» устанавливаются в соответствии с диапазоном датчика обратной связи.

### **Пример**

Применительно к насосам диапазон сигнала датчика давления составляет 4–20 мА, что соответствует давлению 0–10 бар. ПИД-регулятор имеет следующие настройки единиц измерения:

- ProcessUnitSel. (Выбор единицы измерения) = бар
- ProcessUnitMin (Единица измерения, мин.) =  $0,00$  бар
- ProcessUnitMax (Единица измерения, макс.) = 10,00 бар

### **8.13 Функция управления несколькими насосами**

Функция управления несколькими насосами разработана для управления системой, содержащей до 8 двигателей (например, насосы, вентиляторы или компрессоры), работающих параллельно. Внутренний ПИД-регулятор привода управляет системой путем включения необходимого количества двигателей и настройкой необходимой скорости двигателя (двигателей).

### **8.13.1 Перечень контрольных проверок для ввода в эксплуатацию нескольких насосов (приводов)**

Следующий перечень проверок используется при настройке основных параметров системы с несколькими насосами (приводами). Если для ввода параметров используется клавиатура, то специальная программа мастера поможет ввести необходимые значения.

Начните ввод в эксплуатацию с приводов с сигналом обратной связи от ПИД-регулятора (например, датчика давления), поданным на аналоговый вход (по умолчанию: AI2). Выполните необходимые действия для всех приводов системы.

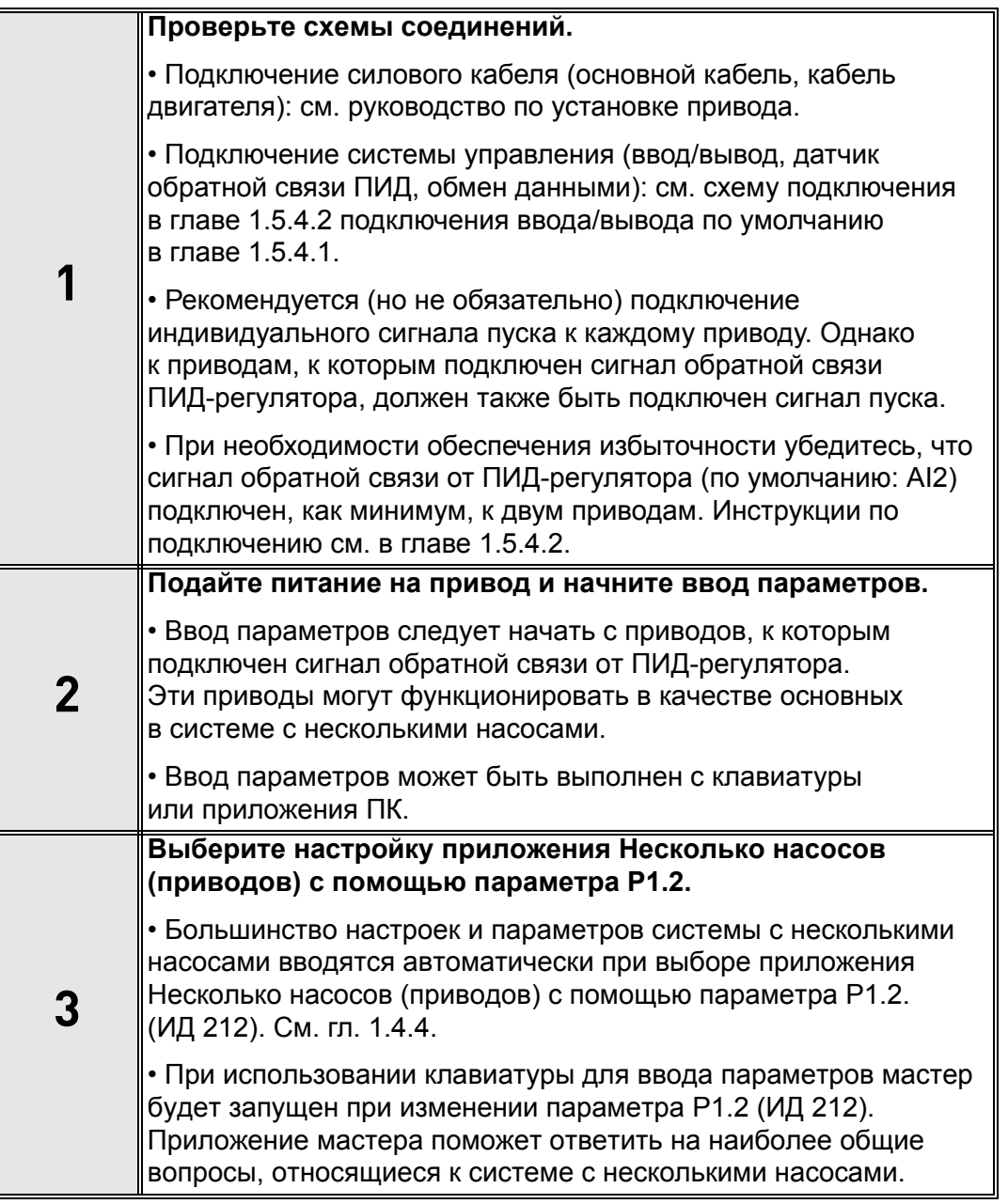

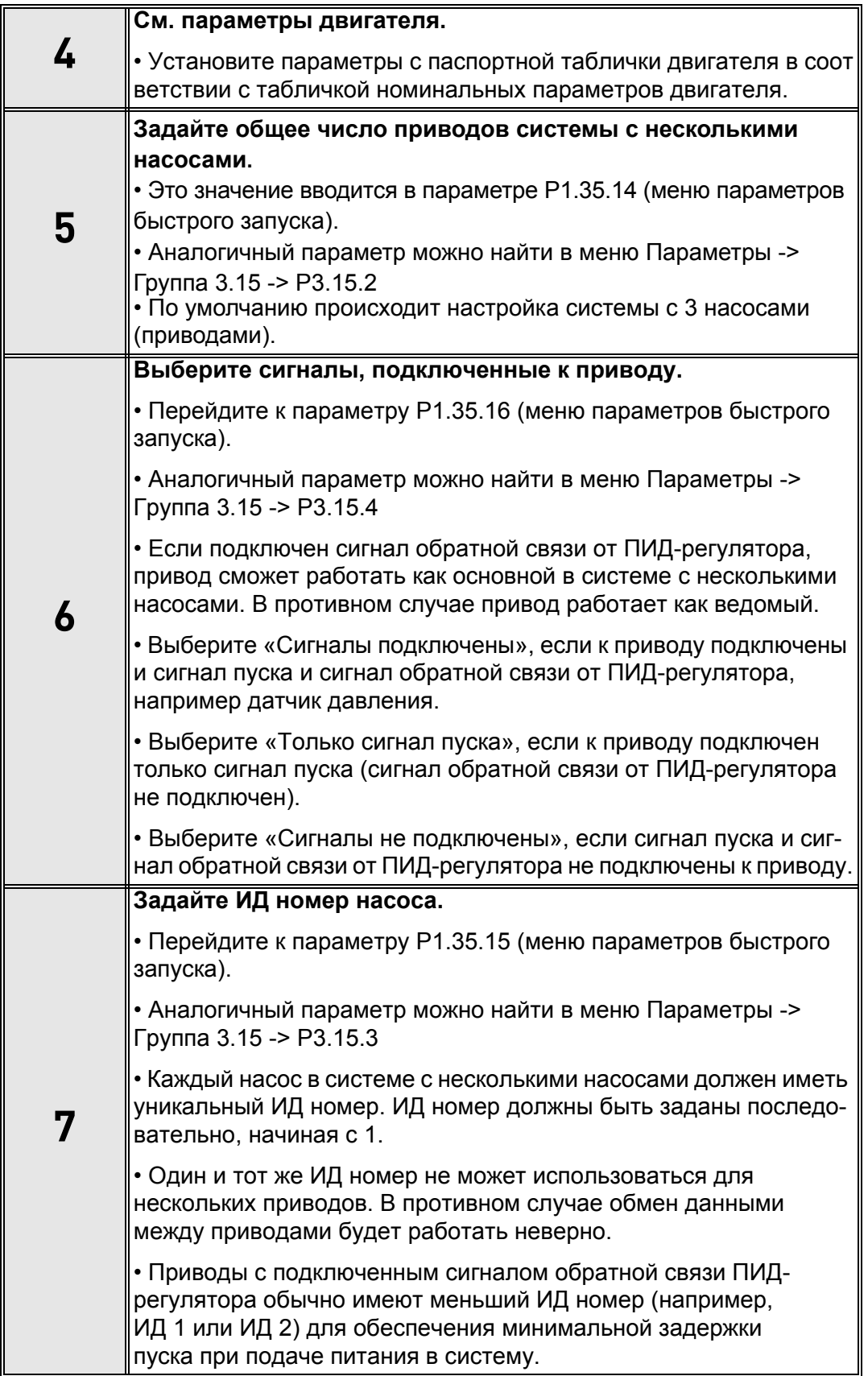

e de la provincia de la concelho de la concelho de la concelho de la concelho de la concelho de la concelho de<br>Concelho de la concelho de la concelho de la concelho de la concelho de la concelho de la concelho de la conce

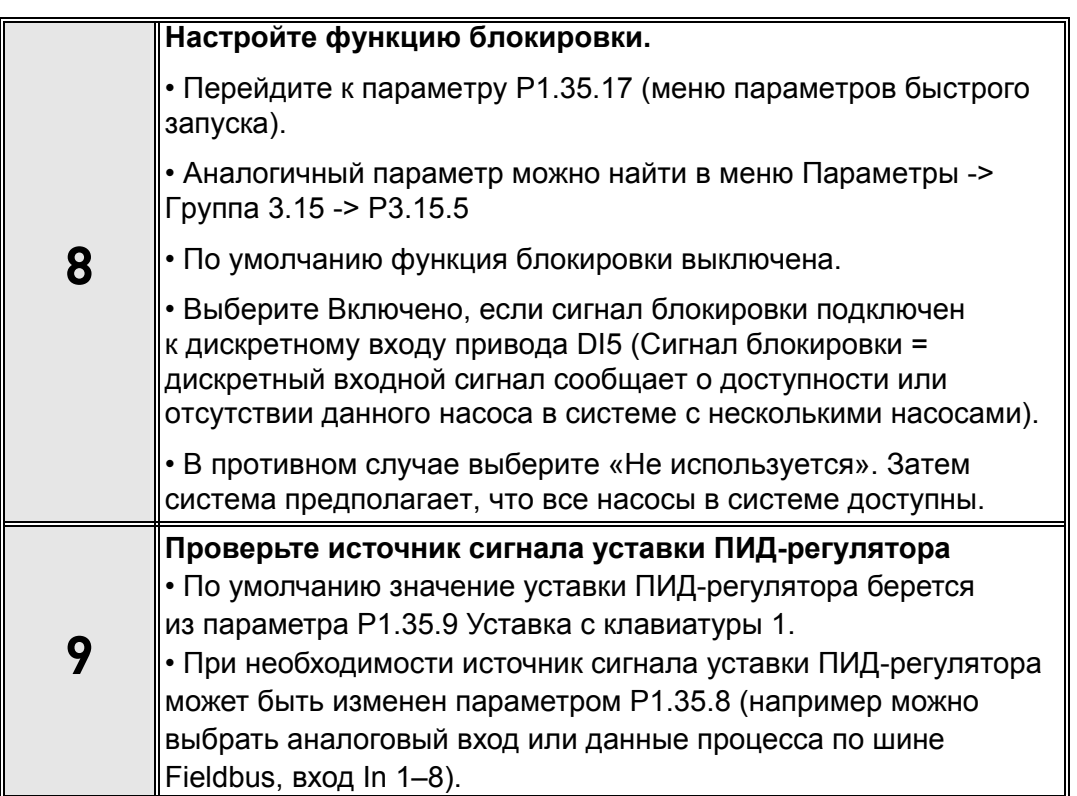

Теперь можно настроить основные параметры системы с несколькими насосами. Аналогичный контрольный перечень можно использовать при настройке следующих приводов системы.

# **8.13.2 Конфигурация системы**

Функция управления несколькими насосами имеет две различные конфигурации, определяемыми количеством приводов в системе:

### **Настройка одного привода**

Режим одного привода разработан для управления системой с одним насосом переменной производительности и вспомогательными насосами (до 7 шт.). Внутренний ПИД-регулятор привода управляет скоростью работы одного насоса и задает сигналы управления (на выходах реле) для пуска/останова вспомогательных насосов. Внешние контакторы необходимы для включения подачи на вспомогательные насосы.

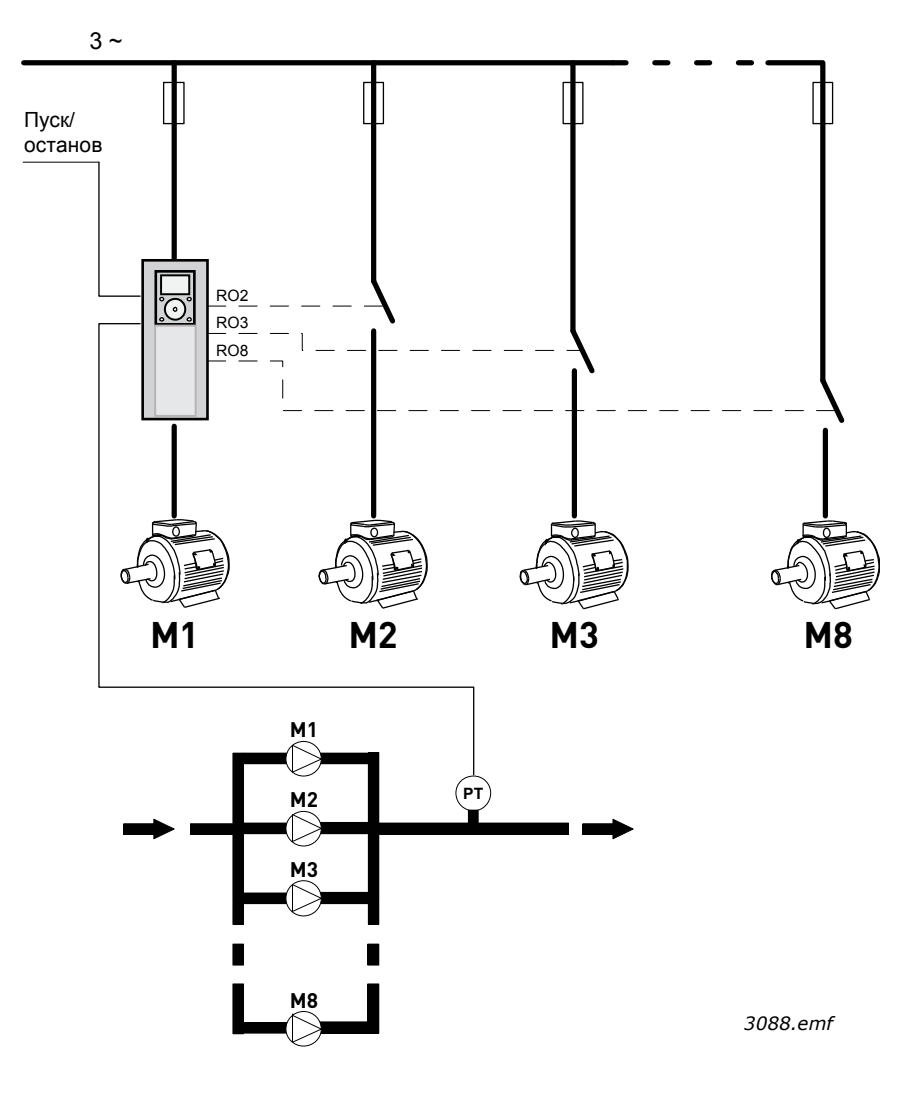

*Рис. 99. Настройка одного привода (PT = датчик давления)*

#### **Настройка нескольких приводов**

Режимы с несколькими приводами (несколько ведущих и несколько ведомых) предназначены для управления системой с 8 насосами переменной производительности. Каждый насос управляется отдельным приводом. Внутренний ПИД-регулятор привода управляет всеми насосами. Обмен данными между приводами происходит через шину (Modbus RTU).

Приведенный ниже рисунок демонстрирует принцип настройки системы с несколькими приводами. См. также общую схему электрического подключения системы с несколькими насосами в главе 1.5.4.2 Схема электрического подключения системы с несколькими насосами (приводами).

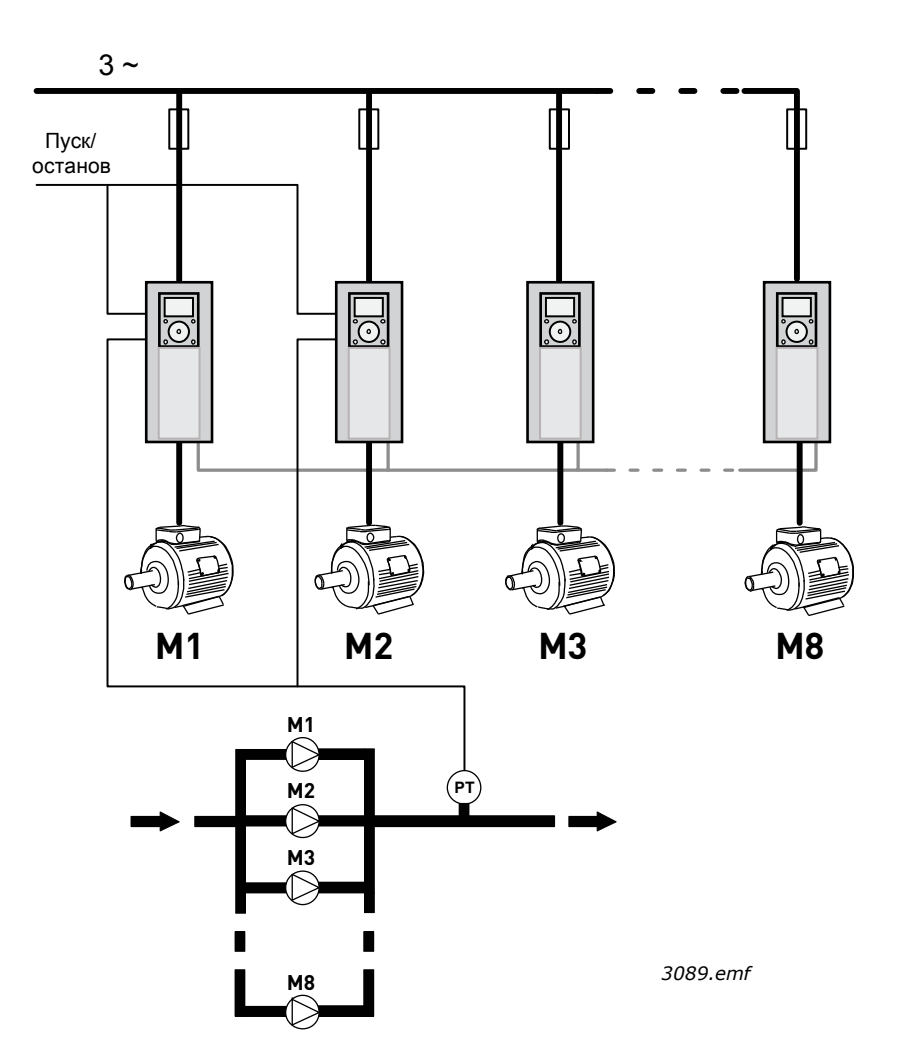

*Рис. 100. Настройка нескольких приводов (PT = датчик давления)*

### *P3.15.1 РЕЖИМ УПРАВЛЕНИЯ НЕСКОЛЬКИМИ НАСОСАМИ (ИД 1785)*

Этот параметр определяет настройку и режим работы системы с несколькими насосами.

#### **0 = один привод**

Режим одного привода разработан для управления системой с одним насосом переменной производительности и вспомогательными насосами (до 7 шт.). Внутренний ПИД-регулятор привода управляет скоростью работы одного насоса и задает сигналы управления (на выходах реле) для пуска/останова вспомогательных насосов. Внешние контакторы необходимы для включения подачи на вспомогательные насосы.

Один из насосов подсоединен к приводу. Данный насос работает в качестве регулирующего. Когда регулирующий насос фиксирует необходимость дополнительной мощности (при работе на максимальной частоте), но не может сам ее обеспечить, он выполняет запрос пуска следующего вспомогательного насоса через выходной сигнал реле. При пуске вспомогательного насоса регулирующий насос продолжает свою работу на минимальной частоте.

Когда регулирующий насос обнаруживает избыток мощности (на минимальной частоте), он выполняет запрос останова последнего запущенного вспомогательного насоса. Если превышение мощности обнаруживается при остановленных вспомогательных насосах, то регулирующий насос переходит в спящий режим (если данная функция включена).

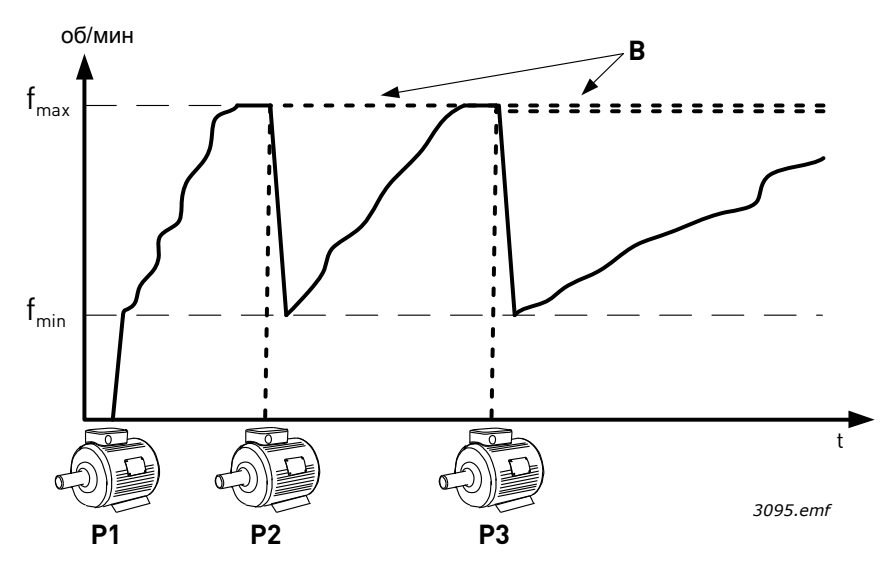

*Рис. 101. Регулирование насоса в режиме с одним приводом*

P1 - это регулирующий насос

B = вспомогательный насос, подключенный к сети питания (в линии)

#### **1 = несколько ведомых элементов**

Режим с несколькими ведомыми элементами предназначен для управления системой с 8 насосами переменной производительности. Каждый насос управляется отдельным приводом. Внутренний ПИД-регулятор привода управляет всеми насосами.

Один из насосов всегда работает в качестве регулирующего. Когда регулирующий насос фиксирует необходимость дополнительной мощности (при работе на максимальной частоте), но не может сам ее обеспечить, он выполняет запрос пуска следующего насоса через шину передачи данных. Следующий насос ускоряется и запускается на скорости регулирующего насоса. Другими словами, вспомогательные насосы следуют за скоростью регулирующего.

Когда регулирующий насос обнаруживает избыток мощности (на минимальной частоте), он выполняет запрос останова последнего запущенного насоса. Если превышение мощности обнаруживается при остановленных вспомогательных насосах, то регулирующий насос переходит в спящий режим (если данная функция включена).

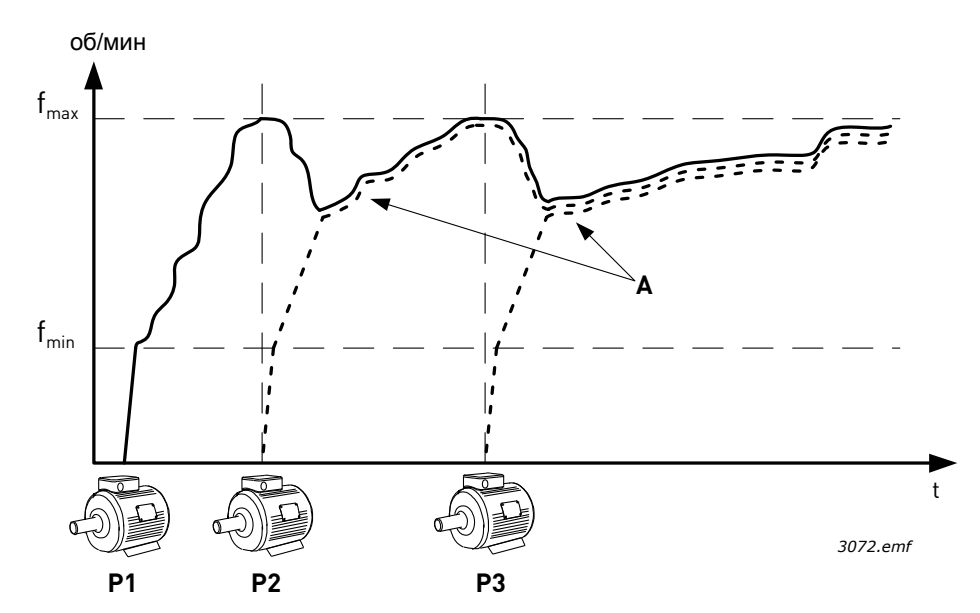

*Рис. 102. Регулирование насоса в режиме с несколькими ведомыми насосами. Насос 1 является ведущим, скорость насосов 2 и 3 соответствует скорости насоса 1, как показано кривыми А.*

#### **1 = несколько ведущих элементов**

Режим с несколькими ведущими элементами предназначен для управления системой с 8 насосами переменной производительности. Каждый насос управляется отдельным приводом. Внутренний ПИД-регулятор привода управляет насосами. Один из насосов всегда работает в качестве регулирующего. Если регулирующий насос фиксирует необходимость дополнительной мощности (при работе на максимальной частоте), но не может сам ее обеспечить, он фиксирует собственную скорость и запрашивает пуск и регулирование следующим насосом.

Когда регулирующий насос обнаруживает избыток мощности (на минимальной частоте), он останавливается, а регулировку выполняет насос с постоянной скоростью. При наличии нескольких насосов, работающих на постоянной скорости, регулировка переходит к последнему запущенному насосу. Если превышение мощности обнаруживается регулирующим насосом при отсутствии насосов с постоянной скоростью, то он переходит в спящий режим (если данная функция включена).

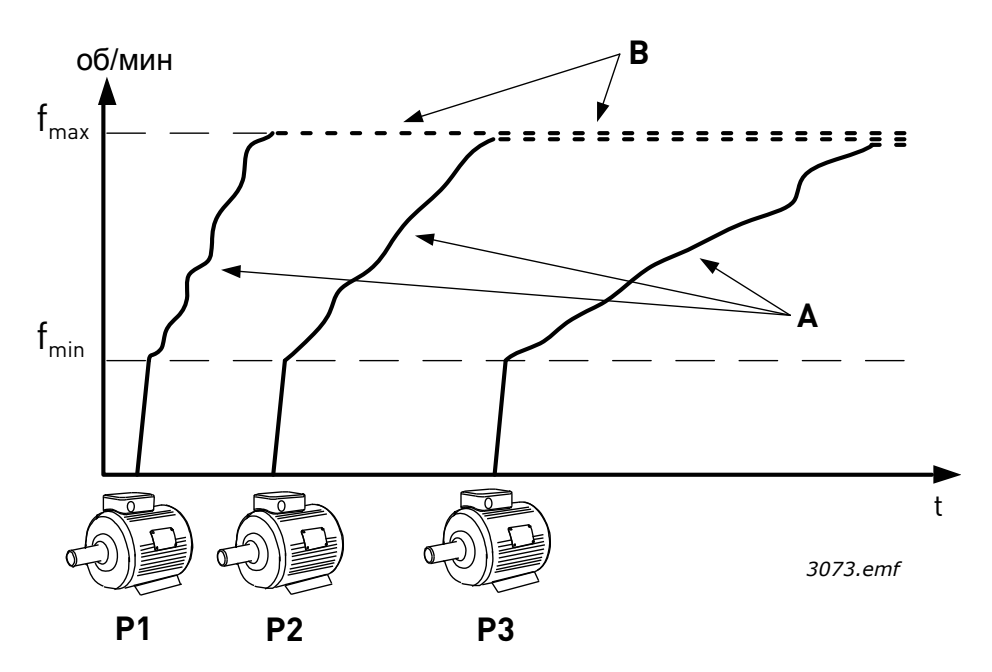

*Рис. 103. Регулирование насоса в режиме с несколькими ведущими насосами. Регулировка насосов отображается кривыми А. B = частота работы насосов зафиксирована*

### *P3.15.2 КОЛИЧЕСТВО НАСОСОВ (ИД 1001)*

Определяет общее число насосов в установке. Максимальное число насосов системы с несколькими насосами равно 8.

Этот параметр задается во время установки. Если, например, один насос выведен из системы (для обслуживания), то данный параметр изменять не нужно.

**ПРИМЕЧАНИЕ.** В режимах с несколькими ведущими и ведомыми насосами все приводы должны иметь равное значение данного параметра. В противном случае обмен данными между приводами будет работать неверно.

### *P3.15.3 ИД НОМЕР НАСОСА (ИД 1500)*

Параметр используется только в режимах с несколькими ведущими и ведомыми насосами.

Каждый привод (насос) в системе должен иметь уникальный номер. Первый привод в системе должен всегда иметь ИД номер 1, номера других приводов задаются по порядку.

Насос с номером 1 всегда является основным насосом системы. Привод с номером 1 управляет процессом и ПИД-регулятором. Это означает, что сигналы обратной связи от ПИД-регулятора и уставки ПИД-регулятора должны быть подключены к приводу номер 1.

Если привод 1 не доступен в системе (например, питание привода отключено или нет возможности обеспечить связь с другими приводами), то работать начинает следующий привод, который становится вторым основным приводом системы с несколькими насосами.

**ПРИМЕЧАНИЕ.** Обмен данными между приводами будет работать неверно, если:

- ИД номера насосов заданы не по порядку (начиная с 1) или
- Два привода имеют одинаковый ИД номер.

### *P3.15.4 КОНФИГУРАЦИЯ СИГНАЛОВ ПУСКА И ОБРАТНОЙ СВЯЗИ (ИД 1782)*

Этот параметр определяет, подключены ли к данному приводу сигналы пуска и обратной связи процесса (обратной связи ПИД-регулятора).

0 = сигналы пуска и обратной связи ПИД-регулятора не подключены к данному приводу

1 = к данному приводу подключен только сигнал пуска

2 = к данному приводу подключены и сигнал пуска, и сигнал обратной связи ПИД-регулятора

**ПРИМЕЧАНИЕ.** Параметр определяет режим работы привода (основной или ведущий) в системе с несколькими насосами. Приводы, к которым подключены и сигнал пуска, и сигнал обратной связи ПИД-регулятора, могут работать как основные приводы в системе с несколькими насосами. Если в системе с несколькими насосами имеется несколько приводов, к которым подключены оба сигнала, привод с наименьшим идентификационным номером насоса (P3.15.3) будет работать в качестве основного.

### **8.13.3 Блокировки**

Функция блокировки может использоваться для передачи информации, при помощи дискретных входных сигналов, о том, какие насосы доступны в системе с несколькими насосами, а какие нет. Система с несколькими насосами управляет только насосами с активными данными блокировки.

Данная функция может использоваться, чтобы передать в систему с несколькими насосами информацию о том, что один из насосов был выведен из системы для технического обслуживания. Сигналы блокировки обычно подаются со стороны реле двигателя.

### *P3.15.5 БЛОКИРОВКА НАСОСА (ИД 1032)*

Блокировки могут использоваться, чтобы передать в систему с несколькими насосами информацию о том, что двигатель не может выполнять задачу, например из-за того, что он удален из системы для технического обслуживания или зашунтирован для ручного управления.

Включите эту функцию для использования блокировок. Выберите необходимые состояния каждого двигателя с помощью дискретных входов (параметры с P3.5.1.42 по P3.5.1.49). Если вход замкнут (ИСТИНА), двигатель доступен для работы в системе с несколькими насосами, в противном случае логическая схема этой системы не будет подключать его.

### **8.13.4 Подключение датчика обратной связи в системе с несколькими приводами.**

Наибольшая точность и избыточность в системе с несколькими насосами достигается при помощи отдельных датчиков (обратной связи) для каждого привода. См. рисунок [104](#page-248-0) ниже.

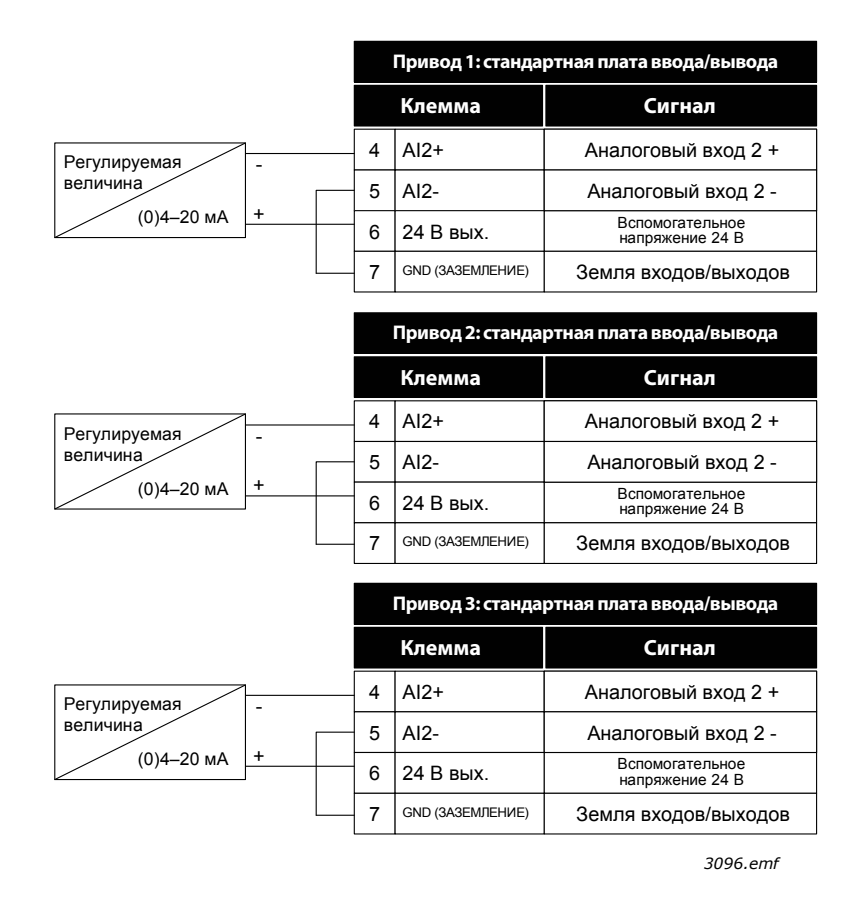

*Рис. 104. Принцип подключения отдельных датчиков обратной связи*

<span id="page-248-0"></span>Можно использовать и общий датчик. Питание датчика (передатчика) может осуществляться от внешнего источника питания напряжением 24 В или от платы управления приводом.

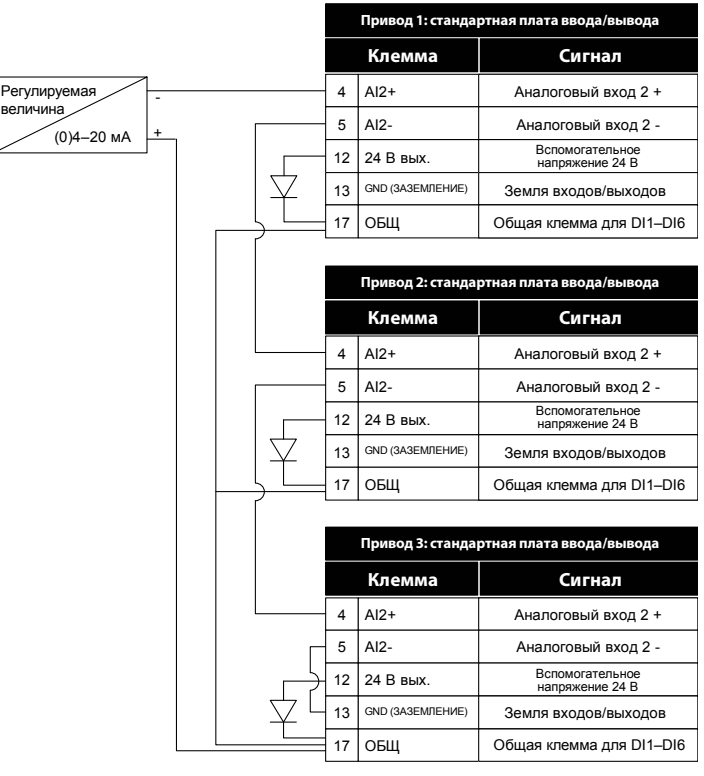

*3097.emf*

*Рис. 105. Принцип подключения общего датчика (питание от платы ввода-вывода привода)*

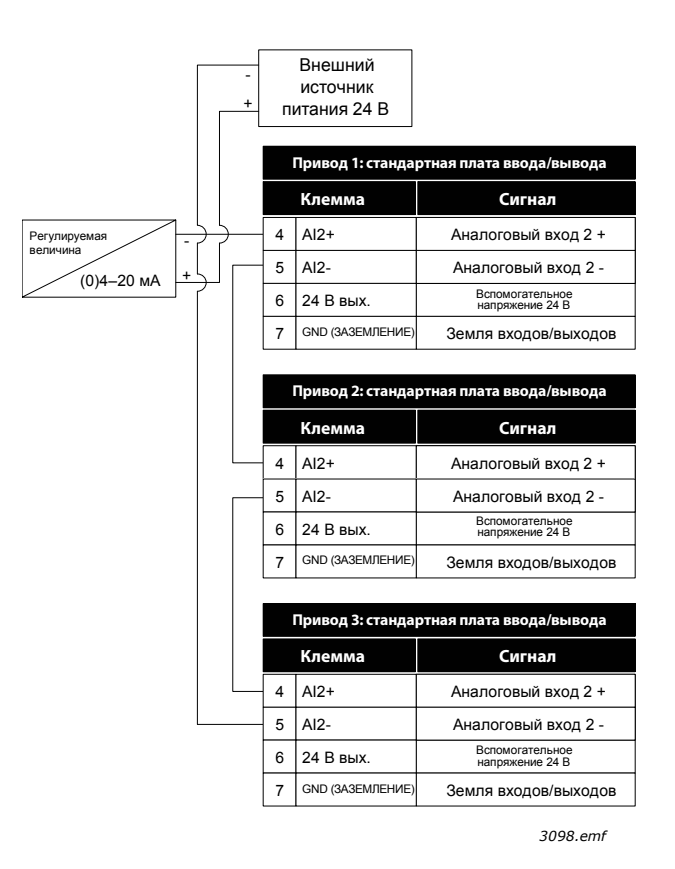

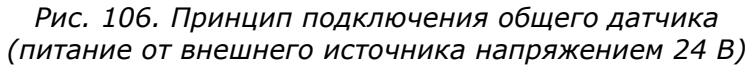

Если питание датчика осуществляется от платы ввода-вывода привода (см. рис. 108) и диоды подключены между клеммами 12 и 17, цифровые вводы должны быть изолированы от земли путем установки DIP-переключателя изоляции в положение «развязка». Таким образом, цифровые вводы будут активны при подключении к выводу GND (заземление). Во всех остальных случаях DIP-переключатель изоляции может находиться в положении по умолчанию «Подключено к заземлению» (GND).

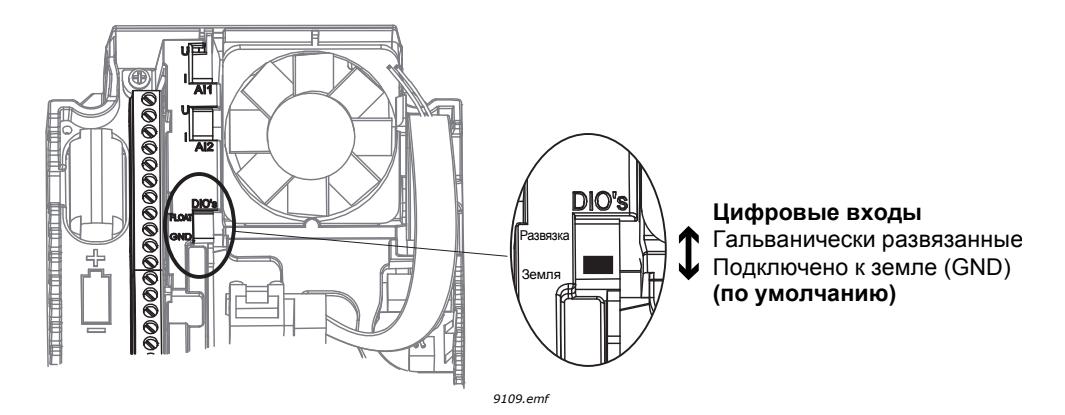

*Рис. 107. DIP-переключатель изоляции*

### *P3.15.6 АВТОЗАМЕНА (ИД 1027)*

*Табл. 129.* 

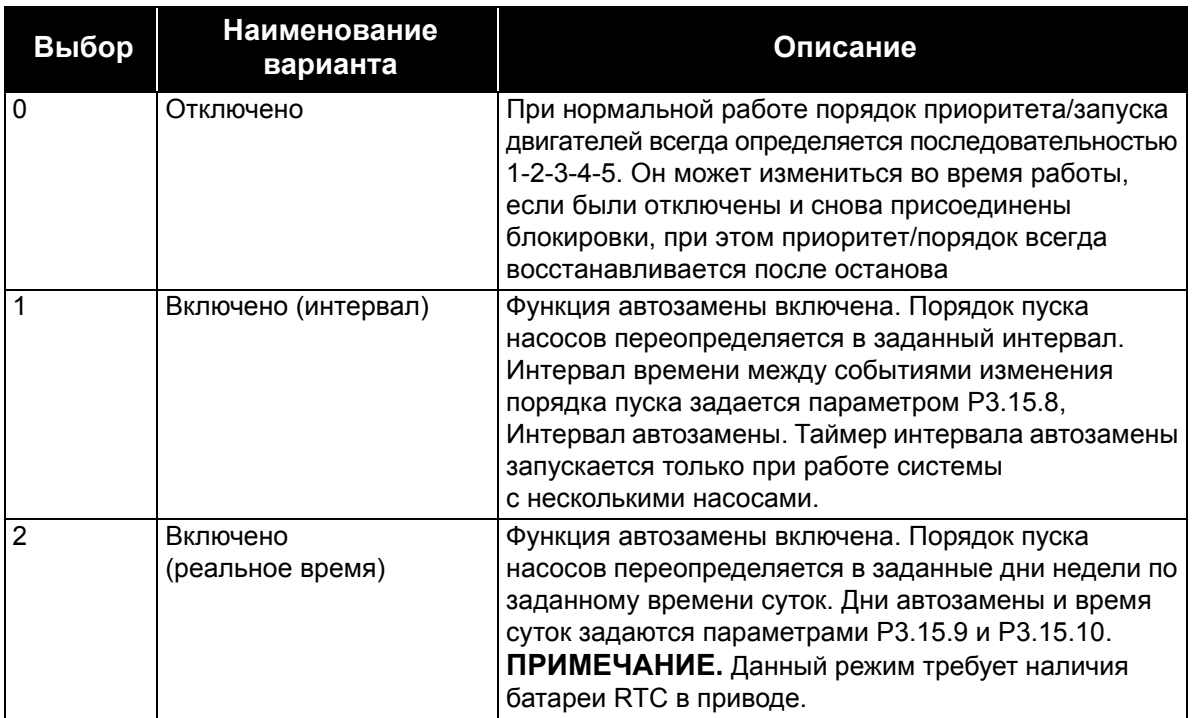

### **ПРИМЕР**

В последовательности автозамены, после того как была произведена автозамена, двигатель с наибольшим приоритетом становится последним, а остальные двигатели сдвигаются на один шаг.

Порядок запуска/приоритет двигателей: **1**->**2**->**3**->**4**->**5**

*--> Автозамена -->*

Порядок запуска/приоритет двигателей: **2**->**3**->**4**->**5**->**1**

*--> Автозамена -->*

Порядок запуска/приоритет двигателей: **3**->**4**->**5**->**1**->**2**

#### *P3.15.7 НАСОСЫ АВТОЗАМЕНЫ (ИД 1028)*

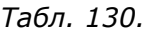

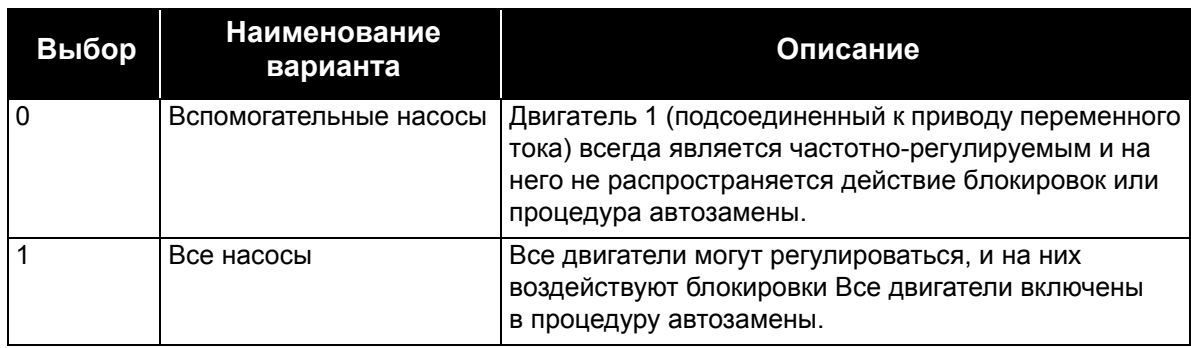

**ПРИМЕЧАНИЕ.** См. также главу 1.5.3 [Программа](#page-34-0) «Несколько насосов (Один привод)».

### **СХЕМА СОЕДИНЕНИЙ**

Существует два различных способа выполнения соединений в зависимости от выбора значения этого параметра (0 или 1).

### **0 = вспомогательные насосы:**

На привод переменного тока и регулирующий двигатель не распространяется действие функций автозамены и блокировки. Привод напрямую подсоединяется к двигателю 1, как показано на рисунке [108](#page-251-0) ниже. Другие двигатели являются вспомогательными и подсоединяются к электросети с помощью контакторов, управление ими осуществляется с помощью реле в приводе.

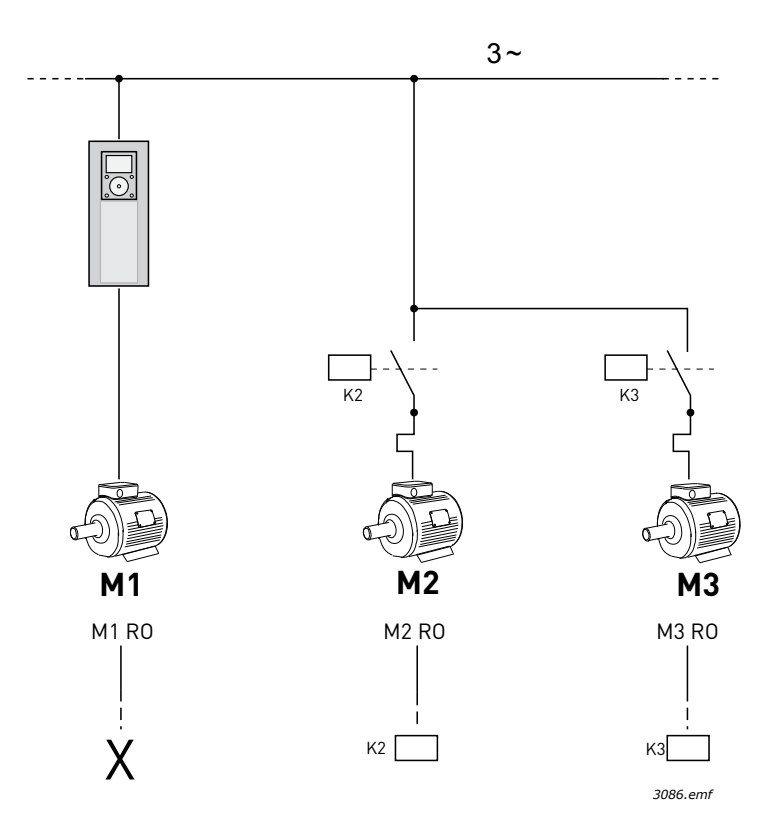

<span id="page-251-0"></span>*Рис. 108. M1-3 RO = Управление двигателем от реле, X = не используется*
#### **1 = все насосы:**

Если регулирующий двигатель должен быть включен в автозамену или в логику блокировки, схема соединений должна соответствовать рисунку [109](#page-252-0) ниже.

Каждый двигатель управляется от одного реле, но логика подключения контакторов должна обеспечивать, чтобы первый подключаемый двигатель всегда подключался к приводу, а следующие к сети.

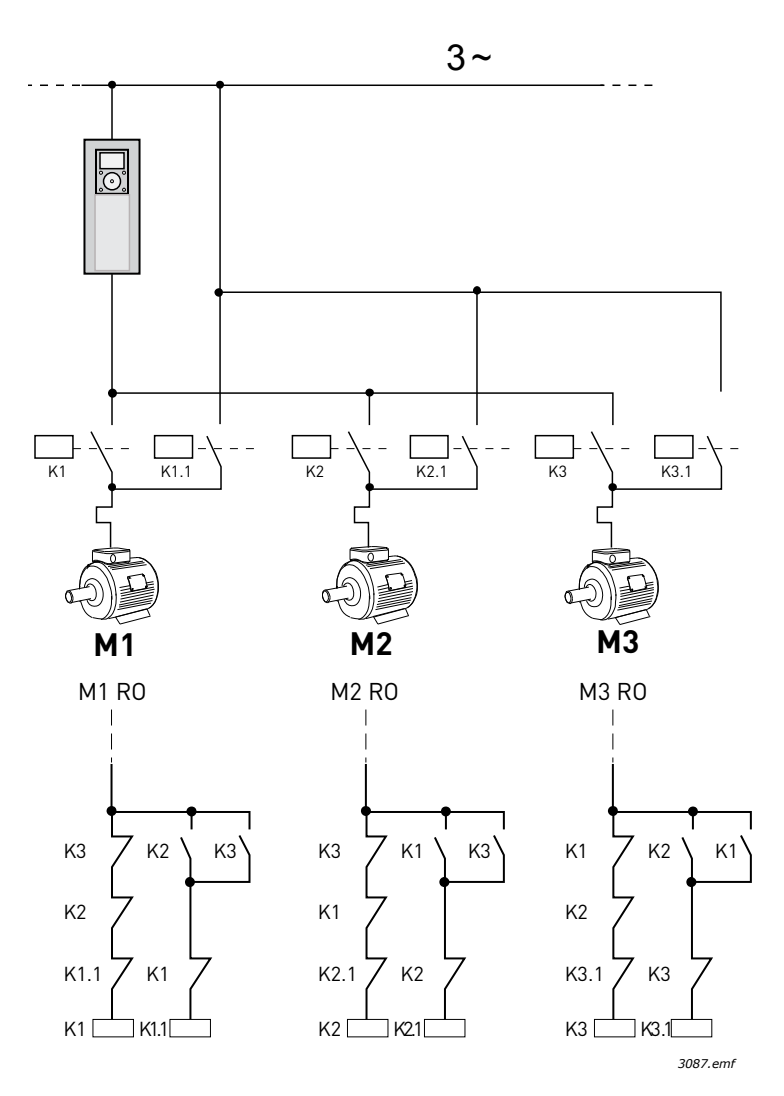

*Рис. 109. M1-3 RO = управление двигателем от реле*

## <span id="page-252-0"></span>*P3.15.8 ИНТЕРВАЛ АВТОЗАМЕНЫ (ИД 1029)*

Данный параметр определяет интервал времени между событиями изменения порядка (пуски насоса для изменения порядка). Этот параметр используется только в режимах автозамены с интервалами (1 / Включено (интервал)), выбранных при помощи параметра P3.15.6.

Автозамена происходит при выполнении следующих условий:

- Работает система с несколькими насосами (активна команда пуска)
- Закончился интервал времени автозамены
- Регулирующий насос работает на частоте ниже заданной параметром P3.15.11 Предел частоты автозамены
- Число работающих насосов меньше или равно предельному количеству, определенному параметром P3.15.12 Предел автозамены насоса

#### *P3.15.9 ДНИ АВТОЗАМЕНЫ (ИД 1786)*

#### *P3.15.10 ВРЕМЯ АВТОЗАМЕНЫ (ИД 1787)*

Эти параметры определяют дни недели и время суток события изменения порядка (пуски насоса для изменения порядка). Эти параметры используется только в режимах автозамены реального времени (2 / Включено (реальное время)), выбранных при помощи параметра P3.15.5.

Автозамена происходит при выполнении следующих условий:

- Работает система с несколькими насосами (активна команда пуска)
- Было достигнуто значение дня недели и времени суток для автозамены
- Регулирующий насос работает на частоте ниже заданной параметром P3.15.11.
- Число работающих насосов меньше или равно предельному количеству, определенному параметром P3.15.12

#### *P3.15.11 ПРЕДЕЛ ЧАСТОТЫ АВТОЗАМЕНЫ (ИД 1031)*

#### *P3.15.12 ПРЕДЕЛ АВТОЗАМЕНЫ НАСОСА (ИД 1030)*

Эти параметры определяют уровень, ниже которого должна оставаться нагрузка, обеспечивая возможность автозамены.

Данный уровень определяется следующим образом:

• Число работающих насосов в системе с несколькими насосами меньше или равно предельному количеству, определенному параметром P3.15.12, регулирующий насос работает при частоте ниже заданной параметром P3.15.11. В этом случае происходит автозамена.

**ПРИМЕЧАНИЕ.** Эти параметры необходимы, главным образом, для режима с одним приводом, т.к. событие автозамены может потребоваться для перезапуска всей системы (в зависимости от количества работающих двигателей).

В режимах с несколькими ведущими и ведомыми устройствами рекомендуется задавать максимальное значение данных параметров для обеспечения события автозамены в соответствующее время. Режимы с несколькими ведущими и ведомыми устройствами оптимизированы для разумного решения задачи автозамены вне зависимости от количества работающих насосов.

#### *P3.15.13 ШИРИНА ЗОНЫ (ИД 1097)*

#### *P3.15.14 ЗАДЕРЖКА ПРИ ВЫХОДЕ ИЗ ЗОНЫ (ИД 1098)*

Эти параметры определяют условия пуска/остановки насосов в системе с несколькими насосами. Количество работающих насосов увеличивает/уменьшается если ПИД-регулятор не может поддерживать регулируемую величину (обратную связь) в заданной зоне вокруг уставки.

Ширина зоны определяет процентов от уставки ПИД-регулятора. Пока значение обратной связи ПИД-регулятора остается в пределах ширины зоны, необходимость в увеличении/ уменьшении числа работающих насосов отсутствует.

Когда значение обратной связи выходит за пределы ширины зоны, после истечения времени, заданного параметром P3.15.14, происходит увеличение/уменьшение числа работающих насосов. На рисунке 90 ниже показаны критерии пуска и остановки вспомогательных насосов. Количество работающих насосов увеличивает/уменьшается если ПИД-регулятор не может поддерживать регулируемую величину (обратную связь) (С) в заданной зоне вокруг уставки (D).

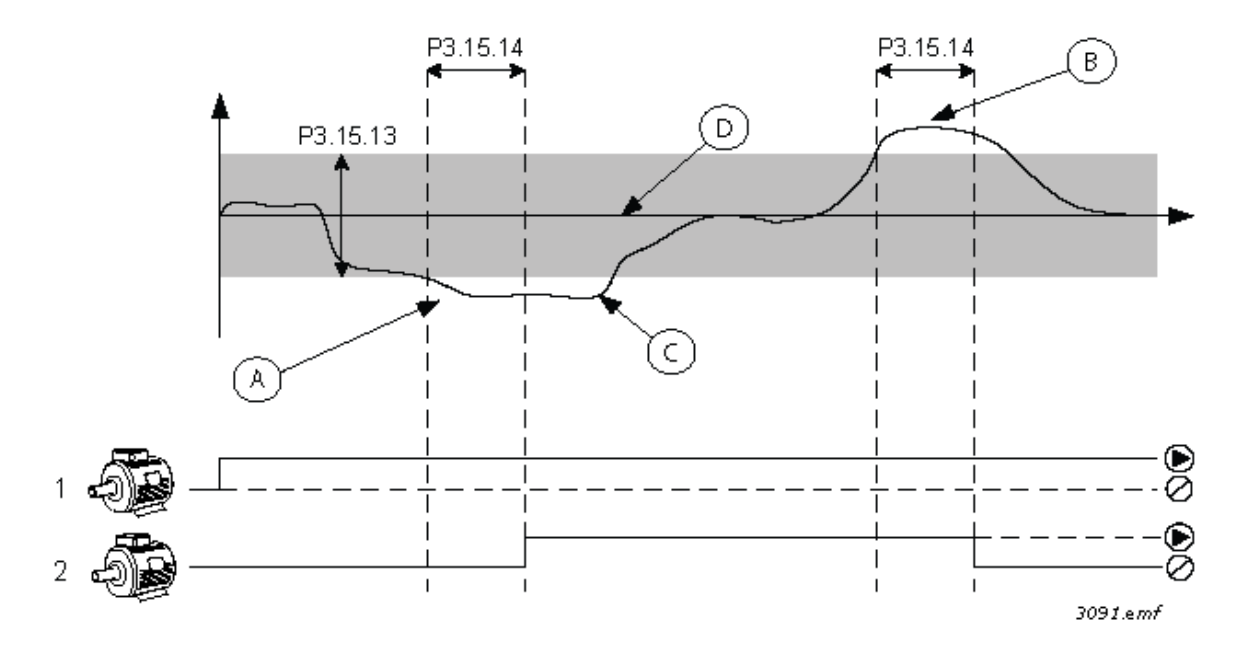

*Рис. 110. Критерий пуска и остановки вспомогательных насосов. (P3.15.13 = Ширина зоны, P3.15.14 = Задержка при выходе из зоны)*

Критерий увеличения числа работающих двигателей:

- Сигнал обратной связи выходит за пределы зоны
- Регулирующий насос работает на частоте, близкой к максимальной (-2 Гц) (А на рисунке)
- Имеются добавочные насосы, которые можно подключать
- Время нахождения двигателя в указанных состояниях превышает задержку при выходе из зоны

Критерий уменьшения числа работающих двигателей:

- Сигнал обратной связи выходит за пределы зоны
- Регулирующий насос работает на частоте, близкой к минимальной (+2 Гц) (В на рисунке)
- Имеются добавочные насосы, которые можно подключать
- Время нахождения двигателя в указанных состояниях превышает задержку при выходе из зоны

#### *P3.15.16 ПРЕДЕЛЬНОЕ КОЛ-ВО РАБОТАЮЩИХ НАСОСОВ (ИД 1187)*

Параметр определяет максимальное количество насосов, работающих одновременно в системе с несколькими насосами.

**ПРИМЕЧАНИЕ.** При изменении параметра P3.15.2 его значение автоматически копируется в данный параметр.

#### **Пример:**

Система с несколькими насосами состоит из 3 насосов, однако одновременно могут работать только 2 насоса. Третий насос является резервным. Количество работающих одновременно насосов ограничивается как указано далее:

• Предельное кол-во работающих насосов = 2

### *P3.15.17.1 БЛОКИРОВКА НАСОСА 1 (ИД 426)*

Параметр определяет дискретный выход привода, с которого считывается сигнал блокировки (обратной связи) насоса (1).

Если функция блокировки насоса (P3.15.5) включена, то привод начнет считывать состояние дискретных входов блокировки насоса (обратной связи). Если вход замкнут (ИСТИНА), двигатель доступен для работы в системе с несколькими насосами, в противном случае подключение к системе не будет произведено.

Если функция блокировки насоса (P3.15.5) не используется, то состояния дискретных выходов блокировки насоса (обратной связи) не будут считаны, и система с несколькими насосами предположит, что все насосы системы доступны.

#### **ПРИМЕЧАНИЕ.**

- В режиме с одним приводом выбранный при помощи данного параметра сигнал дискретного входа указывает на состояние блокировки насоса 1 системы с несколькими насосами.
- В режиме с несколькими ведущими и ведомыми элементами выбранный при помощи данного параметра сигнал дискретного входа указывает на состояние насоса, подключенного к данному приводу.
- *P3.15.17.2 БЛОКИРОВКА НАСОСА 2 (ИД 427)*
- *P3.15.17.3 БЛОКИРОВКА НАСОСА 3 (ИД 428)*
- *P3.15.17.4 БЛОКИРОВКА НАСОСА 4 (ИД 429)*
- *P3.15.17.5 БЛОКИРОВКА НАСОСА 5 (ИД 430)*
- *P3.15.17.6 БЛОКИРОВКА НАСОСА 6 (ИД 486)*
- *P3.15.17.7 БЛОКИРОВКА НАСОСА 7 (ИД 487)*
- *P3.15.17.8 БЛОКИРОВКА НАСОСА 8 (ИД 488)*

Эти параметры определяют дискретные выходы привода, с которого считываются сигналы блокировки (обратной связи) насосов 2–8.

**ПРИМЕЧАНИЕ.** Данные параметры используются только в режиме с одним приводом.

Если функция блокировки насоса (P3.15.5) включена, то привод начнет считывать состояние дискретных входов блокировки насоса (обратной связи). Если вход замкнут (ИСТИНА), двигатель доступен для работы в системе с несколькими насосами, в противном случае подключение к системе не будет произведено.

Если функция блокировки насоса (P3.15.5) не используется, то состояния дискретных выходов блокировки насоса (обратной связи) не будут считаны, и система с несколькими насосами предположит, что все насосы системы доступны.

#### **8.13.5 Контроль избыточного давления**

Функция контроля избыточного давления используется для контроля давления в системе с несколькими насосами. Например, когда главный клапан насосной системы быстро закрывается, давление в трубопроводах быстро увеличивается. Давление может увеличиться настолько быстро, что ПИД-регулятор не успеет среагировать. Контроль избыточного давления используется, чтобы предотвратить разрыв труб посредством быстрого останова работающих вспомогательных двигателей в системе с несколькими насосами.

#### *P3.15.16.1 ВКЛЮЧЕНИЕ КОНТРОЛЯ ИЗБЫТОЧНОГО ДАВЛЕНИЯ (ИД 1698)*

Если включен контроль избыточного давления и сигнал обратной связи ПИД-регулятора (давление) превышает контролируемый предел, заданный параметром P3.15.18.2, в системе с несколькими насосами останавливаются все вспомогательные двигатели. Нормально работать продолжает только регулирующий двигатель. После уменьшения давления система продолжает работать в нормальном режиме и поочередно подключаются вспомогательные двигатели. См. рис. [111](#page-256-0).

Функция контроля избыточного давления контролирует сигнал обратной связи ПИДрегулятора и немедленно останавливает все вспомогательные двигатели, если сигнал превышает заданный предел избыточного давления.

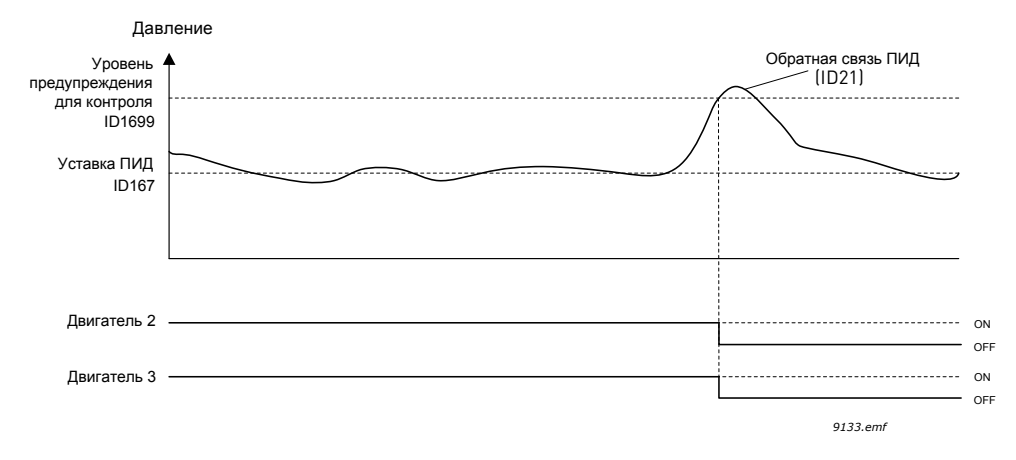

*Рис. 111. Контроль избыточного давления*

#### <span id="page-256-0"></span>**8.13.6 Счетчики времени вращения двигателя**

В системе с несколькими насосами время работы каждого насоса контролируется отдельным счетчиком реального времени. Например, порядок пуска насосов определяется на основании показаний счетчиков времени работы насоса, что позволяет сократить износ всех насосов в системе.

Счетчики времени работы насоса могут также использоваться для указания оператору на необходимость проведения технического обслуживания (см. P3.15.19.4 - P3.15.19.5 ниже).

Счетчики времени работы насоса можно найти в меню контроля, см. главу 3.1.10.

## *P3.15.19.1 ЗАДАТЬ СЧЕТЧИК ВРЕМЕНИ РАБОТЫ (ИД 1673)*

При нажатии данной кнопки параметра будет задано значение счетчика времени работы для выбранного насоса (насосов) (P3.15.19.3).

#### *P3.15.19.2 ЗАДАТЬ СЧЕТЧИК ВРЕМЕНИ РАБОТЫ: ЗНАЧЕНИЕ (ИД 1087)*

Параметр определяет значение счетчика времени работы, которое будет задано для счетчика (счетчиков) выбранного насоса (насосов) при помощи параметра P3.15.19.3.

**ПРИМЕЧАНИЕ.** В режимах нескольких ведущих элементов или нескольких ведомых элементов можно выполнить сброс (или задание необходимого значения) только для счетчика Время вращения насоса (1). (В режиме с несколькими ведущими и ведомыми элементами выбранный значение Время вращения насоса (1) указывает на количество часов, в течение которых насос подключено к данному приводу, вне зависимости от ИД насоса).

## **Пример**

В системе с несколькими насосами (одним приводом) насос номер 4 должен быть полностью заменен новым насосом, а значение счетчика Время вращения насоса 4 должно быть обнулено.

- 1. Выберите насос 4 с помощью параметра P3.15.19.3.
- 2. Задайте для параметра P3.15.19.2 значение «0 час.»
- 3. Нажмите кнопку параметра P3.15.19.1.
- 4. Значение «Время вращения насоса 4» было обнулено.

#### *P3.15.19.3 ЗАДАТЬ СЧЕТЧИК ВРЕМЕНИ РАБОТЫ: ВЫБОР НАСОСА (ИД 1088)*

Параметр используется для выбора насоса (насосов), значение счетчика для которого будет обнулено (или задано равным необходимому) при нажатии кнопки параметра P3.15.19.1.

При выборе режима с несколькими насосами (один привод) доступны следующие варианты выбора:

 $0 =$  все насосы

- $1 = \text{hacc} 1$
- $2 =$  насос 2
- $3 =$  насос  $3$
- $4 =$ насос 4
- $5 =$  насос  $5$
- $6$  = насос  $6$
- $7 = \text{HACOC}$  7
- $8 =$  насос  $8$

При выборе режима с несколькими ведущими или ведомыми элементами доступен следующий вариант выбора:

 $1 =$  насос 1

**ПРИМЕЧАНИЕ.** В режимах нескольких ведущих элементов или нескольких ведомых элементов можно выполнить сброс (или задание необходимого значения) только для счетчика Время вращения насоса (1). (В режиме с несколькими ведущими и ведомыми элементами выбранный значение Время вращения насоса (1) указывает на количество часов, в течение которых насос подключено к данному приводу, вне зависимости от ИД насоса).

#### **Пример**

В системе с несколькими насосами (одним приводом) насос номер 4 должен быть полностью заменен новым насосом, а значение счетчика Время вращения насоса 4 должно быть обнулено.

1. Выберите насос 4 с помощью параметра P3.15.19.3.

- 2. Задайте для параметра P3.15.19.2 значение «0 час.»
- 3. Нажмите кнопку параметра P3.15.19.
- 4. Значение «Время вращения насоса 4» было обнулено.

#### *P3.15.19.4 ПРЕДЕЛ ТРЕВОГИ ВРЕМЕНИ ВРАЩЕНИЯ (ИД 1109)*

#### *P3.15.19.5 ПРЕДЕЛ ОТКАЗА ВРЕМЕНИ ВРАЩЕНИЯ (ИД 1110)*

Счетчики времени работы насоса могут также использоваться для указания оператору на необходимость проведения технического обслуживания. Когда значение счетчика превышает заданное предельное значение, формируется сигнал предупреждения или отказа соответственно. После проведения технического обслуживания счетчик можно сбросить (или установить необходимое).

#### **ПРИМЕЧАНИЕ.**

- В режиме с несколькими насосами (один привод) пределы тревоги и отказа одинаковы для всех насосов. Если значения отдельных счетчиков (насос 1…насос 8) превышает установленный предел, то подается сигнал тревоги или сбоя.
- В режимах с несколькими ведущими и ведомыми элементами каждый привод управляет только собственным временем вращения (Время вращения насоса (1)). Это означает, что пределы тревоги и сбоя должны быть активированы и настроены для каждого привода в отдельности.

#### *P3.15.22.1 ЧАСТОТА ВКЛЮЧЕНИЯ ДОП. СТУПЕНИ (ИД 15545)*

Данный параметр используется для настройки уровня выходной частоты, при которой происходит запуск вспомогательного насоса в системе с несколькими насосами.

**ПРИМЕЧАНИЕ.** Параметр не действует, если его значение превышает Задание максимальной частоты (P3.3.1.2).

Обычно (по умолчанию) вспомогательный насос запускается, если сигнал обратной связи ПИД-регулятора опускается ниже установленного диапазона, а регулирующий насос работает с максимальной частотой.

В некоторых случаях для обеспечения лучшей динамики процесса или экономии электро энергии вспомогательный насос должен запускаться раньше (при меньшей частоте). Тогда этот параметр используется для задания частоты пуска вспомогательного насоса, отличающейся от максимальной частоты в меньшую сторону.

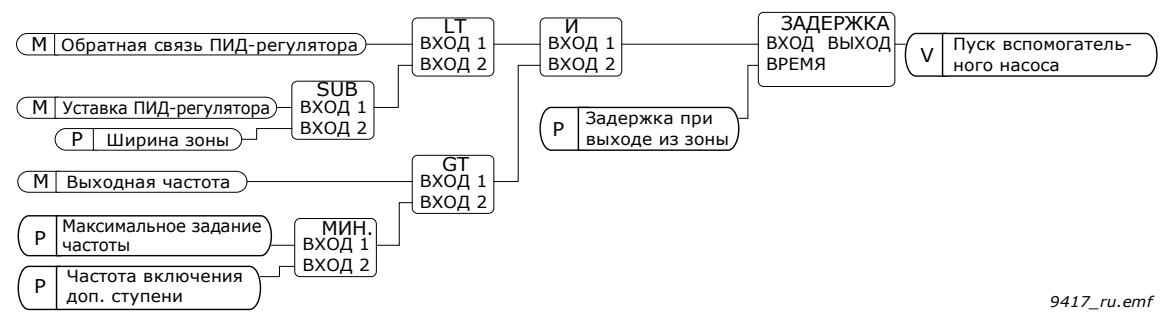

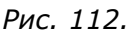

## *P3.15.22.2 ЧАСТОТА ОТКЛЮЧЕНИЯ ДОП. СТУПЕНИ (ИД 15546)*

Данный параметр используется для настройки уровня выходной частоты, при которой происходит останов вспомогательного насоса в системе с несколькими насосами.

**ПРИМЕЧАНИЕ.** Параметр не действует, если его значение ниже Задания минимальной частоты (P3.3.1.1).

Обычно (по умолчанию) вспомогательный насос останавливается, если сигнал обратной связи ПИД-регулятора превышает пределы установленного диапазона, а регулирующий насос работает с минимальной частотой.

В некоторых случаях для обеспечения лучшей динамики процесса или экономии электро энергии вспомогательный насос должен останавливаться раньше (при большей частоте).

Тогда этот параметр используется для задания частоты пуска вспомогательного насоса, отличающейся от минимальной частоты в большую сторону.

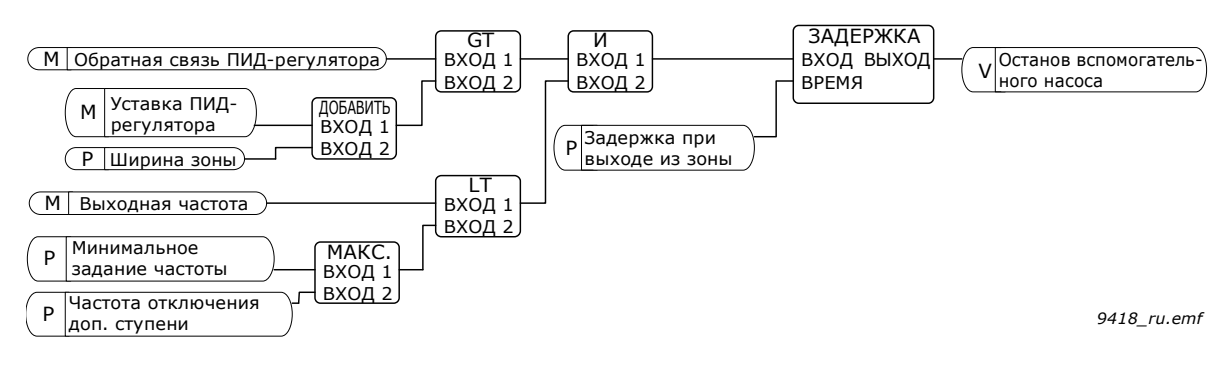

*Рис. 113.*

## **8.14 Счетчики технического обслуживания**

Счетчик технического обслуживания указывает оператору на необходимость проведения технического обслуживания. Например, требуется замена ремня или масла в редукторе.

Для счетчиков технического обслуживания имеется два режима: в часах или в оборотах\*1000. Счетчики в обоих случаях работают в режиме вращения.

**ПРИМЕЧАНИЕ.** Подсчет количества оборотов основывается на скорости двигателя, которая только оценивается (интегрирование каждую секунду).

Когда число в счетчике превышает предельное значение, формируется сигнал предупреждения или отказа соответственно. Отдельные сигналы предупреждения или отказа по техническому обслуживанию можно выдавать на дискретный/релейный выход.

После проведения технического обслуживания счетчик можно сбросить с помощью сигнала на дискретном входе или параметра B3.16.4.

## **8.15 Противопожарный режим**

**ПРИМЕЧАНИЕ.** Противопожарный режим также может быть настроен при помощи мастера, который активируется в меню быстрого запуска, P1.1.2, см. главу 1.3 Мастер противопожарного режима.

Когда активизирован противопожарный режим, привод сбрасывает все поступающие сигналы отказов и продолжает работать на заданной скорости пока это возможно. Привод игнорирует все команды с клавиатуры, шин Fieldbus и ПК за исключением следующих сигналов из системы ввода/вывода: «Активизация противопожарного режима», «Реверс в противопожарном режиме», «Пуск разрешен», «Блокировка вращения 1» и «Блокировка вращения 2».

Для функции противопожарного режима предусмотрены два режима работы: «Проверка» и «Включено». Режим работы можно выбрать посредством ввода различных паролей в параметр P3.17.1. В режиме проверки поступающие ошибки не сбрасываются автоматически и привод останавливается в случае отказа.

Когда активизирована функция противопожарного режима, на клавиатуре отображается предупреждение.

**ПРИМЕЧАНИЕ. ЕСЛИ ФУНКЦИЯ АКТИВИРОВАНА, ТО ДЕЙСТВИЕ ГАРАНТИИ ПРЕКРАЩАЕТСЯ!** Режим проверки можно использовать для проверки функции противопожарного режима без потери гарантии.

#### *P3.17.1 ПАРОЛЬ ПРОТИВОПОЖАРНОГО РЕЖИМА (ИД 1599)*

Здесь выбирается режим работы функции противопожарного режима.

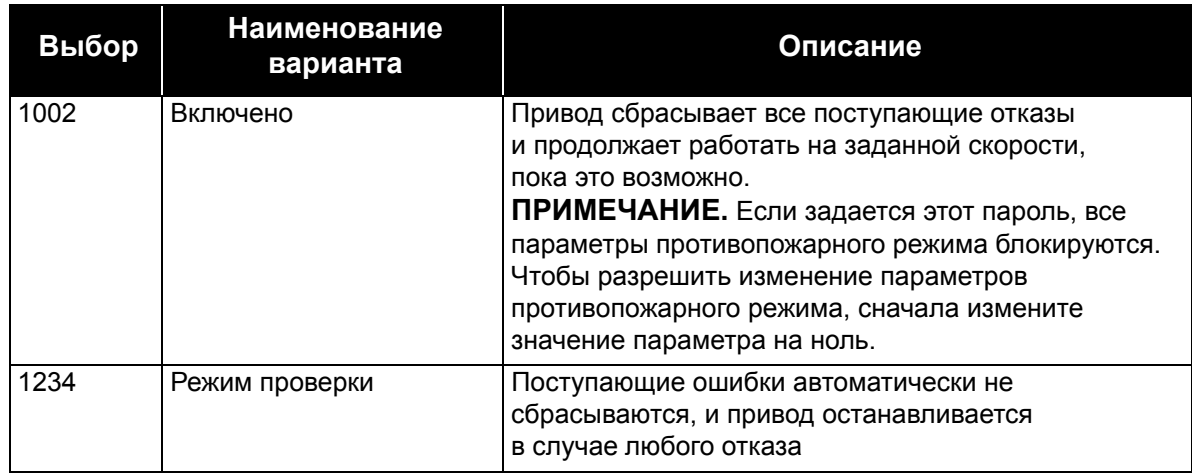

#### *P3.17.3 ЧАСТОТА ПРОТИВОПОЖАРНОГО РЕЖИМА (ИД 1598)*

Этот параметр определяет постоянное задание частоты, которое используется, когда активизирован противопожарный режим и *частота противопожарного режима* выбрана в качестве источника задания частоты в параметре P3.17.2.

См. параметр P3.17.6, чтобы выбрать или изменить направление вращения двигателя в противопожарном режиме.

#### *P3.17.4 АКТИВИЗАЦИЯ ПРОТИВОПОЖАРНОГО РЕЖИМА ПО РАЗОМКНУТОМУ КОНТАКТУ (ИД 1596)*

В случае включения этого режима на дисплее клавиатуры отображается значок предупреждения и гарантия на привод утрачивает силу. Чтобы включить эту функцию, в поле описания параметра «Пароль противопожарного режима» необходимо задать пароль.

#### **ПРИМЕЧАНИЕ.** Тип контакта данного входа – нормально замкнутый

С помощью пароля, который допускает включение *противопожарного режима* в состоянии проверки, можно проверить *противопожарный режим* без утраты гарантии. В режиме проверки поступающие ошибки не сбрасываются автоматически и привод останавливается в случае отказа.

**ПРИМЕЧАНИЕ.** Все параметры противопожарного режима блокируются, если этот режим разрешен и надлежащий пароль задан для параметра «Пароль противопожарного режима». Чтобы изменить параметры противопожарного режима, сначала измените значение параметра *Пароль противопожарного режима* на ноль.

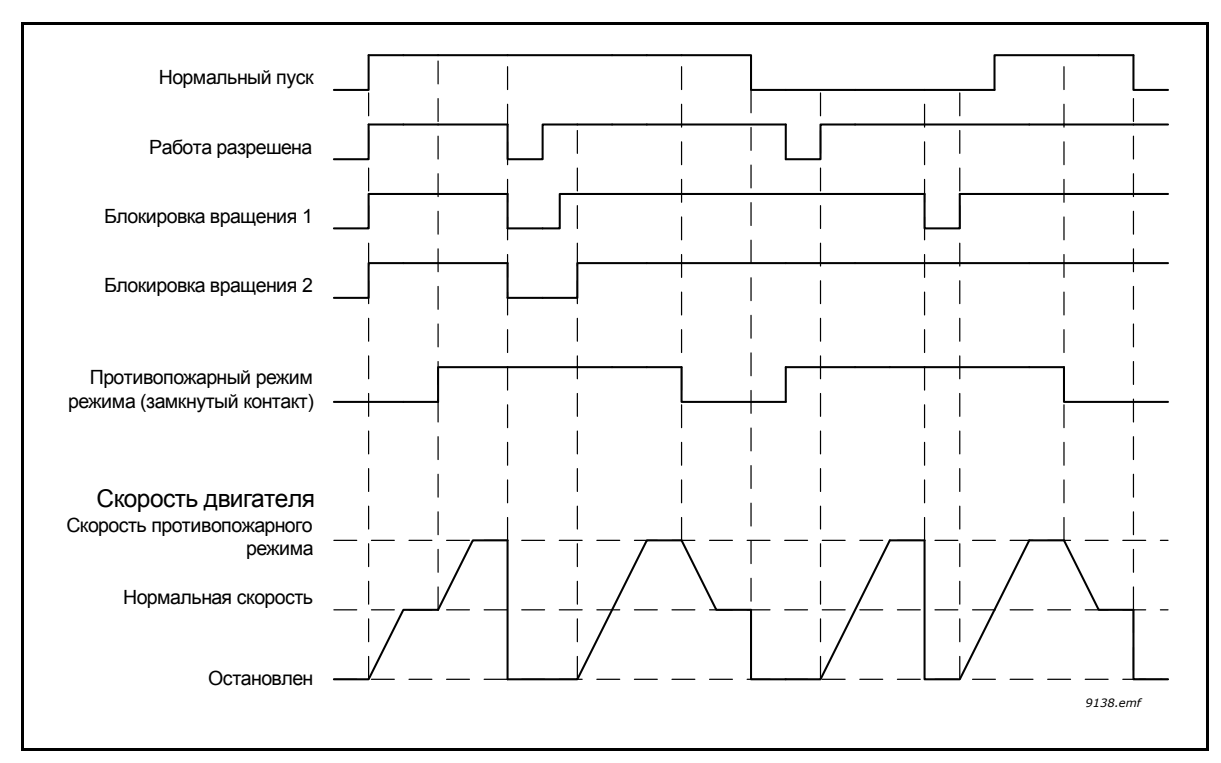

*Рис. 114. Функция противопожарного режима*

## *P3.17.5 АКТИВИЗАЦИЯ ПРОТИВОПОЖАРНОГО РЕЖИМА ПО ЗАМКНУТОМУ КОНТАКТУ (ИД 1619)*

См. выше

#### *P3.17.6 РЕВЕРС В ПРОТИВОПОЖАРНОМ РЕЖИМЕ (ИД 1618)*

Этот параметр определяет дискретный входной сигнал для выбора направления вращения двигателя в противопожарном режиме. Он не оказывает влияния на нормальную работу.

Если двигатель в противопожарном режиме всегда должен вращаться в ПРЯМОМ или в ОБРАТНОМ направлении, выберите:

DigIn Slot0.1 = всегда ПРЯМОЕ направление

DigIn Slot0.2 = всегда ОБРАТНОЕ направление

## **8.16 Функция предварительного прогрева двигателя**

Функция предварительного прогрева двигателя предназначена для обогрева привода и двигателя в состоянии останова посредством подачи постоянного тока в двигатель, например для того, чтобы предотвратить образование конденсата. Предварительный прогрев двигателя можно включать либо постоянно в состоянии останова, либо по сигналу на дискретном входе, либо при падении температуры радиатора привода или двигателя ниже заданного значения.

## *P3.18.1 ФУНКЦИЯ ПРЕДВАРИТЕЛЬНОГО ПРОГРЕВА ДВИГАТЕЛЯ (ИД 1225)*

Функция предварительного прогрева двигателя предназначена для обогрева привода и двигателя в состоянии останова посредством подачи постоянного тока в двигатель, например для того, чтобы предотвратить образование конденсата.

| Выбор | Наименование<br>варианта                                                 | Описание                                                                                                    |
|-------|--------------------------------------------------------------------------|----------------------------------------------------------------------------------------------------|
| 0     | Не используется                                                          | Функция предварительного прогрева двигателя<br>выключена                                                                                                    |
| 1     | Всегда в состоянии<br>останова                                           | Функция предварительного прогрева двигателя всегда<br>активизируется, когда привод переходит в состояние<br>останова                                                                                                    |
| 2     | Управляется дискретным<br>входом                                         | Функция предварительного прогрева двигателя<br>активизируется дискретным входным сигналом, когда<br>привод находится в состоянии останова. Дискретный<br>вход для активизации можно выбрать с помощью<br>параметра Р3.5.1.18.                                                                                                    |
| 3     | Предельное значение<br>температуры (теплоотвод)                          | Функция предварительного прогрева двигателя<br>активизируется, если привод находится в состоянии<br>останова и температура теплоотвода привода<br>превышает предельное значение температуры,<br>заданное параметром Р3.18.2                                                                                                    |
| 4     | Предельное значение<br>температуры (измеренная<br>температура двигателя) | Функция предварительного прогрева двигателя<br>активизируется, если привод находится в состоянии<br>останова и температура двигателя (измеренная)<br>превышает предельное значение температуры,<br>заданное параметром Р3.18.2.<br>Сигнал измеренной температуры двигателя можно<br>выбрать с помощью параметра Р3.18.5.<br>ПРИМЕЧАНИЕ. Этот режим работы предполагает<br>установку дополнительной платы измерения<br>температуры (например, ОРТВН) |

*Табл. 131. Табл.*

## **8.17 Управление насосом**

## **8.17.1 Автоматическая очистка**

Функция автоматической очистки используется, чтобы удалить загрязнения или другие материалы с рабочего колеса насоса. Автоматическая очистка используется, например, в системах удаления сточных вод, чтобы поддерживать производительность насоса. Функция автоматической очистки также может использоваться для очистки засоренного трубопровода или клапана.

Функция основывается на быстром ускорении и замедлении насоса. См. рисунок [115](#page-264-0). и описание параметров ниже:

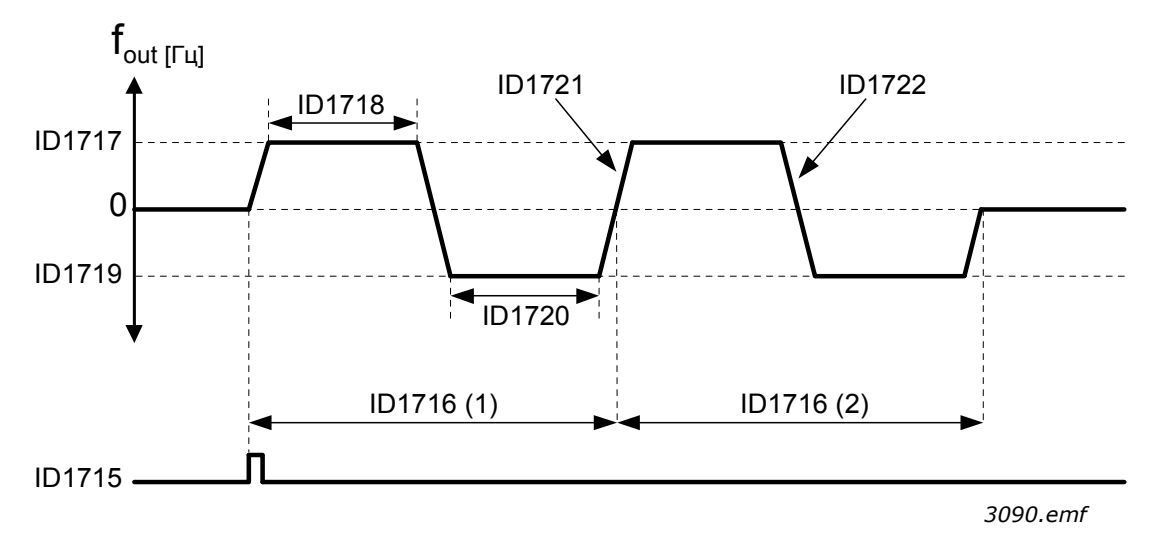

<span id="page-264-0"></span>*Рис. 115. Функция автоматической очистки. (0 = нулевая частота, ИД 1716 = циклы очистки 1 и 2), ИД 1715 = P3.5.1.41 Активизация автоматической очистки, ИД 1717 = P3.21.1.8 Частота очистки в прямом направлении, ИД 1718 = P3.21.1.9 Время очистки в прямом направлении, ИД 1719 = P3.21.1.10 Частота очистки в обратном направлении, ИД 1720 = P3.21.1.11 Время очистки в обратном направлении, ИД 1721 = P3.21.1.12* 

*Время разгона при очистке, ИД 1722 = P3.21.1.13 Время замедления при очистке*

#### *P3.21.1.1 ФУНКЦИЯ ОЧИСТКИ (ИД 1714)*

Параметр определяет порядок включения функции очистки. Доступны следующие режимы пуска (при выборе 0 функция не используется):

## **1 = включено (DIN)**

Сигнал на дискретном входе используется для запуска последовательности очистки. Нарастающий фронт сигнала на дискретном входе (P3.21.1.2) используется для начала чистки при активной команде пуска привода. Функция очистки может быть также активирована в спящем режиме привода (спящий режим ПИД-регулятора).

#### **2 = включено (по току)**

Последовательность чистки запускается в том случае, когда сила тока на двигателе превышает установленный предел (P3.21.1.3) на протяжении времени, превышающем заданное параметром P3.21.1.4.

#### **3 = включено (реальное время)**

Функция очистки определяется внутренними часами реального времени привода.

**ПРИМЕЧАНИЕ.** Требует наличия батареи для часов реального времени.

Последовательность чистки начинается в выбранные дни недели (P3.21.1.5) и в заданное время суток (P3.21.1.6), при активной команде пуска привода. Функция очистки может быть также активирована в спящем режиме привода (спящий режим ПИД-регулятора).

**ПРИМЕЧАНИЕ.** Функция очистки может быть всегда остановлена путем деактивации команды пуска привода.

### *P3.21.1.2 АКТИВАЦИЯ ОЧИСТКИ (ИД 1715)*

Если функция автоматической очистки включена с помощью параметра P3.21.1.1, последовательность автоматической очистки запускается дискретным входным сигналом, который выбирается посредством параметра P3.21.1.2.

#### *P3.21.1.3 ПРЕДЕЛЬНЫЙ ТОК ОЧИСТКИ (ИД 1712)*

#### *P3.21.1.4 ЗАДЕРЖКА ТОКА ОЧИСТКИ (ИД 1713)*

Данные параметры используются только когда значение параметра P3.21.1.1 = **2**. Последовательность чистки запускается в том случае, когда сила тока двигателя превышает установленный предел (P3.21.1.3) на протяжении времени, превышающем заданное параметром P3.21.1.4. Предельный ток определяется в процентах от номинального тока двигателя.

#### *P3.21.1.5 ДНИ ОЧИСТКИ (ИД 1723)*

#### *P3.21.1.6 ЗАДЕРЖКА ВРЕМЕНИ ОЧИСТКИ (ИД 1700)*

Данные параметры используются только когда значение параметра P3.21.1.1 = **3**. **ПРИМЕЧАНИЕ.** Данный режим требует наличия батареи часов реального времени в приводе.

#### *P3.21.1.7 ЦИКЛЫ ОЧИСТКИ (ИД 1716)*

Этот параметр определяет количество повторений цикла очистки в прямом/обратном направлении.

- *P3.21.1.8 ЧАСТОТА ОЧИСТКИ В ПРЯМОМ НАПРАВЛЕНИИ (ИД 1717)*
- *P3.21.1.9 ВРЕМЯ ОЧИСТКИ В ПРЯМОМ НАПРАВЛЕНИИ (ИД 1718)*

#### *P3.21.1.10 ЧАСТОТА ОЧИСТКИ В ОБРАТНОМ НАПРАВЛЕНИИ (ИД 1719)*

#### *P3.21.1.11 ВРЕМЯ ОЧИСТКИ В ОБРАТНОМ НАПРАВЛЕНИИ (ИД 1720)*

Функция очистки основывается на быстром ускорении и замедлении насоса.

При помощи данных

параметров пользователь может задать цикл в прямом/обратном направлении по времени.

#### *P3.21.1.12 ВРЕМЯ РАЗГОНА ПРИ ОЧИСТКЕ (ИД 1721)*

#### *P3.21.1.13 ВРЕМЯ ЗАМЕДЛЕНИЯ ПРИ ОЧИСТКЕ (ИД 1722)*

Пользователь также может задать отдельные значения времени линейного ускорения и замедления при автоматической очистке с помощью данных параметров.

## **8.17.2 Подпорный насос**

#### *P3.21.2.1 ФУНКЦИЯ ПОДПОРНОГО НАСОСА (ИД 1674)*

Функция подпорного насоса используется, чтобы управлять меньшим по размеру подпорным насосом с помощью дискретного выходного сигнала. Подпорный насос можно использовать, если для управления главным насосом применяется ПИД-регулятор. Для этой функции предусмотрены три режима работы:

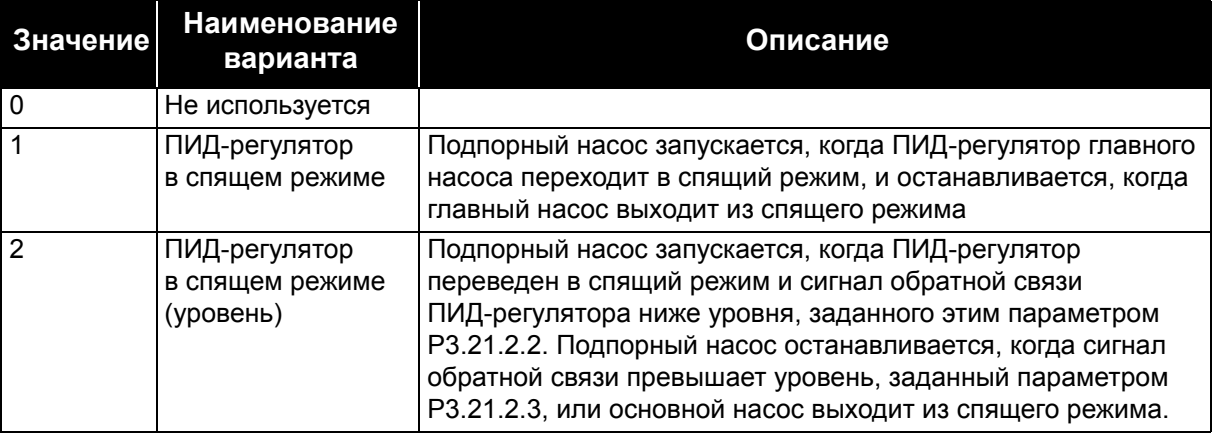

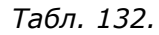

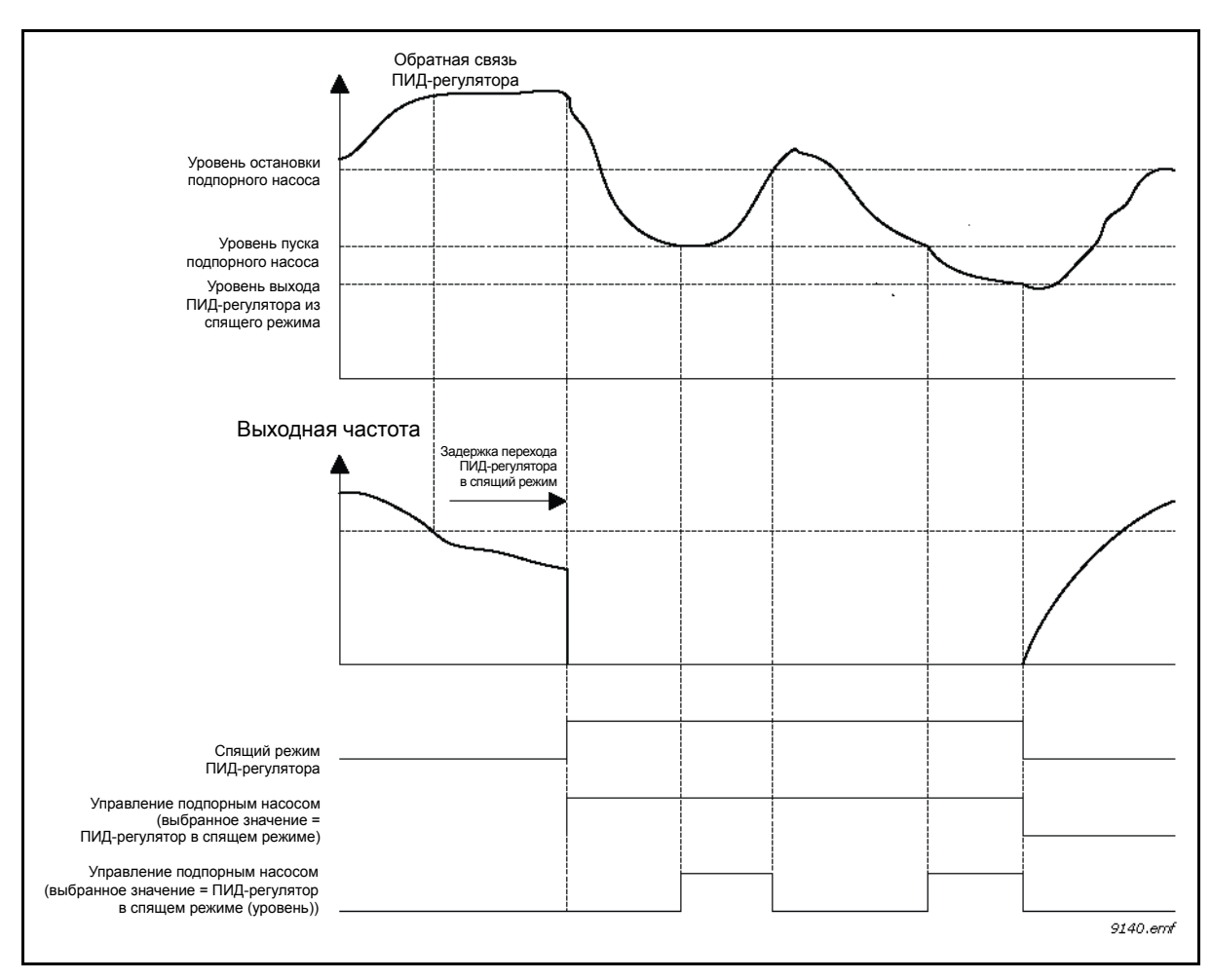

*Рис. 116. Функция управления подпорным насосом*

## **8.17.3 Заливочный насос**

Заливочный насос представляет собой насос меньшего размера, который используется для заполнения впуска большего по размеру главного насоса, чтобы предотвратить всасывание воздуха последним.

Функция заливочного насоса используется, чтобы управлять меньшим по размеру заливочным насосом с помощью дискретного выходного сигнала. Чтобы запускать заливочный насос перед пуском главного насоса, можно задать время задержки. Заливочный насос работает непрерывно, пока работает главный насос.

#### *P3.21.3.1 ФУНКЦИЯ ЗАЛИВОЧНОГО НАСОСА (ИД 1677)*

Разрешает управление внешним заливочным насосом через дискретный выход, если для последнего выбран сигнал *Управление заливочным насосом*. Заливочный насос работает непрерывно, пока работает главный насос.

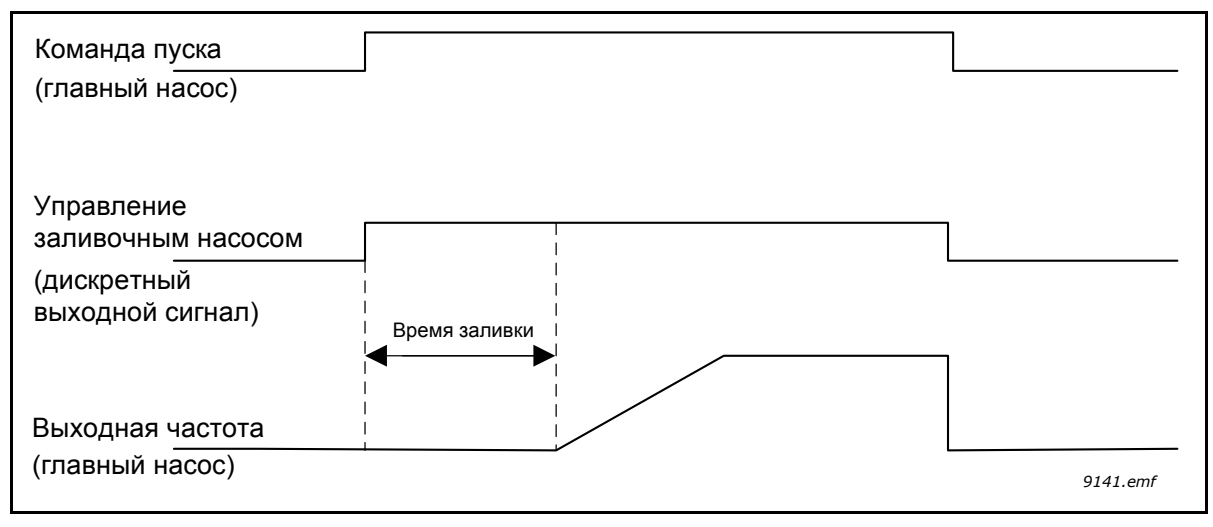

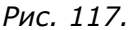

## *P3.21.3.2 ВРЕМЯ ЗАЛИВКИ (ИД 1678)*

Задается время, чтобы запускать заливочный насос перед пуском главного насоса

## **8.17.4 Функция противоблокировки**

Функция противоблокировки защищает насос от блокировки в случае остановки (спящего режима) на протяжении длительного времени путем периодического включения. Интервалы, время вращения и скорость для защиты от блокировки могут быть настроены.

#### *P3.21.4.1 ИНТЕРВАЛ ПРОТИВОБЛОКИРОВКИ (ИД 1696)*

Когда насос находится в спящем режиме данный параметр определяет время, по истечению которого насос будет запущен с заданной скоростью (P3.21.4.3 Частота противоблокировки) на заданное время (P3.21.4.2 Время вращения для противоблокировки) с целью защиты насоса от блокировки в спящем режиме на протяжении длительного времени.

Функция противоблокировки может использоваться в системах с одним и несколькими приводами, а также при нахождении насоса в спящем режиме или режиме ожидания (в системе с несколькими приводами).

**ПРИМЕЧАНИЕ.** Функция противоблокировки включена, когда данный параметр задан больше нуля, и отключена при его значении, равном нулю.

#### *P3.21.4.2 ВРЕМЯ ВРАЩЕНИЯ ДЛЯ ПРОТИВОБЛОКИРОВКИ (ИД 1697)*

Данный параметр определяет время вращения насоса при включенной функции противоблокировки.

#### *P3.21.4.3 ЧАСТОТА ПРОТИВОБЛОКИРОВКИ (ИД 1504)*

Параметр задает постоянное задание частоты, которое используется при включенной функции противоблокировки.

## **8.17.5 Защита от замерзания**

Функция защиты от замерзания используется для защиты насоса от повреждений при замерзании посредством вращения насоса при постоянной частоте защиты от замерзания, если насос находится в спящем режиме, а измеренная температура насоса опускается ниже заданной температуры защиты. Чтобы использовать эту функцию, следует установить преобразователь или датчик температуры на крышке насоса или трубопроводе рядом с насосом.

## **8.18 Счетчики**

В приводе Vacon® 100 FLOW предусмотрены различные счетчики для подсчета времени работы и потребления электроэнергии. Некоторые счетчики подсчитывают суммарные значения, а некоторые могут сбрасываться пользователем.

Счетчики энергии используются для измерения энергии, потребленной от питающей сети. Другие счетчики используются, чтобы измерять, например, время работы привода или время вращения двигателя.

Все значения счетчиков можно контролировать с помощью ПК, клавиатуры или шины Fieldbus. Если используется клавиатура или ПК, значения счетчиков можно контролировать в меню *M4 Диагностика*. Если используется шина Fieldbus, значения счетчиков можно считывать по ИД номерам.

В данной главе описываются значения счетчиков и ИД номера, необходимые для считывания значений по шине Fieldbus.

Данная глава подходит для пакетов программ FW0065V017.vcx и FW0072V003.vcx или более новых.

#### **Счетчик времени работы**

Счетчик времени работы блока управления (суммарное значение). Этот счетчик невозможно сбросить. Для контроля счетчика из привода по шине Fieldbus можно считать значения, соответствующие следующим идентификационным номерам.

Значение счетчика времени работы состоит из следующих 16-разрядных (UINT) значений.

**ID 1754: Счетчик времени работы (годы)** 

**ID 1755: Счетчик времени работы (дни)** 

**ID 1756: Счетчик времени работы (часы)** 

**ID 1757: Счетчик времени работы (минуты)** 

**ID 1758: Счетчик времени работы (секунды)** 

#### **Пример:**

Значение *счетчика времени работы 1a 143d 02:21* считывается по шине Fieldbus:

ID1754: 1 (год) ID1755: 143 (дня) ID1756: 2 (часа) ID1757: 21 (минута) ID1758: 0 (секунд)

#### **Счетчик времени работы с отключением**

Переустанавливаемый счетчик времени работы блока управления (значение после сброса). Счетчик можно сбросить с помощью ПК, клавиатуры или шины Fieldbus. Для контроля счетчика из привода по шине Fieldbus можно считать значения, соответствующие следующим идентификационным номерам.

Значение счетчика времени работы с отключением состоит из следующих 16-разрядных (UINT) значений.

#### **ID 1766: Счетчик времени работы с отключением (годы)**

**ID 1767: Счетчик времени работы с отключением (дни)** 

#### **ID 1768: Счетчик времени работы с отключением (часы)**

#### **ID 1769: Счетчик времени работы с отключением (минуты)**

#### **ID 1770: Счетчик времени работы с отключением (секунды)**

#### **Пример**

Значение счетчика времени работы с отключением «1a 143d 02:21» считывается по шине Fieldbus:

ИД 1766: 1 (год) ИД 1767: 143 (дней) ИД 1768: 2 (часа) ИД 1769: 21 (минут) ИД 1770: 0 (секунд)

#### **ID 2311: Сброс счетчика времени работы с отключением**

Сбрасывается счетчик времени работы с отключением.

Счетчик времени работы с отключением можно сбросить с помощью ПК, клавиатуры или шины Fieldbus. Если используется ПК или клавиатура, счетчик сбрасывается в меню M4 «Диагностика».

Если используется шина Fieldbus, счетчик времени работы с отключением можно сбросить посредством записи нарастающего фронта (0 => 1) **в параметр ID2311 «Сброс счетчика времени работы с отключением».** 

#### **Счетчик времени вращения**

Счетчик времени вращения двигателя (суммарное значение). Этот счетчик невозможно сбросить. Для контроля счетчика из привода по шине Fieldbus можно считать значения, соответствующие следующим ИД номерам.

Значение счетчика времени вращения состоит из следующих 16-разрядных (UINT) значений.

**ID 1772: Счетчик времени вращения (годы) ID 1773: Счетчик времени вращения (дни) ID 1774: Счетчик времени вращения (часы) ID 1775: Счетчик времени вращения (минуты) ID 1776: Счетчик времени вращения (секунды)** 

#### **Пример:**

Значение счетчика времени вращения «1a 143d 02:21» считывается по шине Fieldbus:

ИД 1772: 1 (год) ИД 1773: 143 (дня) ИД 1774: 2 (часа) ИД 1775: 21 (минута) ИД 1776: 0 (секунд)

#### **Счетчик времени включенного питания**

Счетчик времени включенного питания блока питания (суммарное значение). Этот счетчик невозможно сбросить. Для контроля счетчика из привода по шине Fieldbus можно считать значения, соответствующие следующим ИД номерам.

Значение счетчика времени включенного питания состоит из следующих 16-разрядных (UINT) значений.

**ID 1777: Счетчик времени включенного питания (годы)** 

**ID 1778: Счетчик времени включенного питания (дни)** 

**ID 1779: Счетчик времени включенного питания (часы)** 

**ID 1780: Счетчик времени включенного питания (минуты)** 

**ID 1781: Счетчик времени включенного питания (секунды)** 

**Пример:** значение счетчика времени включенного питания «1a 240d 02:18» считывается по шине Fieldbus:

ИД 1777: 1 (год) ИД 1778: 240 (дней) ИД 1779: 2 (часа) ИД 1780: 18 (минут) ИД 1781: 0 (секунд)

#### **Счетчик энергии**

Общее количество энергии, потребленной из питающей сети. Этот счетчик невозможно сбросить. Для контроля счетчика из привода по шине Fieldbus можно считать значения, соответствующие следующим ИД номерам.

Значение счетчика энергии состоит из следующих 16-разрядных (UINT) значений.

#### **ID 2291 Счетчик энергии**

Значение этого счетчика всегда содержит четыре значащих цифры. Формат и единицы измерения *счетчика энергии* динамически изменяются в зависимости от значения *счетчика энергии* (см. пример ниже).

Формат и единицы измерения счетчика энергии можно контролировать с помощью значений **ID2303 «Формат счетчика энергии» и ID2305 «Единицы измерения счетчика энергии».** 

#### **Пример:**

0,001 кВт·ч 0,010 кВт·ч 0,100 кВт·ч 1,000 кВт·ч 10,00 кВт·ч 100,0 кВт·ч 1,000 МВт·ч 10,00 МВт·ч 100,0 МВт·ч 1,000 ГВт·ч и т. д.

#### **Пример:**

Если значение 4500 считывается из *ИД 2291*, значение 42 — из *ИД 2303* и значение 0 — из *ИД 2305*, то:

это означает 45,00 кВт·ч.

## **ID2303 Формат счетчика энергии**

*Формат счетчика энергии* определяетместо десятичной запятой в значении *счетчика энергии*.

- 40 = 4 цифры, 0 цифры дробной части
- 41 = 4 цифры, 1 цифра дробной части
- 42 = 4 цифры, 2 цифры дробной части
- 43 = 4 цифры, 3 цифры дробной части

#### **Пример:**

0,001 кВт·ч (формат = 43) 100,0 кВт·ч (формат = 41) 10,00 МВт·ч (формат = 42)

#### **ID2305 Единицы измерения счетчика энергии**

*Единицы измерения счетчика энергии* определяют единицы измерения для значения *счетчика энергии*.

 $0 = \kappa B \tau \cdot 4$  $1 = \text{MB}$ т $\cdot$ ч  $2 = \Gamma B \tau \cdot 4$  $3 = TBT·4$  $4 = \Pi R \tau \cdot u$ 

#### **Счетчик энергии с отключением**

Количество энергии, потребленной из питающей сети (значение после сброса). Счетчик можно сбросить с помощью ПК, клавиатуры или шины Fieldbus. Для контроля счетчика из привода по шине Fieldbus можно считать значения, соответствующие следующим ИД номерам.

#### **ID 2296 Счетчик энергии с отключением**

Значение этого счетчика всегда содержит четыре значащих цифры. Формат и единицы измерения *счетчика энергии с отключением* динамически изменяются в зависимости от значения этого счетчика (см. пример ниже).

Формат и единицы измерения счетчика энергии можно контролировать с помощью значений **ID2307 «Формат счетчика энергии с отключением»** и **ID2309 «Единицы измерения счетчика энергии с отключением»**.

**Пример:** 

0,001 кВт·ч 0,010 кВт·ч 0,100 кВт·ч 1,000 кВт·ч 10,00 кВт·ч 100,0 кВт·ч 1,000 МВт·ч 10,00 МВт·ч 100,0 МВт·ч 1,000 ГВт·ч и т. д.

#### **ID2307 Формат счетчика энергии с отключением**

Формат счетчика энергии с отключением определяет место десятичной запятой в значении этого счетчика.

40 = 4 цифры, 0 цифры дробной части 41 = 4 цифры, 1 цифра дробной части 42 = 4 цифры, 2 цифры дробной части

43 = 4 цифры, 3 цифры дробной части

#### **Пример:**

0,001 кВт·ч (формат = 43) 100,0 кВт·ч (формат = 41) 10,00 МВт·ч (формат = 42)

#### **ID2309 Единицы измерения счетчика энергии с отключением**

Единицы измерения счетчика энергии с отключением определяют единицы измерения для значения этого счетчика.

- $0 = \kappa B \tau \cdot 4$
- $1 = \text{MB}$ т $\cdot$ ч
- $2 = \Gamma R \tau \cdot 4$
- $3 = TBT·4$
- $4 = \Pi R \tau \cdot u$

#### **ID2312 Сброс счетчика энергии с отключением**

Сброс счетчика энергии с отключением

Счетчик энергии с отключением можно сбросить с помощью ПК, клавиатуры или шины Fieldbus. Если используется ПК или клавиатура, счетчик сбрасывается в меню M4 «Диагностика».

Если используется шина Fieldbus, счетчик энергии с отключением можно сбросить посредством записи нарастающего фронта (0 => 1) **в параметр ID2312 «Сброс счетчика энергии с отключением»**.

# **9. ТРАССИРОВКА ОТКАЗОВ**

Когда диагностика управления привода переменного тока выявляет нарушение рабочих условий, привод выдает сообщение, которое можно видеть, например, на дисплее клавиатуры. На дисплее отображается код, наименование и краткое описание отказа или предупреждения.

Сообщения изменяются, и, соответственно, изменяются необходимые действия. *Отказы* вызывают останов привода и требуют его сброса (переустановки). *Сигналы тревоги* дают информацию о нарушении условий работы и требуют сброса, но привод продолжает работать. Информационные сообщения требуют сброса, но не влияют на функционирование привода.

Для некоторых отказов можно запрограммировать различные реакции системы. См. группу параметров «Защита».

Отказ может быть сброшен путем нажатия на *кнопку Reset (Сброс)* на клавиатуре управления или через клемму ввода/вывода, шину Fieldbus или ПК. Отказы с отметками времени сохраняются в меню истории отказов, где их можно просматривать. В таблице ниже приведены различные коды отказов.

**ПРИМЕЧАНИЕ.** При обращении к дистрибьютору или на завод-изготовитель по поводу отказов обязательно приведите все текстовые сообщения с дисплея, код отказа, идентификатор отказа, информационное сообщение о источнике, список активных отказов и историю отказов.

Информационное сообщение о источнике содержит источник, причину и место отказа, а также другую подробную информацию.

## **9.1 Возникновение отказа**

Если возник отказ и останавился привод, определите причину отказа, выполните рекомендуемые здесь операции и сбросьте отказ путем

- длительного (в течение 2 с) нажатия на кнопку *Reset (Сброс)* на клавиатуре или
- войдите в меню М4 *Diagnostics (Диагностика)*, затем войдите в меню М4.2 *Reset faults (Сброс отказов)* и выберите параметр *Reset faults (Сброс отказов)*.

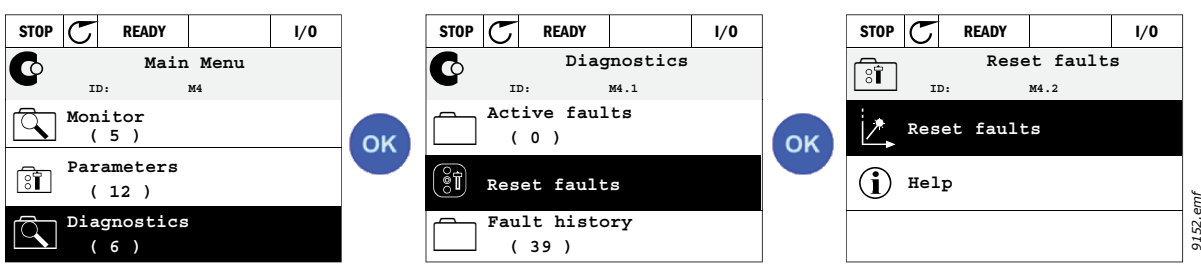

*Рис. 118.*

• **Только для тестовой клавиатуры:** выберите значение *Да* для параметра и нажмите кнопку OK.

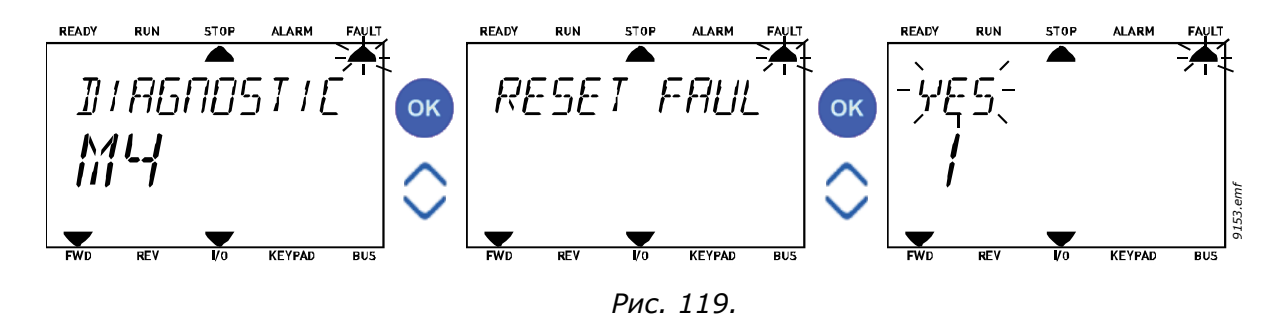

## <span id="page-275-0"></span>**9.2 История отказов**

В меню M4.3 [История](#page-275-0) отказов находится до 40 произошедших отказов. О каждом отказе в памяти также содержится дополнительная информация (см. ниже).

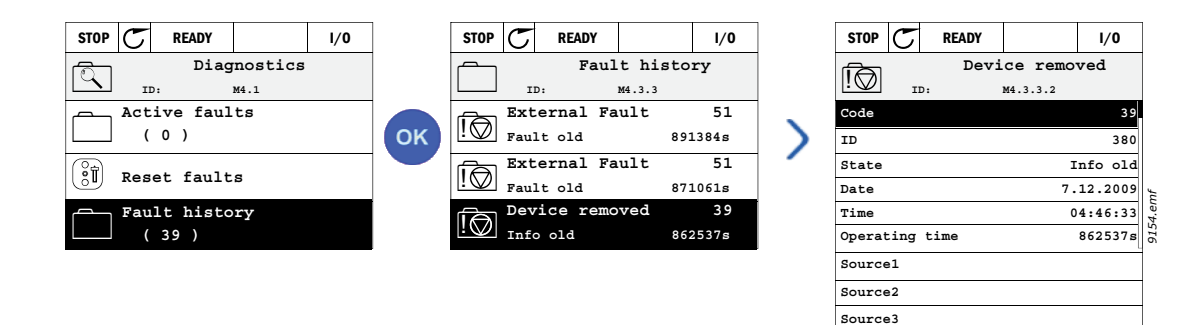

*Рис. 120.*

Дисплеи на текстовой клавиатуре:

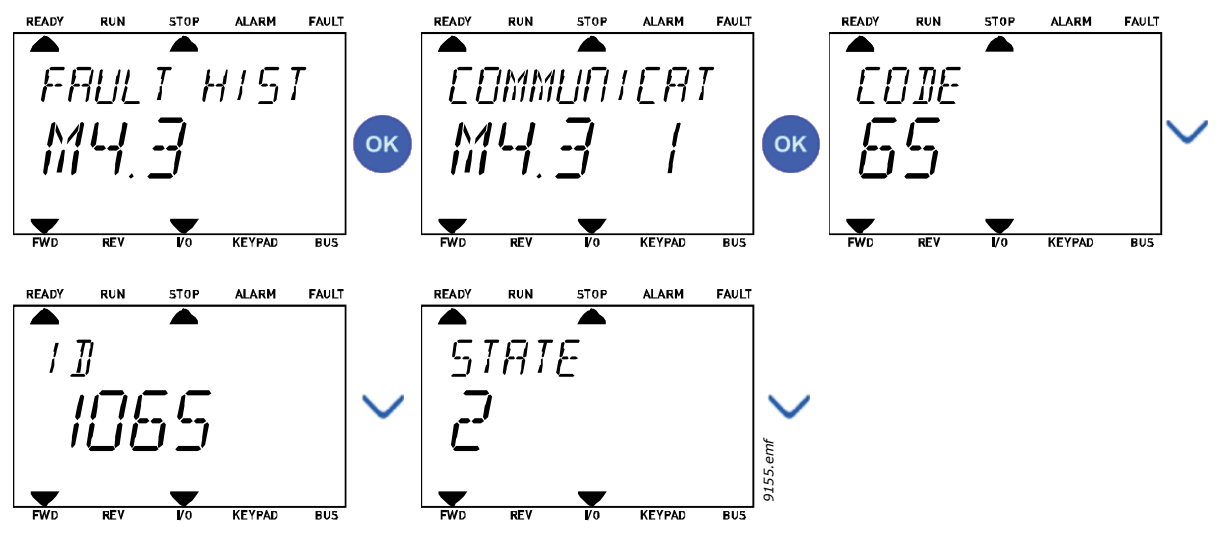

*Рис. 121.*

## **9.3 Коды отказов**

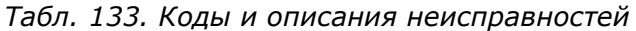

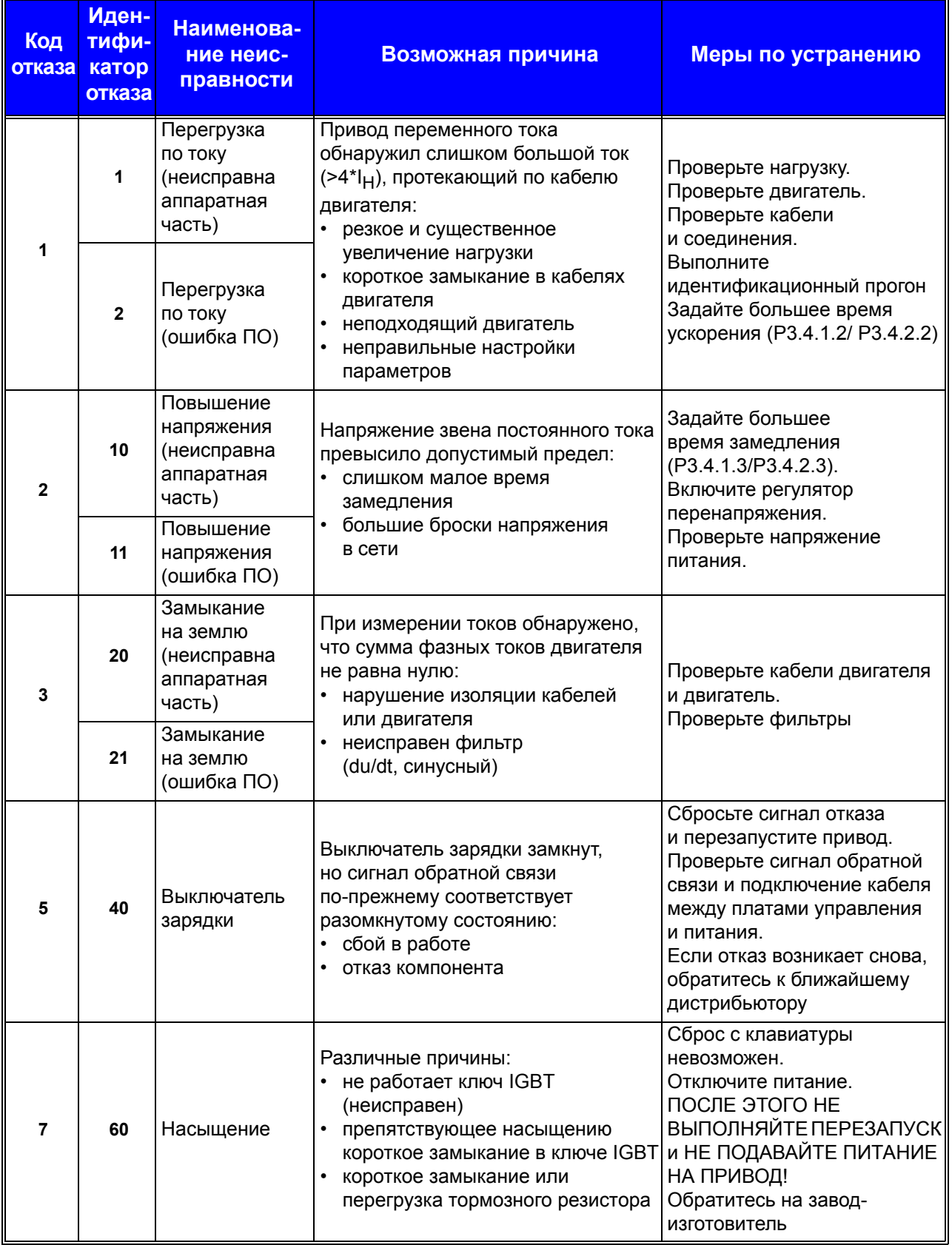

e de la famílie de la famílie de la famílie de la famílie de la famílie de la famílie de la famílie de la famí<br>La famílie de la famílie de la famílie de la famílie de la famílie de la famílie de la famílie de la famílie d

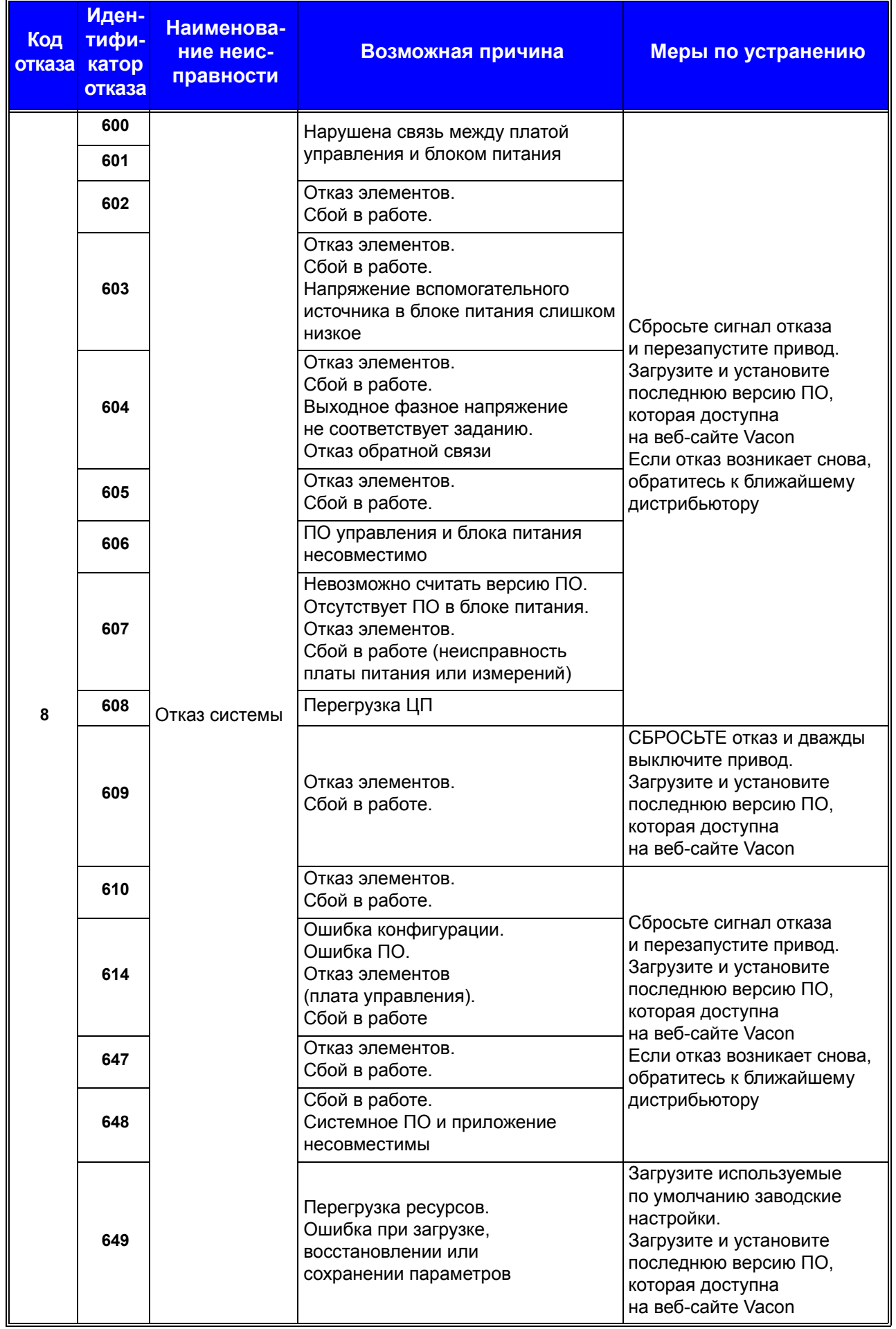

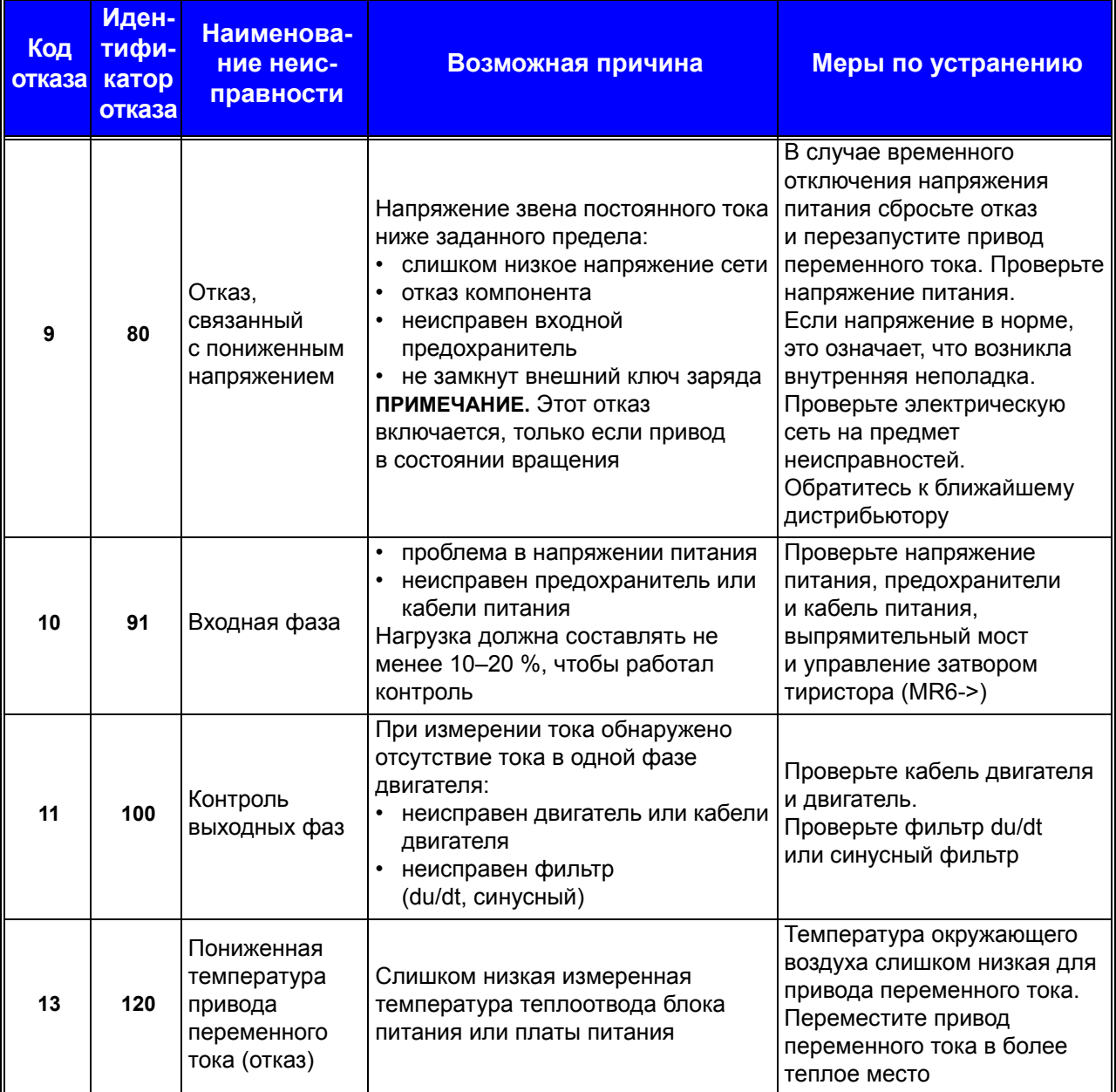

e de la provincia de la concelho de la concelho de la concelho de la concelho de la concelho de la concelho d<br>Establece de la concelho de la concelho de la concelho de la concelho de la concelho de la concelho de la conc

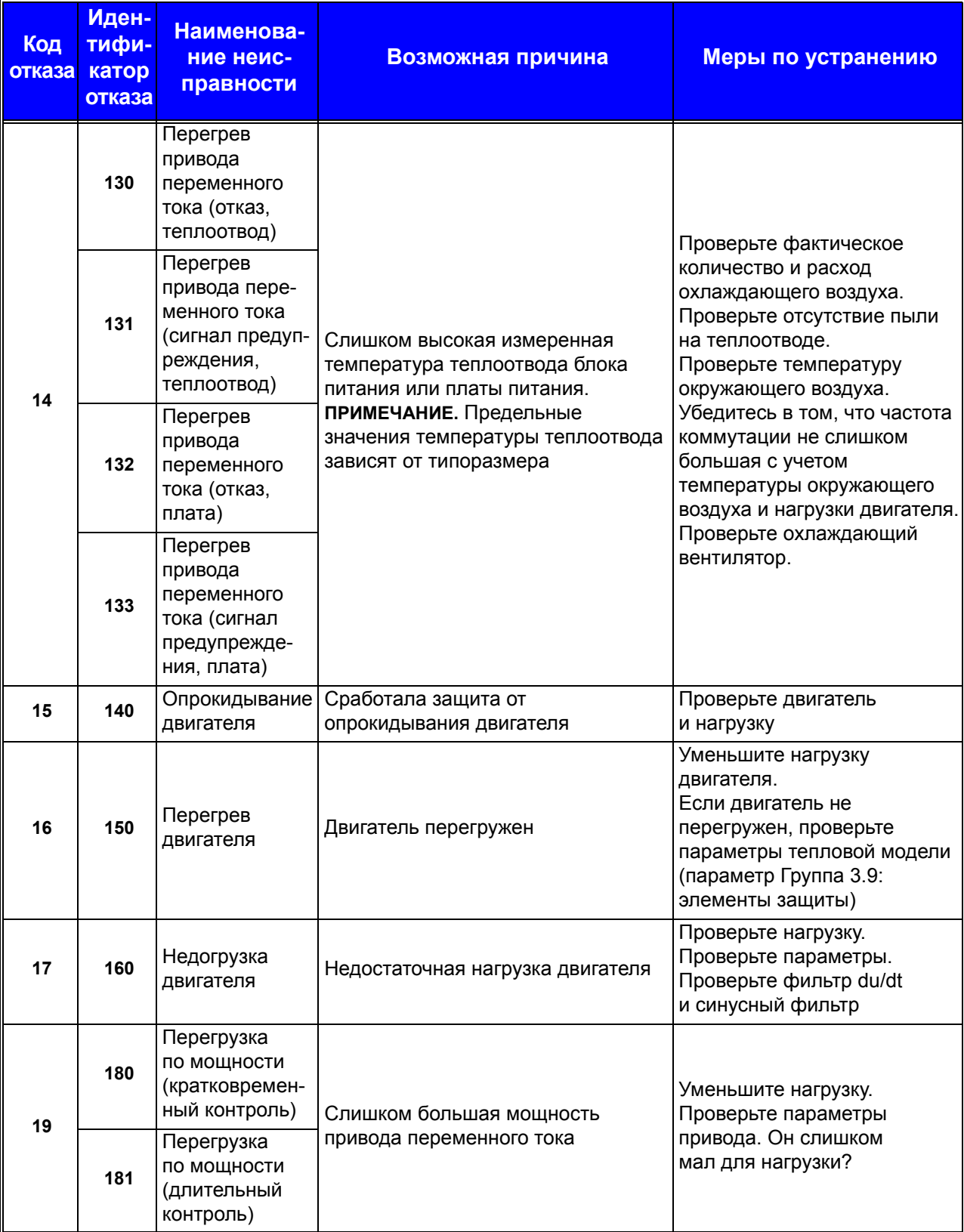

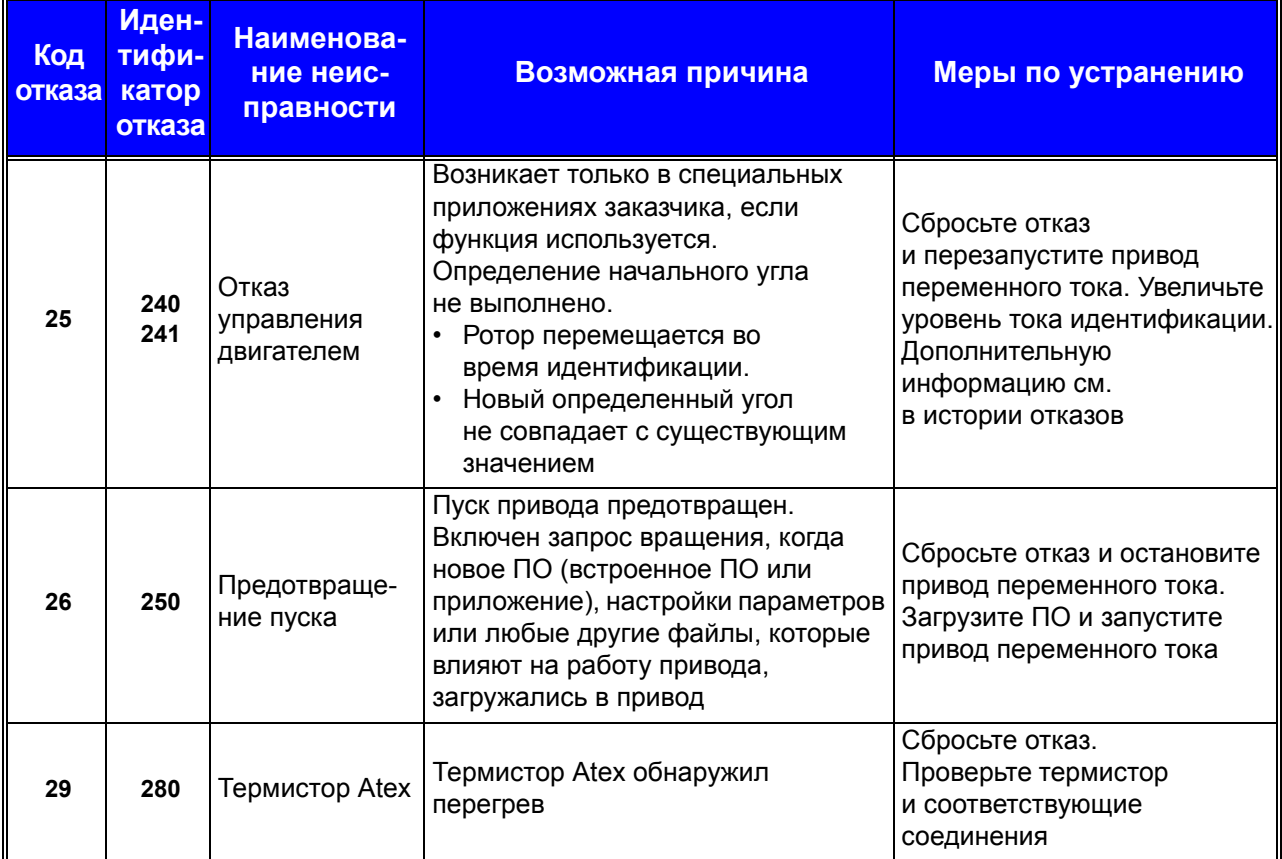

e de la provincia de la concelho de la concelho de la concelho de la concelho de la concelho de la concelho d<br>Concelho de la concelho de la concelho de la concelho de la concelho de la concelho de la concelho de la conce

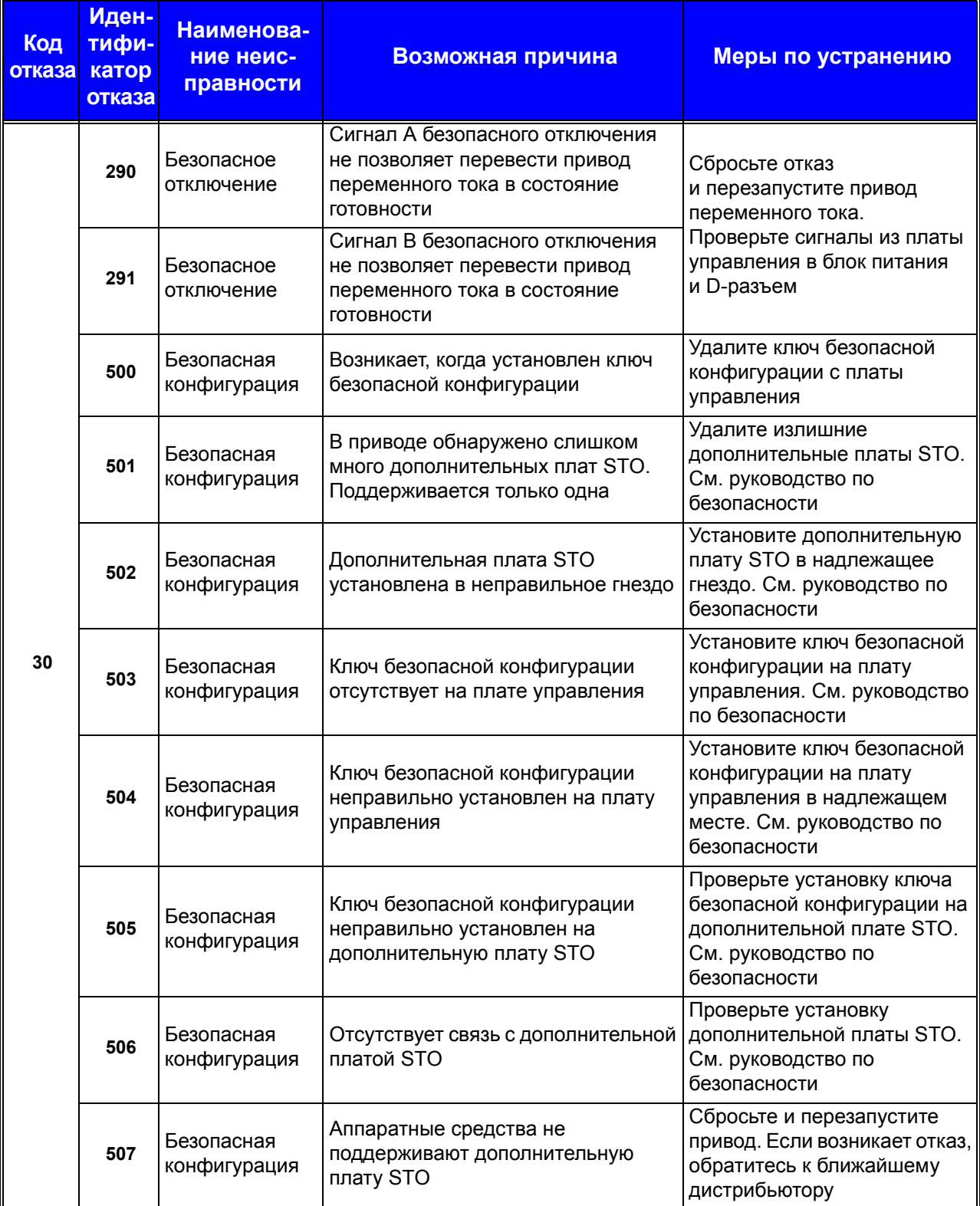

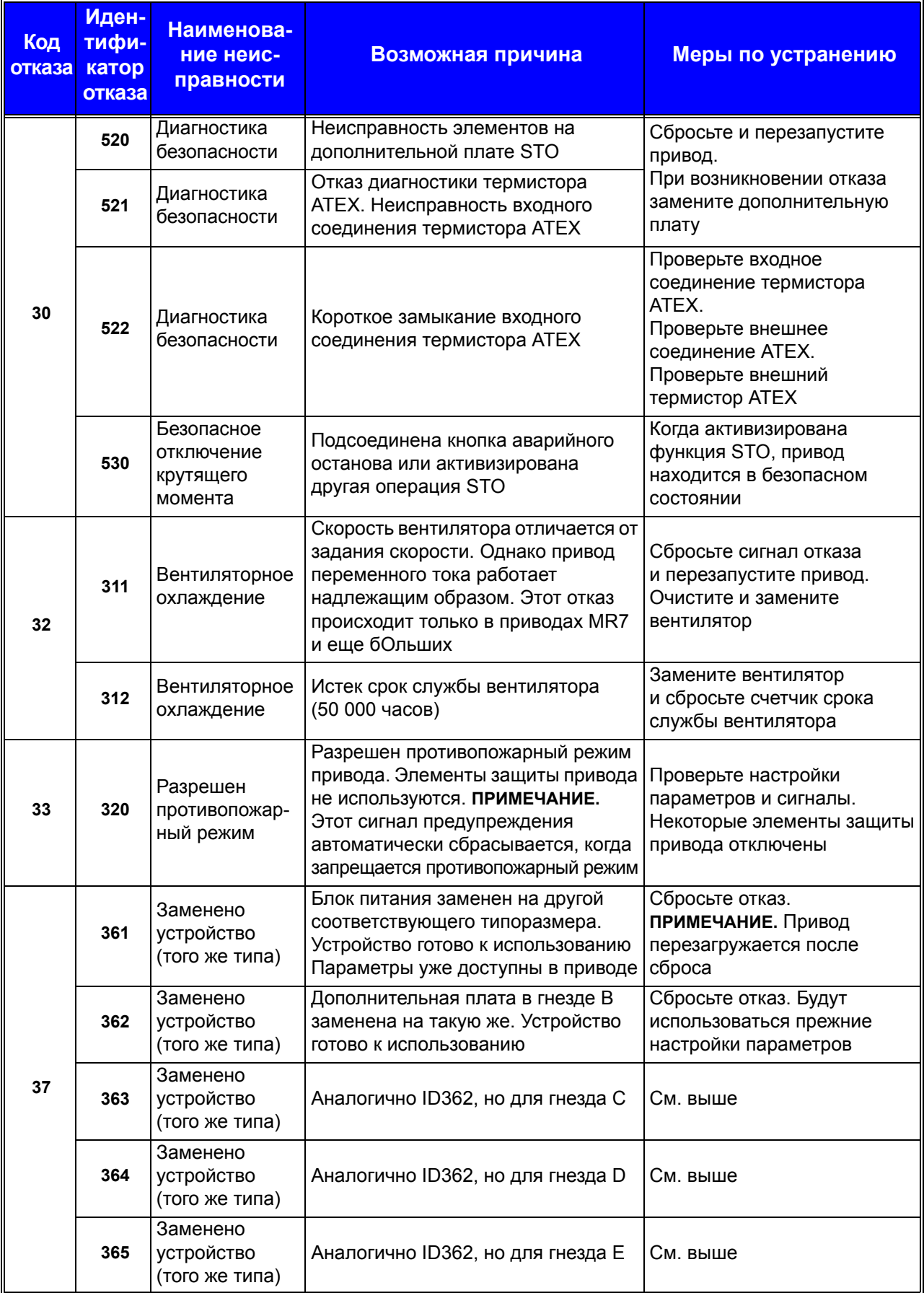

e de la família de la família de la família de la família de la família de la família de la família de la famí<br>En la família de la família de la família de la família de la família de la família de la família de la famíli

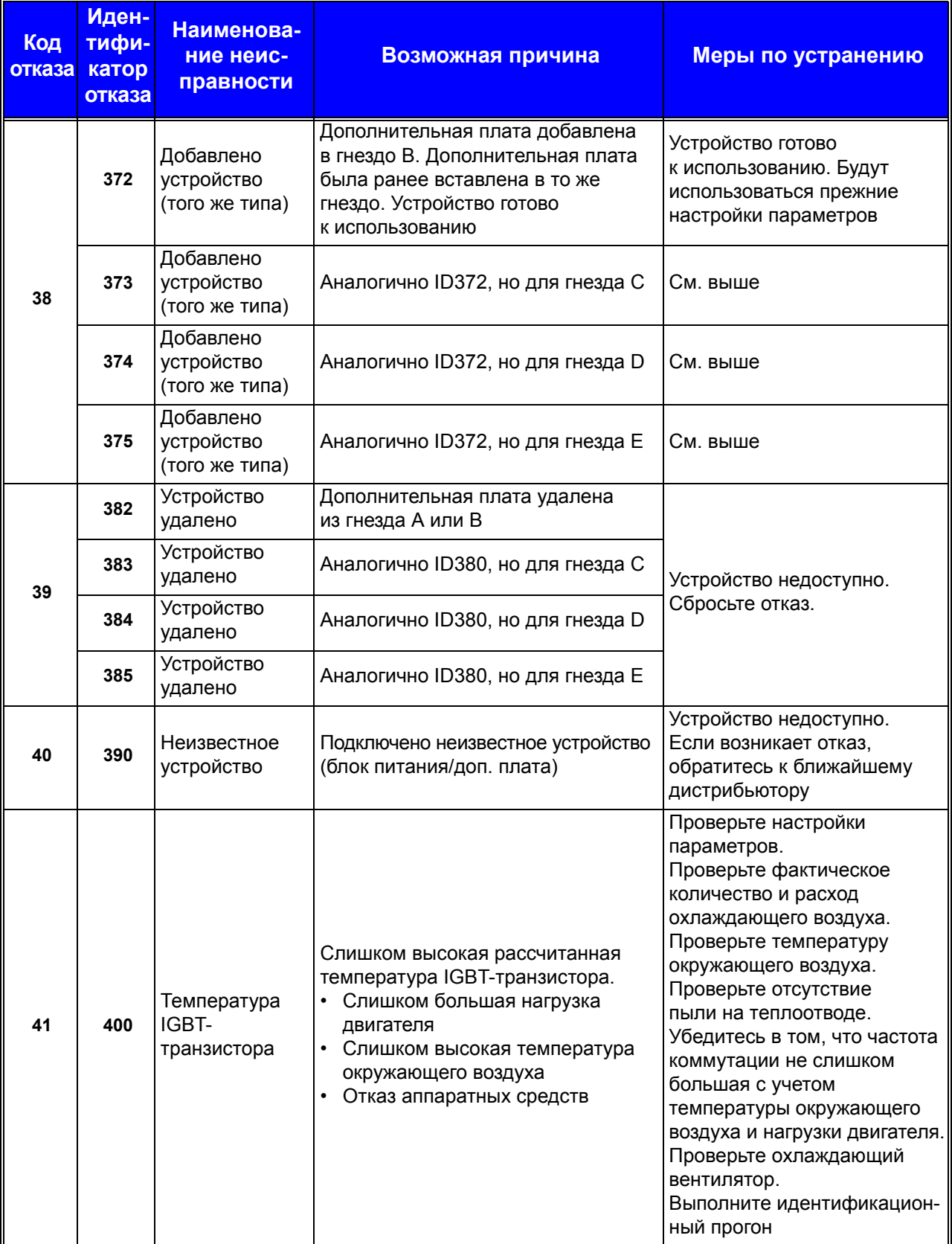

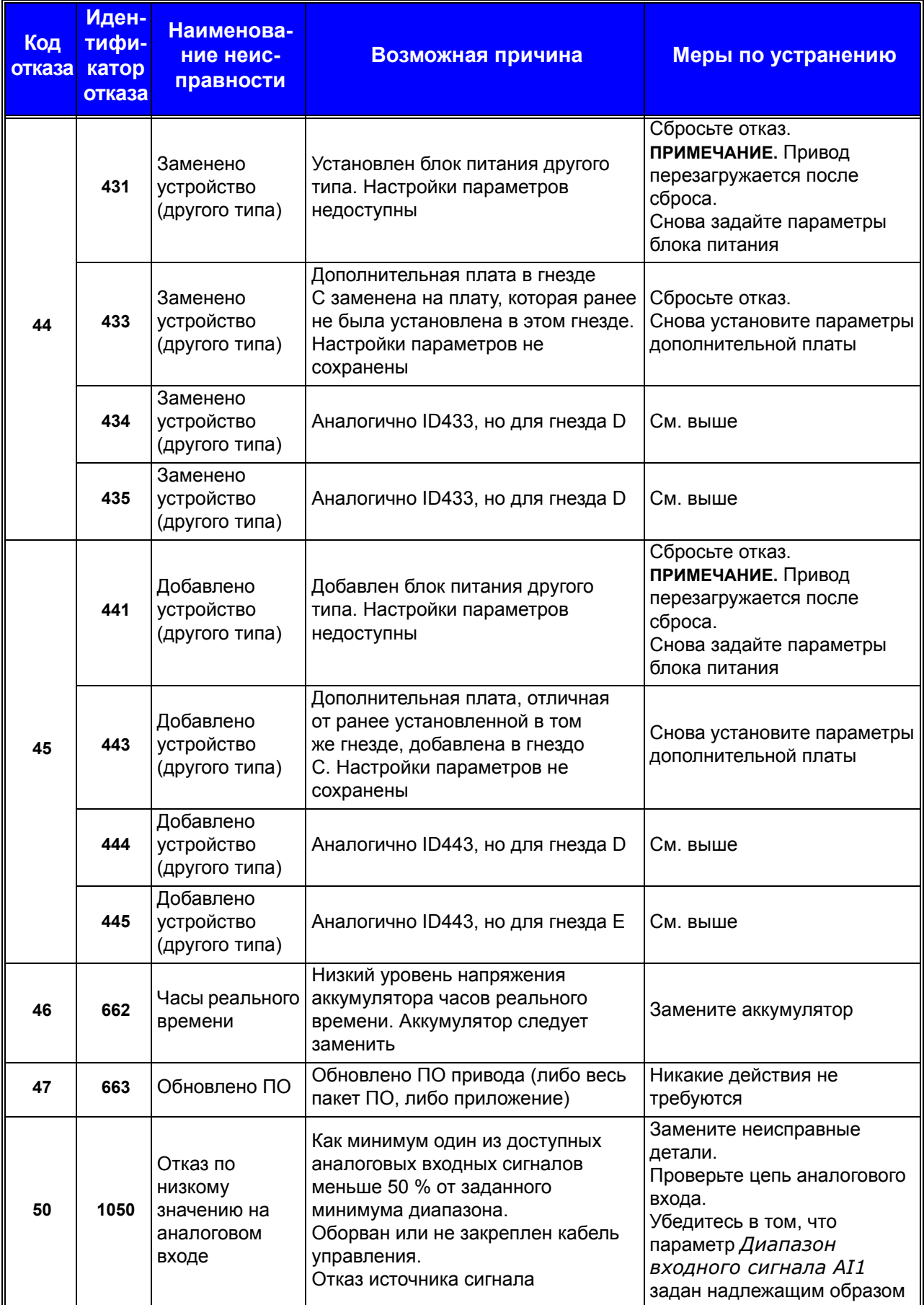

e de la componentación de la componentación de la componentación de la componentación de la componentación de<br>Orixem de la componentación de la componentación de la componentación de la componentación de la componentació

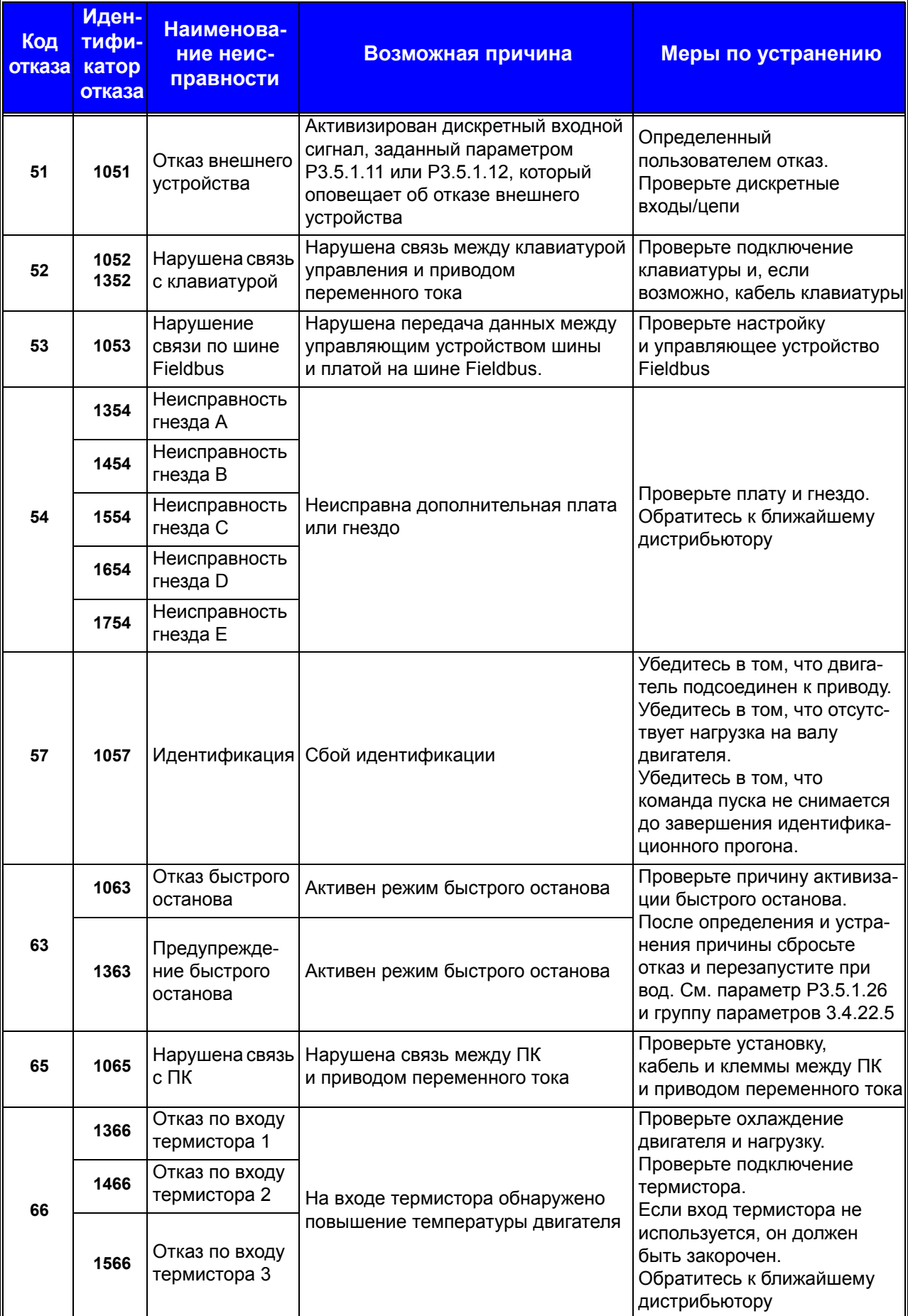

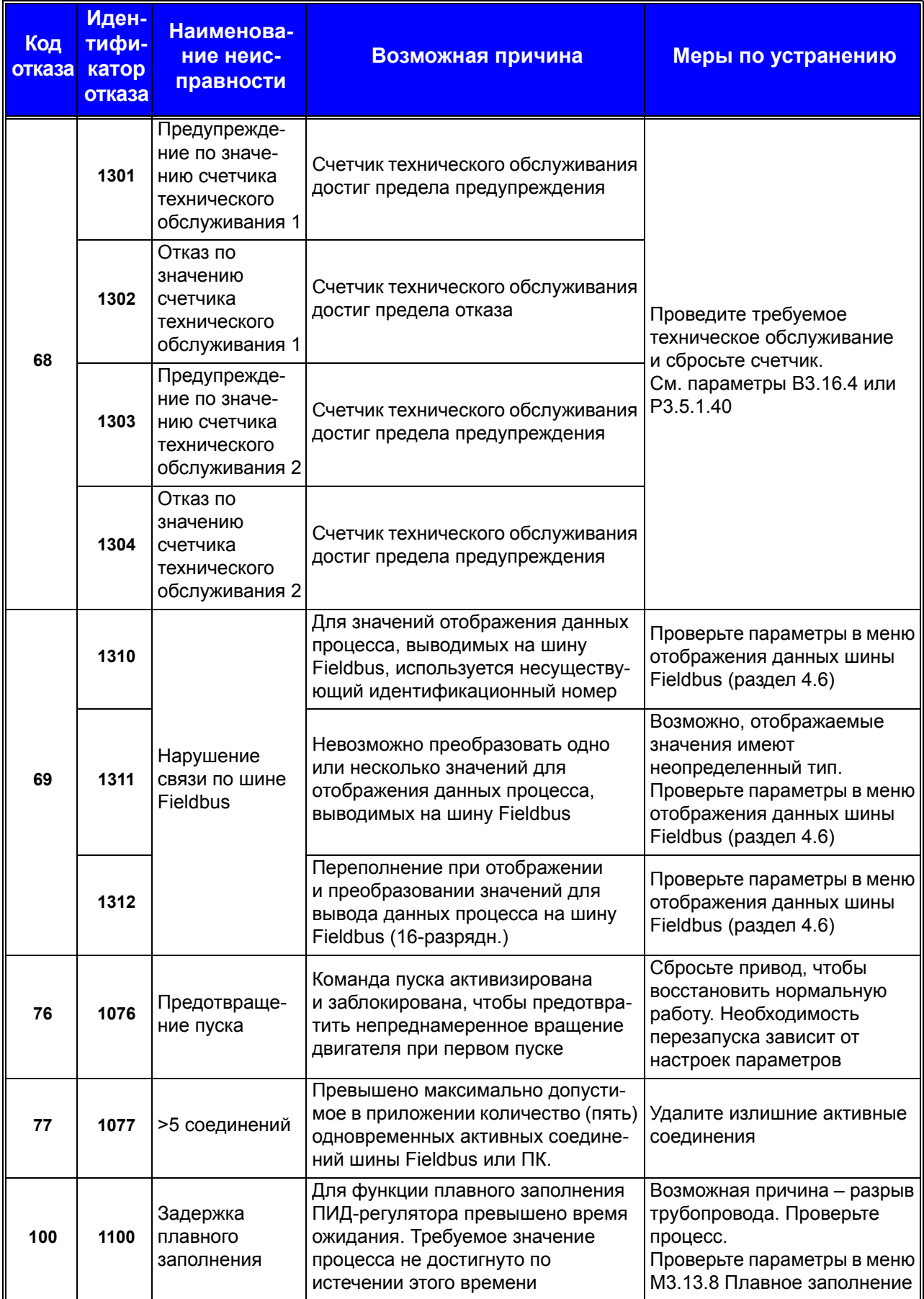

e de la completa de la completa de la completa de la completa de la completa de la completa de la completa de<br>La completa de la completa de la completa de la completa de la completa de la completa de la completa de la co

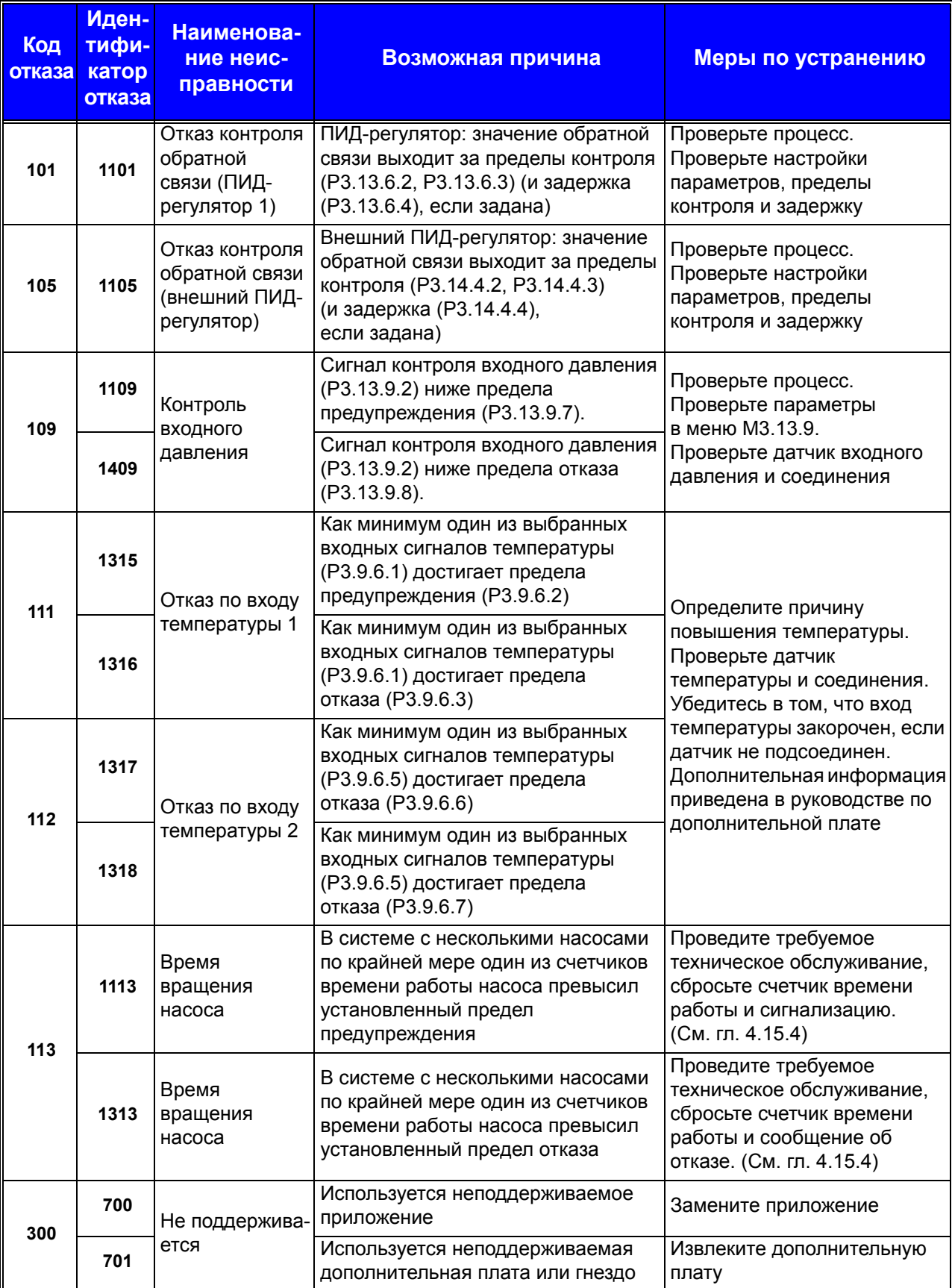
## **10. ПРИЛОЖЕНИЕ 1**

## **10.1 Используемые по умолчанию значения параметра согласно выбранному приложению**

Используемые по умолчанию значения следующих параметров изменяются согласно выбранному мастеру приложения.

*Табл. 134. Используемые по умолчанию значения параметра согласно приложению*

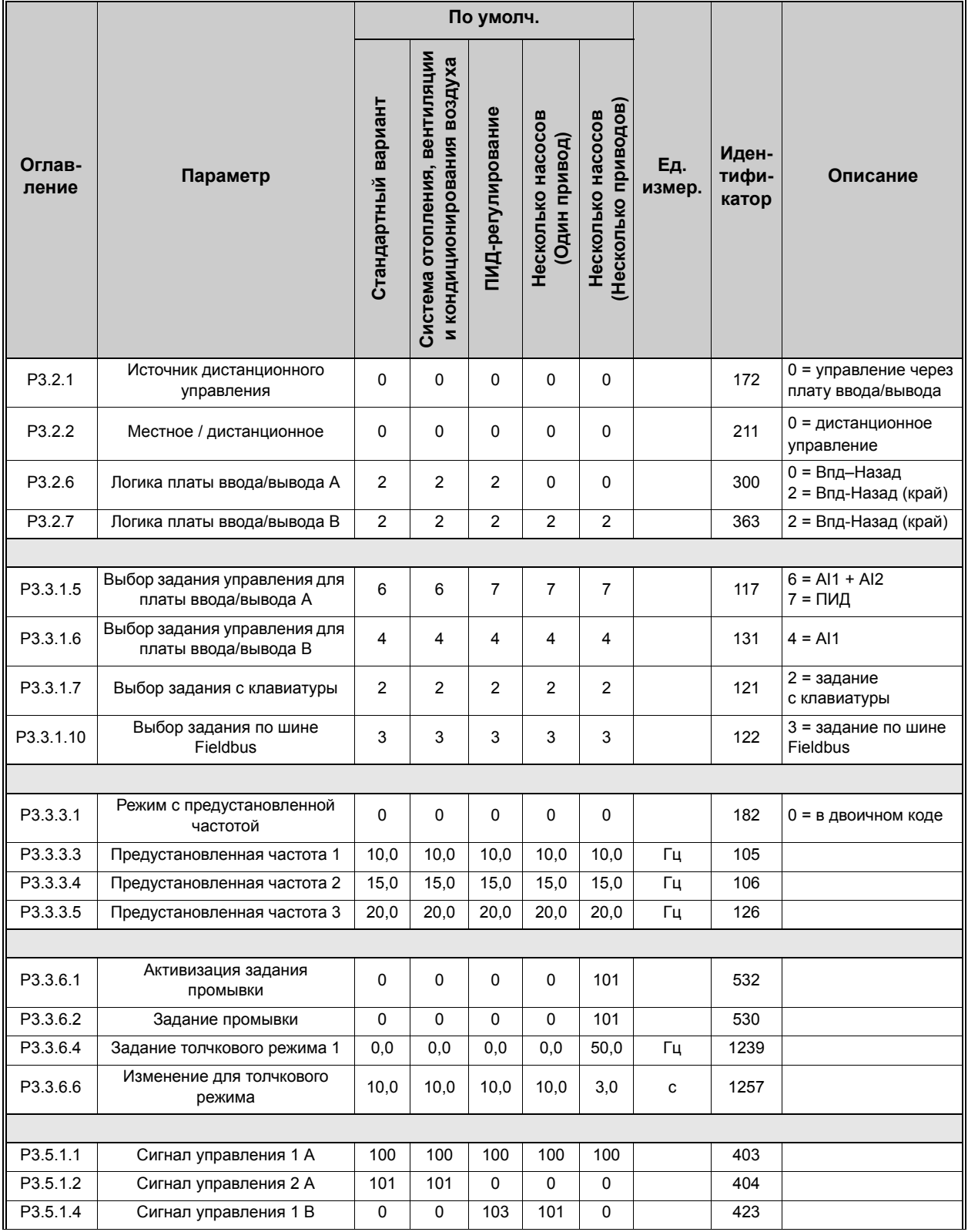

## *Табл. 134. Используемые по умолчанию значения параметра согласно приложению*

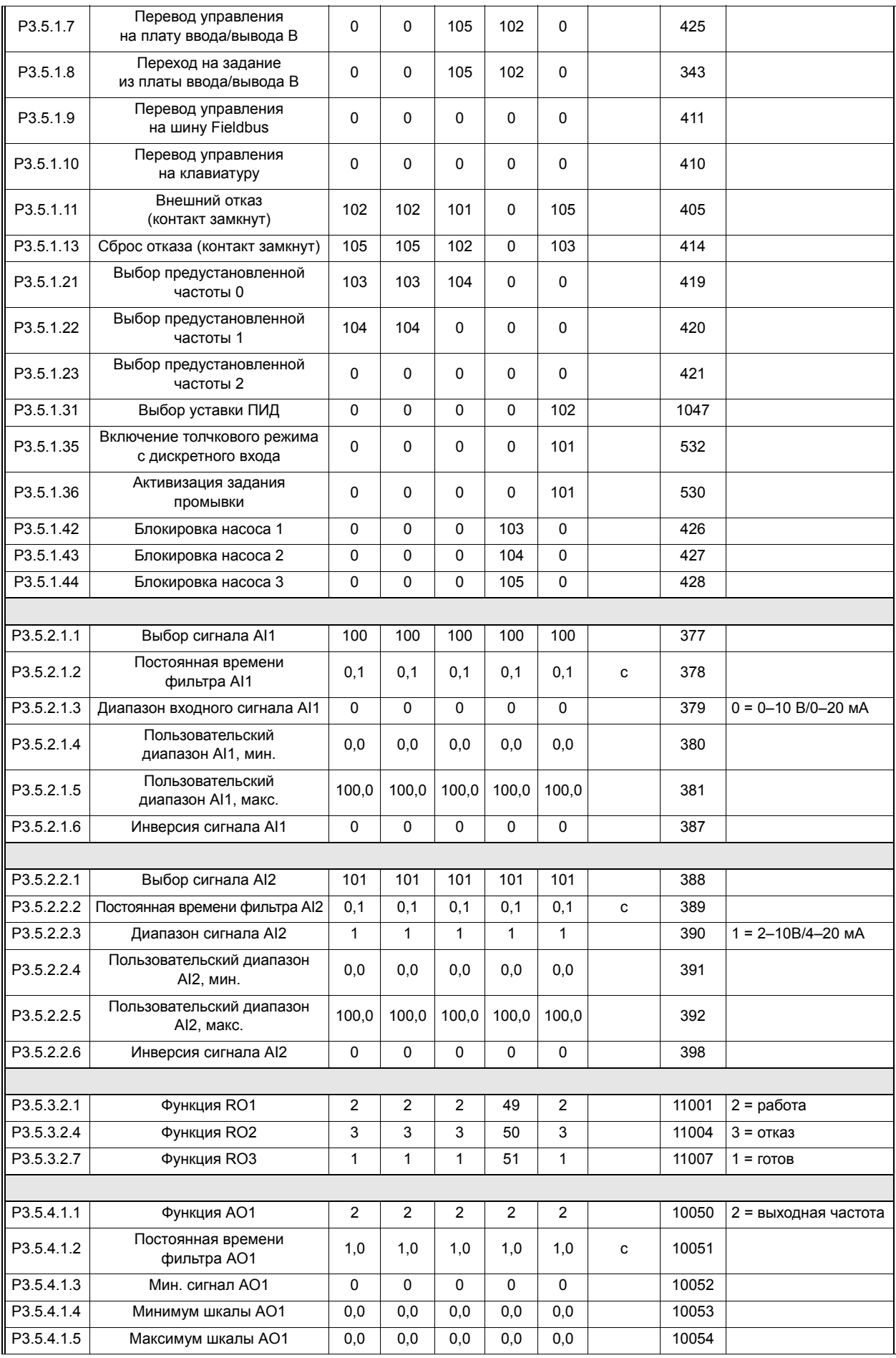

a dhe ann ann an 1970.<br>Ceanglaichean

## *Табл. 134. Используемые по умолчанию значения параметра согласно приложению*

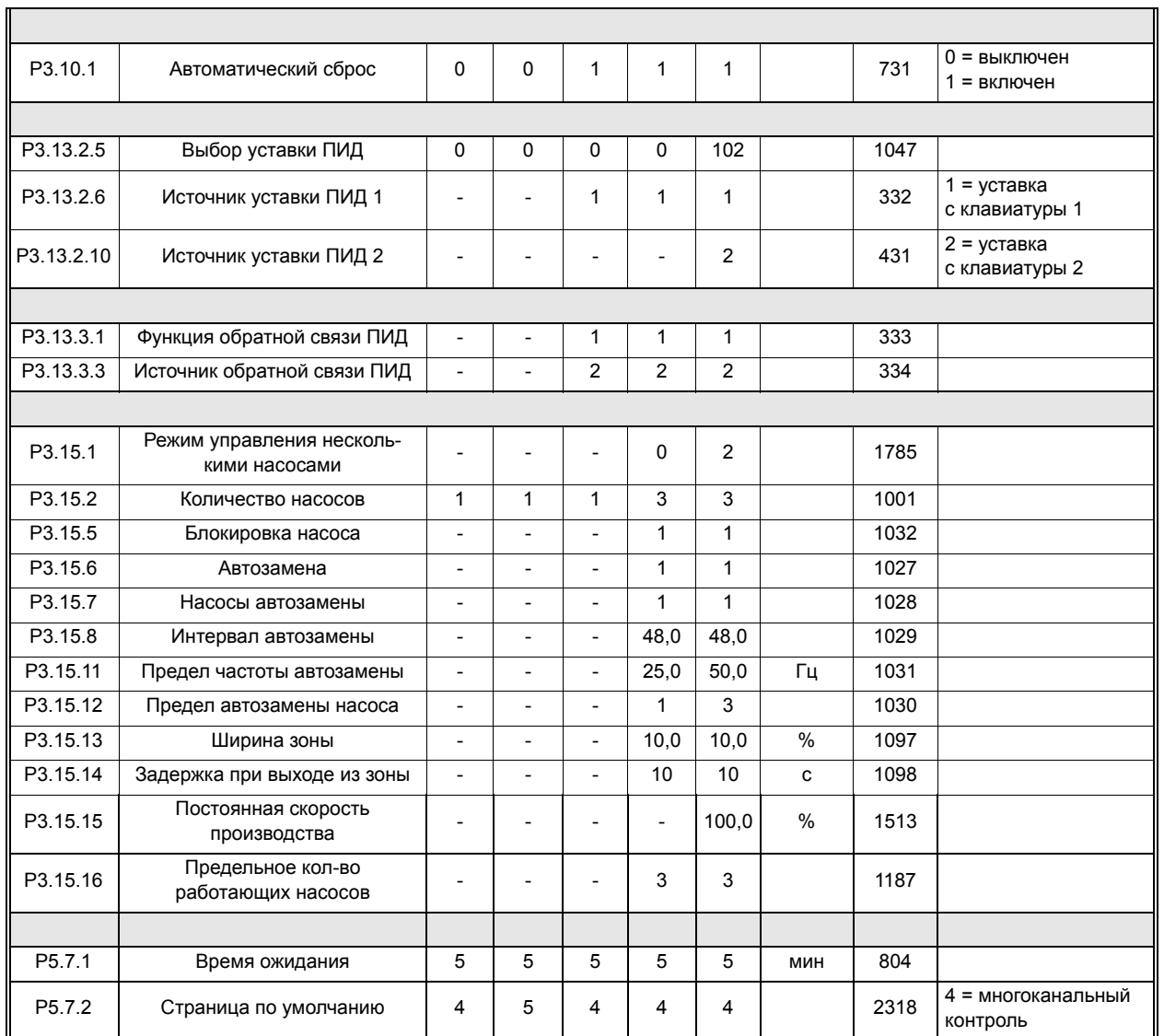

e de la família de la família de la família de la família de la família de la família de la família de la famí<br>En la família de la família de la família de la família de la família de la família de la família de la famíli

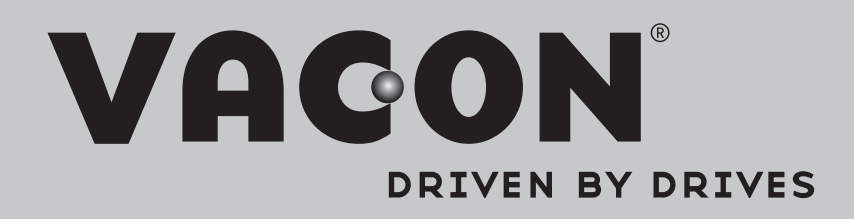

Find your nearest Vacon office on the Internet at:

www.vacon.com

Manual authoring: documentation@vacon.com

Vacon Plc. Runsorintie 7 65380 Vaasa Finland

Subject to change without prior notice © 2013 Vacon Plc.

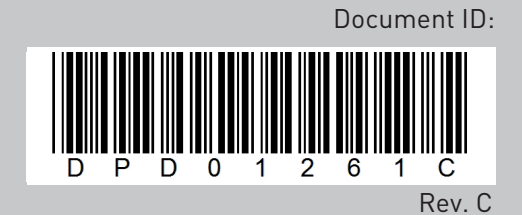